The Electronic Castle: Managing Your Home With Your Computer

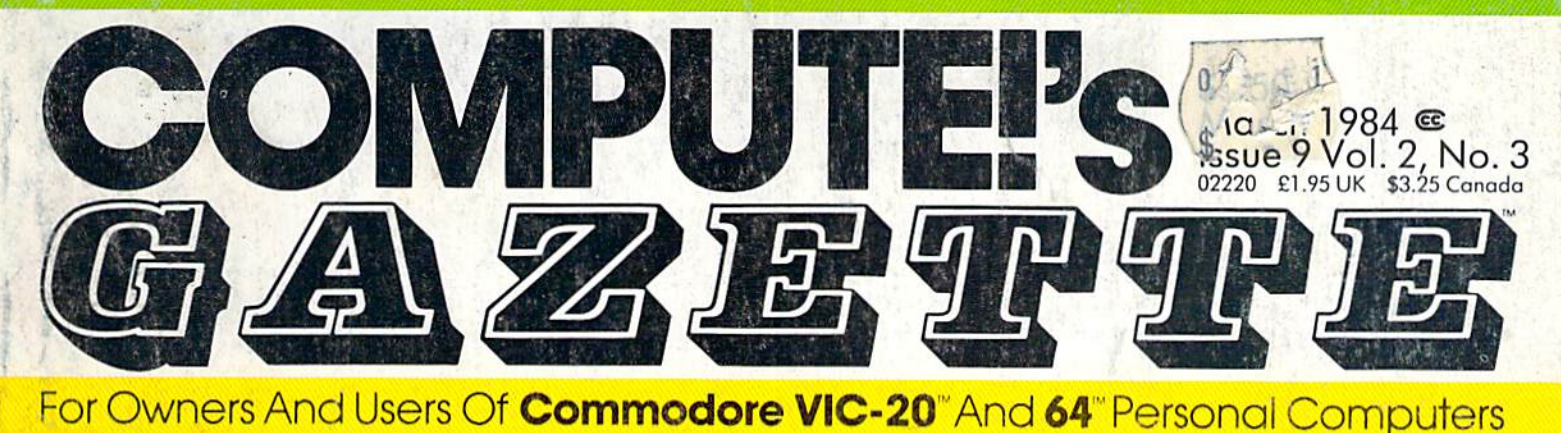

CUT-OFF! Educational Games

A fast-action two- **For The 64** player game written in machine lan guage. For the VIC and 64.

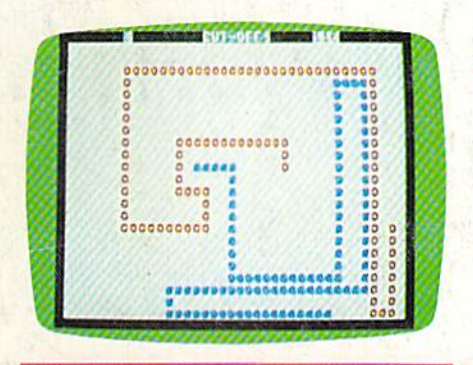

### **The Data Base As A Home** Information **Center**

A look at this powerful new software for personal computers.

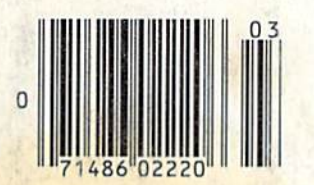

Sea Route To India: A Historical Simulation<sub>®</sub>

colorful and ex citing recreation of the fifteenth-century Portuguese voyages to India.

### Also In This Issue

Guide To Commodore User Groups—Part

Computing For Families

Machine Language For Beginners

Guess America.

Travel across the country in a covered wagon by answering questions about U.S. history, geography, and current events. A valuable learning tool.

MAKING MORE READABLE LISTINGS

BASIC editing tech niques for unique listing formats. For the VIC and 64.

# The Challenge: Match Wits with the Mind Games

### **OPERATION WHIRLWIND"**

Your mind is the ultimate weapon in this unique war game. Strategy, not force, is the key to victory as you move your battalion through a series of testing skirmishes and battle actions. Your ability to command, to give orders, to move your troops skillfully determines the success of your assault and combat operations. Operation Whirlwind requires the concentration of chess—a typical game may take between one and three hours—and the

## MATCHBUXES"

Pit your concentration against another player or the computer. Here's a puzzle game that will keep the whole family bemused, befuddled and playing happily for hours. A grid of 36 numbered boxes conceals an animated menagerie of colorful characters, creatures and objects. The object of the game is to match identical squares and then solve a hidden word puzzle. There are many game variations with puzzles that are frontward, backward, or scrambled. Matchboxes. It's the most memorable memory game you've ever played! Available on disk and cassette.<sup>\*</sup>

#### OPERATION WHIRLWIND AND MATCHBOXES ARE AVAILABLE FOR THE COMMODORE <sup>64</sup> AND ATARI

HOME COMPUTERS. COMMODORE 64 and ATARI are trademarks of Atari, Inc., and Commodore Electronics, Ltd., respectively.

"Cassette on Atari computers only.

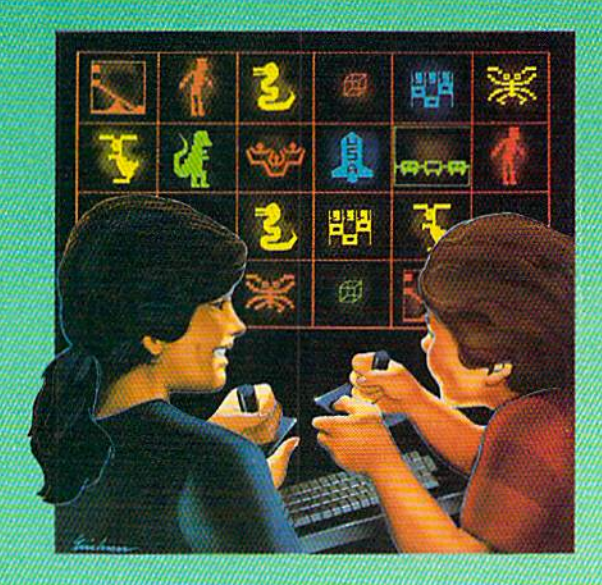

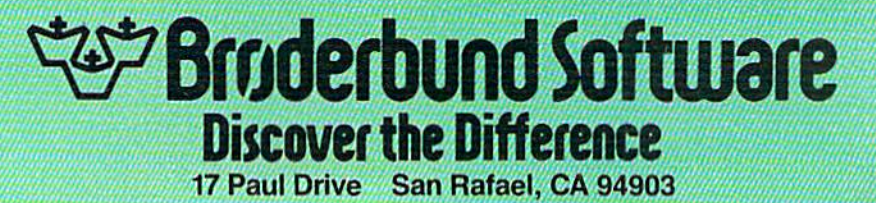

ability to master the many tactics of wag ing a full scale war. How well you can focus your strategic energies will decide whether your victory is Question able, Marginal, Tactical, Strategic or a Breakthrough. A great game for the thinking game player. Available on disk.

# These are the hands of **MASICI I YIJISI.** (Jonathan Pandolfi, age 7.)

#### MasterType—the best-selling program that turns learning into child's play.

Given the choice of learning a skill or playing a game, most kids go for the game.

So how has MasterType" gotten so many young kids to sit still long enough to learn to type?

By being fun. By bringing the fast action of video games to each of MasterType's lesson program segments.

Kids get so caught up in zapping spaceships, they hardly realize they've mastered the keyboard.

Warning: Parents like it, too. And may find themselves unwittingly becoming expert typists before they know it.

#### Disks: Apple; Atari; Commodore 64\* \$39.95 IBM-PC \$49.95 Cartridges: Atari, Commodore 64° \$39.95

Try the other programs in the Scarborough System-Songwriter", PictureWriter", Phi Beta Filer", PatternMaker" and Run for the Money". All Scarborough software utilizes your computer's capabilities to the fullest. And perhaps more importantly, all are easy to use.

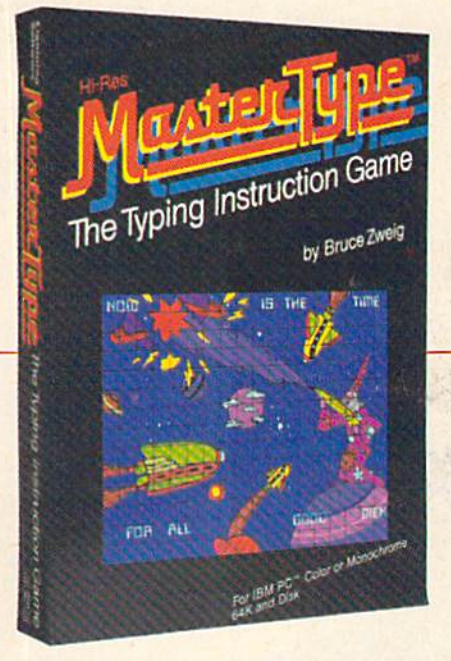

Apple, IBM and Atari are registered trademarks of Apple Computer, Inc., International Business Machines Corp. and Atari, Inc. respectively. Commodore 64 is a trademark of<br>Commodore Electronics Limited.

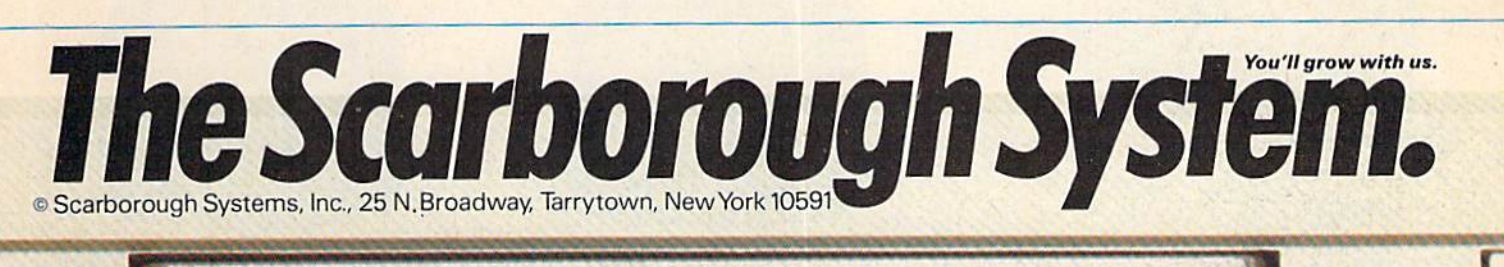

# RE LIKE MOST BUY A SINGLE

### YOU'LL BUY LOTS OF SPINNAKER GAMES.

And not just because they're educational, but also because they happen to be a lot of fun to play.

In fact, they're so much fun, parents have been known to sneak in a few hours of play when the kids are asleep.

After all, if your kids are actually enjoying a learning game, there must be something to it. And there is; Fun. excitement and real educational value. That's what sets Spinnaker games apart from all the rest. And what brings parents back for more.

We offer a wide range of learning games for a wide range of age groups: 3 to 14. One look at these two pages will show you how we carefully designed our line of learning games to grow right along with your child.

So if you re looking for a line of learning games that are as much fun to play as they are to buy, consider Spinnaker Games. They're compatible with Apple, Atari, IBM PC, PCjr, Commodore 64, Coleco Adam and parents who don't mind their kids having fun while they learn.

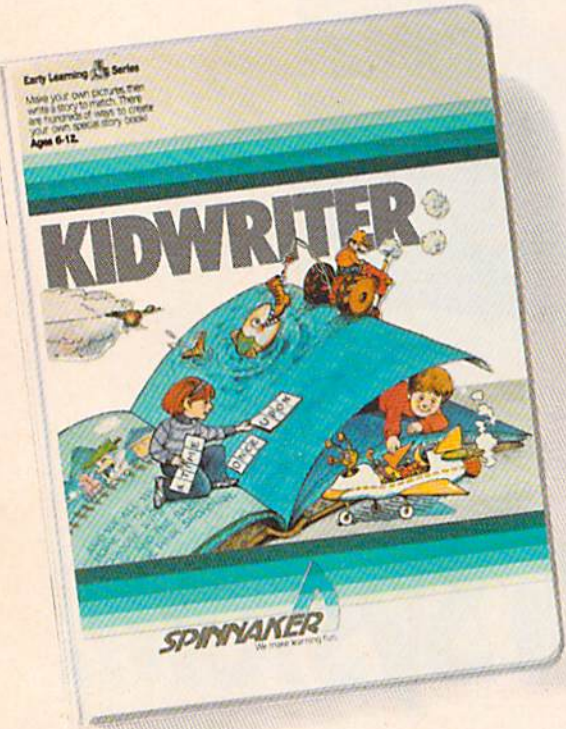

#### lt's new! KIDWRITER™ lets kids make their own storybook. Ages 6 to 10.

KIDWRITER gives children unique new format for creating theirown stories. With KIDWRITER. kids make colorful scenes, then add their own story lines. It's as versatile and exciting as your child's imagination!

Best of all, while it encourages children to create word and pic ture stories, it also introduces them to the fundamentals of word processing. KIDWRITER will bring out the storyteller in your children—and in you!

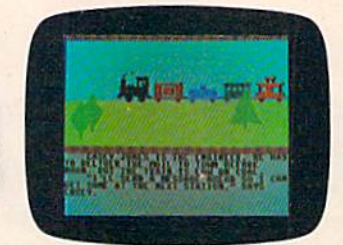

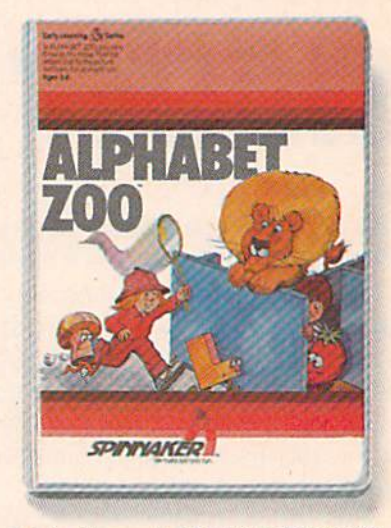

#### A trip through ALPHABET ZOO™ Ages 3 to 8.

It's a race, It's a chase, It's Alphabet Zoo, a game that sends your kids zipping through the maze, after letters that fit the picture on the screen.

Your kids will have fun learning the relationship of letters and sounds, and sharpening their spelling skills. They'll be laughing at every turn.

Apple and Atari are registered trademarks of Apple Computer, Inc. and Atari, Inc. respectively. IBM PC and PCjr, Commodore 64 and Coleco Adam are trademarks of International Business Machines Corp., Commodore Electronics Ltd, and Coleco Industries respectively. © 1984. Spinnaker Software Corp. All rights reserved.

# PARENTS,YOU WON'T SPINNAKER GAME.

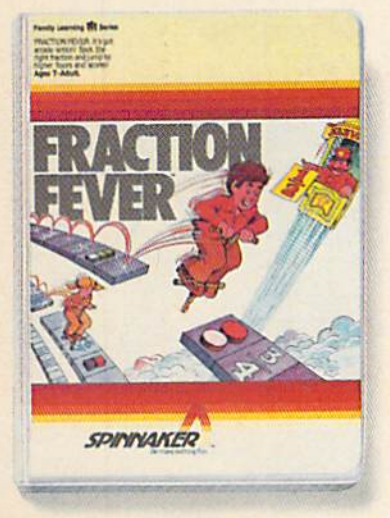

#### FRACTION FEVER™ brings fractions into play. Ages 7 to Adult.

FRACTION FEVER is a fast-paced arcade game that challenges a child's understanding of fractions. As kids race across the screen in search of the assigned fraction, they're actually learning what a fraction is and about relationships between fractions.

All in all. FRACTION FEVER encourages kids to learn as much as they can about fractions—j for the fun of it!

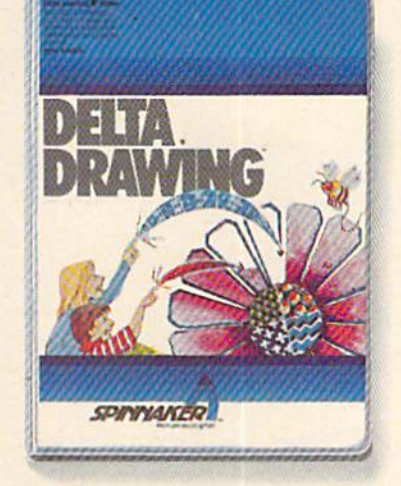

#### DELTA DRAWING.™ Have fun creating pictures and computer programs. Ages 4 to Adult.

Kids love to draw. And DELTA DRAWING Learning Program lets them enjoy creative drawing and coloring while they learn com puter programming concepts.

With DELTA DRAWING, even kids who have never used a computer before can learn to write programs and build an understanding of procedural thinking. It's easy, clear, and lots of fun!

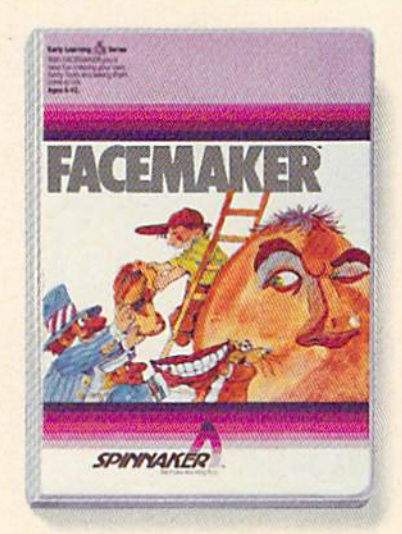

#### FACEMAKER™ makes faces fun. Ages 3 to 8.

FACEMAKER lets children create their own funny faces on the screen, then make them do all kinds of neat things: wink, smile, wiggle their ears, and more.

Plus. FACEMAKER helps famil iarize children with such com puter fundamentals as menus, cursors, simple programs, and graphics.FACEMAKER won't make parents frown because their children will have fun making friends with the computer.

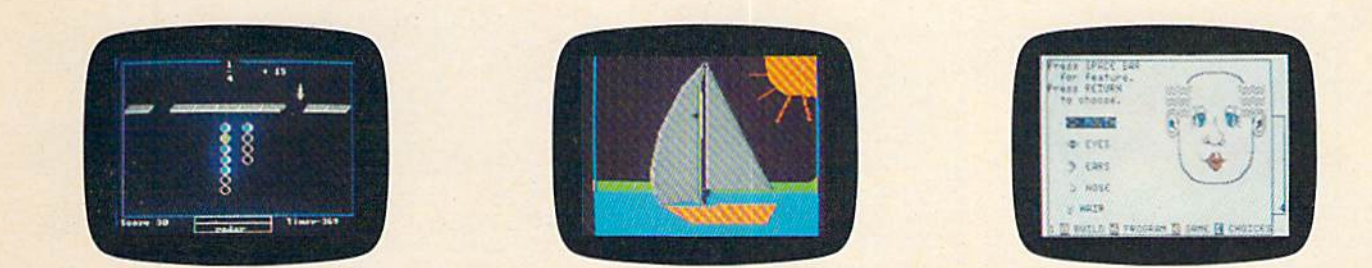

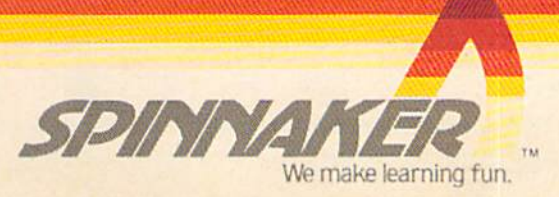

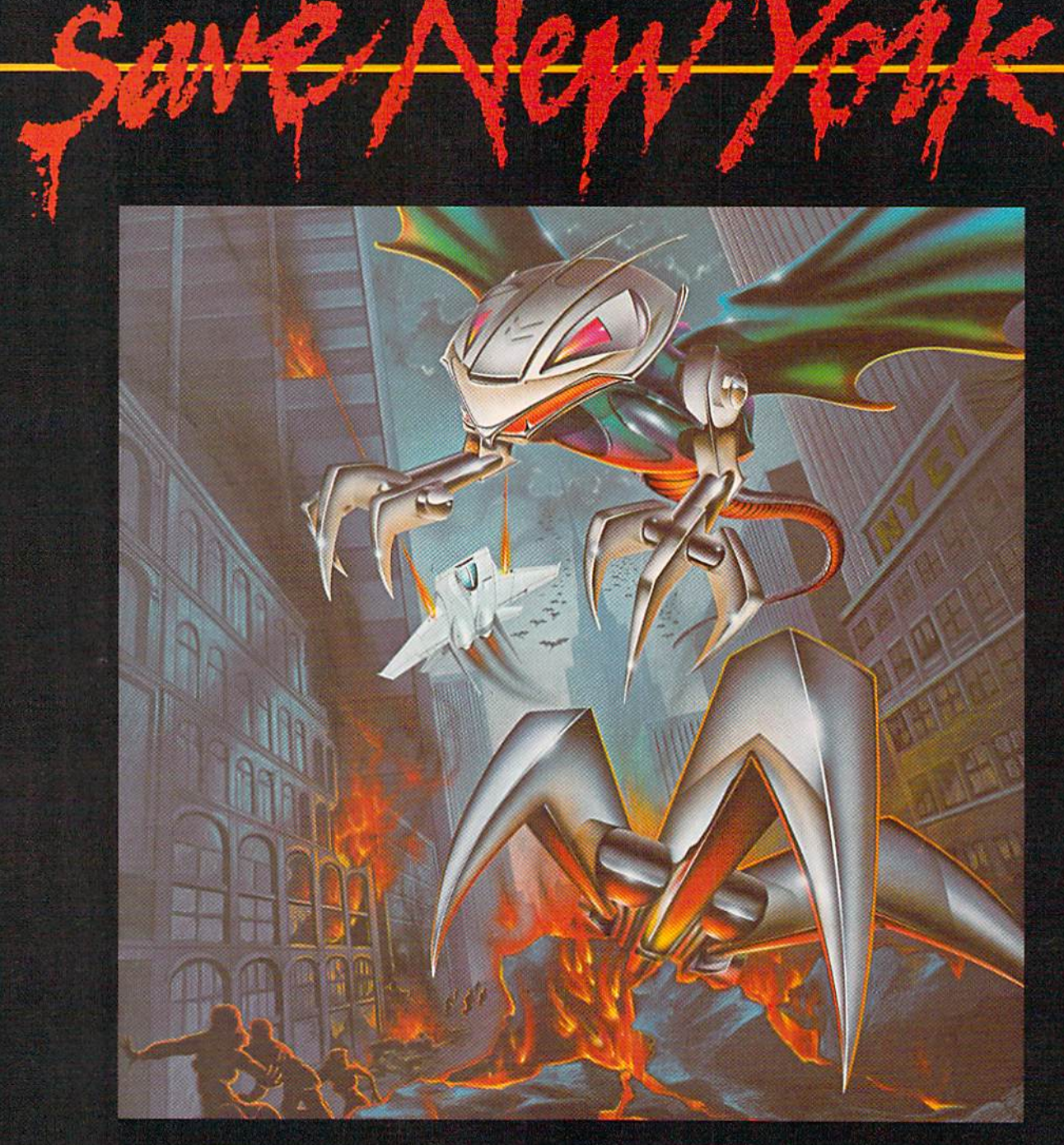

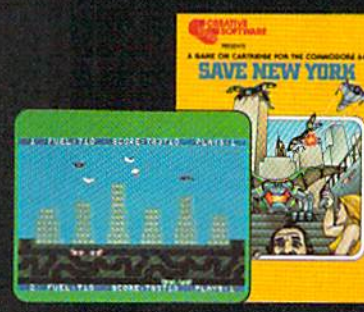

/f was as peaceful a day as A/ew Vorir ever fftfs. w/ien suddenly the sky wenl dark and monstrous droning noise filled the air. Hordes of grotesque aliens were swooping down from all sides, biting into the Big Apple as if they hadn't eaten for days. They were laying eggs, too. Horrible slimy things that got down into the subway tunnels and began clawing their way up. began blasting away. thought stood fighting chance, bul fuel's running low... another wave ol invaders on the horizon,., signing off...

SAVE NEW YORK™ For the Commodore 64.

CREATIVE SOFTWARE

### **FEATURES**

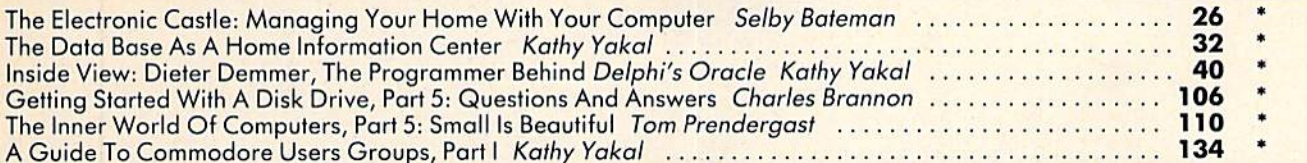

### GAMES

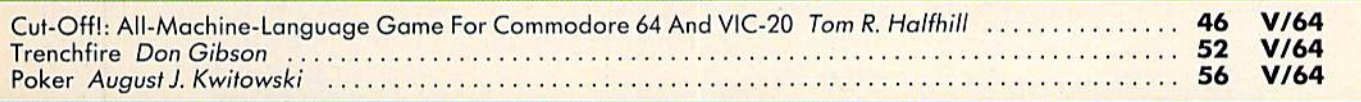

### **REVIEWS**

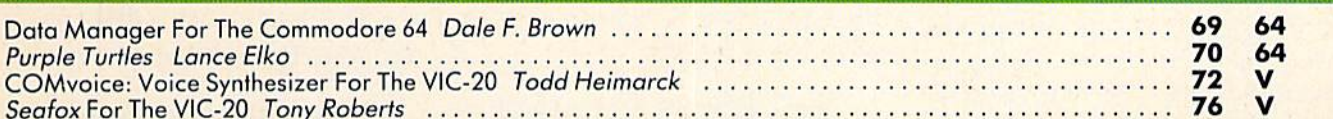

## EDUCATION/HOME APPLICATIONS

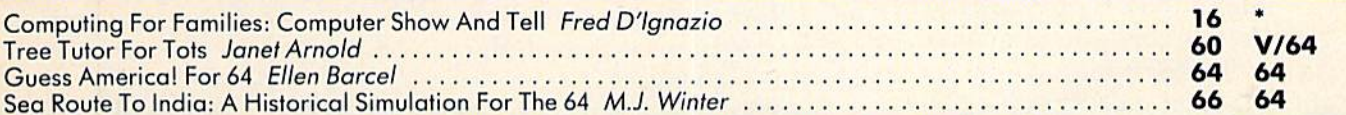

### PROGRAMMING

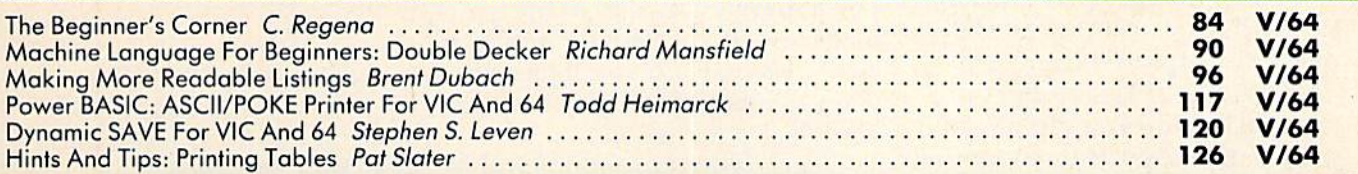

## **DEPARTMENTS**

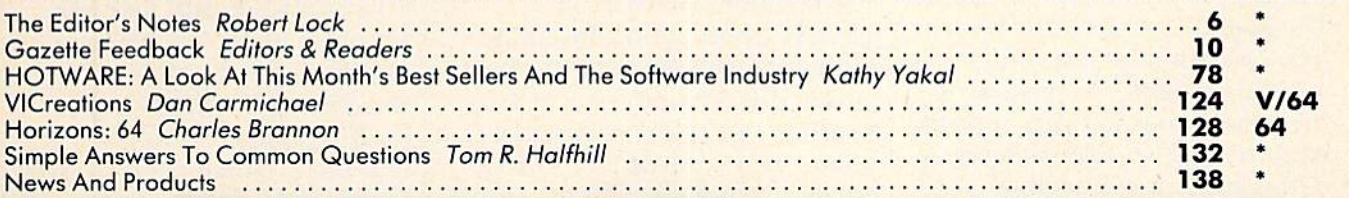

## PROGRAM LISTINGS

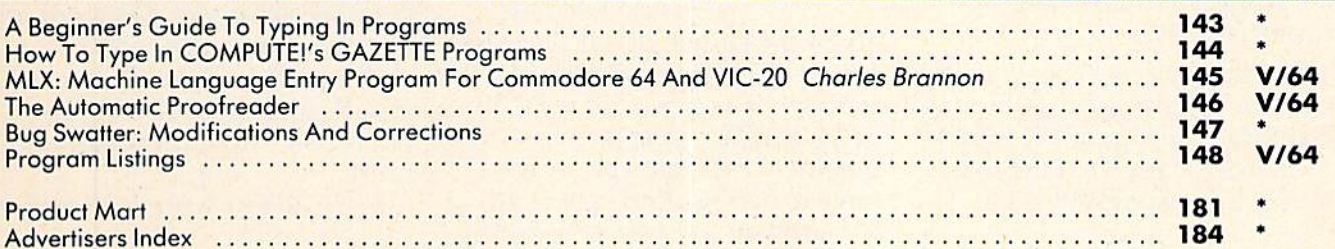

#### \* = General,  $V = VIC-20$ ,  $64 = Commodore 64$ .

COMPUTE!'s Gazette is published twelve times each year by **COMPUTE**! Publications, Inc., Post Office Box 5406, Greensboro, NC 27403 USA. Phone (919)275-9809.<br>Editorial offices are located at 505 Edwardia Drive, Greensboro,

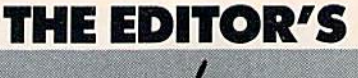

notes

#### GAZETTE On Disk!

Last issue, we announced that we would be beginning a subscription service through which you could receive a monthly disk containing all significant programs from each issue of COMPUTE!'s GAZETTE. We promised full details in this issue, and here they are. We've revised it bit from the structure that we briefly outlined in our February issue.

Rather than begin the pro gram by actually extending your GAZETTE subscription, we're going to treat the GAZETTE Disk as a separate entity. Thus, you may subscribe to COMPUTE!'s GAZETTE, for example, and later subscribe to COMPUTE!'s GAZETTE Disk. You could even subscribe to the GAZETTE Disk alone, but best make sure you can get your hands on a copy of that month's issue of the GAZETTE. All of the article text and explanations will still appear only in the magazine. The goal of GAZETTE Disk is to free you from the time and energy necessary to type all of these programs in every month. And the disk should save you debugging time as well.

Here's the information you'll need to begin your charter subscription to COMPUTE!'s GAZETTE Disk:

The disk service will begin with the May or June issue of the GAZETTE. The logistics of getting the service started require that these be the earliest possible issues.

Price for a single issue ordered by phone from COMPUTE!'s GAZETTE is \$7.95 plus \$1 shipping/ handling.

Price for a six-month subscription is \$39.95.

Price for a twelve-month subscription is \$69.95.

Each issue of the GAZETTE Disk will contain all of the pro grams in the corresponding issue of the magazine (with the excep tion of short program examples or other programs that are only a few lines in length).

You'll receive each subscription issue by first class mail at approximately the same time you receive your copy of the magazine. If you order a single copy disk instead, you'll receive it approximately two weeks after you place your order.

Each issue's programs will arrive on a first quality disk, duplicated and tested to our specifications. Charter sub scribers (those who subscribe prior to March 30), and those who order the first issue of the GAZETTE Disk, will receive as a bonus the excellent word proc essing program by Charles Brannon that appeared in our January 1984 issue.

We're rather excited here about the launch of our first disk service. You'll save time and typing headaches, and we'll be delivering the same excellent quality in a format you won't have to debug. And best of all, we've taken an aggressive pricing approach that allows us to de liver you a tremendous amount of first-rate software, including disk and postage, for less than \$6 a month on a twelve-month basis. By the way, you won't need to specify whether you have a VIC or a 64... each issue will be de signed to have the programs for both.

Enjoy your GAZETTE this month, and we'll look forward to sending you the first issue of the GAZETTE Disk.

Robert Jock

Editor In Chief

To reserve your charter disk, write to COMPUTE!'s GAZETTE Disk, P.O. Box 5406, Greensboro, NC 27403. Indi cate whether you wish to order  $(1)$  a twelve-month disk subscription for  $$69.95$ , (2) a sixmonth disk subscription for  $$39.95$ , or  $(3)$  a single issue for \$7.95 plus \$1 shipping/ handling. Outside the United States and Canada, please add an additional \$3 per in dividual disk ordered for shipping/handling. For a sixmonth subscription add an additional \$18. For a twelvemonth subscription, an addi tional \$36. All prices are in US funds.

## If you could live on half your income, just think what you could do with the other half

## ifestyle Budgeting!".

#### the first budget planning system that considers all your needs.

#### Others have done it... so can you.

Dr. Harper Roehm. the author of Spending Less and Enjoying It More (the McGraw-Hill booh that provides the basis for this system), designed Lifestyle Budgeting when his income was cut in half due to a career change from corporate auditor to university professor. As a result, his family has lived comfortably, fulfilling their "wants' as well as their "needs" for over 20 years.

#### We show you "why" as well as "how."

Lifestyle Budgeting is the first complete budgeting package to include an easy-to-understand book explaining the behavioral aspects of successful budgeting as well as software to handle the mechanics. It takes a practical approach, showing you not only how you're spending your money, but why ... so you can identify your true priorities and plan for them.

#### Planning is the key.

Lifestyle Budgeting's software is a forecasting and modeling tool, not checkbook balancer. It will track your spending patterns, identifying where you're wasting valuable funds. Using that information, and your family's priorities, it will show you specifically how to project and plan future costs.

#### Little time, and no accounting experience required.

Unlike most budgeting systems. Lifestyle Budgeting does not require detailed expense records. It will only take a couple of nights to set up and then only one or two hours a month to monitor. And ... a big plus ... Lifestyle Budgeting is written for you, not your accountant.

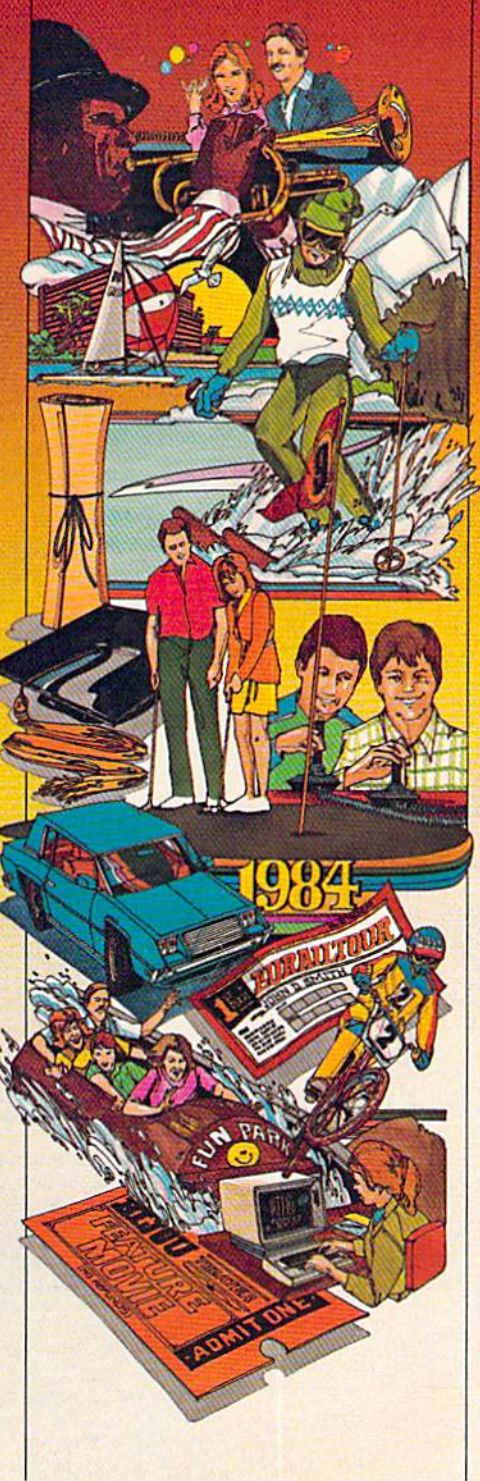

#### Use Lifestyle Budgeting on your personal computer. Since Lifestyle Budgeting is some thing everyone needs, versions are available for IBM, Apple. Commodore, Atari and Coleco personal computers.

#### Get control of your money today!

Lifestyle Budgeting will be available through your local computer retailer starting in February... but why wait? You can order the complete package today.

#### Order now! Call 1-800-547-1565, In Ohio Call 1-513-435-2335. **Dealer inquiries welcomed.**

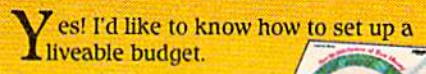

Please send me copies of Lifestyle Budgeting (Including Ihe McGraw-Hill book Spending Less and Enjoying It More, and the accompanying software and manual) at \$49.95 each plus \$3 for shipping and handling. (In Ohio add G% sales tax.)

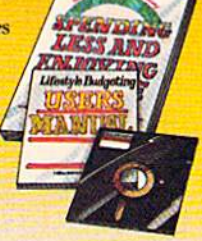

#### Name Address City State Zip Type computer Model Check or money order enclosed  $\Box$

VISA or MasterCard No.

Expiration Date Bank No. (MasterCard)

#### **Signature**

Available on diskette only. Allow 4-6 weeks for delivery Return coupon and payment to:

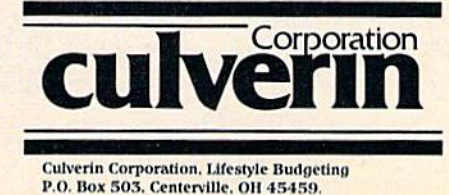

## **COMPUTE!** PUblications, Inc. abg

Publisher Gary R. Ingersoll Editor in Chief Robert C. Lock Director of Administration Alice S. Wolfe **Senior Editor** Richard Mansfield **Managing Editor Kathleen E. Martinek** Art/Design Director Georgia Bikas Davis

#### Editorial

Lance Elko, Gazette Editor; Tom R. Halfhill, PC and PCjr Editor; Stephen Levy, Editor, COMPUTE! Books Division; Gail Walker, Production Editor; Ottis R. Cowper, Technical Editor; Charles Brannon, Program Editor; Tony Roberts, Assistant Managing Editor

#### Assistant Editors

Dan Carmichael (Submissions), Gregg Keizer (Hooks), John Krause (Technical), Todd Heimarck, Robert Sims (Publications); Selby Bateman (Features), Kathy Yakal, Editorial Assistant (Features), Randall Fosner, Editorial Assistant (Books)

#### Editorial Programmers

Patrick Parrish (Supervisor), Gregg Peek (Assistant), Jeff lamdani, Kevin Martin, Chris Poer

#### Technical Assistant Dale McBane

Programming Assistants

#### Mark Tuttle, David Florance

#### Copy Editing/Proofreading

[uanita Lewis (Assistant), Becky fall, Linda Shaw, Martha Banks Administrative Staff

Vicki Jennings, Laura MacFadden, Julia Fleming

#### Associate Editors

Jim Butterfield (Toronto), Harvey Herman (Greensboro), Fred D'lgnazio (Roanoke), David Thomburg (Los Altos), Bill Wilkinson (Cupertino)

#### Production

Irma Swain, Assistant Production Manager; De Potter, Mechanical Art Supervisor; Terry Cash, Debi Thomas, Typesetting

#### Artists

Leslie Jessup, Cindy Mitchell (Publications), Janice Fary, Debbie Bray (Books); Harry Blair, Illustrator

#### Operations/Customer Service

R. Steven Vetter, Manager; Patty Jones, Customer Coordinator; Assistants: Chris Patty, Chris Gordon; Fran Lyons, Dealer Coordinator; Assistants: Gail Jones, Sharon Minor, Khonda Savage

#### Customer Service Staff

Dorothy Began, Supervisor; Judy Taylor, Lisa Flaherty, Anita Koop, Sharon Sebastian, Debi Goforth, Jenna Nash; Elizabeth white; Operators: Cassandra Robinson, Mary Sprague jim Coward (Warehouse Manager), Larry O'Connor, Dai Rees,<br>Jack McConnell, Eric Stalev, Eddie Rice, Sam Parker

#### Data Processing

Leon Stokes, Manager; Joan Compton, Chris Cain, Assistants

#### Accounting

Paul J. Megliola, VP, Finance & Planning; R. Steven Vetter,<br>Director, Finance & Planning; James M. Hurst, Controller; Assistants: Linda Miller, Doris Hall, Jill Pope; Staff: Anna hrris, Emilie Covil, Anne Ferguson

#### Advertising Sales

Ken Woodard, Director of Advertising; Patti Williams, Production Coordinator; Bonnie Valentino, Accounting Coordinator; Rosemarie Davis, Sales Assistant

#### Sales Representatives

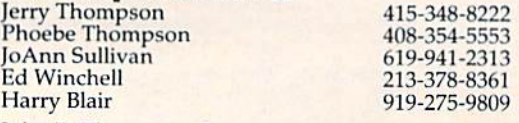

Jules E. Thompson, Inc. National and Canadian Sales Representatives 1290 Howard Avenue, Suite 303 Burlingame, CA <sup>94010</sup>

Address all advertising materials to: Patti Williams, COMPUTE!'s GAZETTE, 505 Edwardia Drive, Greensboro, NC 27409

#### Sales Offices, The Thompson Company

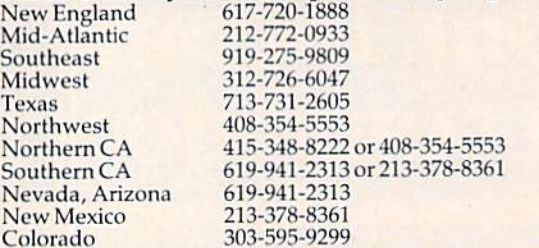

COMPUTE! Publications, Inc.. publishes COMPUTE! COMPUTE! Books COMPUTE!'s Gazette

#### Corporate Office:

505 Edwardia Drive, Greensboro, NC 27409

#### Mailing Address:

Post Office Box 5406, Greensboro, NC 27403 Telephone: 919-275-9809 Office Hours: 8:30 AM to 4:30 PM Monday-Friday

**Chief Executive Officer Robert C. Lock** President Gary R. Ingersoll Vice President, Finance & Planning Paul J. Megliola Executive Assistant Debi Nash **Assistant Carol Dickerson** 

#### Subscription Information

**COMPUTE!'s Gazette Circulation Dept.** P.O. Box 5406, Greensboro, NC 37403

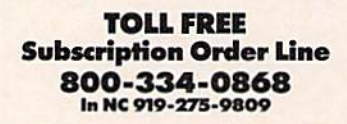

#### **COMPUTE!'s Gazette** Subscription Rates

(12 Issue Year): US (one year) \$20. Canada, Mexico and Foreign Surface Mail \$25. Foreign Air Mail \$45.

The COMPUTE!'s GAZETTE subscriber list is made available to carefully screened organizations with a product or service which may be of interest to our readers. If you prefer not to receive such mailings, please send an exact copy of your subscription label to: COMPUTI GAZETTE, P.O. Box 961, Farmingdale, NY 11737. Include a note indicating your preference to receive only your subscription.

Authors of manuscripts warrant that all materials submitted to COMPUTE!'s GAZETTE are original materials with full ownership rights resident in said authors. By submitting articles to COMPUTE's GAZETTE, authors acknowledge that such materials, upon acceptance for publication, become the exclusive property of COMPUTE! Publica tions, Inc. No portion of this magazine may be reproduced in any<br>form without written permission from the publisher. Entire contents<br>copyright © 1984, **COMPUTE**! Publications, Inc. Rights to programs developed and submitted by authors are explained in our author contract. Unsolicited materials not accepted for publication will be returned if author provides a self-addressed, stamped envelope. Where programs are included in an article submission, a tape or disk must accompany the submission. Frinted listings are optional, but<br>helpful. Articles should be furnished as typed copy (upper and<br>lowercase, please) with double spacing. Each article page should<br>bear the title of the articl Publications, Inc., assumes no liability for errors in articles or adver-<br>tisements. Opinions expressed by authors are not necessarily those of COMPUTE! Publications, Inc.

PET, CBM, VIC-20, and Commodore 64 are trademarks of Commodore Business Machines, Inc., and/or Commodore Electronics Limited. Other than as an independent supplier of quality information and services to owners and users of Commodore products, COMPUTE! Publications, Inc., is in no way associated with Commodore Business Machines, Inc., or any of its subsidiaries,

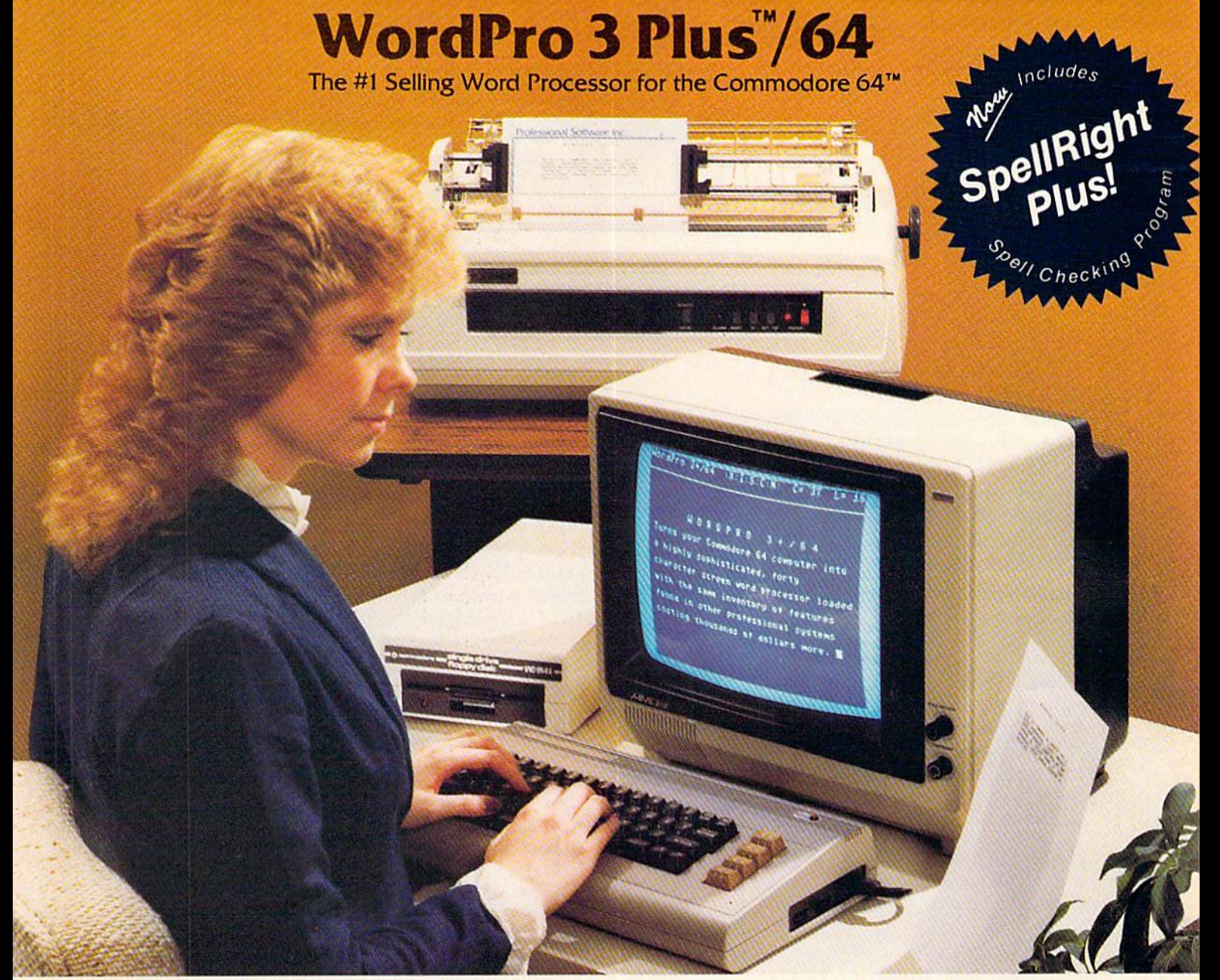

WordPro 3 Plus<sup>™</sup>/64 and SpellRight Plus™ provide a total word processing solution for the Commodore 64"" which gives you:

- $\star$  Sophisticated Word Processing
- Built-in Mail Merging for Form Letters
- $\star$  Math Functions for Column Totals
- Fast and Complete Spell Checking via SpellRight Plus
- $\star$  A Super Value (two programs) for Only \$99.95!

WordPro and SpellRight are both specifically designed for the novice user with no computer or word processing experience whatsoever. And with over 40,000 WordPro versions sold, you can be sure that WordPro is a very sophisticated word processor loaded with powerful features including: Transfer, Insert, Delete, and Rearrange Text, Auto Page Numbering. Math Functions, Headers, Footers, Global Search and Replace, the Ability to Create Multiple Personalized Letters and Documents, and much more. WordPro can create documents of virtually any length and will print up to 165 columns wide. You get all of this PLUS fast and complete spell checking using SpellRight Plus!

SpellRight Plus locates and highlights misspelled words and then allows you to quickly correct the misspellings improving the quality of your letters and reports.

And, best of all, WordPro and SpellRight's powerful arsenal of features can be put to use almost immediately  $-$  by even the novice user. So whether you're a student, professional writer, in business, education or a hobbyist, you'll quickly become a WordPro Pro!

Both WordPro and SpellRight Plus are also available separately at popular computer outlets nationwide.

Invest in the best...WordPro Plus. In a class by itself.

## Professional Software Inc.

51 Fremont Street Needham, MA 02194

(617)444-5224 Telex: 951579

Dealer and Distributor inquiries are invited.

WordPro 3 Plus<sup>T#</sup>/64 and SpellRight Plus<sup>T\*</sup> are trademarks of Professional Software Inc. The WordPro Plus Series was designed and written by Steve Punter of Pro-Micro Software Ltd. SpellRight Plus was designed and written by Dwight Huff and Joe Spatafora of SpellMaster Systems, Inc. Some printers may not support certain WordPro 3 Plus functions and/or require an interface. Please check with your dealer. Commodore 64" is a trademark of Commodore Electronics Ltd.

## GAZETTE FEEDBACK

#### EDITORS AND READERS

Do you have a question or a problem? Have you discovered something that could help other VIC-20 and Commodore 64 users? Do you have comment about something you've read in COMPUTE!'s GAZETTE? We want to hear from you. Write to Gazette Feedback, COMPUTE!'s GAZETTE, P.O. Box 5406, Greensboro, NC 27403.

#### Restoring DATA

I am writing an educational program for my  $2\frac{1}{2}$ year-old, but I've run into a small problem. I want to play a short tune when a correct answer is given, but after running the program once, I get an OUT OF DATA error message. My question is this: How do I get the program to reread DATA statements?

#### Jeff Nicholas

When running a program, BASIC uses memory locations 63–66 as "data pointers." These pointers act as a checklist. Whenever the program READs an item from DATA statement, it also updates the pointers. The next READ looks at the next item, based on what is in the pointers. If there are more READs than DATA items, the computer prints the error message and stops the program.

In answer to your question, the pointers can easily be reset with the RESTORE command. This command can be placed anywhere within a BASIC program, and will reset the pointers to the beginning of the DATA items. For example, the following BASIC program would continuously READ the first DATA number and never get to the second.

#### <sup>10</sup> READ A: PRINT A: RESTORE; GOTO <sup>10</sup> <sup>20</sup> DATA 1, 2,

Another command, more drastic than RESTORE, is CLR. When a BASIC program sees CLR, it resets the data pointers (so you can READ the DATA statements again) and all variables are CLeaRed. Numeric variables are set to zero and string variables are erased. It also clears the variables and pointers for FORINEXT loops and GOSUB/RETURNs.

In addition, anytime you LOAD, RUN, or NEW a program, the data pointers are automatically reset. 10 COMPUTEI's Gazette March 1984

#### Bad Disk Saves

I have a Commodore 64 with a 1541 disk drive, and have encountered a problem that perhaps you can help with. When saving and replacing programs on disk, sometimes certain programs will replace the wrong programs on disk. For instance, I SAVEd a program using the save with replace command, following the procedures in the 1541 instruction manual. The program SAVEd OK, but it messed up another unrelated program on the disk. Is there anything I can do to solve this problem other than always maintaining backup disk? What's to stop the same thing hap pening to the backup disk?

Davin Dahlgren

We have covered this problem before, but because we still receive a large volume of mail about this bug, it's worth covering again.

Creating a backup disk is not the solution to your bad saves. The problem is with the save with replace  $(SAVE "@0:filename")$  command itself; it is sometimes prone to error. This problem has popped up in Commo dore disk drives throughout the years. Although the 1540s and 1541s were supposed to have an updated DOS that solved this problem, it apparently still exists.

The answer to your question is simple: Don't use the save with replace command. We recommend you either scratch (PRINT#15, "S0:filename") the old program before SAVEing, or SAVE the program using different filename.

#### Colorful Sprites

I recently purchased a Commodore 64. I have read the book which comes with the computer. In the chapter that deals with sprites, it doesn't men tion how to change the colors of the sprites. Can you tell me how?

would also like to know how to tell if two sprites collide.

#### Glenn Yellico

The memory locations you POKE to change the colors of sprites 0 through 7 are addresses 53287 to 53294. The POKE values to change colors are 0 through 15,

What do voice synthesizers have in common with movies?

They don't make them like they used to.

Because now there is S.A.M. The

Software Automatic Mouth'" The first software-only speech synthesizer for Commodore 64, Atari and Apple computers.

Developed by Mark Barton of Don't Ask Software. S.A.M. is designed to give you all the power of conventional

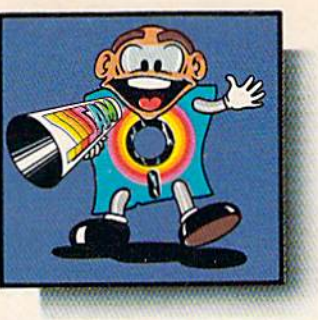

hardware speech devices. Without the hardware. And without the

high price. S.A.M. is the program that makes other pro grams talk. Busi

ness programs. Educational programs. Recreational pro grams, too.

You can use it in any number of useful ways.

To write instructions that talk. Stories that tell themselves. And creative new games with

characters that converse or opponents that crack jokes.

And you can do it all with ease, With phonetic or plain English input.

S.A.M. can say anything you like, any way you like—you choose the pitch, tone, speed and inflection.

If you want, you can even choose the voice.

Here's talking to you, kid. (The Apple version includes an 8-bit digital-to-anaiog converter and audio amplifier on a card. It requires 48K and a speaker. The Atari version requires 32K.)

## Say it again, S.A.M.

**S.A.M.** 

refoped by Don't Ask Compute

8295 South La Cienega Blvd,

Inglewood, CA 90301 (213) 215-0529 Apple is a registered trademark of Apple Computer, Inc. - Atam is a trademark of Atam-Hnc.<br>Commodoie 64 is/a trademark of Commodore Electronics, Ltd. corresponding to the 16 colors available on the 64. Below you'H find a chart of some of the more useful sprite control memory locations.

Sprite collision is defined by the Programmer's Reference Guide as occurring "... when a non-zero part of a sprite overlaps a non-zero portion of another sprite or characters on the screen." The byte you PEEK to detect a sprite-to-sprite collision is 53278. For a spriteto-background collision, PEEK 53279.

These bytes normally have a value of zero. The eight bits in these memory locations correspond to the eight sprites. When a collision is detected, the corresponding bit is set to 1. The bits will remain set until the bytes are PEEKed. Once PEEKed, the bytes are auto matically reset to zero. It should also be noted that sprite collisions can occur even if the sprite is off the screen.

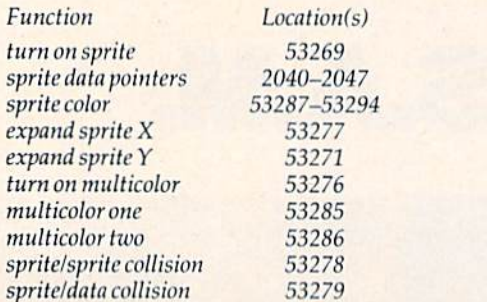

For more information on sprite programming and what values to POKE into the above locations, consult your Programmer's Reference Guide.

#### MLX Techniques

I used MLX to enter a machine language program from COMPUTE!'s GAZETTE, but I entered the wrong ending address. When MLX reached that address, it turned off and I could not add any more lines to the program. How can I finish my program? Is there any way I can LIST an ML program from MLX?

Roger C. Fitch

When machine language programs are published in COMPUTE!'s GAZETTE, the MLX program can be found in the listings section. The short explanatory article about MLX (usually found in the gray pages preceding the program listings) is very helpful.

In addition to its main function of entering machine language programs, MLX recognizes four commands:

SHIFT-S (Save) will save a copy of the machine language program to tape or disk.

SHIFT-L (Load) will load a previously saved program.

SHIFT-D (Display) will display the machine lan guage program currently in memory. This is the equiv alent of BASIC'S LIST.

SHIFT-N (New Address) allows you to begin typing at a different address. The addresses appear as. line numbers in the MLX listing.

If you entered the wrong ending address, use SHIFT-S to save what you've typed, then reRUN the 12 COMPUTE!'s Gazette March 1984

MLX program, entering the correct starting and ending addresses. You can then use SHIFT-L to load what you've already typed. To continue with the listing, use SHIFT-N to skip ahead to the line number where you need to start. Be sure to read the MLX article in this issue for more details.

#### Musical Power Supplies

I own a Commodore 64, and I have a question about the power supply. When I plug it in, it starts to hum. The humming noise seems to get lower the longer the machine is on. Is this something I should be worried about? Could you please ex plain the noise?

#### Todd Blecher

According to a representative at Commodore, this is nothing to be concerned about with either the VIC-20 or the 64. It is quite common for small transformers such as the one inside your power supply to hum. This is caused by the metal plates in the transformer vibrating as the 60 cycle per second electric current passes through it. You've probably heard the same hum from the transformers in fluorescent lights.

The thing to watch out for in all power supplies is heat. If your power supply is operating at an excessively high temperature, take it back to your dealer and have it checked.

#### Heat, Humidity, And The Computer

I recently purchased a Commodore 64, and I have two questions. First, I'd like to put the computer downstairs where I have room for it, but in the summer it gets very muggy and damp down there. Is this atmosphere bad for a computer? Second, can I use my own tape recorder with my 64 or do have to buy the Commodore Datasselte?

#### Robert Zarriello

Environment can be an important factor for your com puter. The moist atmosphere you describe could be harmful. If the humidity is so high that water condenses in the computer casing, it could result in permanent damage.

Extremes of heat and humidity are also enemies of tapes and disks. A program saved on a hot day when the tape or disk is very flexible might not load properly on a cold day when the plastic material used in tapes and disks is much stiffer.

Another thing to watch out for is ventilation. The computer and its peripherals should be in a place where they are well ventilated and can be kept cool. Also, watch out for rooms that are heavily carpeted, especially those with wool carpets. The static electricity created as you shuffle across the room could bring the computer down (lock it up), or it might even permanently damage the chips in the computer, or erase data stored on mag netic media.

## BREATHE LIFE INTO YOUR C64

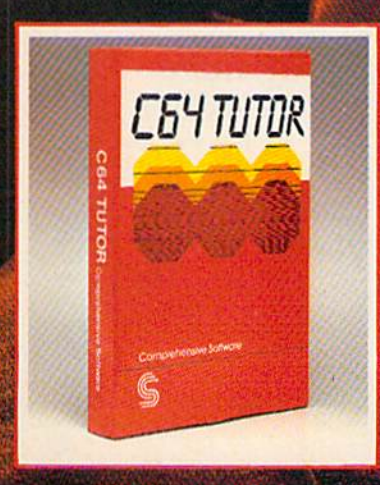

.- ■\*■

Now that you hove it. put it to work. C64 TUTOR puts you in charge with a Commodore 64 tutoriol. screen display editor, sprite editor, music synthesizer & programmer's calculator.

Use the turorial to leorn what your Commodore 64 can do. And how ro do it. Create, edit & save one page of letters and/or pictures with the screen display editor. Enter sprites from the Commodore Manual. Or make up your own. Then edit and save them using the sprite editor. Sprite creation is quick, ond eosy. Play music wirh the music synthesizer. Use the programmer's calculator to add, subtract, multiply & divide in decimal. hexadecimal and binary. Includes AND. OR. XOR. Shift ond 1'scomplemenr (unctions.

Great for new users. C64 TUTOR cures computerphobia and promotes computer literacy.

Take it from me. with a little power, the possibilities ore endless.

Available for \$29.95 ot your computer deoler.

#### Comprehensive Software Support,

2016 Artesia Bl. Suite B, Redondo Beach CA 90278 210 316-2561

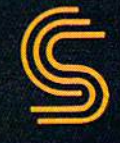

Yes, you can use a standard tape cassette recorder with the 64 and the VIC-20, but you will need a special interface not made by Commodore. You can expect to pay between \$20 and \$30. Contact your local computer equipment dealer for information on the available interfaces.

However, we believe that the Datassette is a very durable and reliable recorder.

#### Crunching To Save Memory

Occasionally, when I am writing a program, I abbreviate BASIC keywords. However, when list the program on my VIC-20, all the keywords are displayed full length, and I can't remember which ones I've abbreviated and which ones I haven't. Is there some technique by which I may disable this and crunch my programs faster?

Ted Targosz

Your programs are crunched. BASIC command keywords are stored internally as one-byte tokens. Whether you enter them in the "crunched" form (for example, ? for PRINT) or type in the full word version, the machine still uses a one-byte token.

When you enter a line in the crunched form then LIST the program, it wilt print the whole BASIC keyword. This is simply a convenience of the screen editor, and docs not use any additional memory.

For example, turn off your VIC or 64, turn it back

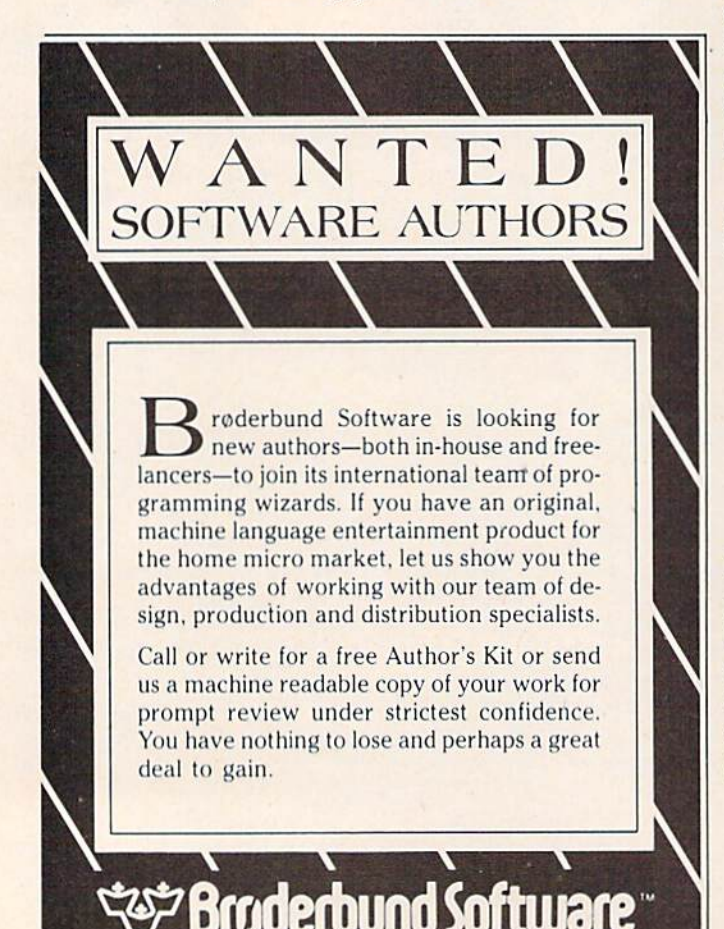

<sup>17</sup> Paul Drive, San Rafael. CA 94903, Tcl:(415) 479-1170

#### on, then enter the following BASIC line:

#### <sup>10</sup> PRINT "ABC"

Now type PRINT  $FRE(0)$  (this is the command that tells you how much unused BASIC memory is left). Jot down this number, then turn your machine off and on again.

Now enter the same BASIC program in the fol lowing crunched form:

#### 10 ?"ABC"

Again, type and enter PRINT FRE $(0)$ . You'll now see that the amount of memory left is the same, even in the crunched form.

For even more proof, LIST the program. The BASIC line is now uncrunched. Again enter PRINT FRE(0). The amount of unused memory still has not changed.

If you're looking for ways to make your BASIC programs use less memory, there are many. The most common and most useful is to simply get rid of unneeded spaces within the BASIC program lines. But don't worry about those BASIC command keywords; they use up only one byte no matter which way you enter them initially.

#### Using An 8-Pin Plug With The 64

I have a question concerning the Commodore 64. In your article on improving the TV quality on the  $64$ , all of the information refers to the 5-pin plug on the back. I have one of the new models with the new 8-pin plugs, and have yet to see a pinout diagram for it. I would like to make the changes indicated in the article, but I don't know which pins do what. Can you help?

Mark Poole

Here is a list of the eight pin connections on the new Commodore 64s, and what they do:

Pin Purpose

- $\mathbf{1}$ LUMINANCE same as 5-pin
- $\overline{2}$ GROUND same as 5-pin
- $\mathfrak{Z}$ AUDIO OUT same as 5-pin
- COMPOSITE VIDEO same as 5-pin  $\sqrt{4}$
- $\overline{5}$ AUDIO IN same as 5-pin
- $\overline{6}$ CHROMINANCE without luminance
- 7 UNUSED  $\overline{s}$ 
	- CHROMINANCE without luminance

#### Disk Drive Solution Update

In December's "Gazette Feedback," we printed a letter from Sieg Deleu, president of Kobetek Systems Limited, stating that his firm had the ROM kits for converting the 1540 disk drive to a 1541. Several readers have written asking for Kobetek's address. Here it is:

Kobetek Si/stems Limited 1113 Commercial St. New Minas Nova Scotia B4N3E6 Canada

## If you own Commodore 64 (or are thinking of owning one)

## - be sure that you also get a Calc Result

### Calc Result is the worlds most cost effective spread sheet for the worlds most cost effective computer-The Commodore 64

## Calc Result at home

Use it for loans and mortgages, home budget and cash flow, stock portfolio, personal nef worth, IRA analysis, travel expenses, gas and electricity bills, bar charts and many more areas.

## In business

Use it for budgets, calculation, simulation, construction, planning etc. Used by managers, salesmen, scientists, doctors, lawyers, dentists, consultants, accountants...

## There are two versions of Calc Result

Choose the one that is most suitable for you

## Calc Result Easy

Single page spreadsheet (64 columns  $\times$  254 rows). Built in graphics. Formula protection, flexible printout, color, conditional functions and mathematical functions. Delivered on plug-in cartridge. Data storage on cassette or disk.

\$79.95

## Get your Calc Result today! Buy it at your nearest computer dealer.

Commodore 64 is a trademark of Commodore Business Machines.

### Calc Result Advanced

All functions in Calc Result Easy plus 32 pages (Threedimensional viewing). Page add, window, split screen (up to four pages on the screen at the same time), and help functions. Delivered on plug-in cartridge plus disk. Requires disk drive.

software inc

Fellowship Business Center, Fellowship Rd. B-206, Mt. Laurel, New Jersey 08054

## COMPUTING for families

## Computer Show And Tell

Fred D'lgnazio, Associate Editor

In a recent issue of COMPUTE! (October 1983), I wrote about educational computing at home and at school as isolated "islands" of computer learning. expressed the fear that unless bridges were built between these islands, much of the computer's educational potential would never be realized.

In the article, I suggested some home-school bridges that Kenneth Komosky (Educational Director of the Educational Products Information Exchange—EPIE) and I had come up with, including:

Community-wide training of parents, teachers, and children.

Community-wide computer cooperatives in which computer vendors work with schools and families to disseminate information about computers and offer discounts to families (especially low-income families).

Communication—A Parents and Teachers Computer Association could be formed. It could hold monthly meetings and publish monthly newsletter that evaluates new com puter products and educational software, and spreads the word about educational computing activities going on in homes, class rooms, and libraries in the community.

Opportunities for Action—The community could organize computer faires, computer flea markets, and "brag nights" to show what the kids are doing with computers at home and at school.

• Sharing—The community could begin collecting old computers and software and set up a "computer library" (perhaps as a section of the public or school library). The library could keep review materials on the latest hardware and software; it could help increase the ratio of computers to kids in school; and it could make computers available for lowincome members of the community. A library could serve an especially valuable purpose by collecting information on the ways computers can help special children who are learning disabled, or physically or mentally handicapped.

#### Starting Simple

The program to link home and school computing is extremely ambitious. It is not something that can be implemented overnight. It is a good idea to start simple with one or two bridge-building activities, then add new activities gradually. I have found this out from personal experience.

In my hometown, Roanoke, Virginia, I am trying to put some of these ideas into practice. In the last few weeks I have learned that building computer bridges between home and school is major undertaking. All we have set up, so far, is a swaying, rickety footbridge made up of popsicle sticks. But it's a start.

#### Warm Reception

I have a five-year-old son (Eric) in a local kindergarten and an eight-year-old daughter (Catie) in third grade.

began my bridge-building project by calling Catie's teacher, Mrs. Albertson, and volunteering to loan the school an extra computer we had sitting around the house.

was nervous about calling Mrs. Albertson and offering her the computer. I was afraid that she might not want a computer in her class. I was worried that she would think I was an uppity parent bent on interfering with her teaching.

was wrong.

"What a terrific idea!" Mrs. Albertson said when she heard my proposal. "We'd love to have a computer in the room. When can the computer come for a visit?"

# SUCCESS<br>STARTS HERE

Ç

**IASTER MATCH** 

The day you bring your first CAI™ learning game home and watch your child play, you'll know the excitement of a winning choice.

#### Active Family

Your family and CAl's growing family of animated, full-color programs have a lot to share —beginning with a willingness to reach beyond the ordinary to achieve the best.

#### At Your Command

You may meet a princess, a juggler or a dragon in Wizard of Words.™ You may appear as a guest on TV in Master Match,™ The Game Show™ or Tic Tac Show™ Or, you may extend these programs still further with our *LearningWare™* diskettes, offering hundreds of questions matched to the teaching strategies in the games. In every case, CAI puts a world of imagination and learning at your fingertips. And puts you and your child in control.

#### Unique Approach

Key features place CAI thinking tools in a class by themselves: Each program comes with its own *library of subjects*. But that's just the start. Our unique *authoring system* let's you or your child create your own lessons on any topic, tailoring the program to your family's needs —and no computer knowledge is required. Add the fact that we've kept the vital ingredient  $-FUN - in$ learning, and our proven success is no surprise. Over 2,000 school districts now use CAI programs to teach essential vocabulary and logic skills in a variety of subject areas.

CAI supports its products —and you —with an unconditional guarantee and a free backup disk. And provides compatibility with the most popular computers: Apple,® IBM\* (and soon Commodore™).

#### Wise Choice

CAI is a group of experienced educators and programmers who believe that success begins with opportunities you create at home. Ask to see a demonstration of CAI programs at your local computer store, and see for yourself just how rewarding a good education can be.

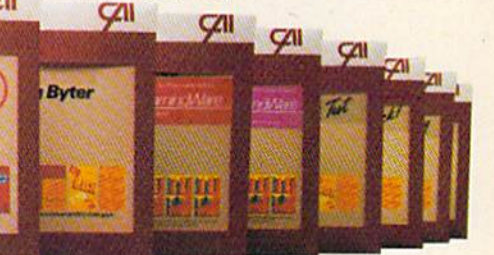

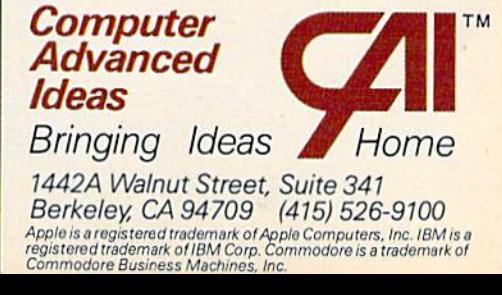

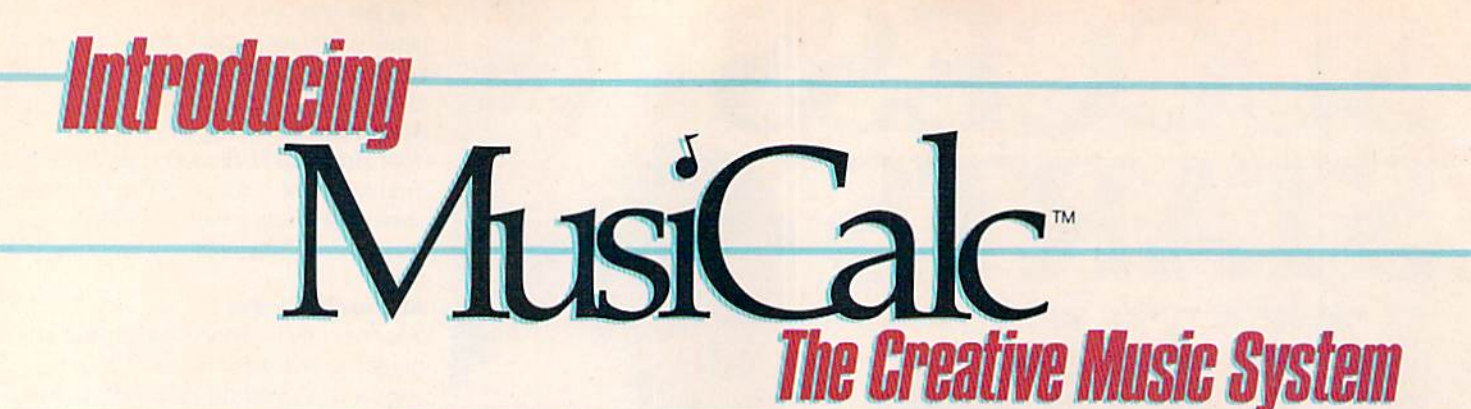

#### MAKE MUSIC PLAY On Your Commodore 64"

Put the MusiCalc diskette Into your Commodore 64. Sit down. And brace yourself.

You're about to discover an entirely new way to make music. With Musi-Calc, the creative music system that makes music play. Almost instantly, the whole family will be able to create and perform all kinds of music. From rock 'n roll to tedmopop, from classical to country western.

MusiCalc makes music more fun, more rewarding and easier than it's ever been before.

#### NOTEWORTHY SOFTWARE

MusiCalc software turns your Commodore 64 computer with disk drive into a sophisticated musical instrument. And it turns you into a composer, performer and conductor. MusiCalc 1's Synthesizer & Sequen-

cer is the heart of the system. With it

you can use your computer key board to program the tempo, key

and style of music you want, and also to play your favorite tune. The com puter screen will show you what the music's doing as you play and how to control it.

Start by selecting one of MusiCalc's preset scores. Try combining that with preset sound you like. Choose the scale you want to play in—anything from jazz to Japanese.

Presto! You've got music.

Exercise your musical creativity by putting the three voices together any way you want, and playing whichever parts you'd like. Make changes and add special flourishes to create your own compositions.

Even a musical novice will sound good right away. And the greater your musical talent, the more challenging and exciting MusiCalc becomes.

#### BACH TO BASICS

Although simple to learn, MusiCalc was designed to meet the needs of pro fessional musicians.

In fact, it delivers the quality and capabilities professionals have spent thousands of dollars for—up until now. Once you have the Commodore 64 computer and disk drive, you can get started for under S100 with the Musi Calc 1 Synthesizer & Sequencer.

This is a standalone software program you'll never outgrow. And with the variety of other MusiCalc products currently available, plus the many more items Waveform will be introducing in the months ahead, you can expand your music system along with your interest and ability.

#### THE MUSICALC SYSTEM

MusiCalc includes a full line of software that brings great music as close as the keypad of your Commodore 64. MUSICALC 1, Synthesizer & Sequencer Turns the Commodore 64 into a sophisticated musical instrument—a three-voice synthesizer and fully-interactive step sequencer. Play along with a song or write your own. Develop your own instru ment sounds. And record the music you create. '■-.

MUSICALC 2, ScoreWriter" Works with the Synthesizer & Sequencer to change your musical improvisations into musical notation. With the addi tion of an optional · graphics printer you can turn your

own original compositions into sheet music. Requires MusiCalc 1 to operate. MUSICALC 3, Keyboard Maker" Enables you to create your own custom musical keyboards. Comes with over 30 preset keyboard scales from around the world—everything from classical to rock. Requires MusiCalc 1 to operate. MUSICALC TEMPLATE 1, African and Latin Khythms Add this to the MusiCalc 1 system and it provides additional musical scores and patches you can play along with or use to develop your own compositions. Requires MusiCalc 1 to operate.

MUSICALC TEMPLATE 2, New Wave and Rock Works like Template 1 and features the latest Technopop scores and sounds. Requires MusiCalc 1

> to operate. MUSICALC PROFESSIONAL SYSTEM

The MusiCalc Synthesizer & Sequencer, ScoreWriter, and Keyboard Maker, plus the two Templates, in one cost-saving package. HIT DISKS Recordings to play on your computer. Original Technopop com positions, current hits and old standards performed by the Waveform Band. Ask your dealer about current releases.

COLORTONE KEYBOARD AND MUSICALC 4 A totally new concept in keyboards, ideal for everyone from novice to professional. A professional quality keyboard that's remarkably easy to leam how to use. The keyboard comes with special software that allows it to work with MusiCalc 1 and 2, enabling you to play music on the keyboard and record it on disk to play back or print out later. Add MusiCalc 4 and play any scale in any key, for even greater musical capability. Available soon.

DEMO DISK An entertaining and infor mative demonstration of the capabilities, features and uses of the entire MusiCalc System. Also available in tape cassette.

#### MAKE MUSIC PLAY

MusiCalc will make music come alive for the entire family. It's a fun and educational way to introduce your children to music and computers. And no matter what your background, you'll find yourself playing and understanding music in an exciting new way.

Ask your computer or music dealer about MusiCalc. Or send in the attached coupon and \$5 for the MusiCalc Demo Disk or cassette. Discover MusiCalc, the creative music system.

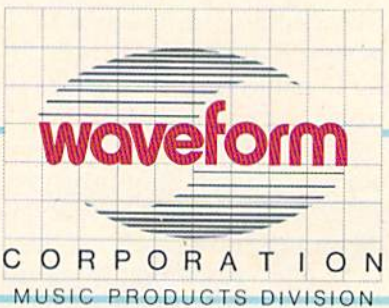

MAKING MUSIC PLAY 1912 Bonlta Way, Berkeley, CA 94704 (415)841-9866

All Rights Reserved <sup>1983</sup> Waveform Corporation Commodore 64 is a trademark of<br>Commodore Electronics Ltd

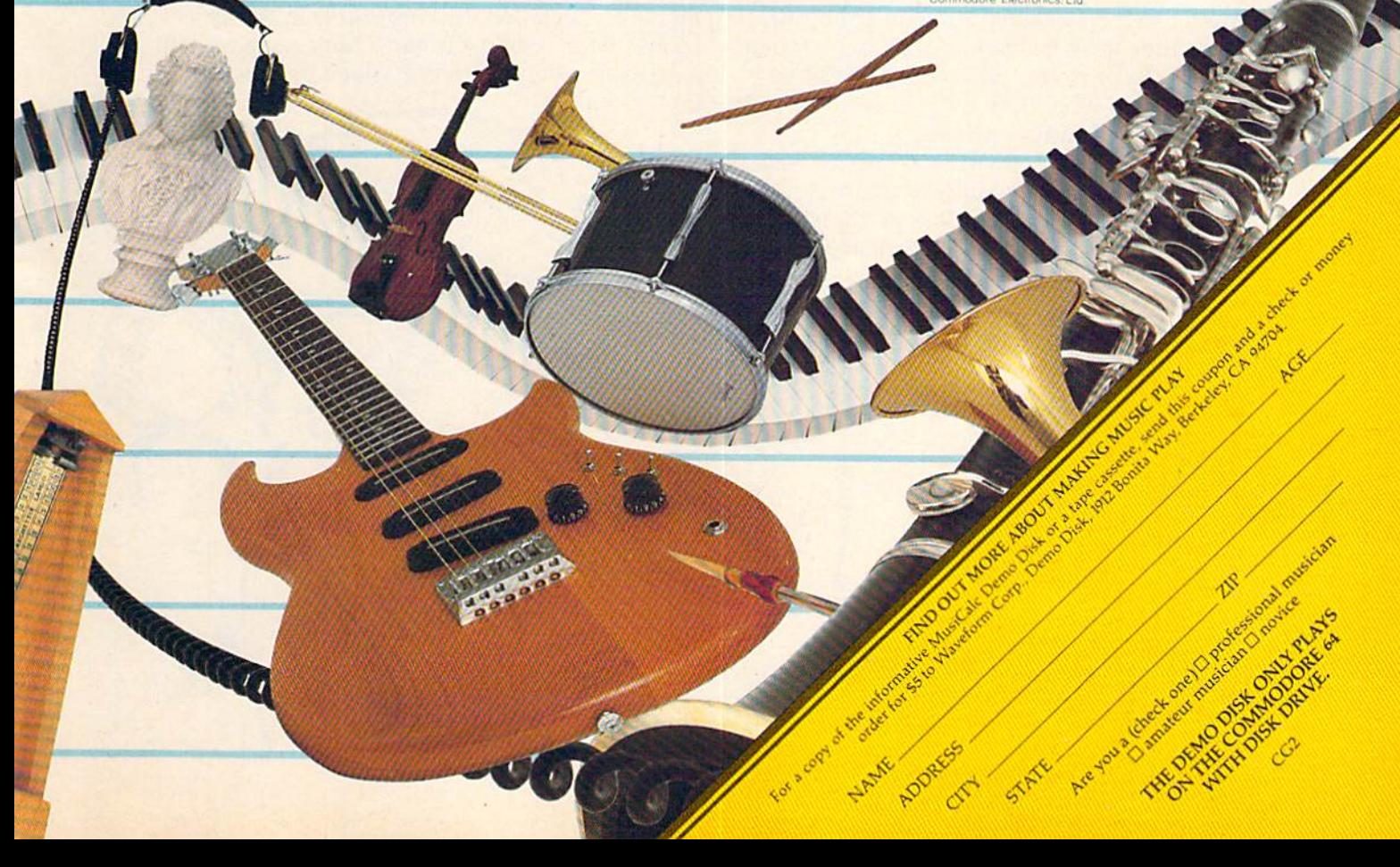

I told Mrs. Albertson that we didn't have a TV set or monitor for the computer. She would have to scavenge one somewhere. Also, I told her that the class would need a table for the computer and a six-foot-square space in the room next to an electrical outlet. Mrs. Albertson said she'd talk to the lower-school principal and see what she could do,

#### The Project Grows

Two weeks later, Mrs. Albertson called and told me that she had talked with the lower-school principal, the headmaster of the whole school, and the head of student government. Everyone had gone looking for funds and had put together enough money to enable Mrs. Albertson to buy a new 20-inch color TV for the computer.

After hearing about the TV, I didn't even ask about the table, the space, and the electric outlet. was sure that they, too, had been taken care of. When I visited the classroom a week later, I found they had.

Mrs. Albertson said that everyone at the school was excited about the project because they hoped that the computer could become a resource for the entire third grade, and, secondarily, for the whole lower school. It was to be the first com puter for kindergarten through grade three.

#### Enlisting The Local Computer Store

I was so encouraged by the school's response that I drove over to the local computer store and proposed that they get involved, too. I showed them my "Islands Of Learning" article in COMPUTE!, and I asked them what they would like to contribute to our bridge-building project.

The computer store owners' response was amazing. They said they would be happy to donate two disk-based computers to the school discount on all computers purchased by parents if the school handled the purchases.

volunteered to act as educational software consultant to the store and to tell the store owners about the most popular programs that we used over at the school. We would test the programs in school, then let the store know which ones were best.

#### Where Should The Computers Go?

I spent the next few nights on the phone with Mrs. Albertson and with Eric's two teachers, Mrs. Paitsell and Mrs. Carling.

proposed that the second computer go into Eric's kindergarten class. That would make com puters available in the kindergarten and third grades. The first and second graders could try out the programs that would be running on the thirdgrade computer. Their teachers could also take them to the kindergarten and let them try the programs for younger children that would be running on the kindergarten computer.

I liked this approach because we could experiment with using the computer at two distinct developmental levels. It would be interesting to see what programs would work best with the different age groups.

#### **A Sneak Preview**

Catie and Eric's teachers felt that I should bring a computer to the school for a visit before we per manently installed the computers in the class rooms. Mrs. Albertson had a table, a space, an electrical outlet, and a big color TV, so we used her classroom.

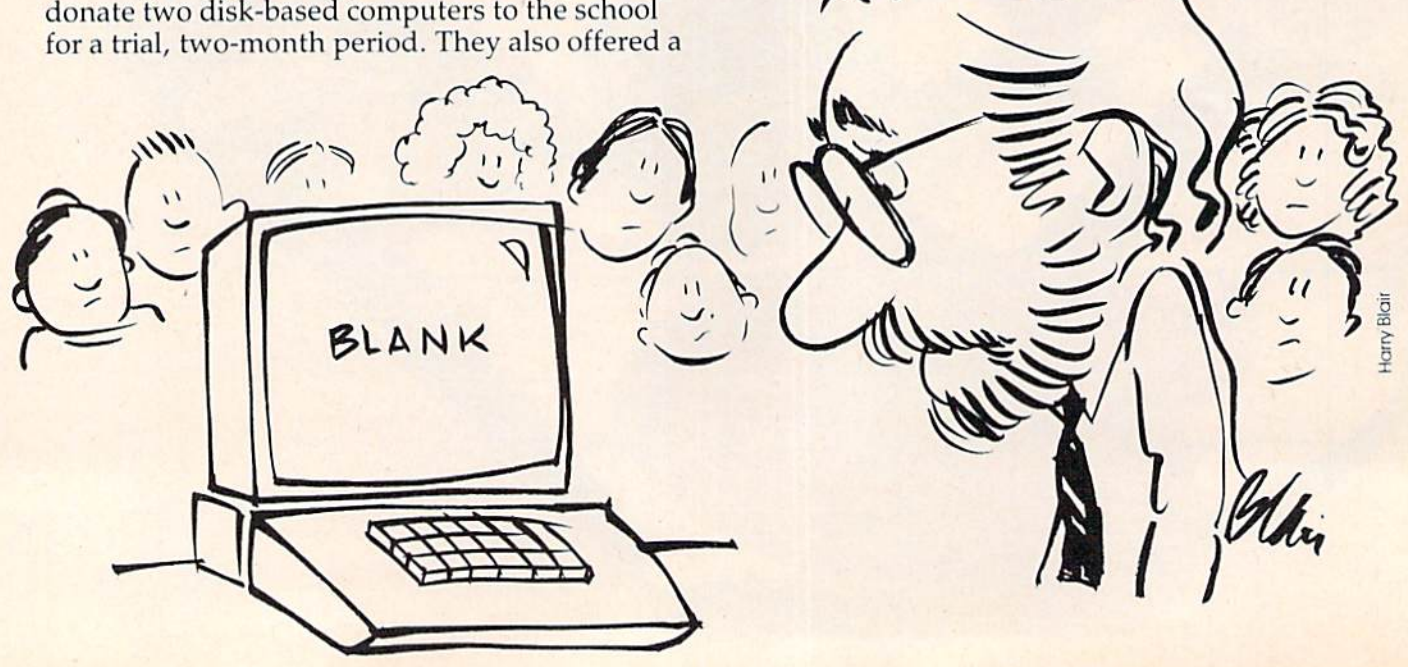

## An educational ad about educational software.

Look for our display in your favorite and pick up your free educational leaflet.

software store,

OU studied all the computers and finally chose the one your family found most useful. One of the main reasons you wanted a computer in the first place is to help your children in school. Not just to teach them how to use a computer, but also to help them get good grades in basic school subjects like reading or geography.

That's why you should know about AEC, American Educational Computer - one of the country's most important developers and publishers of educational software.

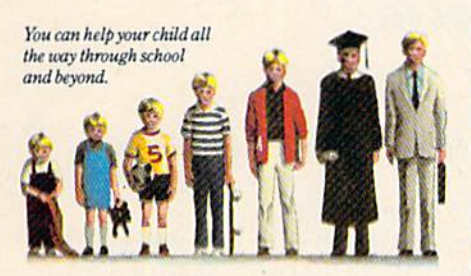

#### AEC grew up on education.

The management of AEC started in educational publishing, with collectively over !00 years of experience in the field. AEC knows curriculum and how American education is practiced in the classroom. That's important because children should learn at home the same way they learn at school. Other wise, you'll have a very confused child,and con-. fusion is not the way to better grades or better learning.

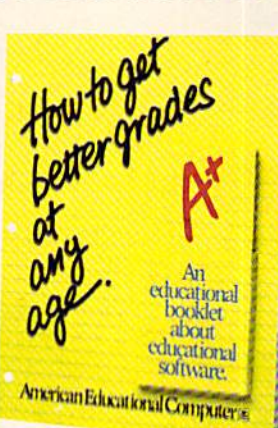

#### AEC knows that good grades are important.

Any educational software could help school performance in some way. That's because the computer is such a patient teacher, giving instant feedback to questions and allowing chil dren to learn at their own pace.

But AEC software has an impor tant advantage. Our approach has been student tested under actual classroom conditions. So we know it keeps the child's interest while it teaches.

#### AEC gets parents involved in the learning process.

With cither AEC's MATCHMAKER'"or EASYREADER<sup>™</sup> Series, you can take your child through the grades in subjects such as Phonics, Word Attack Skills, Reading Com prehension, Spanish, World or US Geogra phy, and Grammar. Our thanks for being teacher tested system

allows parents to enter material into a lively, interactive format. And because AEC's programs arc gradelevel oriented, you can help your child all the way through school.

#### AEC doesn't play games with education.

AEC programs do contain games, but only as rewards for learning achieve ment. For example, once your child successfully completes the objective in the Matchmaker Geography program, he or she can play an exciting, action-packed

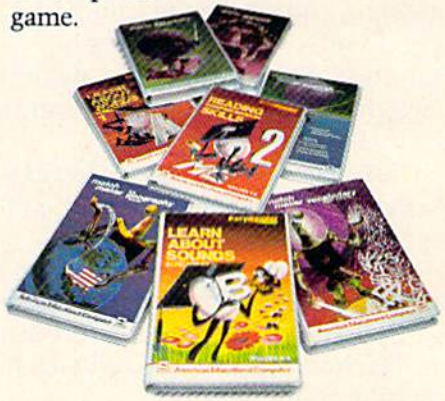

Sure, the games are fun. But they're not the basis, and certainly not the primary focus, of any AEC software. Our focus is strictly on learning. And isn't that what you buy educational software for? If you have more questions about educational software, contact your nearest AEC educational soft ware center. And concerned parent.

## American Educational Computers

2450 Embarcadero Way, Palo Alto, CA 94303

I selected Catie and Eric's best educational programs to show off at school. I drove to the computer store and picked up a computer like the two that would be donated to the school. Then I drove to the school.

#### Foiled By Murphy's Law

I got to the school half an hour early so that I would have plenty of time to set up the computer. I lugged the computer into the classroom and started plugging in cables and cords. When I was done I turned on the computer and the TV.

Nothing happened. The TV screen was filled with static.

I fiddled with the channel selector. I checked all the connections. took everything apart and plugged it back in.

Still nothing.

I turned around to face the class. I was going to tell the kids about finicky computers and Murphy's law. At the rear of the room I spotted about eight adults. While my back had been turned, the school principal and several teachers had slipped into the room for the demonstration. Instead of a demonstration all they got to see was me fussing and fuming at the dumb computer.

I was so embarrassed. There I was, a computer expert, and I couldn't even get a picture on the display screen.

I was afraid to look at my two kids' faces. I knew what they must have been thinking: If daddy's going to humiliate us this way in front of our teachers and friends, it looks like it's time to put him up for adoption.

#### Culture Shock

back to the computer store for extra parts, I finally got the computer to work. Once it decided to work, the computer didn't embarrass me any further. It behaved itself the rest of the afternoon.

I finally relaxed. I popped disks into the disk drive and started showing off some of Catie and Eric's favorite programs—Delta Drawing (from Spinnaker), KoalaPainter on the Koala Pad (from Koala Technologies), Rocky's Boots (from The Learning Company), Early Music (from Counterpoint Software), Math Maze (from Design-Ware), and Bank Street Writer (from Scholastic and Brøderbund).

put the disks into the computer, and Catie and Eric demonstrated the programs.

We whisked through the programs at high speed. I was hoping to show about 20 programs in two hours. The kids in the class were "oohing"

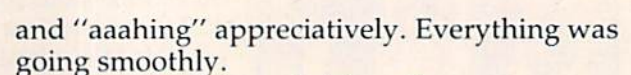

Then I ran into a brick wall.

"Those programs are all very impressive," a teacher called from the back of the room (the very back of the room). "But they are obviously intended for older children. Don't you have any thing for the children in this room and for our kindergartners?"

Whoops ....

I didn't know how to answer her. I wanted to After a desperate phone call and a whirlwind trip be flip and say, "Dear lady, both of my children use these programs without any supervision. Eric has been using some of these programs since he was only two years old."

> I wanted to say that, but I didn't. It had begun to dawn on me that the computer programs I was demonstrating may have looked like fun to me and the kids, but to the teachers they looked like a cram course in calculus or electrical engineering.

> The teacher who had spoken walked up to the front of the room. She pointed to the display screen. The menu to KoalaPainter was on the screen. "There must be dozens of different options on this screen," she said. "How can we teach our kindergartners to operate a program that is this complex?"

> explained to the teacher that little kids didn't think the program was complex. Eric, for example, pretended that the menu boxes were "doors." He

<sup>22</sup> COMPUTE!'s Gazette March 1984

"Popular Computing says The Home Accountant does just about everything you'd ask of a personal finance package."

> "Absolutely. Wouldn't want to run my consulting firm without it."

"You mean you can use The Home Accountant for business, too?!"

The Home Accountant is the #1 best-selling home finance package in the world."

even flags transactions for tax time. And that's a big time-saver because I can transfer information to The Tax Advantage™ program and easily figure out what I owe."

"The Home Accountant

"My company has 5 checking accounts, **6 business credit cards** and 3 money market funds to keep track of. The Home Accountant makes it easy."

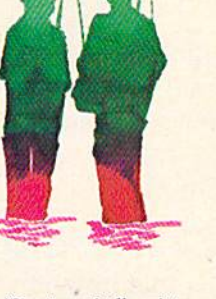

"It automatically prints my checks. And gives them a very professional look."

"The Home Accountant is great for realistic budgeting."

"I'm so glad you brought it home. I never thought that creating a budget and managing money could be so easy."

\* Popular Computing, November, 1982

"You can create trend analysis graphs for each budget category, so you can make risual comparisons of where you stand financially."

"And you can do it in full-scale color graphics."

> "The Home Accountant will even print a personal financial statement and net worth statement. Keeps me right on top of my finances."

"Softalk Magazine says it's the most thorough and powerful program of its kind."!

"I agree."

"It has up to 200 budget categories so I have all the flexibility I need."

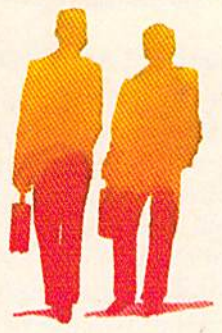

† Apple Softalk, April, 1982

Everyone's talking about The Home Accountant.

Is it because it's the #1 bestselling home finance package in the world? Or because it's extremely thorough and powerful and easy to use? Or because it's great for home and business use? Or because it has up to 200 budget categories and handles up to 5 checking accounts?

Yes. But there are a lot more reasons why people buy The Home Accountant. And why you will, too.

Because The Home Accountant can literally save you hours of time. And take the headache out of handling your finances. Whether it's setting up a budget, cataloging your expenses, balancing your checkbooks or handling your credit cards and money market funds. For personal or business use.

The Home Accountant will even print net worth and financial state ments. Not to mention being a lifesaver at tax time. Especially when you're able to transfer information onto Continen tal's The Tax Advantage''" program and figure out what you owe. Quickly.

In short, The Home Accountant is the most effective software program there is for managing your money. And man aging it easily.

Stop by your Continental Software dealer today and pick up The Home Accountant. You'll see what everyone's talking about.

The Home Accountant is available for Apple II/IIe, IBM PC/XT, Atari 400/800/1200XL, Osborne<sup>®</sup> TRS-80 Models IiI/4, Commodore 64, Texas

.<br>In Accountant and The Tax Advantage are registered trademarks of Continental Schware, spin in the registered in the interest in the registered in the formulation of the Corp. and interest and the formulation of the Commu

Instruments Professional, Zenith Z-100/110, Compaq and KayPro compu ters. Actual budget capacities will vary with each computer.

For your free 48 page booklet, "Tips For Buying Software," please write Continental Software, 11223 South Hindry Avenue, Los Angeles, CA 90045, 213/417-8031, 213/417-3003. \_\_

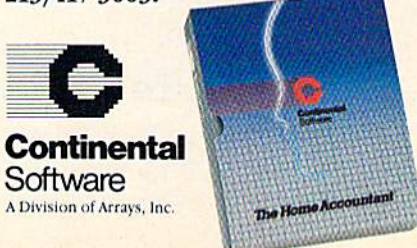

opened a door just by pointing to it on the KoalaPad. Then he went through the doors into different "drawing" worlds where he made multicolored rubber bands, grew circles and squares, and drew shapes and pictures.

"Show her, Eric," I said. I picked him up and plopped him down in front of the computer. Eric showed her.

The teacher was unimpressed. "He can do all those things because you taught him," she said. "You're a computer expert. But you won't be in my classroom with me and my kids. Who's going to teach me? And how am I going to teach the kids?"

#### First Things First

At that moment everything became clear to me. I realized that, in my idealistic fervor, I was rushing in the wrong direction. I was trying to create new educational structures, but I was forgetting the basics. The first item on my agenda wasn't bridge building, it was teacher training. It would be point less to stick computers in Catie and Eric's class rooms unless their teachers knew how to operate them and were comfortable with them.

What the teacher had said was true. The kids couldn't learn on the computers unless she taught them. And before she could teach them, some body had to teach her.

That somebody was me.

#### The Prime Mover

Before I took the computer to my kids' school, I had thought that  $I$  was going to act as liaison between two ongoing computer learning centers. I saw the home as one learning center and the school as the other. The way I saw it, my job was to get the two centers communicating, sharing, and trading information and resources.

After my experience in the classroom with the kids and the teachers, I realized that, for a while, my job would be much more limited. Before could coordinate the activities of the two learning centers, I would have to create them.

I realize now that I'll have to spend a considerable amount of time with the teachers to get them started using computers in the classroom. And I'll probably have to work with the parents to get them started using computers to help their children learn at home.

Before I begin building the bridge between the two islands of learning, I'm going to have to build the foundations.

#### Show And Tell At Home And At School

I've started inviting teachers from my children's school over to our house on evenings and

weekends. We are conducting an informal teacher training workshop, and we are screening the soft ware that we plan to use in the classroom.

I'm learning a lot.

My next goal is to create a newsletter that the kids can take home to their parents. I hope that there are a lot of parents out there who know something about computers and who read the newsletter and get enthusiastic about my bridgebuilding plans.

can use their help. They can work with the teachers and help train them on the computers. They can bring their computers to school for show and tell. They can share their software with the school.

Once the teachers are trained and we have nucleus of committed parents, we can think about organizing a Parents and Teachers Computer Association.

For the moment, though, I've got my hands full training Eric's teacher on the KoalaPaint program. Like the other teacher, she is boggled by the screen menu with all its boxes.

Eric is helping me train his teacher. He is very understanding and very patient. Two nights ago, during a session, he pointed at the screen with the KoalaPaint menu. "These are doors into the computer," he told his teacher. "Which door do you want to open first?"

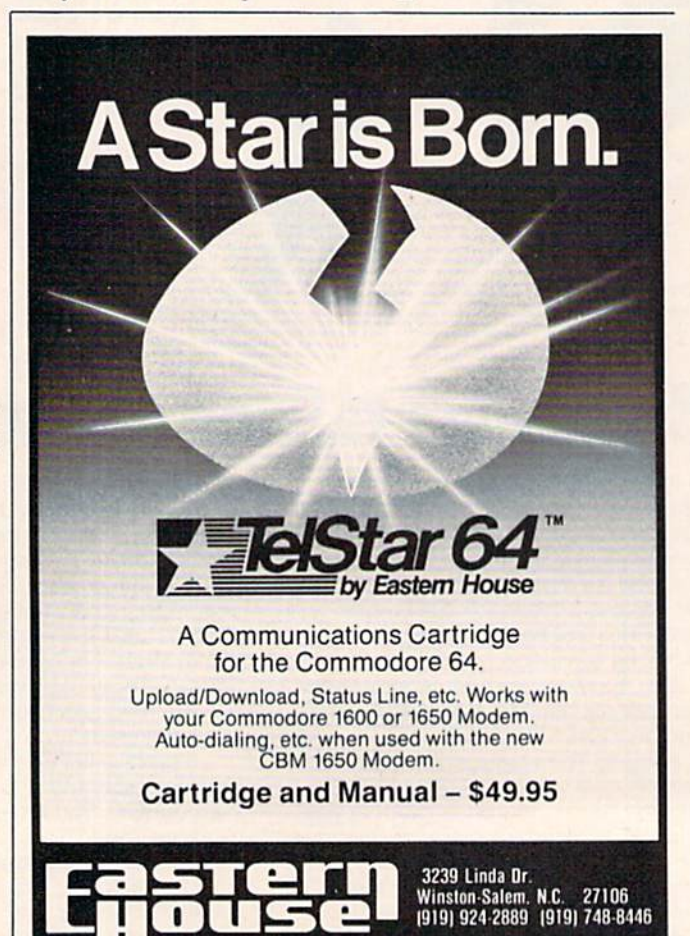

24 COMPUTE!'s Gazette March 1984

## IF YOU CAN FIND A BETTER WORD PROCESSOR OR DATA BASE SYSTEM WE'LL BUY IT FOR YOU.

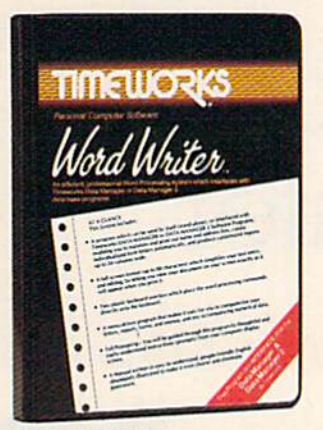

Outrageous ofier? Not really. For your Commo dore 64, we're pulling our money where our mouth is. because the Timeworks Word Writer and Timeworks Data Manager 2 are so complete - so extremely easy to use, we think nothing beats them at any price. (Our suggested retail prices are: S49.95 for Word Writer. S49.95 for Data Manager 2.)

#### Word Writer

This menu-driven system includes:

A program which can be used by itself (standalone), or interfaced with Timeworks' Data Manager or Data Manager 2, enabling you to maintain and print out name and address lists, create individu alized form letters automatically, and produce customized reports up to 20 columns wide, which can be incorporated into any text produced by the Word Writer.

Two plastic keyboard overlays which place the word processing commands directly onto the keyboard.

full screen format (up to 80 characters) which simplifies your text entry and editing.

All the essential features - plus some exclusive Timeworks extras - making this system completely functional for most home & business requirements.

#### Data Manager

This system includes:

menu-driven program that easily lets you store information on  $\alpha$  wide variety of subjects - from general name and address lists, to research data. This program will also calculate and store any corresponding numerical data.

Quick access to important information. Items can be easily retrieved and printed by category, name, index code, date range, amount range, or any category of information stored in the system,

Timeworks exclusive X-Search,™ X-Scrt™ and X-Chart™ features allow you to easily cross-search any of the categories. Or arrange your stored items in increasing or decreasing order, alphabetically, numerically or by date. Break down statistical infor mation by up to ten indexed categories of your

 $choice - and graphically$ review your results.

Arithmetic calculation of your mathematical data is possible, allowing you to perform Payroll cal culation, cost estimates and more. Data Man ager 2 also produces the Sum, Average and Stan dard Deviation of statistical data entered into the system, along with Fre quency Charts.

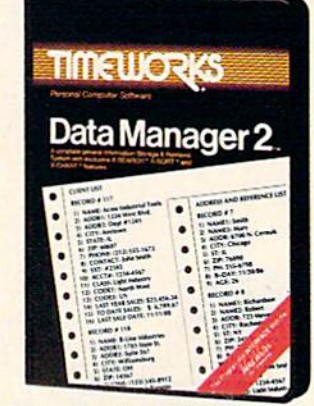

#### When interfaced together, these programs:

Generate customized data reports, which can be incorporated into any written text produced.

Individually address and print form letters automatically.

Print your name and address file onto standard mailing labels.

Transfer and print text information onto labels and tags.

Calculated numerical data from column to column, giving these programs spread-sheet capabilities.

So, if you can find anything better, simply send us your Word Writer or your Data Manager 2, your paid receipt, and the name of the word writer or data base system you want. If it's available, we'll buy it for you."

Now at your favorite dealer. Or contact Timeworks. Inc.. PO. Box 321, Deeriield, IL 60015. Phone 312-291-9200.

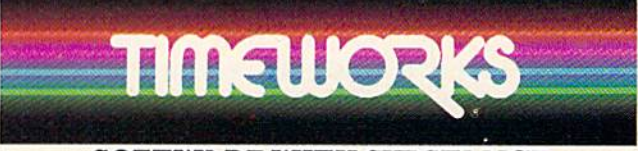

#### SOFTWARE WITH SUBSTANCE.

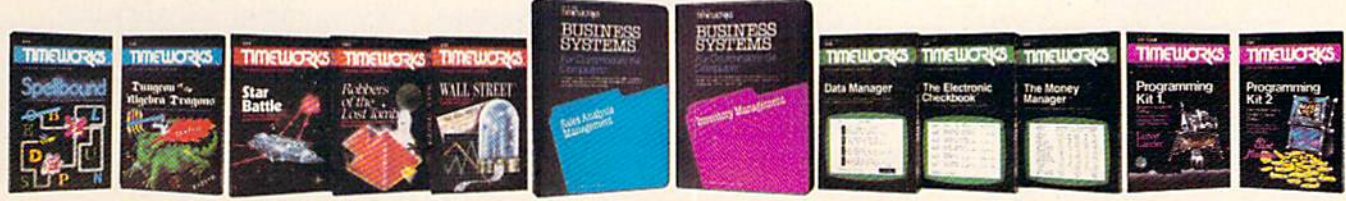

"Now for the small print. Offer applies to Commodore only, with maximum suggested retail prices of \$125.00 each for any exchanged program Otter expires 45 days after adle of your purchase.<br>• Registered Trademark of Commodore Computer Systems © 1983 Timeworks. Inc. All nahts reserved

## The Electronic Castle: Managing Your Home With Your Computer

Selby Bateman, Assistant Editor

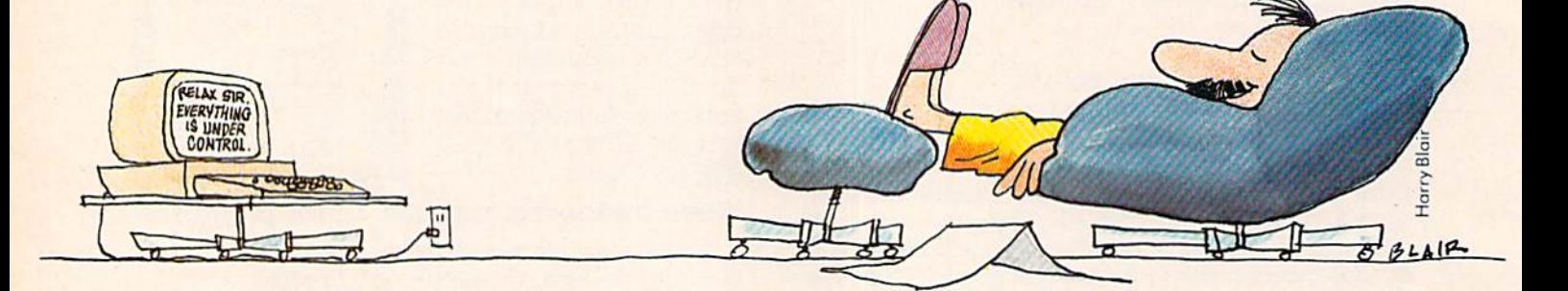

When friends and relatives begin asking you what practical uses your personal computer has, let your answers start right at home. Soft ware producers, spurred by consumers, are creating a wide array of home applications. And with the advent of such home transaction services as computer banking and shopping, the future looks even brighter.

hat do you see when you look at your home computer? A game-playing machine? An educational toy? learning tool? Sure, your computer is all of these, but it's much more.

As Elliot Dahan says, "My basic premise is that if you don't look at your computer as a home appliance, then don't even buy one. It's as simple as that. When you see the computer as an appliance, then you start looking at what it will do as an appliance."

Dahan is vice president for marketing at Creative Software, a company that has had great success with its line of educational, home man agement, and computer game programs. His sen timents are echoed by other software producers, many of whom are marketing home management programs which address everything from the

family budget to home heating.

In order to better understand the multitude of home-oriented computer applications now on the market, let's divide them into three basic categories.

First, there are the home control programs which allow you to regulate the heating, cooling, and lighting of your house or apartment. Home security packages let your computer become a sentinel against intruders by monitoring doors and windows, setting off alarms, and even automatically calling the police if necessary.

Second, there are household management programs for word processing, family budgeting, checkbook balancing, and a host of other related functions.

The third broad category is home transaction services. With a modem, two-way transactions at-home banking and shopping, for example—are now possible. These transaction applications are being tested in several major metropolitan markets. If the experiments prove commercially feasible, other transaction service developers are waiting in the wings with similar systems.

**U**<sub>o</sub> people really buy home computers for these kinds of home applications? Tricia Parks, a re search director for Future Computing, a company

that analyzes trends in the personal computing industry, says her company is in the midst of a major psychographic and demographic analysis Of buying patterns among home and business computer users.

"We have found that people generally have dual motivation when they purchase computers. The first reason is to play games. But that's not the only reason. Otherwise, they would buy game system for the home, not a computer," notes Parks.

People with children usually buy computers in order to further the education of the youngsters and for home management, she adds. Those with out children generally cite self-education and home management as reasons for their computer purchases.

"The home management reason has been lesser in the past, but it is growing," says Parks. "That's reflected in the kind of machines that are coming out, such as the Commodore 64."

**Last year, the increasing interest in home control** applications came to the attention of Savergy, Inc., a Colorado firm which creates and manufactures equipment and software for energy man agement applications. In response to customer interest, the company has developed and is now marketing a home energy control device for use with Commodore computers.

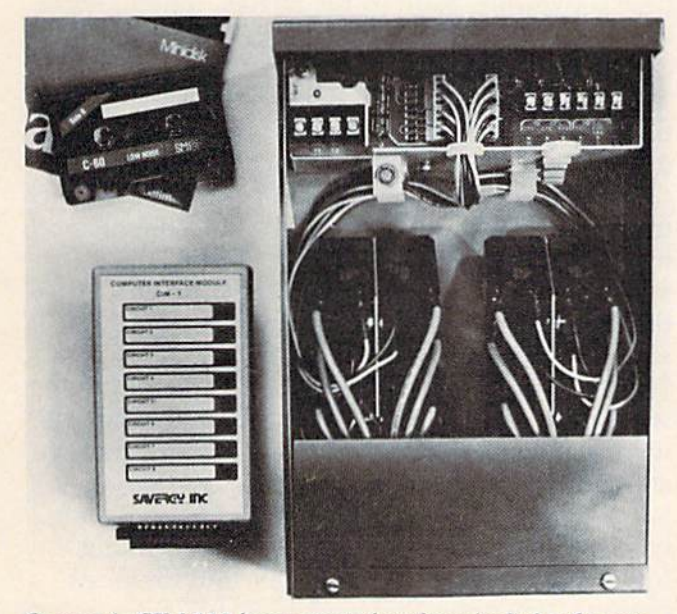

Savergy's CIM 112 home-control package includes the computer interface module (lower left), the wall-mount unit (right), and software.

Called the Computer Interface Module 112 (CIM 112), the unit will regulate lights and appliances—turning on and off everything from sprinkler system to a water heater—when coupled with a computer. The \$450 unit can save energy

through its scheduling capabilities and through a timing control method called duty cycling. The package includes a computer interface module (about the size of a paperback book) which plugs into the computer, a wall-mounted unit (the size of a thick phone book), and program software on disk or tape. (For more information, contact Savergy, Inc., 1404 Webster Ave., Fort Collins, CO 80524.)

One major drawback to this type of personal computer use immediately becomes apparent when you realize that you can't use your computer if it's tied up sprinkling the lawn, running the thermostat, or monitoring your home's security.

John Helwig of Wescoville, Pennsylvania, has developed a solution to that problem: Purchase a VIC-20 computer, now selling for well under \$100, and use it as a machine dedicated to home control. This way, you have your original computer for personal use and a home control machine costing far less than many of the security, lighting, and temperature control systems.

Helwig became interested in a home security system when a neighbor's house was burglarized. He shopped around at commercial firms and found that the costs usually amounted to several thousand dollars. "People would like to have system, but they just can't afford it. Three thousand dollars is a lot of money."

He has since developed a home control package which he is marketing through his own com pany, Jance Associates, Inc. It sells for under \$200 and can be used with a VIC-20 or Commodore 64. With instructions written for the home computer user, the Jance system includes a computer interface card and all the alarms, switches, and wire necessary to set up the product.

Helwig has added BSR switch modules to his own system so that the security function is just one component of home control. BSR modules connect to the electrical plugs in a home and react to commands from the computer. The system can be used to control the temperature in the hot water heater, to monitor heat pump activity, and to keep tabs on the computer's realtime clock so that Helwig's home thermostat can be raised or lowered at certain times and on designated days. There are dozens of related applications possible for the innovative computer owner, Helwig adds.

"I'm in the process of negotiating with several home construction companies that are interested in building the systems into houses. Every switch would be BSR oriented," he notes. "According to the builders I've talked to, there is a real demand for this. The whole concept of using home com puters is expanding. There are all kinds of things that can be done." (For more information, con tact Jance Associates, P.O. Box 234, East Texas, PA 18046.)

blosely related to the home control category of computer applications is household management. Balance your checkbook. Chart your monthly electric bills. Use a word processor to handle correspondence.

Think of a household chore that needs to be listed, written, graphed, or analyzed, and you can find computer software that will attempt it. (See "The Data Base As A Home Information Center" elsewhere in this issue.)

Let's say that you have set up a thermostat control package using your computer. To comple ment that, there are programs which allow you to plot energy usage from month to month and cal culate savings from use of insulation, storm doors, weatherstripping, and other energy efficiency improvements. (See COMPUTE! Books' Home Energy Applications On Your Personal Computer.) Energy programs are but one example of house hold management.

One computer executive who has looked carefully at these applications is Vic Schiller, vice president of development for Timeworks, an in dustry leader in the field of home management software. His company has produced several popular programs, such as Money Manager, Elec tronic Checkbook, and Data Manager.

"The theory we promote here is that people will not buy something they don't understand. That's very important to us," he explains.

The success of the company's home manage ment line of software has occurred, he adds, be cause of adherence to that principle.

"The whole key to this thing is that it is so easy to use. Mom and Dad can use our Money Manager when they pick it up without even reading the instructions. I'm such a stickler for user-prompted formats. If I can run software without opening a manual, that's a good piece of software," says Schiller.

Early in 1984, Timeworks began marketing The Word Writer, a word processing program which interacts with the other home management pack ages produced by the company. "It's totally user-prompted, with two keyboard overlays. And there are no commands to memorize," Schiller points out.

Elliot Dahan at Creative Software agrees that home management programs should be easy to use. The company's household finance program has sold over 150,000 copies on cassette for the VIC. And this year Creative Software is selling an integrated series of household management pro grams called The People's Choice. Included are foe's Writer, Fred's Filer, and Jack's Calc, all targeted for the home user who wants to combine easy use with low cost. The programs each cost \$49.95 and allow you to integrate mailings with word proc essing, for example, as a part of their format.

Timeworks, Creative Software, and other software producers continue to improve house hold management programs, looking for the magi cal mix of low price and easy use.

 $H_{\text{ome transaction services, less common than}}$ the types of applications we've seen so far, are on the threshold of a breakthrough. With your computer, you should soon be able to make shopping purchases, buy stocks and bonds, deposit and withdraw funds from your bank, conduct personal business, buy theater tickets, and much more. This two-way home computer market is an out growth of the burgeoning news, information, and entertainment services you may now be using with your modem. But with the interactions soon to be available, home management by computer enters a new realm.

This may be the year when home transaction services are established in selected large metro politan markets. Major companies like the Knight-Ridder newspaper chain, the Times Mirror Co. (owners of the Los Angeles Times), Field Enterprises (owners of the Chicago Sun-Times), and Chemical Bank are closely watching home transaction ex periments in Miami, the Chicago area, and other cities, to see if they attract enough subscribers to make mass market systems feasible.

The gamble here is not so much whether the concept will work; it appears to be an idea whose time is overdue. Rather, the anxiety among these companies stems from which mix of services will catch on and at what price.

One of the more interesting experiments is the Keyfax Interactive Information Service, sched uled to go on-line this spring in Chicago.

Tom Ray, manager of advertising and public relations for the system's owner, Keycom Elec tronic Publishing, hopes to have some 20,000 subscribers in the Chicago area by the end of the first year. Keyfax should be accessible by virtually all home computers, says Ray, for a S10-S15 monthly base rate. Not included in that will be a one-time purchase of the necessary software at about \$40 or a software-modem package at about \$150.

Keyfax will offer a full range of general data base information, shopping services, banking functions, educational packages, and financial options. Ray notes that customers will have access to Ticketron, the national ticket-buying service, and even to an electronic edition of the World Book Encyclopedia.

How will these initial mass market experi ments in computer transaction services be accepted? "It's hard to guess," says Ray. "We'll see what happens those first couple of years. Quite honestly, I think that everyone is taking guesses."

## We don't care which computer you own, We'll help you get the most out of it.

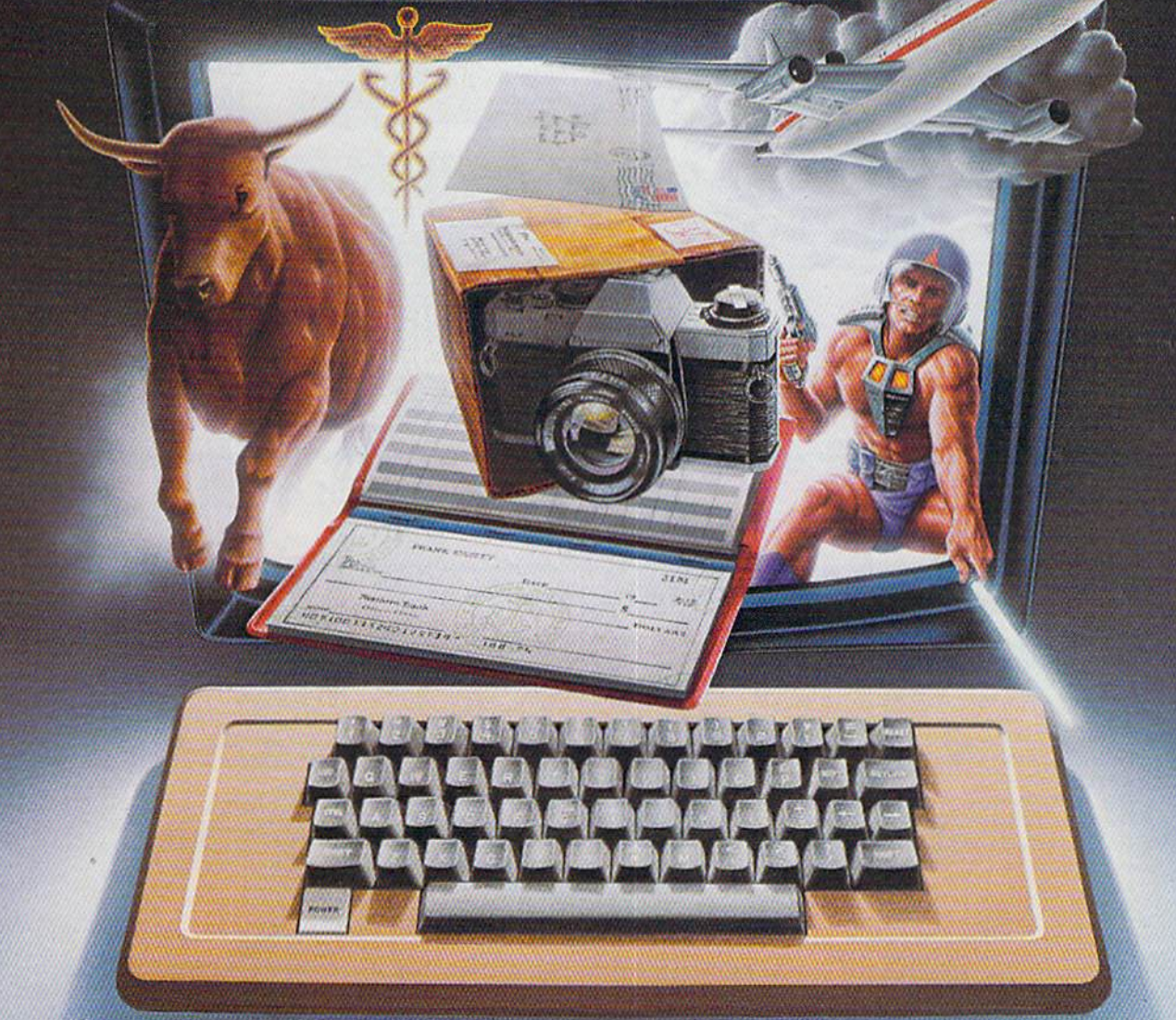

#### ompuServe puts a world of information, communications, and entertainment at your fingertips.

CompuServe is the easy In use videotex sophisticated finanri.il data. Plus, service designed for the personal computer user and managed by the com munications professionals who provide business information services to over one fourth of the FORTUNE 500 companies.

Subscribers get a wealth of useful, profitable, or just plain interesting infor mation like national news wires, electronic banking and shop at borne services, and

communications network for electronic mail, a bulletin board for selling, swapping, and personal notices and a multichannel CB simulator.

You gef games on CompuServe, too. Classic puzzlers, educational, sports and adventure games and fantastic space games featuring MegaWars, the "ultimate computer conflict!'

To learn more about CompuServe, call toll-free, 800-848-8199, for an illustrated guide to the CompuServe Information Service. The videotex service for you, no matter which computer you own.

## **CompuServe**

Consumer Information Service, P.O. Box 20212 5000 Arlington Centre Blvd., Columbus, OH 43220 800-848-8199 In Ohio Call 614-457-0802 An HSR Block Company

If experiments like Keyfax in Chicago, Citibank's HomeBase, and Knight-Ridder's Viewtron in Miami do well, plans are already under way to make access available nationally.

Gone are the days when a personal computer owner might feel the need to apologize while fielding well-meant but skeptical inquiries about the machine's practical uses. Whether the appli cation is household control, management, or twoway transactions, the computer owner's home can clearly become an electronic castle.

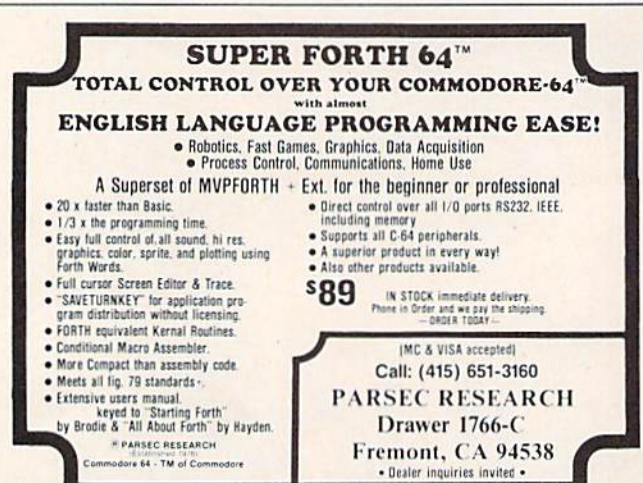

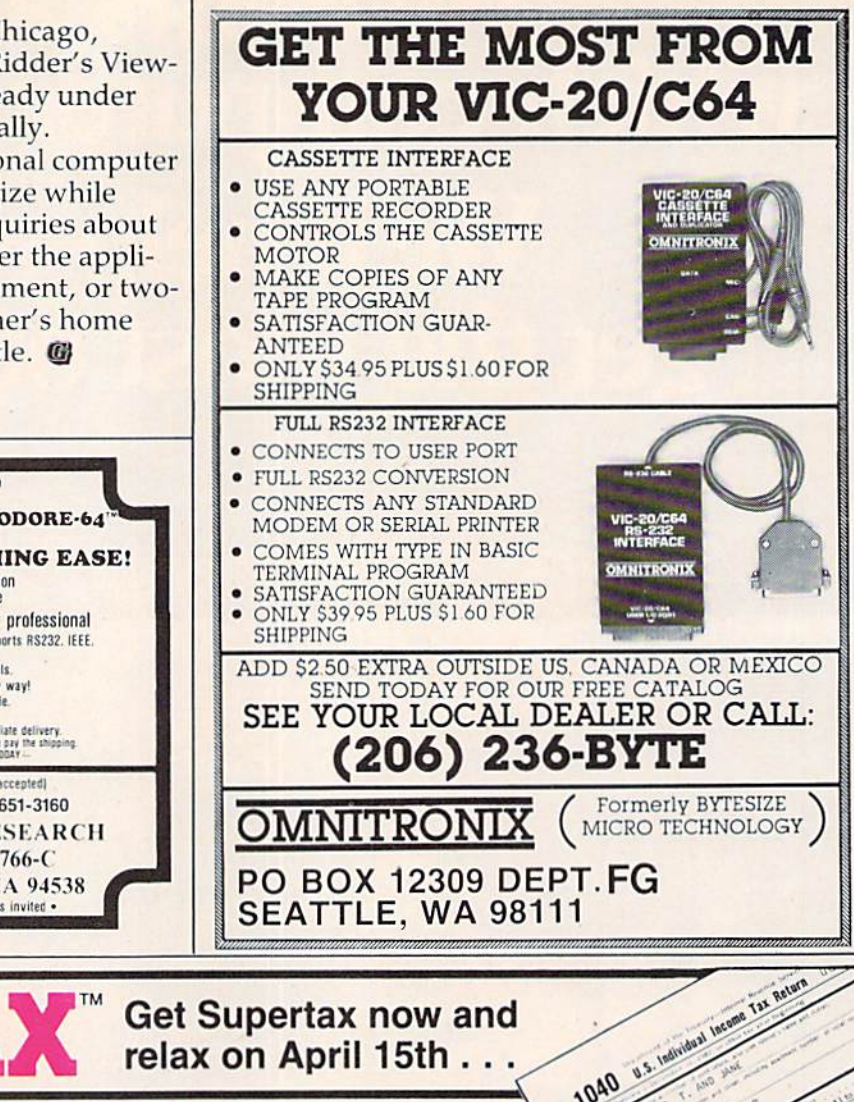

## SUPERTAX Get Supertax now and

#### SECOND SUCCESSFUL YEAR! . THOUSANDS ALREADY IN USE!

Use SUPERTAX personal income lax programs to calculate your tax liability now and have plenty of time to make year-end investment decisions to improve your position. SUPERTAX was specifically<br>created for Commodore 64 users by a practicing CPA with a Master's degree in tax accounting. Highly acclaimed by tax pros, SUPERTAX is easy to understand and pleasure to work with.

- SUPERTAX PROGRAMS are fully screenprompted and include a manual loaded with valuable tax information and guidance.
- SUPERTAX instantly recalculates your entire return when you change any item.
- SUPERTAX is available on cassette and diskette.

#### SUPERTAX<sub>I</sub>

Using either screen or printer output, SUPERTAX I generates clear and concise summaries of Page 1 and 3 and Schedule A of FORM 1040 allowing you to see at a glance and to quickly comprehend your tax situation. This program also prints an<br>OVERALL SUMMARY of the return showing Adjusted Gross Income, Itemized Deductions, Taxable Income. Regular Tax, Income Averaging Tax, Minimum Tax and Payment Due or Refundall ot which are calculated by the program. SUPERTAX I also calculates the moving expense deduction, investment credit, taxable capital gains, political and child care credits, medical limitations. and much more. Input is fast and easy and changes can be made in seconds. This program actually makes tax planning a breeze.

#### Cassette or Diskette \$79

- SUPERTAX DATA can be stored on cassette and diskette.
- SUPERTAX is available at 50% off to prior
- purchasers tor all subsequent year's programs.
- SUPERTAX is an essential addition to your per
- sonal software library—best of all it's tax deductible.

#### SUPERTAX

Includes the efficient SUPERTAX I program as well as the more detailed SUPERTAX II program which makes all of the SUPERTAX I calculations, but which also PRINTS THE INCOME TAX RETURN. This program prints page 1, page 2, Schedules A, B, and G (income averaging) ot the FORM 1040 as well as FORM 3468 (investment tax credit) on standard government forms or on blank computer paper for use with transparencies. Any input item can be changed in seconds and the entire return is recalculated almost instantly.

#### Diskette only \$89

NOTE; Printing on government lorma requires friction feed printer.

TO ORDER Call Toll Free 1-800-527-4171 In Texas Call 214-739-1100 MasterCard, VISA, Money Orders, Bank Checks and COD Orders Accepted (add 3% surcharge for credit card processing) (add S5.00 for COD)

#### SUPERTAX

This package includes both the SUPERTAX I and SUPER-TAX II programs PLUS a program to calculate and print Schedule C of the FORM 1040. Also included is a stand alone depreciation program which calculates and prints your depreciation schedule using both the old rules and the new ACRS rules. Output from the depreciation program is designed to serve as a supplement to IRS<br>FORM 4562. Diskette only \$99 Diskette only \$99

1040

Products shipped FOB Dallas, TX Commodore 64 is a trademark of Commodore Business Machines

For Free Brochure WRITE Rockware Data Corporation 10525 Barrywood Drive Dallas, Texas 75230

## Five Easy Ways To Clean Up Your Finances.

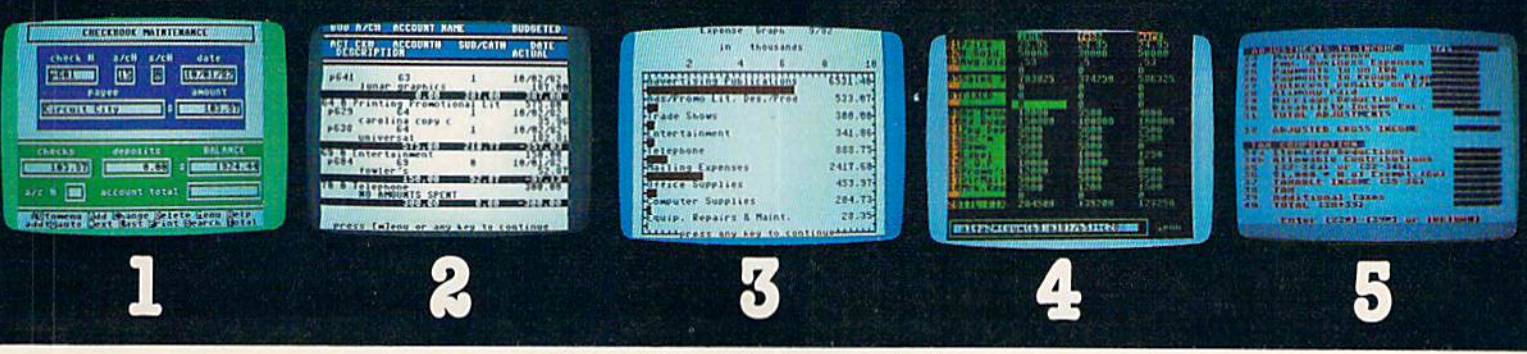

**Chart of Accounts** 'Checkbook Maintenance **Check Search** Prints Checks

Detail Budget Analysis Summary Budget Analysis Income'Expense **Statements** Net Worth Statement

actual screen display . 'indicates function being shown

Appointments Calendar Payments Calendar ■Color Chart Package Mailing List

"Spreadsheet Compatible with Finance 1, 2 and 5

\*Income Tax Prints forms Most schedules Uses Finance 1, 2 and 4

■'/;''

## th<sup>e</sup> Complete Personal Accountant

Whether you're cleaning up at home or around the office, there's NOW a COMPLETE line of money management software that will attend to all the details, while letting you see the whole financial picture. The Com plete Personal Accountant's exclusive combination of easy to use programs give the wise investor a quick and dependable way to control finances and plan for the future.

FINANCE 1 gets you organized with a standard chart of accounts adaptable to any situation. The Checkbook Maintenance program with full screen editing and special 'Help' commands let you find any check by any field. You can flag tax deductibles, reconcile your bank statement, print checks and more.

FINANCE 2 tells you where your money is, where it's going and where it's coming from. The Detail and Summary Budget pro grams show exactly where you're spending your money. The Income/Expense and Net Worth programs provide professional' looking statements that can be printed with any 60 column printer.

FINANCE 3 separates the CPA from the competition. No other finance package tor the home or small business gives you Ap

## programmer'sinstitute

pointments and Payments Calendars for scheduling your time and money. Few packages offer the ability to chart each account in color. And only the CPA includes a mailing list with a 1200 name capacity\*. All reports are printable with an 80 column printer.

FINANCE 4 lets you determine the "what if's" of your financial future. With this easy to learn spreadsheet you'll spend more time making decisions and less time crunching numbers.

FINANCE 5, The Tax Handler", uses your files from Finance 1, 2 and 4 to complete your taxes in a fraction of the normal time.

a division of

The Complete Personal Accountant" line of money manage ment software is simply the most comprehensive, easy to use financial software available anywhere.

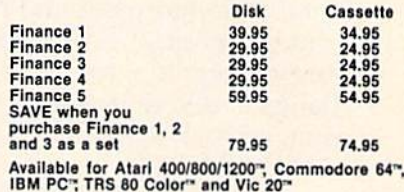

Prices subject to change without notice. Add \$3.00 tor postage and handling.

Ask your local dealer to see a running demo or call<br>1-800-334-SOFT to order direct. "varies according to computer.

p.o. box 3470, department cg, chapel hill, north carolina 27514 futurehouse

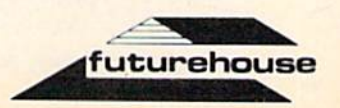

## The Data Base **As A Home** Information Center

Kathy Yakal, Editorial Assistant

Perhaps one of the reasons you bought a home computer was to help you "get organized." You might have a spreadsheet for your financial calculations and a word processing program for correspondence and other writing. But there's another kind of software that can be valuable for many types of home record keeping: a data base program.

have this friend who, in her early days of com puting, was asked to alphabetize and type a list of volunteer groups. It would be simpler, she thought, to perform such a task using a personal computer.

Having become familiar with word process ing, knowing that she could just type in all the names and addresses and phone numbers and print them out, she decided that a word processing program would work. Even if she needed to change or add or delete records, she figured she could go back to her file and use the built-in textediting functions.

But first, she had to alphabetize the 200 pieces of paper containing the group information. Then she remembered that they were supposed to be separated by state before being alphabetized, so she started over again.

After typing in all the information and printing it out, she found a stack of a dozen or so that she

had missed. She typed in and printed them out separately and began to cut and paste her original list to fit them in.

About that time, a coworker who had heard of her plight wandered in with a disk in his hand. "This is a data base program that you can use for your list," he said.

"I'm already finished with it," she replied, pointing to her rather unsightly stack of work.

"Oh, I see you used a word processing program for it," he said, trying unsuccessfully to hide a grin. "Well, why don't you take a look at this program. Maybe it will make your job easier next time."

She did. And it did.

#### The Same Thing, But Smaller

A data base is exactly what its name implies. It is base, or storehouse, for your data. You create and maintain your data base by using software specifically designed to let you enter, store, and retrieve data in a format that you designate.

Large systems, mini- and mainframe com puters, have used data bases for years. Many businesses store data base files in their central computers. Employees may then have access to that information through their own individual terminals.

Data base software for Commodore com puters, though perhaps not as sophisticated as If you want to stay ahead of the personal computing revolution...

...welcome to COMPUTE!'s PC & PCjr!

This exciting new magazine from COMPUTE! takes you inside the PC and the incredible new PCjr to bring you inside information you'll find nowhere else.

You'll discover how to get the most computer power for your money. At home. At school. At work. With easy-

to-run programs. Challenging projects for advanced users. Brand new sound and graphics applications. Plus some of the most exciting computer functions outside of the topsecret research labs!

We'll help you decide what to buy. With independent evaluations of hardware, software and peripherals. Comprehensive reviews of new products as they're intro duced. Hard-nosed evalua tions of each machine's strengths and weaknesses.

COMPUTE!'s PC & PCir will keep you on the leading edge of personal computing like no other publication can. Here are some of the features you can look forward to:

Welcome to the PCjr! A complete introduction to IBM's newest personal computer, and a fascinating peek at the  $8088$  microprocessor - the tiny-but-talented brain of the PCjr.

Designing PCjr - The Inside Story. PCjr's creators tell how they designed the new com puter-from original planning

## CHARTER **SAVINGS** OFFER

From the publishers of COMPUTE! **Announcing** the magazine that takes you inside the IBM PC and the PCir.

**COMPUTE'S** 

DESIGNING THE PCjr: The Inside Story

to trade-offs to ultimate success.

«■■■«

\$2.95<br>March 1984

For Owners of FAA Home Computers

magazine

Telecomputing with Your IBM. How to link up with dis tant computers over ordinary phone lines, access infor mation services, even do office work at home with your own machine!

Music and Graphics. How to play songs and create sound effects with your PC or PCjr. Programs to generate impressive hi-res graphics and computer animation.

> Your First Hour with an IBM. How to avoid those opening night jitters and get your com puter up and running fast!

> Financial Analysis. Ready-torun programs to help you make intelligent investments.

PC vs. PCjr. Which one is right for you? COMPUTE!'s PC & PCjr helps you decide!

PLUS: Programming the function keys to suit  $you.$  Speeding up BASIC without resorting to machine language. Tape, disk, or hard disk? Buyer's guides. How to take advantage of free public-domain software. Computing activities for the whole family. Reviews. Games. Educational programs for children. And much, much more!

Subscribe right now and you can enjoy special Charter Sub scriber Savings on COM- $PUTE's PC & PCjr - just $24$ for the first 12 big issues. That's 33% off the cover price!

To start receiving COM- $PUTE'$ 's PC & PC $jr$  just mail the postpaid card in this issue or the coupon below today.

PIPER REPORT FOR THE MAIN CONTROL FOR THE 24- OF

OR CALL TOLL FREE 1-800-334-0868

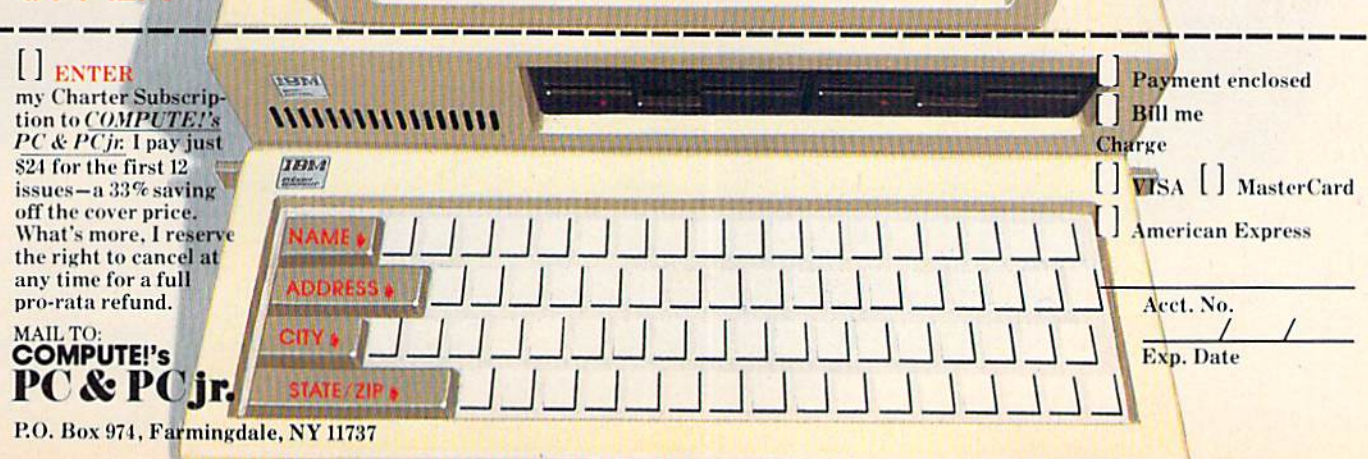

# WE UNLEASH TH POWERFUL GRAP
### WURLD'S MUST HKS TECHNOLOGY. You'll never sec Infocom's graphics TIMES saw fit to print that our

on any computer screen. Because there's never been a computer built by man that could handle the images we produce. And, there never will be. We draw our graphics from the limitless imagery of your imagi nation—a technology so power ful, it makes any picture that's ever come out of a screen look like graffiti by comparison. And nobody knows how to unleash your imagination like Infocom,

Through our prose, your imagination makes you part of our stories, in control of what you do and where you go—yet unable to predict or con trol the course of events. You're con fronted with situa

tions and logical puz zles the like of which you won't find elsewhere. Andyou're immersed in rich environments alive with per sonalities as real as any you'll meet in the flesh—yet all the more vivid because they're perceived directly by your mind's eye, not through your external senses. The method to this magic? We've found the way to plug our prose right into your psyche, and catapult you into a whole new dimension.

Take some tough critics' words about our words. SOFTALK, for example, called ZORK® Ill's prose "far more graphic than any depiction yet achieved by an adventure with graphics." And the NEW YORK

 $DEADLINE^{TM}$  is "an amazing feat of programming." Even a journal as video-oriented as ELECTRONIC GAMES found Infocom prose to be such an eye-opener, they named one of our games their Best Adventure of 1983.

Better still, bring an Infocom game home with you. Discover firsthand why thousands upon thousands of discriminating game players keep turning everything we write into instantaneous bestsellers.

Step up to Infocom. All words. No graffiti. The secret reaches of your mind are beckoning. A whole new dimension is in there waiting for you.

(For more information on Infocom games contact: Infocom, Inc., PO. Box 855, Garden City, NY 11530.)

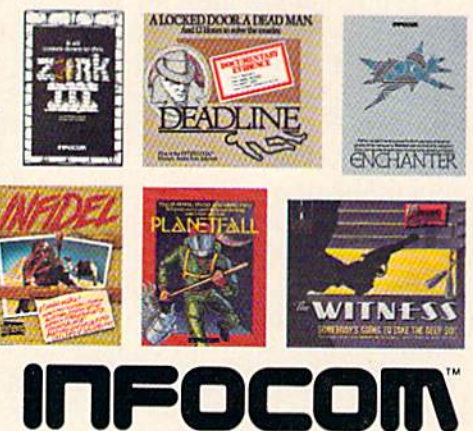

The next dimension. For your: Apple II, Atari, Commodore 64, CP/M 8,\* DEC Rainbow.<br>DEC RT-11, IBM, MS-DOS 2.0, NEC APC, NEC PC-8000, Osborne.<br>TI Professional, TI 99/4A, TRS-80 Model I. TRS-80 Model III. systems used by larger computers, consists of the same basic components. A bank's computer may have millions of words and figures to keep straight, while your VIC-20 has only to organize a 75-name Christmas list, but they can both use data base programs to do it.

#### Getting The News By Data Base

Let's say it's 8:00 and your morning newspaper hasn't yet arrived. If your local newspaper's cir culation records are stored in computerized data base, and the computer happens to be working at the moment that you call, the conver sation might go like this:

Phone Clerk; "Circulation department. This is Dan Sullivan speaking."

You: "8:00. No paper."

Clerk: "I'm sorry. May I have your phone number, please?"

You: "Why do you need my phone number? My paper is supposed to be delivered to my front porch, not my telephone."

Clerk: "We access your records through your phone number, not your address. If you'll give me your phone number, I'll get your record up on the screen and see what route you're on. Then I can check to see if there's a problem with that route."

The record that the phone clerk needs to access is a small part of a file, which is a small part of a large data base, and probably contains a lot of information that can help him track down your newspaper. It will list your name, address, and telephone number. It will identify what route you are on, and maybe even give the name and phone number of the newspaper carrier. It will, of course, show the clerk whether or not you actually sub scribe to the morning newspaper. And, unless billing records are kept on a separate data base that the circulation department cannot access, it may show when you paid your last bill.

Of course, the phone clerk can't use the data base lo deliver your newspaper. But it allows him to get enough information quickly so he can solve the problem and get you your newspaper.

#### Starting Out

When you first subscribed to the newspaper, you gave information about yourself that had to be entered into the circulation department's data base. But before that, when the department's records were being transferred to a computer, someone had to decide what information this new filing system needed to contain.

Just as businesses must define their needs for information storage, you will need to do the same 36 COMPUTE!'s Gazette March 1984

thing when you use a data base on your home computer.

Any data base software that you buy should include documentation, instructions explaining how to use it. The documentation might be long and complicated, but it's important to read through and understand it before you get started.

Though commands and capabilities vary from one program to another, all data base programs consist of the same basic elements.

The first step is to create a file. This file is not to be confused with the data base itself. A data base can hold many files, and the software should allow you to define your own files based on what you need.

You may be used to thinking of a file as a little manila folder that goes in a drawer. It means the same thing in terms of a data base. Instead of typing a label to put at the top of a file folder, you type the name of the file into the computer.

Let's say you bought a data base program to catalog your books. We'll call the file "Book Col lection."

This file contains a number of *records*, one for each book. Though the actual content of each record differs, the type of information is the same.

Each record consists of several fields. This is the real meat of your file, for these are the lines in which the individual information for each record is stored. You are asked to give each field a name, and also decide on the maximum number of char acters and numbers each field can hold. Further, you'll need to decide whether that field can hold letters only (alpha), numbers only {numeric), or both.

It is extremely important to define your fields carefully. If you don't allow enough room for the information you need to enter, you'll have to go back and redefine your file. And if you allow for more information than you'll ever need, you'll be wasting memory.

Using the example of a book collection, you might want to name your fields like this:

1. NAME OF BOOK (50 characters maximum; both alpha and numeric allowed)

- 2. AUTHOR (35; alpha only}
- 3. COPYRIGHT DATE (4; numeric only)
- 4. PUBLISHER (35; alpha only)
- 5. PUBLISHER'S ADDRESS (30; both)
- 6. CITY, STATE, ZIP (40; both)
- 7. SUBJECT OF BOOK (25; both)

Once you've defined and saved a format like this, you can call up that format to add, change, or delete records. Data base programs vary in procedures for saving an updated file. Some save

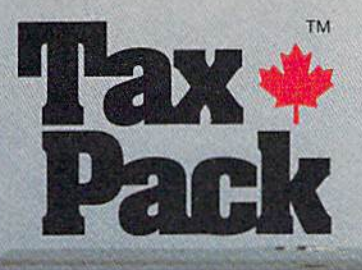

I designed Taxpack so you could do something really practical with your Commodore VIC 20.

Peter Lambert, MBA Vice-President. Product Development Cosmopolitan Software

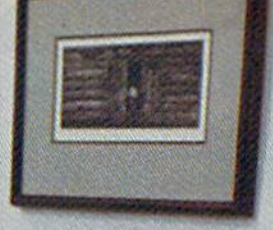

chemic month confidence.<br>Chiter bottier online DASSLED<br>TAR SAVING

PERMIT L. L. LAND OF NASCIPIES PERCIPI ESPERANTES

**CONTINING** 

 $1111$ 

Taxpack Powerful income fax computing software specially designed for the Commodore VIC 20.

Now you can use your Commodore VIC 20 to perform all the calculations on your Canadian Tl general tax form. Taxpack guides you easily through every aspect of the form with friendly prompts and comprehensive instruction manual. This new software is available on cassette tape and will run on the standard 3.5k memory in your Commodore VIC 20 home computer.\*

Taxpack lets you tackle your income tax form at your own pace. A convenient save-and-restore function lets you record and review historical results. Professional editing features assure easy and accurate data entry. Taxpack puts the power of tax modelling and planning for subsequent years in your hands, today.

\*The cassette also includes an expanded version of Taxpack with enhanced display features, for<br>Commodore VIC 20's with 8k+ memory c

#### Many happy returns

Because you can calculate and preview more tax scenarios with Taxpack than you'd have the patience or the time to do manually, this software can help you save tax dollars. Custom-tailored to the Canadian T1 general form, Taxpack will be updated every year to reflect changes in the government's income tax regulations. Innovative program design allows us to update Taxpack within days of the new Tl's availability.

#### So easy to order

To use your Visa or Mastercard, phone us toll free; or, send your cheque or money order with ihe handy mail-order form attached. We'll confirm your order by return mail. Your up-to-date Taxpack cassette and manual will be shipped within 15 days of the release of the 1983 Tl general form.

To order with Visa or Mastercard. call us toll-free:

1-800-268-6364  $(from B.C., call 112-800-268-6364)$ 

#### **I Want Taxpack!**

Please send me \_\_\_\_\_\_\_\_\_\_\_\_Taxpacks @ \$29.95 Nova Scotia residents only, add 10% Sales Tax Add \$2 per unit shipping and handling charges **Total** 

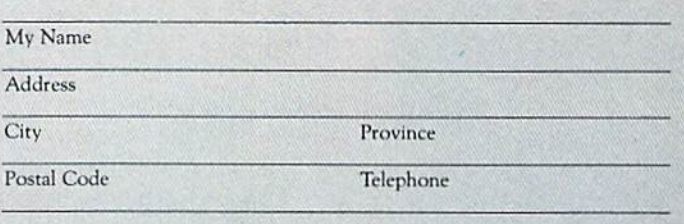

Satisfaction Guaranteed We guarantee that you will find Taxpack an excellent software value. If you are not totally satisfied, drop us a note to say why, and return the product post paid to us within 10 days for a full refund of the

purchase price.

Make Cheque or Money Order payable to: Cosmopolitan Software Services Limited and mail with this order form to: Box 953, Dartmouth, Nova Scotia B2Y 3Z6 Attn: Order Desk

each record as it is entered, while others require you to enter a SAVE command every few records.

#### All Sorts Of Sorts

Beyond storing information in a user-defined format, a data base program can not only retrieve it, but retrieve it in a certain order. Or retrieve only certain records and put them in order. Each program has its own variety of ways to sort and organize information.

In order to do that, you must define the criteria by which you want to sort. You need to specify some of your fields as key fields. In our imaginary phone call to the newspaper, the phone clerk knew that the customer's phone number was a key field, that he could access the whole record by typing in the phone number and letting the program match it to your subscriber record.

In your book collection file, suppose you define fields 2, 3, and 7 as key fields. You would be able to find out how many books you have by a given author or publisher, and which books you have on a certain subject.

Or, if you are planning to visit a city and want to look for a job with a book publisher, you could set up a separate field for CITY, do a sort, and come up with names and addresses of book pub lishers in that city. Deciding which fields to desig nate as key fields will depend on how you will later want to sort them.

#### **A Few Warnings**

Before you create a file, be sure to note the storage capacity of your data base program. Most com mercial programs available for Commodore com puters have adequate space for home data storage, but it's a good idea to plan ahead for future file expansion.

Reading the documentation carefully may save you a lot of headaches later on. Anyone who defines a file and discovers a major flaw in its design 30 records later learns that lesson in a hurry. Some programs allow you to go back and redefine a record's fields, but you can't count on that unless you read the documentation.

Most programs are particular about punctua tion, and will not allow you to use certain marks, or any punctuation marks at all, in some fields. Be sure you are aware of any punctuation quirks your program may have.

If you plan to alphabetize, beware of such things as state abbreviations. Whenever you specify a key field, you will at some point be asked for the depth of sort, how many characters into the line you want the program to sort. If you want to sort a file by state, then alphabetize, you could run into a couple of problems.

You would probably set the depth of sort at 38 COMPUTEI's Gazette March 1984

two. This would seem to suffice for state ab breviations. But take Maryland (MD) and Massa chusetts (MA), for example. If it sorts by those abbreviations, they would be in the wrong order when you spell out the state's name. In addition, if you have records from places outside the United States, Canada will come between California and Florida, and Mexico will show up in the middle of the M's. You need to think through the kinds of sorts you'll want to do before defining files.

If you plan to print specialized reports from your compiled and sorted data, you will find that many programs let you designate which sec tion of the file, even which fields in each record, should be printed. However, some programs print line and record numbers along with the data. Be sure to consult the documentation if you need to print a polished report with no extraneous information.

#### Some Home Applications

Perhaps you can't think of any uses for a data base in your home. Or maybe you bought a data base program for a specific purpose and are wondering how else you could use it. Here are some suggestions.

**• Cataloging personal belongings. You can** use a data base to keep track of records, books, tapes, software, and other items you have amassed. If you have a hobby like stamp collecting, you may find that the program's sort capabilities enable you to catalog your collection more fully.

• Recording gifts and cards for special occasions. Giving and receiving gifts and cards for weddings, birthdays, Christmas, and other holi days can create some organizational problems. data base may be helpful.

**• Keeping track of subscription expiration** dates. If you subscribe to several magazines, newspapers, or other periodicals, you might want to use data base to remind you when each is coming up for renewal.

Computerize your address book. If you have to buy a new address book every other month because you keep scratching out and adding names and addresses, a data base could provide a simpler way to track down mobile friends and relatives.

• Making bibliographies for work- or schoolrelated projects. If you're preparing a major report, a data base might be a better way of organizing sources than a stack of file cards.

data base will not organize your life for you. That still takes some time and effort on your part. But if you have a personal computer, and are looking for ways to make it a practical part of your home life, you might find a data base a very useful tool.  $\blacksquare$ 

# YOUR 3 BEST REASONS ToOwnA COMMODORE 64

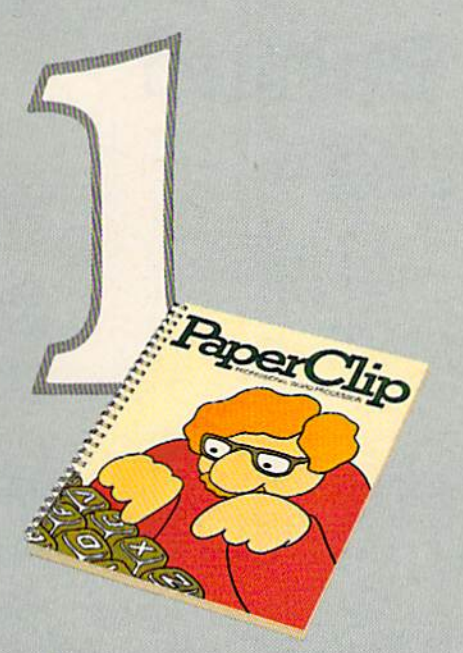

#### The best word processing program of its kind

PaperClip' is the program that makes word processing so simple you'll never use a typewriter again. Advanced features you might only expect on a much more expensive system, yet so easy to use even a novice can get professional results.

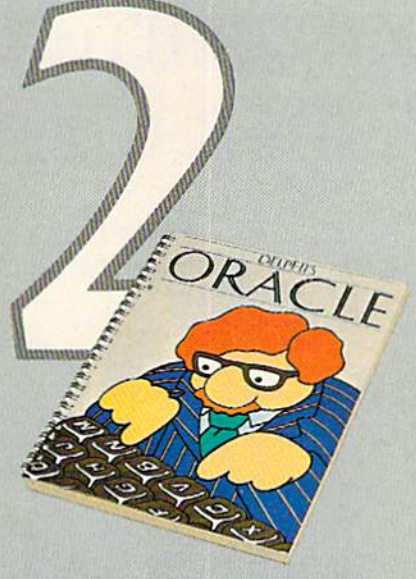

#### The easy file manage ment system with awesome capabilities

Delphi's Oracle<sup>\*</sup> is like a computerized filing cabinet with a brain. Organize your files any way you want. Then search, sort and analyse your information with effortless speed. So versatile, its power will amaze you.

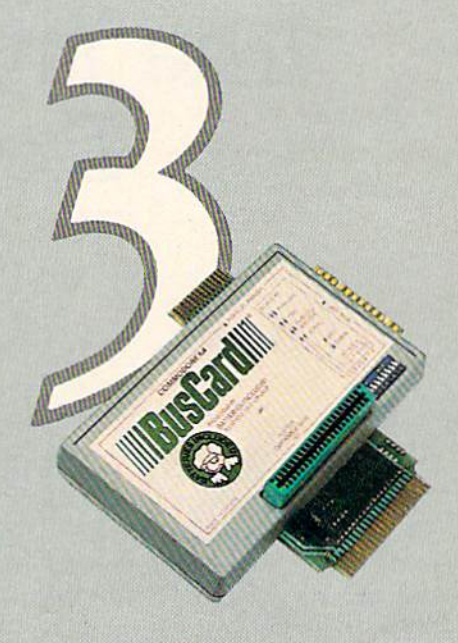

#### The interface to end all interfaces

BusCard' is a magic box that lets you add disk drives, hard disk, virtually any printer, and whole range of other peripherals without any costly additional equipment. Gives you extended BASIC, and other impressive capabilities your 64 could never handle before!

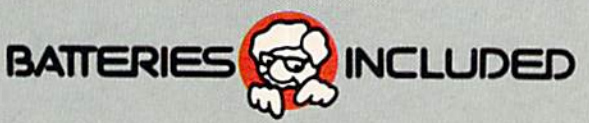

'PaperClip, Delphi's Oracle and BusCard have been developed specifically for Commodore computers by Batteries Included. For a full-color brochure on all 3 of these packages, write to Batteries Included,

<sup>186</sup> Queen St. W., Toronto, Ontario, Canada M5V 1Z1, or call (416) 596-1405.

## Dieter Demmer The Programmer Behind Delphi's Oracle

Kathy Yakal, Editorial Assistant

Your home computer with a disk drive or cassette recorder can store a great deal of information. But if you want to use your computer for record keeping, that information needs to be easily entered and retrieved, and probably in some sort of logical order. Data bases meet that need. Here's a look at one of the most popular data bases for Commodore computers, Delphi's Oracle, and the man who designed it, Dieter Demmer.

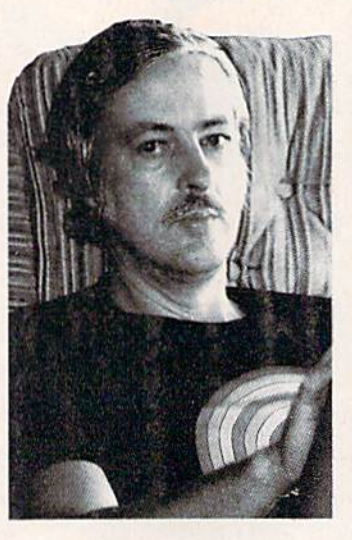

files. Some data bases are designed for specific purposes, like mailing lists; others let you define your own files.

Delphi's Oracle is an example of the latter. Published by a Canadian software company, Batteries Included, it's a powerful data base with a storage capacity limited only by hardware. "Using a Commodore 64 and 1541 disk drive, you could fill an entire disk with records and still have room," says program designer Dieter Demmer.

#### **A** Technical Background

n explaining what a data base is, people often compare it to a box containing index cards. Let's say you use such a filing system **to keep track of addresses. The box itself is** the file. Each card is a record of information about one person. Every record consists of several en tries, or fields, like name, street address, city, state, and telephone number. To be useful, a file like this would need to be in some kind of order, prob ably alphabetical, and require periodic revision.

A data base is set up the same way. Basically, it is a program that allows you to set up a filing system, enter data, then order and revise those

Programming and modifying Delphi's Oracle took almost a year, but Demmer's many years of technical experience paid off. Born in Cologne, Germany, he received a Bachelor of Science degree from the University of Cologne and began a 15-year stint with Litton Industries in research and development. He spent another three years with Control Data in Minneapolis as a program analyst, then returned to Litton as a field service representative.

"I pretty much taught myself how to use computers," says Demmer. "I started learning

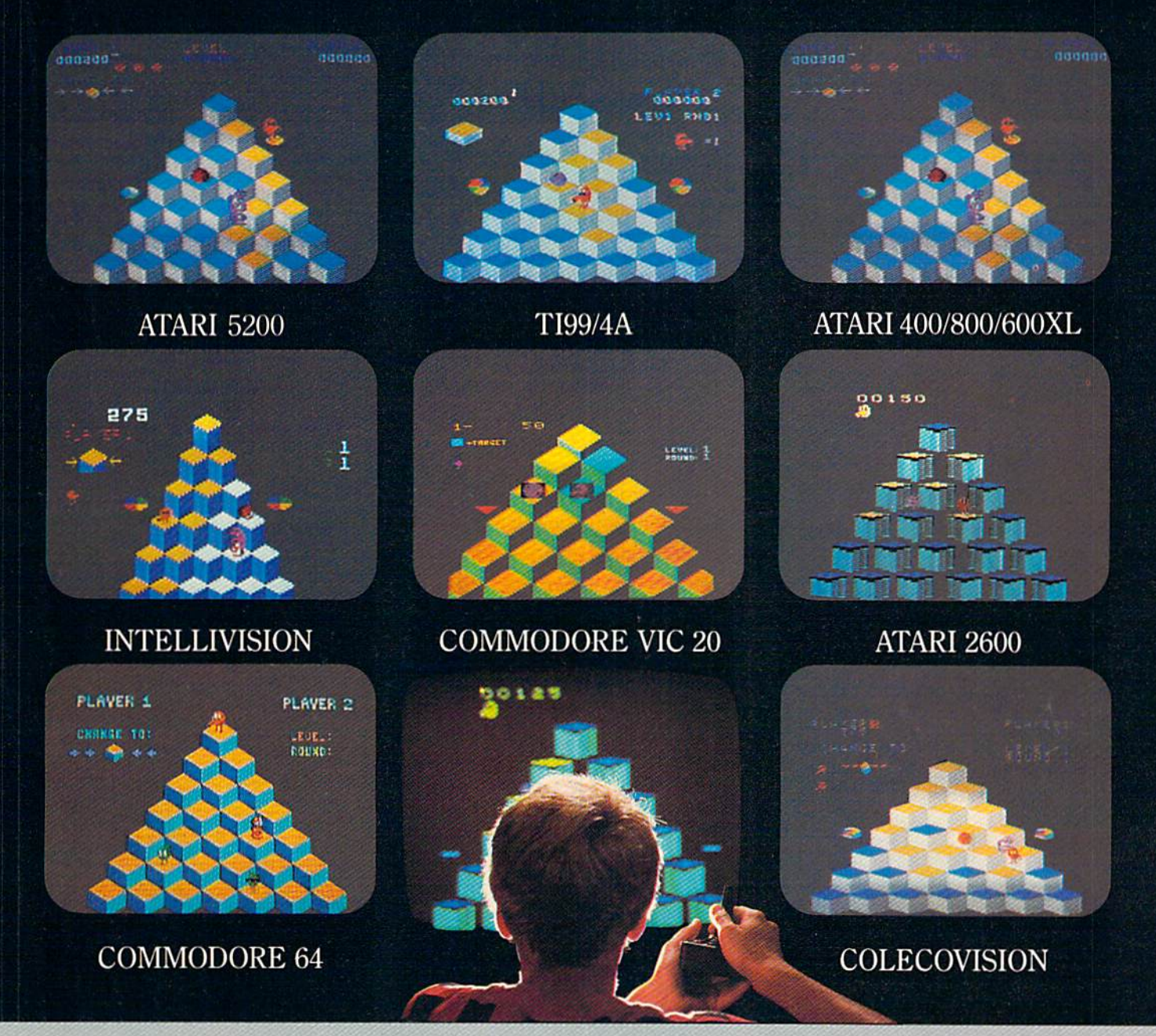

## FÖUT OF GET SYST

If you've been wanting to play  $Q^*$  bert, but haven't been able to find it available for your home system, your time has come. Because now you can keep ARCAPEZACTION things hopping with any of these popular home video and computer formats.<br>Get going to your nearest video store and get  $Q^*$  bert today. And while you're there, check out Parker<br>Brothers' POPEYE, FROGGER," TUTANKHAM,"

and SUPER COBRA." All the great Arcade Action \*(SPAR)

ColecoVision is a trademark of Coleco Industries, Inc. © 1983 Parker Brothers, Beverly, MA01915. Intellivision is a trademark of Mattel, Inc. Commodore VIC 20 and Commodore 64 are trademarks of Commodore Business Machines,

# SYNAPSE EXCITEMENT

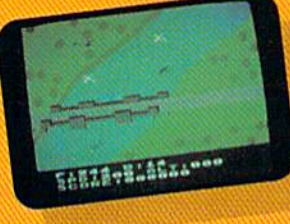

#### On patrol

ඳ

Out of the sun comes your RAF biplane, loaded down with a deadly cargo of bombs and bullets. But watch out for the antiaircraft guns and the enemy fighters-a hit could mean a tricky landing for repairs and ammo. BLUE MAX:

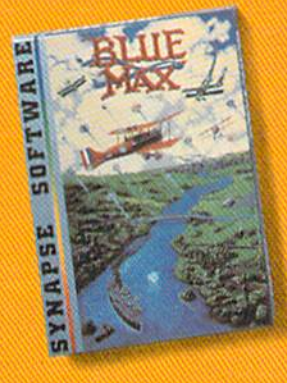

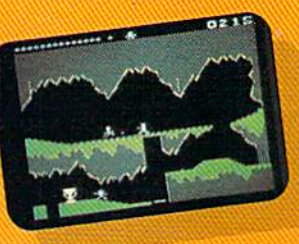

#### **Ancient treasure** A fortune is yours for the taking. But can you avoid the ghost of Rama and the evil mummy? Are you nimble enough to leap the chasms and outsmart the booby traps between you and freedom? The **PHARAOH'S CURSE.**

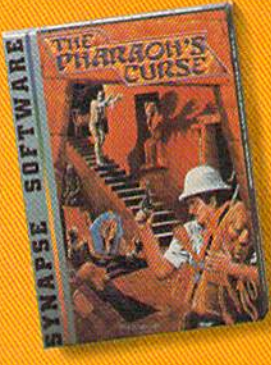

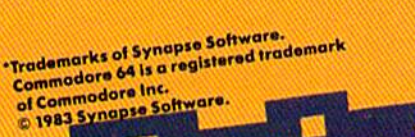

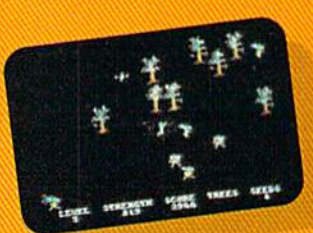

Spellbinding Only you can restore the forest through ancient spells. Then you must march your army of enchanted trees into battle against the Troglodytes and the evil Necromancer. Who will emerge triumphant from the final con**flict? NECROMANCER.** 

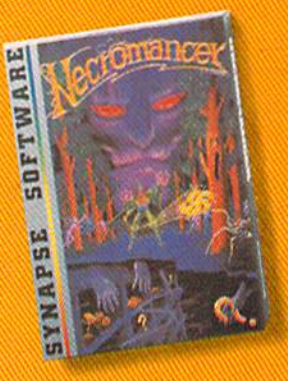

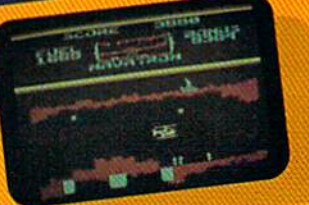

**Take the controls** Your helicopter missioncapture vital fuel and weapons, free the enslaved masses, and finally destroy the fortress itself. Will you triumph or be crushed by the fiendish Kraalthan lords? FORT APOCALYPSE.

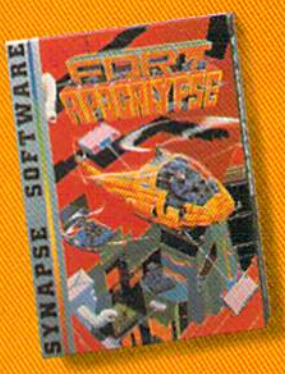

# $F \n\in \mathbb{R}$ FOR YOUR G-645

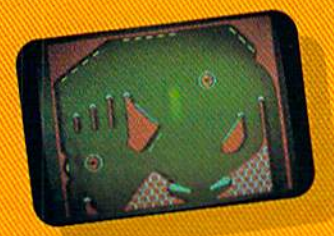

**Awesome action** Maybe you've played pinball before, but not like this! No time to think, no room to make even one mistake. Just quick re**flexes, light body armor** and a whole lot of luck between you and the end of the game. **SLAM BALL:** 

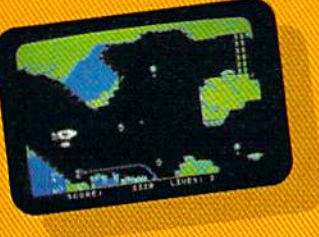

**Very hot air** First the prison break, but that's only the beginning! The underground world of Zarkafir is full of surprises, from the lethal energy fields to devastating earthquakes. Can you defeat the Timelords? ZEPPELIN.

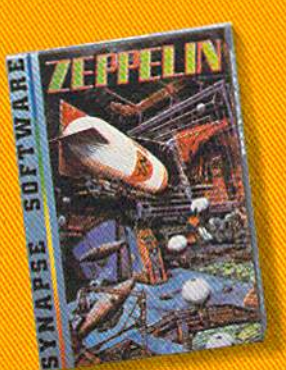

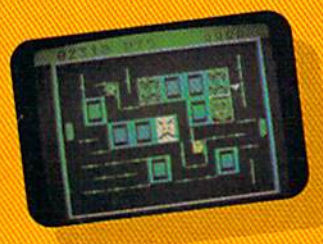

**Flip-flop** Into this miniature land comes the evil Trollaboars, determined to take over. Their screwhead tanks will surely crush the peaceful Drelbs, unless you can defeat them on the atomic flip grid. DRELBS."

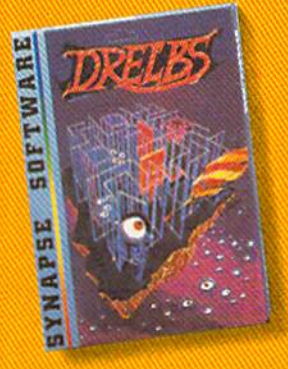

information.

Name<sub>-</sub> Address-

City

State -

Computer.

home computers.

 $T_{10}$ 

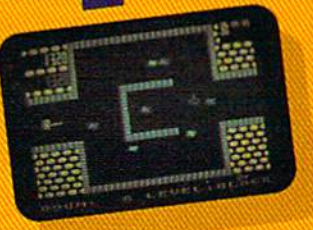

The Shadow knows Deep in his lair the **Shadow waits, protected** by deadly Robo-Droids, **Whirling Drones and** Snap-Jumpers. Only the very strong and the very quick are ever seen again! SHAMUS\* & **SHAMUS CASE II.** 

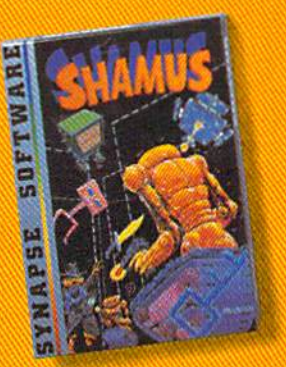

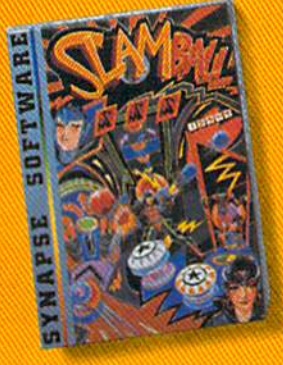

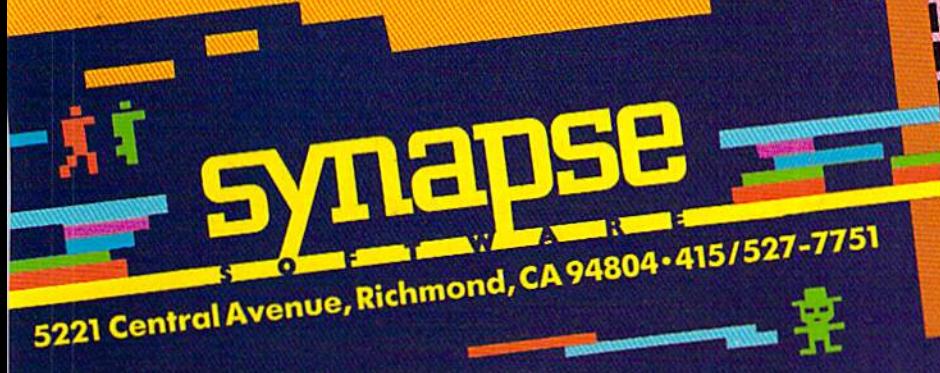

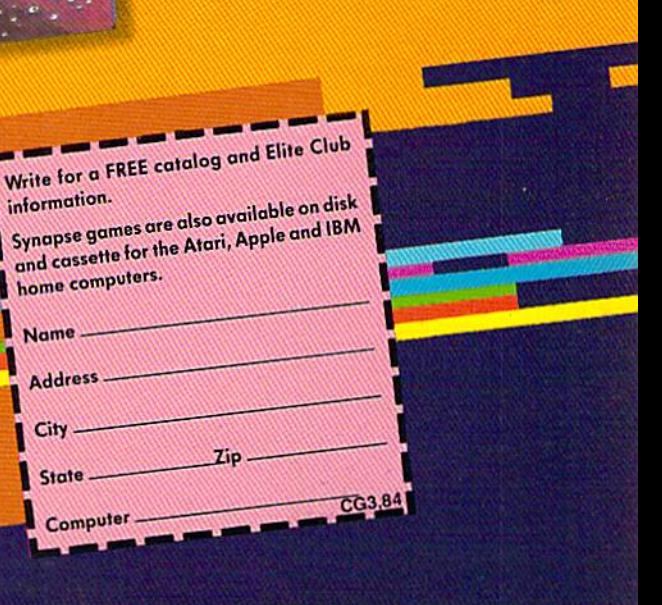

back in the late sixties on the big vacuum tube computers."

Tired of all the travel involved in his job at Litton, Demmer started exploring other possibil ities. He had purchased an 8K Commodore PET several years before and started programming. It wasn't his first experience with home computers, though. In 1968, he built his own 16-bit microcomputer with 32K of memory. "It never did have much of an operating system," says Demmer. "It's kind of a joke now, with all of the modern languages available. I still use it as a terminal, though."

#### Saving Time And Space

Demmer left Litton and joined Batteries Included in 1982. Delphi's Oracle was his first project. It runs on all Commodore equipment, though it was designed on the 8000 series.

"Information storage on the Oracle is limited by the disk drive," says Demmer. "The 1541 disk system was never meant to handle relative files. You have to coax it into doing it."

Once files are entered into a data base, the computer must perform "housekeeping" func tions. Every bit of available space must be used, so the data must be constantly sorted and re sorted. And it can be very irritating if your record entry is interrupted by those functions.

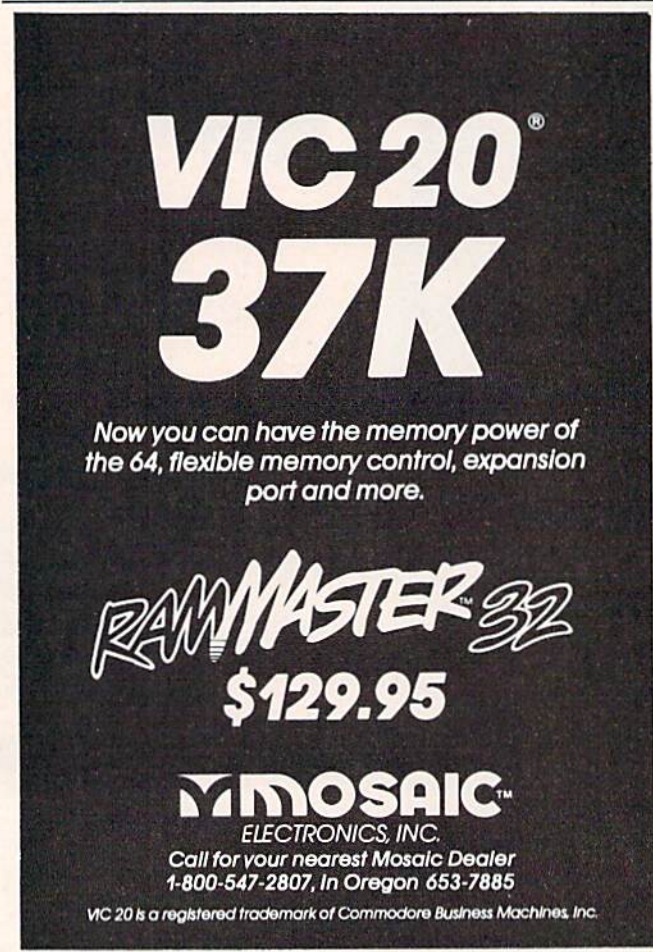

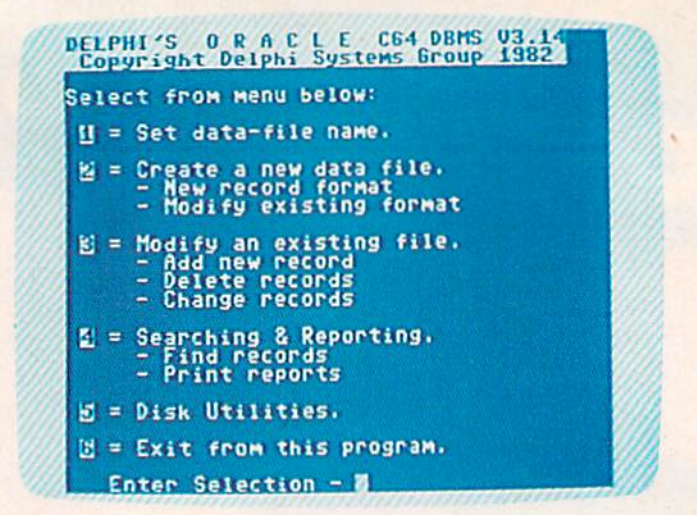

The main menu in Delphi's Oracle provides easy access to the main program sections which allow you to create and update data base records and files.

"There are two ways to do the sorting," says Demmer. "Since it takes a considerable amount of time, I programmed the Oracle to sort after the user has finished updating. So there are no more time delays after you've entered 6000 records than there are after you've entered three."

#### Not For The Novice

Good, clear documentation is essential to using a data base successfully. Without it, even the most experienced computer user may waste hours re creating files or, worse yet, lose them.

The instructions accompanying Delphi's Oracle run more than 200 pages. Demmer was closely involved in preparing this document, and says it is easy to understand, but takes time. "The Oracle is rather complex for the novice user," he says.

But, he continues, there are many home ap plications for which his data base is well suited, like personal property inventory, keeping track of investments, and correspondence lists.

The Oracle's output files are compatible with PaperClip, a word processing package that is also published by Batteries Included. "In conjunction with a word processor, the Oracle becomes a very powerful package," says Demmer. "It could be used very well by someone with a small business."

#### More On The Way

Demmer believes that part of the reason for the Oracle's initial success was its early arrival in the home applications software market. "There just wasn't anything else available," he says. "We don't expect it to stay that way, though."

Besides updating his first versions and trans lating them for use on other home computers, Demmer has been working on "mini-data bases": programs designed for one specific kind of record keeping.

# 'Jump on 10 monsters, 64 screens an **10,00000** with oe, Keep bouncing Joe to original

Mutated Wonderwhisk whisks by. The SpinningTop almost topples him!

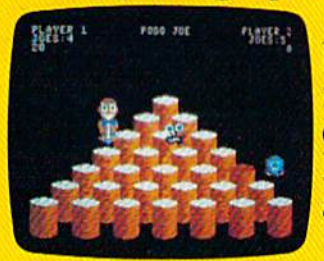

Close.But Pogo Joe bounces back.Bouncing from cylinder to cylin der, screen to screen, Pogo Joe racks up point fully animated. The after point. graphics almost jump

top of each. Change the top of each cylinder

轨符

on a screen, then you're on to the next.

The more screens you complete, the nastier the monsters you face,and the faster they attack.

Press the fire button! Jump two cylin ders to safety. Hop into a transport tube, and then whoosh! Pogo Joe appears across the screen. Jump on an

2958 2

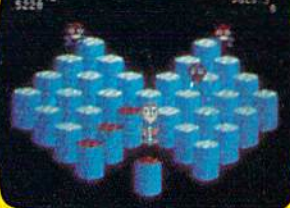

escaping monster. Blam! It's gone in a flash! Only to reappear out of thin air.

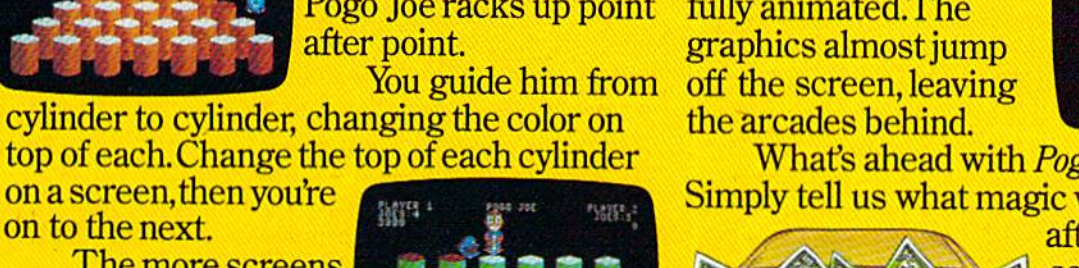

game are

also 3-dimensional and

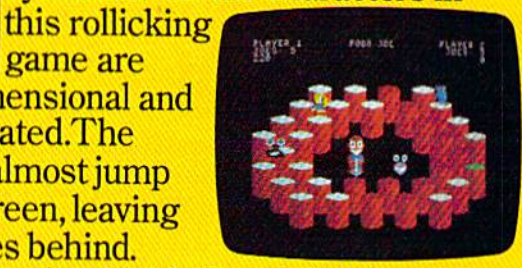

What's ahead with Pogo Joe<sup>™</sup> is \$10,000. Simply tell us what magic word appears

music on realistic 3-dimensional cylinders. All the characters in

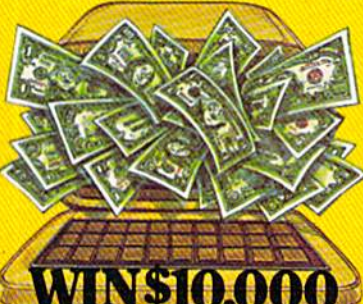

after Pogo Joe's tenth screen. If your name is drawn from among the correct answers you'll win \$10,000!

No purchase is necessary. You'll find entry forms at

any store that sells Screenplay<sup>1</sup> games. But if you don't win you can't lose. Pogo Joe<sup>™</sup> is so much fun you'll jump

for joy no matter what

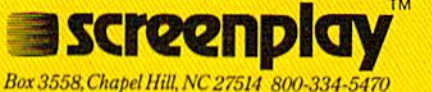

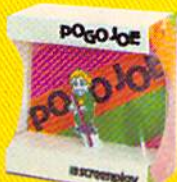

Pogo Joe in 48-64K on the Atari and Commodore 64. See your local software dealer.

### CUT-OFF! All-Machine-Language Game For Commodore 64 And VIC-20

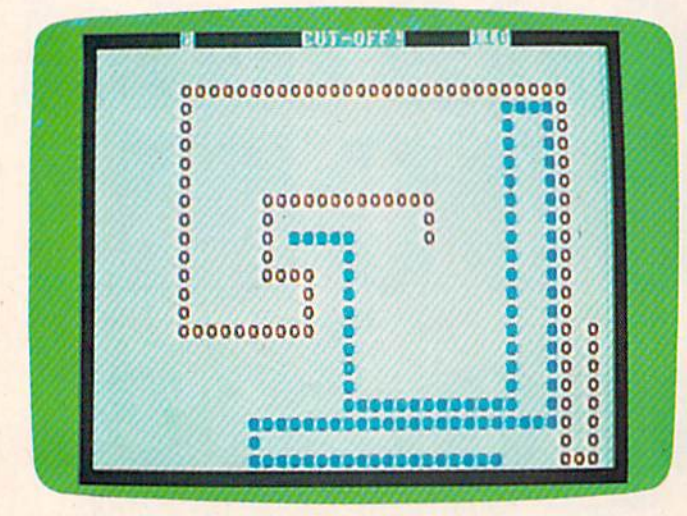

In the 64 version, some tricky maneuvering has the blue player nearly cut off.

Tom R. Halfhill, Editor COMPUTE!'s PC & PCjr Magazine

"CUT-OFF!" is a fast-paced two-player game for the Commodore 64 and unexpanded VIC-20. Programmed entirely in machine language, it has ten levels of difficulty—ranging in speed from moderately slow to impossibly fast. The VIC version requires one joystick and the 64 version requires two. Users of expanded VICs should unplug or switch off their memory expanders before typing in or running the game.

Another classic game is Blockade. Again, it goes by different names (sometimes Surround), but the basic concept remains the same: Two 46 COMPUTE!'s Gazette March 1984

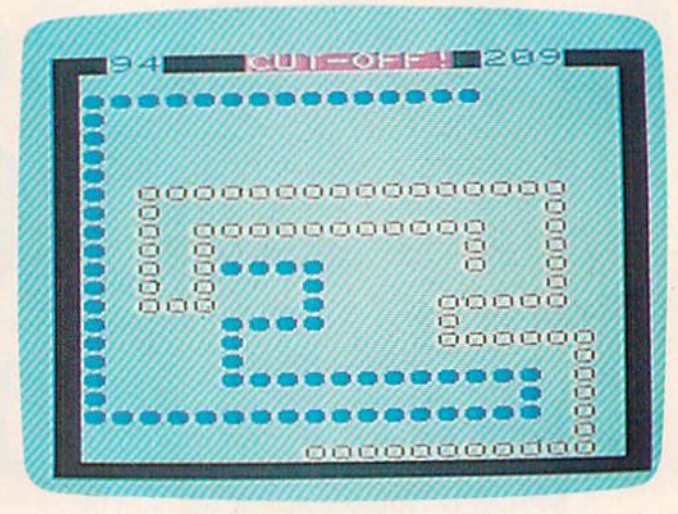

The red player is almost trapped at the bottom, but may be able to escape (VIC version).

players square off against each other by steering moving line around the screen, trying to head off the other player or force him to crash into a wall or his own trail. This concept dates back to the early days of videogames. In fact, the very first videogame I ever played was a Blockade-style game. It was during the mid-1970s, and a friend and I encountered the machine in a dimly lit cafe. By today's standards the game was downright primitive. No color, crude sound effects, and slow action. Yet we had never played anything like it before. (We thought it would never catch on, be cause it cost 25 cents per play at a time when a quarter bought you three plays on most pinball machines.)

Years later, the basic concept of Blockade was revived and updated in the 1982 film TRON. In this Walt Disney production, humans trapped inside a bizarre computer world were forced to become gladiators on "light cycles"—space-age motorcycles which left walls in their wakes, coun terparts of the lengthening trails in Blockade.

Anyway, that's the story behind the latest incarnation of this popular game, now dubbed "CUT-OFF!" It preserves all the traditional con cepts and includes color, sound, and the broad range of speed levels possible only in a program written entirely in machine language.

Some computer games over the years have become classics. Usually they are simple in concept, yet universal in appeal, and general enough to be translated for almost any computer. Some examples are Pong, the granddaddy of all videogames, Breakout, Lunar Lander, and the venerable Space Invaders. For legal reasons they may be disguised by different names, but there probably isn't a home computer or videogame machine anywhere for which some version of these all-time favorites isn't available.

The world may be short of oil. And short of jobs, But there's no shortage of entertainment. Arcades. Movies. Amusement parks. TV Concerts. Records. You've got your choice. And every day, more of you are choosing HesWare™ computer games.

That's because only the best games earn the HesWare title. Tough, challenging, arcade quality action games like Gridrunner,™ Predator/" Retro Ball,™and Robot Panic:"

Mind-bending strategy and role playing adventures like Pharaoh's Curse<sup>"</sup> and Oubliette.<sup>"</sup> **Example 20 and Service 19th Cases the Pharaoh's Curse** 

Zany new titles that have to be seen to be believed. Would you believe Attack of the Mutant Camels"??

You don't need an expensive computer to enjoy HesWare action, either. HesWare programs are available on cartridge, diskette or cassette for VIC 20™ Commodore 64;" Atari013 and IBM\* personal computers.

when you pick up a Hesware game, you know it's ready for the toughest test of all: beating out the tough competition for your attention.

HesWare games. Just one of the ways HesWare is expanding the computer experience. Look for them at your favorite software retailer.

The 20 and commodore 64 are trademarks of commodore electronics Eta, Atari is a registered trademark of Atari, Inc.<br>IBM PC is a registered trademark of International Business Machines, Pharaoh's Curse is a trademark of Syn Oubliette is a trademark of ISA Software.

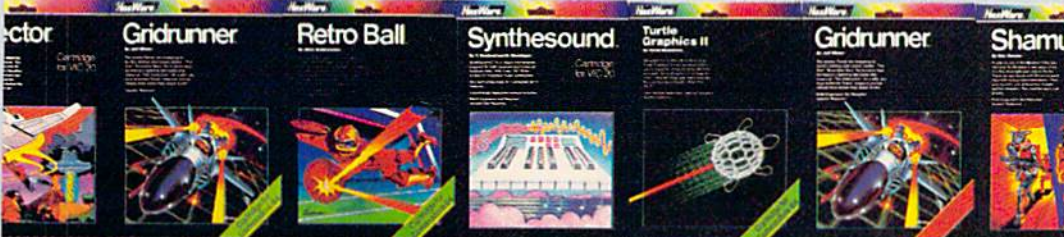

tough customer

Human Engineered Software 150 North Hill Drive Brisbane, CA 94005 800-227-6703 (in California 800 632-7979] Depl. C20

HesWare

#### Notes On VIC Tiny MLX

Charles Brannon, Program Editor

There's just enough room in a 5K (unexpanded) VIC to hold MLX. Unfortunately, there isn't room for anything else, such as the machine language program you need to type in. It might seem you need to use a memory expander. This would be unfortunate, though, because the machine language for the VIC version of "CUT-OFF!" will fit in an unexpanded VIC.

Rather than leaving out some readers, we decided to see if MLX could be shortened enough to hold both the MLX machine lan guage editor and the machine language for CUT-OFF! The only way to do this is to re move parts of MLX. This means you have fewer commands at your disposal than in the complete VIC MLX program.

Specifically, these things were cut out to save memory:

• the MLX logo

**• the INPUT statements for starting and** ending address, and their appropriate error checks. Instead, the values you would nor mally use are just assumed in line 210.

 $\bullet$  the New Address command. This means that you have to type in CUT-OFF! all in one sitting, since there is no way to change the address your typing is POKEd into. Cor respondingly, you cannot SAVE your pro gram until you've finished typing, and there is no way to LOAD in a previously typed version of CUT-OFF!

- the Display command
- as mentioned, the Load command

What does that leave you? Well, you can still flawlessly enter the program on an unexpanded VIC. All the error checking with checksums remains, as well as a tape or disk Save when you finish your typing. Although this is a big trade-off, at least you don't need an additional memory expander to type in and play CUT-OFF!

#### Typing CUT-OFF!

Pure machine language programs are usually more difficult to enter than BASIC programs be cause they consist of seemingly endless streams of numbers. To make typing CUT-OFF! easier, we've listed the programs in MLX format.

You may already be familiar with MLX if you've typed in some of the machine language programs published in earlier issues. If you're not

familiar with MLX, it's a utility designed by Program Editor Charles Brannon to make typing er rors almost impossible. To learn how to use MLX, see the article describing it elsewhere in this issue. Commodore 64 users who have previously typed in MLX can use it again for CUT-OFF! VIC users, however, must use a new version of MLX adapted especially for CUT-OFF! This stripped-down ver sion of MLX (dubbed "Tiny MLX") allows you to enter the game on an unexpanded VIC, something not possible with the full-length MLX. {See accompanying article, "Notes On VIC Tiny  $MLX.'$ 

Here's the information you'll need to enter CUT-OFF!:

Commodore 64 CUT-OFF! Starting address-49152 Ending address-50663 To run, enter SYS 49152 To stop, press RUN/STOP-RESTORE

#### VIC-20 CUT-OFF!

(The starting and ending addresses are "built into" Tiny MLX.) Starting address-6063 Ending address—7658 To run, enter SYS 6063 To stop, press RUN/STOP-RESTORE

Remember, to load a machine language program from disk or tape, you must use this special form of the LOAD command:

LOAD"filename",8,l (for disk) LOAD"filename",1,1 (for tape)

If you forget to append the, 1 to the command, the program loads into the wrong area of memory and will not work.

#### Starting The Game

After you enter the proper SYS command, the game screen appears instantly. (One of the best things about machine language is that you don't have to wait around for programs to initialize.)

The opening screen allows you to select a skill level ranging from 0 (the slowest speed, suitable for youngsters) to  $9$  (recommended for superhumans only). The skill levels are spaced equally apart, so you might want to start at 3 or 4. The level you select remains the same for the entire game. To change levels in the middle of a game, press RUN/STOP—RESTORE and restart the pro gram with the SYS command. (Of course, this cancels the game in progress.)

To choose a skill level, move the joystick up or down (joystick 1 on the 64 version). You'll see the number on the screen change and "wrap around" if you go below 0 or above 9. To lock in your choice and begin the game, press the fire button (joystick 1 on the 64 version).

The game starts with the players aimed at

# WELCOME TO APSHAI.<br>YOU'RE JUST IN TIME FOR LUNCH.

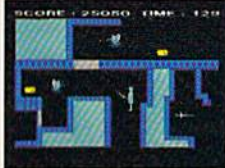

 $\mathbb{R}$ 

Boy, have you taken wrong turn. One moment you're gathering treasure and the next you're being eyed like a side of beef. You're in the Gateway

to Apshai." The new cartridge version of the Computer Game of the Year,\* Temple of Apshai."

Gateway has eight levels. And over 400 dark, nasty chambers to explore. And because it's joy stick controlled, you'll have to move faster than ever.

But first you'll have to consider your strategy.

Is it treasure you're after? Or glory? You'll live longer if you're greedy, but slaying mon sters racks up a higher score.

The Apshai series is the standard by which all other adventure games are judged. And novices will not survive.

They'll be eaten. One player; Temple of Apshai, disk/cassette; Gateway to Apshai, cartridge, joystick control.

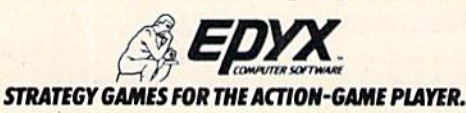

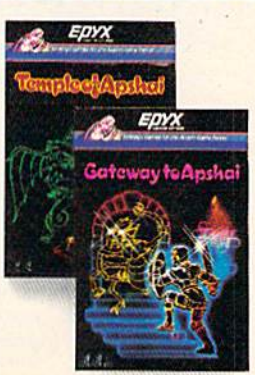

#### Still the Best!

Hated THE BEST educational<br>program for the VIC 20TM by<br>Creative Computing magazing

COMMODORE 64M

Commodore 64 version: "This is the best typing tutor we have seen yet; It can gel your children touch typing In short order and bring an old hand up to speed. Includes excellent training modules and an arcade type mode to livon things up and put some pressure on; \*\*\*\*\*<sup>+"</sup> INFO-64 Our customers continue to tell

us of their success... . delighted with my son's

progress ... he is the only one in his second grade class who touch types at the computer."

(58 y*ear old man writes) . .* . "great, excellent. To me a source<br>of great learning . . . I just can't express how much I have<br>enjoyed it!"

In daily use by schools across the USA.

"Computer aided instruction at its best" Commander magazine

#### TYPING TUTOR + WORD INVADERS

The proven way to learn touch typing. COMMODORE 64 Tape \$21.95 COMMODORE <sup>64</sup> Disk S24.95 VIC20(unexpanded) Tape \$21.95

NEW!

IFR {FLIGHT SIMULATOR) CARTRIDGE FOR THE VIC 20 COMMODORE 64 DISK OR TAPE \$39.95 JOYSTICK REQUIRED

Put yourself in the pilot's seat! A very challenging realistic<br>simulation of instrument flying in a light plane. Take off,<br>navigate over difficult terrain, and land at one of the 4 airports. Artificial horizon, ILS, and other working Instruments on screen. Full aircraft features. Realistic aircraft performance stalls/spins, etc. Transport yourself to a real-time adventure in the sky. Flight tested by professional pilots and judged<br>"terrific"!

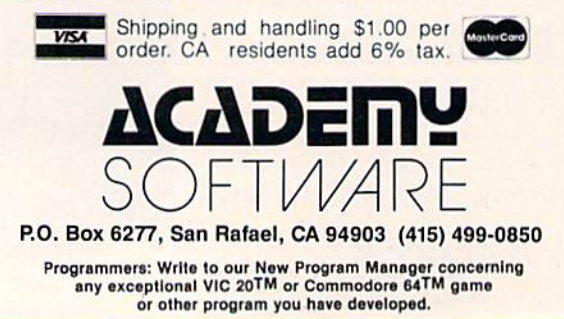

each other head-on. With the 64 version, joysticks and 2 control the left and right players, respec tively. To steer, move the joystick up, down, right, or left. Diagonal motion is not allowed.

Since the VIC has only one joystick port, the right-hand player must use the keyboard for con trol. Don't assume that this compromise neces sarily puts the keyboard player at a disadvantage. With a little practice, some people seem to adapt to the keyboard and gain more control than the person with the joystick. This is due partly to the arrangement of the control keys, an arrangement sometimes seen in Apple games:

(up)

 $(left)$   $I$   $K$   $L$   $(right)$ (down)

Notice how this differs from the usual I-J-K-M diamond pattern. Although the diamond seems the most logical way to go for four-way movement, in practice it's clumsy compared to this i-]-K-L arrangement. Try it. Rest your right index finger on the J key, your fourth finger on the L key, and then move your middle finger up and down on the I and K keys to control vertical movement. You may want to adopt this pattern for your next keyboard-controlled game.

The joystick buttons toggle a pause feature. To freeze the action, quickly press and release the button (either joystick button works with the 64 version). This leaves you free to answer the phone or do other things. To restart the action, press and release the button again. (The keyboard player in the VIC version cannot activate this feature.)

#### Scoring And Winning

There are four ways you can crash: hitting a wall, running into the other player's trail, crossing your own trail, or backing into yourself by trying to reverse your direction,

After a crash, the surviving player is awarded points equal to the number of segments in the crashed player's trail. This means that the longer the players last before crashing, the more points are at stake. Thus, it's possible to catch up even if you're way behind.

Each time you crash, you lose one "life." Each player starts with ten lives, and the game ends when one player runs out. After each crash, the screen updates the score and reminds you how many lives each player has left. To restart each round, press the joystick fire button.

When the game is over, you get a chance to change the skill level for the next game. Just to get peek at how fast machine language can be, try a game at level 9. You'll be lucky if you can make one turn before crashing into a wall. Yet even this level had to be slowed down with delay loops!

See program listings on page 165.

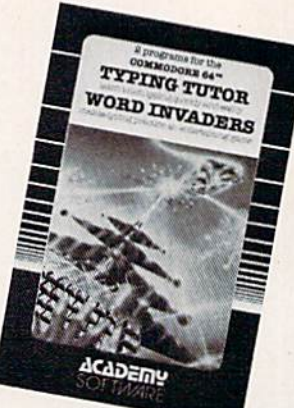

# WHERE WINDING'S THE PITS

OS.

 $\ddot{\phantom{a}}$ 

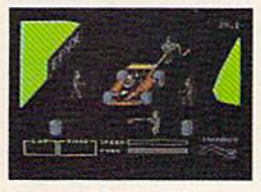

You'll never make Grand Prix champion just driving in circles. You've got to stop sometime. I he question is when. Right now you're in the lead. But the faster

 $\frac{1}{2}$ 

you go, the more gas you consume. And the quicker your tires wear down.

If you do pull into the pits, though, you lose precious seconds. So it's up to you to make sure the pit crew is quick with those tires. And careful with that gas. Otherwise, poof! you're out of the race.

So what if it be, Mario? Think your tires will hold up for another lap? Or should you play it safe and go get some new ones? Think it over. Because Pitstop' is the one and only road race game where winning

is more than just driving. It's the pits. Goggles not included. One or two players; 6 racecourses,

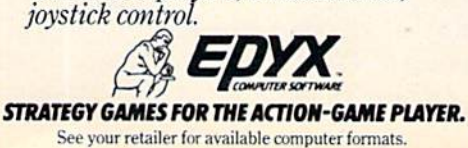

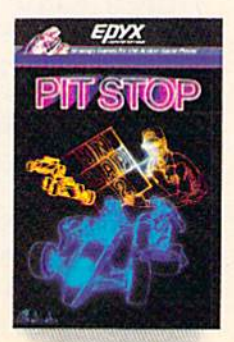

Don Gibson

"Trenchfire" is a fast-action space game which uses the speed of machine language (ML), the power of sprite graphics, and special trick to simulate motion. Originally written for the 64, we've added an all-ML version for the VIC.

As the game begins, you find yourself on a distant planet, speeding through a trench formed by an earthquake fault. You are in your trusty craft, attempting to infiltrate evil King Krypos' lair, where he holds your king captive. But first you must face King Krypos' deadly kamikaze drone ships. The battle never seems to end—you blast and dodge debris only to encounter another wave of enemy ships. Only total concentration and quick reflexes bring success in "Trenchfire."

#### The 64 Version

Written in BASIC, with several ML subroutines, Program 1 (the 64 version) requires simply typing RUN after entering and SAVEing the program. Using a joystick in port 1, you must shoot and destroy the drone ships before they get too close. You can also avoid them by dodging left or right.

You begin the game with three ships. However, a new ship is awarded for every 1000 points (a total of seven ships is possible).

Simulating motion in Trenchfire is accom-

plished by switching the colors of a predrawn trench. The process uses custom characters in multicolor character mode and a short ML routine to switch background color registers. Another ML routine controls joystick reading and ship move ment to provide fast response.

Harry Blair

#### The VIC Version

The VIC version requires an 8K expander to enter and save Trenchfire. You must also use the ab breviated version of MLX found elsewhere in this issue (see "CUT-OFF!").

Follow these procedures carefully:

1. Insert the 8K expander, turn on your com puter, and enter this line:

POKE 44,24:POKE 24\*256,0:NEW

2. Enter the short version of MLX.

3. Delete line <sup>100</sup> from the MLX program, and change the following line:

#### $210 S = 4352: E = 6079$

4. Type RUN.

5. Type in the VIC version (Program 2) of Trenchfire.

6. SAVE what you typed into MLX to tape or disk.

7. Turn your computer off and remove the 8K expander. Turn it back on.

designed by Jerunda Henera C-64 conversion by Adam Bellin

From the creator of **ASTRO CHASE™** (Sci-Fi/Fantasy COMPUTER GAME OF THE YEAR, 1984)' and My First Alphabet™ (winner of the Atari<sup>®</sup> Star Award) comes BRISTLES.

in the

**Starring Peter the Painter** 

with definite patterns, strategies, great sounds and plenty of actionthis is the one "' #1 Best Selling computer software in New York.3 □ Features: Real Time Animation™, Sex-Select™, Slow motion, 1 to 4 player option, hidden messages, 8 game screens each with 6 skill levels, hi-res graphics and "invisible paint,"

□ Systems: COMMODORE 64™ & ATARI HOME COMPUTERS™

Starring Flip the Kangaroo and Mitch the Monkey

designed by James Mangano

C-64 conversion by Paul Kanevsky

This number one Best Seller is Jim's first game for First Star. Here's what the reviewers say about this award winning designer's first computer game.

picked hit."<sup>4</sup> \*\*\*\* (highest rating)... "quite a different game"<sup>5</sup> ... super graphics, first class sound effects and challenging game play"6

Features: different animated intermissions, game screen actually Hips upside down, <sup>36</sup> levels. <sup>13</sup> dilferent scrolling screens, arcade sounds and music, solo or player option.

□ Systems: COMMODORE 64 & ATARI HOME COMPUTERS

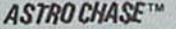

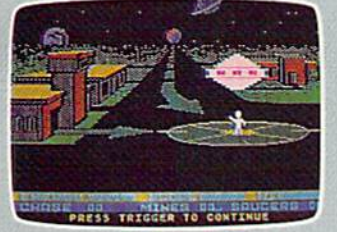

designed by Firendo Percen COMMODORE 64 conversion by Mike Crick

#### **BOING!**

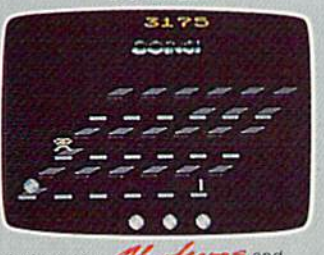

designed by the first state of the first state of the state of the state of the state of the state of the state of the state of the state of the state of the state of the state of the state of the state of the state of the ATARI VCC 2600

#### ASTROCHASE™ BOULDER DASH™

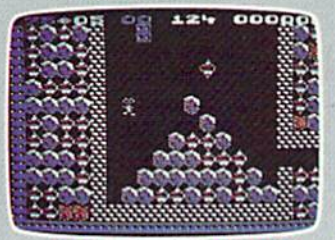

Actes fees and Christmay ATABI HOME COMPUTERS PC/PC fr." conversion by Activitiera

#### **PANIC BUTTON™**

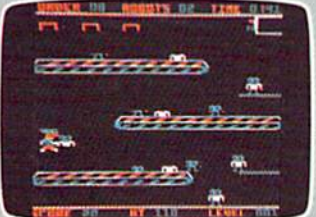

designed by Paul Kanersky TRS-BO COLOR COMPUTER

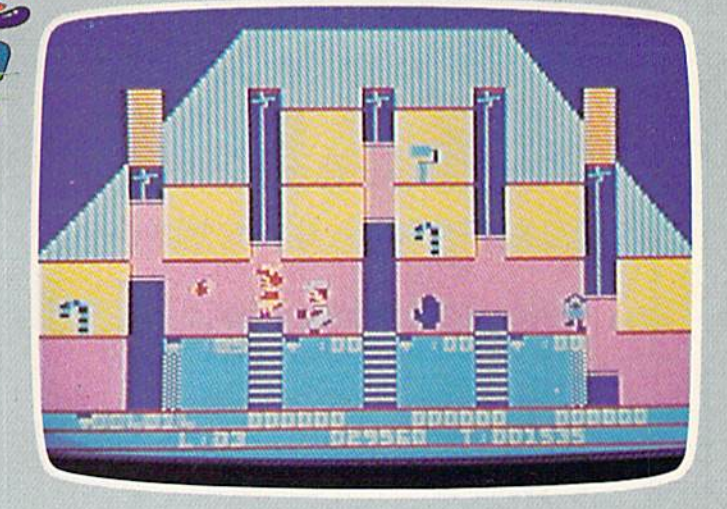

Actual Game Screens

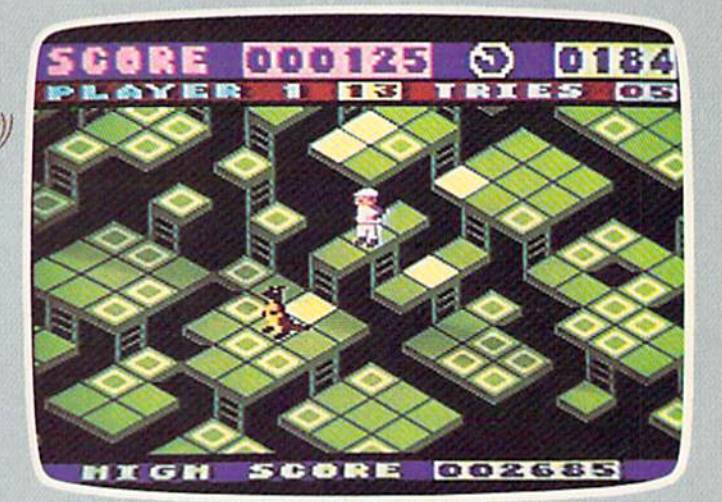

#### RE GOOD NEWS... **RE GAM** more and a second control of the control of the control of the control of the control of the control of the control of the control of the control of the control of the control of the control of the control of the control o  $\mathcal{Y}$ was a track that the form of the system of the system of the system of the system of the system of the system of

 $\bullet$ 

All computer software available in DISK, TAPE and CARTRIDGE IN A STORE NEAR YOU. Call 1 800-223-1545 For your local dealer/distributor. In New York <sup>212</sup> 532-4666

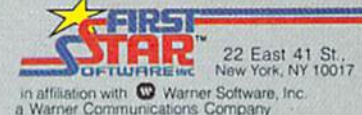

Select, Filip and Piop, Boulder Dash, BOINGT<br>and Pane Button are fracterists of First Star inc. Attains a registered trademark of<br>Atan, inc. Atan is a registered trademark of<br>Atan, inc. Atan is a registered trademark of<br>At

Computer Games Magazine 5 Video Game Update<br>East Side Express 6 Dealerscope Magazine

### LEARN MACHINE LANGUAGE

EVELOP-

#### Have Complete Control Over Your Commodore 64

- **.** Write Fast-action Arcade-style graphics
- Fully use the Music synthesizer
- Completely understand the Computer
- Develop your skills inventory

Learn with the Tutorial that comes complete with a Full set of professional quality development tools.

Add Machine Language to your bag of tricks.

DEVELOP-64 includes a Co-resident Assembler / Editor / Decoder / Debugger / Loader /Saver PLUS the Machine Language Programmer's Bible:

"Inside The Commodore 64"

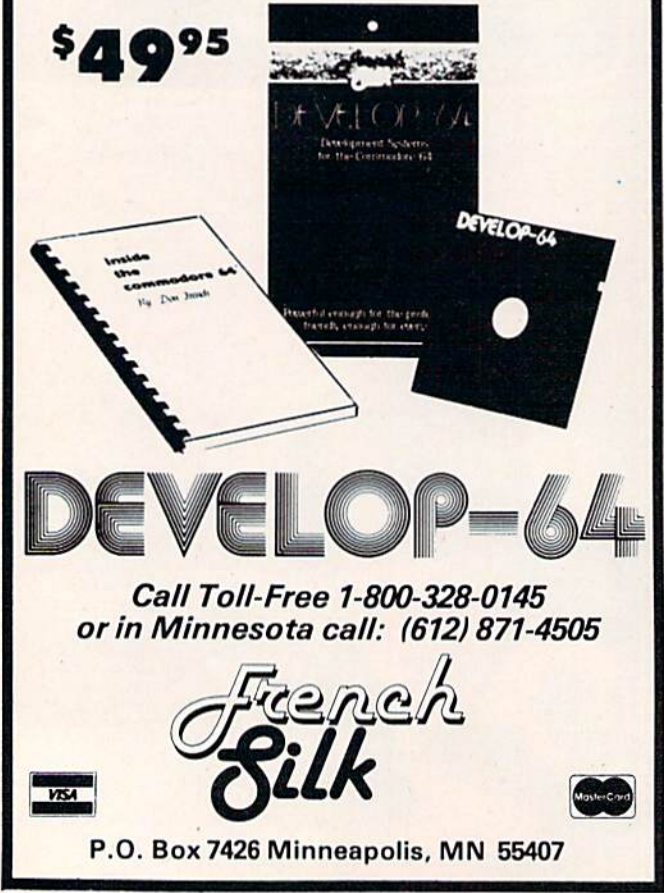

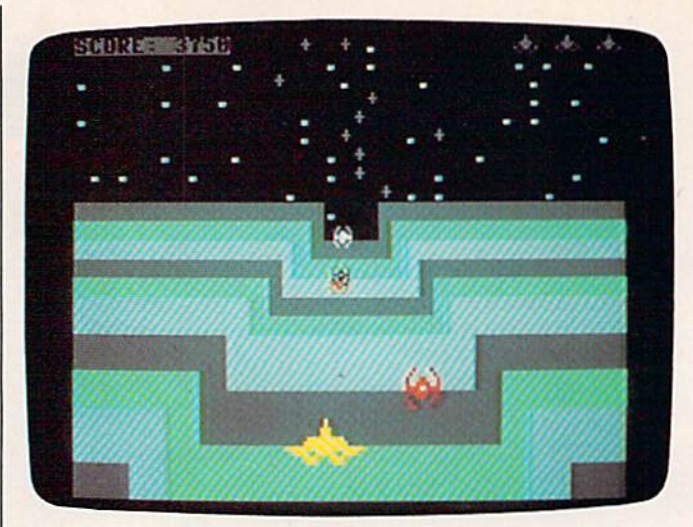

You must act quickly to defend yourself against the attacking spaceships (64 version).

8. Now LOAD "TRENCHFIRE",1,1 for tape. For disk, LOAD "TRENCHFIRE",8,1.

9. Enter SYS 4352 to run the program.

The VIC version, which is all ML, plays almost identically to the 64 version, but has added fea tures. You start with three ships, earn a bonus ship for every 1000 points, and can achieve a maximum of seven ships. Extra features include a pause function (press SHIFT/LOCK) for freezing

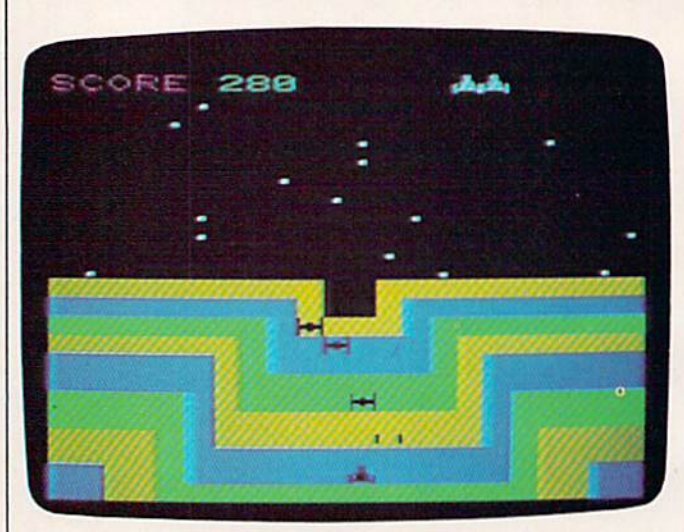

In the VIC version of "Trenchfire," the player has just launched two missiles.

the game at any time, and four levels of play. Press one of the function keys to choose a level:

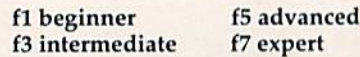

If you don't choose a level of play, the program defaults to the intermediate level. The expert level is only for the strong of heart. You also go up one level for every 250 points scored.

See program listings on page 151.

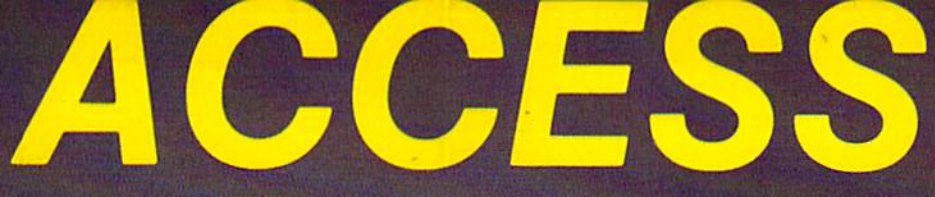

#### NOTHING BUT THE BEST

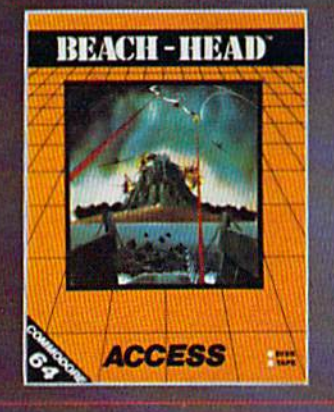

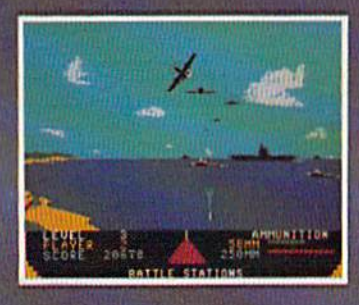

GENERAL QUARTERS! BATTLE STATIONS! As chief commander of land and sea forces in the Pacific, your mission is to obtain quick naval victory, and invade enemy territory with land forces. **BEACH-HEAD**<sup>Is</sup> a 100% machine language game and offers multi-screen action with high resolution, three dimensional graphics. (Suggested retail price...\$34.95)

NEUTRAL ZONE<sub>IM</sub> takes you to the outer edges of the galaxy, to ALPHA IV, a long range early warning station whose mission is io detect alien intruders from other galaxies.

NEUTRAL ZONE<sub>1M</sub> is the ultimate in high resolution, fast action, arcade quality games. It is written in 100% machine language and features smooth scrolling of the 360 degree panorama. The realism is unbelievable. (Suggested retail pricc...\$34.95)

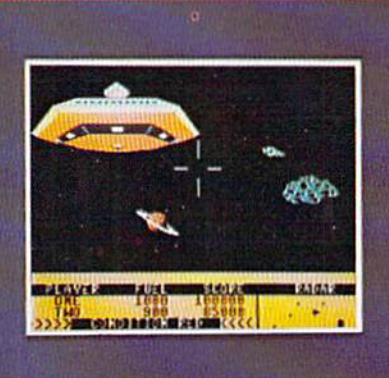

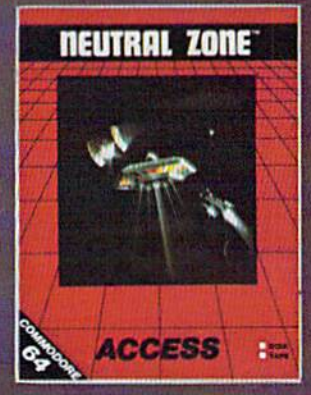

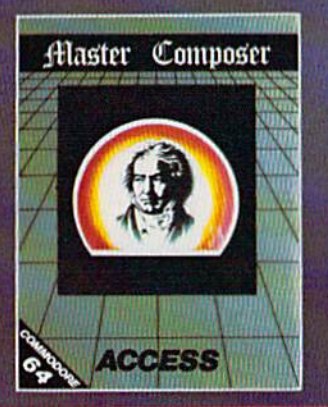

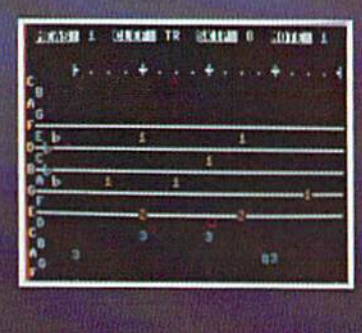

MASTER COMPOSER<sub>10</sub> is the perfect utility for programming music on the Commodore 64. It is tun, easy to use and very powerful. Master Composer takes full advantage of the sound synthesizer to produce all types of music from simple melodies to intricate compositions. You can compose your own musical scores, experiment with different arrangements and instruments, program your own accompanymenl, or just type in your favorite sheet music. (Suggested retail price...\$39.95>

**SPRITEMASTER**<sup>1</sup> is not just another sprite editor. It's the finest utility available for multicolor sprite animation and game programming. It will have you making full color animated objects in just minutes. People running, birds flying or tanks rolling are a snap with Spritemaster. It will automatically append your sprites to other programs. It's easy to use and understand and comes with a full 21 page instruction manual and samples of animated sprites to get your started. (Suggested retail price...S34.95)

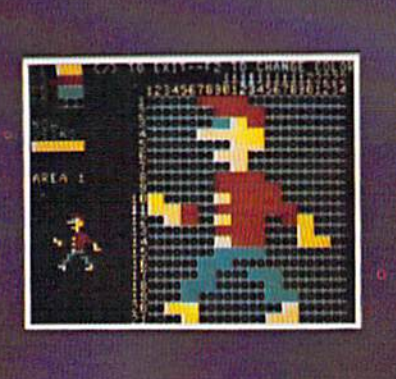

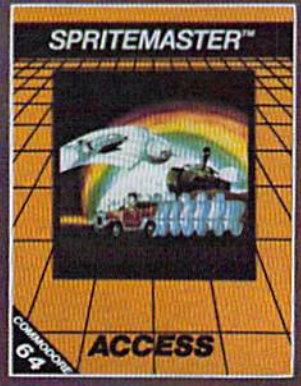

#### AVAILABLE NOW AT YOUR LOCAL COMMODORE DEALER

ACCESS SOFTWARE, INC. 925 EAST 900 SOUTH SALT LAKE CITY, UTAH 84105 (801) 532-1134

Commodore 64 is a registered trademark of Commodore Business Machines, Inc.

# EI R

August J. Kwitowski

"Poker" is an original color and sound version of the classic card game of draw poker. The format and style of play are similar to those of commercial poker machines. Written for the VIC with at least 3K memory expansion, we've added a version for the 64.

"Poker" opens with a dynamic introduction featuring color, sound, and horizontal text scrolling. The number of each round is announced, and five cards are dealt at random. You build your hand by choosing which cards to keep or exchange (up to three cards can be drawn). The computer ranks your hand and announces the payoff, if any. Your cumulative winnings (or losses) are dis played at the top of the

screen. The higher the hand, the more you win. For example, you break even on a pair of jacks or better, but a royal flush brings you \$250.

#### Program Features

The program itself (VIC version) contains several interesting features:

- 1. The short routine in lines 230 and 240 scrolls single lines of text hori zontally across the screen.
- 2. To conserve memory, lines of text used in the introduction are reused in the routine that announces the rank and value of the hand.
- 3. A machine language (ML) routine POKEd into the cassette buffer is used to create a colorful border. The routine is accessed by the SYS 828 statement in line 350.

# ♦offer subject to availability

#### **QUAPLANE** COMMODORE 64 SOFTWARE

ruma ivianne ivianiacs.<br>G&Ts, Regattas but beware the Great White Hungry!! AQUAPLANE is an unbelievable original Arcade Game.

RING OF POWER<br>COMMODORE 64

**QUINTIC** WARRIOR COMMODORE 64 **SOFTWARE** 

Part Man, Part Superman<br>the QUINTIC WARRIOR<br>stands along against the<br>Domed City gone mad in<br>the distant future. Are you warrior enough to stand by his side in this MEGA- Arcade Game.

### **SOFTWARE**

The Colorful King has lost his mind and along with it the Crown Jewels! Now whosoever can find the Jewels shall be proclaimed King. Gen you? RING OF POWER is sophisticated adventure. withaGRAPHICSor: TEXT option.

#### 00, 1500 2000 and ACORN ELECTRON.

**Send for Advanced Information** on our new Timex-Sinclair and Electron Range.

BRITAIN

**TM** 

KYHAWK VIC20 SOFTWARE

Attacking raiders scream out of the sky at you, you check your radar as an explosion blossoms at your side, you return their fire sending one of the attackers piummetting<br>the fuel gauge flashes a low fuel warning... SKYHAWK runs in 3K or BK with a Joystick.

**PURPLE** TURTL COMMODORE 64 **SOFTWARE** 

game with Loveable Turtles. Cuddly Graphics and more Cuteness than you'll find in any other Commodore 64 game! game for the young at heart and people who have tired of alien bashing.

> **TORNADO VIC20 SOFTWARE**

#### attacking Colony Fighters leap ghtersteapaat me, dive into their midst firing and still bombing the ground installations below, the sound of explosions rumbles away<br>over the landscape...<br>TORNADO runs on an<br>unexpanded VIC2O + Joystick.

Please send me a free color catalog currently own or pfan to buy computer I enclose a stamped, self-addressd envelope Name .. No/Street: .'. City ... State<br>Zip

QUICKSILVA INC. 426 West Nakoma San Antonio. TX 7B216 Tel: (512) 340

Zip C3

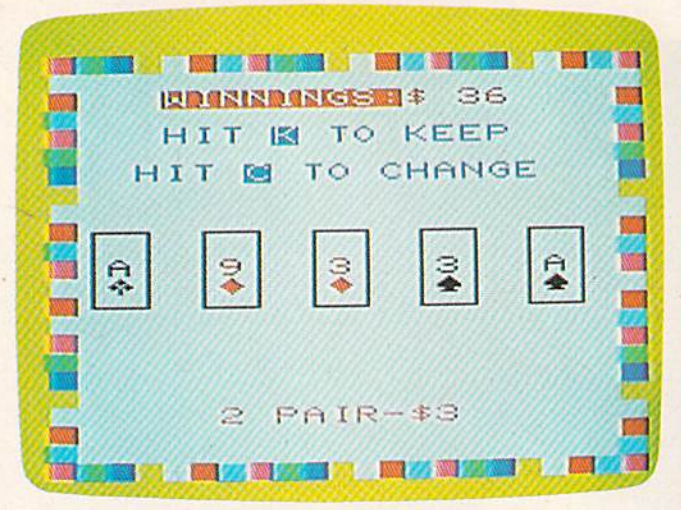

Like real poker, you can keep your hand or draw up to three new cards (VIC version).

4. Lines 30 and 40 (VIC version) check for 3K memory expander. Line 50 then alters the ML routine to conform to the screen and color memory configuration of a VIC-20 with less than 8K of expansion memory.

5. A hand's rank and value is determined by using ML and IF-THEN statements in lines 2110-2210. The machine language performs bubble sort (ranking) of the card values and determines which cards are duplicates (two kings, three jacks, etc.).The ML routines are POKEd into the cassette buffer and are ac cessed in lines 2020 and 2130.

REM statements are omitted so the game will fit in the 6655 bytes provided by 3K memory expander. Those of you with 3K memory expan sion must type Poker exactly as listed. There is no extra memory available for spaces within and between commands.

#### Program Description (VIC Version)

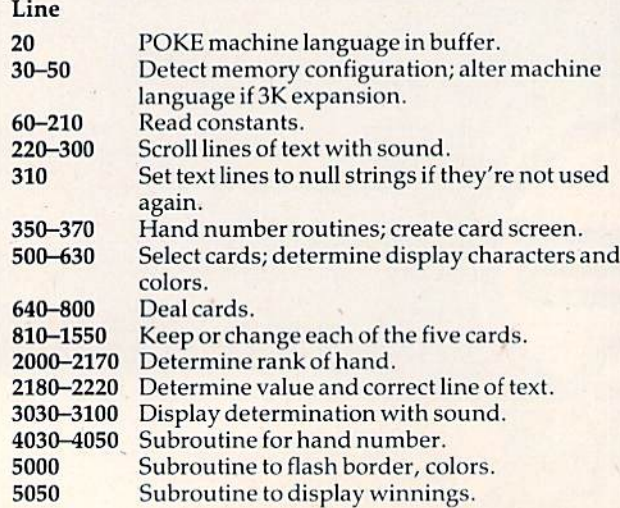

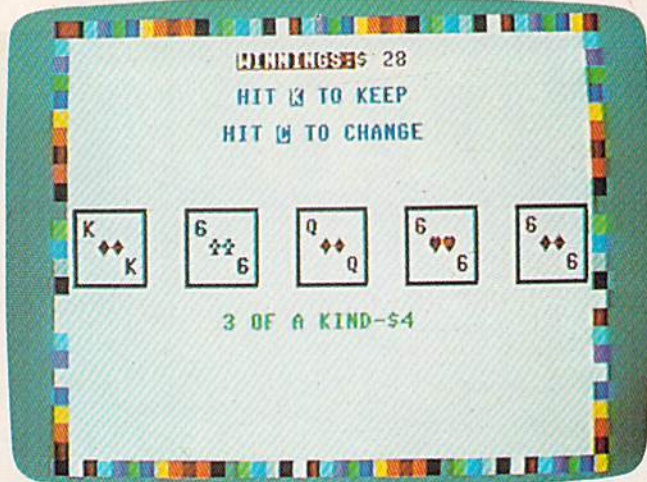

Are three of a kind worth keeping? The decision is yours (64 version).

For those who would rather not type it in, will be glad to make a copy of the VIC version. Such requests should include a blank cassette or disk, a self-addressed, stamped envelope, and \$3. Mail to:

A. j. Kwitowski 302 Euclid Avenue Glasspart, PA 15045

See program listings on page 172.

### LOW COST SOFTWARE

Are you tired of paying high prices for your software? Let John Henry Software save you money!

We distribute public domain software for your VIC 20'" or Commodore 64<sup>\*\*</sup>. We've tested and documented each program to guarantee you hours of fun and useful learning experiences. We specialize in prompt delivery of your software, even if you order tapes, and we guarantee our product.

You'll also receive our free program reference book when you place your order.

#### VIC 20

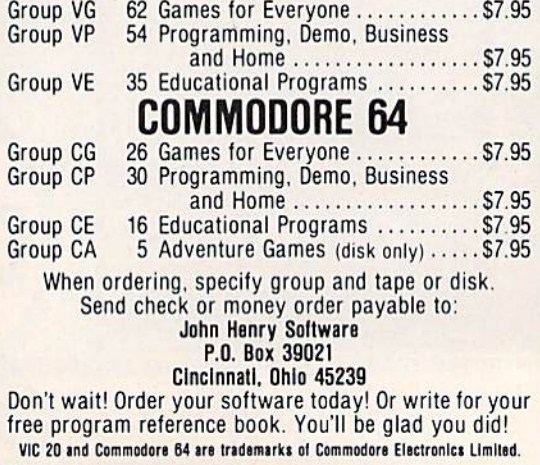

# WOW!

#### **DON'T MISS OUT ON OUR GREAT HARDWARE AND SOFTWARE** DEALS FOR THE VIC-20/C64.

Send in your name and address to receive our FREE catalogs on fantastic hardware and software for your VIC-20/C64. We are dedicated to bringing you the best quality and/or least expensive items for your computer. Take advantage of our special introductory offers.

Mark off the reader service card (if this magazine has one) or send in your letter TODAY.

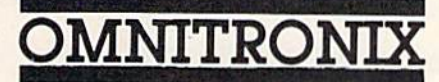

**PO BOX 12309 DEPT. FG** SEATTLE, WA 98111

**ARRIVE** 

O DUSY

**ORDER FROM** 

### **Disk Drive Excellence**

Every now and then a new product design seems intended to last forever...

Take our new single and dual Super Drives for Commodore computers. Their basic<br>drive mechanism is industrial quality...designed, tested, and proven to take more use<br>and abuse than most personal computing systems ever  $\frac{$ 

use. These drives recognize struction set and come with both serial and IEEE inter-<br>faces. So, Superdrives are<br>fully compatible with PET, Vic-20, and Commodora R4 computers\_not just one or the other.

Super drives are loaded<br>with extras. For instance, each<br>one comes with an extra 8K<br>of RAM inside the disk unit, a<br>sophisticated 16K ROM oper-<br>ating system a futuristic self ating system a futuristic self<br>diagnostic routine, and high speed disk formatting. Your Superdrive comes complete<br>with all cables and connectors<br>plus instructions to put it into use

Ph: 612/762-8847

612/762-1631

**VISA** 

puts instructions to put time<br>distely. Single drives are \$399.95<br>and dual drives are \$599.95. Please add<br>\$6.95 for shipping and insurance. VISA<br>and Mastercard are accepted. By the way,<br>these drives are in stock for immedia

Superdrives cost more than other drives. But then, you'd expect to pay more for Excellence. Remember, no<br>you'd expect to pay more for Excellence. Remember, no<br>one was ever sorry they bought the best. Order your own<br>single or dual Superdrive today and step up to a new level

By the way, we specialize in unique and hard to find items for your Commodore computer. Write or call for a free copy of our software and peripheral brochure!

ment

(Dealer Inquiries Invited)

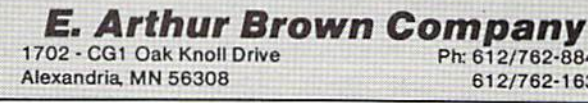

### Commodore<sup>®</sup> owners: THE FUTURE IS HERE

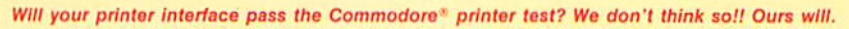

**Dealer And Distributor Inquiries Invited** 

MAC

**AasterCard** 

The CONNECTION™ is truly the ultimate parallel interface for the VIC20™/COMMODORE 64™. This fully intelligent interface plugs into the disk (serial) socket just like the standard printer and you can easily assign it any device number. It will provide virtually TOTAL EMULATION of the Commodore® printer including all standard graphic characters (normal or inverse), column tabbing, dot tabbing, graphic repeat, dot addressable graphics, cursor up/down mode, and more. It responds to all of the standard commands (PRINT #, OPEN, CLOSE, etc.) to insure software designed for the Commodore® printer will operate with the CONNECTION™. Use it in the TOTAL TEXT MODE, or purchase our Universal\* CONNECTION that works with virtually EVERY DAISY WHEEL OR MATRIX PRINTER with standard Centronics Parallel configuration. To take full advantage of your printer's special features, please specify the printer type. Available for STAR MICRONICS, BX80, EPSON, OKI, NEC, PROWRITER, BANANA, SEIKOSHA, RITEMAN, GEMINI10X and others. ONLY \$119.00 Complete. (Additional ROMs are available if you should ever change printers).

THE CONNECTION PROVIDES:

- 1) A 2K Printer buffer.
- 2) Full LED Status indicators.
- 3) Complete Built in self test.
- 4) Printer reset switch.
- 5) Adds Skip over perf, margin set, programmable line length, program list format commands to your printer.
- 6) No need for extra cost, special tape loader for graphics.
- 7) All features easily accessed from software.

8) ASCII conversion, TOTAL TEXT, EMULATE, and TRANSPARENT Modes. \*Note: Only the Universal CONNECTION will not provide 100% Commodore graphics.

1342B RT 23 BUTLER, NJ 07405 201-838-9027

# Tree Tutor For Tots

Janet Arnold

This educational program uses custom charac ters and lively graphics to teach addition to young children. Correct answers are rewarded; there are no penalties for guessing wrong. Originally written for the VlC-20, we've added version for the Commodore 64.

Arithmetic is for the birds—if your youngster plays "Tree Tutor For Tots." This math program is suitable for small children (preschool through second grade) who are just learning to add. It is a tutor, not simply a drill, because it illustrates addition concepts using colorful, attention-getting graphics.

The child adds the apples hanging in a tree to those scattered on the ground. A correct answer brings a bird swooping from the sky to pluck an apple from the tree. The bird then drops it into a

basket and flies off the screen. After ten right answers—and ten apples stacked in the basket—the game ends.

#### Choosing Levels Of Play

LOAD the program and RUN it. After a short wait, the title appears and you are asked to "Choose highest sum  $(2-9)$ ." Hitting a 7, for instance, generates problems with answers no higher than seven. A beginner should choose 2, proceeding to the harder problems as the easier ones are mastered.

Next you are given an option for displaying the fruit. A beginner should hit 1; this tells the computer to show the apples when the problem is first printed. A 2 causes the fruit to appear only if the child gives a wrong answer.

When the tree and the problem are displayed, guide your child to discover the correct answer by

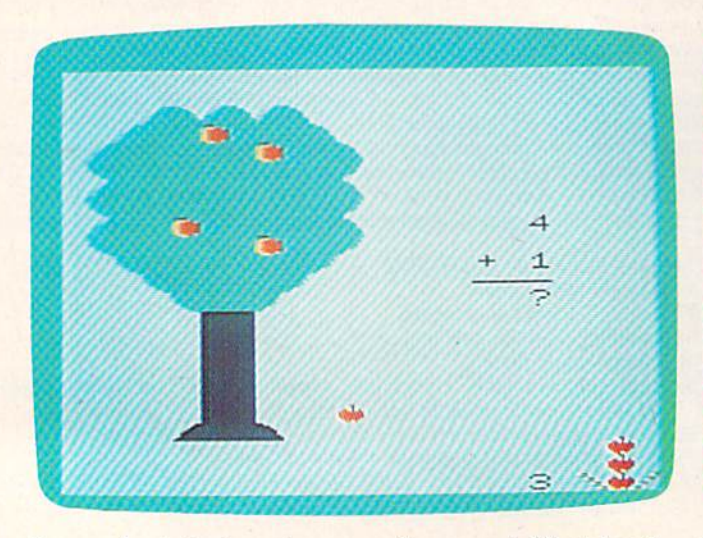

Four apples in the tree plus one on the ground. What does it add up to? (VIC version) 60 COMPUTE'S Gazette March 1984

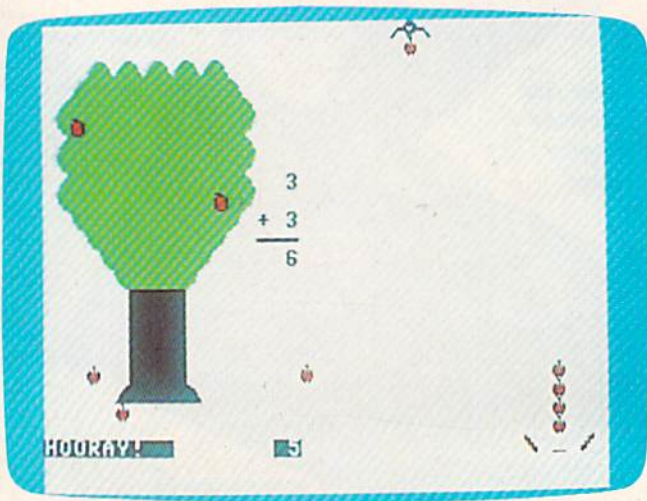

In the 64 version, the child has answered correctly. The bird is carrying an apple to the basket.

### Kids climb to the top in our playground...

Animal

**Animal** 

**Sphabe** 

Alphabet

Arcade'"

**GRANDMOTHER, MHAT BIG TEETH YOU** 

 $move \rightarrow \bullet$ 

Preschool to Grade 1

Because we offer more than just educational games. Our unique software brings the magic touch of the Edumate Light Pen™ together with the amazing computer voice of S.A.M.™, the Software Automatic Mouth, <sup>50</sup> children can interact directly with our teaching programs. Playground Software<sup>TM</sup> makes learning and learning to use the computer child's play!

#### Crackers<sup>IM</sup> Preschool to Grade 3 Our playground of active, colorful animals will have your child spelling new words in no time at all. Animal Crackers<sup>IM</sup> combines the use of the Edumate Light Pen™ and children's fascination with animals and computers to teach your children the alphabet as they learn to spell. By simply<br>touching a letter on the screen with the **Edumate Light Pen<sup>tM</sup>**. your children will create a screen full of animals and other playful objects. Not only is it fun, it's educational!

Unleash the creative talents of the big kids and the little kids in your family with the first electronic coloring book. Com puter Crayons'" comes complete with ready-to-paint scenes and an artist's palette of vibrant color. Additional options per mit you to save and restore pictures easily, draw circles, lines, boxes, and erase in a single stroke.

Let your imagination run wild with the Sketch Pad that allows you to create your own video paintings from scratch, Now anyone can transform our **Edumate Light Pen<sup>the</sup>** into an electronic paint brush with **Computer Crayons** 

The most fundamental lesson every child must learn is how to draw the letters of the alphabet. The Alphabet Arcade<sup>T</sup> utilizes the Edumate Light Pen<sup>TM</sup> and an exciting arcade environment to provide the children with an innovative way to acquire basic lettering skills. Mistakes are noted immediately and correct entries rewarded in a series of action-packed settings that will delight and inspire your children. Discovering the alphabet has never been this much fun!

> **Playground Software''** presents a series of engrossing tales<br>that use our **Edumate Light Pen<sup>tM</sup>** and your child's imagination to tell a story.

Our first Bedtime Story enlists the aid of your child to help Little Red Riding Hood escape from the Mean Old Wolf, and has all the colorful animation and full-scale sound that children love.

Your child will be taught letter and word recognition while having all the fun that goes along with helping to tell a story. So let your child play a part in the first of our interactive and educational bedtime stories...Little Red Riding Hood!

## **Bedtime Stories**

Computer

Crayons<sup>TM</sup>

For Kids of All Ages

and Commodore 64 M

Crayons

Preschool to Grade 3

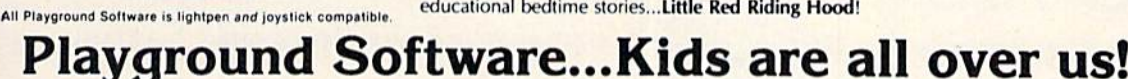

Each package \$29.95 on disk or cassette. Prices subject to change without notice. See your local dealer or order direct from p.o. box 3470, department cg, chapel hill, north carolina 27514. Add \$3.00 for postage and handling. Credit card orders call 1-800-334-SOFT.

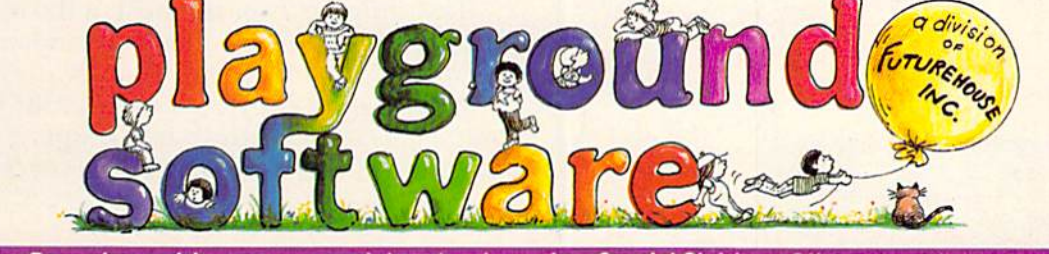

During December and January you con lake advantage of our Special Christmas Offer and receive an Edumate Light discount toward the purchase of the Edumate Light Pen'‴ when you buy any Playground Software'‴ program.

saying something like, "There are two apples in the tree and one more on the ground. See this problem? It says 2 plus 1. How much is two and one? Let's count the apples and find out." Point out that the number of apples in the tree is the same as the top number of the combination, and that the number of apples on the ground matches the bottom number. Your child will learn that the apples are a *picture* of the addition problem.

When you think your youngster is ready, suggest trying to answer without counting the apples, using fruit option 2. If the answer is wrong, the apples appear on the screen; your child can count them to discover the correct sum.

An apple is dropped into the basket for every right answer, even if it took several guesses, as an incentive to keep trying. After collecting ten apples, you receive a message stating the total tries, although a preschooler probably won't care. He or she will, however, enjoy seeing the bird fly down to land on the message, which is a further incentive to complete ten problems.

#### **Incorrect Keys Are Ignored**

Because tots often hit the keyboard accidentally, I set up lines 10, 14, and 78 (VIC version) to accept only numerals in the stated range. Every other key will be unresponsive (except for the RUN/ STOP key). The program uses a GET statement,

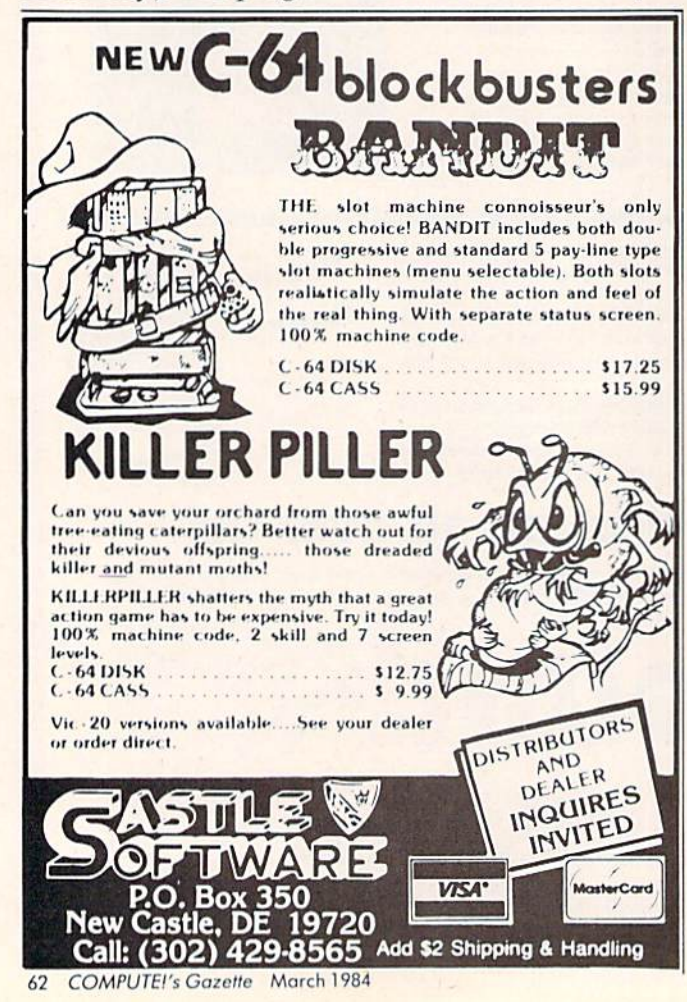

so the child need not hit RETURN after entering an answer. Line 76 resets the number of characters in the keyboard buffer to zero, in case a key was pushed between problems.

Here is a program description of Tree Tutor (line numbers for the 64 version are in parentheses):

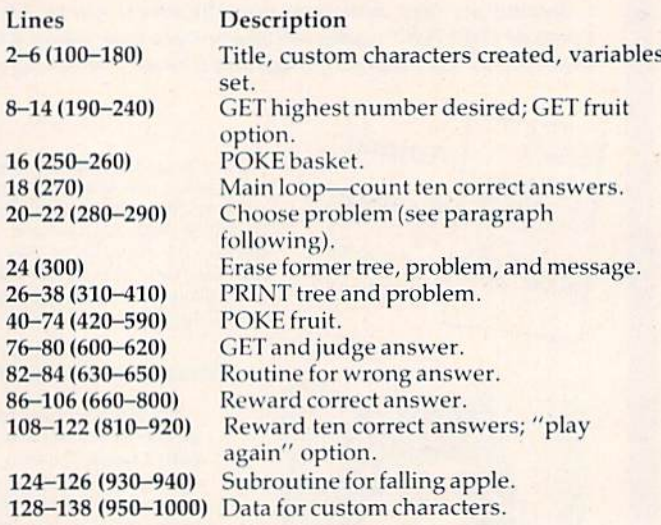

When the computer chooses an addition problem in lines 20–22 (280–290 in 64 version), it first generates a random top number anywhere from one to the highest number family (F) selected by the user. The bottom addend is never greater than F minus the top addend, so that the sum will never be greater than F. T1 and B1 hold the values of T and B, the top and bottom addends, from the last displayed problem. This is to insure that an identical problem does not follow immediately.

One oddity you will notice—my children discovered it right away—is that the apples in the tree are different than the apples elsewhere on the screen. The program POKEs the tree apples in multicolor mode, which causes some loss of horizontal resolution. This results in a boxierlooking apple, but it does fill in the empty spaces around the apples with green, the border color, rather than with white, the screen color.

My older son strongly dislikes seeing two shapes of apples, so I devised the following program change for those who share his idiosyncrasy:

#### Line

128 (950 in 64 version) Change first eight numbers to 240, 60, 255, 255, 255, 255, 255, 60

This program uses up most of the memory in an unexpanded VIC, so don't add any unnecessary spaces.

I will make a copy of Tree Tutor for Tots (VIC version only) if you send a blank tape, a selfaddressed, stamped envelope, and check for \$3 to:

> Janet Arnold 620 Alger Owosso, MI 48867 See program listings on page 148.

# WE DO ALL THIS FOR YOU.

#### **Better Letter & Writer"**

We write your letters. Invitations. Resumes. Announcements. Applications. Greetings. And many more. 100 letters just waiting for you to fill in a few simple details, and

PRINT! Select a letter and load it into your favorite word processor. If you don't have one, use our simple to operate Better Writer™ supplied with the package.

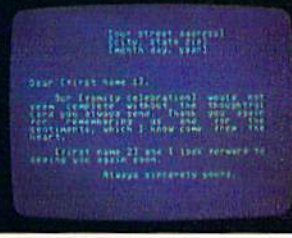

Thank You Letter

Supports most word processors using your computer ASCII format. \$34.95 on disk for Commodore 64 and Atari (16K) computers. Soon for Apple, IBM and Coleco computers.

#### Home Decorator" By Stephanie Neuman, Ph.D.

Ex/Disk<sup>14</sup>

We decorate your home. Or your office. We teach you about colors, furniture layout, and even the theory behind it. Then, by following simple instructions you select carpeting, paint walls, move heavy sofa beds - and you get to see it BEFORE you make costly mistakes. Amazing!

\$34.95 on disk for Commodore 64. Soon for Atari, Apple, IBM and Coleco computers

We turn your disk drive into a powerful, simple to use machine! No more lengthy

Basic commands . . . call the menu anytime, your program in memory remains intact until you Load or Run another. Indispensable tool for every drive owner.

#### **Quick Touch Typing"**

We teach you typing. Step by step. Easy to follow lessons even kids will love. And then, we make you type FAST. You actually watch your speed increase with every drilll

ALLE PRESIDENTS LE MA COLORE DI LETERT **GOTTE TOUCH SYPTHS** LESSON 1 HOME KEVS 00000000000 00000000000 000000000000 00000000000 **LYACE BIR** 

Lesson 1

\$22.95 cassette, \$24.95 on disk for Commodore 64 and Atari (16K) computers. Soon for Apple, IBM and Coleco computers

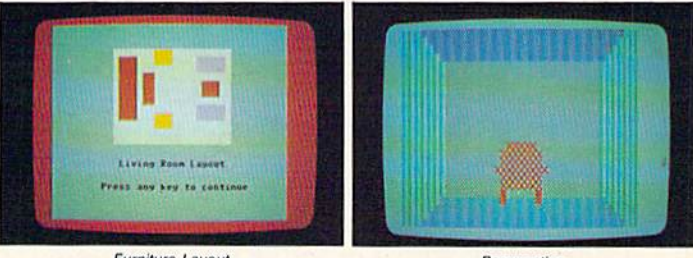

**Furniture Layout** 

Perspective

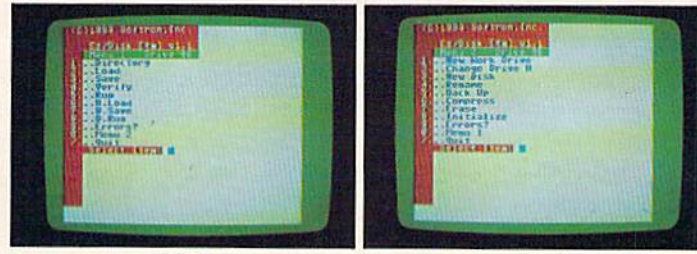

Menu 1

Menu<sub>2</sub>

#### Keyboard Soft/Lay"

We save you time. All you need is immediately at your fingertips. No more endless paging through manuals and books. Basic command, memory locations and maps, sprites, sound and more.

Soft/Lay 64

\$34.95 on disk for Commodore 64

from disk, and more.

\$8.95 for Commodore 64 and VIC 20 computers.

ASK FOR THESE SOFTRON PRODUCTS AT YOUR FAVORITE COMPUTER STORE OR, DIRECTLY FROM US: 150 Nassau Street • Suite 2024 • New York • New York 10038 • Telephone: (212) 608-2922 • Orders Only: (800) 237-8400/Ext. 111 Dealer and Distributor Inquiries Invited

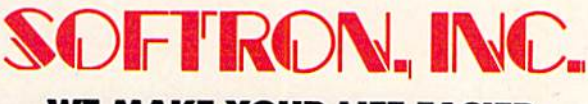

#### **WE MAKE YOUR LIFE EASIER.**

Send check or money order plus \$2.00 to cover shipping costs. Add \$3.00 for COD. New York residents add 8.25% sales tax.

Commodore 64, VIC 20, Apple, Atari, IBM and Coleco are trademarks of Commordore Electronics, LTD., Apple Computer, Inc., Atari, Inc., IBM Corp. and Coleco respectively, SOFTRON, Better Letter Writer, Better Writer, Home Decorator, Quick Touch Typing, Ez/Disk, Ez/Disc Plus and Keyboard Soft/Lay are trademarks of SOFTRON, Inc.

C 1984 Softron Inc. All Rights Reserved

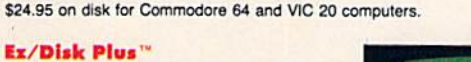

We give you even more! All Ez/Disk functions, PLUS: copy disks with one or two drives, print files directly

Menu 3

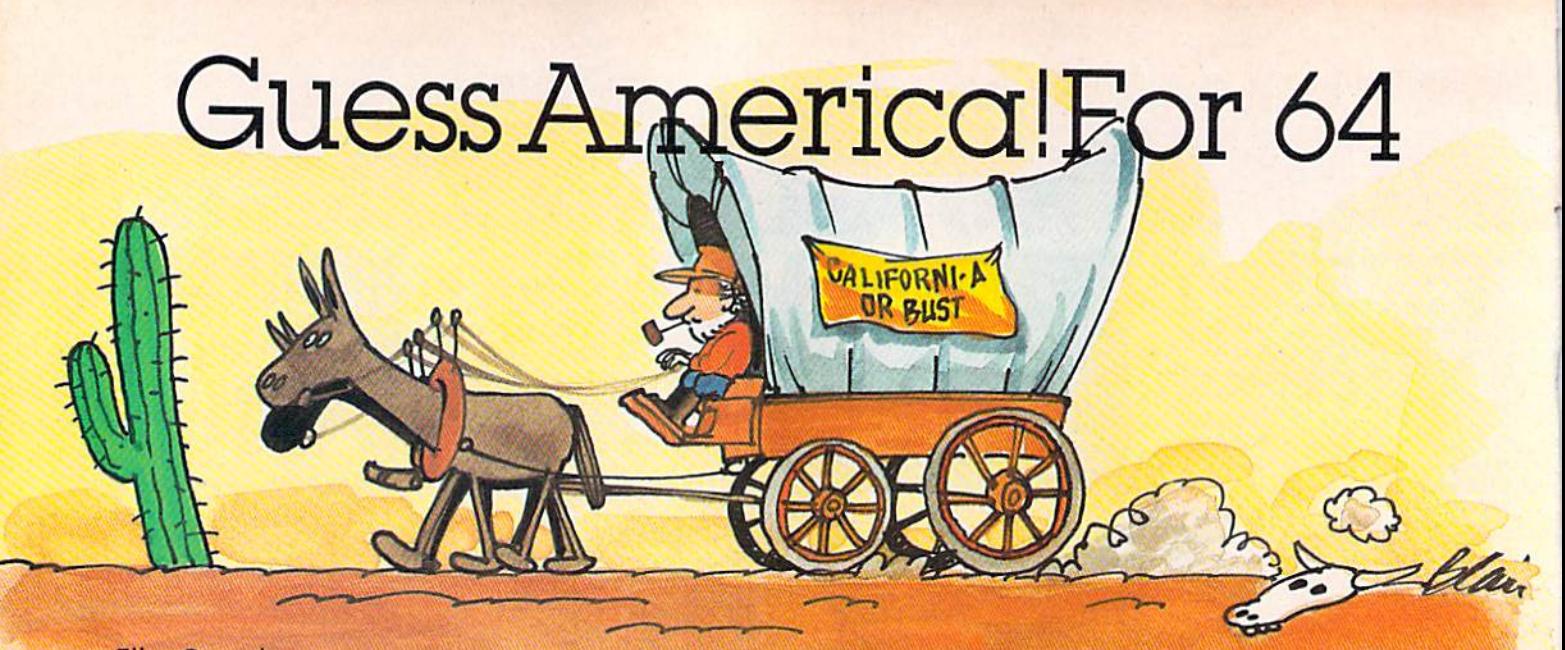

#### Ellen Barcel

"Guess America!" is a historical game, and it's fun. The goal is to travel across the U.S. in a covered wagon by answering questions about history, geography, and current events. Ques tions can be added or modified, making it possible to create a customized quiz or review for children at any learning level.

"Guess America!" is an educational program that uses the 64's sprite and graphics capabilities. After randomly selecting a key word, the program scrambles and displays it. You have 15 seconds to type in your guess with the correct spelling. If you cannot answer correctly, you are given a clue. A second and then third clue (each a little easier than the one before} are given if you still don't have the correct answer.

After five words have been selected, the game is over. A covered wagon then travels westward across a map of the U.S., and the higher your score, the farther the wagon travels. A high score will get you all the way to California.

The game may be repeated as many times as you wish. Each new game, the computer will randomly select five words from a list of 31. If a key word happens to be selected more than once, the second scramble will usually be different than the first.

#### Modifying The Program

The game can always remain fresh because you can very easily modify or add key words and clues. Your only limit is the computer's memory. (As written, the program uses about 11K.)

Terms can also be changed so that they rep resent a single topic—U.S. presidents, or inventors, for example. To delete a key word and clues permanently, omit the entire DATA statement when typing in the program. You can also simply 64 COMPUTEI's Gazette March 1984

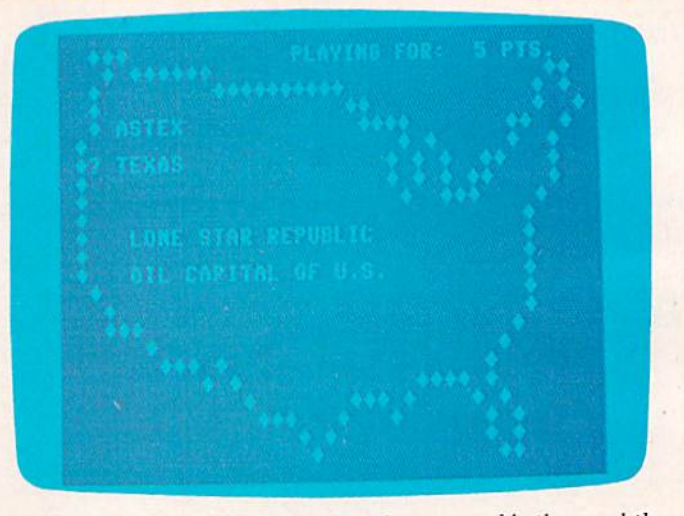

A series of clues is given if you can't unscramble the word the first time in Guess America.

insert a REM after the line number if you wish to temporarily delete a DATA statement. Just remove the REM if you wish to use the DATA statement before running the program.

To add words and clues, use this format:

Line number, DATA, key word to be scrambled, clue 1, clue 2, clue 3

Be sure to always include commas between words and clues. If clues are long, two line numbers and DATA statements may be used. The key word may also include a hyphen or space (as in New York), but not commas, colons, or double quota tion marks. Make sure that the line DATA \*,\*,\*,\* is the last DATA statement in the program.

If you'd rather not type in the program, I'll make copies on tape. Send a blank cassette, \$3, and a self-addressed, stamped mailer to:

> Ellen Barcel P.O. Box 39 East Setauket, NY 11733 See program listing on page 155.

## What do you like best about OMPUTE!'s GAZETTE?

It teaches me more about my Commodore 64 than any other magazine. Orplanatory articles on how programs work the Say the best magnipus for Vice-20 owners Good Writers! yom program listnigs are outstanding The Gazette Feedback column. I rate it the best magazine for my needs the intimineus with professional programmers IM NEW AT COMPUTING; THE GAZETTE FUL Olain language article thelp me learn the essentials and it of computing The articles on Machine Language Educational programs in tasic It's not too technical for the average person. The advanced minibu of programs The DISK DRIVES AND MODENS IN LINGU TWINNULLY Manuals do wet explain Your professional writing; you have very knowledgeable authors I like learning how computers work tills me about current events in the computer industry

The above comments are from The Editor's Feedback Cards, a monthly part of our continuing dialogue with the readers of COMPUTE!'s GAZETTE.

Every month, readers of COMPUTE!'s GAZETTE get ready-to-type-in games and applications programs, tips on programming in BASIC and machine language, reviews of new hardware and software, feature articles that explain and entertain, and much more.

If you would like to become a GAZETTE subscriber, return one of the subscription cards in this issue or call the number below. The basic subscription price of \$20/year saves you \$10 off the newsstand price. Why not subscribe today? Call Toll Free in the US 800-334-0868, 919-275-9809 in NC

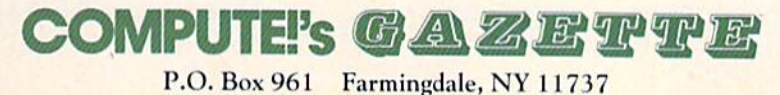

## Sea Route To India: **A Historical** Simulation For The 64

#### M. J. Winter

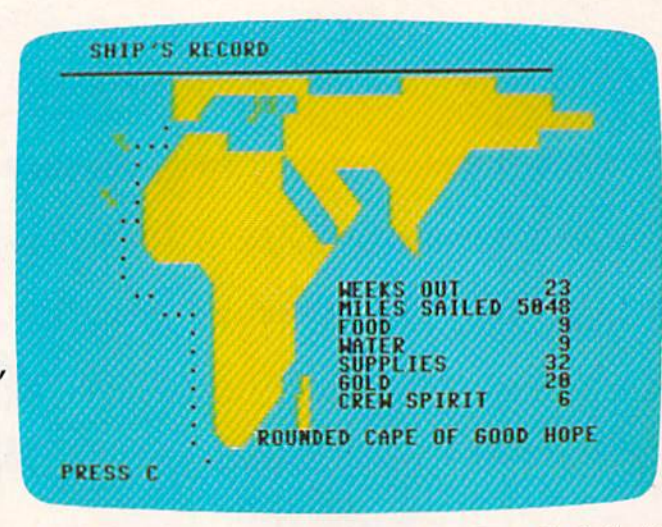

Indian attacks by study ing historical accounts. The result was a game that was both interesting and informative.

#### Sail The Bounding Main

"Sea Route To India" uses a similar technique,

drawing on the voyages

Rounding the Cape of Good Hope in "Sen Route To India.'

One of the earliest games for PET computers was Westward Ho, in which the player becomes a turnof-the-century pioneer, trying to cross the country in a covered wagon. Decisions must be made about purchasing food, supplies, and ammunition. Various experiences—hunting, Indian attacks, settlements—occur on each leg of the journey. By repeatedly playing the game, the user learns where to spend money, how to hunt, and whether to trust strangers. Luck, however, is a major factor in success. PET users of all ages played the game displayed on the screen. Lines 500-800 contain over and over until they finally reached the West the loop for each week. The miles you sail depend

pains to produce an accurate simulation. They used prices from contemporary catalogs, and calculated frequencies and likely locations of 66 COMPUTE!'s Gazette March 1984

made by Protuguese explorers in the fifteenth century.

The subroutine beginning at line 15000 intro duces the game and gives you the rules.

Your goal is to sail from Lisbon around Africa to India. During the voyage, you encounter the same dangers faced by the real explorers: hunger, thirst, pirates, natives, weather, mutiny, and at tack by Arab traders.

Your journey is charted in weeks on a map Coast. **Coast. Coast. Coast. Coast. Coast. Coast. Coast. Coast. Coast. Coast. Coast. Coast. Coast. Coast. Coast. Coast. Coast. Coast. Coast. Coast. Coast. Coast. Coast. Coast.** Westward Ho was an abbreviated version of food, and supplies decreases by one unit. If your Oregon Trail, in which the game's designers took voyage lasts more than 30 weeks, the crew's happiness also decreases by 1.

> Each week you have a new experience; line 560 sends the program to the appropriate event.

Here's your chance to make history on the "Sea Route to India." Following in the wake of Portuguese explorers, you can find gold and adventure, if you don't starve, or get sunk by pirates, or capsize in a terrible storm.

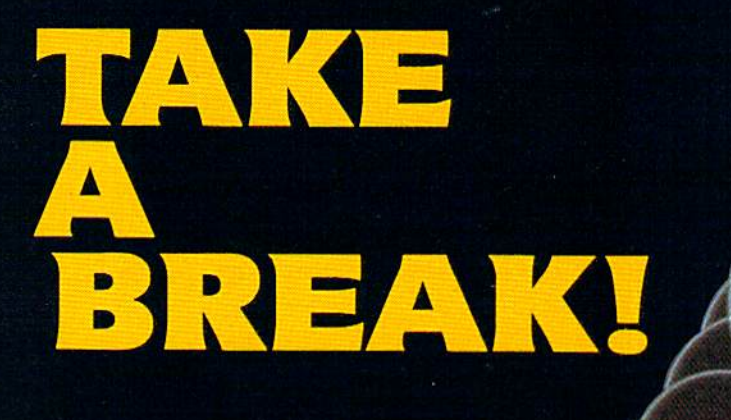

# WITH NIGHT MISSION

You deserve the best. You've earned it. Now reward yourself with a session of Night Mission PINBALL, the most realistic and challenging arcade simulation ever conceived! Stunning graphics and dazzling

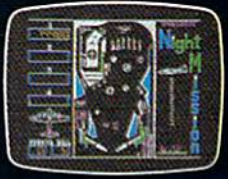

sound effects put Night Mission PINBALL in a class by itself. Game features: multiball and multi-player capabilities, ten different professionally designed levels of play,  $_{\odot}$ H and an editor that lets you create *your own* custom modes.  $\blacksquare$  So take a break with Night Mission PINBALL from SubLOGIC. Winner of Electronic Games magazine's 1983 Arcade Award for Best Computer Audio/Visual Effects.

### See your dealer...

or write or call for more information. For direct orders please add \$1.50 for shipping and specify UPS or first class mail delivery. Illinois residents add 5% sales lax. American Express, Diner's Club. MasterCard, and Visa accepted.

Order Line: 800/637-4983

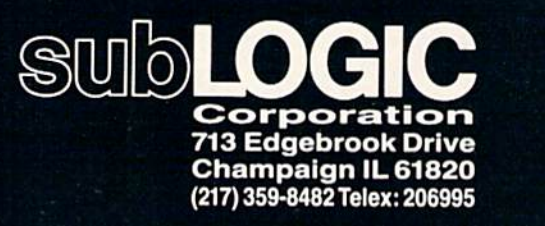

Commodore &

In the early part of the voyage, you sight whales and other ships, and sail into terrible storms. But after you pass the Cape of Good Hope and pick up your Indian pilot, you might be attacked at any time by Arab dhows.

#### Check Your Progress Every Week

At the end of each week, the program assesses your situation. If you sailed far enough to visit the Canary or Cape Verde Islands, then your water, food, supplies, and crew happiness are restored. The ship's log is updated, and the game map shows your progress. Lines 91-93 define DTS (dots); three characters are needed for each dot. One dot on the map represents 200 miles (line 1002). Then, if there have been no fatal short ages, the voyage continues for another week.

Your ship "sails" across the screen in line 15155. In the race (lines 3093, 3096), the ships are placed at the right of the screen and a string of DELETES is printed several times. (If you win the race, the crew is happier; they become disgruntled  $by a loss.$ )

Lines 1000-1250 contain the whale hunting routine. The whales are within a long string  $(F$)$ of shifted spaces, which are cyclically rearranged (line 1210) and the leftmost 40 characters printed each time. The program checks the keyboard, then moves the whales until you press H, which drops the harpoon. The program then alternately moves the whales and lowers the harpoon.

To check whether the harpoon hits a whale, the screen is opened for INPUT (line 1100). The entire row of the screen to the right of the harpoon is input. If the first character is not a shifted space, whale has been hit.

#### Landfall To Gather Supplies

The subroutine beginning at line 4000 describes the sighting of a river mouth. Landing offers you chance to get food and water, and to cheer up the crew. Sometimes (line 4060) natives appear. As many early explorers discovered, they are unpredictable. Sometimes they are friendly and trade gold for trinkets (cheering up the crew); sometimes they attack.

If they attack, you must type RUN and press RETURN quickly. The clock is set to  $0$  in line 4320, to time how fast you typed in RUN. After you press RETURN, the program looks at the clock. If more than 200 jiffies have passed (line 4340), the natives attack and kill you.

The same timing technique is used when the Arab dhows attack. The Arabs are fiercely deter mined to protect their trading routes. Vasco da Gama himself was nearly trapped by them more than once.

The program as written will run on a Commodore 64 or PET.

Readers who do not want to type in the pro gram can obtain a copy by sending a blank tape or disk, a stamped, self-addressed mailer, and a check for \$3 to:

M. |. Winter Math Department, Michigan Slate University East Lansing, MI 48824

See program listing on page 159.

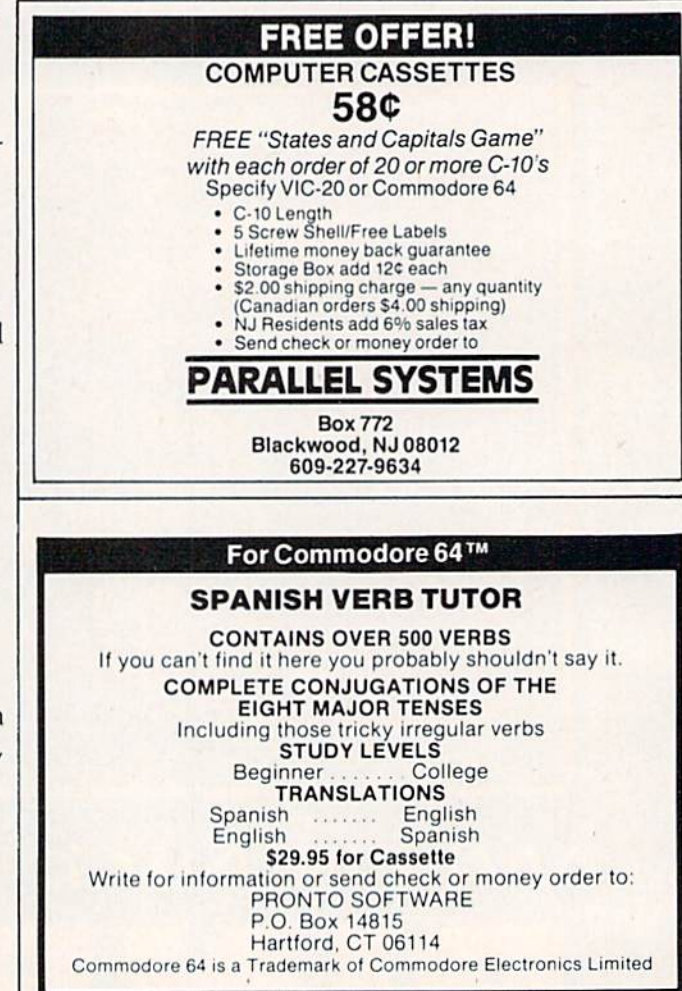

#### INCOME TAX BY SOFTAX DO YOUR <sup>1983</sup> INCOME TAX RETURN ON THE

COMMODORE <sup>64</sup>

PREPARE YOUR OWN RETURN QUICKLY AND EASILY. DO RETURNS FOR OTHERS FOR CASH! COMPARE INVESTMENT STRATEGIES. TAX DISKETTE ONLY: \$69.50<sup>\*</sup> PRIENDLY

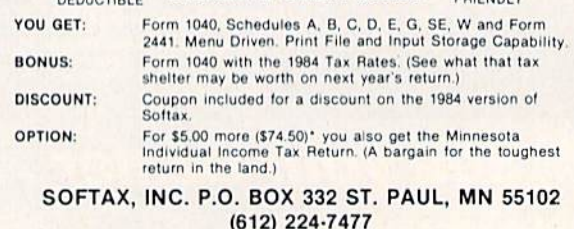

of Commodore Electronics, LTD RESIDENTS, ADD 6% SALES TAX

COMMODORE 64 is a Trademark "Plus \$1.50 POSTAGE MINNESOTA

68 COMPUTE!'s Gazette March 1984

# **REVIEWS**

### Data Manager For The Commodore 64

#### Dale F. Brown

Simplicity, versatility, and low cost are the attractions of Data Manager, an information collection and retrieval system from Timeworks. It's not the most sophisticated data base system around, but Data Manager is a good solution for those seeking a simple, easy-to-run, computerized index card system for home or personal applications.

The program, while not endowed with blazing speed or a lot of fancy options, can bring some organization to your Christmas lists, club member ship records, bowling team scores, addresses, or account numbers.

If your goal is to crunch a lot of information, process long columns of keywords, or do extensive cross referencing, Data Manager might fall short of your expectations.

#### Have A Plan From The Beginning

Data Manager initializes a disk and formats it when you start up the system. Before formatting, however, you must decide how many lines per record you want. Once the data disk is formatted, you cannot change it.

Records can have from one to eight lines, with up to 30 char acters per line. A normal data disk will hold 1040 five-line records.

When new information is entered, the program automati cally moves to the end of the data file. You enter information for each line of the record, then you can correct your entry. If everything is correct, the-pro gram writes your record to disk.

When you replace a record, each replacement line is written to disk as you enter it, so this process can be a bit slow.

#### Retrieving Data

Once all your records are en tered, you have several ways to recall and display the data. You can search and recall by exact name, by data pointers, or by index codes.

Data pointers are references to lines within the records—b> might be used to search for birthdates, or tpsc might be used to find top scores in your bowling records. The index code might be (R) or (F) entered into your address records to differentiate between relatives and friends.

If, for example, you wish to find the names of everyone in your records with a birthday in June, you could use the b> data pointer and specify a range of 06/01/00 to 06/30/00.

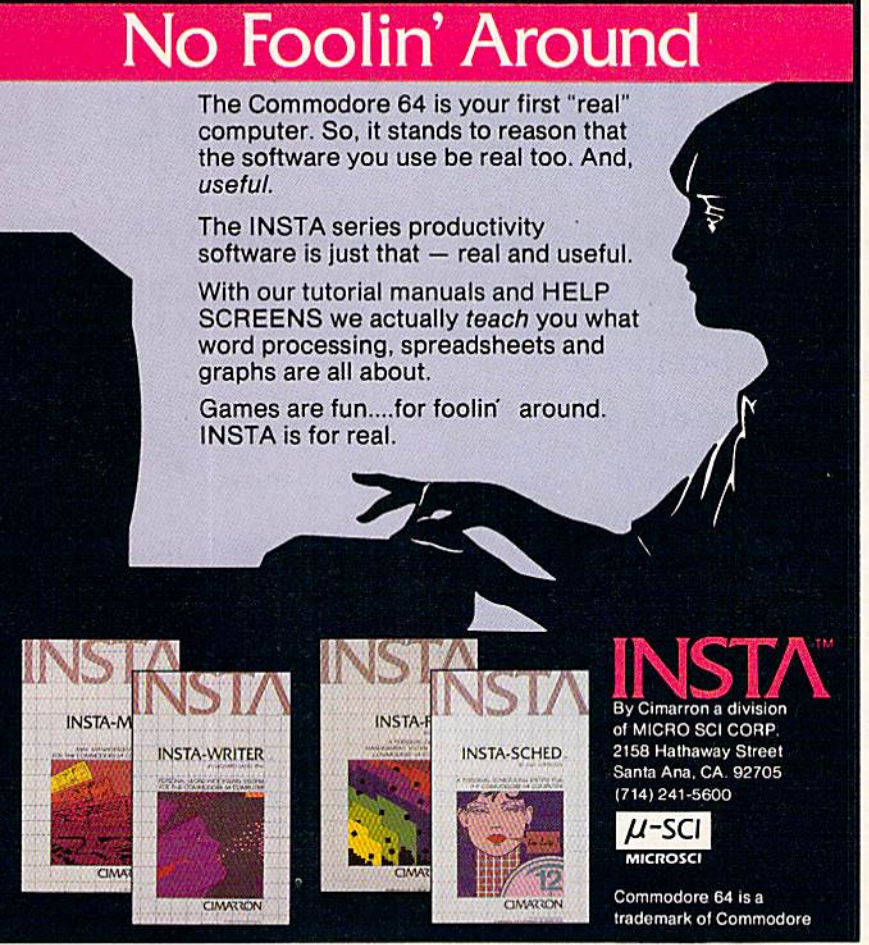

#### The X-Search Function

Data Manager includes an X-Search feature that allows you to perform secondary searches on your data. In the example above, you asked for the names of everyone with a birthday in June. You could take it a step further and use X-Search to search that data subset for records that con tained an (R) index code. The result would be a list of your relatives who had birthdays in June.

After using X-Search, you can print out the results and then use X-Search again and again to search for different index codes or data pointers.

The program also allows vou to retrieve and analyze

numerical data within records. For example, if you used tpsc in each record to display the top bowling score of each member of your bowling club, you could retrieve that data, add it, average it, compute a standard deviation, and draw a bar chart of the information.

Data Manager includes a 20page manual that takes a bit of study to fully understand. But once you learn the basics of rec ord entry and retrieval, you'll find the program a good tool for organizing and maintaining per sonal and household records. Data Manager Timeworks, Inc. 405 Lake Cook Romt Deerfield, IL 60015 (312)291-9200 6 524.95

### Purple Turtles

Lance Elko, Editor

Quicksilva, an established British software house, has entered the U.S. market. One of its initial offerings is Purple Turtles—a unique and charming arcadestyle game. Written by Mark and Richard Moore for the Com modore 64, Purple Turtles uses the 64's sound, color, and graphics to great advantage.

At first, Purple Turtles might strike you as one of the most colorful and lively games you've ever seen on the 64. But, you might also jump to the conclu sion that it's a game just for children. After playing for a few. minutes, though, you might

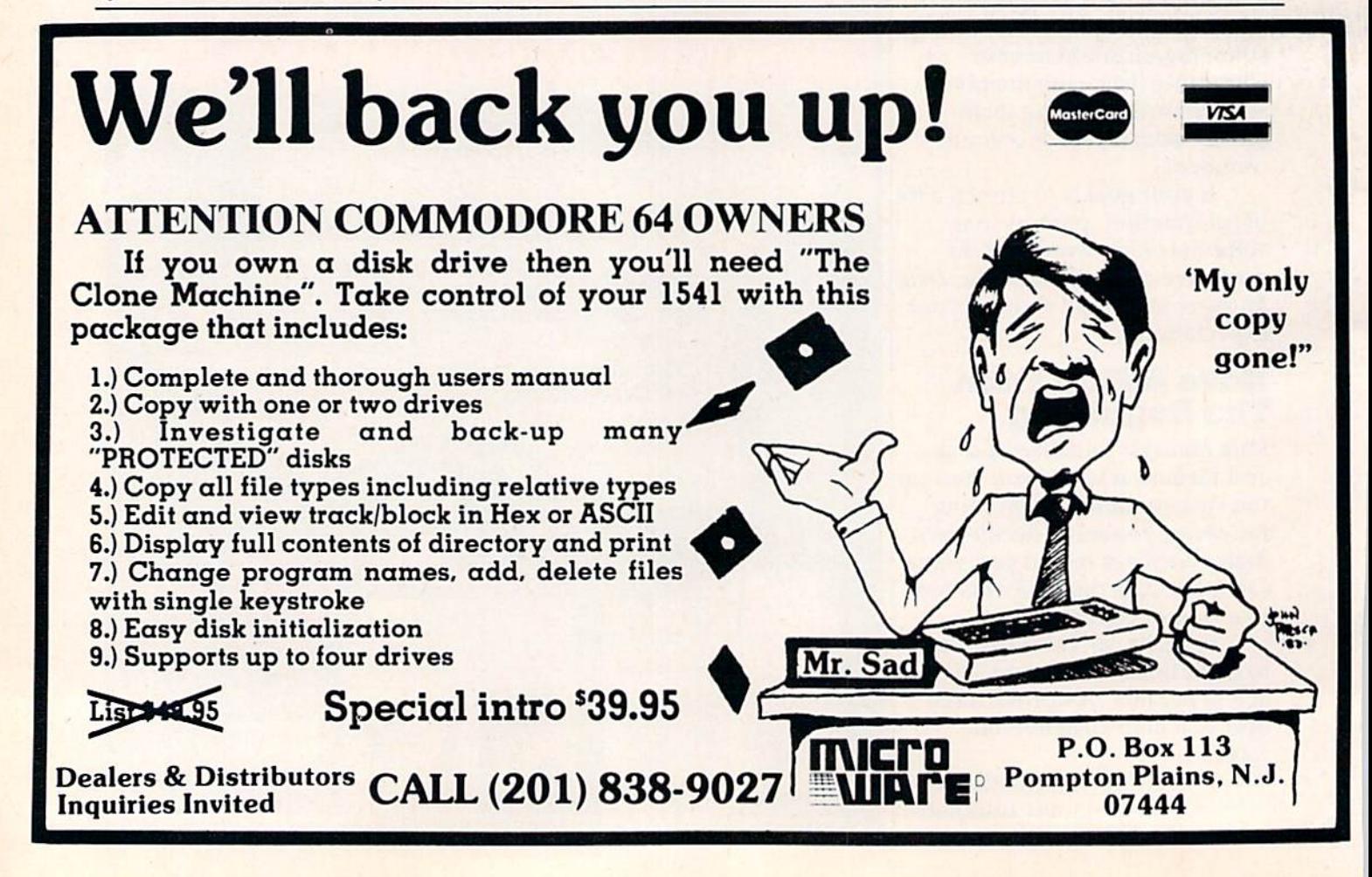
well change your mind.

The game's instructions are concise and clear. The opening scenario, complete with a game demonstration screen and a delightful melody that's somehow vaguely familiar, scrolls options across the screen center—press the space bar to start, I for instructions, and H for high scores.

Selecting I gives you all the information you need to play the game effectively. The game options are spelled out. You can choose to play using the joystick or keyboard. You can pressRUN/ STOP—RESTORE to reset the game. Or select one of ten levels for game speed or skill level. And the ever-welcome pause function is included. Pressing freezes the game until you're ready to resume by pressing it again.

# More Than Meets The Eye

The object of the game is to cross a pond by hopping on the backs of four very fickle turtles, gather fruit, and return. Sounds easy, but it's not, The harmless looking turtles float on the water's sur face and bob. But, one or more of them will submerge unpredictably. If you're in the middle of a jump and the turtle you're about to land on decides to take a dive, you're in the drink. This costs one life (you start with three, and receive a bonus life every time you advance a level).

Assuming you start at the default speed and level (Level 0 for both), the first couple of rounds are not terribly difficult. Only one turtle at a time will descend. But you're soon into the next round and possibly a little overconfident. You now have to contend with two diving

# How to make your computer look as smart as it is.

Store it in a beautiful piece of furniture specifi cally designed for the proper operation and storage of your home computer equipment.

- Upper unit shelf adjusts to most computers.
- Keyboard shelf at correct typing height with plenty of work surface.
- Monitor placement at proper height and viewing distance eliminates fatigue.
- Lower unit shelves for storage.

**INSTA-C.** 

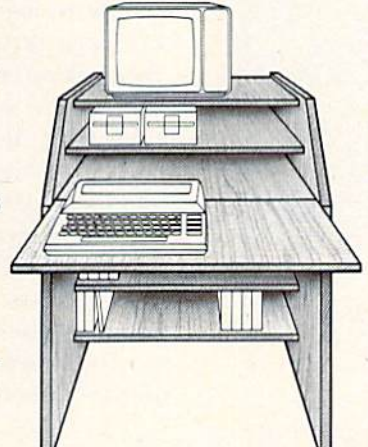

• Desk shelf swings up to close off unit when not in use.

- Compact design: 32"w x 36"h x 24"d.
- Indestructible natural oak or walnut woodgrain finish.
- Ready to assemble with only a screwdriver.

#### ONLY \$149.00

To order call:  $(206)$  423-7524 Visa & MasterCard accepted.

# THE FURNITURE BYTE

P.O. Box 1757 9 Judith Place Longview, WA 98632

# **No Lookin' Around**

We know. You've been looking everywhere for 64 software, INSTA's interactive line of software is just a phone call away.

Imagine, specially designed software that "talks" to one another. Your home budget created with CALC instantly becomes a GRAPH. And your club membership list with addresses and monthly dues quickly becomes a form letter, printed over and over again, automatically, for each member.

So, no more lookin' around. INSTA is here now!

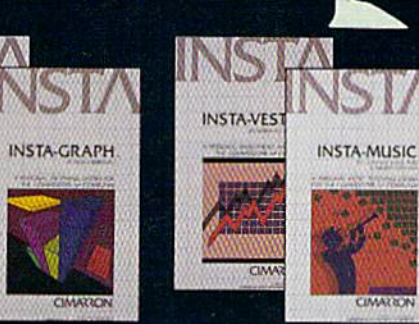

By Cimarron a division

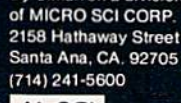

 $\mu$ -SCI **MICROSCI** 

**CIMAXING** 

Commodore 64 is a trademark of Commodore

# REVIEWS

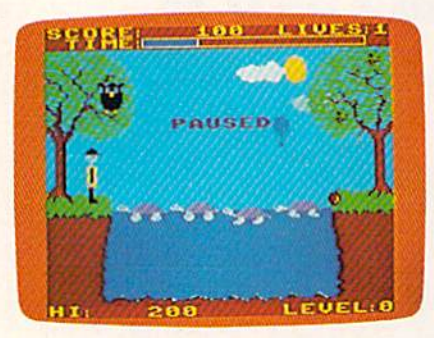

A turtle begins his descent in Purple Turtles. The pause feature is one of many extras in this lively game for the Commodore 64,

turtles. This pattern continues until you're at a point where all four are acting undependably. After a few blunders, you'll soon learn that there's more to the game than meets the eye. You must develop a strategy.

Another tendency for firsttime players will be to play cau tiously and deliberately. This will get you nowhere, as there's another obstacle to overcome: the timer. You must successfully return five pieces of fruit within a fixed amount of time to get to the next level. The timer, placed somewhat inconspicuously at the top of the screen, moves along deceptively slowly. The more you concentrate on the treachery of the turtles, the more likely GAME'S OVER will flash on the screen.

## The Frenzied Owl

There are a lot of nice surprises and pleasant distractions in Pur ple Turtles. Besides very appeal ing color combinations, the au thors have provided an ex tremely active screen by taking full advantage of the 64's sprite capabilities. The blue sky is filled with various colored clouds and hot-air balloons which float hap pily across the screen, unaware of your plight below.

The trees on each side of the

pond are interesting, too. The tree on the left, your starting position, is home to an owl that blinks and twitches his ears throughout the game. When you return successfully with your fruit, the owl goes into frenzy, shrieking hysterically. This provides a not so gentle reminder that your score has in creased.

The tree on the other side of the pond bears a different fruit for each new level achieved. Before you start across the pond

each time, one piece drops to the ground. You collect it auto matically by crossing the pond.

Purple Turtles is quite well designed. It's innocent and en chanting, yet you'll not quickly master any of the higher levels. If Quicksilva can produce more games of this quality, it is sure to find a niche in the U.S. software market.

Purple Turtles Quicksilva, Inc. 426 West Nakoma San Antonio, TX 78216 \$29.95 disk \$24.95 tape 6

# COMvoice: Voice Synthesizer For The VIC-20

Todd Heimarck, Assistant Editor

COMvoice, a voice synthesizer for the VIC-20, gives your computer the ability to talk, and it's remarkably easy to use.

The COMvoice package contains a cartridge, a speaker with cord, and a 20-page instruction manual. The cartridge plugs into your VIC, and the speaker plugs into the cartridge.

If you don't like reading instruction manuals, all you need to know is that COMvoice adds one new BASIC command: SPEAK. This command works almost like PRINT, but instead of putting words on the screen, the computer talks to you. You must enclose the words to be spoken in double quotation marks. A dial on the cartridge controls the volume.

### It Knows The Tough Words

COMvoice will pronounce 95 percent of English words cor rectly. It has a fairly sophisticated method of figuring out the con nection between spelling and speech. For example, it correctly pronounces tough, rough, though, although, bought, and brought. It does very well, considering the different sounds ough can represent.

Occasionally a strange word pops up. COMvoice has prob lems pronouncing pizza (piz-ah), women (woh-men), integer (inteej-er), and certain other words. This usually happens because a word is spelled one way but pronounced another. If you run into a problem word, you can correct it by deliberately mis spelling it (so it looks like the way it is spoken).

COMvoice can also speak letters and numbers. The voice is somewhat mechanical and monotonous; if you've heard computers talk in movies (War-Games) or on television (Whiz Kids), you can get a good idea of the sound quality. But you can add four levels of inflection, to stress certain words or to make questions sound more natural.

# For CBM-64 and VIC owners only:

Victree Mines Coumopoor & Branch Care Mighty Care

Circle of the County of Doors and and

Cristated total commons and and

eated for a kepin.

Detroit of the communication of the communication of the communication of the communication of the communication of the communication of the communication of the communication of the communication of the communication of t **CONTACT OF COMMODORS AND THE CONTACT OF CONTACT OF CONTACT OF CONTACT OF CONTACT OF CONTACT OF CONTACT OF CONTACT OF CONTACT OF CONTACT OF CONTACT OF CONTACT OF CONTACT OF CONTACT OF CONTACT OF CONTACT OF CONTACT OF CONTA** 

A particular and a particular and a consequence of the consequence of the consequence of the consequence of the consequence of the consequence of the consequence of the consequence of the consequence of the consequence of

The age of the dealer and the control of the age of the age of the age of the age of the age of the age of the age of the age of the age of the age of the age of the age of the age of the age of the age of the age of the a

The contract of the design of the contract of the contract of the contract of the contract of the contract of the contract of the contract of the contract of the contract of the contract of the contract of the contract of

The result of the street of the street of the street of the street of the street of the street of the street of the street of the street of the street of the street of the street of the street of the street of the street o This is just 1 of 20 pages of the newest and biggest Skyles catalog, hot off the press.

We know you'll want this page, in its full  $7 \times 10$ splendor, and another 19 pages of peripherals, software and books that will make your CBM-64 or VIC computer even nicer to live with. So, if we missed

metric metal and commanding and and and original and an and communities of the manufacture of the communities of the analysis of the communities of the communities of the communities of the communities of the communities o sending you your very own copy within the last few weeks, call us at (800) 227-9998 (unless you live in California, in which case call (415) 965-1735.

ager experies while a amount of the computer is meader

Marine di di Aritorie di Santa Regione di Aritorie di Santa Regione di Aritorie di Santa Regione di Santa Regione di Santa Regione di Santa Regione di Santa Regione di Santa Regione di Santa Regione di Santa Regione di San

The Microsoft of the angle of the color of the and the state of the color of the color of the color of the color of the color of the color of the color of the color of the color of the color of the color of the color of th

A strange of the strange of the strange of the strange of the strange of the strange of the strange of the strange of the strange of the strange of the strange of the strange of the strange of the strange of the strange of The defender of the determined by the state of the determined by the state of the state of the determined by the state of the state of the state of the state of the state of the state of the state of the state of the state

national contractors of the contractors of the contractors of the contractors of the contractors of the contractors of the contractors of the contractors of the contractors of the contractors of the contractors of the cont For the all of MOCTAE and the state of the state of the state of the state of the state of the state of the state of the state of the state of the state of the state of the state of the state of the state of the state of t

marketoge brever

**Propriet of the control of the control of the control of the control of the control of the control of the control of the control of the control of the control of the control of the control of the control of the control of** 

Lace

e,

The Digital and a minimal and a digital and a minimal and a minimal and a minimal and a minimal and a minimal and a minimal and a minimal and a minimal and a minimal and a minimal and a minimal and a minimal and a minimal

Scorcaton Lize

, You will run a on the online amazing commander while prosecute the dramatic of product whether the execute year

and Odace), when a ving. TRACE le

Ynelph renunginger

as the Lot of a free by the lets you ting

Inte renumbrating, TRACE tels you execute the tree

Her Deck Wich and W Features CHAP Text and are returned by Forth

From Skyles Electric Works, the oldest and largest professional specialists in the business.

**99.95** 109.95

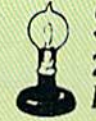

THE CORRECTED INTO THE FULL ASSESSMENT AND THE CORRECTED MANUSCRIPTION OF THE CORPORATION OF THE CORPORATION OF THE CORPORATION OF THE CORPORATION OF THE CORPORATION OF THE CORPORATION OF THE CORPORATION OF THE CORPORATION

The view of the Heep E rowing on the School of the School of the School of the School of the School of the School of the School of the School of the School of the School of the School of the School of the School of the Sch

 $\overline{a}$ 

The VICTRIE Keeps & Providence

Skyles Electric Works 231-ES. Whisman Road Mountain View, California 94041

# String Variables Spoken Here

You can set up string variables for pronunciation, for example, A\$= "WELCOME HOME": SPEAK A\$. And there are several options for controlling pauses, single space will cause a slight pause. Commas and periods will result in longer pauses.

The SPEAK command works in immediate mode (with out a program line number) or within programs. The instruction manual also includes a list of over 60 sounds you can access with POKEs directly into mem ory. You can program speech either in BASIC or in machine language.

The most impressive thing about COMvoice is how easy it is to use. You don't have to learn phonetic code that translates words into special numbers and symbols which only the com puter recognizes, as with some other speech devices.

There are a variety of interesting applications you could develop with COMvoice. Imagine an arcade game that talks, warn ing you of sneak attacks or suggesting strategy. Or educa tional software for preschoolers who are just learning the alphabet. The computer could draw a picture of a bee next to the letter Band say it to the child. COMvoice might also be useful in data entry; the computer could tell you what you just typed.

# Some Minor Faults

There are a few minor faults in this voice synthesizer. It has problems with the ng sound. It is difficult to tell the difference between thin and thing. And leaving off the closing quotation mark results in a 75YNTAX ERROR. Programmers who reg ularly omit the final quote on 74 COMPUTEI's Gazette March 1984

PRINT statements (to save a bit of memory) may find this feature somewhat annoying.

If you are used to PRINTing multiple variables separated by commas or semicolons, you will have to remember that you can not do this with the SPEAK com mand. SPEAK accepts only single string variables and it does not recognize string arrays. You can get around the single string limitation by converting arrays with a line such as  $AS = B$(1,6):SPEAKAS$ 

The four levels of intonation are based on (musical) tone rather than volume. The voice would sound more realistic if you could stress some words by making them louder than others. The only way to control volume is to turn the dial on the cartridge; you cannot do it from within

program.

And, finally, the RUN/STOP key is disabled while the voice is on. That means you cannot rudely interrupt the computer while it is talking; you have to wait for it to finish before you STOP the program.

Considering the overall ef fectiveness and ease of use, these flaws are merely quirks. Once you get used to programming with COMvoice, you'll learn to ignore them.

COMvoice uses a VOTRAX SC-01 chip and is sold with a one-year warranty. A Commodore 64 version is also available. COMvoice

**Genesis Computer Corporation** P.O. Box 1143 Bethlehem, PA 18018 (215)861-0850 \$149.95 **CD** 

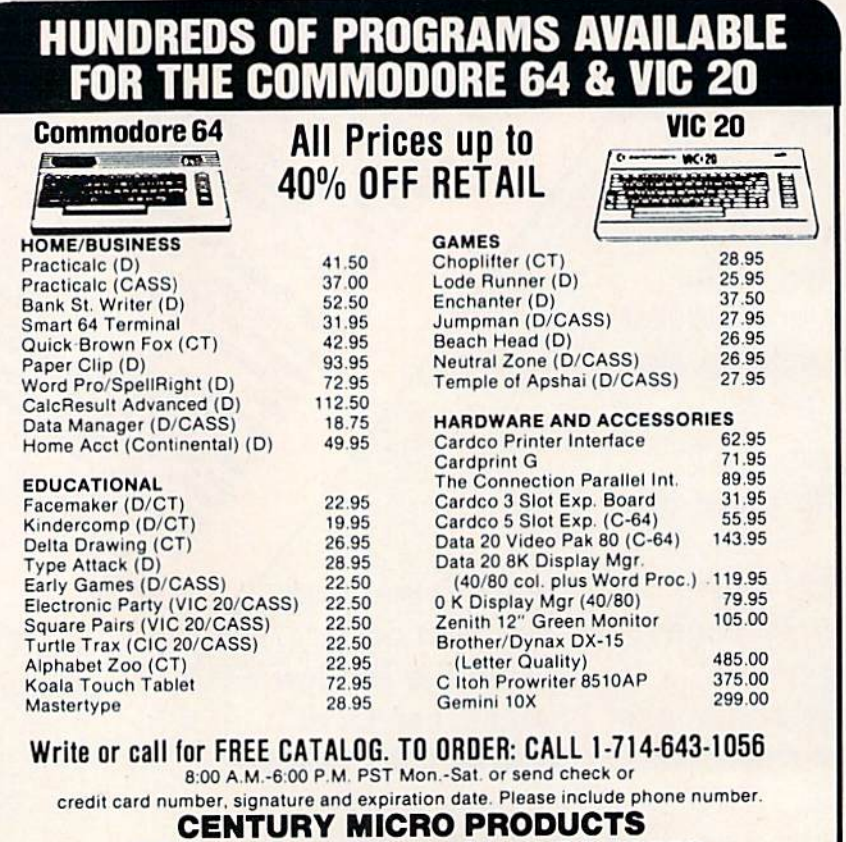

### RO. Box 2520, Mission Viejo, CA 92690

Visa/Mastercard add 3%. Personal checks allow 2 weeks to clear. CA residents add sales tax. Shipping and handling add \$3.00 (hardware extra). Prices subject to change

# Go on line in the world's fastest growing technology. NEW! DATA COMMUNICATIONS TRAINING FROM NRI

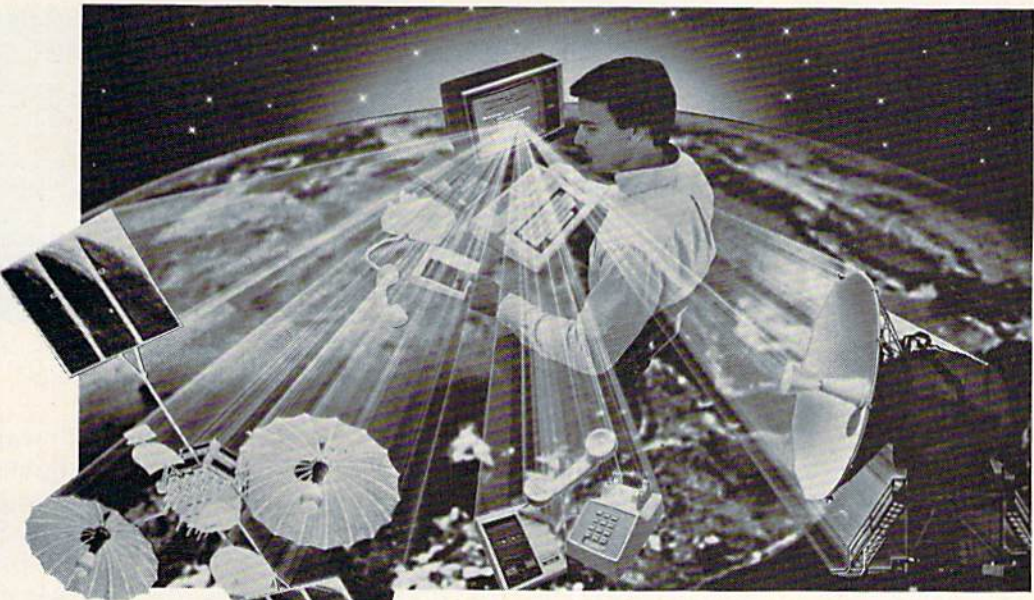

#### Practical training includes computer, modem, test instruments, and access to exclusive NRI communications network.

Satellites....microwave....fiber optics...<br>dedicated land lines. Suddenly the world is communicating in a new and different way, via digital data systems. People talking to computers... computers to computers... information la stored, retrieved, and relayed in nanoseconds.

#### Industry, opportunities to triple

Data and telecommunications is already \$150 billion industry and is expected to triple over the next five years. One typical company<br>has grown from \$85 million to \$650 million...<br>a 765% growth since 1978 alone. The need for<br>qualified technicians to install, maintain, and service this enormous Investment in high-tech equipment is tremendous even now. Opportunities and salaries can go nowhere but up and up.

#### NRI will train you at home

**Training includes** equipment you kee computer, modern

You can learn at home in your spare time to<br>become a data communications technician with NRI athome training. NRI will start you with the basics, build upon your knowledge with easy-to-fo you into the wo tions. You'll lea

satellite, microwave, fiber optic, and telephone data links.

And you'll learn at your own comfortable pace, without classroom pressures or evenings away from your family. Over the past<br>70 years, NRI has taught the latest high-tech<br>skills to almost 2 million students to become the world's largest and most successful<br>school of its kind.

#### Hands-on training includes computer, modem, breakout box and much more

NRI takes you far beyond "book learning." As part of your course, you receive plenty of practical nanes-on training that gives you real-<br>world skills. You get the Radio Shack Color<br>Computer, with 16K memory to teach you the<br>systems and language of data communi-<br>cations plus you get an operating modem to<br>let y networks.

You build your own RS-232C interface breakout box, an indispensable installation and trouble-shooting instrument you il use through<br>out your career. You receive a professional<br>digital multimeter and the NRI Discovery Lab,

where you construct<br>solid-state circuits and  $\Box$  \_ \_ \_ \_ \_

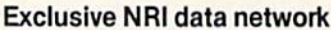

You'll learn what data communications is all about by actually becoming part of an oper-<br>ating network. You'll go on line to "talk" to your<br>instructor, take your final exam by computer<br>link, communicate with other NRI students and leave messages on the NRI "bulletin board.

As part of your course, you 'll also receive<br>membership in THE SOURCE "", a regular<br>\$100 value. A phone call ties you into<br>computers loaded with instant news, stock quotes, electronic mall, educational programs, games, even discount shopping and travel reservations.

#### Move into the future, send for Free Catalog

You can't find training like this anywhere else only NRI trains you at home for an exciting and rewarding career in the brilliant new world of Data Communications. Mail the coupon right now for our big catalog of high-tech electronic careers showing all the equipment you get, detailed lesson descriptions, and<br>career opportunities. Look it over and decide where you want your future to grow. Act now.<br>There's a real need for trained data communications technicians.

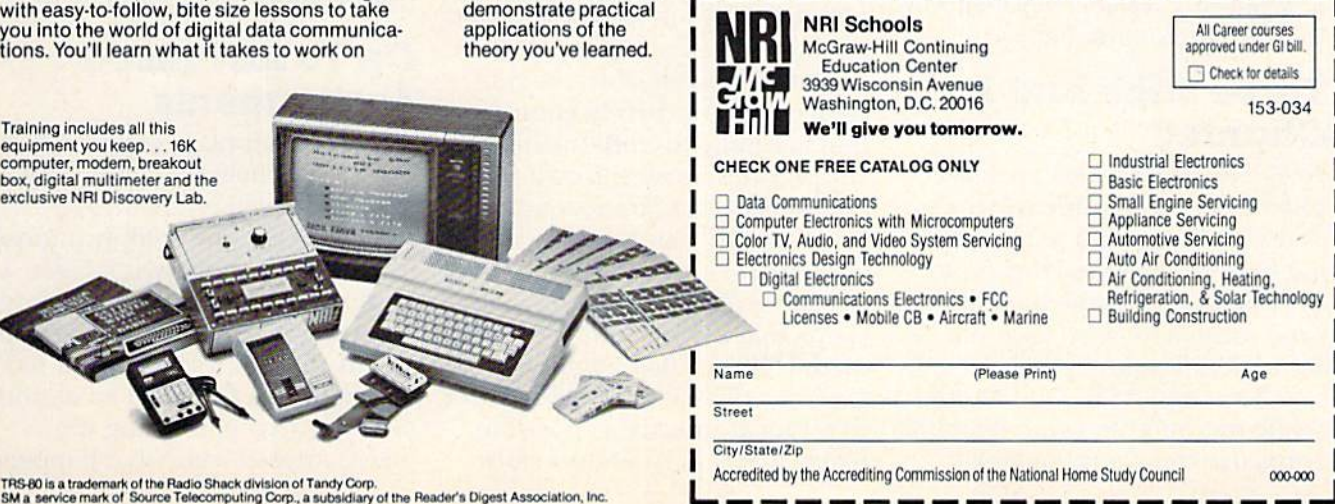

# Seatox For The VIC-20

Tony Roberts, Assistant Manoging Editor

Far beneath the surface of some distant ocean is a submarine awaiting your command. Your mission is to prevent the freighters from passing while allowing hospital ships to sail through.

The game is *Seafox*, an underwater action game adapted for the VIC-20 from the Apple and Atari versions. It is available on cartridge from Brøderbund Software. At its simplest levels, Seafox is challenging. At its most diffi cult, it's an undersea nightmare.

Seafox is a shoot-em-up game. There's plenty of action, but the pace is slower than you might be used to in a space game. This accurately reflects the medium in which the game is set—water. Your submarine, the enemy subs, the torpedoes, and mines all move through the water in a deliberate, liquidlike fashion.

You usually have time to see the dangers around you, but you don't always have time to react. The game realistically re flects the differences between maneuvering a bulky submarine in the dense undersea world and piloting a sleek spaceship in the vacuum of outer space.

# Three Subs And Chantey

As Seafox begins, you are sup plied with three submarines, and you are treated to the open ing bars of "Sailor's Hornpipe." This melody, though a bit out of tune, serves to warn you that the action is about to begin.

Your sub roams the depths while the freighters and hospital ships use the shipping lanes

76 COMPUTE!'s Gazette March 1984

above. To complete your first mission, you must sink ten of the blue freighters while fending off attacks by a fleet of enemy subs.

To fire at a freighter, give the joystick button a quick tap and a torpedo is launched toward the surface. If you hold down the joystick button, you launch torpedo from your forward tubes. This weapon is used against your underwater foes, and also can be used to detonate depth charges and magnetic mines. Only one torpedo of each type can be active at a time.

Your mission is further hampered by your limited supply of fuel and torpedoes. You have 30 torpedoes and 1200 units of fuel when you begin. You burn fuel at an alarming rate and must always keep an eye out for your supply ship.

## Supply Ships And Undersea Creatures

The supply ship appears at in tervals at the bottom of the screen. It releases a trained dolphin which carries fuel and tor pedoes. You must make contact with the dolphin's pack in order to take on new supplies. If you miss connections with the dol phin, you have barely enough fuel to hold you until the next supply ship arrives. If you fail to resupply your sub a second time, you inevitably sink to the bottom of the sea.

The sea abounds with giant clams that seem to enjoy feasting on dolphins. They gobble up your supplies as well, so it's best to refuel as quickly as possible. If you lose a dolphin to a clam,

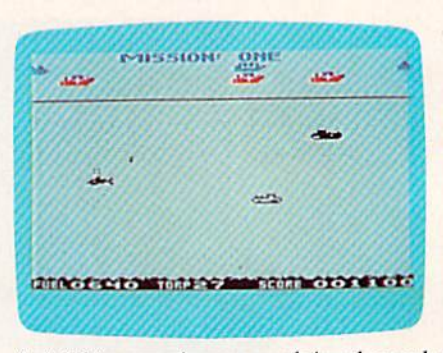

dolphin carrying an unclaimed supply pack swims off in 5ea Fox.

you simply have to wait for the next supply ship, but if any other woe befalls your friendly dol phin, you pay dearly. Should torpedo, mine, or depth charge destroy the undersea mammal, you have only sedconds before your entire ship is swallowed by a giant whale.

While your main mission is to sink freighters, you do receive points for blowing up enemy subs, mines, and depth charges—something which must be done anyway, just to survive.

Should one of your tor pedoes hit a hospital ship, you'll do no damage. However, the weapon will bounce off the heavily armed ship and head back your way. Besides present ing you with an added peril, this also deprives you of your ability to fire another surface torpedo until the first one explodes on the sea bottom.

## On To Advanced **Assignments**

As you begin play, your only danger is a fleet of enemy submarines. As you advance to higher levels, the complications increase. On level two, a fleet of destroyers is added to the shipping lane. These ships drop depth charges to make your life miserable. In the third level, the enemy subs begin firing tor pedoes at you, and what happens

# REVIEWS

after that I've never been able to discover. The game includes five levels, and the instructions make reference to magnetic mines, so assume they're part of the finale.

A nice feature of Seafox is that the depth charges, mines, enemy subs, torpedoes, etc., have the ability to home in on you. When you take evasive action, you must be evasive. It doesn't do to simply move aside and let them go past.

Seafox requires that you develop strategies, and it re quires that you keep your sub marine in constant motion. Take it up to get a clean shot at a freighter, descend for refueling, reverse engines to avoid an ex plosive charge. It takes concen tration to stay alive, and you'll find that it's carelessness that most often does you in.

G)

Seafox Brøderbund Software 17 Paul Drive San Rafael, CA 94903 (415)479-1170 \$34.95

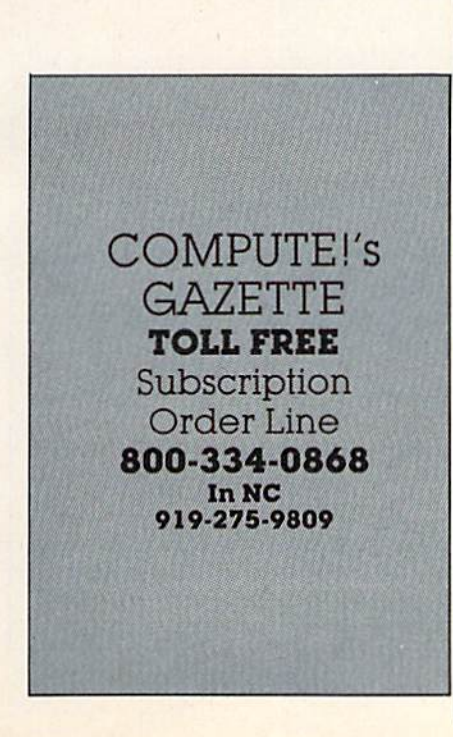

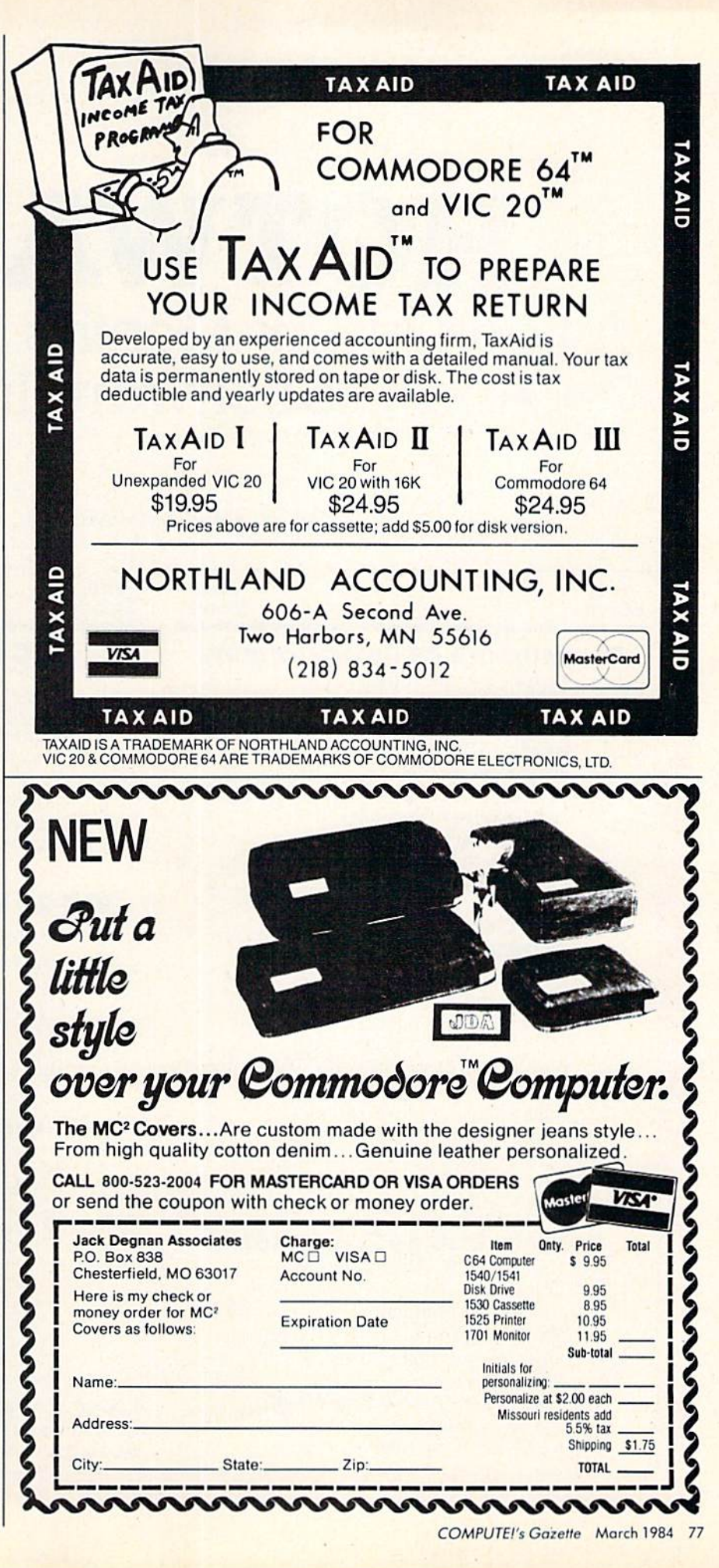

# HOTWARE Look At This Month's Best Sellers And The Software Industry

Kathy Yakal, Editorial Assistant

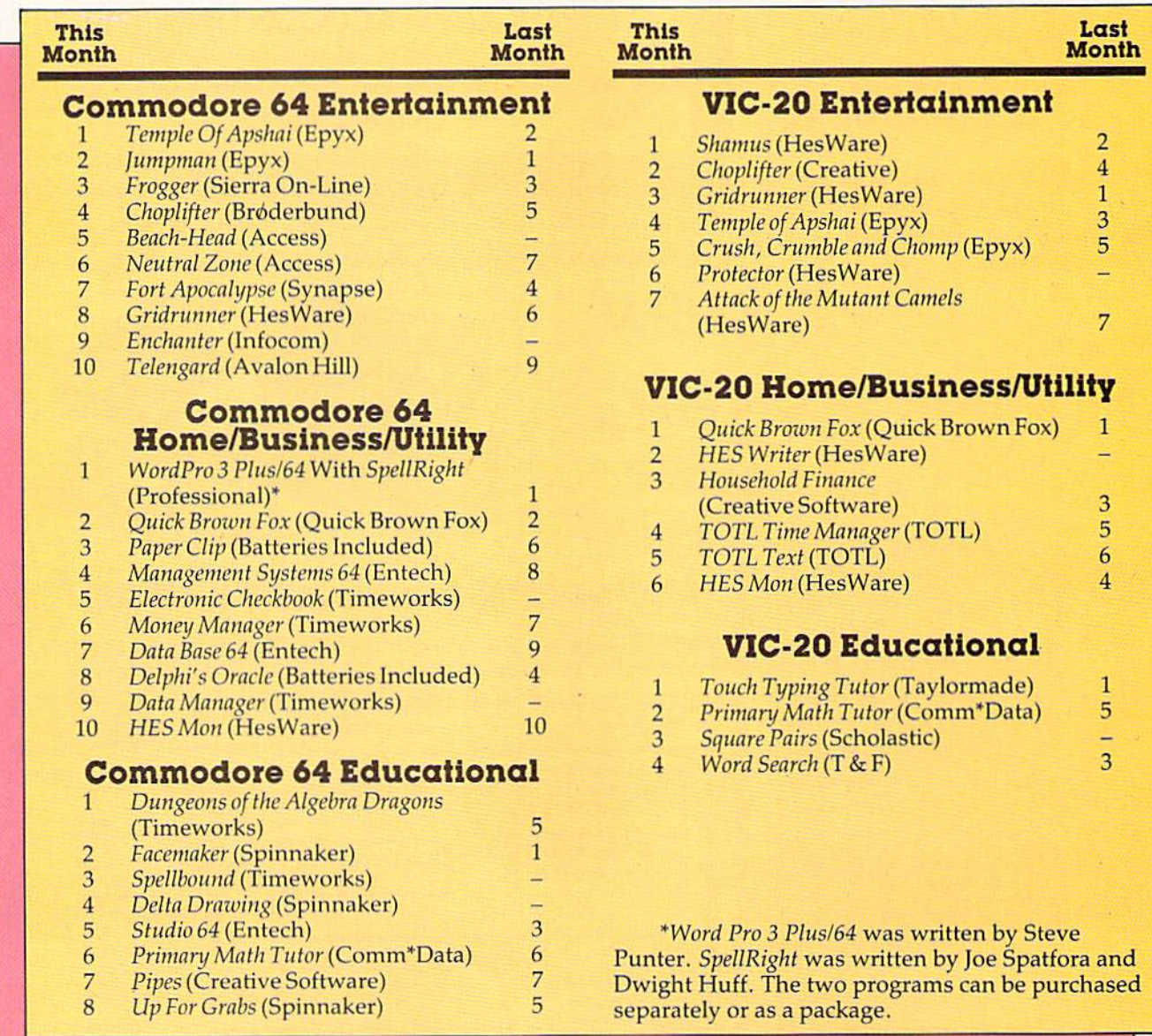

# **STRUGGLED BY BAD SOFTWARE?**

**JINTEXT64** 

SM SOFTWARE

**Here comes** the new generation of SM's

program series for the 64

**MIADREVAGA** 

**ITTALIANA** SMSOFTWARE

**FUIKIT64** 

THISM64

SM SOFTWARE

SMSOFTWARE

**EVERY SHIPMENT** 

**INCLUDES DISC** 

**AND MANUAL.** 

**CREATE YOUR** LIFE MORE SUCCESSFUL!

# **JIII TEXT64**

The professional wordprocessor with more than 80 functions like multi-color selection, up to 120 columns/line without additional hardware, find & replace, enhanced blockhandling, direct-access to SM-ADREVA-files, and all the other usual features. ONLY \$75

**Commercial** 

# **JIII ADREVA 64**

Your personal professional address-file-system. Up to 620 addresses per disc<br>in direct access. Including 5 extra lines for individual text/record. Totally menue-driven. Powerful editing and back-up facilities. ONLY \$60 Several hardcopy features.

# **JUIKIT64**

The famous programming tool with powerful basic extentions like merge, find, renumber, dump, trace, enhanced floppy-monitor (disc-doctor) and high efficient machine-language-monitor with built-in assembler, disassembler, trace and lots of more helpful features. Really a golden tool!

#### **ONLY \$60**

### **JIII ISM64**

This index-sequential file manager gives you a new dimension on direct access<br>files. Up to 40 keys, various length for each record and up to 10 files can be handled at the same time by this sophisticated module. How could your programs survive without SM-ISM? ONLY S60

PLACE YOUR CHECK OR MONEY ORDER NOW !

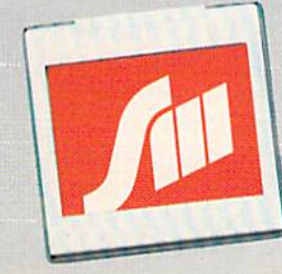

SM SOFTWARE INC. 252 Bethlehem Pike **Colmar, PA 18915** 

**SOFTWARE MADE IN MUNICH** 

Dealer inquiries invited.

Commodore 64 owners are buying more home applications software than games, and VIC-20 owners are moving in that direction, too. This month we'll look at some home applications products which are doing well, some which are not, and a few you can expect to see in the near future.

As the home computer movement gathers momentum, it's important for people in the industry to know why consumers arc buying com puters. Hundreds of surveys have been conducted by market research firms, hardware and software manufacturers, and computer publications. Though the results vary, some general trends have emerged.

**•** Before purchasing a computer, many people claim that they want or need a home computer for educational purposes, and to simplify record keeping. Playing videogames is often low on their list of priorities.

• After buying a computer, the first type of software actually purchased is, in many cases, games.

• A few weeks or months down the road, the computer owner starts searching for practical applications other than entertainment.

Though this is not true for everyone, this kind of pattern emerges in the software sales we have tracked in HOTWARE. Last spring, when the Commodore 64 was fairly new to the market, and the VIC-20's price was dropping rapidly, the type of software that sold best was games. As demand increased and more home business soft ware became available, it began to outdistance games both in unit sales and in numbers of pro grams being published.

Granted, the Commodore 64 is seen as more suitable than the VIC-20 as a business computer, due to its greater amount of memory. But the increase in availability of home and business ap plications cannot be traced solely to the 64. Equi valent software for the VIC-20 is also starting to catch up, although VIC-20 games are still selling in greater volume.

# Identifying The Leaders

If we go back to the first HOTWARE list in the August 1983 issue of COMPUTE!'s GAZETTE, we see several types of home/business software repre sented. For the Commodore 64, it looked like this:

- 1. HES Writer (HesWare)
- 2. Calc Result (Handic)
- 3. Word Pro 3 Plus/64 (Professional)
- 4. HES Man (HesWare)
- 5. TOTL Text (TOTL Software)
- 6. TOTL Label (TOTL Software)

Three word processing programs appeared here: HES Writer, Word Pro 3 Plus/64, and TOTL Text. Many more word processing packages have been introduced since that time, and word proc essing continues to be one of the most popular home applications for personal computers.

Electronic spreadsheets do not seem to be as popular as other types of business software, at least among Commodore owners. Calc Result leads the field of the few available.

HES Mon, a machine language monitor, and TOTL Label, a mailing list program, also appeared on the first HOTWARE list.

# New Products Join The List

Since we first published that list, several new products have entered the home applications market.

Data bases. These electronic filing systems allow you to enter records, sort them, and print out specialized reports. (See "The Data Base As Home Information Center" elsewhere in this issue.) Data Manager, by Timeworks, and Delphi's Oracle, by Batteries Included, are examples. Data base software is beginning to appear almost as often as word processors on our HOTWARE list.

Home finance software. Though some of the personal financial records that you have to keep may be more easily done with pencil and paper, many can be simplified with your computer. Personal Finance Assistant, by Rainbow, and House hold Finance, by Creative Software, have been best sellers,

Other home applications exist, but don't yet have as much software support as word proc essing, data management, and personal finance record keeping. They include time management, inventory control, and checkbook balancing. Soft ware is also available to help figure out income taxes and keep track of stock portfolios. You may see more of these kinds of specialized applications as the software market continues to mature.

# Question Of Suitability

Are there home applications that do not translate well to computers? Yes, says Douglas Adams, president of Orbyte Software. "There are some things that you can do just as quickly and easily by hand," he says. "Take a recipe file, for example.... I don't know how useful a computer can be in the kitchen at this time."

Adams believes the Commodore 64 is capable of handling more useful home financial applica tions, including home budgeting, data manage ment, and word processing.

Orbyte's data base filing system, Comfile, allows you to access files you have created using another program (a word processor for example), even if that software was not published by Orbyte.

#### THURSDAY BOOM OF THE BAILER STATES Marion Maria All Concert of Capital **POST**ONES Tico de Maria **READWAY** FRIDERICKS INC. I Tarpet des Romans ATT OF THE PARTY OF THE Moneschel Maritime Monte de la Capitalie de la Capitalie de la Capitalie de la Capitalie de la Capitalie de la Capitalie **ETS BEFORE THE** -TGS REVIEWED **SCORDS ARTISTS Maritime Read ATTACKED** OEST CHERE Politican de **Lists Report** ROAMATOON **Maple 18** GRAND HOLD CONTROL RESISTANCE OF THE RESISTANCE Outliers Afrique de la DESS Alta Atacana de Asia de Casa de Casa de Casa de Casa de Casa de Casa de Casa de Casa de Casa de Casa de Casa de É, RAS AFRICAN SURFICIAL İ ¢ ξó, Ş OF REAL PROPERTY AND REAL PROPERTY. Se Conseil Marian Richard Richard Richard Richard si transportation de la concerta de la proprietation de la proprietation de la proprietation de la proprietation S. H. Little des Legislation of the Concession First Water Castle Readers Readers **Charles Carpenter Company Company Company Company Company Company Company Company Company Company Company Company CONSTRUCTION OF CONSTRUCTION OF CONSTRUCTION OF CONSTRUCTION OF CONSTRUCTION OF CONSTRUCTION OF CONSTRUCTION** Strategy of the Concession of the Concession Ø **FIRE RECORDS** Living Marian Co. Hopey River **CONSTRUCTION OF CONSTRUCTION OF CONSTRUCTION** No recognization of the land and **Marian Company Report Follows** No of Concession, Name of Concession, Name of Concession, Name of Concession, Name of Concession, Name of Concession, Name of Concession, Name of Concession, Name of Concession, Name of Concession, Name of Concession, Name **LATING ROOM Construction Report** NEW MERIDIAN ROAD

**SATTLE FRICA** 

OSNA

Q,

PROGRAM

le.

DAME

GREG

OTARL.

FAST ACCESS

adover

ð

á

**FASH AREA DEPARTMENT** 

arch tor any

 $\ddot{\theta}$ 

de

.<br>په P.

imany.

**HTth** through s

**Control 1511-20**<br>Duit-in Fast thes<br>Screen HELD Out<br>May Pour - the Pour<br>Oles Pour - them

**Jyour Own** 

ador<br><sup>10162</sup>

Computing River

on any official

Making of

Ŀ,

**ORTH** 

DEPTHLES

**LACIATION** 

Nueve

# **RESIDENCE** ORDERIA COSTS AEG

**VIDEO AN** 

 $\mathbf{A}$ 

The World Famous Commodore 64.

TES

Microsoft Resources

STORES

F. Hattitle

COLLEGE

**LICES** decomp

**SEE AND TO BE ANNUALLY BEEN** 

Contractor of the Contractor of the Contractor

**CARGO DE CARGO DE CARGO DE CARGO DE CARGO DE CARGO DE CARGO DE CARGO DE CARGO DE CARGO DE CARGO DE CARGO DE CA** 

STRATE RESIDENCE

Motion R.

DEA **POCINITIES** 

MEGINAL STRATEGICAL REGISTRATION No matter what your business<br>or interest, with Superbase 64 you have a totally flexible record'system, as big as you want it, as fast as you need it.

Sentra Cas

CONT

TOTAL CONTROL Links to other programs and EASY SCHIP 1 tor<br>Personalised mailings,<br>Prigh-quality letters,<br>quotes, tables, etc. quotes, tables, etc.,<br>Effective management of<br>Effective managements in<br>invoices, addresses, iments<br>imember of the prima of record<br>any and every kind of record any and every kind of references<br>English like commands<br>For easy conversational<br>for easy ming, plus<br>program BASIC · Polognam de primeiro and Reported Ministers

**Africa** 

 $\frac{1}{2}$ 

# DATABASE MANAGEMENT

GAMES

24.

ŵ

**THE COMPANY** 

**FREE LETTING SCIENCE** 

Maritim Bayer

Maritim House

RECOGNIZE ROYALTS

Create your own formats, enter your records,<br>change layouts and datafields. Superbase gives you<br>sunrivalled control in home or office, business or YOUR OWN professional practice, with RECORDS a range of features<br>including:

**Add or amend fields, penus**<br>Add or amend fields, penus<br>or allar lenning fields, penus Add or amend fields.<br>
rebuilding fergulations,<br>
update files needed<br>
automatic batch processing automatic value, provided a calendar arithmetic for  $\mathbf{r}$ Calendar antimelic for Display quantities, enter them. Formulae for on-screen

Precision Software (USA), Inc.<br>Suite 11D<br>1675 York Avenue<br>NEW YORK<br>N.Y. 10128<br>(212) 410 3418 Precision Software

**Jour lavos** 

*<u>Creommodore</u>* 

"People are looking for versatility in home busi ness software," says Adams. "If I can enhance another company's software with my own, that's great."

# Know Your Needs Before You Buy

"The Commodore 64 owner has a lot of variety at this point in terms of software for home applications," Adams says. "But many people that are buying that kind of software don't know what the programs are about. Also, this software tends to be more expensive than games. It's very important to make sure the software you're buying will truly meet your needs."

# Correction

Two software manufacturers were incorrectly identified in January HOTWARE. Temple of Apshai and Crush, Crumble and Chomp are products of Epyx Software, not HesWare, The Commodore 64 version of Choplifter is published by Brøderbund Software. The Commodore 64 version of Shamus is published by Synapse Software.

# VIC® <sup>20</sup> OWNERS

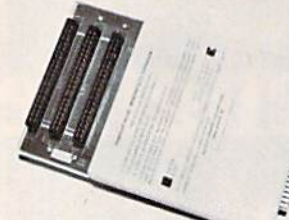

Fulfill the expansion needs of your computer with the

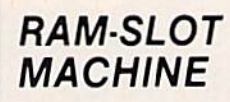

This versatile memory and slot expansion peripheral for the Commodore Vic-20 Computer consists of a plug-in cartridge with up to 24KBytes of low power CMOS RAM and 3 additional expansion slots for ROM. RAM and I/O. The cartridge also includes a re set button (eliminates using the power-on switch) and an auto start ROM selection switch,

#RSM-8K, 8K RAM + 3 slots....... \$ 84.50 #RSM-16K, 16K RAM + 3 slots ..., \$99.50 #RSM-24K, 24K RAM + 3 slots ... \$119.50

We accept checks, money order, Visa/Mastercard. Add \$2.50 for shipping, an additional \$2.50 for COD. Michigan residents add 4% sales tax. Personal checksallow 10 days to clear. Trademark of Commodore.

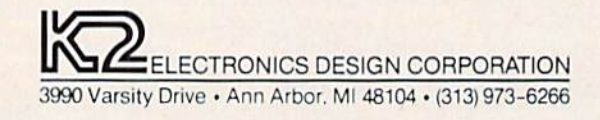

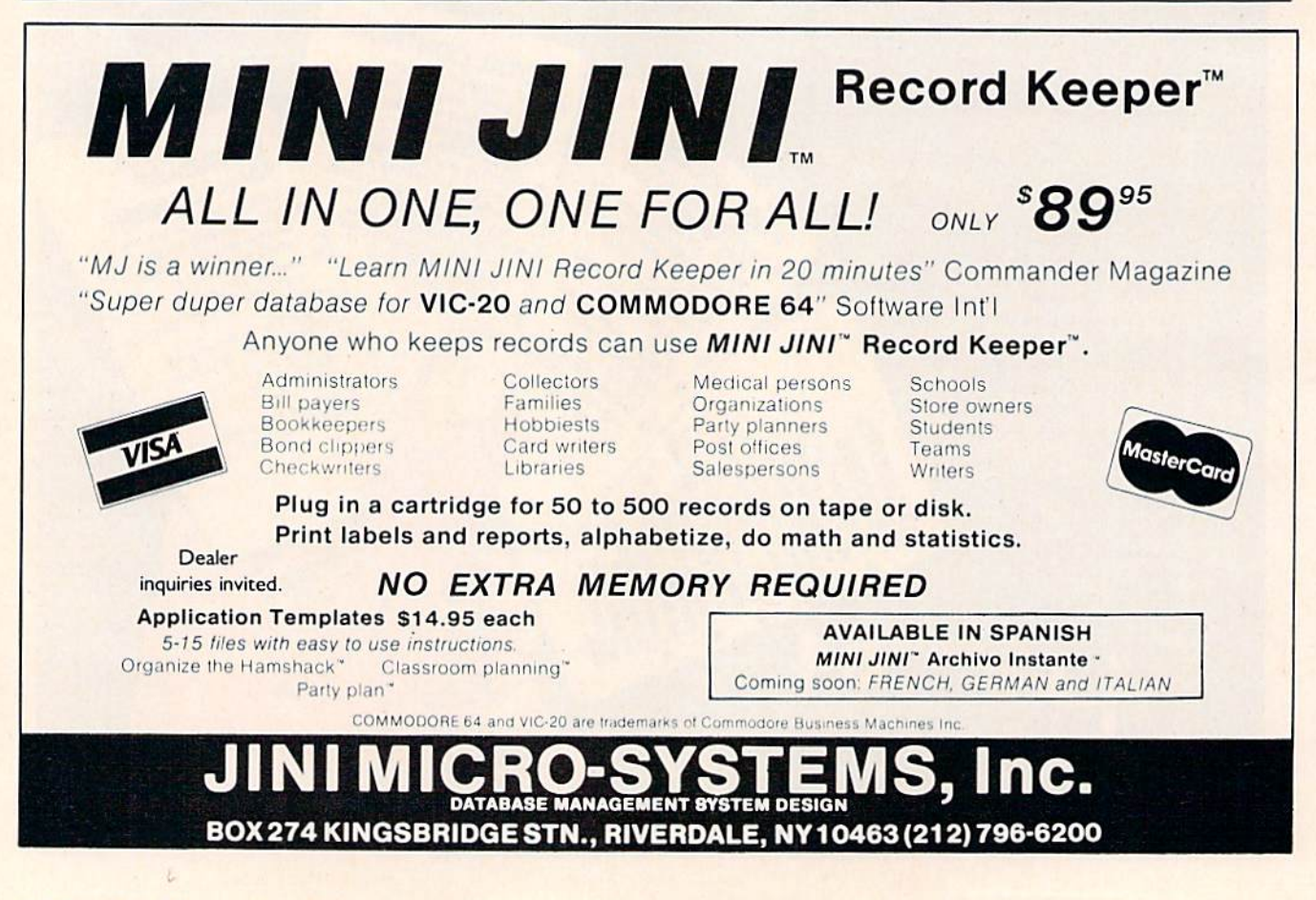

# Look at these Features

- **•** Fully screen-oriented
- Horizontal and vertical scrolling
- Terminal mode  $-$  never seen before on a wordprocessor
- Supports Commodore disk and cassette handling
- Imbedded commands

for

**BLIZTEXT** is a trademark of ELCOMP PUBLISHING, INC.

Commodore-64 and VIC-20 are trademarks of Commodore **Business Machines.** 

Dealer and Distributor inquiries are invited.

mmodore

Wordprocessor

#### **BLIZTEXT -- SUPER WORDPROCESSOR** for the Commodore-64 - ON SALE NOW! -

- 
- Fully screen-oriented, up/down, left and right scrolling - Upper and lower case
- More than 70 commands
- Full I/O compatibility with Commodore peripherals Upper and lower case
- . Works with practically every printer on the market, user definable printer control commands **.** INCLUDE command allows handling large files
- on up to 4 diskettes or on cassette.
- **.** Build in terminal software for electronic mail and networking. Telecommunications mode, upload and download, save on disk or cassette.
- Dynamic formatting, Imbedded commands
- **·** Single keystroke for disk directory and error channel • Program comes on disk or cassette
- $\bullet$  Double line spacing, left and right margin justification, centering, page numbering, and practically everything one expects from a good wordprocessor.

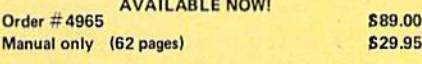

#### MACROFIRE -

Editor/Assembler for the Commodore-64 ON SALE NOW AVAILABLE IMMEDIATELY

One outstanding tool, consisting of 3 powerful elements combined into one efficient program!

- 1.) Fully screen-oriented Editor (more than 70 commands}
- 2.) Very fast assembler with macro capability
- 3.J Machine Language Monitor

Assembly can be starred from ihe editor. Translates in 3 passes. More than 1,000 lables, screen oriented/no line numbers, scrolling, includes disk flies.. *Committee Committee Committee Committee Committee Committee Committee Committee Committee Committee Committee* 

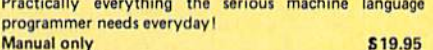

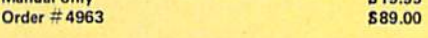

HOFACKER

#### THE GREAT BOOK OF GAMES, VOL.1, by Franz Ende

46 programs for the Commodore 64 Introduction to graphics and sound. How to program your own games. Walking pictures, animation, high resolution graphics, programming tips and tricks, hints and useful subroutines for the beginner and advanced programmer. This book is a MUST for every C-64 owner. Come and get it  $-$  It's yours for only  $$9.95$ Order  $\#$  182 128 pages 69.95 Programs from the book on disk.

Order #4988 619.95

MORE ON THE SIXTYFOUR, by H,-C. Wagner How to get the most out of your powerful Commodore 64. Very important subroutines, tricks and hints in machine language for your C-64. How to modify DOS. How to connect a parallel and serial printer. How to design your own terminal program for communication and networking. Dig into I/O for cassette and disk. Order  $\#$  183 S9.95 Programs from the book on disk

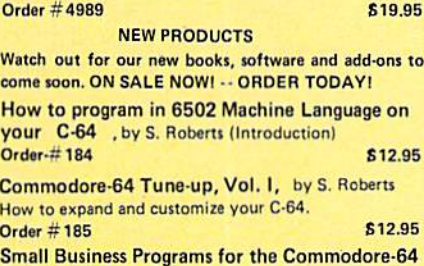

by S. Roberts How to make money using your C-64. Mailing list,

invoice writing, inventory, simple wordprocessing and much more.  $Order \neq 186$   $$12.95$ 

CAHD, Eurocheck, ACCESS, Interbank<br>Prepaid orders add £3.50 for shipping (USA)<br>ይ5.00 handling for C.O.D.<br>All orders outside USA: add 15 % shipping, Califor-<br>nia residents add 6.5 % sales tax.

ELCOMP Computer (S) Pte. Ltd. **89 Short Street** Unit 03-07, Golden Wall Auto Centre SINGAPORE OTIS Phong: 3382623. 3388228 Telex: 56516

#### Hardware Add-Ons:

Direct Connect Modem KIT Order #4991 Ask f.price Universal Experimenter Board Order #4970 \$ 9.95 Expansion Board, space for four experimenter boards(board only) Order  $\#4992$  \$ 29.95

Parallel printer interface KIT Order #4990 \$ 19,95

# For vour VIC-20

**Tricks for VICs** Universal Experimenter board £9.95

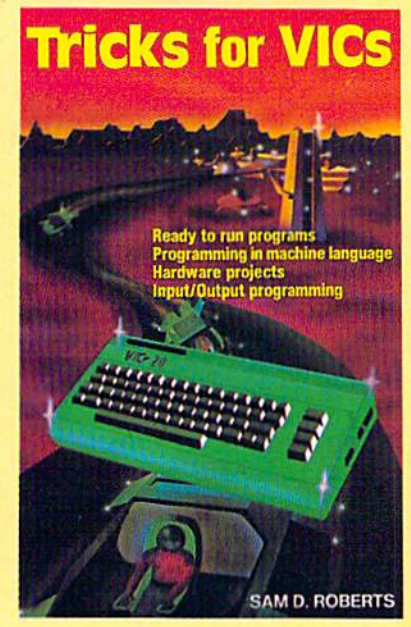

ELCOMP PUBLISHING. INC 53 Redrock Lane Pomona, CA 91766 Phone: (714) 623 8314 Telex: 29 81 91

ELCOMP PUBLISHING, INC. **53 Redrock Lane** Pomona, CA 91766 USA Phone: (714) 623-8314 Telex: 29 81 91

Ing.W. Hofacker GmbH Tegernseerstr. 18 D-8150 Holzkirchen West-Germany<br>Phone: 08024 / 73 31 Telex: 52 69 73

# THE BEGINNER'S CORNER

# Preventing An Input Crash

This month we'll look at a few ways to "dummyproof" (maybe a better term is "user-proof") your programs. In other words, how do you write your programs so that other people can use them and not get error messages? How do you prevent your program from "crashing" with a fatal error?

Any program that another person will use should have "user-friendliness" built in. When you work on a program you have written yourself, you know what constraints the program has and what types of input are necessary. If you want other people to use your program, they need to be able to do so without your constant help.

### The GET Statement

The most likely place for errors is when the user must enter something—when the program re quires a response. You may use either the GET or INPUT statement to put information into the com puter. If you allow for yes and no or multiplechoice answers requiring one keystroke instead of a typed answer as the user input, there is less chance for error. To detect which key is pressed, use GET.

Here is a sample:

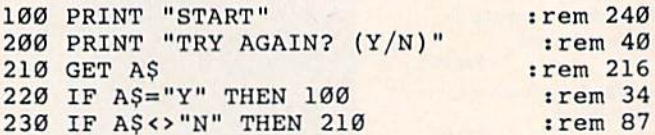

Line 200 prints the question asking for a re sponse. Line 210 scans the keyboard and gets a key when it is pressed. Line 220 says if the key pressed was Y, then transfer to line 100. Line 230 says if the key pressed is not  $N$  (or if no key is pressed), then go back to the GET statement, otherwise continue. You can see that only the or N keys are accepted.

Here is another example offering a choice of several items.

100 PRINT "[2 DOWN] CHOOSE: " : rem 127 110 PRINT "1 FIRST GAME" : rem 54 120 PRINT "2 SECOND GAME" : rem 108 130 PRINT "3 THIRD GAME" :rem 45 140 PRINT "4 END PROGRAM{DOWN}" :rem 154 150 GET AS: IF AS="" THEN 150 : rem 79 160 IF A\$<"1" THEN 150 :rem 1 170 IF A\$>"4" THEN 150 : rem 7 180 ON VAL(AS) GOTO 1000,2000,3000,4000 :rem 150 1000 PRINT "FIRST GAME" : rem 52 1010 GOTO 100 : rem 140 2000 PRINT "SECOND GAME" :rem 105 2010 GOTO 100 :rem 141 3000 PRINT "THIRD GAME" : rem 41 3010 GOTO 100 :rem 142 4000 PRINT "END PROGRAM[2 DOWN)" :rem 166 4010 END :rem 156

Lines 100-140 print the menu screen. You could use an INPUT statement to require the user to choose a number and then press RETURN, but the user would need two keystrokes and could enter many characters other than the four numbers and cause all kinds of errors. A better approach is to use GET (line 150). Here we're scanning the keyboard for a key A\$. If  $A$ = ""$  (that's two double quote marks with nothing between), no key has been pressed. Lines 160 and 170 indicate that the key pressed must be from 1 to 4.

Line <sup>180</sup> is an example of an ON-GOTO state ment, which causes the program to branch de pending on the value of AS. Lines 160-170 check to make sure the key pressed will be a number from 1 to 4, so the ON-GOTO statement needs four line numbers. If the value of A\$ is 1, the pro gram goes to line 1000; 2 goes to 2000; 3 goes to 3000; and 4 goes to 4000. An ON-GOTO statement is often the most efficient way to transfer control without using several IF-THEN statements. The rest of this sample program illustrates the program flow—of course, you would write actual program segments for the options.

84 COMPUTE!'s Gazette March 1984

# Mirage Concepts stands apart because our customers don't stand alone!

# Mirage Software For Commodore 64™...

Compartment

At Mirage Concepts, we stand beside you all the way. We supply detailed information on what each program will do, and help you determine whether or not it will meet your need. Your purchase of quality Mirage Concepts program includes a manual which not only lists instructions, but it also teaches

you how to use it. For answers to your special questions, technical support personnel are standing-by on a toll-free basis.

#### WORD FROCE5SOR, 589.95

- 40/80 Columns Without Additional Hardware
- 100% Machine Language Over 70 Commands
- Includes Spelling Checker Interfaces to Database

#### DATABASE MANAGER, \$89.95

- 100% Machine Language Free Form Design Sort On Any Field . Calculated Fields . Interfaces to W.P.
- $\textdegree$  Record Size = 2,000 Characters

### ADVANCED REPORT GENERATOR, \$49.95

• Companion to Database • Totals and Subtotals • Field Matching • Expanded Reports • Sorting (Up & Down) **• Calculated Fields** 

For Brochures, Support and Information, Call. (800) 641-1441 California (800) 641-1442

# **MiRAGE CONCEPTS, INC.**

2519 W. Shaw Ave., #106 · Fresno, CA 93711

TM-Commodore 64 is a Registered Trade Mark of Commodore Electronics, Ltd.

### Freezing The Program

Another use for GET is to "freeze" the program as long as the user wishes. For example, perhaps you have an instruction screen. If the user has seen the program before, he or she may wish to skip over the instruction screen quickly and not have to wait a certain amount of time. A first-time user may need plenty of time to read the screen. GET loop can freeze the screen until the user presses a certain key. Another use may be to hold a graphics screen until the user is ready to go on. Here is a sample:

100 PRINT "PRINT INSTRUCTIONS HERE."

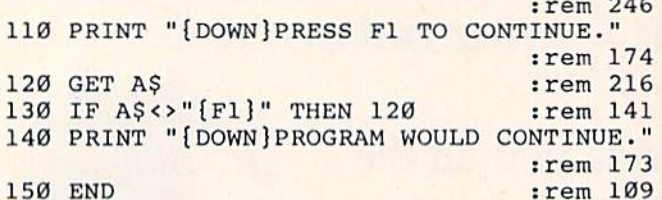

To type line 130, press the f1 key (the top function key) between the quote marks. You will see a printed symbol. Line 120 detects the key pressed. Line 130 determines that if the key pressed is not the fl key, the program loops back to line 120. The program will not continue until fl is pressed,

If you are writing a game program, you can use GET to detect the function keys or arrow keys, then branch appropriately.

### The INPUT Statement

INPUT is unavoidable in many cases. The INPUT statement may ask for either a number or a string. You can use a "prompt" with INPUT so the user knows exactly what to enter. PRINT a message before the INPUT value. It is also wise to ask for only one item at a time.

<sup>200</sup> INPUT "NAME AND ADDRESS";NS,AS

may be more difficult to use than the following series of questions;

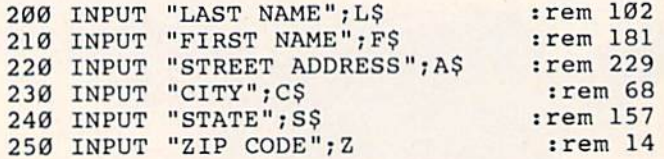

This program asks for exactly what is needed, one entry at a time. The first example may be unclear as to how data should be entered.

In more technical programs, you may assume some knowledge on the part of the user in in putting values for calculations. However, to avoid a fatal program crash, you may wish to check limits of numbers entered. Problems could arise with very large numbers, negative numbers, and zero (especially if fractions are involved or if there 86 COMPUTE!'s Gazette March 1984

is a possible division by zero).

The following program for parallel resistance illustrates how input values can be tested. First the user is asked how many resistors there are in the calculation (only three are shown, but a number up to nine may be chosen). The GET function is used since the answer is one digit. Line 150 also makes sure the key pressed is a number from  $2$  to  $9$ .

The formula for total resistance of several resistors in parallel is

```
\underline{1} = \underline{1} + \underline{1} + \underline{1} ...R_1 R_1 R_2 R_3
```
Since the equation involves fractions, we need to be careful of a division by zero. Line 200 makes sure that each resistance entered is greater than zero.

At the end of the program the user is given the option to try another problem or end the program. Again, the GET function is used to see whether the user presses  $1$  or  $2$ , and all other keys pressed are ignored.

10 REM FOR VIC DELETE LINE 20 :rem 75 20 POKE 53281,1 :rem 241 30 PRINT "{CLR)[BLK} PARALLEL RESISTANCE {DOWN}" :rem 166 40 PRINT "[2 SPACES] [2 Y30 6 Y30 **E6 Y30E2 Y3"** :rem 18 50 PRINT<sup>"</sup> [4 SPACES] [G] [6 SPACES] [G] (6 SPACESJEGI" :rem 37 60 FOR I=1TO3 :rem 218 70 PRINT "{4 SPACES)M[6 SHIFT-SPACE)M (6 SHIFT-SPACEJM" :rem 31 80 PRINT "(4 SPACES)N[6 SHIFT-SPACE]N (6 SHIFT-SPACE)N" :rem 35 90 PRINT "[3 SPACES]N(6 SHIFT-SPACE]N [6 SHIFT-SPACE}N" :rem 36 100 PRINT"[3 SPACES}M{6 SHIFT-SPACEjM [6 SHIFT-SPACE)m" :rem 73 110 NEXT I : rem 26 120 PRINT "[4 SPACES][G][6 SHIFT-SPACE] gG|j6 SHIFT-SPACE)lQl" Irem 211 130 PRINT" {2 SPACES } } 2 P3L } 6 P3L E6 P3LE2 P3" : rem 185 140 PRINT "[DOWN]HOW MANY RESISTORS? "; :rem 226 150 GETAS:IF(A\$<"2")+(A\$>"9")THEN150 :rem 109 160 PRINTA\$:N=VAL(A\$):T=0 :rem 226 170 FOR I=1TON : rem 39 180 PRINT"R"+RIGHT\$(STR\${I),1)+" ="; :rem 213 190 INPUT R : rem 124 200 IF R>0 THEN 220 :rem 164 210 PRINT"{2 SPACESjR MUST BE GREATER":PR INT" {2 SPACES 3THAN ZERO.{DOWN]":GOTO1 80 : rem 81 220 T=T+1/R :rem 86 230 NEXT :rem 212 240 PRINT "TOTAL RESISTANCE =" :rem 25 250 PRINT 1/T : rem 216 260 PRINT "{2 DOWN)(GRN)PRESS:" :rem 112

270 PRINT " 1 ANOTHER PROBLEM" : rem 189 280 PRINT " 2 END PROGRAM" : rem 140

# Food for Thought,

Real computing at appetizing prices.

COMPUTER SOFTWARE ASSOCIATES

Inventory 64." An easy-to-use menu-driven program that lets you track complete and complex invento ries, Pinpoint locations, vendors. units of measure. Update prices, re orders, sales, entire stocks. A power-<br>ful tool for your home computer at<br>only \$29.95, on disk. ful tool for your home computer at only \$29.95<sup>\*</sup>, on disk.

64 PAK," A self-teaching sampler package of 10 menu-driven programs. Ideal as an introduction to computing. Or compute your life expectancy, your mortgage payments, even learn the language of the deaf, plus a lot more. Only \$24.95<sup>\*</sup>, on disk.

Total Health

**Practifile.** A lully professional file<br>manager for your Commodore. PractiFile can handle mailing list entries by the thousands. You can change records, numbers, methods of filing, and a great deal more. Plus, it's easy to use. Only \$54.95\*, on disk.

PractiCalc<sup>"</sup> 64. The most powerful spreadsheet available for a home computer-at the least cost. Track investments, inventories, expenses. Project profits. Make charts. Keep mailing lists. Sort alphabetically or numerically, instantly. An incredible value at \$49.95'. tape; \$54.95", disk

Total Health," The fun way to keep fit. Stay on top of your daily intake and outgo of calories. Balance your daily diet and graph your progressall tailor-made to your body, past, present, and future. It's like having a health spa in your home for only \$24.95; on disk.

Now you can do real, honest-to-goodness computing at computer-game prices. Computer Software Associates brings you hard-working software that makes your work easy. (While it's easy on your budget.) All programs are easy to work with right on the screen, from self-teaching instant software that tracks your vital statistics to potent programs to track inventories and profits.

Of course, if it's games you want, we've got them too. But if you're look-<br>If for home computer power with real brainpower, look no more. Now **SOFT WARE** ing for home computer power with real brainpower, look no more. Now **SOFTWARE** 

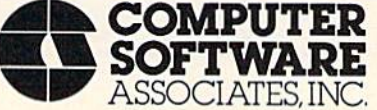

Exclusively distributed by Micro Software International, Inc. . The Silk Mill, 44 Oak St., Newton Upper Falls, MA 02164 . (617) 527-7510 \*Prices are suggested retail; actual retail prices may vary. @1984 Computer Software Associates, Inc. Commodore 64", trademark of Commodore Business Machines, Inc.

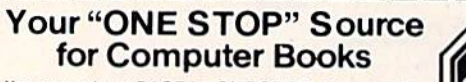

You can rely on PACE for ONE STOP shopping for<br>all your Micro Computer needs. We have thousands<br>of books, programs and accessories—covering all<br>the major brands of computers—even 60 different<br>the major brands of computers magazines! The ONE STOP friendly store.

### **VISA/MASTERCARD ORDERS CALL (312) 595-3860**

 $$9.95$ 

\$15.95

 $$8.95$ 

\$14.95

\$13.95

 $$9.95$ 

\$14.95

: BASIC

\$14.95

\$12.95

\$12.95

\$13.95

\$13.95

\$19.95

\$14.95

VIC-20<br>\$11.95

our new

hardy \$14.95

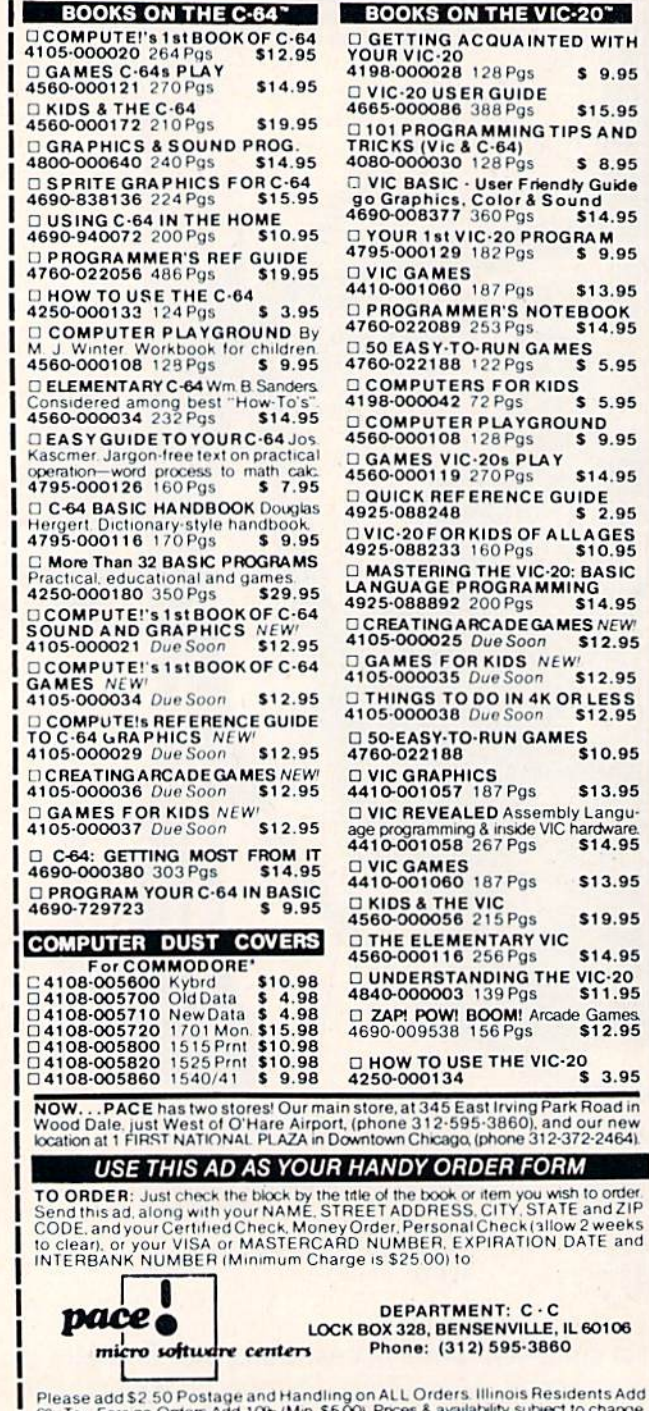

**DIEXAS INSTRUMENTS' DIMEX'/SINCLAIR' DOTHER** 

290 GETAS: IF AS="1"THEN30 300 IF AS <> "2"THEN 290 310 PRINT"{BLU}{CLR}": END

:rem 82  $:rem 65$  $:$ rem 40

One more program is presented here to illustrate the uses of GET and INPUT. "Averages" is an educational program that instructs the user on how to calculate the average of several numbers, then random problems are given with multiplechoice answers.

This program uses DEF  $FNF(X)$  to define a function that will choose a random integer from 1 to X. This saves typing the function and saves memory when a random integer is needed later in the program. The GET function is used after menu screens are printed and at various places in the program to wait before continuing the program. INPUT is used in the sample problems to receive a numeric answer. GET is used to receive the answer for multiple-choice questions. Random numbers are used in the problems and also in determining which of three problems will be printed. Lines 78-86 in the VIC version and 900-1050 in the 64 version determine the multiplechoice answers.

The VIC and 64 versions are essentially the same, but have different line numbers (and combined lines in the VIC version). In the 64 version, the first line (POKE 53281,1) changes to blue printing on a white screen. The VIC version combines lines to save memory, but if you have questions about program flow, the 64 version may be easier to read.

When you are typing the VIC version, leave out all unnecessary spaces. If you prefer to save typing time, you may have a copy of the program by sending me \$3, a blank cassette, and a selfaddressed, stamped envelope. Please be sure to specify the name of the program and which computer version. Mail to:

> C. Regena P.O. Box 1502 Cedar City, UT 84720 See program listings on page 170.

# **IT'S TAX TIME** DO YOUR INCOME TAX THE EASY WAY

Just LOAD and RUN. The program will prompt you for all INPUTs, then compute your taxes or refund. It will optionally print out directly on the proper form or LIST on the screen by form numbers. The program is thoroughly tested and documented. Instruction book forms are included.

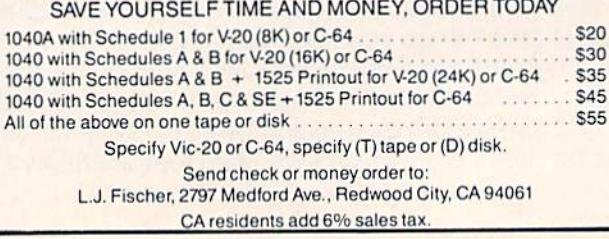

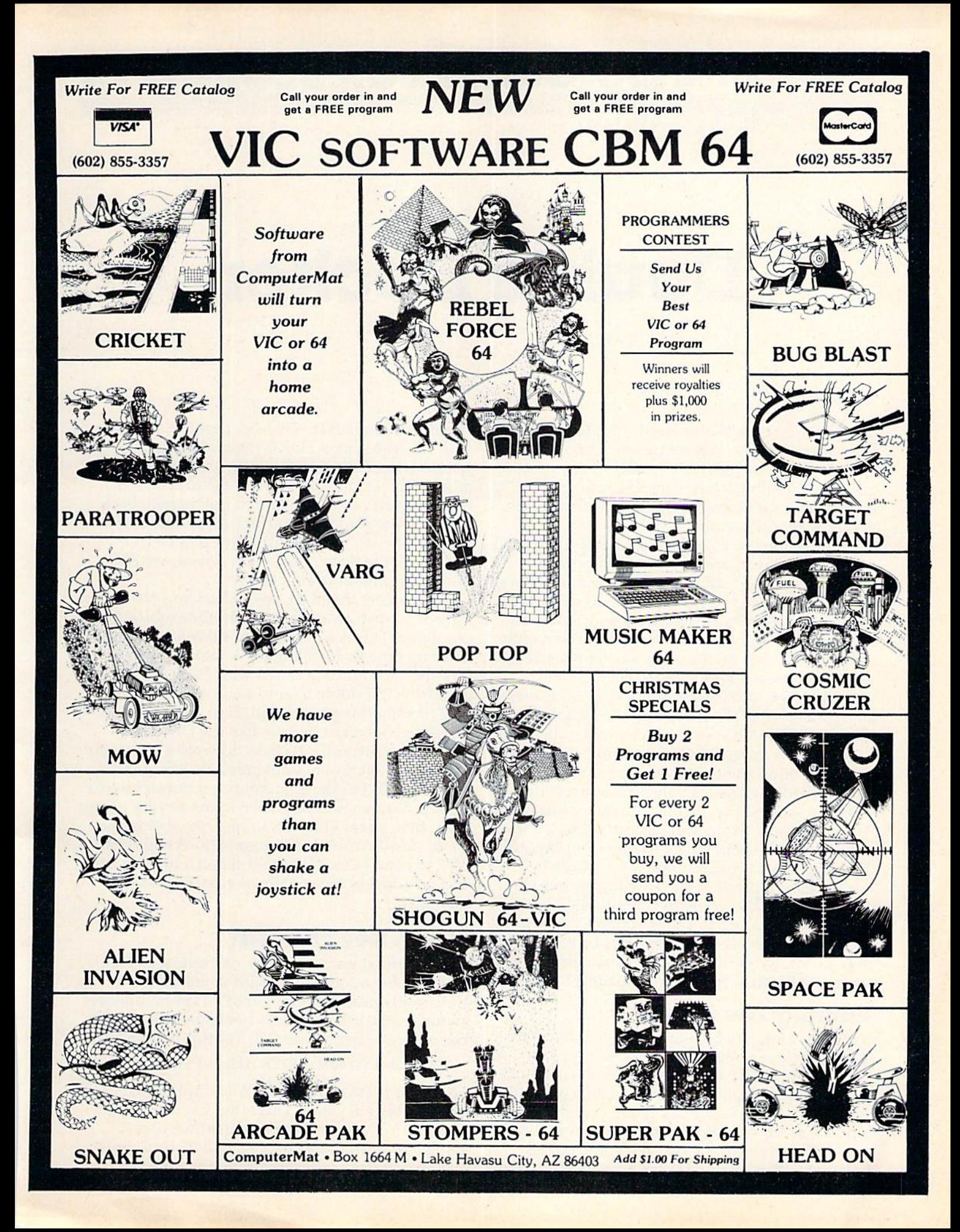

# MACHINE LANGUAGE FOR BEGINNERS

RICHARD MANSFIELD, SENIOR EDITOR

# Double Decker

The action begins. We've filled color RAM, drawn the screen borders, and set up some random enemies. Now we're ready to add some arcade action to our all-machine-language game. (The entire game we've built so far is contained in the BASIC loader, Programs 2 and 3.)

The section to be constructed this month will control the player, accepting input from the keyboard and moving a paddle back and forth on the screen. It's so fast in machine language (ML) that a delay loop has to be added so we can see the paddle move. Without this delay, the paddle simply reappears on the other side of the screen when you press a key.

Let's look at the program flow of the 64 version disassembly (Program 1); it's functionally identical to the VIC version. As always, the first thing to do is to set up some preliminary informa tion—the equivalent of assigning values to vari ables in BASIC. At 49249, the first address in the program (or first line, if you prefer), we LoaD the Accumulator with 169 and store it at 251, a zero page location. Then, we do it again, putting 7 into 252. Recall that the 6502 chip looks at two-byte addresses in a peculiar way: the higher one in memory (at 252) is going to be multiplied by 256. Then the other one (at 251) is added to that, to give us the address we're after. So, by adding 169 to  $(7 \times 256)$ , we get 1961, an address within the screen RAM where we want our paddle to start off.

# Printing The Paddle

Notice that we will be referring to this two-byte address pointer several times in the program: lines 49279, 49283, 49296 and so on. It will always hold the current position of the paddle on the screen. Anyway, we've set up our paddle position pointer, so now we JSR (Jump to SubRoutine) at 49345, which prints the paddle on the screen (wherever it's supposed to be, governed by what's

in our pointer at 251). We load Y with 5, load A with <sup>120</sup> (the screen POKE value of our paddle symbol), store A using the Indirect Y addressing mode,  $DEF$  (reduce  $Y$  by one), test to see if  $Y$  is equal to zero yet (BNE), and, if not, branch back to 49349, the start of our print paddle subroutine's loop. When we've POKEd all five paddle characters into the right position on screen, we RTS (ReTurn from Subroutine).

Following that RTS, we fly back to 49260, only to bounce away again to another subroutine, our delay. This is a do-nothing subroutine; it just takes up time by LoaDing the Y register with zero (line 49355), counting down with DEY, until it goes from 255 down to zero again and then we RTS. If something starts with zero and is dec remented (lowered by one, like the DEY, DEX, or DEC instructions), it clicks down to 255, then 254, and so on down. Remember that zero clicks down into 255 in these situations; it doesn't freeze at zero. We can find out when it hits zero by using BNE. BNE always branches unless the most recent action caused a zero. (Many instructions will alert BNE to zero: LDA 155 would set off a branch, a BNE, if address 155 contained anything other than zero.)

# Which Key Pressed?

Once finished with the delay, we return to 49263 and load the accumulator with whatever number is currently in address 197. That's a special address in our computers: It always holds the value of the key currently being pressed. Try this in BASIC:

#### FOR  $I = 1$  TO 5000 : ? PEEK (197);: NEXT

Then press some keys. You'll notice that each key has its own value. This is an easy way to get input from the user. For our game, we're just going to have the user move a paddle back and forth so we need to test for only two direction

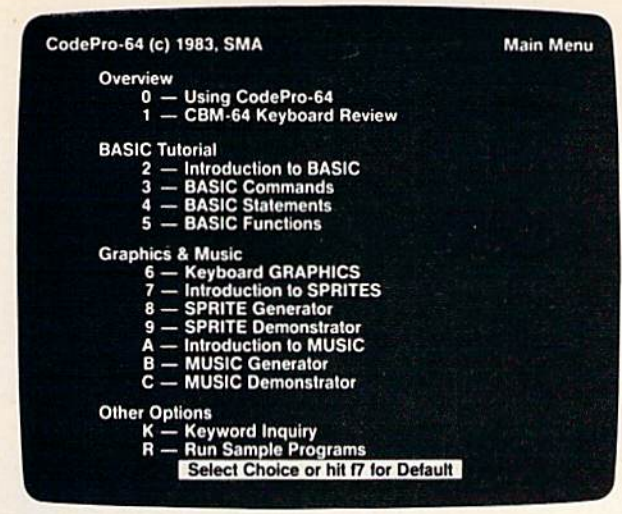

Now you can leam to code in BASIC and develop advanced programming skills with graphics, sprites and music-visually. You learn by interacting with CodePro-64, a new concept in interactive visual learning.

#### SEE PROGRAM EXECUTION

Imagine actually seeing BASIC state ments execute. CodePro-64 guides you through structured examples of BASIC pro gram segments. You enter the requested data or let CodePro-64 do the typing for you. (It will not let you make a mistake.)

You step through and actually see the execution of sample program statements by simply pressing the space bar. CodePro-64 does the rest. You see statements with corresponding *graphics* and variable value displays.

#### EXTENSIVE TUTORIAL

CodePro-64's extensive tutorial guides you through each BASIC command, pro gram statement, and function. You get clear explanations. Where appropriate, you invoke BasicView to see examples execute and watch their flow charts and variables change.

By seeing graphic displays of program seg ment execution you leam by visual example. You learn faster and grasp programming concepts easier with CodePro-64 because you immediately see the results of your input.

You control your learning. You can go through the tutorial sequentially, or return to the main menu and select different topics, or use keywords to select language elements to study. You can page back and forth between screens within a topic at the touch of a func tion key.

Once you have practiced and mastered the BASIC language elements you move on to

# new concept in interactive visual learning.

CodePro-64<sup>™</sup>

more advanced concepts. You leam about sprite and music programming.

#### SPRITE GENERATOR **& DEMONSTRATOR**

CodePro-64's sprite generator lets you define your own sprites on the screen. You leam how to define sprites and what data values correspond to your sprite definitions. (You can then save your sprite data to a diskette file for use in your own programs.) You can easily experiment with different definitions and make changes to imme diately see the effects.

We also help you leam to program with sprites by giving you a *sprite demonstrator* so you can see the effect of changing register values. You can experiment by moving your sprite around in a screen segment, change its color and see the effects of your changes. You leam by visual examples.

#### MUSIC GENERATOR DEMONSTRATOR

Our Music Generator and Music Demonstrator will provide hours of instruction and creative enjoyment. From the beginning of your instruction you can compose simple tunes on the screen using the generator. Once you've completed a composition you can save the tune and its associated SID parameters to a diskette file. Our music sam-

#### OUR GUARANTEE

We guarantee your satisfaction. You must be satisfied with CodePro-64 for the Commodore-64. Try it for 10 days and if for any reason you are not satisfied return it to us (undamaged) for a full refund. No risk.

> **SYSTEMS** MANAGEMENT **ASSOCIATES**

pie program can be used alone or incorpo rated into your own programs to *read the* saved music file and replay your songs.

Our music demonstrator lets you experiment with various combinations of music programming parameters and hear the results. All you do is enter rows of SI parameters on the screen to create a particular sound. Then you hear each sound by playing the "keyboard organ" in real time as you shift from row to row of SID parameters. By seeing your input and hearing the result you quickly leam how to create new musical sounds and special sound effects.

Whether you're a beginning programmer or an experienced professional, CodePro-64 will help you improve you Commodore 64 programming skills. We're sure because CodePro-64 was developed by a team of two professionals with *over 25 years* of software development experience.

CodePro-64 is a professional quality educational program for the serious student of personal computing. And it's *fully quaran*teed. Order yours today.

#### HOW TO ORDER

Order your copy of CodePro-64 today by mail or phone. Sendonly \$59.95 plus \$3.00 shipping and handling to:

#### SYSTEMS MANAGEMENT ASSOCIATES 3700 Computer Drive, Dept. C-l Raleigh, N.C. 27609

Available on diskette only. MasterCard/- V1SA accepted. For faster service on credit card orders, call toll free 1-800 SMA-RUSH. (1 -800-762-7874). Dealer inquiries invited.

Commodore 64 is a trademark of Commodore Business Machines, Inc.

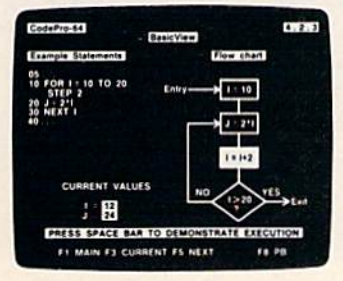

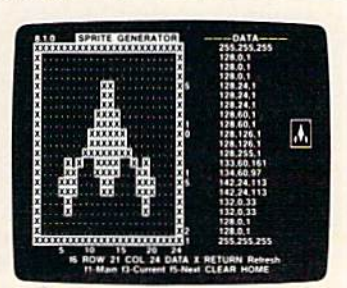

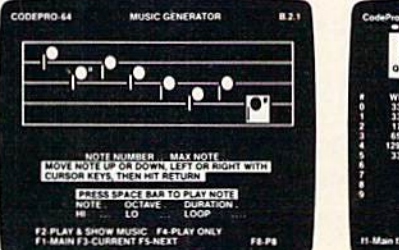

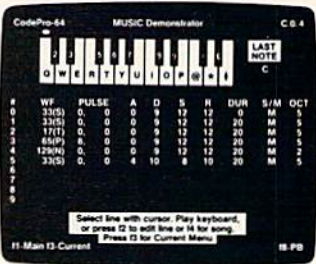

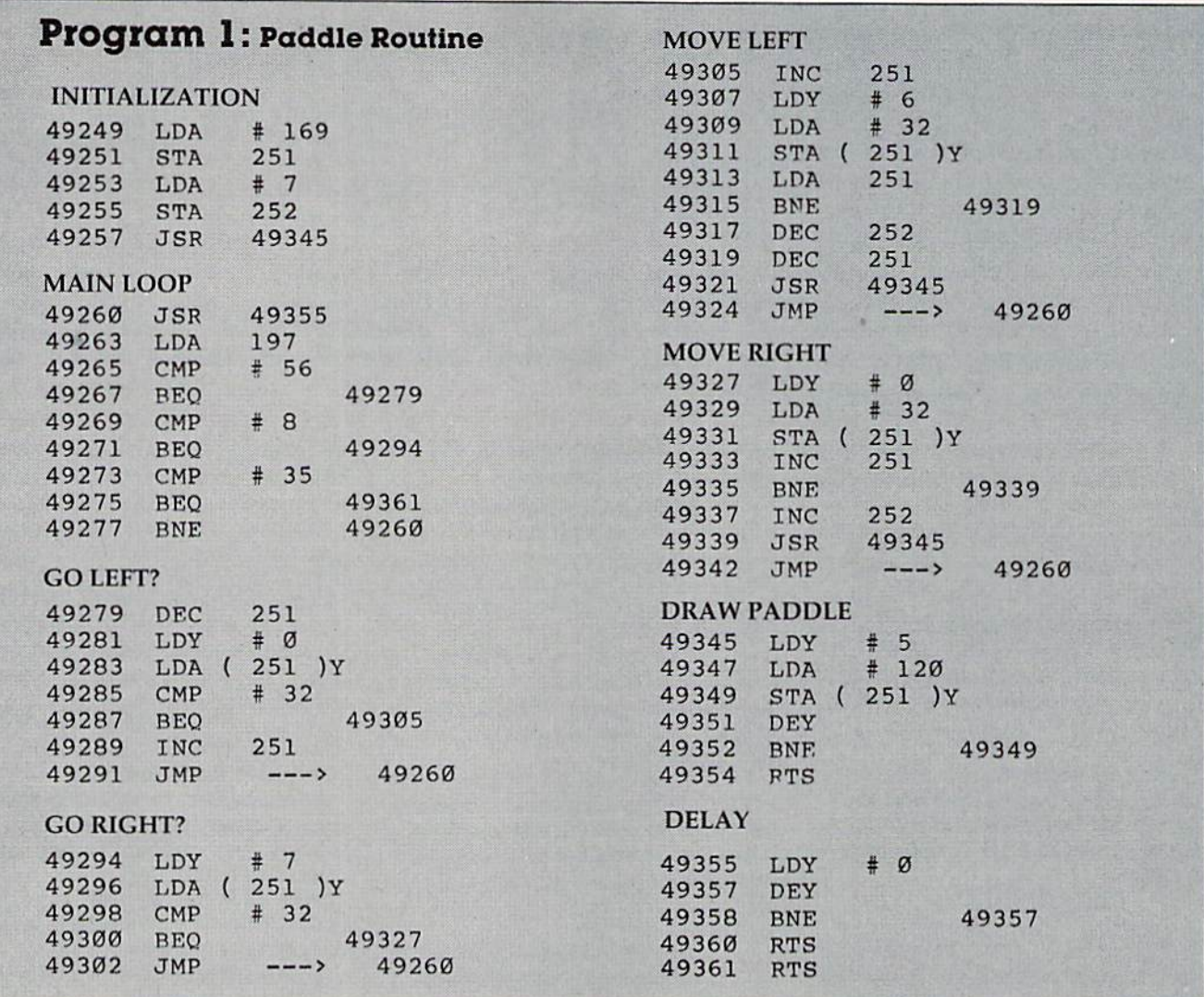

keys. Let's use the 1 and 3 keys, for left and right movement. Try pressing 1. You'll see 56's on screen. (VIC gives 0.) Press 3 and you'll get 8's. (VIC gives 1.)

Since this is an all-ML game, we'll need a way to get out of it, to return to BASIC. For that, we'll use the 0 key as an escape. When you press it, you'll get 35 as your value. So, lines 49265 through 49275 simply compare what we found in address 197 against 56, 8, and 35 and branch to the appropriate subroutines further down in the program. If we got some other value, line 49277 sends us up to another delay and then another try for a pressed key.

All of this multiple comparing should remind you of the ON-GOTO command in BASIC. This is ML's version of that common computer tech nique for branching to several alternative actions.

To move the paddle left (the routine starting at 49279), we've got to first check to see if we can move any further left. Obviously, we don't want to move the paddle into the border of our screen and come popping out the other side. So we DEC 251 temporarily, to check if the next character to 92 COMPUTE!'s Gazette March 1984

the left of our paddle is a blank (character  $#32$ ). If not, it must be a wall, so we're sent back to our get-a-keystroke routine at 49260.

However, if we find a blank, we can go ahead and redraw the paddle one space to the left of its current position. So, at 49305, we INC the pointer to restore it to its correct value. (Recall that we DECed it to check for a blank.) Then we want to blank out the paddle character six over from the current address (to get rid of the rightmost paddle character). Load Y with  $#6$ , load A with the blank character, #32, and store A.

These next four lines are an important ML technique: double DEC. We need to lower our pointer address by 1 because we're sliding the whole paddle over 1 to the left on screen. We can't just DEC <sup>151</sup> because we might be crossing page boundary (256) and need to also lower 152, the more significant byte of the two-byte pointer. Remember that we said LDA would affect a BNE instruction? We LDA the lower, less significant byte. If it's a zero, we "fall through" the BNE to address 49317 and also lower 252. if not zero, we branch to 49319 and just lower 151. Notice that

PC-DocuMate<sup>TM</sup><br>PC-DocuMate<sup>TM</sup> PC-DocuMate<br>Model CM-641<br>for the Commodore 64<sup>74</sup> PC-DocuMate<br>Model CM-641<br>Model Commo

# EUREKA! Kw^^a EUREKA! Kw^^a EUREKA! Kw^^a EUREKA! Kw^^a EUREKA! Kw^^a EUREKA! Kw^^a EUREKA! Kw^^a EUREKA! Kw^^a EUREKA! Kw^^a EUREKA! Kw^^a EUREKA! Kw^^a EUREKA! Kw^^a EUREKA! Kw^^a EUREKA! Kw^^a EUREKA! Kw^^a EUREKA! Kw^^a EUREKA

That's what we said when our new  $\cdots$  invention  $\cdots$  in  $\cdots$  and  $\cdots$  and  $\cdots$   $\cdots$   $\cdots$   $\cdots$   $\cdots$   $\cdots$   $\cdots$ Commodore-64<sup>™</sup> programming problems

we had a second problem. So we invented that the contract of the second problem. So we invented the second problem. PC-Document in the problem was a local control of the problem was a local control of the problem was a local control of the problem was a local control of the problem was a local control of the problem was a local control how to quickly master the VIC-20 and CBM-64 keyboards and easily start programming in BASIC on our new personal computers. First we went through the manuals. manuals.com and a second company

PC-Documente.

#### INCONVENIENT MANUALS

The user's guide was a nuisance and the programmer's reference manual was just plain inconvenient to use. We found the control key combinations confusing and the introduction to BASIC to be too "basic" for our needs. We needed <sup>a</sup> simple solulion to our documentation problems

So we decided to surround the keyboard of each PC with the information we wanted. We decided to print whatever we needed on sturdy plastic templates which would fit the keyboard of either the VIC-20 or Commodore 64.

#### SIMPLE SOLUTION

This was the simple solution to our problem, Now we could have the essential information right at our fingertips.

On the left side and top of the templates we put **BASIC** functions, commands, and statements. On the lower left we used key symbols to remind us of how to use SHIFT, RUN/STOP. CTRL and the "Commodore" key. Over on the bottom right side we put some additional keys to help remember about CLR/HOME and RESTORE. But we were still a little confused.

#### STILL CONFUSED

We found we were confused about music programming, color graphics, and sprites. On both the VIC-20 and the CBM-64 tem plates we carefully organized and summar ized the essential reference data for music programming and put it across the topshowing notes and the scale. All those values you must POKE and where to POKE them are listed.

Then to clarify color graphics we laid out screen memory maps showing character and color addresses in a screen matrix. (We got this idea from the manuals)

For the VIC-20 we added a complete memory address map for documenting where everything is in an expanded or unexpanded VIC.

For the Commodore <sup>64</sup> we came up wilh a really clever summary table for showing almost everything you ever need to know lor spring and the property of the property of the property of the property of the property of the property of the

I

 $\equiv$ 

#### GETTING EASIER

Now we had organized Ihe most essential information for our VIC and <sup>64</sup> in Ihe most logical way. BASIC, music, color graphics, and sprites all seemed a lot easier. Our initial problem was solved by PC-Docu-Mate<sup>r</sup> Mate'"

But we have a confession to make.

#### WE CHEATED

We had solved this kind of problem before. In fact, many times before. You see. we at SMA developed the original PC-Docu Mate for the IBM PC. We've made templates for IBM BASIC and DOS, for WORDSTAR<sup>™</sup>, VISICALC<sup>"</sup> and other best-selling software packages for the IBM PC.

So we knew we could invent another PC-DocuMate<sup>r</sup> to solve our problems with the VIC-20 and Commodore 64. Now our solution can be yours and you can join the thousands of satisfied users of our template products products. And was a product

Take advantage of our experience and success with PC-DocuMate templates. Get one for your personal computer.

#### SOME SPECIFICS

Our templates for the VIC and <sup>64</sup> are made from the same high quality non-glare plastic as the more expensive IBM PC versions,

The templates are an attractive gray color and are imprinted with a special black ink which bonds permanently to the plastic. They are precision die-cut to fit your keyboard.

Unlike some other products we've seen in this category, PC-DocuMate templales are professionally and expertly designed. And they are fully guaranteed.

#### OUR GUARANTEE

We guarantee your satisfaction. You must be satisfied with your PC-DocuMate for your VIC-20 or CBM-64. Try it for 10 days and if for any reason you are not satisfied return it to us (undamaged) for a full refund. No risk.

#### SOLVE YOUR PROGRAMMING<br>PROBLEMS WITH PC-DocuMate<sup>TM</sup> PROBLEMS WITH PROBLEMS WITH POSTAL WITH PROBLEMS WITH PROPERTY AND ALL AND THE UPON WITH PARTIES OF THE UPON WITH PARTIES.

Order your PC-DocuMate today (by phone or mail) and solve your VIC-20 or CBM-64 programming problems. Send only \$12.95 and specify which computer you have. We pay for shipping and handling. Use the coupon below or call 919-787-7703 for faster service.

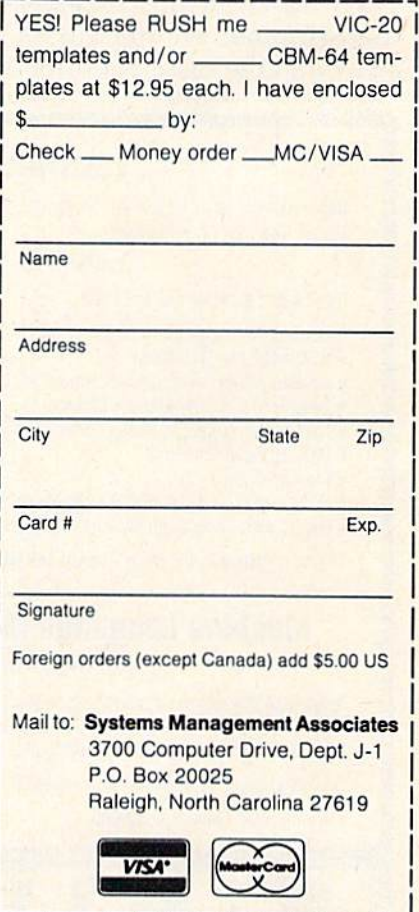

VIC-20 and Commodore 64 are trademarks of Commodore Businret for the commodore and the commodore and commodore Business and ness Machines, Inc

Ad no. 731 Copyright 1983, SMA. Dealer inquiries invited.

falling through the BNE has the effect of lowering both bytes. Finally, we JSR to the paddle drawing routine and then JMP (jump) back up to our main loop of the program.

The method for redrawing the paddle to the right is quite similar, the primary distinction being a double increment instead of double DEC (see lines 49333 through 49337).

If you have any comments or questions, please send them to: Machine Language For Be ginners, P.O. Box 5406, Greensboro, NC 27403.

## ML Mailbag

Here's a letter we recently received:

In your article "Safe Places" (December 1983), you mere starting an ML game. And you started at address 12288 with the8K expansion. I have VICMON which is on tape and so I need the  $8K$  for it. Is there another place to put this game? I was thinking of putting it in the cassette buffer starling at 828.

Jeff Cutcher

VIC memory can be a problem. You might want to use the Simple Assembler (November 1983) in a VIC with 8K expansion memory to create this ML game. Shorter ML routines can be stashed away into the cassette buffer if you aren't using

the cassette drive at the time. However, the ML game has outgrown the space available in this buffer with the addition of this month's paddle routines.

To summarize, both VIC and 64 have a few safe zones in zero page: address 2 is unused by the computer, addresses 163-177 are largely used by the cassette operating system and can be employed when you're not using cassette, and 251-252 are free (we're using them this month to hold our paddle pointer).

Above zero page, you can use 679-767 and 828-1019 (the cassette buffer). On the 64 only, there is a nice zone from 49152-53247. To make enough space for the game on the VIC, we first POKE 56,48 (to keep BASIC below this area) and then can use addresses 12288 and above.

See program listings on page 172.

COMPUTE!'s Gazette Toll Free Subscription Order Line 800-334-0868 In NC 919-275-9809

## TELSTAR 64

(TELSTAR's Status Line)

Sophisticated Terminal Communications Cartridge for the 64. •PFO' 10D 00D CP D1 D2 BELL 12:30:00 10:14:36

Don't settle for less than the best!

- Upload/Download to/from disk or tape.
- Automatic File Translation.
- Communicates in Industry Standard ASCII
- Real-Time Clock plus Alarm Clock.
- Line editing capability allows correcting and resending long command lines.
- 9 Quick Read functions.
- Menu-driven.
- Similar to our famous STCP Terminal package.
- Works with Commodore Modems and supports autc-dialing.

The best feature is the price - only \$49.95 (Cartridge and Manual)

### Machine Language Monitor Cartridge for the CBM 64

More than 20 commands allow you to access the CBM 64's Microprocessors Registers and Memory Contents. Commands include assemble, disassemble, registers, memory, transfer, compare, plus many more.

Someday every CBM 64 owner will need a monitor such as this.

#### Cartridge and Manual - \$24.95

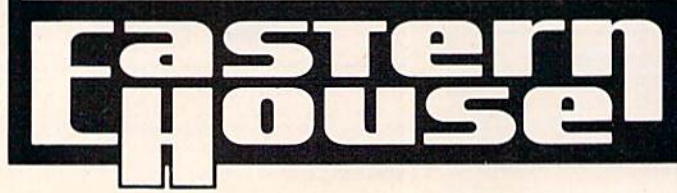

# if you own a VIC 20 or a CBM 64 and have been concerned comes in a carmage, and a1 a much, much lower price<br>than the average disk. And speed ... . this is one fast RABBI<br>With the RABBII you can load and store on your CBM<br>adasette an 8K program in almost 30 seconds, compored<br>18 aasic Programs, works wirn or without Expa<br>Memorv, and provides two data file modes RABBIT is not only fast but reliable The Rabbittor the VIC 20 contains an expansion conune Rabolitor the VIC 20 contains an expansion con-

8K in 30 Seconds for your VIC 20 or CBM 64

# MAE THE BEST 559.95 For CBM 64, PET, APPLE, and ATARI Now, you can have the same protessionally<br>Assembler (Editor as used on Space Shuttle  $\cdots$

- Similar syntax and commanas ivo need to releam peculiar<br>syntaxes and commands when you go from PET to APPLE to<br>ATARI
- Coresident Assembler/Editor No need to load the Editor, then<br>the Assembler, then the Editor, etc.<br>● Also includes Word Processor, Relocating Loader, and much
- 
- Assembly, and Auto zero page addressing Still not convinced, send for our free spec sheet!

3239 Linda Dr. Winston-Salem, N.C. 27106 (919) 924-2889 (919) 748-8446 Send for free catalog!

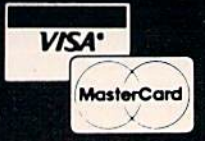

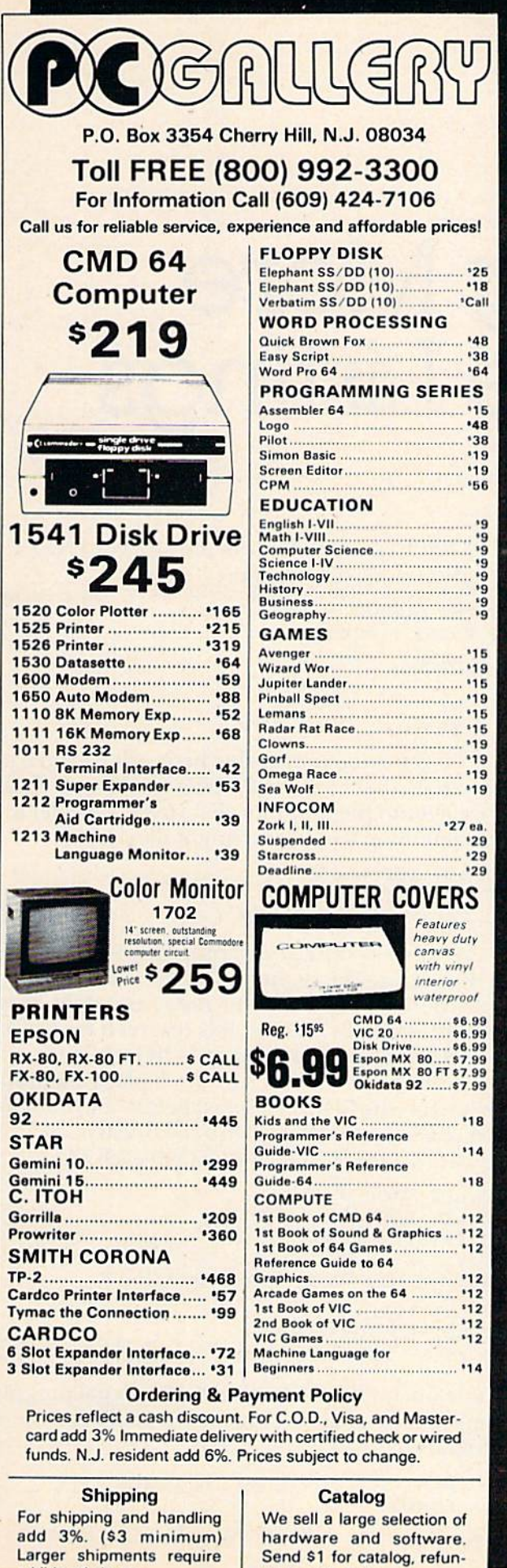

dable with order.

additional charge.

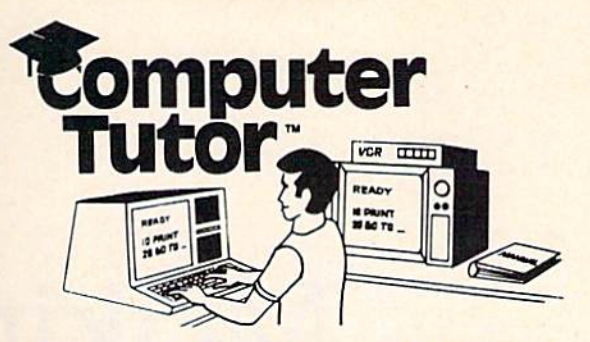

# **VIDEO INSTRUCTION TAPES! STEP BY STEP INSTRUCTIONS**

**PICTURES ARE WORTH** THOUSANDS OF WORDS AND SAVE **HOURS OF FRUSTRATION** 

USE YOUR VCR SIDE BY SIDE WITH YOUR COM-PUTER TO LEARN HOW TO PROGRAM, AND HOW TO USE PROGRAMS, YOUR VCR ALONG WITH YOUR COMPUTER SERVE AS YOUR PERSONAL TUTOR. PAUSE YOUR VCR TO REVIEW AND **LEARN AT YOUR OWN PACE.** 

#### **TAPES NOW AVAILABLE**

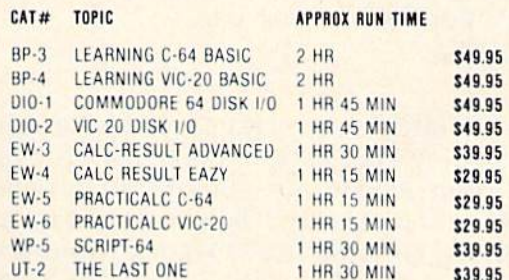

Electronic worksheets: EW-3-6. Detailed step by step insturction in the use of electronic spread/sheet software. Work along and set up a complete example worksheet.

Basic programming: BP-3 & 4. Teaches BASIC Language commands and programming techniques. Builds your knowledge from beginning in advanced levels.

Data File Programming: DIO-1 & 2 teaches BASIC Language data file programming using random, sequential, and relative access data files.

# **VHS or BETA FORMAT**

Add \$3.00 per order for shipping and handling. Add \$3,00 for C.O.D.

To Order Phone or Write

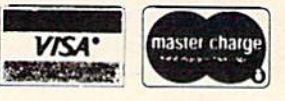

**LYNN COMPUTER SERVICE** 

6831 West 157th Street Tinley Park, Illinois 60477

#### $(312)$  429-1915

VIC-20 AND COMMODORE 64 ARE TRADEMARKS OF COMMODORE BUSINESS MACHINES, INC. CALC-RESULT IS A TRADEMARK OF HANDIC SOFTWARE PRACTICALC IS A TRADEMARK OF COMPUTER SOFTWARE ASSOCIATES.

# Making More Readable Listings

Brent Duboch

Have you ever tried to find a key subroutine or loop in a long BASIC listing? If you have, you know how tedious it can be. This tutorial demonstrates some very sneaky BASIC editing techniques that you can use for more readable listings. For the VIC and 64.

few carefully chosen variable names can help make the difference between a readable program and an unintelligible mess. But BASIC does not make these choices easy. Did you ever want to use a BASIC keyword like TO or FN within a variable name, such as LET  $TOP = 10$  or PRINT FN\$?

Commodore BASIC won't allow it. But by fooling a couple of BASIC routines, you can use these illegal variable names and do even more to improve the appearance of your listings. Let's see how to use this technique and then consider what makes it work.

## Illegal Variable Names

The key is to use graphics characters where they normally don't belong. You're probably used to using a graphics character as the last character in the abbreviation of a BASIC keyword. For example, if you type a P followed by a SHIFTed O, BASIC understands that you intend an ordinary POKE command. But let's see how BASIC will handle a graphics character in the middle of a variable name.

 $10$  LET NJUMBER = 50 20 PRINT NJUMBER

To get the graphics character between  $N$  and  $U$ , type a SHIFTed J. You can use any graphics character that will not result in an abbreviation of a BASIC keyword. (For example, an N and a

SHIFTed E combine to form the keyword NEXT.) Now LIST the program

- $10$  LET NUMBER = 50
- 20 PRINT NUMBER

and RUN it.

50 READY.

Nothing too impressive here. All we have is program that LISTs and RUNs exactly as it would if we left out the graphics characters. Now let's do something that is downright illegal.

```
10 LET TOP = 65
```
- $20$  LET BOTTOM = 90
- $30$  PRINT BOTTOM TOP + 1

If you enter and RUN this program, you'll get a syntax error. The sequence TO may not appear anywhere within a variable name as it does here in TOP and in BOTTOM. It is reserved for use as a BASIC keyword only (as in FOR J = 1 TO 5).

Let's try to fool BASIC. We'll place a graphics character (the SHIFTed J) just before the offending last character that completes the BASIC keyword—that is, before the O in each TO.

```
10 LET TJOP = 65
20 LET BOTTJOM = 9030 PRINT BOTTJOM - TJOP + 1
```
Here's what you see when you LIST it:

```
10 LET TOP = 65
20 LET BOTTOM = 90
```
 $30$  PRINT BOTTOM - TOP + 1

These lines appear identical to the illegal program you entered a moment ago. Now RUN the program:

26 READY.

It works, with an illegal variable name in every

96 COMPUTE!'s Gazette March 1984

# **80 Column Smart Terminal**<br>For Your C64 Without Any Hardware Change!

#### UF Terminal ready Dear Perrer,

11:15:26

For Perror,  $90x$  in the same that the main state of the C B4 and the C B4 and the C B4 and the set of the context of the set of the set of the set of the set of the set of the set of the set of the set of the set of the

#### - Lone

They're right! To start with the best<br>you've got to have the VIP Terminal!

- **Built-in 40, 64, 80 and 106 columns**
- Word wrap for a formatted display n
- Talk to any computer π
- Use any modem and printer п
- Written in fast machine code
- **15 entry phone directory**
- 
- 20 programmable keys<br>■ Automatically dial, redial, upload,<br>download and log-on
- Professional 96 character ASCII display
- 128 character ASCII keyboard
- **Example 3** Simultaneous on line printing and<br>saving of files to tape and disk
- **Use and save files as big as your disk!**
- **E E Mail & E-COM Compatible**

Get yours NOW! \$49.95

# **Introducing The VIP Library**

#### **The Library Concept**

The VIP Terminal is only the first in a<br>whole series of elegant software for<br>your Commodore 64 called the VIP your Commodore 64 caned the VIF<br>Library. This complete collection of<br>easy-to-use, serious, high quality,<br>totally interactive productivity software<br>includes VIP Writer, VIP Speller, VIP<br>Calc, VIP Database, VIP Disk-ZAP, VIP in quality to much more expensive<br>software for the IBM PC, and all are very affordable!

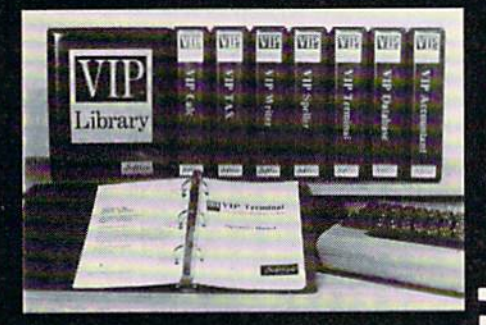

#### **Virtual Memory**

**VIP Library** programs are not limited<br>by the size of your computer's<br>memory. All programs use virtual<br>memory techniques to allow creation<br>and use of files larger than your<br>computer's available work area. You're<br>only limit

#### **Icons Make Learning Easy**

Hi-res technology and sprites allow VIP Library programs to bring you task<br>Icons, made famous by the Apple Lisa"<br>and the Xerox Star". With these advanced sprite representations of the<br>task options open to the user, even the task video can, at a glance, perform<br>every task with ease. Just look at the<br>icon and press a key! No programs are<br>easier or more fun to learn and use!

### **Total Compatibility**

All VIP Library programs are<br>compatible with each other and other computers for easy file transfer. Each<br>uses ASCII, the universal language of computer communications so that files<br>can be sent to and received from other computers without modification! The Library also gives you the benefit of a<br>consistent icon and command structure. Once you have learned one program, the others will come easily.

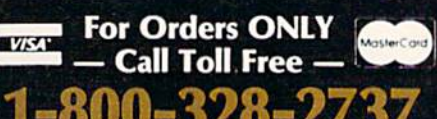

**Order Status and Software Support** call (612) 881-2777

Available at Dealers everywhere. If your<br>Dealer is out of stock ORDER DIRECT! MAIL ORDERS: \$3.00 U.S. Shipping (\$5.00<br>CANADA; \$10.00 OVERSEAS. Personal checks allow 3 weeks.

#### **Professional Displays**

The 40-characters-per-line display of<br>the Commodore 64 is inadequate for<br>serious computing. An 80-column<br>display is the industry standard. VIP uisplay is the industry standard. VI<br>
Library programs bring this standard to<br>
your Commodore 64 with state-of-the-<br>
art graphics, without need for costly<br>
hardware modifications. With VIP Hardware modifications. With Vietnam freely choose<br>
Library programs you can freely choose<br>
from four display, plus a 64, 80 and even<br>
a 106 column by 25 line display. With<br>
these programs you can have more text<br>
on your s an Apple IIe with an 80-column board! Welcome to the professional world!

### **Who Is Softlaw?**

Softlaw Corporation has years of soft-<br>ware experience in micros. We currently<br>offer the full-line VIP Library for other micros in the U.S. and in Europe. Now we are bringing this experience to the Com-<br>modore 64 so you get ultra-high quality<br>software at very affordable prices.

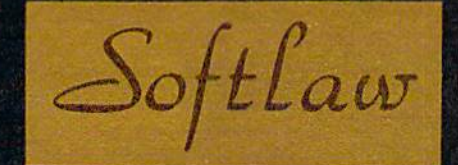

9072 Lyndale Ave. So., Mpls., MN 55420

**AUTHOR'S SUBMISSIONS** ARE ENCOURAGED.

# **OMMODORE 64 COMPUTER AND SOFTWARE** re power than Apple II at half the price) **SALF** S99.50\*

**WE** 

**HAVE** THE

**BEST** 

**SERVICE** 

**VIC-20** (a real computer at the price of a toy)

**SGG 50** 

• 40-80 COLUMN BOARD \$59.00

• 32K RAM EXPANDER \$95.00

### • 170K DISK DRIVE \$159.00

#### • TRACTION FRICTION PRINTER \$109.00

#### \* COMMODORE 64 COMPUTER \$99.50 You pay only \$199.50 when you order the power-<br>ful 84K COMMODORE 64 COMPUTER! LESS the value of the SPECIAL SOFTWARE COUPON we pack with your computer that allows you to SAVE OVER \$100 off software sale prices!! With only \$100 of savings applied, your net computer

#### **SOFTWARE BONUS PACK \$29.95**

cost is \$99.50!!

When you buy the Commodore 64 Computer<br>from Protecto Enterprizes you qualify to purchase ONE SOFTWARE BONUS PACK for a special price of \$29.95!! Normal price is \$49.95 (40 programs on disk or 24 programs on 5 tapes).

#### \* 170K DISK DRIVE \$159.00

You pay only \$259.00 when you order the 170K Disk Drive! LESS the value of the SPECIAL SOFTWARE COUPON we pack with your disk drive that allows you to SAVE OVER \$100 off software sale prices!! With only \$100 of savings applied, your net disk drive cost is \$159.00.

#### **\* TRACTION FRICTION PRINTER \$109.00**

You pay only \$209.00 when you order the Comstar T/F deluxe line printer that prints 8 1/2 x 11 full size, single sheet, roll or fan fold paper, labels etc. 40, 66, 80, 132 columns. Impact dot matrix, bi-directional, 80 CPS. LESS the value of the SPECIAL SOFTWARE COUPON we pack with your printer that allows you to SAVE OVER \$100 off software sale prices!! With only \$100 of savings applied your net printer cost is only \$109.00

#### 80 COLUMN BOARD \$99.00

Now you program 80 COLUMNS on the screen at one time! Converts your Commodore 64 to 80 COLUMNS when you plug in the 80 COLUMN EXPANSION BOARD!! List \$199 SALE \$99 PLUS-you also can get an 80 COLUMN BOARD WORD PROCESSOR with mail merge, terminal emulator, ELECTRONIC SPREAD SHEET. List \$59.00 SALE \$24.95 if purchased with 80<br>COLUMN BOARD!! (Tape or Disk)

#### **80 COLUMNS IN COLOR** EXECUTIVE WORD PROCESSOR \$69.00

This EXECUTIVE WORD PROCESSOR is the finest available for the COMMODORE 64 computer! The ULTIMATE for PROFESSIONAL Wordprocessing application! DISPLAYS 40 OR 80 COLUMNS IN COLOR or Black and White! Simple to operate, powerful text editing with a 250 WORD DICTIONARY, complete cursor and insert/delete key controls line and paragraph insertion, automatic deletion, centering, margin settings and output to all printers! Includes a powerful mail merge. List \$99.00 SALE \$69.00. 20,000 WORD DICTIONARY - List \$24.95 SALE \$19.95. EXECUTIVE DATA BASE - List \$89.00 **SALE \$59.00. (Disk only).** 

#### **SPECIAL SOFTWARE COUPON**

**WE** 

**HAVE** 

**LOWEST** 

**PRICES** 

**THE** 

We pack a SPECIAL SOFTWARE COUPON with every COMMODORE 64 COMPUTER-DISK DRIVE-PRINTER-MONITOR we sell! This coupon allows you to SAVE OVER \$100 OFF SALE PRICES! \$200-\$300 savings are possible!! (example)

**PROFESSIONAL SOFTWARE COMMODORE 64** Name List Sale Coupon **Executive Word** \$59.00<br>\$46.00<br>\$14.95 Processor<br>Executive Data Base \$99.00 \$69.00 \$89.00 \$59.00 20,000 Word Dictionary \$24.95 \$19.95  $559.00$ \$46.00 Electronic Spreadsheet **SAG OO Accounting Pack** \$49.00 \$69.00 Total 5.2 Word Processor \$69.00 \$56.00 Tape \$37.00 Disk \$79.95 \$63.00 \$42.00 otal Text 2.6 **Word Processor** \$44.95<br>\$49.00 \$39.00<br>\$42.00 \$26.00<br>\$29.00 Tape Disk Total Label 2.6 \$24.95<br>\$29.95 Tape \$18.00 \$12.00<br>\$15.00 Disk \$23.00 Programmers<br>Helper (Disk) \$59.00 \$39.00 \$29.95 Basic Tutor (Tape/Disk) \$29.95 \$24.95 \$15.00 Typing Teacher<br>(Tape/Disk) \$29.95 \$24.95 \$15.00 Sprite Designer (Disk)<br>Medicinemen (Tape)<br>Weather War II (Tape) \$16.95 \$14.95 \$10.00 \$19.95 \$17.95 \$12.00 \$12.00 Professional Joy Stick<br>Light Pen \$24.95 \$15.95 \$11.00  $$19.95$ <br> $$6.95$ \$39.95 **Dust Cover**  $$8.95$  $$4.60$ (See other items in our catalog!) Sample SPECIAL SOFTWARE COUPON!

#### **EXECUTIVE QUALITY** PROFESSIONAL BUSINESS SOFTWARE

#### The Cadillac of business programs for Commodore 64 Computers

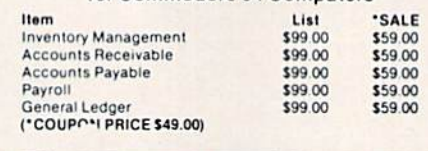

VIC-20 COMPUTER \$69.50 This 25K VIC-20 computer includes a full size 66 key typewriter keyboard color and graphics keys, upper/lower case, full screen editor, 16K level II microsoft basic, sound and music, real time floating point decimal, self teaching book, connects to any T.V. or monitor!

#### 40-80 COLUMN BOARD \$59.00

Now you can get 40 OR 80 COLUMNS on your T.V. or monitor at one time! No more running out of line space for programming and making columns! Just plug in this Expansion Board and you immediately convert your VIC-20 computer to 40 OR 80 COLUMNS!! List \$129. SALE \$59.00. You can also get an 80 COLUMN BOARD WORD PROCESSOR with mail merge, terminal emulator, ELECTRONIC SPREAD SHEET!! List \$59.00. SALE \$24.95 if purchased with 80 COLUMN **BOARD!** (Tape or Disk).

#### 32K RAM EXPANDER \$95.00

This cartridge increases programming power<br>over 8 times!! Expands total memory to 57K (57,000 bytes). Block switches are on outside of cover! Has expansion port!! Lists for \$199 (OUR **BEST BUY!)** 

#### 60K MEMORY EXPANDER \$49.00

Sixslot - Switch selectable - Reset button -<br>Ribbon cable - CARDCO. A must to get the most out of your VIC-20 Computer!

#### 8K RAM CARTRIDGE \$39.00

Increases programming power 2 1/2 times. Ex-<br>pands total memory to 33K (33,000 bytes). Memory block switches are on outside of cover! Includes FREE \$16.95 game.

#### 16K RAM CARTRIDGE \$55.00

Increases programming power 4 times. Expands<br>total memory to 41K (41,000 bytes). Memory<br>block switches are an outside cover! CARDCO Includes FREE \$29.95 adventure game!!

#### 12" GREEN SCREEN MONITOR \$99.00

Excellent quality GREEN PHOSPHOROUS VIDEO MONITOR with antiglare, 1920 characters (80 characters x 24 rows). Save your TV! a must for 80 column word processors. PLUS \$9.95 for VIC 20 or Commodore 64 Cable.

#### 12" AMBER SCREEN MONITOR \$119.00

Premium quality AMBER VIDEO MONITOR With antiglare, (80 characters x 24 rows), exceptionally clear screen, faster scanning. PLUS \$9.95 for VIC 20 or Commodore 64 Cable.

• LOWEST PRICES • 15 DAY FREE TRIAL • 90 DAY FREE REPLACEMENT WARRANTY . BEST SERVICE IN U.S.A. . ONE DAY EXPRESS MAIL . OVER 500 PROGRAMS . FREE CATALOGS

| Add \$10.00 for shipping, handling and insurance. Illinois residents<br>| please add 6% tax. Add \$20.00 for CANADA, PUERTO RICO, HAWAII orders. WE DO NOT EXPORT TO OTHER COUNTRIES.

Enclose Cashiers Check, Money Order or Personal Check. Allow 14 days for delivery, 2 to 7 days for phone orders, 1 day express mail! Canada orders must be in U.S. dollars. VISA - MASTER CARD - C.O.D.

**ENTERPRIZES (NE LOVE OUR CUSTOMERS)** BOX 550, BARRINGTON, ILLINOIS 60010 Phone 312/382-5244 to order

PROTECTO

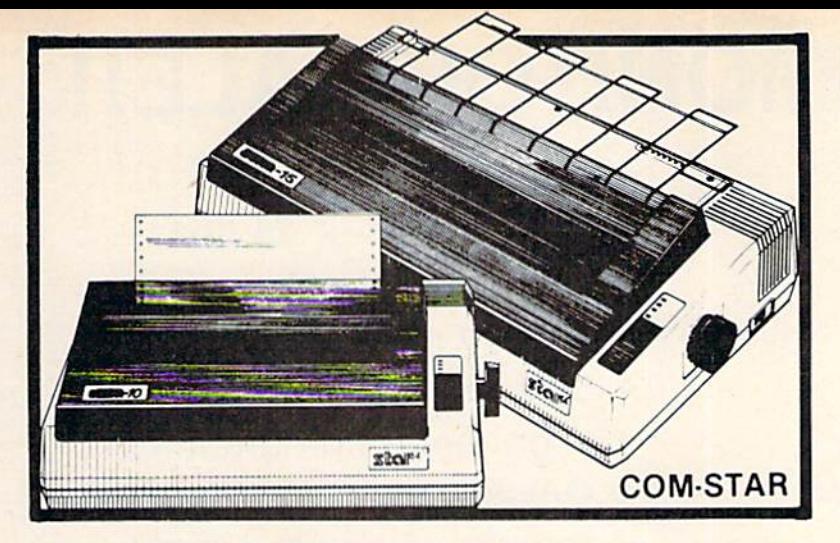

# FANTASTIC PRINTER SALE as low <sup>149</sup>oo

# 15 Day Free Trial - 180 Day Immediate Replacement Warranty

as

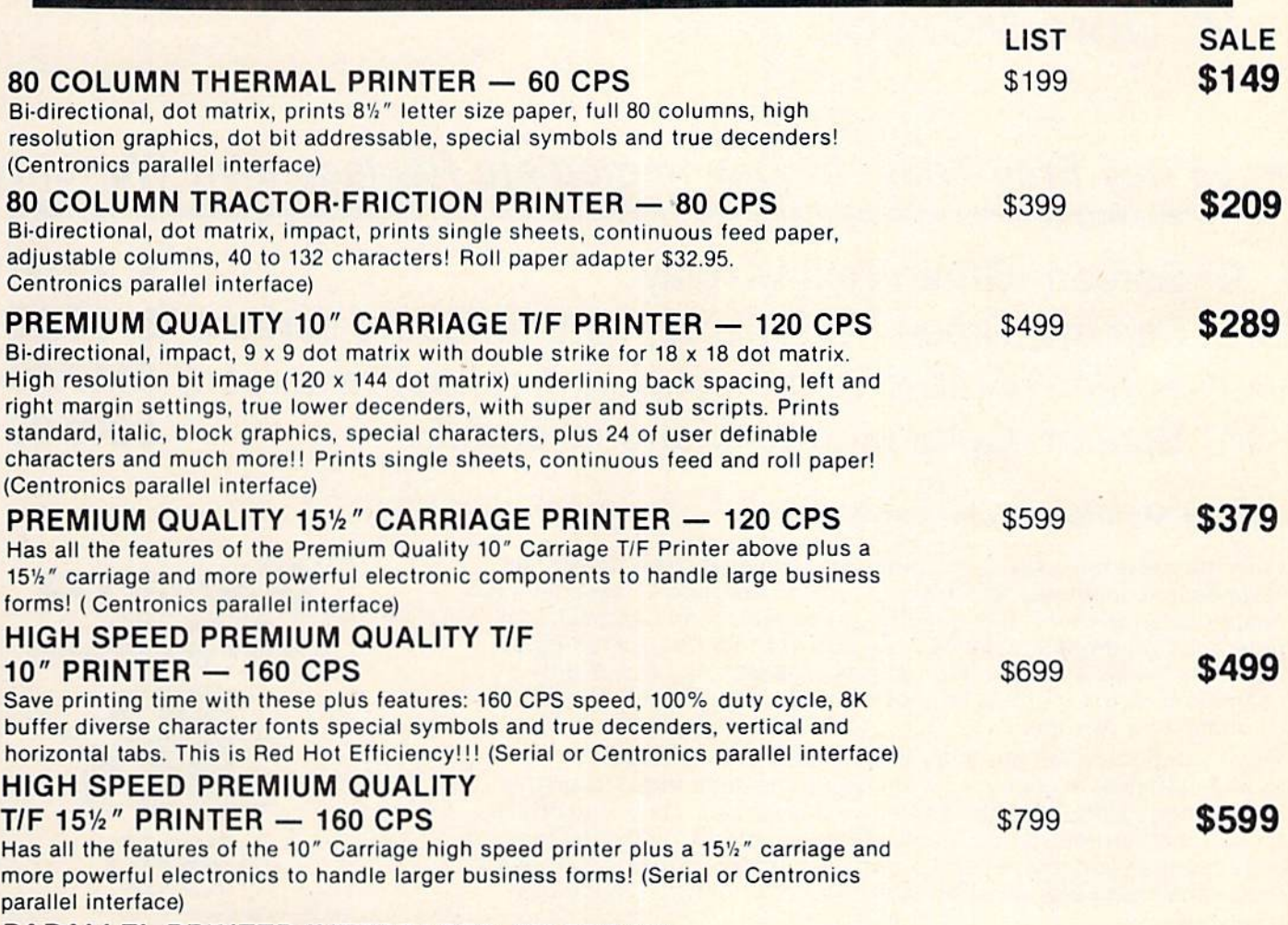

### PARALLEL PRINTER INTERFACES: (IN STOCK)

- For VIC-20 and COMMODORE 64 \$49.00 • For all APPLE COMPUTERS \$69.00
- For ATARI 400 and 800 COMPUTERS \$79.00

NOTE: Other printer interlaces are available at computer stores!

WE DO NOT EXPORT TO OTHER COUNTRIES EXCEPT CANADA.

Enclose Cashiers Check, Money Order or Personal Check. Allow<br>14 days for delivery, 2 to 7 days for phone orders, 1 day express<br>mail! Canada orders must be in U.S. dollars. We accept Visa and MasterCard. We ship C.O.D.

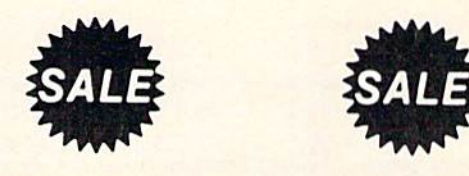

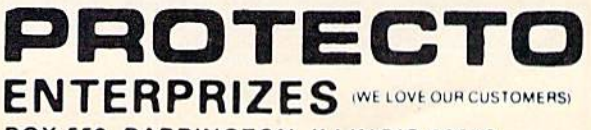

BOX 550, BARRINGTON, ILLINOIS 60010 Phona 312/382-5244 lo order

# **& SANYO MONITOR SALE!!**

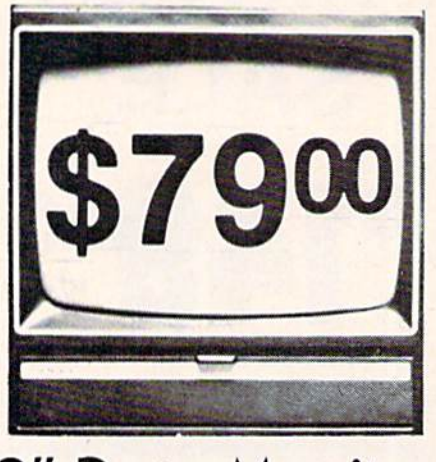

9" Data Monitor

- 80 Columns × 24 lines
- Green text display
- East to read no eye strain
- Up front brightness control
- High resolution graphics
- Quick start no preheating
- Regulated power supply
- Attractive metal cabinet
- UL and FCC approved

# 15 Day Free Trial - 90 Day Immediate Replacement Warranty

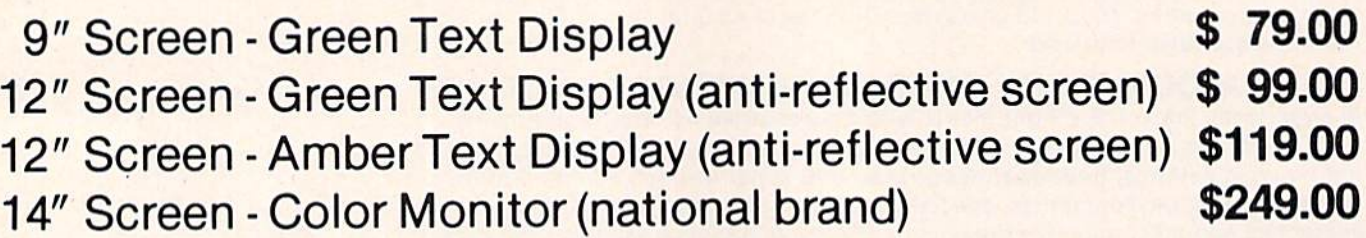

## Display Monitors From Sanyo

With the need for computing power growing every day, Sanyo has stepped in to meet the demand with a whole new line of low cost, high quality data monitors. Designed for commercial and personal com puter use. All models come with an array of features, including upfront brightness and contrast controls. The capacity  $5 \times 7$  dot characters as the input is 24 lines of characters with up to 80 characters per line.

Equally important, all are built with Sanyo's commitment to technological excellence. In the world of Audio/Video, Sanyo is synonymous with reliability and performance. And Sanyo quality is reflected in our reputation. Unlike some suppliers, Sanyo designs, manufactures and tests virtually all the parts that go into our products, from cameras to stereos. That's an assurance not everybody can give you!

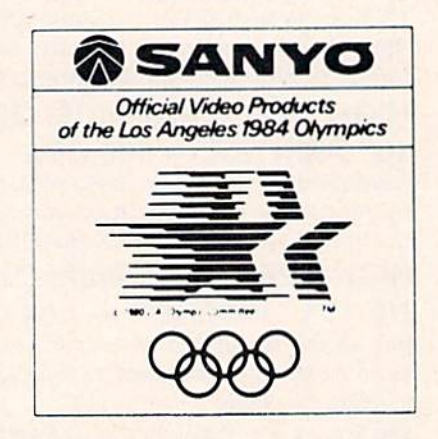

LOWEST PRICES <sup>15</sup> DAY FREE TRIAL 90 DAY FREE REPLACEMENT WARRANTY . BEST SERVICE IN U.S.A. . ONE DAY EXPRESS MAIL . OVER 500 PROGRAMS . FREE CATALOGS

Add \$10.00 for shipping, handling and insurance. Illinois residents<br>please add 6% tax. Add \$20.00 for CANADA, PUERTO RICO, HAWAII<br>orders.WEDONOT EXPORT TO OTHER COUNTRIES.

Enclose Cashiers Check, Money Order or Personal Check. Allow 14 days for delivery, 2 to 7 days for phone orders, 1 day express mail! Canada orders must be in U.S. dollars. Visa - MasterCard - C.O.D.

PROT ENTERPRIZES **INELOVE OUR CUSTOMERS** BOX 550, BARRINGTON, ILLINOIS 60010 Phono 312J3B2-5244 Id order

# VIC 20 40-80 COLUMN BOARD only

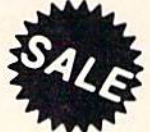

80 COLUMN

SALE

Now you can get 40 or 80 Columns on your T.V. or monitor at one time! No more running out of line space for programming and making columns. Just plug in this board and you immediately convert yur VIC-20 computer to 40 or 80 columns! Comes in an attractive molded case with instructions! List \$129.00. Sale \$59.00.

FOR ONLY \$24.95 you can get a 40-80 Column Board "WORD PROCESSOR" with mail merge and terminal emulator PLUS! AN ELECTRONIC SPREAD SHEET (like Visicalc) the word processor requires 8K—mail merge 16K! List \$59.00. Sale \$39.90. "If purchased with board only \$24.95. (Tape or Disk.)

# WE LOVE OUR CUSTOMERS!

# COMMODORE <sup>64</sup> 80 COLUMN BOARD \$ggoo

Now you can program 80 columns on the screen at one time! Converts your Commodore 64 to 80 coilumns when you plug in the PROTECTO 80 Expansion Board List \$199. Sale \$99.00

FOR ONLY \$24.95 you can get an 80 Column Board "WORD PROCESSOR" with mail merge and terminal emulator PLUS! AN ELECTRONIC SPREAD SHEET (like Visicalc) List \$59.00. Sale \$39.90. 'If purchased with board only \$24.95. (Tape or Disk.)

Add \$3.00 for postage. Add \$6.00 for CANADA, PUERTO RICO, HAWAII | orders WE DO NOT EXPORT TO OTHER COUNTRIES Enclose Cashiers Check, Money Order or Personal Check. Allow 14 days for delivery, 2 to 7 days for phone orders, 1 day express mail! Canada orders must be in U.S. dollars. We accept Visa and Master-Card. We ship C.O.D.

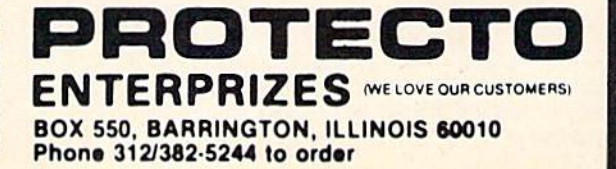

line. Try it with LETTER, FNS, EFFORT, SEND, or your own favorite forbidden variable name.

word of caution, though. ST, TI, and Tl\$ are reserved variable names, not keywords like LET, PRINT, and other BASIC commands or functions. You will not be able to use variable names whose first two letters match these (like START or TIME) even with the technique described in this article. Since they are just variable names, however, you may embed them elsewhere within longer names of your own (FIRST and ATTIC, for example) without any special editing tricks.

# Indented Listings And Blank Lines

Besides preventing the selection ot certain variable names, BASIC also seems to prevent the entry of blank lines as well as spaces at the beginning of a line. Thus we cannot neatly frame the blocks of code—loops, or IF/THEN options, or sub routines—that occur in a program. If you have programmed only in BASIC, you may not be con cerned about such things. But anyone who has used a structured language like Pascal appreciates being able to see a listing like this:

 $10$  FOR  $I = 1$  TO  $10$ 

```
20 PRINT "WE INDENT EVERY STATEMENT"
```

```
30 PRINT "THAT LIES WITHIN"
```

```
40 PRINT "THE FOR-NEXT 'BLOCK'"
```

```
50 NEXT
60
```
70 PRINT "AND LEAVE A BLANK LINE BETWEEN BLOCKS"

Try entering and LISTing the program above. Here's what you should see:

```
10 FOR I = 1 TO 10
20 PRINT "WE INDENT EVERY STATEMENT"
30 PRINT "THAT LIES WITHIN"
40 PRINT "THE FOR-NEXT 'BLOCK'"
50 NEXT
70 PRINT "AND LEAVE A BLANK LINE BETWEEN
```
[SPACEJBLOCKS"

The blank line and all the indentations have dis appeared. Of course, Commodore BASIC lets you place a single colon at the start of each line and then indent as much as you wish. But that's not the same as a nice, clean blank line.

Once again, we can type an extra graphics character and fool BASIC. When typing in a program, many people type a space after the line number for readability. But instead of the space, you can type the SHIFTed J. Reenter the preceding program this way:

10JFOR I= 1 TO 10 20J PRINT "WE INDENT EVERY STATEMENT" 30J PRINT "THAT LIES WITHIN" 40J PRINT "THE FOR-NEXT 'BLOCK'" 50JNEXT

Now when you LIST, you see an indented format identical to the one you first tried to enter.

Fooling BASIC into giving you a blank line is a little trickier. A single SHIFTed J will not do the job. If you add a line 99, say, to your program and put only the graphics character on that line, line 99 will not show up in the LISTing. But try entering this (note the space in between the two SHIFTed Js):

99 v-

Now LIST the program and you'll see a blank line 99.

# Paying The Price

There is a price to pay for all this. The most obvious (and painful for those with unexpanded VICs) is memory consumption. Long variable names and indentation gobble up a lot of bytes. A final version of a routine, though, can be condensed by a good list-crunching program, while the original remains very readable version for later examination or revision.

Another penalty is simply the bother of re membering to type extra characters. Be careful whenever you try to edit a line. To preserve any indentation, you must enter a SHIFTed J in place of the space following the line number each time you change the line. And it's easy to forget to "legalize" a variable name by inserting a graphics character within an embedded BASIC keyword. If you do forget, you will be reminded when you get a syntax error in the program. So watch your editing steps carefully.

The hunt-and-peck typist (with a large huntto-peck ratio) might find that all these extra char acters are a nuisance. But a little irritation can lead to a lot of satisfaction when you get a more readable program listing.

# How Does It Work?

There are BASIC routines that RUN and LIST a program. If you've experimented with the short listings here, or with your own, you have proved to yourself that RUN apparently doesn't mind using keywords in variable names, and LIST seems to accept leading spaces in indented lines. If these key routines are so tolerant, what is it that requires us to be so sneaky in achieving them? The answers lie in the behavior of several other parts of BASIC.

# Are They Really Illegal?

First, let's consider illegal variables and a BASIC routine we'll call TOKENIZE.

We usually think of BASIC commands as words like INPUT or LET or GOTO. But the RUN

102 COMPUTEI's Gazette March 1984

# SJB DISTRIBUTORS. ONE STOP SHOPPING FOR COMMODORE SYSTEMS.

# Qcommodore

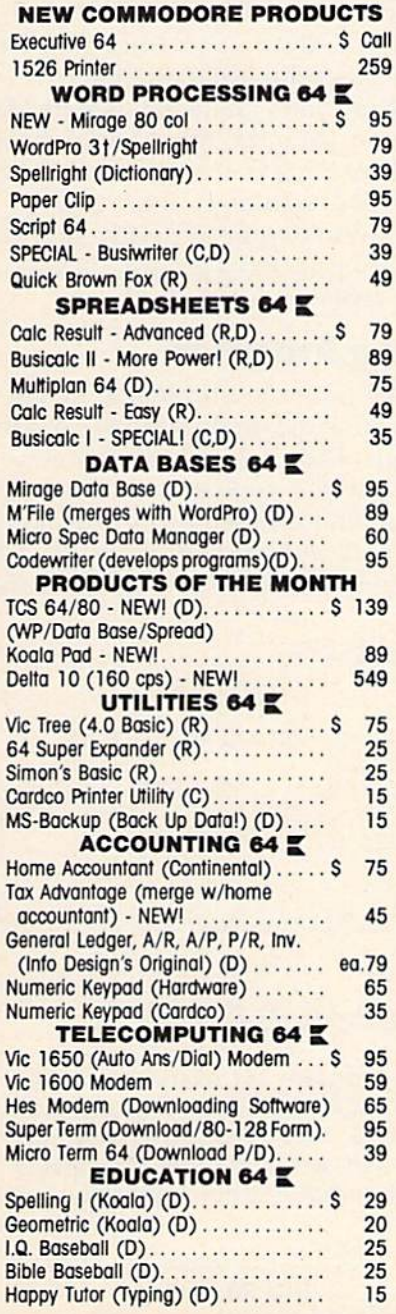

#### LANGUAGES 64

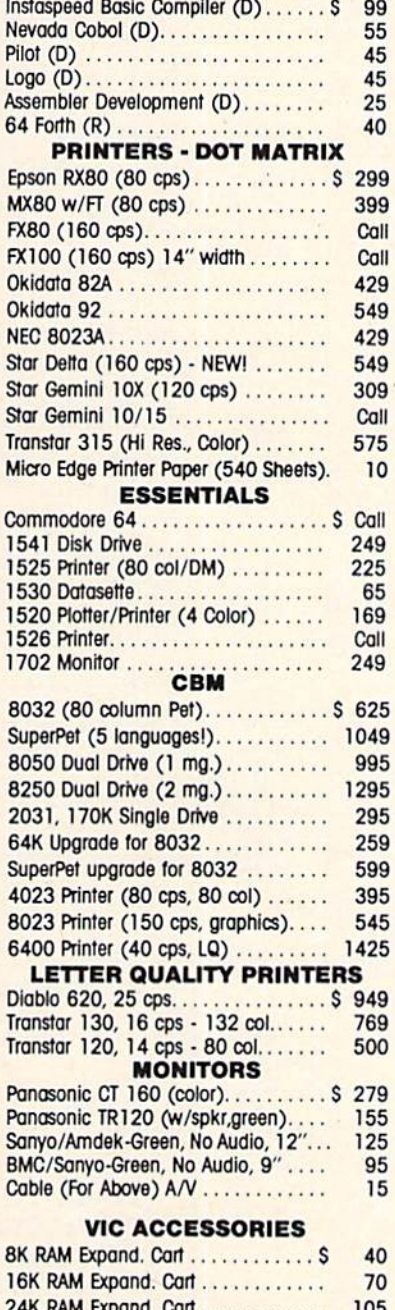

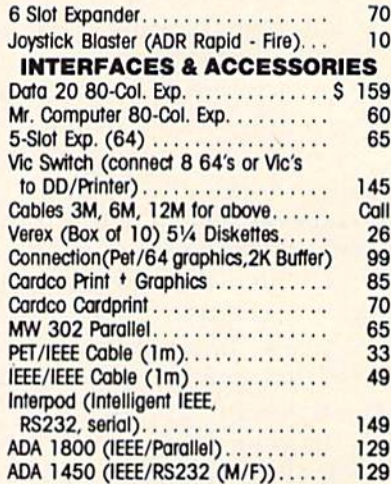

#### VISA/MASTERCARD MONEY ORDERS ------------

C.O.D.'s Accepted, 3% of order/min. \$5) In stock items shipped within <sup>48</sup> hours. F.O.B. Dallas. Texas (Texas Res., Add 5% Tax). Products shipped with manufacturer's warranty, Prices subject to change without notice. S10 Handling fee on orders below \$50. Continental U.S. orders only, please. APD & FPO: Add 3%/Min \$5.

\*Defective units must have return 'Detective units must have return authorization number and Include copy of invoice.

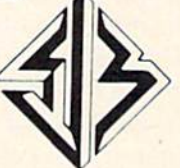

**SJB DISTRIBUTORS INC.** SJB DISTRIBUTORS INC.

10520 Plano Road, Suite 206 <sup>10520</sup> Piano Rood, Suite <sup>206</sup> Dallas, Texas <sup>75238</sup>

--------CALL TO CALL THE CALL TO CALL THE CALL THE CALL THE CALL THE CALL THE CALL THE CALL THE CALL THE CALL THE CALL THE CALL THE CALL THE CALL THE CALL THE CALL THE CALL THE CALL THE CALL THE CALL THE CALL THE CALL THE CALL THE ----------800-422-1048  $-$ 

(Within Texos)

**CATALOG** CATALOG CATALOG CATALOG Send Postcard with Name & Address to speed processing.

Slot Expander <sup>30</sup> NOTE: SJB HAS A FULL LINE OF COMPUTER MEDIA IN STOCK, CALL OR WRITE FOR MORE INFORMATION.

24K RAM Expand. Cort <sup>105</sup> 27K RAM (Expands Victo full 32K).... 119 routine does not see it that way. By the time RUN sees a program, BASIC keywords have been replaced by single-byte numeric codes, or tokens. TOKENIZE is the part of BASIC that translates the keywords we type into these codes. For example, when we type the word INPUT, TOKENIZE will collect the characters in that word from the five bytes of memory they occupy, match them with word in the computer's list of BASIC keywords, and then replace them with the token for INPUT {the number 133), which takes up only one byte. This saves some space in BASIC memory.

But TOKENIZE also discards any out-of-place graphics characters as it crunches a BASIC command into the computer's memory. This is what allows us to enter forbidden variable names. When we insert a graphics character (like the SHIFTed J) in the middle of what would otherwise be a keyword, imagine how TOKENIZE must react. Does it ever find the word INPUT? Not quite. As it is collecting characters, it is interrupted before finding a perfect match with the BASIC word INPUT. The match is a failure, but the character which foiled it is eventually discarded. When RUN gets at the program, it now finds a plain INPUT (five bytes worth) instead of the single-byte token that represents the INPUT command. Any such character string is treated as a variable name.

Our illegal variable names, then, are not illegal at all. We just have to be sneaky enough in entering and editing them to prevent TOKENIZE from doing its job.

# Finding The Right Routine

And what of the graphics character used at the beginning of an indented line?

TOKENIZE is involved again, this time be cause it does just what we want done: It keeps spaces right where we put them. Some other parts of BASIC use a routine that discards spaces. One of these is the part that translates the characters in a line number we type into the numeric form in which it is stored. Try leaving a space between two digits in a line number. No problem—the spaces are discarded and the line number appears in a listing just as if you had not inserted them.

BASIC continues to throw away spaces until nondigit character which eliminates all indented lines is found. The rest of the line is turned over to the TOKENIZE routine. But by then it is too late: All indentations have already been stripped.

Our strategy must be to place a character immediately after the line number so that the following spaces will be handled by the right routine for our purposes—by TOKENIZE. graphics character, first recognized as nondigit character in the collection of a line number and then neatly discarded by TOKENIZE, is the perfect choice.

Guarding The Blanks

Finally, you may recall that in order to create a line completely blank except for its number, we needed first a graphics character, then a space, then a second graphics character. The reason for the first was just discussed. We need the space so there will be something on the line for TOKENIZE to accept. Remember that entering a completely blank line just results in its elimination from the program. But what of the second graphics charac ter? If TOKENIZE doesn't mind spaces, why shouldn't it accept a whole line full of them following the initial graphics character?

In the first place, we probably want only one space—just enough to create a blank line. And second, TOKENIZE never gets to look at those trailing spaces anyway. The very first part of BASIC involved in handling a new line, the part that collects characters off the screen, discards these spaces. Both graphics characters are needed to protect lone blanks from the space-killing habits of a couple of parts of BASIC. If you want blank lines with a lot of spaces, though, there is no reason why you couldn't enter one with, say, 70 of them. Just be sure they have graphics "body guards" on either end.

# Do-Nothing Program

It has been said that no programming language can prevent the writing of bad programs. To prove that this is also true of editing tricks designed to promote readable listings, type in the following program. It's not good for much except sneakyediting practice—and perhaps confounding a few BASIC programming friends with the fact it runs without error.

```
100 LET BEGINNING
110 LET END = 10120
130 FOR POSITION = BEGINNING TO END
140 INPUT NOTHING
150 PRINT NOTHING
160 GET NOTHING
170 NEXT POSITION
180
```
199 END

Presenting

@

An income tax program for everyone to use. TAX COMPUTATION has been approved for COMMODORE'S ENCYCLOPEDIA OF SOFTWARE as well as many other directories. Your taxes will be completed quickly, easily, and to your benefit.

TAX COMPUTATION Commodore 64 \$39.95 K. R. Rullman VIC 20, TI99/4A \$19.90 The cost of the program is tax<br>4550 Murray # 81 deductible along with part of the Beaverton, OR 97005 cost of your computer.

104 COMPUTE!'s Gazette March 1984

# *Such A Deal* Lowest Prices - Guaranteed!\*

### **COMMODORE 64**

#### Just for You! **PERSONAL FINANCE**

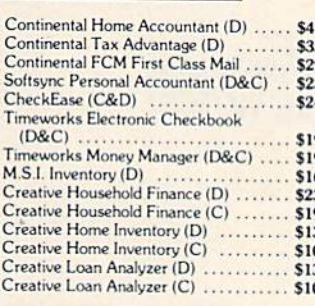

#### **WORD PROCESSING**

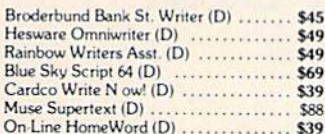

# **ELECTRONIC**<br>SPREADSHEETS

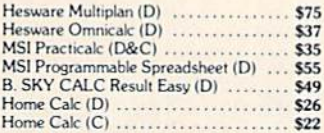

#### **HOME APPLICATIONS**

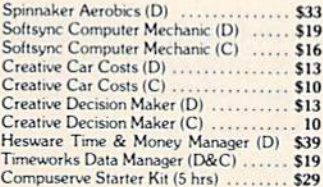

#### **ART & MUSIC**

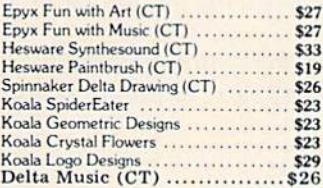

#### **EDUCATION**

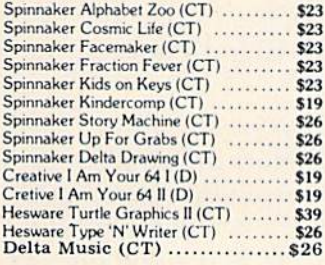

#### **COMMODORE 64 Cont'd. LANGUAGES & UTILITIES**

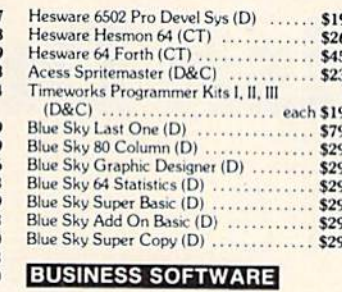

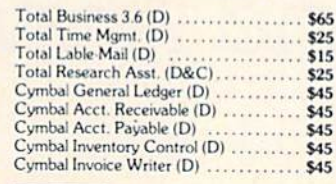

#### **GAMES**

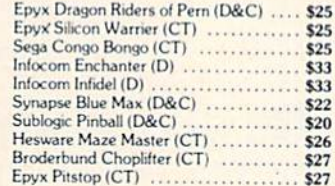

### **COMMODORE VIC 20 PERSONAL PRODUCTIVITY**

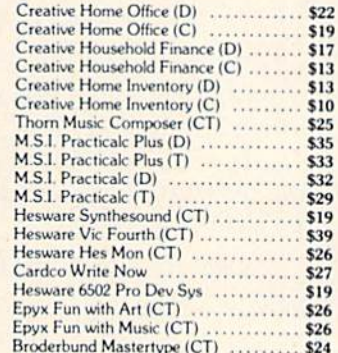

#### **EDUCATIONAL SOFTWARE**

#### Hesuare Spinnaker

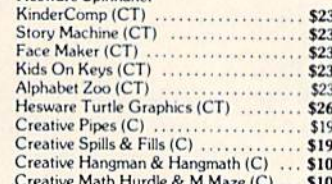

#### **COMMODORE VIC 20 Cont'd. GAMES**

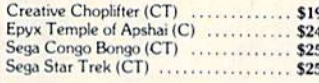

#### **Rock Bottom** Prices on **Peripherals!**

#### **DATA 20**

Vic 40-80 Display Manager ........... \$69 C64 Video Pak 80<br>Includes Word Manager FREE Parallel Printer Interface .............. \$45

#### **HESWARE**

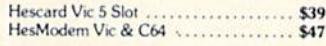

#### **KOALAPAD**

C64, Vic, Atari ....................... Apple ...............................

#### **PRINTERS**

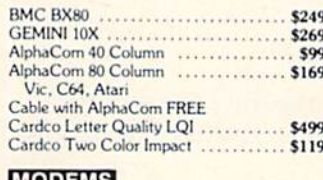

#### **MODEMS**

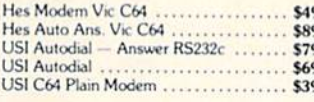

#### **MONITORS**

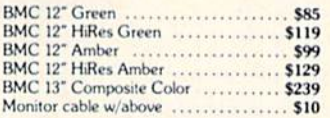

#### **COMMODORE DISK DRIVES**

Concord Disk Drive ................. \$279 Commodore 1541 .................... \$269

#### **WICO JOYSTICKS**

The Boss 

#### **CARDCO**

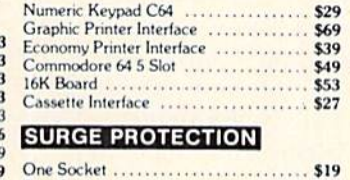

#### 

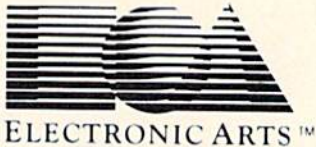

Home Software for the Commodore 64

#### **FREE DISKETTE** with each purchase of electronic arts software

#### **COMMODORE 64**

\$67

\$89

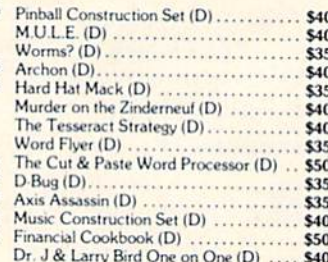

## **Such A Deal**

**CALL TOLL FREE** 1-800-431-8697 **Orders Only!** 

903 S. Rural, #102 Tempe, AZ 85281

For Information, Customer Service Release Dates, etc. Call

### 602-955-3857

\*TERMS OF OFFER: If you find a price for any software or peripheral in this issue that is lower than our advertised price, we'll guarantee to beat it! Valid only on product in similar in-stock conditions.

- L'ENVIS Only on prices appearing in print in this issue.<br>Unlike the present and the state of the present and the state of personal/company checks allow 3 weeks bank clearance. VISA/MasterCard accepted. Provide phone numb add 3%. Prices subject to change without notice. All products subject to availability from manufacturers and/or suppliers. All prices in U.S. dollars.

# Getting Started **With A Disk Drive**

# Part 5: Questions And Answers

Charles Brannon, Program Editor

In the conclusion of this series, we answer several common questions about disk drives and disk files.

**Q**: Can you use CMD with disk files?

A: Yes. CMD is used to divert output from the screen to another device. It is usually used with a printer to make listings (OPEN 4,4:CMD4:LIST). After a CMD, everything that would go to the screen ends up going to the device you OPENed. For example, a series of PRINTs can be sent either to the screen or to the printer with CMD.

Many people don't know that CMD has the same syntax as PRINT#. For example, you can use:

#### CMD 4, "THIS IS A MESSAGE"

CMD 4 by itself will, therefore, send a blank line, as well as direct output away from the screen. If you have a disk file opened for writing, you can use CMD to have all PRINT statements write to this file. Just remember that the blank line put out by CMD will give you problems if you try to read the file with INPUT#.

To cancel a CMD (highly recommended before you CLOSE a file), use PRINT#, as in PRINT#4:CLOSE 4. This also insures that every last drop of your file is written out.

What do I do if a program crashes and the red "busy" light is still on?

**A:** Be careful. The program may have OPENed a file for writing. You need to properly CLOSE the file to prevent a bad directory entry. Use this one line to make sure all files are closed:

CLOSE 15:OPEN 15,8,15:CLOSE <sup>15</sup>

Be aware that OPENing or CLOSEing the command channel will disrupt any OPEN files, forcing them CLOSEd.

If a file isn't closed properly, it appears on the directory with an asterisk next to the filename. To clear it up, enter:

OPEN 15,8,15,"V":CLOSE <sup>15</sup>

Do not attempt to scratch such a file.

**Q:** Why can't I read my friend's disk on my 1541?

**A**: Even though Commodore drives 4040, 1540, and 1541 are supposed to be read/write compati ble, differences exist. First, most drives deviate from the ideal speed of <sup>300</sup> RPM (revolutions per minute). Depending on the extent of the deviation, this can cause either trivial problems, such as a retry (the head attempts to reread a sector that it

106 COMPUTE!'s Gazette March 1984
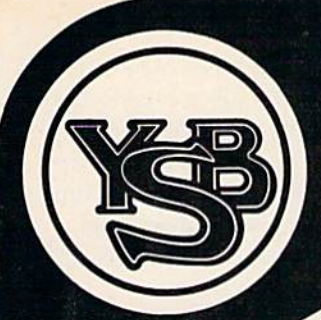

### COMMODORE OWNERS . there is no need to spend thousands of dollars for a new business computer!

### Nor is there need to go through the hassle and expense of learning a complicated new system.

An easy expansion will convert your *Commodore*® into a powerful business computer that will have you running productive business programs as quickly as  $1, 2...$  plug it in and grow! Begin with the *reliable new MSD<sup>®</sup> Super Disk* ... the only disk drive readily available for Commodore computers. Gain instantaneous random access to programs and information, and save valuable time in executing your programs.

Next... interface the new, state-of-the-art dot matrix printer... the Panasonic<sup>®</sup> KX-P1060 for hard copy that will support and document your task.

Add *expansion modules* for greater power and up to 64K memory. Our terminal emulators allow you to communicate with other computers, such as the SOURCE, DOW JONES or COMPUSERVE.

Complete the expansion process with software applications to address accounting, word processing, and ether business requirements.

Don't spend thousands of dollars on a complicated PC ... expand your Commodore and get down to business. The expansion is so easy you will be up and running the same day.

Call or come by today to learn more about Your Business Software's "Expand Your Business Plan"

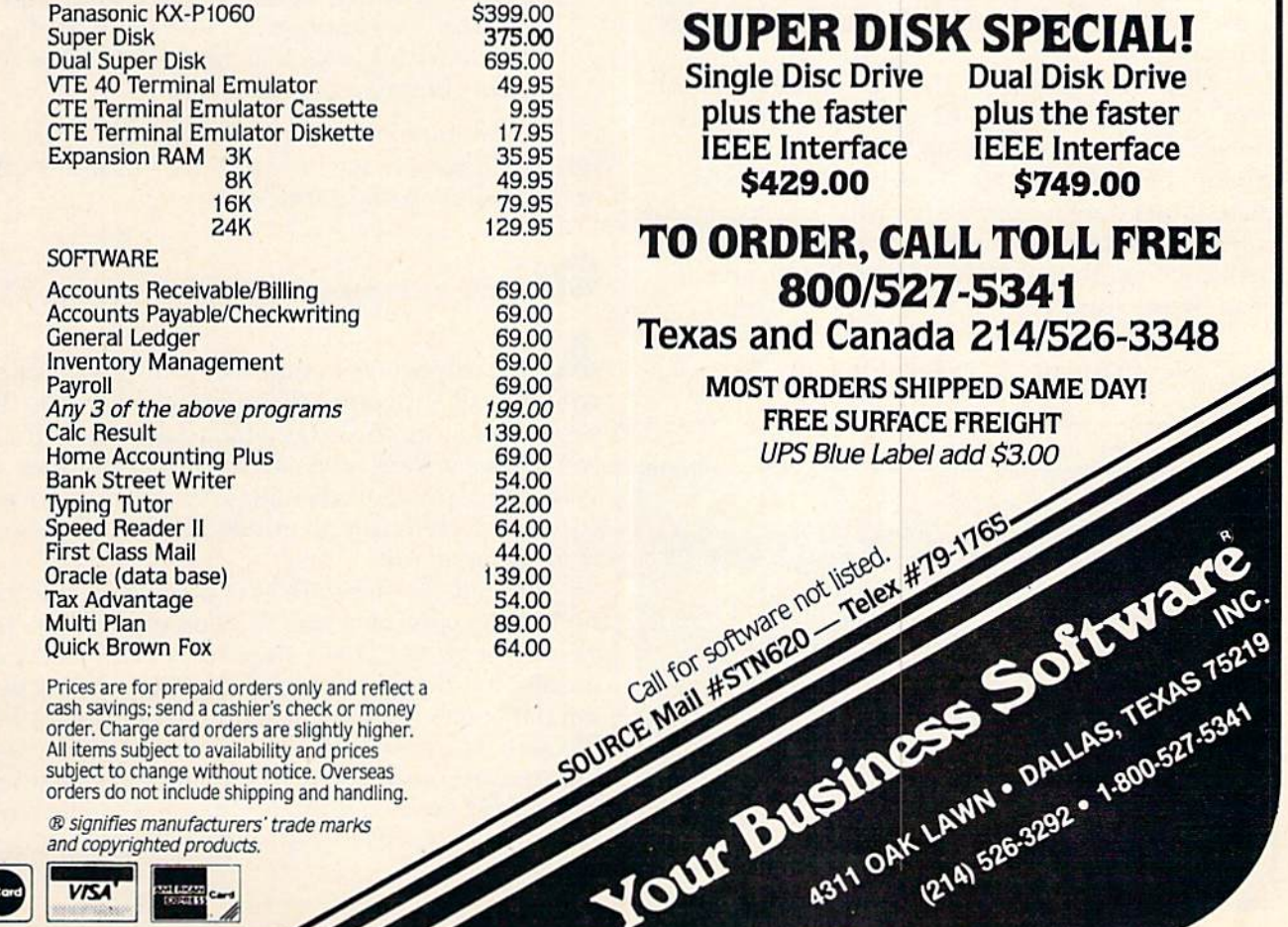

couldn't read on the first try), or it can make disk totally unreadable.

A sector on a disk can hold 256 bytes, and has a finite area on the disk's surface. The head has to be synchronized with the speed of the disk in order to write to a selected sector. It is aided in this by timing information written to the disk when it was formatted (NEWed). The physical area of a sector is determined by the speed at which the disk turns.

If the disk turns faster than it should, the data overflows the sector, overwriting nearby sectors and the timing data. If the disk turns too slowly, it does not fill up the sector. The data may also be written too compactly to be readable.

You may not notice if your drive is too fast or too slow, since the speed at which it reads or writes usually matches the speed at which the disk was formatted. "Fast" and "slow" are relative to indi vidual drives, not to 300 RPM.

A fast drive may miss the more compact information written by a slower drive. It goes so fast the slower data is seen as a "blur." The faster drive may also have trouble writing to the disk, since the timing (formatting) information is similarly compacted. If you do manage to write to the slow-formatted disk, the faster drive cannot squeeze its information into the sectors created on the slower drives. In the worst case, the faster drive overwrites the timing information, making one or more sectors totally unreadable on either drive.

Now, if you bring a disk formatted on a fast drive to a slower drive, things aren't as bad. The slower drive can easily read the longer sectors created by the fast drive. When it writes to the disk, it just doesn't use all the physical space allo cated by the fast drive. But when you bring the disk back to the fast drive, it may not be able to read the sectors written by the slower drive.

There are other potential variations, such as head alignment and DOS versions. In theory.

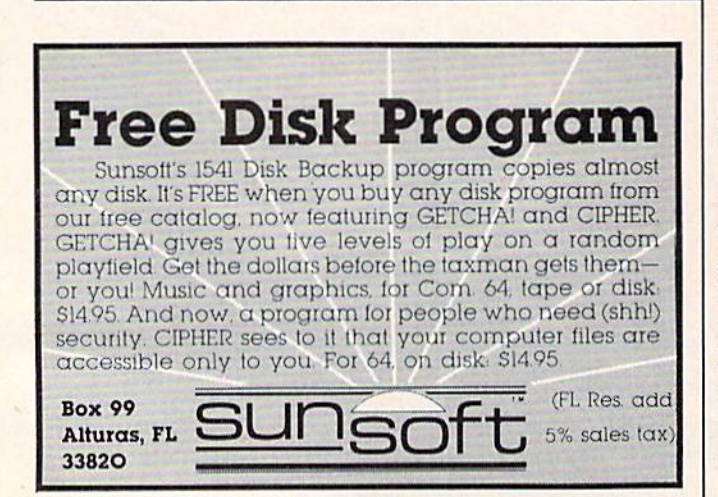

most Commodore drives should be compatible, but beware of the variations. It's always safe to try to read any disk on any drive, but beware of writing. If you're not sure, try to write with your friend's drive on a disk formatted on your drive. Then try out the file on your drive again. This way, you can confirm if disk-swapping is safe for both of you.

**Q**: How many files can I have OPEN at once?

**A**: The operating system (OS) permits you to have up to ten files open simultaneously. How ever, each file must use a different disk buffer in the OPEN statement. The disk buffer is internal to the disk drive, and accumulates data until it holds a block (256 bytes) of data. The buffer then transfers data to a disk sector (in a write operation) or to the computer (for reading).

The OPEN command specifies the disk buffer to be used as the secondary address:

### OPEN filenum,devnum,buffer

filenum - File number used in INPUT#, GET#, PRINT#, and CLOSE commands. devnum - Hardware device number (8 for a single disk drive)  $buffer - A secondary address from  $2-14$$ specifying which buffer to use. Buffer number 1 is reserved for program saves and loads. Secondary address 15 is reserved for the com mand channel.

If you have more than one disk file open simultaneously, each file must use a unique buffer, or data will become garbled.

How do I make a backup copy of a disk?

**A**: It's important to make a backup copy of commercial software. That way, you can use the copy, and store the original in a safe place. If any thing goes wrong, you can just make another working copy. Unfortunately, most software is copy-protected, to prevent illegitimate copies from being made.

Even if the software isn't protected, there are no built-in commands to copy an entire disk. It's easy enough to LOAD, then reSAVE BASIC pro grams, but machine language programs, sequen tial data files, relative files, and mysterious USR files are far more difficult. Your best bet is to use backup program. For your convenience, we have reprinted Harvey Herman's single drive backup program. It works on both an expanded VIC and the 64.

See program listing on page 163.

# **A Perfect "5" for Your 64**

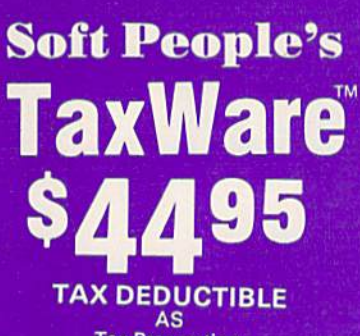

**Tax Preparation** 

### dMOS™

### **Meet the Tough Manager.**

The Best data base managing tool for the collection, arrangement and display of alphanumeric data. The unique pattern matching and searching eapabilities make dMOS the best researching program available.

### **Pattern matching:**

- Can be used on either or both sides of the string.
- . Map search technique to achieve a "logical AND". while searching between fields.
- . Display either those records found by a search or those NOT found.

### **Printer control:**

- **Rearrange and supress fields.**
- <sup>•</sup> Supress Field titles.
- · Insert short (10 character) texts.
- Selectively print records.

### **hone Boss<sup>®</sup>**

### **A** powerful and dedicated **Data Manager.**

**Designed to store and organize your personal** phone listings. The User has complete control of 15 category titles and entries.

### **9 Options available:**

- 1. Add a new listing to directory
- 2. Change a listing now in directory.
- 3. List full directory.

by Softpeople, Inc.

- 4. List a phone#, giving a name.
- 5. List all entries in a class.
- **6. Change the list of catagories.**
- 7. Write the directory onto a disk. 8. Read a directory from disk.
- 9. Exit the program.

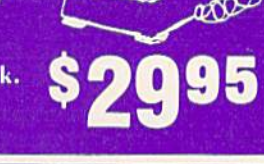

### **Every American has to pay taxes.** Why pay more than you should?

With TaxWare, a year round record keeping system...vou store all tax related info on electronic copies of the most popular tax forms. With TaxWare you may calculate tax due at any time. Make one change on one form and all other forms are re-computed. • You can do endless 'what ifs', i.e. "what if your spouse takes a job", "what if

- I sell my stock", "what is the credit for child care"...
- . You may tag any item belonging to husband/wife or joint and see the different tax consequences.
- · Handles itemized deductions, income averaging, dividends, stocks, self-employment, rents, royalties, childcare, marriage deductions and more...
- · Create lists as you need for income, medical deductions, IRA payments or anything else.
- . Lists are easily displayed and updated totals automatically transferred to the proper tax forms.
- . Handles all popular forms: 1040 Schedule A, B, G, Schedule C, Ct, D, E, W, 2441.
- . An Annual Update Plan/and or Major Update if significant tax laws change will be available for the next vear.

## **Missing Key**

### The Key you've looked for, but wasn't there.

After programming for hours you press RUN for a final check of your work - the computer locks up. **Nothing appears on the screen. You press RUN/STOP** ...nothing - you press RESTORE...nothing - you look for the missing key but it isn't there. Now you don't have to turn off your computer and lose hours of work.

### **Add the Missing Kev:**

- **Press this key and the computer resets itself** from any kind of lock-up.
- Load and run the program included with the Missing Key and your 'BASIC' program is restored.
- . Takes nothing away from your computer, neither memory or a plug-in port.
- **Fits onto your Commodore 64 keyboard (No wiring** to add).
- . Will not void your CBM warranty.

## **Softloc**\*\*

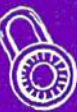

### **The Program Security System for the Commodore 64**

Set up program security in minutes. Lock up your personal, financial or business records.

- **3 Types of protection:**
- · 7 Digit access code
- **Encodes program**
- · Modified diskette directory

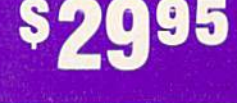

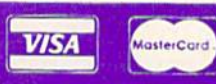

**Credit Card Order Now** 1-800-447-3273 **Dealers inquires & Special P.O.P. Packages** & Prices available

**Connecting People With Great Ideas** 

2042 Marshall Ave. **St. Paul, MN 55104** (612) 644-1551

Softpeople, Inc.

# The Inner World Of Computers Part 5: Small Is Beautiful

Tom Prendergast

In this final installment, an old programming trick is combined with the new skills de veloped in the previous four installments. The author includes a powerful technique that demonstrates how so much can be achieved in one of the smallest computers—the VIC-20.

think the VIC-20 is the greatest thing since ELFS (the tiny ELectronic FingerS that toggle the even tinier bit-switches inside your computer). It's inexpensive, easy to use, and fantastic for games and graphics.

The VIC does have its limits, though. For one thing, the large screen characters and short lines (22 characters across) make word processing an awkward task. A few lines on a typewritten page fill up the VIC screen.

Another handicap is the small amount of memory. You get only 3583 bytes on the unexpanded VIC. This is still a couple of thousand more bytes than the fabled Univac and ENIACthe big mainframes of 30 and 40 years ago that filled up whole buildings and brought on the age of computing. But unless you're sentimental about such things, you're not going to be happy for long with only 3.5K of memory.

After I'd run out of memory on too many programs that I considered very small, I bought a Super Expander. Not only does this cartridge make it easy to do HIRES (HIgh RESolution graphics) by adding commands like DRAW, PAINT, POINT, and CIRCLE, but Commodore

also adds another 3K of memory to give you a total of <sup>6519</sup> RAM bytes.

**B**ut despite its shortcomings, the VIC is a powerful computer. Big isn't necessarily better, and you can't always measure a program's value by its length alone. There are few things that you can do on expensive machines that you can't do on a VIC. It takes some doing, maybe, and it may not be as easy, but it can be done.

If you counted every letter of every word on this page, including spaces, you'd find there were about 6000. That's 6000 bytes (every letter or space uses a byte of memory)—not counting pointers

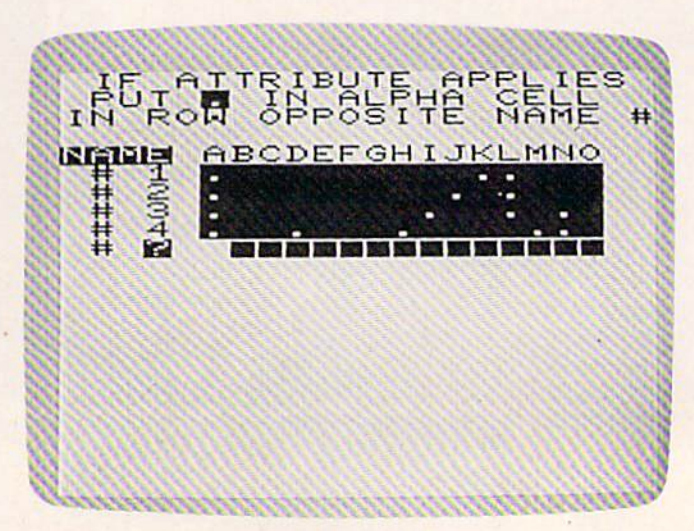

"Binamite" gives you several options for displaying data. Here the information is shown in the table format.

# AARDVARK LTD.

### NOW THE BEST COST LESS

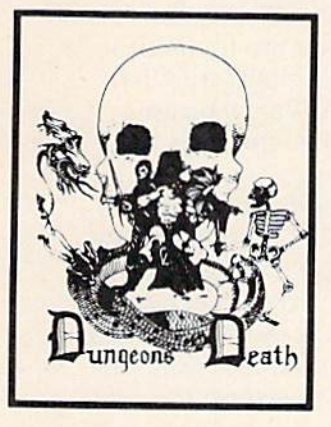

DUNGEONS OF DEATH - A serious role playing game for up to 6 players. You get a choice of race and characters that grow from game to game. You also get a graphic maze and a 15 page manual.

AVAILABLE ON THSBOC TON EXT., CMD04, VICZU 13K TAPE \$14.95 DISK \$19.95

BAG-IT-MAN - The ultimate arcade game for TRS80C or MCD64. This one has three screens full of BAGS OF<br>GOLD, CARTS & ELE-<br>VATORS TO RIDE IN, MINE<br>SHAFTS, and TWO NASTY GUARDS. Great sound and color and continuous excitement.

Available On: TRS8OC 32K. CMD64

TAPE \$19.95 DISK \$24.95

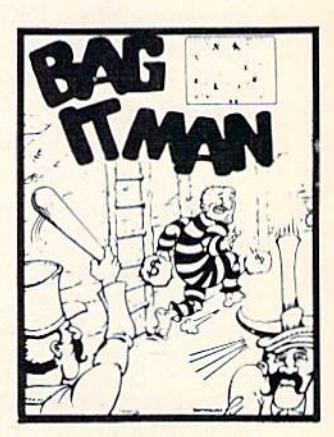

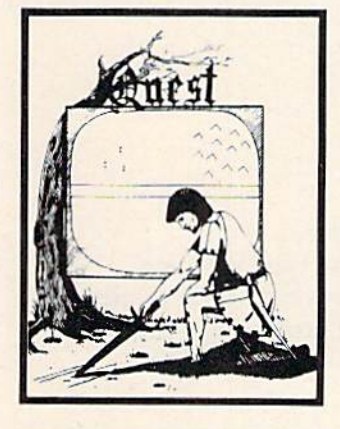

Graphic Adventure, it is<br>graphic Adventure, it is<br>generated mape of Alesia.<br>You'll have to build an army<br>and feed them through<br>combat, bargaining, explo-<br>ration of ruins and temples, and outright banditry! Takes - 5 hours to play and is different each time.

Available On: TRS80C 16K, CMD64, VIC20 13K, MC10 16K, TI99 (EXT. BASIC), IBMPC

TAPE \$14.95 DISK \$19.95

STARFIRE II you en|Oyed StarRaiders or StarWars. you will love Starfire. It is not copy, but the best shoot-em-up. see them in the window space game on the CMD64 or TRS80C. The fantastic graphics will put you nghl in the control room as you hyperspace from quadrant to quadrant fighting the aliens and protecting your bases.

Available On: TRS80C 16K, CMD64

TAPE \$19.95 DISK \$24.95

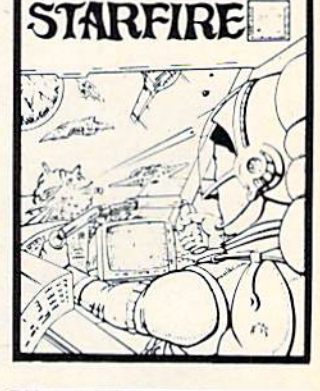

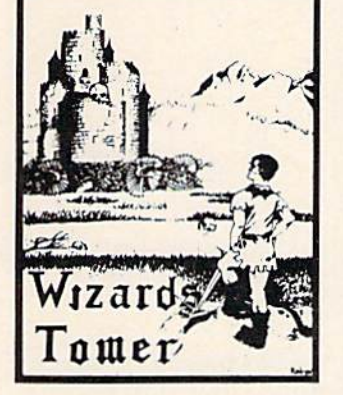

wizanus Tuwen · A fantasy<br>game played on a map of forests and dungeons - with dragons and wizards to kill Similar to QUEST and fun for adults, but a little simpler and playable for the younger  $set (8 - 60)$ .

Available On: TRS80C 16K EXT., CMD64, VIC20 13K. TI99. IBMPC TAPE \$14.95 DISK \$19.95

PYRAMID ONE OF THE TOUGHEST ADVENTURES. Average time through the pyramid is 50 70 hours. Clues are everywhere and some ingenious problems make this popular around the world.

Available On: TRS80C 16K, CMD64, MC10 16K, TIMEX. IBM PC. TI99. VIC20 13K TAPE \$14.95 DISK \$19.95

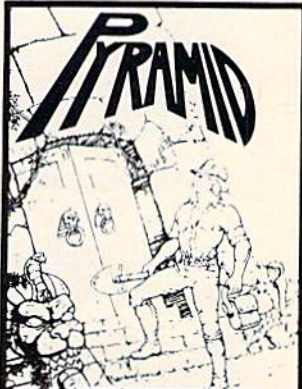

AARDVARK offers over 120 original high quality programs. Send one dollar for a current catalog and receive a \$1.00 gitt certificate good towards your next purchase.

Authors-AARDVARK pays top dollar for high quality programs. Send a copy today for a personal review and editorial help

TO ORDER: Send amount indicated plus \$2.00 shipping, per order. Include quantity desired and your preference of tape or disk. Be sure to indicate type of system and amount of memory. When using charge card to order by mail, be sure to include expiration date.

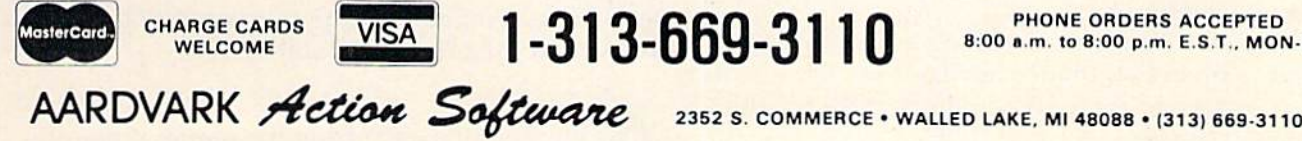

8:00 a.m. to 8:00 p.m. E.S.T., MON-FRI

CMD64 / TRS80C / IBMPC / VIC20 / TI99

and such—just to store this page in RAM. That's a lot more memory than you have on the unexpanded VIC. How can you even begin to process that much data?

You could feed the data in from tape a few bytes at a time, I suppose, process it, and then pull in some more data. But that would take a lot of time and tape. You'd also be using up most of your memory for tape handling and "overhead." So what can you do?

For an answer, let's look back at the small memories on the early mainframes. One reason for those small memories was the cost—something like \$10 a bit (not a byte, a bit). This meant it often was cheaper to pay people to file things manually rather than to use expensive computer memory to store it. So, early on, a technique called bit indexing was developed, in which one bit did the work of a byte—or even hundreds of bytes.

Computers have added a lot of memory since then, but the basic way a computer works hasn't

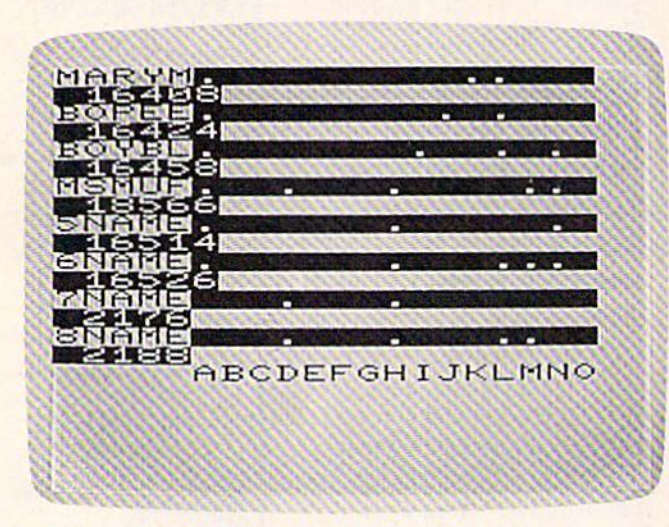

Creating a data table with "Binamite."

changed. That's why this old trick works as well today as it did then.

Bit indexing is a kind of shorthand, with each bit representing some unit of information, like a name on a list. If the bit is turned on, that name is on the list. And since we already have our list on paper, why not keep it on that same piece of paper and use a form of bit indexing to process it on the VIC. By doing this, we can handle the equivalent of thousands of bytes of data without eating up precious memory.

This isn't a big deal so long as the data we want to process is in an organized list already and we just have to write some numbers beside the items on the list.

Let's say you're in the mail order business and want to send catalogs or a special mailing to 112 COMPUTEI's Gazette March 1984

customers, but you want to rank them by the amount of money spent with you, by credit rating, your best customers. You have a list of all your and so on. You probably have all the information you need in the customer file, along with the amounts billed and to be collected {accounts re ceivable). Of course, you don't want to disturb that file, but going through it can tell you what items your customers usually order, their fre quency of ordering, and how fast they pay or don't pay.

The files are probably in alphabetical order. Later on, you can arrange the list for mailing by zip code or some other way, but to demonstrate the program we're using, "Binamite," let's just take the first 15 names out of the file, write them on a sheet of paper, and number them. (Remember, by using paper instead of the computer, we save a byte for every letter.)

- 1. Mary Contrary
- 2. Mary Lamb
- 3. Little Boy Blue
- 4. Ms Muffit 5. Fifth Name
- 6. Sixth Name
- 7. Seventh Name

and so on until we have 14 names.

Next, we want to know the type of items they've bought, so we'll know what to put in our catalog. Let's call these items "attributes" and assign letters of the alphabet as labels, like this:

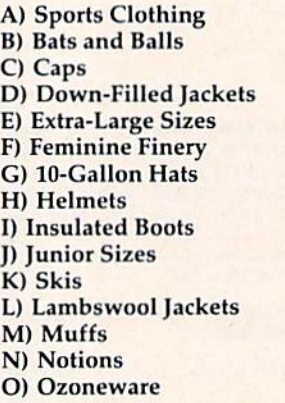

These can be any length since we're keeping them on paper instead of in VIC memory. They don't have to match the letters alphabetically, either: B doesn't have to stand for Bats and Balls, or C for Caps. It just makes it easier to remember what letters we've assigned to what items when we ask Binamite later to match them against the names on the list.

Now, with all the paperwork out of the way, let's build the program up bit by bit.

As you might expect from the name, Binamite works on a binary system. You may remember a short program in last month's installment that

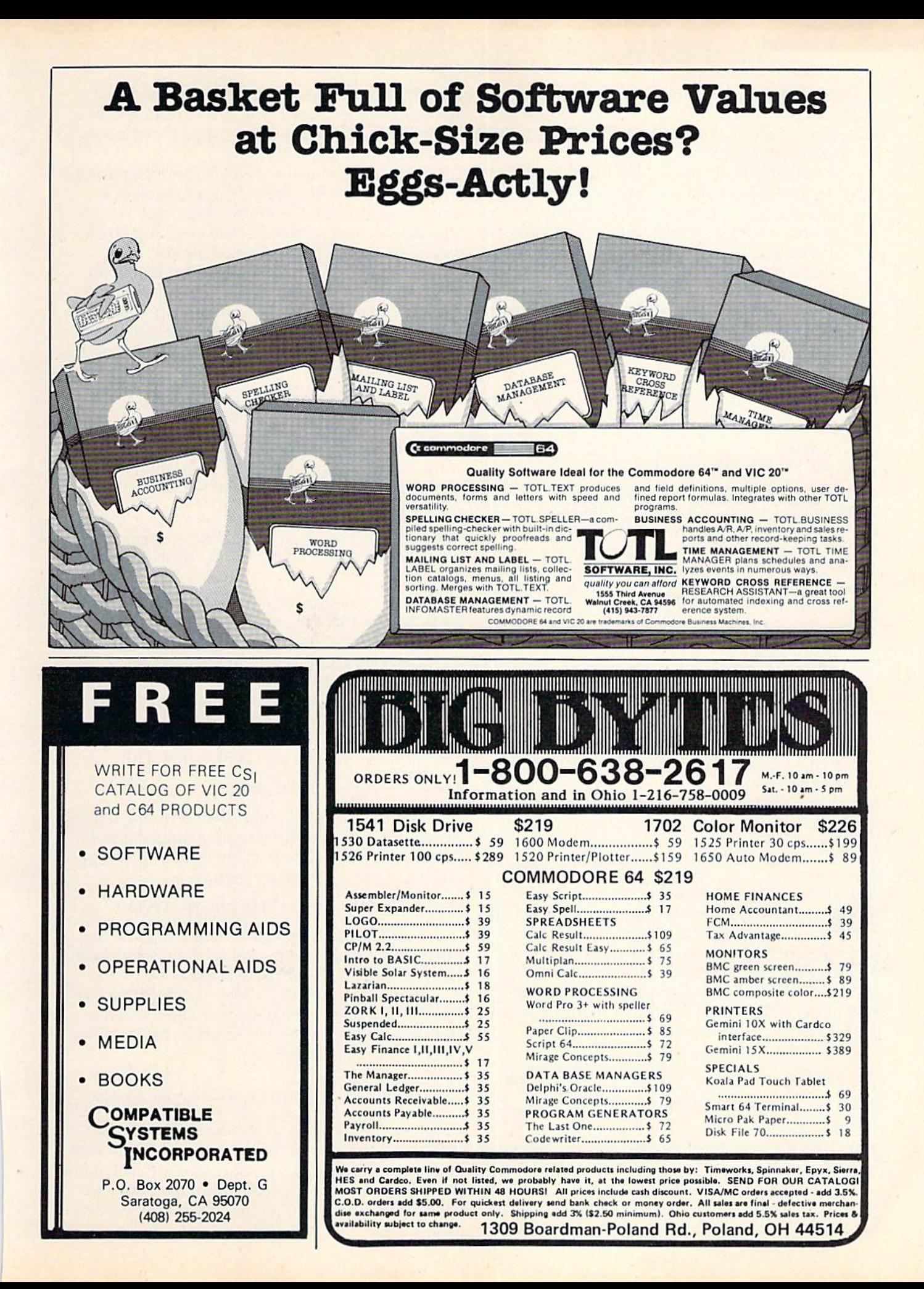

converted binary numbers  $(1's$  and  $0's$ ) to decimal. That program was an exercise for this month's program, because we're using basically the same algorithm for Binamite.

In last month's program, we input the binary digits in that conversion program as a string in stead of a number. Ordinarily, the computer can't use a string to do arithmetic because the digits are seen as characters, not as numbers.

However, if you ask for the VALue of a string, the computer will start from the left and convert the string digits to a number. (If it finds a letter or a graphic that's not a number, it stops.) Suppose you have a string like this:

 $BS = "101B"$ 

If you ask the computer for the VALue of BS, you'll get this:

?VAL(B\$)

101 [the letter B is ignored]

We still have to convert the binary, because the computer treats that <sup>101</sup> as decimal number 101, not as a binary 5. So we use the MIDS function to extract one digit at a time and multiply the VALue of the 1 or 0 by its power of two. All of the place values are then added together to get the decimal equivalent of the binary string, BS:

 $MIDS(B$,1,1) = "1"$  $MID$(B$(2,1) = "0"$  $MIDS(B$, 3, 1) = "1"$ 

Place power: 212 211 210 **B**\$: 1  $\mathbf{0}$ 

 $1*2$  2=4 (1 multiplied by the second power of 2)  $0*211 = 0$  (0 multiplied by the first power of 2)  $1*210=1$  (1 multiplied by the zero power of 2)  $4+0+1=5$ 

In the program, we use a FOR/NEXT loop for MID\$ manipulation and multiplication of the powers.

**I** o give you some hands-on experience this month, we will take you through the creation of a program step by step. So we're going to type in just the bare bones of the program at first, and explain each line's function as we go. Some of these lines will be out of order as we type hem in, but the VIC will automatically rearrange them in the proper numeric order.

Here's the first line to type in:

110 PRINT"(RVS)NAME(RVS)AnCDEFGHIJKLMNO"

The letters ABCD...up to O identify the columns for the "alpha cells" (rows of little boxes), which correspond to our list of attributes. By processing these cells instead of long data strings, Binamite saves you lots of memory. Each name has a row of alpha cells, and when we INPUT a dot—one byte—into a cell, we attach that column's attribute A, or B, or whatever, to the name. (Rows read across, columns read down.) The arrangement will become clear after we've typed in the necessary lines for a trial run.

Line 120 is where we INPUT the dots (periods) to fill the alpha cells. We skip a cell, leaving it empty (no attribute), with the space bar. We can also delete a dot with the delete key, or go back and fill in a dot with the cursor left key.

Line 120 is probably the trickiest line in the whole program because we have to first print a row of alpha cells (using 15 shifted L graphics), then bring the cursor left 17 places so that it will be flashing and ready for INPUT at the first alpha cell (Column A).

120 INPUT" #[3 SPACES}{RVS}LLLLLLLLLLLLLL  $L{17 \text{ LEFT}}"$ ; B\$:L=LEN(B\$)

Now we get to the real meat of the programconverting the string of dots we've just INPUT, B\$, to binary, then to a decimal VALue we can AND later:

130 XP=L-1:FOR 1=1 TO L:DM\$=MIDS(B\$,I,1): IF DM\$ > "1"THEN PRINT " $[UP]'$  : DM\$="": GOTO 120

Note that we've created a temporary *holding string*, DMS, in line 130. This makes DMS the equivalent of MIDS(B\$,1,1)—that is, one digit of binary string B\$, in place I, whatever I is at the moment—and saves us line space because we don't have to keep typing "MIDS(BS,I,1)" all the time. That's DMS's only function—a temporary string.

If you input anything but a period or a space, the IF throws you back to INPUT (line 120).

140 IF DM\$="." THEN DM\$="1"

Line 140 converts a dot (period) to the binary digit 1. Skipping a cell, or wiping out a dot (with the space bar or delete key), gives the empty space a value of zero, the binary digit 0.

150 D=D+(VAL(DM\$)) \* 2<sup>†</sup>XP:XP=XP-l:NEXT

Line 150 multiplies each binary digit by the power of its place, then adds all the place values together for a decimal value given to D.

When the FOR/NEXT loop is completed, we GOSUB <sup>300</sup> in line <sup>160</sup> to deposit the row value into an array, then line 170 sends us back to line 120 to process another row:

160 GOSUB 300:T=T+1

170 PRINT"{UP]"TAB(2)T:BS="":D=0:IFT<TT HEN 120

When we've completed our input to the alpha cells—assigning the attributes—line 240 will give us a number which we jot down beside each name on our list. With this encoded number, later we can analyze our list of names almost any way we want.

## $T$  A X E S ? $\bar{\bar{\Xi}}$

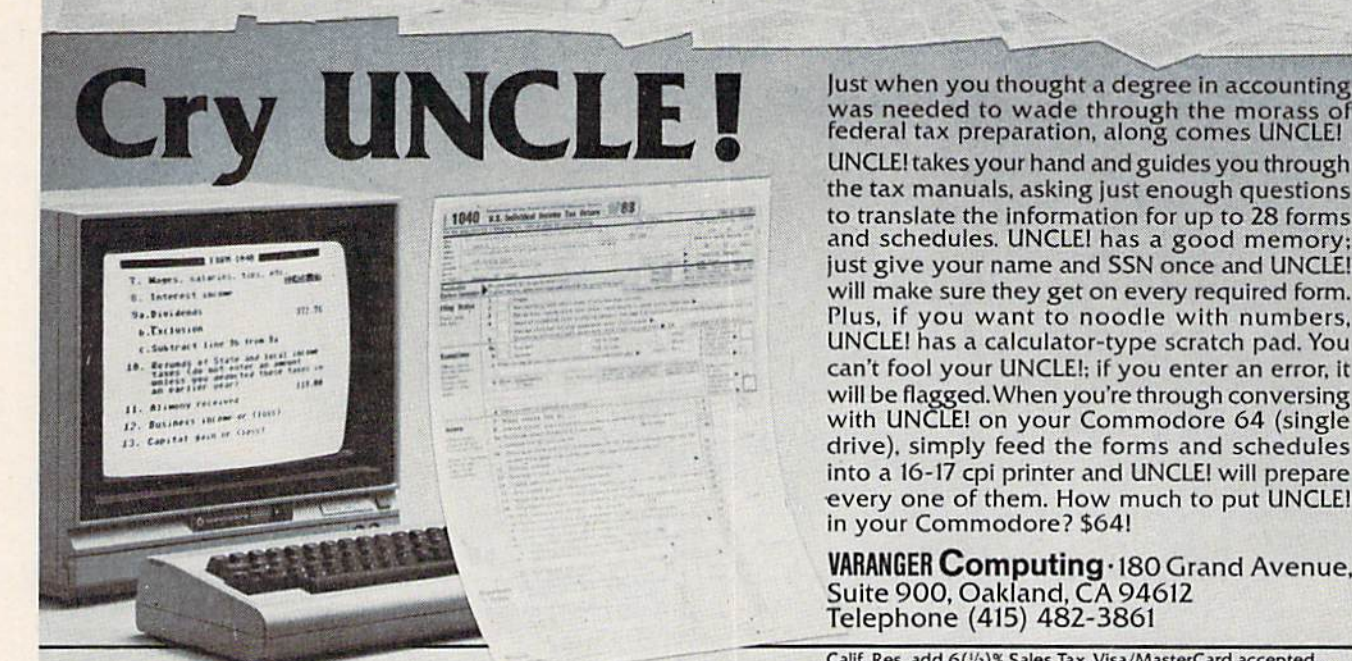

was needed to wade through the morass of federal tax preparation, along comes UNCLEI UNCLE! takes your hand and guides you through the tax manuals, asking just enough questions to translate the Information for up to 28 forms and schedules. UNCLE! has good memory; just give your name and SSN once and UNCLE! will make sure they get on every required form. Plus, if you want to noodle with numbers, UNCLEI has calculator-type scratch pad. You can't fool your UNCLE!: if you enter an error, it will be flagged. When you're through conversing with UNCLE! on your Commodore 64 (single drive), simply feed the forms and schedules into a 16-17 cpi printer and UNCLE! will prepare every one of them. How much to put UNCLE! in your Commodore? \$64!

VARANGER Computing . 180 Grand Avenue, Suite 900, Oakland, CA 94612 Telephone (415) 482-3861

Calif. Res. add 6(1/2)% Sales Tax. Visa/MasterCard accepted.

The Simpler, the Better

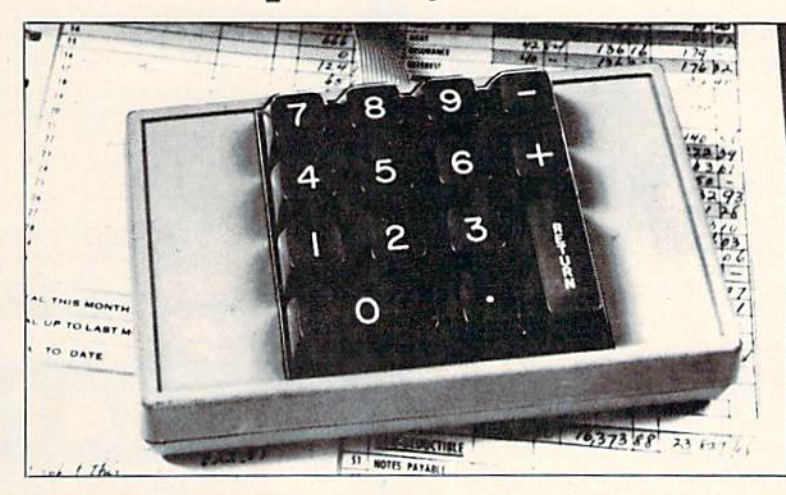

When it's on, it's on. No software to mess around with. This high quality, low-profile CP Numeric Keypad is the one for your Commodore 64 and VIC-20. ll is guaranteed to be 100% compatible with all the software you have, now and forever, in any format. The Keypad easily connects in parallel with the existing keyboard connector. Now you can zip through your numeric work sheet, input your numbers and figures comfortably, quickly, and more easily than ever before at only \$69.95.

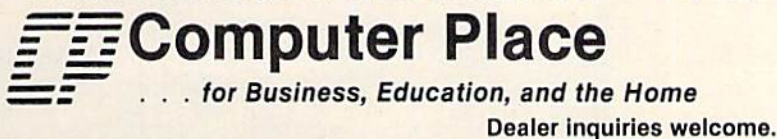

23914 Crenshaw Blvd. Torrance, CA 90505 (213)325-4754

Commodore 64 and VIC-20 are trademarks of Commodore Business Machines, Inc.

### 240 FOR I=0 TO TT: PRINT"#"I+1" [3 SPACES ]" D(I):NEXT

We're almost finished with our stripped-down version of the program except for typing in line 10:

### 10 PRINT CHR\$(147):TT=14:DIM D(TT),B\$(TT)

But don't forget our GO5UB. Notice that we've got to fence off our GOSUB routine from the rest of the program so that the VIC won't run into it and generate an UNDEF'D STATEMENT ERROR. So, actually, line 260, with its END, is part of GOSUB 300:

- 260 END:REM\*SAVE DATA\*
- 300 B\$(T)=B\$:D(T)=D

310 IF LEN(BS(T)}<15 THEN BS(T)=LEFT\$("  ${15$  SPACES}", 15-LEN(B\$(T)))+B\$(T) 320 RETURN

Now let's LIST what we've done and check the screen for obvious errors. If you don't spot any bugs, let's do RUN.

Does the VIC display look anything like the photo on page 110? If it doesn't, LIST line 120 and check all the cursor moves to make sure you've got them in the right place.

You can use this stripped-down version to practice your dot input. Just be sure you're at the very end of the line—but not past column O before you hit RETURN. If you don't, you'll land back at cell A to try again.

Other than that, Binamite is easy to work, once you're familiar with it.

When you're comfortable with your trial run, type in the complete program. Lines 10 and 240 are different, but you've got the hard part out of the way.

The beauty of Binamite is its flexibility. You can plug almost any kind of data into it to produce various graphic relationships between persons and items. For instance, if we want to find out the most popular item among our list of best customers, we can quickly spot it by noting the column with the most dots.

Binamite isn't very impressive right now because we're only processing a list of 14 names. After you get the hang of it, though, you can easily process hundreds of items—as many strings as you can squeeze into VIC memory. (I've been able to process as many as 500 items with the Super Expander's extra 3K of memory, by abbreviating the names to five characters plus the encoded number, making a maximum of ten characters per string.)

And you're not limited to names for your list processing, either. You could use the name col umn for items and the attitribute columns for a range of prices, for instance. The A attribute column could be a range of wholesale prices from \$1 to \$5, the B column a range from \$6 to \$10, and so on.

Or you could use Binamite to keep track of the books in your library. The name column would be the title of the book, and the letter column the book's location—on shelves A, B, C, in bookcase D downstairs.

See program listing on page 163.

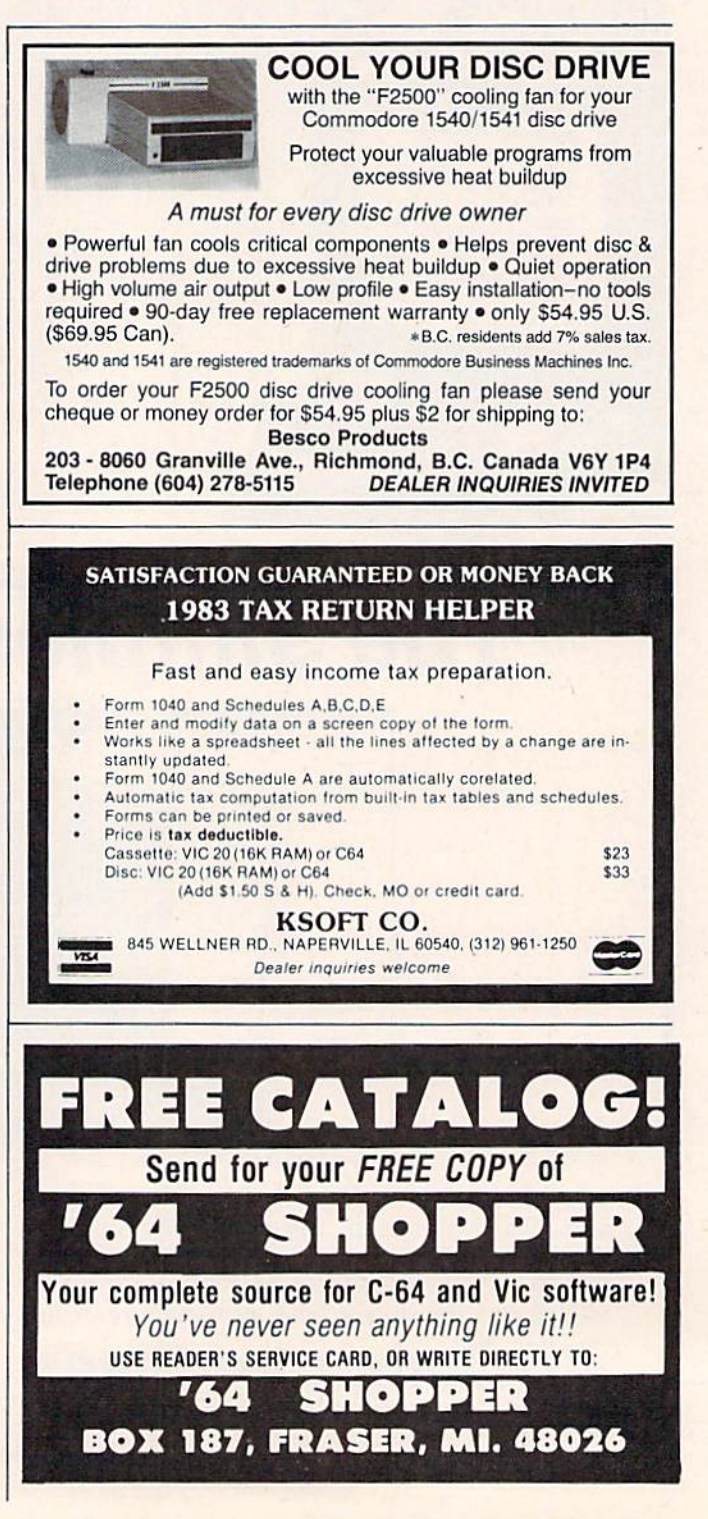

### POWER BASIC

## ASCII/POKE Printer For VIC And 64

Todd Heimarck, Assistant Editor

This month's "Power BASIC"—a continuing series of helpful utilities and routines provides a short machine language routine that automatically calculates ASCII and POKE values. It's a handy utility you can use while writing a BASIC program.

### Reference Tables

Chances are, PRINTing to the screen was one of the first things you learned to do in BASIC. You probably also learned how to control where the computer prints by putting cursor commands within strings or by using SPC and TAB com mands. The PRINT command is common, primar ily because it is so easy to use. But in certain situ ations, you may need to find out a character's ASCII number. And sometimes it is quicker to simply POKE a character onto the screen.

But before you can POKE, you have to know the character number. Let's put a row of hearts at the top of the screen. So, we need to POKE a bunch of 81s. Wait, those are solid circles. What's the number for hearts? I know that list is somewhere in this book.

If you use POKEs or ASCII values in pro gramming, you know how annoying it is to flip back and forth through the reference book, losing time and patience. Even worse, you could lose the book and end up typing the character and PEEKing screen memory to get the POKE value.

### Let The Computer Do The Work

Your computer already knows the POKE values and ASCII numbers, so why not let it do the work?

This short machine language program, "ASCII/POKE Printer," does not use any BASIC memory. Its 52 bytes remain in the cassette buffer, ready to convert letters and graphics characters to POKE and ASCII numbers whenever you want.

Note that if you write a program that POKEs any of the address locations of the cassette buffer (828-1019), you may lose ASCII/POKE Printer. Also, if you use a cassette player for SAVEs, LOADs, or tape files, you will erase the machine language program. Fortunately, it is entirely relocatable, so if you want to use the cassette buffer, you can change line <sup>10</sup> to move it to another part of memory. On the 64, it is usually safe to use any of the memory locations from 49152 to 53247. If you have a VIC-20, you will have to protect part of BASIC RAM (52 bytes worth) with POKEs to 51,52, 55, and 56.

### LOADing And Using The Program

If you have a 64, type in Program 1. If you have a VIC, use Program 2, but if your VIC has 8K or more of expansion memory, change line 23 to read:

### 23 DATA 169,0,133,212,174,0,16,32,205, 221 ,232,208,204

Make sure the DATA statements are exactly as printed. SAVE it to tape or disk and VERIFY (if you have a cassette drive). RUN the program and type NEW. The program is now in your cassette buffer. BASIC memory was cleared when you typed NEW, but it did not touch the cassette buffer.

Anytime you want to use ASCII/POKE Printer, type SYS 828. The computer will wait for you to type a character and then display that character in the upper-left corner with the ASCII value to the right and the POKE value below. Type another character and you get two new values.

To exit (back to BASIC), hold down SHIFT and press RETURN. This returns you to your program. SYS 828 will send you back to ASCII/POKE Printer, and so on. You can toggle back and forth as the need arises.

### Special Cases

There are some ASCII numbers that have no equivalent POKE. For example, adding CHR\$(13) to a string will force a RETURN after the string is printed. But ASCII <sup>13</sup> cannot be POKEd to the screen (what would a RETURN look like?). ASCII/ POKE Printer will give you the correct ASCII num bers, but for certain characters, like RETURN, it will print a blank space and list a POKE of 32 (which is the number for a blank space). In the case of function keys, CLR/HOME, 1NST/DEL, and color commands, it will print a reverse video character, as if in quote mode, and the correct ASCII number. But the POKE number will be wrong. Keys that perform a function—clearing the screen, for example—are not characters that can be POKEd to the screen.

Also note that you cannot get values for in verse video characters, which do not have separate ASCII numbers. To program a reverse character, precede it with a CHR\$(18). To POKE an inverse video character, add <sup>128</sup> to the POKE value of the regular character.

This machine language utility will be most helpful when you are writing BASIC programs. By letting the computer tell you ASCII and POKE values, you can really save time. The program was written to be short and simple, but if you are familiar with machine language, you could modify it to do much more.

### Program 1:

### ASCII/POKE Printer—64 Version

- 10 FORJ=828TO879:READK:POKEJ,K:NEXT
- 15 READY:IFY<>999THENSTOP
- 20 DATA32,228,255,240,251,170,201, 141, 208 ,1,96,169,147
- 21 DATA32, 210, 255, 169, 255, 133, 212, 138, 32, 210,255,169,32
- 22 DATA32.210,255,169,0,32,205,189,169,13 ,32,210,255
- 23 DATA169,0,133,212,174,0,4,32,205,189,2 32,208,204
- 25 DATA999

### Program 2:

### ASCII/POKE Printer—VIC Version

- 10 FORJ=828TO879:READK:POKEJ,K:NEXT
- 15 READY:IFY<>999THENSTOP
- 20 DATA32,228,255,240,251,170,201,141, 208 ,1,96,169,147
- 21 DATA32,210,255,169,255,133,212, 138, 32, 210,255,169,32
- 22 DATA32,210,255,169,0,32,205,221,169,13 ,32,210,255
- 23 DATA 169,0,133,212,174,0,30,32,205, 221, 232,208,204  $25$  DATA999  $\qquad \qquad \qquad \qquad \qquad$
- 

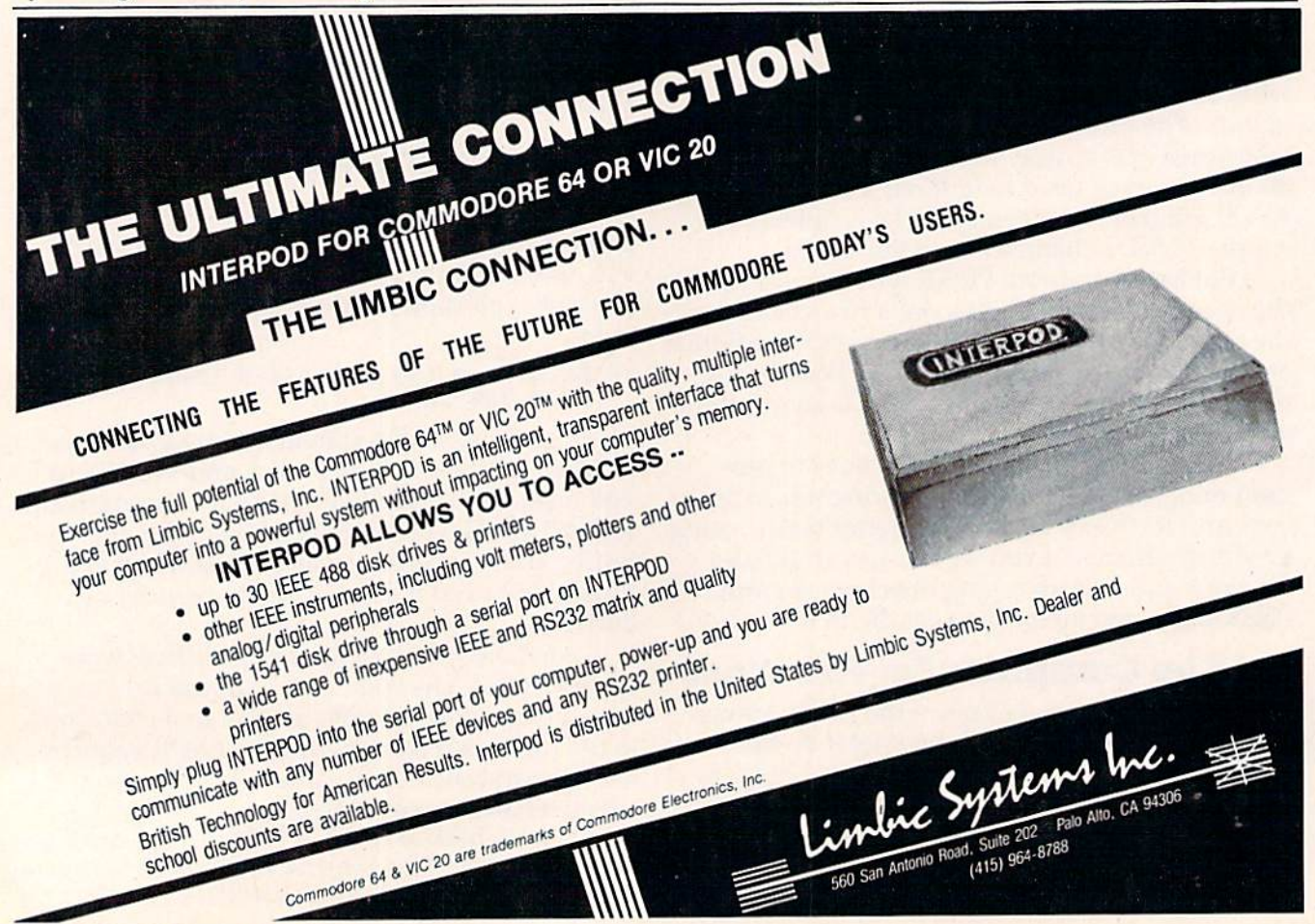

## PROS9S

The Professional Systems People And

W

### Present Products From Z. commodore And

### The Software That Makes Them Work!

### **SOFTWARE**

### **SBSys**

C-64, 8032, 8096 & B-Series The Small Business System Available for 1541, 8050 and hard disk drives. GL, AP, AR, INV. and payroll as low as S99.0O each! Call for specific pricing.

### **PERSYS**

VIC 20, C-64, 8032, 8096 & B-Series The Personal Financial **SYSTEM** 

A complete financial package for home and small business, beginning at S69.00 on tape.

### VERTICAL PACKAGES INCLUDE:

### **LEGISYS**

8032, 8096 & B-Series. The total legal office information, accounting and tickler system.

### **LOADSYS**

8032, 8096 & B-Series. The total truck brokerage accounting system. Call for free intro consulting. Dealer inquiries invited.

VISA & MasterCard. Add 3% Surcharge. Shipping paid on prepaid orders. Prices subject to change without notice.

These are sample unit prices. We carry support items, cables, games... WE HAVE IT!

### CBM PRODUCTS

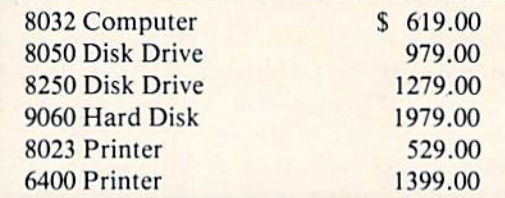

### C-64 STUFF

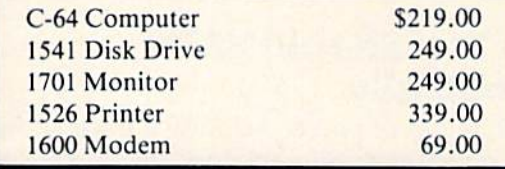

Call Toll-Free by dialing: Outside Texas: 1-800-221-WORX

Inside Texas:

### 1-800-692-4265,

wait for beep, then dial 008-3378, wait for tone and dial 993.

or Lubbock 797-2623, Ft. Worth: 817/589-2622 807 Melborne Hurst, Tx. 76053

MICRO WORX 4210 50th 797-2623 Lubbock, TX 79413

# Dynamic SAVE For VIC And 64

Stephen S. Leven

These short programs, for the VIC or 64, can take the tedium out of frequently SAVEing and VERIFYing your BASIC programs. For disk and tape users.

When you are typing in a long program, it's a good idea to SAVE portions of it frequently, and to make backup copies. But it is tedious to con tinually type SAVE "PROGRAM NAME", wail until the program is saved, retype SAVE "PRO GRAM NAME", then wait again. "Dynamic SAVE" will do this work for you, whether you use tape or disk, using a technique known as the dynamic keyboard.

### Why You Should SAVE Periodically

A sudden loss of power—during a thunderstorm or when you accidentally knock the power cord from the wall socket—can instantly wipe out all your hours of hard work. Even something as simple as turning on the dishwasher or garbage disposal can cause a voltage drop that garbles the program in memory.

These four bits of advice will minimize the consequences of a sudden power failure or electrical glitch:

> 1. SAVE your program every <sup>15</sup> minutes or so, or whenever the changes you have made will cause you a serious setback if they are lost.

2. If you use tape, SAVE two copies of the program, one after the other, to reduce the chance of losing the program due to accidental damage to one section of the tape.

3. Use two tapes (or disks). For tape, first SAVE on one tape, then SAVE on a second. The third time you SAVE, use the first tape again. Continue to alternate tapes, so that if something happens during the SAVE, or your tape is damaged, you still have your previous version on the other tape. (Follow this same procedure for disk backup.)

4. Finally, when you have finished debugging your program and it runs perfectly, make one or two backup copies. It is good idea to keep an archive tape (or disk) for emergencies. If your working copy of the program fails, you can retrieve your program from the archive tape (or disk).

### The Dynamic Keyboard Technique

The term dynamic keyboard basically means that you have your program display certain screen instructions which are executed after the program ends. You do this by inserting program lines which CLEAR the screen and PRINT the instructions on the screen just before the END line, and then load the keyboard buffer with the cursor controls and RETURNs necessary to execute those instructions.

When the program comes to the END instruction, it goes into immediate mode. The first thing it checks is the keyboard buffer, which con tains your RETURNs and cursor controls. It then executes them just as if you were typing them in. As the cursor moves across the commands printed on the screen, they are automatically executed.

### Tape And Disk Versions

Program 1 is for tape users, and Program 2 for

**SASORO JIAM SATUSMC** 

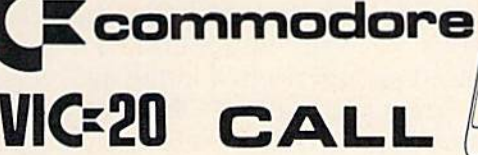

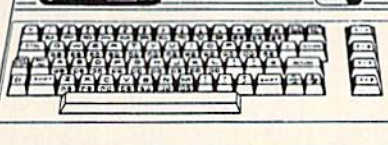

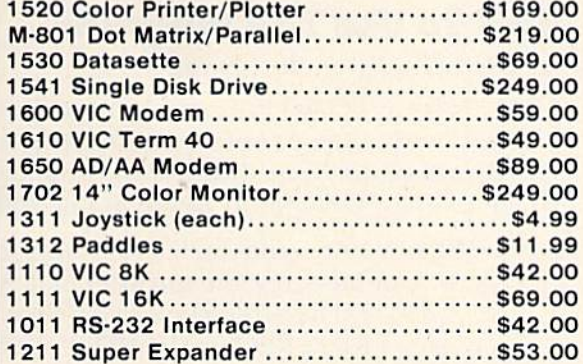

Home I

Houset Trashm

Home I

Housel

Home

Housel

Astro B

**Black H** Trashm

Choplit

Codew

commodore

CBM 64 Reference Guide ... \$18.00

C-64 DISKS

EasyCalc........................ \$65.00

Word/Name Machine ........ \$19.00

EasySpell...................... \$19.00

Accounts Receivable ........\$39.00 Accounts Payable ............ \$39.00

General Ledger............... \$39.00

Music Composer.............\$15.00 **VIC 20 CARTRIDGES & DISKS** 

**Supplement (R)**<br> **Radar Rat Race (R)**<br> **Radar Rat Race (R)**<br> **Count Adventure (R)**<br> **Count Adventure (R)** 

Pinball Spectacular (R) ...... \$19.00

VIC Reference Guide ........ \$15.00

**ARTWORK**<br>C-64/VIC 20 CASSETTES

**BRODERBUND** 

**VIC 20 CASSETTES** Martian Raid..................\$16.00

Shark Trap.......................\$16.00<br>Multisound Synthesizer......\$16.00

**COMMERCIAL DATA** 

**VIC 20 CASSETTES** 

#### **PRINTERS**

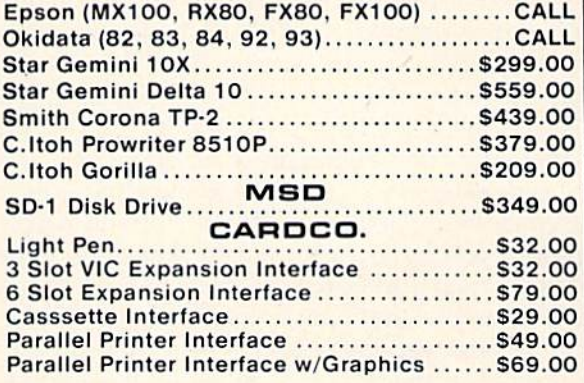

### **SOFTWARE** ATARISOFT

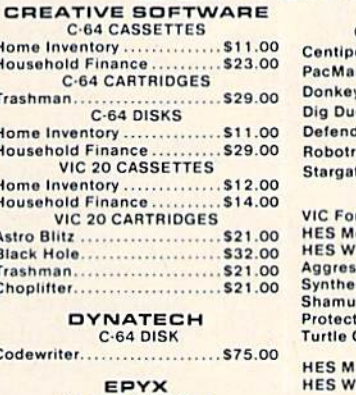

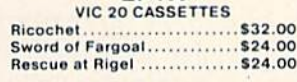

#### **QUICK BROWN FOX**

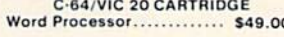

#### **UMI**

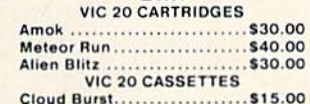

Video Verman ................. \$19.00

Frogee C-64 CASSETTES Road Toad....................\$24.00

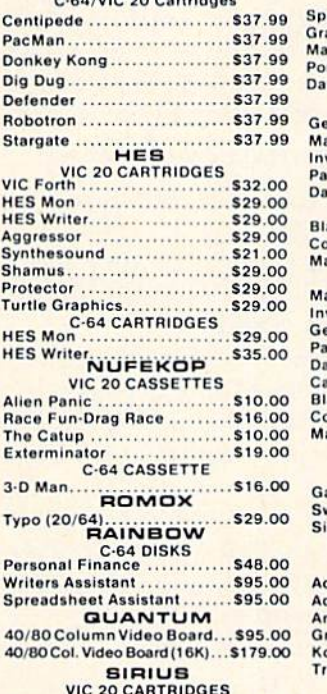

#### **MICROSPEC** VIC 20 CASSETTES elling Bee: 6 or 6

 $50.88$ 

**COMMODORE 64** 

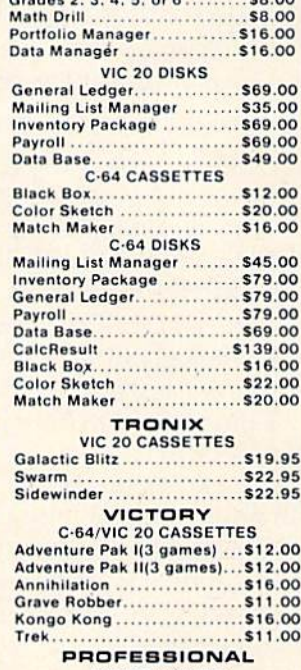

We carry a selection from the above manufacturers plus... Timeworks. Synapse, Thorn, InfoCom, Onslow, Practicalc, Spinnaker &

Alie

The

Exte

 $3 - D$ 

Typ

Pers Writ

Spri

 $40/$ 

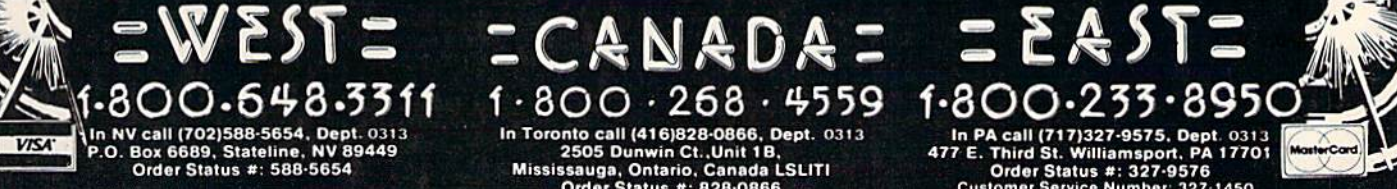

P.O. Box 6689, Stateline, NV 89449<br>P.O. Box 6689, Stateline, NV 89449<br>Order Status #: 588-5654 Mississauga, Ontario, Canada LSLITI<br>No risk, no deposit on C.O. D. orders. Pre-paid orders receive free shipping within the UPS

CANADIAN ORDERS: All prices are subject to shipping, tax and currency exchange fluctuations. Call for exact pricing in Canada.

disk users. It is a good idea to LOAD Dynamic SAVE before you start working on your program. You can change the line numbers if you wish, but, by using the line numbers I've used, you can easily remember that RUN <sup>60000</sup> will perform your SAVE.

Program 1 SAVEs two consecutive copies of your program, including Dynamic SAVE, to tape. When the SAVEs are completed, the screen will be set up to perform a VERIFY of each copy. Just rewind the tape and press RETURN.

Line 60010 defines the character for the quote mark, since using the CHR\$ equivalent is the best way to PRINT it on the screen. This line also de fines the name of the program to be SAVEd, which is stored in the variable N\$. Change the contents of N\$ to the name of the program you wish to save.

Line 60019 is a REM line, reminding you to use either line 60020 or line 60021, depending on whether you have a VIC or a 64. These two lines set the screen and border to their default colors, and define the character colors for use in line 60030. These colors are selected so that program operation on the screen is invisible. It's a good way to avoid screen clutter. If you want to see what the computer is doing, simply change the value of CIS to that of C2S in line 60020 or 60021.

Line 60030 changes the character color to that of the screen color by printing CIS. Then it clears the screen and displays the following message:

FORQ = 1TO2:SAVE"DYNAMIC SAVE":NEXT

After printing, the character color is restored to normal by printing C2S.

Line 60040 loads the keyboard buffer with HOME (ASCII 19) and RETURN (ASCII 13), just as though they had been typed in.

Line 60050 POKEs the following characters to the keyboard buffer: V, SHIFTed E, a colon, another V, and another SHIFTed E. (V-SHIFT-E is the Commodore abbreviation for the BASIC com mand VERIFY.)

The keyboard buffer (memory locations 631- 640) can be loaded with up to ten characters. The first character to be executed should be POKEd into location 631, the second into location 632, and so on. (The character codes may be found in the appendices of VIC-20 User's Manual, VIC-20 Programmer's Reference Guide, Commodore 64 User's Manual, or Commodore 64 Programmer's Reference Guide.) Location <sup>198</sup> must be POKEd with the number of characters in the keyboard buffer, in this case seven. The END statement assures that the program will end at this point and pass control to the keyboard buffer.

Program 2 is similar to Program 1. The main differences are in line 60030 and in the characters POKEd into the keyboard buffer. In the disk ver sion, line 60030 PRINTs, at the top of the screen,

the disk command to SAVE and Replace the pro gram, followed by a colon and the command to VERIFY the program on disk. Since the user does not need to take any action (such as rewinding a tape) in the disk version, verification can begin immediately after the SAVE. For that reason, the additional keyboard buffer POKEs in line 60050 of Program 1 are not needed in the disk version, so the program ENDs after POKEing a 2 in location 198 to indicate two characters in the keyboard buffer.

### How To Use The Program

To use this program for saving to tape:

1. Type or LOAD Program 1 into your VIC-20 ■or Commodore 64 before you start writing your program. Substitute your program name in place of DYNAMIC SAVE in line 60010.

2. When you're ready to SAVE your program, place your tape into the recorder and type RUN 60000. The screen will clear, then the message PRESS RECORD AND PLAY ON TAPE will appear.

3. Press RECORD and PLAY. The computer will supply its typical response, OK, followed by SAVING and whatever program name you supplied.

4. After the first copy of the program is saved, the response SAVING and the program name will be repeated to indicate that the second copy is being SAVEd. When the second SAVE is finished, the familiar READY message will be displayed, followed by the flashing cursor, positioned on the line with the double VERIFY command (V-:V-).

5. Be sure to rewind your tape to the beginning of the program. Then press RETURN. The computer will respond with PRESS PLAY ON TAPE. After you press PLAY, the normal VERIFY routine will take place: OK, SEARCHING, FOUND and your program name, VERIFYING, OK. The process then repeats for the second copy. If you choose not to VERIFY, use the cursor controls to move the cursor off the V-:V- line before pressing RETURN.

If you use disk, type or LOAD Program 2, making sure to substitute your program name in place of DYNAMIC SAVE in line 60010. When you're ready to SAVE, simply type RUN 60000. The computer will then display SAVING and VERIFYING messages at the appropriate time.

Once Dynamic SAVE is in place, you can face the possibility of a power failure with a little less dread.

See program listings on page 165.

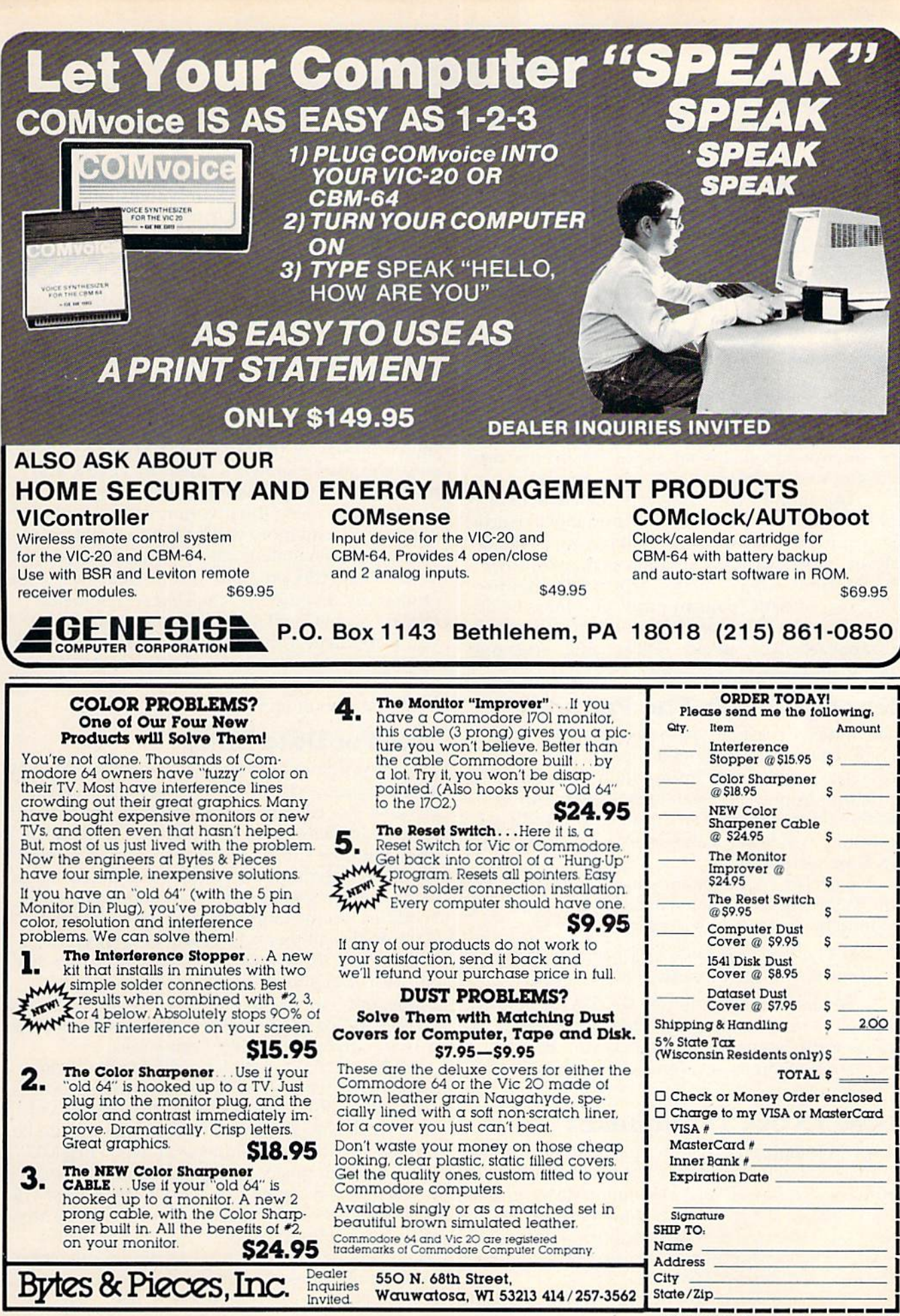

COMPUTE!'s Gazette March 1984 123

### **VICreations**

Dan Carmichael, Submissions Editor

### The Indexer

This month's offering presents a small data base program, "The Indexer." Designed as an index for COMPUTE!'s GAZETTE articles, it can be used for a variety of purposes. It runs on any size VIC-20 and the Commodore 64.

If you're like me, you probably keep your back issues of COMPUTE!'s GAZETTE. There's a wealth of reference material in each issue. The only problem is remembering just what issue contains that arti cle you so desperately need.

This month, we'll look at a small data base program that allows you to keep an index of arti cles or books that are of interest to you. "The In dexer" stores such information as magazine (or book) name, subject matter, article title, month and year of issue, page number, and the type of computer the article applies to. It can also search for that article by subject, article name, magazine name, and type of computer.

### Storing Data In The Program

The Indexer is machine independent—it does not store data on a peripheral device such as a tape cassette or disk drive. Information is read into the program from DATA statements and is stored within the program in an array. If you study it carefully, you'll see some useful array and table look-up techniques.

Each DATA statement you enter must include the following six elements in order, and each entry should be separated by a comma.

DATA magazine name, article title, subject, month, year, page number, type of computer

Be careful when entering the DATA state ments—a misplaced or forgotten comma will cause errors when the program is run. Be sure not to use commas or colons when typing in the article titles.

### How To Use The Indexer

Type in the program, carefully watching all cursor control characters, and save it to tape or disk before running. The five DATA statements at the end of the program are optional, included only as ex amples of the DATA statement format. If you wish to begin your own data base, you can replace the DATA statements from line 901 on.

Each time you add or delete DATA statements 124 COMPUTE!'s Gazette March 1984

from the program, change the value of the variable N in line 900. This variable represents the exact number of DATA statements included. If you number consecutively, beginning at line 901, it will be easy to figure out how many DATA statements there are. And anytime you update your program, you should SAVE a copy to tape or disk.

Once the program is running, you'll be prompted to select the target of your search. You can search for article subject, article name, name of magazine, or type of computer. To start the search, press the indicated function key. You'll then be asked for the target of your search. Just enter the search keyword, press RETURN, and the program will perform the table search.

If you're using the program with an unexpanded VIC, memory will become a problem as you add DATA statements. String arrays—the kind used in this program to store data—use a lot of memory. In addition, the DATA statements take up six bytes plus one byte per character. If you accumulate a lot of data, an expander cartridge will come in handy. The Indexer is written to run on a VIC with any memory configuration, as well as on the Commodore 64.

### Tips For Data Entry

Subject: Your searches will usually be done by article subject, so keep this category as broad as possible. For example, let's say you want to index various articles about game paddles. Enter all of them with the subject "paddles," even if some are about drawing with paddles and others about using them in games. That way, when you enter "paddles" as the target of your search, the index of all articles on this subject will be displayed.

Spelling: Watch your spelling, and be consistent with your subject category names. For ex ample, don't enter one subject as "paddle" and another as "paddles." The computer will see these as two completely different categories.

Memory: As stated before, The Indexer can use a lot of memory, so you might want to abbreviate article titles. For example, the GAZETTE col umn "Machine Language For Beginners" could be entered as "ML For Beginners" or even "Beg ML."

Although this program was written as an article index, it can be adopted for other uses. The data base has six elements and can search by any of four variables. It could be easily adapted for other uses such as a birthday reminder or an elec tronic phone book. The applications are up to you.

See program listing on page 151.

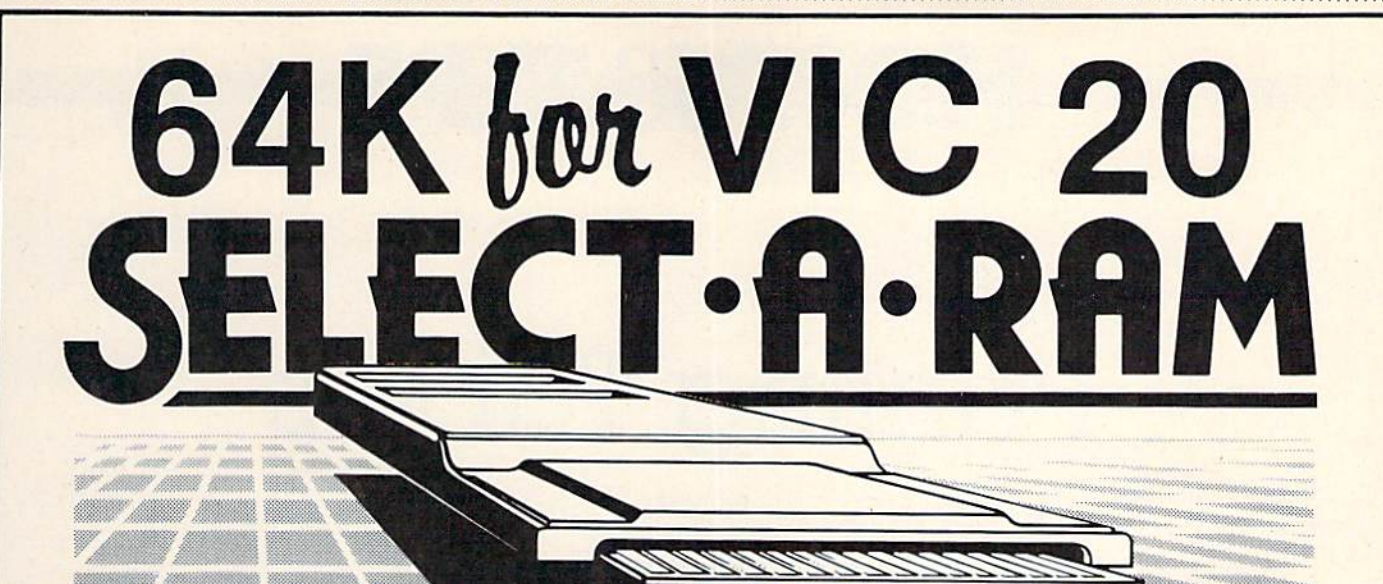

### SELECT-A-RAM BRINGS TO YOUR VIC 20 THE POWER THAT ONLY MEMORY CAN PROVIDE.

The power of any computer is measured by its memory capacity. The more memory you have, the more powerful your programs can become.

SELECT-A-RAM gives your VIC 20 the power of memory. 65,536 bytes of power to be exact. Enough programming power to rival any Home computer.

The power hungry programmer can also add more memory. Each of SELECT-A-RAM's two expansion slots will accept any amount of memory from 3K to 128K.

SELECT<sup>-</sup>A-RAM's powerful expansion capabilities are made possible by a technique we call Soft Select. Soft Select allows your VIC 20 to perform many sophisticated functions not possible with other memory expansion devices, ie,, disk drive emulation, printer spooling, simultaneous and interactive program execution (to name just a few of our soon to be released packages).

Bring the power of memory to your VIC 20.... with SELECT A-RAM.

Call or write for additional information and the dealer nearest you. Direct orders accepted.

### DEALERS INQUIRIES INVITED

Vic 20 is a Trade Mark of Commodore Electronics Limited.

## SELECT.A.RAM

- 64K Memory
- wo Expansion Slots
- Write Protection
- Reset Switch
- Expandable with 64K and 128K Modules
- 5oft Select Control
- Compatible with All Program Cartridges and Hardware Devices
- Provision for Optional External Power
- One Year Limited Warranty

Distributed in Canada by

### **PAX SOFTWARE**

60 Hanson Road, Unit 133 Mississauga, Ontario L5B 2P6  $(416)$  270-2639

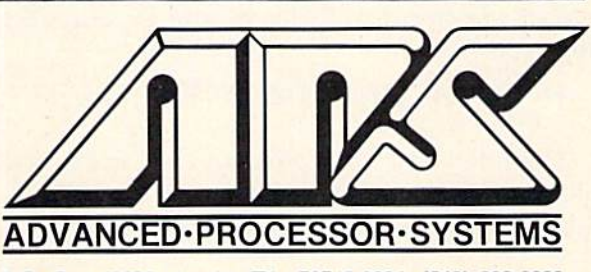

PO Box 43006, Austin, TX.. 78745-0001, (512) 282-B222

## **HINTS&TIPS**

## **Printing Tables**

**Pat Slater** 

If you've discovered a clever, time-saving technique, or a brief but effective programming shortcut, send it to "Hints & Tips," c/o COMPUTE!'s GAZETTE. If we use it, we'll pay *уон* \$35.

One of the limitations of Commodore BASIC is the total lack of formatted PRINT statements. If you're used to PRINT with format or PRINT USING, it may seem impossible to print neatly aligned tables with Commodore BASIC.

The language does provide TAB and SPC functions for screen displays, but both simply space over when used to print to a printer or a file with PRINT#. The programs I've included will format for screen or printer, depending on your input. They're especially helpful for use with formatting printed output. Let's look at an example:

#### PRINT A\$;TAB(20);B\$

prints B\$ starting in column 20 regardless of the size of A\$, but

#### PRINT#4, A\$; TAB(20); B\$

prints A\$, skips 20 spaces from the end of A\$, then prints B\$. There's no telling where B\$ will end up unless you know the size of A\$. This being the case, you must find a way to count spaces when doing formatted printout.

One way to count spaces is to use the LEN function. For example, the statement below will place A\$ in column 1, B\$ in column 15, and C\$ in column 30:

#### $PRINT#4, A$;TAB(14-LEN(A$)); B$;TAB(14-LEN$  $(B$))$ ; $CS$

The following program uses the LEN function to align rows of names:

3 PRINT" [CLR] SCREEN OR PRINTER S OR P": IN PUT I\$<br>4 IF I\$<>"S"AND I\$<>"P"THEN3 :rem 241  $5$  IFIS="S"THENJ=3:GOTO8 :rem 153

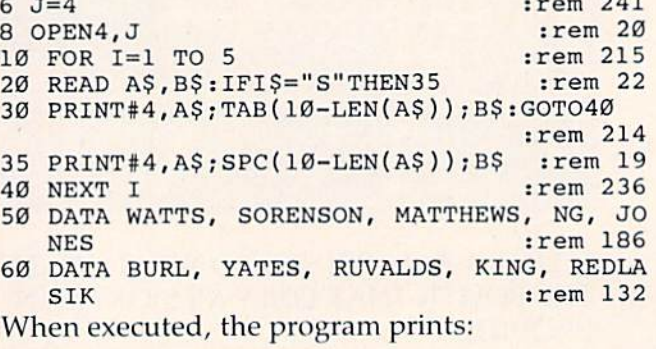

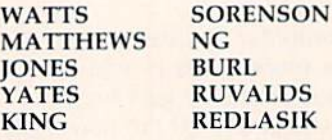

If you use this method to align numbers (along with STR\$ to convert the numbers to strings), several problems pop up as shown in the next example:

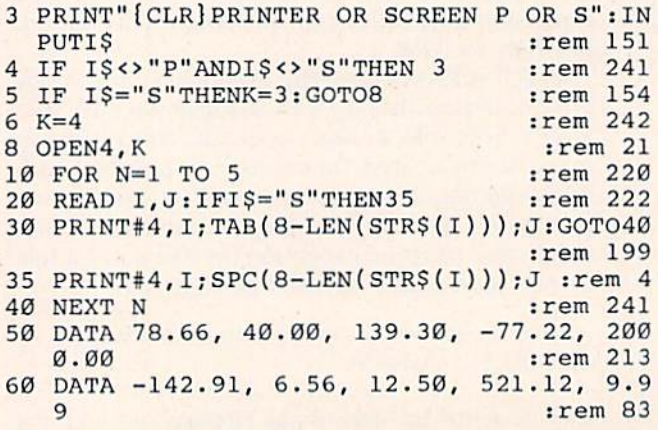

This program prints:

7

5

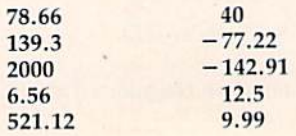

126 COMPUTE!'s Gazette March 1984

Notice that the numbers are aligned on the left (at the sign position) rather than by decimal point, and that trailing zeros are lost after the decimal point. To make the individual numbers appear in the correct format (40 as 40.00, for ex ample) you can convert them to strings as follows:

### $IS = STR\$(INT(I)) + ''.'' + RIGHT$(STR$(I*100), 2)$

The first term gets the integer part of the number, next the decimal is added, and finally it is neces sary to multiply by 100 and grab the last two digits to keep from losing trailing zeros.

Once you have the number in correct format, use the LEN function to count spaces and tab before printing each number as shown in the ex ample below:

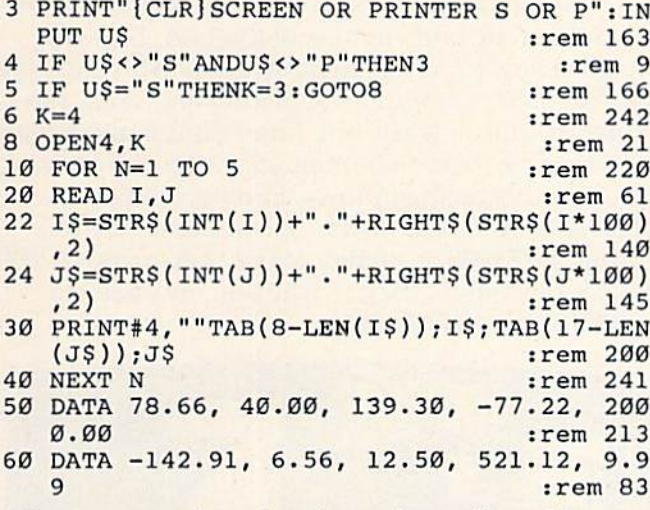

Now you get the printed numbers aligned by decimal position:

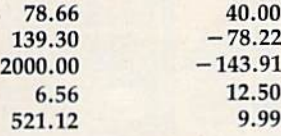

Using LEN to count spaces this way allows you to print neat-looking tables of words and/or numbers. Though a lot of functions are involved, it doesn't take nearly as much time as the printout process, so it won't slow down your program. G

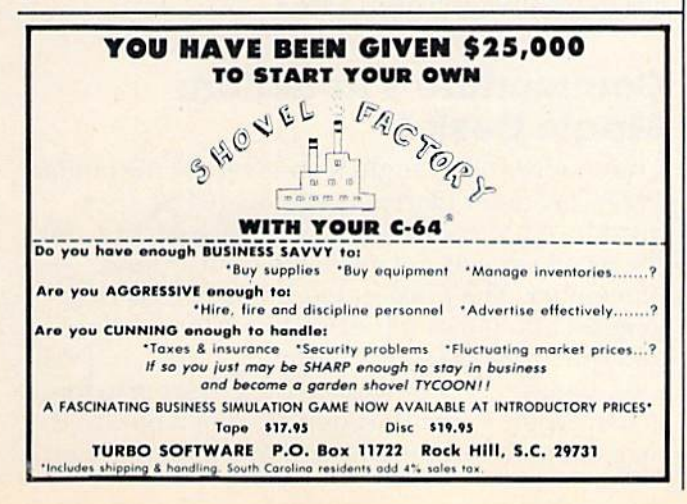

### Which Software Is Worth The Money?

### Find out in: The SOFTWARE BUYER'S REPORT

The newsletter that gives you the real story behind the software hype.

. No advertising means honest, unbiased evaluations

• Topnotch reviewers offer opinions you can trust Get in-depth reviews of software for:

Games and Entertainment . Graphics and Music . Home

Applications • Education • Business • Programming Aids . Telecommunications . And more!

### NEW!! COMMODORE 64/VIC 20 EDITION

Devoted only to software for Commodore's home computers.

BY SUBSCRIPTION ONLY - NOT AVAILABLE ON NEWSSTANDS

Published ten times a year. **5 pecial charter rate** Subscription rate \$35.00 a year U.S. for Commodore

### Start Getting The Most Out Of Your Software Dollar!

FILL OUT AND MAIL TODAY OR CALL 800-336-3535 TO ORDER |ln Penna. 215-691-1912)

**YESI** I want to subscribe! I ve enclosed my check or money order for \$29.95 (Payable to The Software Buyer's Report).  $\Box$  Send me more information right away.

I

П

п I Name Phone (area code). Address<sub>\_</sub> City State State  $ZID$ Computer Model: VIC 20 Commodore 64

The SOFTWARE BUYER'S REPORT 824 Eighth Street Bethlehem, PA 18018

 $CG$   $284$ 

### HORIZONS: 64

### CHARLES BRANNON PROGRAM EDITOR

Apple recently reduced the price of its Lisa to around \$8000. Lisa, whose acronym supposedly Stands for Local Integrated Software Architecture, was actually just the in-house code name for the machine (insiders claim it was named after girlfriend of Steve Wozniak, Apple co-founder). The name of the machine was leaked so extensively that Apple was forced to market with the code name, hence the apocryphal acronym.

Lisa is a dedicated workstation with a mouse, ultra-high resolution graphics, and icons (pictorial diagrams). "Dedicated workstation" means that there is one user per computer, rather than manyusers sharing a large computer via separate terminals. The advantage of a dedicated workstation is its exclusivity, privacy, and speed of access. The entire power of the computer can be dedicated to one user, rather than spread out among many. This is the primary concept behind so-called per sonal computers.

The disadvantage of dedicated systems sur faces in environments where people need to share and exchange information. That is why Local Area Networks (LANs) are hooking up these small computers, usually to a central hard disk. A LAN doesn't violate the concept of personal computers; it just broadens their communication capabilities. Some companies are going too far, though, and we are seeing expensive business microcomputers which are mediocre mimics of the large, powerful, but impersonal minicomputers and mainframes.

Apple claims you can start using Lisa within 20 minutes, without any instruction manuals. If you remember your first experience with a computer, you may be inclined to doubt this. Yet there's something new here. Apple has drawn on the experience of research at Xerox's Palo Alto Research Center (PARC). The Lisa is an intuitively understandable system.

Most of this "user-friendliness" (to use a term that has become banal in the industry) comes from Lisa's linked menus. The menus lead you from one option to another and are primarily pic torial, drawing on the Lisa's very high resolution capability (pun somewhat intended).

highly visible characteristic of the Lisa is the mouse, used to make selections as you move the cursor about. The idea is the same as a joystick or trackball (some mouses are merely upsidedown trackballs). Using the mouse is supposed to be more natural than pressing cursor control keys. Many people complain that the mouse is a gimmick, taking up extra desk space and requiring you to take your hands away from the keyboard to move the cursor.

Both hardware and software companies were impressed by and envious of the Lisa. Lisa was really a new product, an innovation in an industry of "me, too" computers and software. Well, the copycats didn't waste any time. Companies began developing their own integrated software, com plete with icons, windows, and even mouses. The effort is Promethean, as companies try to bring the S8000 capability of the Lisa to your S2000 micro (of course, they charge you only \$800 to \$1000 for the software).

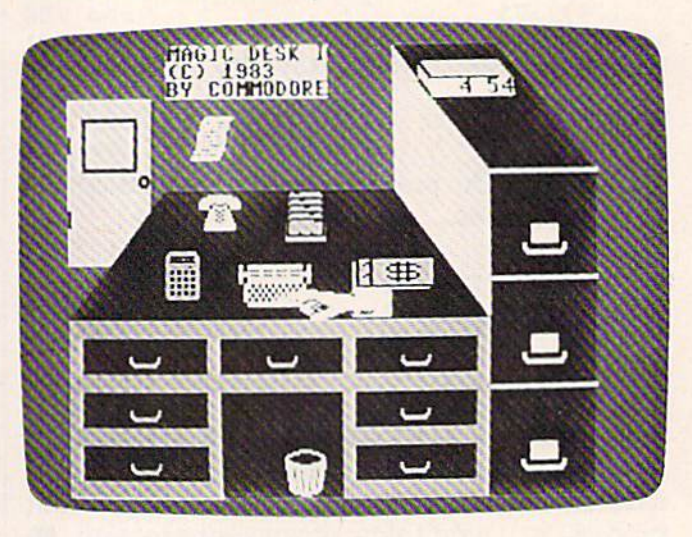

Preparing to type with Magic Desk I,

### Commodore's Reaction: Magic Desk

Commodore also caught icon-fever. At the January 1983 Consumer Electronics Show (CES), they introduced Magic Desk I, a software package for the 64 which was not available until around November. The price is down-to-earth, with suggested retail of S60-S70. What Commodore and others (Microsoft [Windows], VisiCorp [Visi On], Quarterdesk Software [DesQ]) seem to forget is that Apple spent the equivalent of a hundred man-years developing Lisa. Some integrated pro-

### THE MASTER KEY

unlocks the door to the Commodore 64

NERN

**R**W

**THE REA** 

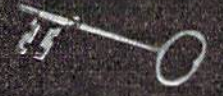

Vero

SCRIPTIN

**Word Processing** File Management Home Finance Electronic Paintbrush **Terrestrial Game** 

The Gateway to Five Worlds 129.95

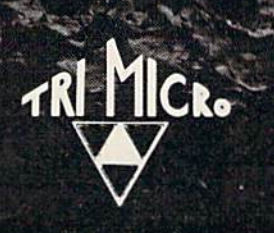

easy DB

TRIAC

International Tri Micro 1010 N. Batavia Ste. G Orange, CA 92667 714-771-4038

grams may be capable, others might just copy Lisa's gimmicks.

Magic Desk may be right for some people, but it's not for everyone. When you plug in the Magic Desk cartridge and turn it on, a picture of a desk appears. On top of the desk are several icons: pictures of a typewriter, telephone, calculator, card file, and ledger. Under the desk is a wastebasket, and to the right is a filing cabinet. A digital clock on top of the filing cabinet keeps time. door to the left "opens" the way to new appli cations. Above this scene hovers a ghostly hand, your cursor.

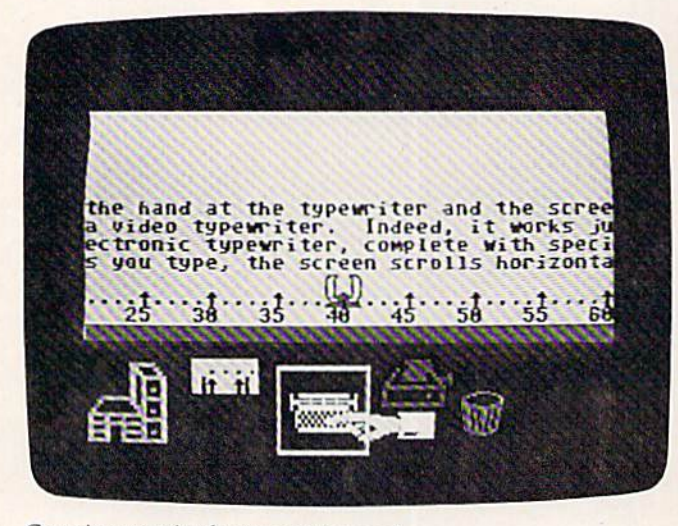

Creating text in the typewriter mode.

With the joystick, you move the hand to the appropriate picture and press the fire button to select it. Magic Desk I supports only a few of the icons: the typewriter, wastebasket, filing cabinet, and digital clock. Magic Desk II will support the ledger (spreadsheet) and the calculator. Presum ably, the phone will be used with a modem, and the card-file as simple data base manager.

Point the hand at the typewriter and the screen transforms into a video typewriter. Indeed, it works just like a modern electronic typewriter, complete with special effects. As you type, the screen scrolls horizontally. The margins are always visible, and you can change them at any time. With the function keys you can set, clear, and move to tab stops. When you press RETURN, the paper pops up a line and the typeball whirs to the beginning of the next line, complete with sound effects. This is perhaps a bit too cute.

After you type your letter, you can return to the desk and file the letter. With the hand, you can open one of the three file cabinets. Each cabinet holds ten file folders, each of which can hold ten pages of text. What you are really doing is loading and saving your files to disk, but this is supposedly transparent. You just select a folder, name it if you like, put your typing into it, or re 130 COMPUTE!'s Gazette March 1984

trieve a page from it. Any of these operations will cause a picture of the disk drive to appear, and the actual drive will whir and click a surprisingly long time, considering that you are only trying to file one page. I found this quite frustrating.

This is also where Magic Desk gets confusing. None of the icons arc labeled, so it's like reading those pictorial traffic signs in a foreign country. If you get stuck, you can press the Commodore logo key and a help screen will appear. The icons you are using will be named; you can select any of them with the hand to get a more complete description.

found Magic Desk novel and rather easy to use, though the pictures are both a blessing and a curse (I would prefer an English menu of choices). What you gain in ease of use and intuitive opera tion, you lose in power, speed, and efficiency. Compared with the "old way" of doing things, Magic Desk is limited once you're no longer a beginner. It slows you down as you pursue a task through a chain of menus. The video typewriter has almost none of the advantages of a true word processor. It's just like an IBM Selectric. You don't have to learn anything, but you don't have a tenth of the flexibility and power of even a mildmannered word processor. Apparently, this is not a problem in Commodore's eyes. Indeed, the press release sells this similarity, emphasizing a typewriter is not a word processor, and implies you're better off that way.

Nonetheless, Magic Desk can be an excellent nonintimidating way to learn to use a computer. Magic Desk may change the mind of anyone who "hates computers." It lets you perform basic com puter tasks with a minimum of fuss, and can lead you into more powerful applications later. Despite its limitations. Magic Desk points the way to the future of home computer software.

Magic Desk I Commodore Business Machines 1200 Wilson Drive West Chester, PA 19380 \$60-\$70

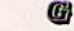

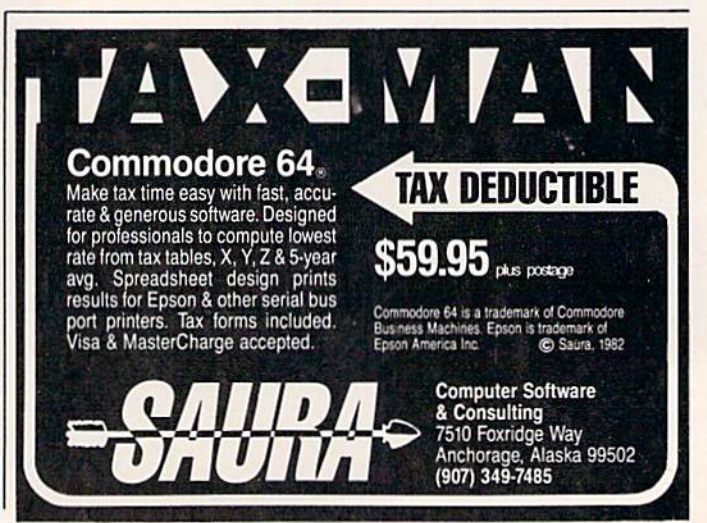

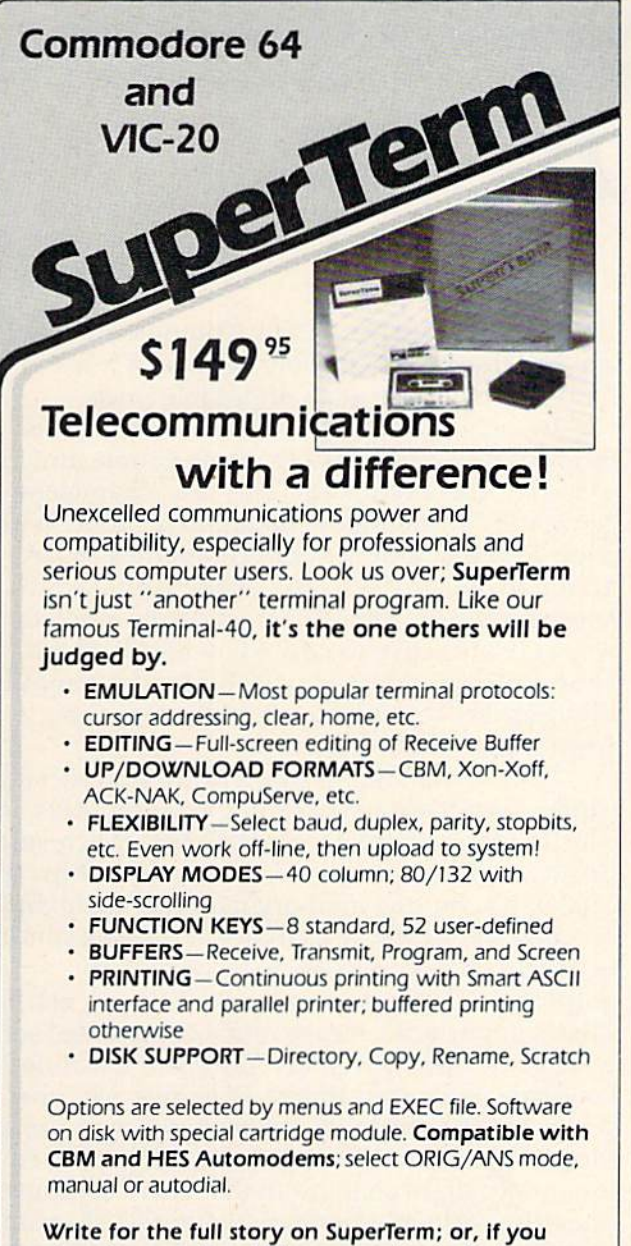

already want that difference, order todayl Requires: Commodore 64 or VIC-20, disk drive or Datasette, and

compatible modem. VIC version requires 16K memory expansion. Please specify VIC or 64 when ordering

### Smart ASCII Plus . . . \$59<sup>95</sup>

The only interface which supports streaming  $-$  sending  $characters$  simultaneously to the screen and printer  $-$  with SuperTerm.

Also great for use with your own programs or most application programs, i.e.. word processors. Print modes: CBM Graphics |w/many dot-addr printers), TRANSLATE, DaiSyTRANSLATE. CBM/True ASCII, and PIPELINE.

Complete with printer cable and manual. On disk or cassette.

VIC 20 and Commodore 64 are trademarks of Commodore Electronics, Ltd.

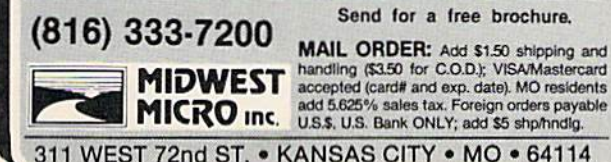

Send for a free brochure.

5B0 MATCHING SHAPES

To; American Peripherals 122 Bangor Street 516-226-5849 Lindenhurst, NY 11757

Ship to: Name Street

Please send your complete 64K catalog. Over 600 programs.

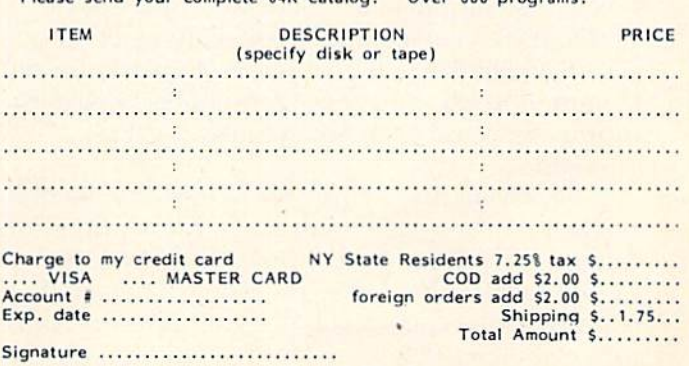

Commodore 64 is a trademark of Commodore Business Machines, Inc.

## American Peripherals

EDUCATIONAL (disk or tape)

COMMODORE 645

NEW ARRIVALS (disk or tape)

<sup>1030</sup> LANGUAGE TRANSLATOR English to German. \$10<br>584 PIANO-64 \$19.95 Change your 64 to a piano.<br>126 TRAFFIC SIGNALS \$14.95 Teach your child safety. 1240 POCO \$24.95 Like Q-Bert. TELLING TIME \$24.95 Hi-res Round clock.<br>149 TYPESETTER 549.50 1249 TYPESETTER Hi-res printing on 1525. 1276 ELIZA \$19.95 Has conversation with you. <sup>1016</sup> ELECTRONIC CRADEBOOK Teacher special \$24.95 <sup>574</sup> LOCATION OF COUNTRIES Geography \$14.95<br>575 CANCER \$15.95 Kids and smoking.<br>762 ELEMENTARY ELECTRICITY 51h-9th gr. 5211.95 <sup>1264</sup> TRAVEL ABOUT AMERICA Series of 7 programs on<br>Geog, and History \$150.<br>578 SOUND EFFECTS \$15.95 Demo and prog. aid.<br>139 STRATHCLYDE BASIC  $12$  lessons + test.  $534.95$ 1014 GEOMETRY SERIES 20 progs, with hi-res Disk \$300 Tape \$100 <sup>128</sup> TEST MAKER S21.95 Makes multi-choice tests. 101B LARGE NUMBER ADDITION Great display 524.95 Run most VICs on 64. 1216 INTERRUPT MUSIC EDITOR Machine code. 529.95 <sup>1017</sup> MORTGAGE 519.95 Does all loan calculations. 1015 ANIMAL-VECETABLE byr.-10yr. 514.95<br>1285 MAESTRO \$34.95 All conceivable music and sound functions in 1 program.<br>1280 WATTS and AMPS \$14,95 Household elec. calcs. I.Q. Builder 514.95 ORDERING BLANK

COMPUTEI's Gazette March 1984 131

Town. State, ZIP

6^14 Type Tutor S19. 95 645 Assembly Language Tutor \$14.95 687 Fractional Parts \$14.95 902 Estimating Fractions 514.95 695 Tutor Math 514.9S 870 Square Root Trainer \$14.95 699 Counting Shapes 514.95 694 Money Addition \$14.95 689 Math Dice 14.95 67a Speed Read \$14.95 613 Haps and Capitals S19.95 615 Sprite Editor \$19.95 901 Sound Synthesizer Tutor 19.95 696 Diagramming Sentences \$14.95 690 More/Less S14.95 688 Batting Averages \$14.95<br>802 TicTac Math \$16.95 904 Balancing Equations \$14.95 90S Missing Letter 514,95 364 Gradebook 515.00 810 French 1-4 \$80.00 811 Spanish 1-4 \$80.00 807 English Invaders 51G.95 809 Munchword \$16.95 812 Puss in Boot \$20.00 SI] Word Factory \$20.00 660 Hang-Spell 514,95 905 Division Drill 14.95 906 Multiplic. Drill \$14.95 907 Addition Drill 514,95 9QB Subtraction Drill \$14.95 910 Simon Says 14.95 911 Adding Fractions 514.95 912 Punctuation 514. 95

#### EDUCATIONAL

Series on disk

Computer Science (30 pr.) \$350 MS Biology (70 programs) \$500 HS Chemistry (40 programs) \$150 HS Physics (60 programs) \$475 HS SAT Drill 160 programs! 599 Elem. Social Studies (IS pr,) 5325 Elem, Science {IB programs) 522S Further French (12 pr.) \$95 Further Spanish (12 pr.) \$95 Statistics (12 programs) \$95

### SIMPLE ANSWERS TO COMMON QUESTIONS

TOMR. HALFHILL, EDITOR, COMPUTE!'s PC & PCjr Magazine

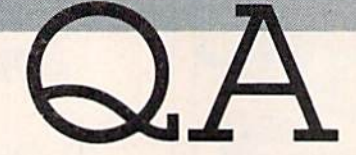

Each month, COMPUTE!'s GAZETTE will tackle some questions commonly asked by new VIC-20/Commodore 64 users and by people shopping for their first home computer.

 $\bigotimes$ . I've heard about emulators available for the Commodore 64 that allow it to run all Apple software and software for other computers, too. I've seen some magazine advertisements by mail order companies for emulators. Do you plan to review any of these emulators?

 $A$ . We haven't reviewed any emulators because, at this writing, they simply don't exist. Furthermore, we urge readers to be cautious about emulators—a lot of misinformation is circulating.

We, too, have heard all the stories about Apple emulators for the Commodore 64, and have seen the ads in magazines. Usually we telephone the company advertising the emulator and try to obtain one for testing and review purposes. Al most always the response is something like, "They'll be ready for delivery within a few weeks." Then several months go by, and still no emulator. Some companies have been promising to deliver emulators for more than a year. We have yet to see one.

Heed this advice: Do not order or buy an emulator unless you first see an actual, working model. Other wise, you will probably be disappointed.

Why are we so emphatic? Because true emu lation of another computer is not something that is easily accomplished. There are hundreds of problems to be overcome, especially when de signing something like an Apple emulator for the Commodore 64. Yet, some companies persist in promising—and even advertising—Apple emulators.

Nearly all these emulator rumors can be indi rectly traced to a statement made by Commodore back in early 1982. At that time, Commodore hinted that it intended to introduce a personal computer that could emulate other popular com puters on the market, such as the Apple and Atari, widely read article to this effect was published in the Wall Street journal. Everyone was excited by

the prospect, but eventually Commodore quietly shelved the idea—probably because it was too hard to accomplish at an affordable price.

In the meantime, the Commodore 64 was introduced. Unfortunately, some people jumped to the conclusion that this was the "chameleon computer" Commodore had hinted about. Within a few months, independent companies began announcing and even advertising Apple emu lators for the 64. The idea of an Apple emulator was very attractive to new 64 owners because almost no software was available for the computer. But there are formidable obstacles to making an Apple emulator for the 64.

It's true that the computers are superficially similar—both are 40-column color computers with 64K. Random Access Memory (RAM), Microsoft BASIC, and compatible microprocessor chips {the 6502/6510). But the memory maps are quite differ ent, and the Apple lacks many of the 64's special features (sprites, 16-color high-resolution graphics, polyphonic synthesized sound, etc.). This is important because much commercial soft ware these days is written entirely in machine language, including almost all games. ML pro grams are specific to the memory configuration of the machine on which they were written. Even seemingly slight changes to the native computer's operating system or memory layout (such as add ing expanders to a V1C-20) can render some ML programs unusable. The problems of emulating totally foreign computer are infinitely greater.

Even if an Apple emulator were developed, there would be one more problem. Almost all Apple software is published on floppy disks. The Commodore Disk Operating System (DOS) is in compatible with the Apple DOS. And the data is stored in different formats. An Apple emulator would do you no good unless you also had an Apple disk drive emulator. This would almost certainly require that you buy a separate disk drive and compatible interface cables.

In the meantime, let the buyer beware. We heard of one person who paid more than \$100 for an "Apple emulator" for his 64 and got nothing more than a cable which allowed BASIC programs to be transferred between the computers. The task of translating the programs so they would run on the 64 was left up to him, of course.

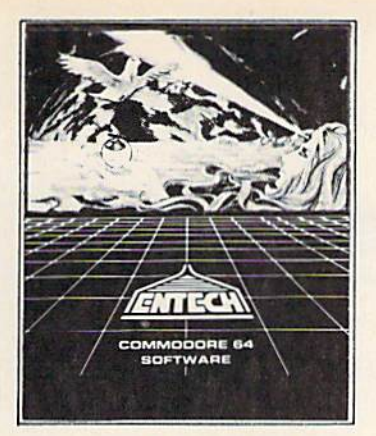

## ENTECH LEADER IN SOFTWARE FOR THE COMMODORE <sup>64</sup>

PROGRAMS DESCRIPTION

### BUSINESS

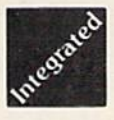

MANAGEMENT SYSTEM 64 - This integrated business program gives you the computer power once reserved for large corporations. It stores the names of items, prices, item numbers and does all calcula tions including tax, shipping costs and discounts. It prints invoices and packing slips in addition to shortterm and long-term reports. Management System 64 even prints mailing labels from customer files. Know what's selling, whose buying and forget costly, time consuming inventory close downs. \$69.95

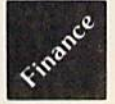

FINANCE CALC 64 - The leader in business and home financial analysis. You can have up to 1440 itemized expenses and print 1085 different financial reports and bar graphs as it stores and compares up to 12 different budgets at once. This powerful program is a must for the rising entrepreneur. \$49.95

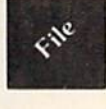

DATA BASE 64 - A perfect record system for any business or home. It can store up to 1200 records for each file. Each record has a capability of 20 fields of information. The program has multi-level sorting which facilitates quick and easy recalling of information and printing of labels and reports. It even allows you to create personal print formats. Data Base 64 also can be used with popular word processing programs. \$59.95

### **HOME**

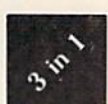

### FAMILY PAC - Three of the finest home programs available: \$59.95

• CHECKBOOK SYSTEM 64 - This easy to use program makes the balancing of confusing checkbook finances breeze. It handles over 1300 transactions of up to 40 expense categories. Checkbook System 64 also prints statements, reports and all types of checks. Pay your bills by computer! Also available as a separate program. \$39.95

• RECIPE KEEPER 64 – This program is a handy kitchen aid that does more that just file. It can print out ingredients and directions, as well as calculate ingredient amounts for different serving sizes. The program comes complete with a mini-word processing section that enables you to type in up to 14 lines of directions. \$39.95

• SPACE MATH 64 – This educational program makes addition, substraction, multiplication and division learning fun and entertaining for youngsters. Solve math problems, explore the universe, dance to the music and watch the show. \$29.95

### ENTERTAINMENT

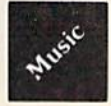

STUDIO 64 - Roll over Beethoven, now anyone can create music as expressive and sophisticated as the most advanced programmers!! With Studio 64, the computer does all the work while you play and enjoy. It is the only music program available that allows you to create music without any programming knowledge. Just play and the computer will instantly write the music on the screen. Enter up to 3 voices and choose from 4 wave forms on any voice. Play your compositions at different speeds and filter settings with synthesized drum rhythms! It wili save and recall, add music to your own programs and print lead sheets. Music is only as far away as your C64. Disk/Cass.\$39.95

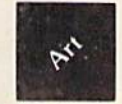

GAME DESIGNER 64 - This package contains everything you need to design colorful game characters, backgrounds and entire screens. Animate up to 16 sprites on the background of your choice. Add it to your own program. The limits are your own creativity. Combine it with Studio 6d to create any game imaginable. Power game sub-routine included. Disk/Cass. \$39.95

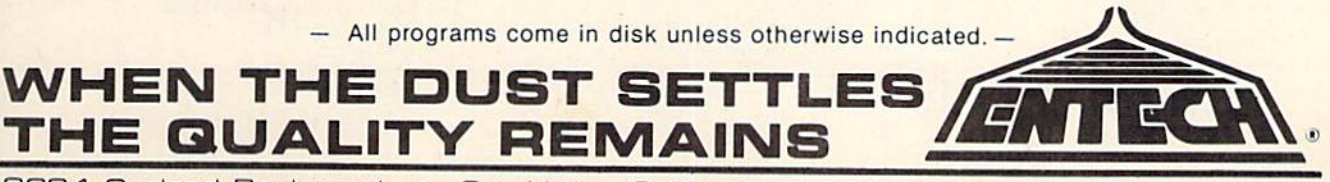

## **A Guide To Commodore User Groups** Part 1

Kathy Yakal, Editorial Assistant

Here is an updated list of Commodore user groups throughout the world. If you have a group that you would like listed here, or if your listing needs

to be changed or deleted, please contact us so that we may keep our records current.

In most cases, contact people have chosen to list their home addresses and telephone numbers. When writing to them for information, please enclose a self-addressed, stamped envelope.

### **ALABAMA**

**Birmingham Commodore Computer Club Harry Jones** 4845 Ave. B, Lot 7B Birmingham, AL 35208<br>205/923-9260

Huntsville Alabama Commodore **Komputer Society (HACKS) Hal Carey** 9002 Berclair Rd. Huntsville, AL 35802 205/883-0223

**Shoals Commodore User Group Warren** Pratt 809 W. 6th St. Sheffield, AL 35660 205/381-1561

**Walker Area Computer Club** (WACC) Daniel McGuire 89 McCrory St. Cordova, AL 35550 205/483-7833

#### **ALASKA**

COMPOOH-T Paul Mercer P.O. Box 118 Old Harbor, AK 99643 907/286-2253

#### **ARIZONA**

**Arizona VIC and 64 Users Tom Monson** 904 W. Marlboro Cir. Chandler, AZ 85224 602/963-6149

**Catalina Commodore Computer** Club George A. Pope<br>2012 Ave. Guillermo Tucson, AZ 85710

**Commodore User Group** Michael Stephany 4578 Monarch Dr. Sierra Vista, AZ 85635

**Commodore User Group of** Arizona Doug Peters<br>P.O. Box 21291 Phoenix, AZ 85036 602/831-1534

#### **AUSTRALIA**

**Australian Computer Education Association** P.O. Box 194 Corinda 4075, Old Australia

#### **CALIFORNIA**

**B & S 64-PET User Group Bryan Goldschlag** 46 Banbridge Pl.<br>Pleasant Hill, CA 94523 415/938-0764

California Area Commodore **Terminal User Society** (CACTUS) Darrell L. Hall P.O. Box 1277<br>Alta Loma, CA 91701 714/947-0742

**Central Coast Commodore User** Group<br>Gilbert Vela 4237 Plumeria Ct. Santa Maria, CA 93455 805/937-4174

C-64 Users E & R 215 W. 1st St., Suite 10548 **Tustin, CA 92680** 

**Commodore 64 West** Don Campbell 2917 Colorado Ave. Santa Monica, CA 90404 213/828-9308

Diablo Valley Commodore User Group **Ben Braver** 762 Ruth Dr. Pleasant Hill, CA 94523 415/671-0145

**DUG (Danville User Group)** Kent E. Davis 185 Front St., Suite 106<br>Danville, CA 94526 415/820-1222

**Napa Valley Commodore** Computer Club **Mick Winter** P.O. Box 2935 Yountville, CA 94599<br>707/944-2797

**PALS** Jo Johnson 886 S.K Livermore, CA 94550

Peninsula Commodore User Group Timothy Avery<br>549 Old County Rd. San Carlos, CA 94070 415/593-7697

PET-On-The-Air Max J. Babin 525 Crestlake Dr. San Francisco, CA 94132

**Sacramento Commodore Computer Club** Robyn W. Graves 8120 Sundance Dr. Orangevale, CA 95662

San Fernando Valley Commodore<br>User Group (SFVCUG) Thomas Lynch 21208 Nashville Chatsworth, CA 91311 213/709-4736

**San Francisco Commodore Users** Group **Roger Tierce** 278-27th Ave. #103 San Francisco, CA 94121 415/387-0225

San Luis Obispo VIC-20/64<br>Computer Club 1766 9th St. Los Osos, CA 93402 805/528-3371

So. Cal. 20/64 Users Group **Star Route Box 1-C** Pine Valley, CA 92062<br>619/473-8087

**South Bay Commodore 64 Users** Group Q.J. Miguel Gallego Garcia<br>P.O. Box 3193 San Ysidro, CA 95073

**South Orange County User Group Steve Wimer** 2314 Monte Cristo San Clemente, CA 92672

**SPHINX** Richard L. Heinze<br>1240 Mills St. Apt. 4<br>Menlo Park, CA 94025<br>415/325-0127

Twenty/Sixty-Four Don Cracraft P.O. Box 18473<br>San Jose, CA 95158<br>408/264-2064

Valley Computer Club<br>Dr. Evan M. Thompson<br>661 Meadowlark Dr. Turlock, CA 95380

**VIC-20 Owners Resource Computer Enthusiasts**  $(V.O.R.C.E.)$ Stu

1740 Bodega Ave.<br>Petaluma, CA 94952 707/763-8552

### **CANADA**

**Barrie User Group Gail Hook** 58 Steel St. Barrie, Ontario Canada L4M 2E9

**Calgary Commodore User Group** John Hazard 37 Castleridge Dr. N.E. Calgary, Alberta,<br>Canada T3J 1P4

Calgary Commodore Computer Radu Olanson 47 Coachwood Pl. N.W. Calgary, Alberta, Canada T3H 1E1

**Commodore Computer Club** Niels Hansen Trip<br>P.O. Box 91164 West Vancouver, B.C.,<br>Canada V7V 3NG 604/738-3311

Commodore 64 User Group<br>Carol Scheniman 1322 Naples St.<br>Oshawa/Whitby, Ontario, Canada L1K 1J6

**Nova Scotia Commodore Computer User Group** John Robinson 66 Landrace Cres.<br>Dartmouth, Nova Scotia<br>Canada B2W 2P9 902/434-1524

#### Sarnia Commodore-64 User Group **Susan Timar** 1122 Wilson Dr. Sarnia, Ontario, Canada N7S 3J6 519/542-2534

**Toronto PET Users Group** 1912A Avenue Rd., Suite 1<br>Toronto, Ontario, Canada M5M 4A1 416/782-9252 BBS 416/223-2625 (7:30 p.m.-9:00 a.m. Eastern Time)

**Utilisateurs De Commodore** (Commodore User Group)<br>
P.O. Box 685 STN. H<br>
Montreal, Quebec, Canada H3G 2MG

**Vancouver Commodore User** Group Chris Brown Canada 503/573-8489

#### **CONNECTICUT**

**Commodore Users** Christopher D. Roberts P.O. Box 1213 Stratford, CT 06497<br>203/378-8258

**Computer Users Group** Liz Rafalowsky Halls Hill Rd. Colchester, CT 06415<br>203/537-2117

**New London Area Commodore Users Robert Kind** P.O. Box 1608 Groton, CT 06340<br>203/887-0238

**VIC User Group Carol Doyle** 1070 S. Colony Rd. Wallingford, CT 06492<br>203/269-7595

#### **ENGLAND**

**PET User Group Barry Miles** Polytechnic of North London-<br>Holloway Rd. London, England N7 8DB

#### **FLORIDA**

**Bits and Bytes Computer Club** Frank H. Topping 1859 Neptune Dr. Englewood, FL 33533<br>813/474-6359

**Brandon User Group**<br>Paul Daugherty 108 Anglewood Dr.<br>Brandon, FL 33511 813/685-5138

**Central Florida Commodore User** Club Stephen K. McHaney<br>P.O. Box 15949<br>Orlando, FL 32858<br>305/298-4709

**Central Florida Commodore User** Group **Earl Preston** 6321 Ridgeberry Dr.<br>Orlando, FL 32811

**Commodore Computer Club Chuck Fechko** P.O. Box 21138 St. Petersburg, FL 33742 813/391-5219 BBS 5-10 p.m. 7 days a week

**Commodore Computer Club David Phillips** P.O. Box 9726 Jacksonville, FL 32208 904/764-5457

**Commodore Users Group of** Tallahassee Dave Lang<br>2501 Debden Ct. Tallahassee, FL 32308<br>904/893-6749

El Shift O (VIC 20/64 Commodore Users) Mike Schnoke P.O. Box 548 Cocoa, FL 32922

**Gainesville Commodore User** Group<br>Louis Wallace P.O. Box 14716 Gainesville, FL 32604

**Gulf Coast Computer Club** Jim Johnson 131 Fox Run Port Richey, FL 33568<br>813/863-7954

Miami 64 User Group Dr. Eydie Sloane Miami, FL 33256<br>305/274-3501

**OTog Users Group for** Commodore 64 VIC 20 Users Dax Tacey 321 Alma St. Kissimmee, FL 32741

**VIC/64 Heartland User Group** Tom Keough<br>1220 Bartow Rd. #23 Lakeland, FL 33801 813/666-2132

#### **GEORGIA**

C.C.S. User Groups<br>Chuck Morris P.O. Box 656 Newman, GA 30264

**Commodore User Group of** Augusta<br>David A. Dumas 1011 River Ridge Rd. Apt. 14-A<br>Augusta, GA 30909<br>404/738-7223

Data Swappers<br>Billy Peeples<br>1773B Alabama Ave.<br>Albany, GA 31705<br>912/431-0031

**Liberty Commodore Users Group** Jeannette Burger P.O. Box 973 Hinesville, GA 31313

### Middle Georgia Commodore User Group<br>Anthony "Jim" Hornick<br>510 Forest Lake Drive Warner Robins, GA 31093

**VIC Educators User Group** Dr. Al Evans **Cherokee County Schools** 110 Academy St.<br>Canton, GA 30114

### **HAWAII**

20/64 Hawaii T.A. Clay 98-487 Koauka Loop Apt. 804 Aiea, HI 96701

20/64 Hawaii Wes Goodpastor P.O. Box 966 Kailua, HI 96734

**Commodore User Group of** Honolulu Jay Calvin 1626 Wilder #701 Honolulu, HI 96822 808/944-9380

#### **IDAHO**

**Commodore User Group** Leroy Jones<br>548 E. Center Pocatello, ID 83201 208/233-4294

S.R.H.S. Computer Club **Barney Foster** Salmon River High School Riggins, ID 83549

#### **ILLINOIS**

**ASSM/TED User Group Brent Anderson** 200 S. Century Rantoul, IL 61866 217/893-4577

**Bloomington-Normal Commodore User Group** (BNCUG) Debra A. Landre P.O. Box 1058 Bloomington, IL 61702<br>309/454-1061

**Commodore 64 User Group** Gus Pagnotta P.O. Box 572 Glen Ellyn, IL 60137 312/790-4320

**Fox Valley PET User Group** Art Dekneef 833 Willow Lake in the Hills, IL 60102 312/658-7321

PAPUG Peoria Area PET Users' Group Max Taylor

800 SW Jefferson St. Peoria, IL 61605 309/673-6635

PET VIC Club (PVC) Paul Schmidt 40 S. Lincoln Mundelein, IL 60060 312/566-8685

### **Regional Association of**

Programmers (RAP 64/20) Gene A. Meyers<br>7358 W. 108th Pl. Worth, IL 60482 312/448-0485

**Southern Illinois Commodore User Club** David E. Lawless<br>1707 E. Main St. Olney, IL 62450

**The Kankakee Hackers Rich Westerman** RR #1, Box 279 St. Anne, IL 60964 815/933-4407

VIC-20 Commodore-64 User Support Group<br>David R. Tarvin, Sr.<br>114 S. Clark St. Pana, IL 62557 217/562-4568

**Western Illinois PET User Group** (WIPUG) **Edward L. Mills** Rt. 5 Box 75 Quincy, IL 62301 217/656-3671

#### **INDIANA**

**Commodore Computer Club John Patrick** 3814 Terra Trace Evansville, IN 47711 812/477-0739

**Commodore Hardware User** Group (C\*H\*U\*G) **Tim Renshaw** 9651 E. 21st St. Indianapolis, IN 46229<br>317/899-2003

**Commodore User Group/ The National Science Clubs of America-Commodore Users Division Brian Lepley** 7704 Taft St Merrillville, IN 46410

**Louisville Users of Commodore** of KY (LUCKY)<br>Melanie A. Roesser 127 Locust St. Jeffersonville, IN 47130

Manchester User Group (MUG) Richard M. Bellows<br>606 E. Ninth St. N. Manchester, IN 46962

Northern Indiana Commodore **Enthusiasts (NICE)** Eric Bean 927 S. 26th St. South Bend, IN 46615<br>219/288-2101

The CBM 64 Club Jim Colver 4755 Kinser Pike Bloomington, IN 47401<br>812/332-6645

**VIC Indy Club** Fred Imhausen P.O. Box 11543 Indianapolis, IN 46201 317/357-6906

### **Western Indiana Commodore**

Users (W.I.C.U.)<br>Dennis C. Graham 912 South Brown Ave. Terre Haute, IN 47803 812/234-5099

#### **IOWA**

**Commodore Computer User** Group of Iowa<br>Curtis L. Shiffer P.O. Box 3140 Des Moines, IA 50316 515/282-1388

**COUGAR (COmmodore Users Group Ames Region)** Perry Hansen 662 Pammel Ct Ames, IA 50010 515/296-2181

**Quad City Commodore Computer** Club John N. Yigas 1721 Grant St. Bettendorf, IA 52722 319/355-2641

**Siouxland Commodore Club** Gary Johnson<br>2700 Sheridan St Sioux City, IA 51103<br>712/258-7903

#### **KANSAS**

**Commodore User Group of** Wichita Inc. **Walter Lounsberry** Rt. 1, Box 115 Viola, KS 67149<br>316/545-7460

Strictly VIC Users Group<br>Lloyd D. Pitchford<br>P.O. Box 66 Sedgwick, KS 67135

### **KENTUCKY**

**Bowling Green Commodore Users Group** Nex Fitzpatrick<br>Rt. 11, Creekside Apt. #6<br>Bowling Green, KY 42101<br>502/781-9098

**The Commodore Connection** Jim Kemp 1010 S. Elm Henderson, KY 42420 502/827-8153

#### **LOUISIANA**

Ark-La-Tex Commodore 64 Club<br>Pete Whaley 198 India Dr. Shreveport, LA 71115<br>318/797-9702

C-64 Club of Baton Rouge **Tommy Parsons** 5551 Corporate Blvd. Suite 3L Baton Rouge, LA 70808<br>504/766-7408

**Commodore PET User Group Wayne Lowery** 616 N. Niagara Circle<br>Gretna, LA 70053<br>504/821-8436

**Commodore User Group of Ovachita Beckie Walker** PO. Box 175<br>Swartz, LA 71281<br>318/343-8044

**Sixty Four 'EM** Dennis Dillenkoffer 4559 Cerise New Orleans, LA 70127 504/244-0237

The VIC/64 Connection Ronnie Romero P.O. Box 1322<br>Abbeville, LA 70511 318/898-0635

#### **MAINE**

So. Me.-64 Ed Moore<br>10 Walker St Portland, ME 04102

**VIC and Commodore Users of** Maine (V.A.C.U.M.) Pat Young RFD 1, Box 103 Ellsworth, ME 04605

### **MARYLAND**

**Capitol Area PET Enthusiasts** (VIC-20) **William Spillane** P.O. Box 1602 Rockville, MD 20850<br>301/340-7417

**Compucats' Commodore** Computer Club Betty Schueler<br>680 W. Bel Air Ave Aberdeen, MD 21001 301/272-4195 or 272-0472

**Hagerstown User Group** (HUG XX) Joseph Rutkowski 23 Coventry Ln. Hagerstown, MD 21740 301/797-9728

**Long Lines Commodore Club Tom Davis** 323 N. Charles St. Room 201 Baltimore, MD 21201 301/547-2566

Parklawn VIC-20 C-64 User Club Dr. S. R. Joshi 6001 Poindexter Ln. Rockville, MD 20852 301/443-4300

**Rockville VIC/64 Users Group** Thomas L. Pounds P.O. Box 8805 Rockville, MD 20856 301/231-7823

VIC and 64 User Group Tom Deriggi<br>21000 Clarksburg Rd. Boyds, MD 20841 301/428-3174

**Westinghouse Friendship Site Commodore Users Group** Lee Barron P.O. Box 1693 Baltimore, MD 21203 301/765-7631 (c/o Westinghouse Electric Corp.) Woodlawn 20/64 Computer Club **George Towner** 1712 Aberdeen Rd Baltimore, MD 21234 301/608-7867

#### **MASSACHUSETTS**

Boston Commodore Users, c/o **The Boston Computer Society Three Center Plaza** Boston, MA 02108 617/367-8080

Commodore 64 User Group of the **Berkshires Ed Rucinski** 184 Highland Ave. Pittsfield, MA 01201

Eastern Mass VIC-20 User Group Frank Ordway 6 Flagg Rd. Marlboro, MA 01752 617/485-4677

**MASSPET Commodore User** Group David Rogers P.O. Box 307 East Taunton, MA 02718 617/823-1974

Needham Area VIC-20 User<br>Group (VICHAM)<br>Ilene Hoffman-Sholar 366 Hunnewell St. Needham, MA 02194

#### **MEXICO**

**SIGMA** Orvananos Enrique Holbein No. 174-6 Col. Napoles 03710, Mexico, D.F. 563-03-05

#### **MICHIGAN**

**Commodore Computer Club** John R. Walley 4106 Eastman Rd Midland, MI 48640 517/835-5130

**Commodore Computer Club of** Toledo Gerald W. Carter 734 Donna Dr. Temperance, MI 48182<br>313/847-0426

**DAB Computer Club** Dennis Burlingham P.O. Box 542 Watervliet, MI 49098 616/463-5457

**DUC-Durand Users Club**  $(VIC-20/64)$ John Davis 6780 S. Byron Road<br>Durand, MI 48429 517/288-4566

**Jackson Commodore Computer** Club Alfred J. Bruey<br>201 S. Grinnell St. Jackson, MI 49203

**South Computer Club Ronald Ruppert** South Junior High School 45201 Owen Belleville, MI 48111

Southeast Michigan PET User<br>Group (SEMPUG) Norm Eisenberg 32800 W. 12 Mile Rd. Farmington Hills, MI 48018

University of Michigan VIC-20<br>and C-64 User Group John J. Gannon School of Public Health-Univ. of Mich. Ann Arbor, MI 48109

VIC 20 Mail Club David Koski 51074 Mott #11 Canton, MI 48188

**VIC for Business** Mike Marotta 6027 Orchard Ct Lansing, MI 48910<br>517/394-2345

#### **MINNESOTA**

**Minnesota Users of PET** (MUPET) **Jon T. Minerich** P.O. Box 179 Annandale, MN 55302 612/963-5056

#### **MISSOURI**

**Association of Commodore User Groups (ACUG)** Tony Ott 10378 Coburg Lands<br>St. Louis, MO 63137<br>314/867-0016 BBS 867-6950

**Joplin Commodore Computer User Group** R. D. Connely<br>422 S. Florida Ave.<br>Joplin, MO 64801

**Kansas City PET User Group** (KCPUG) **Rick West** P.O. Box 36492 Kansas City, MO 64111<br>816/252-7628 BBS 257-2502

Mid-Missouri Commodore User Club 1804 Vandiver Dr. Columbia, MO 65202 314/474-4511

**Northland Amateur Radio** Association Alan Bover 528 Skyline Dr. Liberty, MO 64068<br>816/781-6987

The Commodore User Group of St. Louis, Inc. Dan Weidman P.O. Box 6653 St. Louis, MO 63125 314/968-4409

⋓

# NEWS& PRODUCTS

### New Printer From VIC-20 Typing **Commodore**

### Commodore has released a new printer, the MPS-801, which will replace the 1525. According to a source at Commodore, the MPS-801 is slightly faster than the 1525, features a cartridge ribbon, paper advance knob and button, and supports full-size paper. The printer also includes two serial ports to enable daisy chaining, and the printing mechanism has been relocated for a quieter sound. Price was not set at press time.

### Quick Reference Guides For VIC And 64

John Wiley & Sons has published Quick Reference Guides for the VIC, 64, and Timex 1000 com puters, similar to the guides the company previously published for the IBM PC, Apple II, and Atari 800.

The  $6 \times 12$ -inch four-panel guides list and define such items as BASIC statements, system controls, memory statements, video and graphic controls, and other topics.

The guides are available for \$2.95 each.

John Wiley & Sons, Inc. 605 Third Avenue New York, NY 10158 (212) 850-6000

### the VIC-20 in a cartridge format. The tutorial consists of 18 progressive lessons set within

Tutorial

game format. You defend spaceship from a barrage of letters or words by correctly typing them as rapidly as possible.

Mastertype, a typing tutorial from Brøderbund, is now available for

Lessons may be saved on either disk or cartridge for future use. Included are an illustrated instruction manual, hints for winning the game, and directions for creating your own cus tomized lessons to improve typing and spelling.

The VIC-20 cartridge version of Mastertype sells for \$39.95.

Brøderbund Software, Inc. 17 Paul Drive San Rafael, CA 94903 (415)479-1170

### Twin-Disk Adventure Game For 64

Cyberworld, a two-disk, interactive keyboard/joystick adventure game for the Commodore 64, has been produced by Progres sive Peripherals & Software.

The player's mission is multilayered, set on the planet Cyber, and includes full use of the 64's sprite capabilities. There are

three subadventures, which begin with the hijacking of Drokon warship and advance to a defense of the planet. The final mission is a hunt-and-tracking game.

Available only on diskettes, the program is available for S39.95.

Progressive Peripherals & Software 2186 South Holly, Suite 2 Denver, CO 80222 (303) 759-5713

### Music, Business, Personal Programs For 64

M'Soft has developed several new programs for the Commo dore 64 on disk,

Smart (\$79.95) features five different programs, all of which load from one main menu: word processing, money manage ment, amortization, record keep ing, and time management.

Wallstreet Microscope (S99.95) offers price and financial analysis of common stocks, with each stock rated against ten criteria. It is available with a ten-year history of Fortune 500 companies.

 $Musicwriter-64$  (\$69.95) is a music-composing, editing, and playing program that also prints sheet music for compositions created using the system.

Double E Electronics 12027 Pacific Street Omaha, NE 68154 (402) 334-7870

138 COMPUTE!'s Gazette March 1984

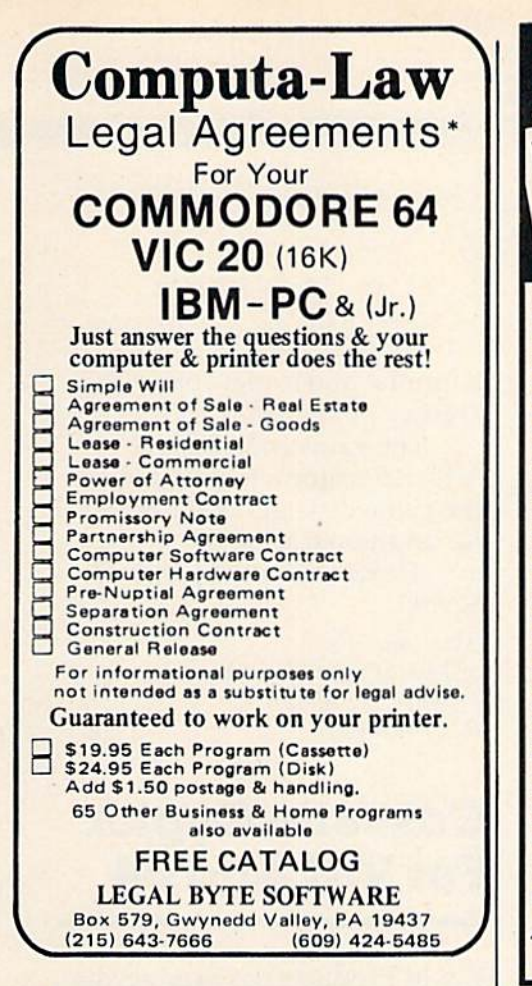

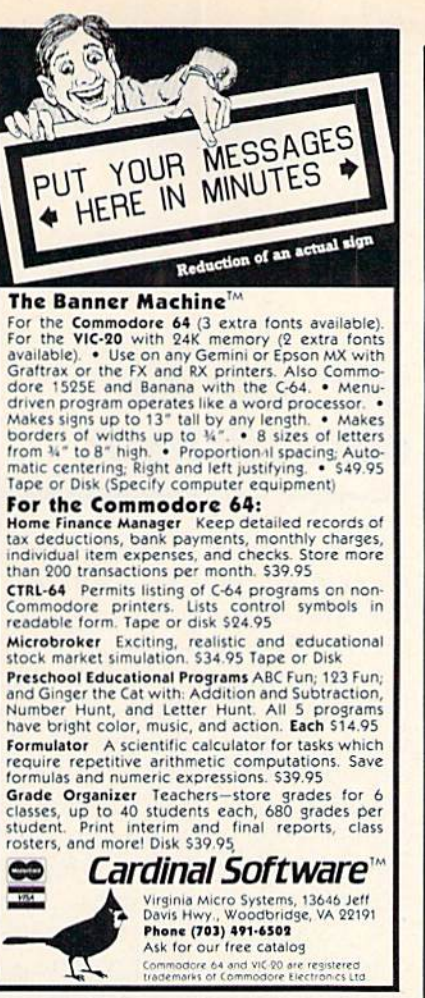

### **COMPUTER DISCOUNT TOLL FREE 1-800-621-6131 FOR ORDERS** 4251 W. Sahara Ave., Suite E Las Vegas, Nevada 89126 **MONDAY THROUGH SATURDAY @ 9 AM TO 6 PM**

**HARDWARE** 

C. Itoh Prowriter...........\$379

Nec. 8023A ................. 429

Banana Printer............. 209

Hayes 1200 Modem ....... 489

Temple Of Apshai.......... \$33

Upper Reaches Apshai...... 18

Jump Man....................33 Zork III ........................ 33 Frogger ..........................30 Jawbreaker................. 24

**COMM. 64 DISK** 

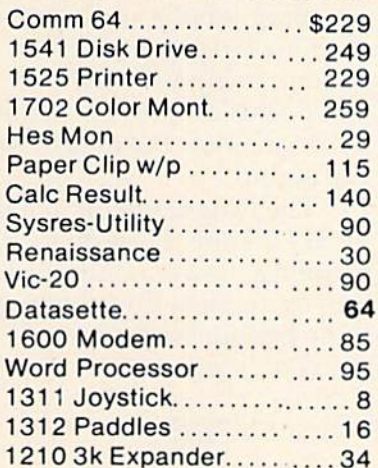

### **SPECIAL**

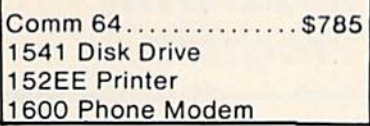

Ft. Apocalyse................. 30 Pharoh's Curse.............. 30 Starter Pack D/C........... \$22 Word Machine...............17 Pet Emulator ............... .. 17 Gen Ledger..................... 69 Mail List Mgr................... 43 

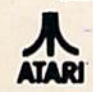

**New Educational Programs** Purchases can be made by check, money order, C.O.D. ( Carte Blanche and Diners Club. 1-702-367-2215

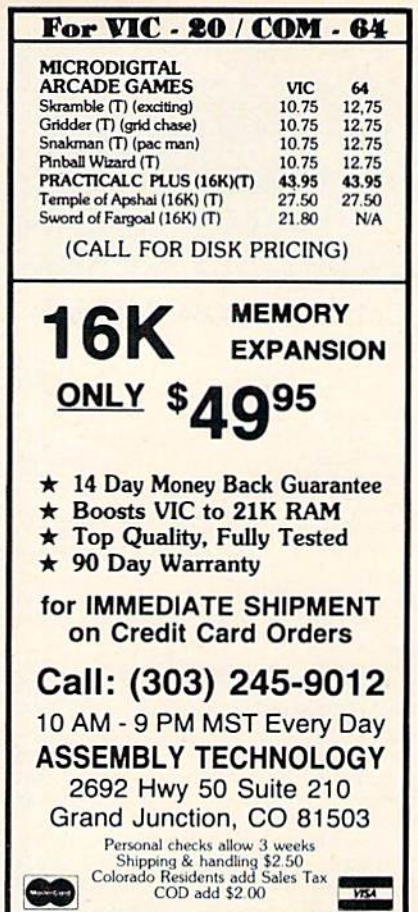

#### **DATA TRAC**  $\mathbf{z}$ **BLANK CASSETTES** C-05, C-06, C-10, C-12, C-20, C-24, C-32 From the leading supplier of Computer Cassettes. new, longer length C-12's (6 minutes per side) provide the extra few feet needed for some 16K programs. BASF-LHD (DPS) world standard tape.<br>Premium 5 screw shell with leader.<br>Error Free . Money back guarantee. Call: 213/700-0330 for IMMEDIATE SHIPMENT on Creat Card Orler ORDER NOW... VORH 10" 9525 Vassar Ave. 66 SUB TOTAL check here. dents add sales tax 500 C-12's 38 ¢ ea<br>or C-10's 38 ¢ ea<br>w/labels. add 4 € ea Shoping handling (any quantity) 3.50 side 48 States, ADD \$1 pm<br>cassettes or boxes<br>TOTAL /shipping \$17 TOTAL<br>
Check or M.O. enclosed □ Send Quantity Discounts □<br>
Charge to credit card: VISA □ MASTERCARD □ п Exp . п  $C_{\rm F}$  $_$  State/Zip Phone Signature ... п Disk?  $(y/n)$  \_ Computer make & model

#### **Software Discounters** of S.D. of A. **America** 1-800-225-SOFT P.O. Box 278-Wildwood, PA 15091 In PA (412) 361-5291 **Commodore 64 Software** Artworx Strip Poker (D) ........................... \$24 **Broderbund** Choplitter (CT)<br>Loderunner (D)<br>Construction of the Sandy Construction of Sandy Sandy Sandy Sandy Sandy Sandy Sandy Sandy Sandy Sandy Sandy Sandy Sandy Sandy Sandy Sandy Sandy Sandy Sandy Sandy Sandy Sandy Sandy Sandy Sandy Cardco c/?B Printer Int. . . . . . . . . . . . . . . . . \$33 ck/1 Keypad ................................ \$26 **Datasoft** Epyx \$24 **HFS** Infocom Enchanter(D) ......................... \$33 Koala Touch Tablet w/Koala Painter ........... \$65 **Muse** Castle Wolfenstein (D)<br>Super Text Professional (D)<br>Clare Committee (D) Sierra-On Line  $$21$ Frogger (T or D) \$39 Homeword (D) Quest For Tires (D). ...................... \$21 Spinnaker Alphabet Zoo (CT) .................... \$21 .S21 Kindercomp (CT) ........................ \$18 **Synapse** Morgol (T or D)<br>Pharoah's Curse (T or D) **Timeworks Accessories** Alien Group Voice Box .................. \$75 BASF SS, DD (Box of 10) .................... \$17 Disk Drive Cleaning Kit .................... \$9 Dust Cover 64 or 1541 .................. \$6 Monitor Cable ......................... **S6** Multiple Outlet Strip. . . . . . . . . . . . . . . . . \$19 Sakata 13" Composite Color ............ \$245 Wico-Boss. Wico-Red Ball ........................... \$19 \*This is just a small selection of what we stock. Call for our free catalog!

**Ordering & Terms:** Orders with cashier check or<br>
money order shipped immediately, Personal/Co.<br>
checks-allow 3 weeks clearance. VISA/MASTERCARD<br>
accepted with no additional charge. Shipping: Orders under \$100 add \$3; free shipping on orders over \$100. PA. residents add 6% sales tax. Returns: Defective merchandise will be replaced with same merchandise-no credits! Returns must have authorization number (412-621-1537). Prices subject to change without notice.

### **NEWS&PRODUCTS**

### **VIC And 64 Spreadsheet**

BEC, a spreadsheet analysis program for the entrepreneur, has been developed by Lawco, Ltd., for the VIC and 64.

The program computes the break-even point for new products by using the product's expense data. It also uses the product's sales price to compute a break-even sales quantity or the quantity produced to figure a break-even sales price.

Total fixed costs, total variable costs, and sales revenue at the break-even point are also computed. Multiple break-even points can be produced by varying the sales price, the production quantity, and/or the cost figures.

BEC is available at \$79.95 on tape and \$89.95 on disk.

Lawco, Ltd. P.O. Box 1337 Cupertino, CA 95015 (408) 733-0739

### **Action Game** For 64 With **Disk Drive**

Crazy Conveyors, produced by Bytes and Bits, is a machine language action game for the Commodore 64 with disk drive.

The game uses multicolor sprites, custom characters in 11 different colors for building blocks, ladders, fire poles, rotating pulleys, moving conveyors, and bonus boxes. Crazy Conveyors also uses three-part

harmony and is playable with joystick or keyboard.

The game contains the Screen Creator which expands the game disk and other disks for additional screens.

The price for the game is \$29.95.

**Butes and Bits** 524 East Canterbury Lane Phoenix, AZ 85022  $(602)$  942-1475

### **Cassette Copier** For VIC And 64

T & M Products has produced a Data Cassette Copier, which allows all cassettes to be duplicated by interfacing two Datassette recorders with a Commodore 64 or a VIC-20 computer.

The Data Copier will duplicate all programs and load machine language programs without using VICMON. A Micro-speaker plus LED allows you to monitor the data by sight and sound.

The Data Copier is available for \$24.95 plus \$2 shipping and handling. Power is supplied by the computer at the cassette port, so no batteries are required.

T & M Products P.O. Box 1172 De Soto, TX 75115

### **Math Drill** Program

Let's Learn Math, a menu-driven addition and subtraction drill program for the Commodore 64,

has been released by Micro-Systems Software.

The program has four levels of difficulty and is designed for youngsters age 6 to 12. All problems are solved column by column. The need for pencil and paper is eliminated. Right and wrong answers are flagged, and the correct answer is displayed if the entry was wrong. At the end of each session, a report of the number of correct and incorrect entries is displayed.

Let's Learn Math is available on tape for \$12.95.

Micro-Systems Software 4017 Adams #263 Indianapolis, IN 46205

#### VIC 20™/COMMODORE 64™ CRAZY CONVEYORS<sup>10</sup>-combines the powerful capabl

Commodore 64 with disk drive in an exciting action packed game<br>with multi-color sprites, custom characters in 11 different colors for building blocks, ladders, fire poles, rotating pulleys, moving<br>conveyors and bonus boxes, three part harmony music: high score history, with full names of 10 champions; action pause, start play at<br>screen of your choice, joystick or keyboard, machine language. Also<br>Screen Creater<sup>tw</sup> to expand game disk and extra disks to virtually unlimited screens, and CRAZY CONVEYOR action to entertain and challenge the most skillful game player. Price: \$29.95

RIDGE RUNNER-for unexpanded VIC 20 on tape or disk 100% machine language. Includes multicolor U.F.D., blinking mines,<br>spanning asteroids, enemy ships, laser the, horizontally scrolling<br>playteld. hi-resolution/multicolor graphics, excellent sound, high<br>score, pause button, bionu difficulty. Joystick required. Price: \$14.95.

DUNGEONS for VIC 20 with 16K expansion and tape or disk. Explore a 12 level dungeon with 1200 rooms. Purchase weapon and armor, find treasures, battle over fifty types of monsters, cast spells and save game to tape or disk. Excellent sound and three dimensional graphics. Price: \$14.95

PAK ALIEN-for unexpanded VIC 20 with tape or drsk 100% machine<br>language. Includes seven evil aliens, bonus timer, pause feature and 100 levels of increasing difficulty. Joystick or keyboard. Price \$14.95

INVESTMENT PORTFOLIO MANAGER for Commodore 64 with disk Interaction of the printer priority in measurement of the state of the state of the priority pape and need elail pages. Each page can accept nine summary page and need elail pages. Each page can accept nine militian. The p grand total and the percent of grand total for each of nine investir categories Price: \$14.95

DISK DIRECTORY MANAGER for Commodore 64 or VIC 20 (16K min) exp.) with 1540/41 disk drive and 1525 printer. 100% machine<br>language. This handy utility reads directories of diskettes and sorts<br>language. This handy utility reads directories of diskettes and sorts<br>up to 1556 records on size, file type and disk ID. The sorted master directory is sent to the SEND FOR FREE CATALOG

**BYTES and BITS** 524 E. Canterbury Ln.<br>Phoenix. AZ 85022

(602) 942-1475 Please specify tape or disk<br>Check, money order or C.O.D.<br>Add \$2.00 for postage & handlin<br>Additional \$3.00 for C.O.D.

VIC 20 & Commodore 64 are trademarks of Commodore Electronics Ltd.<br>CRAZY CONVEYORS and Screen Creator are trademarks of BYTES and BITS

**COMPUTE!'s GAZETTE welcomes** announcements of new products for VIC-20 and Commodore 64 computers, especially products aimed at beginning to intermediate users. Please send press releases and photos well in advance to: Tony Roberts, Assistant Managing Editor, COMPUTE!'s GAZETTE, P.O. Box 5406, Greensboro, NC 27403.

New product releases are selected from submissions for reasons of timeliness, available space, and general interest to our readers. We regret that we are unable to select all new product submissions for publication. Readers should be aware that we present here some edited version of material submitted by vendors and are unable to vouch for its accuracy at time of publication.

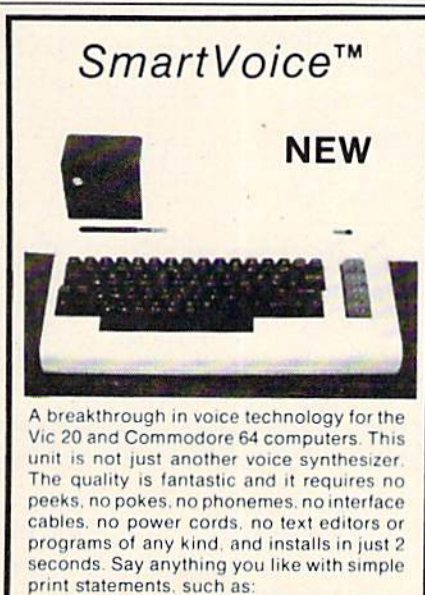

PRINT #2, "MY NAME IS SMARTVOICE" That is all there is to it. You can talk fast or slow, use 63 pitch levels, create sound effects, sing songs, use automatic inflection and monotone modes, control volume by program or external knob, and more. A detailed user manual with demonstration programs included. Models for other computers also available.

COST: \$199 Add 4% S&H on MC or VISA orders Ohio residents add 5% Sales Tax

**USER FRIENDLY SYSTEMS INC.** 6135 Ross Road Fairfield, Ohio 45014 (513) 874-4550

Vic 20 and Commodore 64 trademarks of Commodore Electronic Ltd.

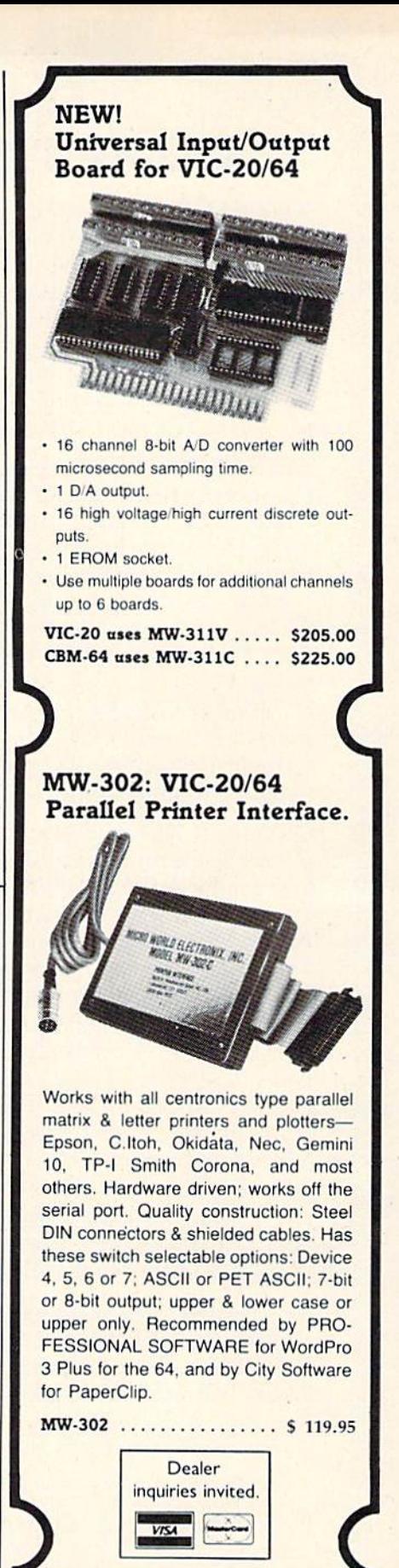

Micro World Electronix, Inc. 3333 S. Wadsworth Blvd. #C105, Lakewood, CO 80227 (303) 987-9532 or 987-2671

### COMPUTE!'s Gazette Back Issues

JULY 1983: Commodore 64 Video Update, Snake Escape, Alfabug, VIC Marquee, Word Hunt, VIC Timepiece, product reviews, Learning To Program In BASIC, Quickfind, 64 Paddle Reader, Machine Language For Beginners, Enlivening Programs With Sound, Using Joysticks On The 64, Simple Answers To Common Questions, VICreations - Speedy Variables; 64 Explorer.

AUGUST 1983: Your First Hour With Computer, Should You Join A Users Group?, Guide To Commodore Users Groups, The Viper, Cylon Zap, product reviews, VIC/64 Mailing List, Word Spell, Global Scan For VIC/64, Machine Language For Beginners, VIC Title Screens, 64 Hi-Res Graphics Made Easy, VIC/64 Four-Speed Brake, Disk Menu, Using A 1540 Disk Drive With The 64, Playing Computer Music, Simple Answers To Com mon Questions, HOTWARE, VICreations -Caring For Disk Drives/Cassettes, 64 Explorer, News & Products.

OCTOBER 1983: The Anatomy of Com puters, Telegaming Today And Tomorrow, Commodore's Public Domain Programs, Oil Tycoon, Re-Beep, product reviews, Aardvark Attack, Word Match, A SHIFTy Solution: The WAIT Command, Program Transfers, Machine Language for Beginners, Improved Paddle Reader Routine, How To Use Tape And Disk Files, Understanding 64 Sound Part 1, Speeding Up The VIC, Simple Answers To Common Questions, HOTWARL, Horizons 64 Improving 64 Video Quality, VICreations – Using The VIC's Clock, News & Products.

ginners, Telecommuting: Dawn Of The Elec tronic Cottage, The Inner World Of Com puters - Part 2, Getting Started With A Disk Drive – Part 2, Spike, Space Duel, Bowling Champ, Saucer Shooter For The VIC-20, Budget Planner, The Note Name Game, Spelling Bee, Educational Games: A Kid's View, Disk File Manager, VIC Music Writer, Thinking, VIC Billboard, Tricks For Saving Memory, Easy Screen Formatting, Power BASIC: Foolproof Input For The VIC and 64, Sprites Made Easy, Sprite Creation On The 64, Machine Language For Beginners, Simple Answers To Common Questions, HOTWARE, VICreations: Custom Characters On The Ex panded VIC, Horizons 64,  $MLX - Machine$ Language Entry For The Commodore 64, The Beginner's Corner: Computer Choreography, Computing For Kids: Your Wish Is My Com mand, The Automatic Proofreader.

JANUARY 1984: Word Processing In The Home, SpeedScript Word Processor For VIC And 64, The Inner World Of Computers Part 3, Getting Started With A Disk Drive -Part 3, Cave-In For VIC-20, Hardhat Climber, Tetracrystals Of Veluria, Canyon Cruiser, Computing For Families: New Family Learning Games, 64 Electronic Notepad, Alpha-Shoot, The Beginner's Corner: Built-In Functions, Graph Plotter, 64 BASIC Aid, LIST Freezer, Machine Language For Be ginners: Addressing, HOTWARE, VICrea tions: Using The Dynamic Keyboard, Horizons 64, Simple Answers To Common Questions, The Automatic Proofreader, MLX — Machine Language Entry For The Commodore 64 And VIC-20.

DECEMBER 1983: A Survival Guide For Be-

Back issues of July and August 1983 are \$2.50 each. Issues from October forward are \$3. Bulk rates are 6 issues for \$15 or 12 issues for \$30. All prices include freight in the U.S. Outside the U.S. add SI per magazine order for surface postage. <sup>54</sup> per magazine for air mail postage. ALL BACK ISSUES ARE SUBJECT TO AVAILABILITY.

> In the continental U.S. call TOLL FREE 800-334-0868 {in North Carolina call 919-275-9809)

■r

Or write to: **COMPUTE!'s Gazette for Commodore Back Issues** P.O. Box 5406 Greensboro, North Carolina 27403, USA

Prepayment required in U.S. funds. MasterCard, VISA, and American Express accepted. North Carolina residents please add 4% sales tax.
# Beginner's Guide To Typing In Programs

### What Is A Program?

A computer cannot perform any task by itself. Like a car without gas, a computer has *potential*, but without a program, it isn't going anywhere. Most of the programs published in COMPUTE!'s Gazette for Commodore are written in computer language called BASIC. BASIC is easy to learn and is built into all VIC-20s and Commodore 64s.

### BASIC Programs

Each month, COMPUTE!'s Gazette for Commodore publishes programs for both the VIC and 64. To start out, type in only programs written for your machine, e.g., "VIC Version" if you have a VIC-20. Later, when you gain experience with your com puter's BASIC, you can try typing in and converting certain programs from another computer to yours.

Computers can be picky. Unlike the English language, which is full of ambiguities, BASIC usu ally has only one "right way" of stating something. Every letter, character, or number is significant. common mistake is substituting a letter such as "O" for the numeral "0", a lowercase "I" for the numeral "I", or an uppercase "B" for the numeral "8". Also, you must enter all punctuation such as colons and commas just as they appear in the magazine. Spacing can be important. To be safe, type in the listings *exactly* as they appear.

### Brackets And Special Characters

The exception to this typing rule is when you see the curved bracket, such as "{DOWN)". Any thing within a set of brackets is a special character or characters that cannot easily be listed on a printer. When you come across such a special statement, refer to "How To Type In COMPUTE!'s Gazette Programs."

### About DATA Statements

Some programs contain a section or sections of DATA statements. These lines provide information needed by the program. Some DATA statements contain actual programs (called machine language); others contain graphics codes. These lines are espe cially sensitive to errors.

If a single number in any one DATA statement is mistyped, your machine could "lock up," or "crash." The keyboard and STOP key may seem "dead," and the screen may go blank. Don't panic - no damage is done. To regain control, you have

to turn off your computer, then turn it back on. This will erase whatever program was in memory, so always SAVE a copy of your program before you RUN it. If your computer crashes, you can LOAD the program and look for your mistake.

Sometimes a mistyped DATA statement will cause an error message when the program is RUN. The error message may refer to the program line that READs the data. The error is still in the DATA statements, though.

### Get To Know Your Machine

You should familiarize yourself with your com puter before attempting to type in a program. Learn the statements you use to store and retrieve programs from tape or disk. You'll want to save copy of your program, so thai you won't have to type it in every time you want to use it. Learn to use your machine's editing functions. How do you change a line if you made a mistake? You can always retype the line, but you at least need to know how to backspace. Do you know how to enter inverse video, lowercase, and control char acters? It's all explained in your computer's manuals.

### **A Quick Review**

1) Type in the program a line at a time, in order. Press RETURN at the end of each line. Use back space or the back arrow to correct mistakes.

2) Check the line you've typed against the line in the magazine. You can check the entire program again if you get an error when you RUN the program.

3) Make sure you've entered statements in brack ets as the appropriate control key (see "How To Type COMPUTEI's Gazette Programs" elsewhere in the magazine.)

We regret that we are not able to respond to individual inquiries about programs, products, or services appearing in COMPUTEI's Gazette for Commodore due to increasing publication activity. On those infrequent occasions when a published program contains a typo, the correction will appear in the magazine, usually within eight weeks. If you have specific questions about items or programs which you've seen in COMPUTE!'s Gazette for Commodore, please send them to Gazette Feedback, P.O. Box 5406, Greensboro, NC 27403.

# How To Type In COMPUTE'S Gazette Programs

Many of the programs which are listed in COM PUTE!'s Gazette contain special control characters (cursor control, color keys, inverse video, etc.). To make it easy to know exactly what to type when entering one of these programs into your com puter, we have established the following listing conventions.

Generally, any VIC-20 or Commodore 64 program listings will contain bracketed words which spell out any special characters: {DOWN) would mean to press the cursor down key. {5 SPACES} would mean to press the space bar five times.

To indicate that a key should be shifted (hold down the SHIFT key while pressing the other key), the key would be underlined in our listings. For example, S would mean to type the S key while holding the shift key. This would appear on your screen as a "heart" symbol. If you find an underlined key enclosed in braces (e.g., {10 N  $\}$ ), you should type the key as many times as indicated (in our example, you would enter ten shifted  $N's$ ).

If a key is enclosed in special brackets,  $\{A\}$ , you should hold down the Commodore key while pressing the key inside the special brackets. (The Commodore key is the key in the lower left corner of the keyboard.) Again, if the key is preceded by number, you should press the key as many times as necessary.

Rarely, you'll see a solitary letter of the alphabet enclosed in braces. These characters can be entered on the Commodore 64 by holding down

the CTRL key while typing the letter in the braces. For example, {A} would indicate that you should press CTKL-A. You should never have to enter such a character on the VIC-20, but if you do, you would have to leave the quote mode (press RE TURN and cursor back up to the position where the control character should go), press CTKL-9 (RVS ON), the letter in braces, and then CTRL-0 (RVS OFF).

About the quote mode: you know that you can move the cursor around the screen with the CRSR keys. Sometimes a programmer will want to move the cursor under program control. That's why you see all the {LEFT}'s, {HOME}'s, and (BLU)'s in our programs. The only way the com puter can tell the difference between direct and programmed cursor control is the quote mode.

Once you press the quote (the double quote, SHIFT-2), you are in the quote mode. If you type something and then try to change it by moving the cursor left, you'll only get a bunch of reversevideo lines. These are the symbols for cursor left. The only editing key that isn't programmable is the DEL key; you can still use DEL to back up and edit the line. Once you type another quote, you are out of quote mode.

You also go into quote mode when you IN-SerT spaces into a line. In any case, the easiest way to get out of quote mode is to just press RE TURN. You'll then be out of quote mode and you can cursor up to the mistyped line and tix it.

and color control keys:

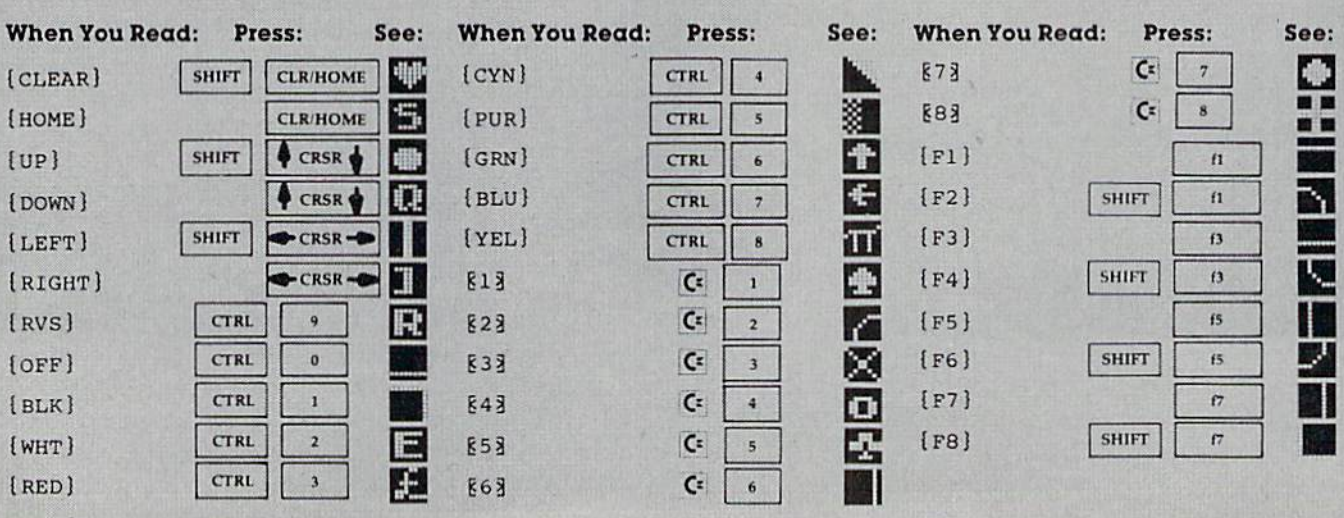

Use the following table when entering cursor

144 COMPUTE!'s Gazette March 1984

# FOT 64 And VIC-20 Charles Brannon, Program Editor Machine Language Entry Program

MLX is a labor-saving utility that allows almost failsafe entry of machine language programs pub lished in COMPUTE!'s GAZETTE. You need to know nothing about machine language to use MLX—it was designed for everyone. There are separate versions for the Commodore 64 and expanded VIC-20 (at least 8K). MLX was conceived and writ ten by Program Editor Charles Brannon. Important: MLX is required to type in the machine language programs in this issue.

MLX is a new way to enter long machine language (ML) programs with a minimum of fuss. MLX lets you enter the numbers from a special list that looks similar to BASIC DATA statements. It checks your typing on a line-by-line basis. It won't let you enter illegal characters when you should be typing numbers. It won't let you enter numbers greater than 255 (forbidden in ML). It won't let you enter the wrong numbers on the wrong line. In addition, MLX creates a ready-to-use tape or disk file. You can then use the LOAD command to read the program into the computer, as with any program:

LOAD "filename", 1,1 (for tape) LOAD "filename", 8,1 (for disk)

To start the program, you enter a SYS command that transfers control from BASIC to machine language. The starting SYS number always appears in the appropriate article.

### Using MLX

Type in and save the correct version of MLX for your computer (you'll want to use it in the future). When you're ready to type in an ML program, run MLX. MLX asks you for two numbers: ihe starting address and the ending address. These numbers are given in the article accompanying the ML program.

You'll see a prompt corresponding to the starting address. The prompt is the current line you are entering from the listing. It increases by six each time you enter a line. That's because each line has seven numbers—six actual data numbers plus a checksum number. The checksum verifies that you typed the previous six num bers correctly. If you enter any of the six numbers wrong, or enter the checksum wrong, the computer rings a buzzer and prompts you to reenter the line. If you enter it correctly, a bell tone sounds and you continue to the next line.

MLX accepts only numbers as input. It you make a typing error, press the INST/DEL key; the entire number is deleted. You can press it as many times as necessary back to the start of the line. If you enter three-digit numbers as listed, the computer automati cally prints the comma and goes on to accept the next number. If you enter less than three digits, you can

press either the comma, SPACE bar, or RETURN key to advance to the next number. The checksum auto matically appears in inverse video tor emphasis.

### MLX Commands

When you finish typing an ML listing (assuming you type it all in one session) you can then save Ihe com pleted program on tape or disk. Follow the screen instructions. If you get any errors while saving, you probably have a bad disk, or the disk is full, or you've made a typo when entering the MLX program itself.

You don't have to enter the whole ML program in one sitting. MLX lets you enter as much as you want, save it, and then reload the file from tape or disk later. MLX recognizes these commands:

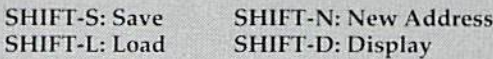

When you enter a command, MLX jumps out of the line you've been typing, so we recommend you do it at new prompt. Use the Save command to save what you've been working on. It will save on tape or disk as if you've finished, but the tape or disk won't work, of course, until you finish the typing. Remember what address you stop at. The next time you run MLX, answer all the prompts as you did before, then insert the disk or tape. When you get to the entry prompt, press SHIFT-L to reload the partly completed file into memory. Then use the New Address command to resume typing.

To use the New Address command, press SI 11FT-N and enter the address where you previously stopped. The prompt will change, and you can then continue typing. Always enter a New Address that matches up with one of the line numbers in the special listing, or else the checksum won't work. The Display command lets you display a section of your typing. After you press SH1FT-D, enter two addresses within the line number range of the listing. You can abort the listing by pressing any key.

The special MLX commands may seem a bit confusing, but as you work with MLX, they will become valuable. For example, what if you forgot where you stopped typing? Use the Display command to scan memory from the beginning to the end of the program. When you reach the end of your typing, the lines will contain a random pattern of numbers. When you see the end of your typing, press any key to stop the listing. Use the New Address command to continue typing from the proper location.

You can use the Save and Load commands to make copies of the completed program. Use Load to reload the tape or disk, then insert a new tape or disk and use Save to make a new copy.

Be sure to save MLX; it will be used for future ML programs in COMPUTE!'s GAZETTE.

See program listings on page 177.

# The Automatic Proofreader

"The Automatic Proofreader" will help you type in program listings from COMPUTE!'s Gazette without typing mistakes. It is a short error-checking program that hides itself in memory. When activated, it lets you know immediately after typing a line from a program listing if you have made a mistake. Please read these instructions carefully before typing any programs in COMPUTEl's Gazette,

#### Preparing The Proofreader

1. Using the listing below, type in the Proofreader. The same program works on both the VIC-20 and Commodore 64. Be very careful when entering the DATA statements don't type an I instead of a 1, an O instead of a 0, extra commas, etc.

2. SAVE the Proofreader on tape or disk at least twice before running it for the first time. This is very important because the Proofreader erases this part of itself when you first type **RUN.** 

3. After the Proofreader is SAVEd, type RUN. It will check itself for typing errors in the DATA statements and warn you if there's a mistake. Correct any errors and SAVE the corrected version. Keep a copy in a safe place — you'll need it again and again, every time you enter a program from COMPUTE!'s Gazette.

4. When a correct version of the Proofreader is RUN, it activates itself. You are now ready to enter a program listing. If you press RUN/STOP-RESTORE, the Proofreader is dis abled. To reactivate it, just type the command SYS 886 and press RETURN.

#### Using The Proofreader

All VIC and 64 listings in COMPUTE!'s Gazette now have a checksum number appended to the end of each line, for example ":rem 123". Don't enter this statement when typing in a program. <sup>11</sup> is just for your information. The rem makes the number harmless if someone does type it in. It will, however, use up memory if you enter it, and it will confuse the Proofreader, even if you entered the rest of the line correctly.

When you type in a line from a program listing and press RETURN, the Proofreader displays a number at the top of your screen. This checksum number must match the checksum number in the printed listing. If it doesn't, it means you typed the line differently than the way it is listed. Immediately recheck your typing. Remember, don't type the rem statement with the checksum number; it is published only so you can check it against the number which appears on your screen.

The Proofreader is not picky with spaces. Il will not notice extra spaces or missing ones. This is for your conven ience, since spacing is generally not important. Hut occasion ally proper spacing is important, so be extra careful with spaces, since the Proofreader will catch practically everything else that can go wrong.

There's another thing to watch out for: if you enter the line by using abbreviations for commands, the checksum will not match up. But there is a way to make the Proofreader check it. After entering the line, 1.1ST it. This eliminates the abbreviations. Then move the cursor up to the line and press RETURN. It should now match the checksum. You can check whole groups of lines this way.

#### Special Tape SAVE Instructions

When you're done typing a listing, you must disable the Proofreader before SAVEing the program on tape. Disable the Proofreader by pressing RUN/STOP-RESTORE (hold down the RUN/STOP key and sharply hit the RESTORE key). This procedure is not necessary for disk SAVEs, but you must disable the Proofreader this way before a tape SAVE.

SAVE to tape erases the Proofreader from memory, so you'll have to LOAD and RUN it again if you want to type another listing. SAVE to disk does not erase the Proofreader.

#### Replace Original Proofreader

If you typed in the original version of the Proofreader (Oc tober 1983 issue), you should replace it with Ihe improved version below. We added a POKE to the original version to protect it from being erased when you LOAD another pro gram from tape. The POKE does protect the Proofreader, and the Proofreader itself was not affected. However, a quirk in the VlC-20's operating system means that programs typed in with the Proofreader and SAVEd on tape cannot be LOADed properly later. If you LOAD a program SAVEd while the Proofreader was in memory, you see ?LOAD ERROR. This applies only to VIC tape SAVEs (disk SAVEs work OK, and the quirk was fixed in the Commodore 64).

If you have a program typed in with the original Proofreader and SAVEd on tape, follow this special LOAD procedure;

1. Turn the power off, then on.

2. LOAD the program from tape (disregard the 7LOAD ERROR).

3. Enter: POKE 45, PEEK(174): POKE 46, PEEK(175): CLR 4. ReSAVE the program to tape.

The program will LOAD fine in the future. We strongly recommend that you type in the new version of the Proofreader and discard the old one.

#### Automatic Proofreader For VIC And 64

- 100 PRINT"{CLR}PLEASE WAIT...":FORI=S86TO 1018:READA:CK=CK+A;POKEI,A:NEXT
- 110 IF CK<>17539 THEN PRINT"[DOWN]YOU MAD AN ERROR";PRINT"IN DATA STATEMENTS-END
- 120 SYS886:PRINT"[CLRi[2 DOWN]PROOFREADER ACTIVATED.":NEW

 DATA 173,036,003,201,150,208 DATA 001,096,141,151,003,173 DATA 037,003,141,152,003,169 DATA 150,141,036,003,169,003 DATA 141,037,003,169,000,133 DATA 254,096,032,087,241,133 DATA 251,134,252,132,253,008 DATA 201,013,240,017,201,032 DATA 240,005,024,101,254,133 DATA 254,165,251,166,252,164 DATA 253,040,096,169,013,032 DATA 210,255,165,214,141,251 DATA 003,206,251,003,169,000 DATA 133,216,169,019,032,210 DATA 255,169,018,032,210,255 DATA 169,058,032,210,255,166 DATA 254,169,000,133,254,172 DATA 151,003,192,087,208,006 DATA 032,205,189,076,235,003 DATA 032,205,221,169,032,032 DATA 210,255,032,210,255,173 DATA 251,003,133,214,076,173 1018 DATA 003

# Bug-Swatter: Modifications And Corrections

In "Hardhat Climber" (January), the climber may accidentally jump when the joystick is pushed diagonally. Thanks to reader Stephen A. Ohayon for discovering this correction:

105 IF(JVAND16)=16THENJV=l:GOTO109:rem 62

It you want the climber to jump only when the joystick is in the neutral position, change the first 16 to a 31.

The program listing of "Cave-In For VIC-20" (January) was inadvertently labeled "Cave-In Tor 64." The program will run only on the VIC-20.

The Commodore 64 version of "MLX: Machine Language Entry Program" (December 1983) contained lines which were longer than the 80-character limit. Lines 160, 210, and 230 should be entered with abbreviated BASIC commands (P Shift-O for POKE, ? for PRINT). If you abbreviate, you will be able to type these lines within 80 char acters, but the Proofreader rem numbers will ap pear to be incorrect. The program listing was cor rected in the January version of MLX (see below).

**In correcting the problem described above,** line <sup>210</sup> of MLX—64 Version (January) was split into two lines. But when line 215 was added, closing parenthesis was omitted. To correct this, add a closing parenthesis to the end of line 215.

• Some readers have had difficulty using The Assembler" (November 1983 "Machine Lan guage For Beginners'') to enter Programs 1 and 2 (December 1983), encountering 7EXTRA IG NORED errors on lines using indexed addressing. This is because Commodore BASIC will not accept commas in the middle of INPUT. Programs 1 and were disassembled using the comma convention; readers who want to use The Assembler should type the program lines without commas. For example, instead of STA 1024, Y use STA 1024Y.

In addition, line 200 of The Assembler should have included an Automatic Proofreader rem number of 0.

• The printer used to generate GAZETTE program listings still places an occasional random question mark. Line 1018 of "Disk File Manager" (December 1983) contains one such superfluous character. To correct this, delete the question mark after  $FILE =$ . The program runs as listed, but the

Proofreader checksum number will not be correct if the question mark is included.

**.** "Thinking" (December 1983) contains a minor typographical error. If the REM is removed from line 2 to convert Thinking to Thinking Harder, there are nine switches instead of six. But the prompt in line 132 says there are six. To correct this, change YOUR NUMBER (1-6) to YOUR NUMBER (1-"G\$").

• "Foolproof INPUT" ("PowerDASIC," De cember 1983) as published does not solve the prob lems caused by commas and colons. It disables the cursor keys and certain other function keys, but commas will still cause an ?EXTRA IGNORED error. The solution is to POKE 198,1: POKE 631,34 before each INPUT. In a program with many INPUT statements, these two POKEs could be put into a subroutine. After the POKEs, the computer will be in quote mode, which allows entry of commas and colons.

• Readers who bowled a perfect game (300) in "Bowling Champ" (December 1983) may have been disappointed to find 290 as their score. Our thanks to reader David McDonnell, Jr., for finding this bug. To correct it, change these lines:

209 J=0:GOSUB430:GOSUB550:T(Z9)=T(Z9)+J

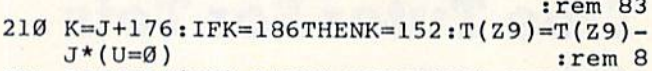

211 PRINTC\${Z9);T{Z9):POKEL(Z9),K:POKEL(Z 9)+CO,4:L(Z9)=L(Z9)+l :rem 216

"Spelling Bee For VIC" (December 1983) contains a minor error. Line 360 includes a PRINT color which is accessible on the Commodore 64, but not on the VIC. To remedy this, change Commodore-5 to CTRL-5 (purple).

Readers Wesley Evans and Dick Sloss both discovered an error in the program "Sprite BASIC" from "Sprites Made Easy" (December 1983). The problem occurs in the colors of sprites 1-7. To correct this, make the following changes:

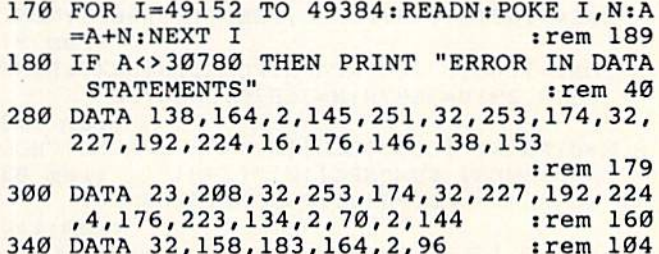

In addition, some readers have run into prob lems with the "Tie Fighter" program in the same article. The program runs as listed, but only if "Sprite BASIC" is loaded and run first.

#### COMMODORE 64

Finally, Excellent Software At An Affordable Price! Compare: . MENU DRIVE

- **· USER LOVABLE**
- **ADVANCED FEATURES** DATA BASE/MAIL LIST

Fast random access to any record. Search on any field. Machine Language sorts. Prints mailing labels. Large records. Eight fields.

#### LOAN ANALYSIS SYSTEM

Calculate a loan's term, interest rate, principal or monthly payment. Display an amortization schedule on screen or printer. Yearend totals for payment to interest and payment to principal. Printer version also gives principal and interest paid to date for the life ol the loan,

#### HOME INVENTORY

Record all your valuables. Print inventory lists on screen or printer. Record 700 items per disk, Search items by Category, Manufacturer or Item Description. Indispensable in case of theft or fire.

ALL THREE PROGRAMS FOR S26.95 SORRY. DISK ONLY SEND CHECK OR MONEY ORDER TO MULTI-PAC SOFTWARE BOX 7342 TULSA.OK 74170 WE PAY TAX AND POSTAGE!

# Tree Tutor For Tots

(Article on page 60.)

#### BEFORE TYPING...

Before typing in programs, please refer to "How To Type COMPUTE!'s Gazette Programs,'' "A Beginner's Guide To Typing In Programs," and "The Automatic Proofreader" that appear before the Program Listings.

#### Program 1: Tree Tutor For VIC

- PRINT"(CLR){8 DOWN}[RVS}{5 RIGHT]\*{UP) {LEFT)\*TREE{RIGHT}TUTOR\*{DOWN}{LEFT}\*  $[Down][12 \, LEFT] * [RIGHT] FOR [RIGHT]TOTS$ (RIGHT)\*" :rem 121
- 4 POKE36869, 255: POKE52, 28: POKE56, 28: CLR: F ORI=7168TO7679:POKEI,PEEK(1+2 5600):NEXT :rem 97
- FORI=7168TO7263:READN:POKEI,N:NEXT:POKE 36879,29:V=3687S:M=36S76:C=30720
	- :rem 173

80 COLUMNS! 25 LINES **A FULL PROFESSIONAL** DISPLAY FOR Commodore 64

Screenmaker<sup>™</sup> Screenmaker is a video display generator module that plugs into the expansion connector

WORD PROCESSING

Copy-Writer Package ...... \$199.95

PO Bo. <sup>102</sup> Langhorne. Pa. 19047

215-757-0284

 $V$  CALCULATIONS  $V$  BASIC PROGRAMS Screenmaker provides a B & W video signal that connects 10 your video monitor to provide a full 80 characters on each line. With Screenmaker, Screen displays will appear the same as the printer output. Trial printouts can be eliminated. Word processing is easier. Forms and reports can be set up faster. Screenmaker features a bank switched memory, 40/80 video switch, and a full character set including graphics. SCREENMAKER .............. \$159.95 Copy-Writer Word Processor... \$ 79.95

of the Commodore 64.

SCREENMAKER/

**MICROTECH** 

- 8 X=0:PRINT"[CLR][BLU][RVS][2 SPACES]CHOO SE HIGHEST SUM"SPC(10)"(2-9)" :rem 83
- 10 GETF\$:F=VAL(F\$):IFF<2ORF>9THEN10 :rem 113
- 12 PRINT" [CLR] [RVS] WHEN DO YOU WANT TO {3 SPACES}SEE FRUIT?{2 DOWN}(4 LEFT](1 ALWAYS"SPC(12)"{DOWN}(2) IF WRONG"
- :rem 149
- 14 GETI\$: I=VAL(I\$): IFI<1ORI>2THEN14
	- srem 128

### TALK OR SING-The "64" responds IN YOUR OWN VOICE

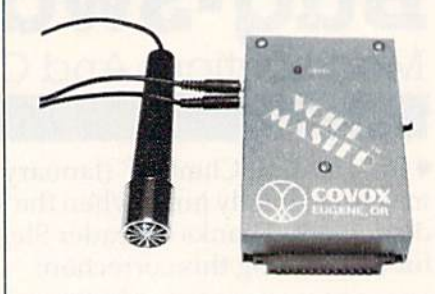

Enter up to 150 of your own words and phrases.<br>Compute response with BASIC, Store word sets on tape or disk for unlimited selections. Easy for anyone<br>to set up and use. Complete with cassette software (transferrable to disk) with demonstration programs<br>for talking clock, calculator, and black jack. How to define every key as a spoken phrase or song noie or otner sound There are so many applications and special effects it boggles the mind! Soon available<br>for other popular computers. Software for word recognition to be available

#### ONLY S11995 WE CAN DEMONSTRATE OVER THE TELEPHONE!!

COVOX CO. 675-D Conger SI. Eugene, OR 97402 Tel: [503) 342-1271, Telex 706017 Check, money order, or VISA/MC (Dealer inquiries invited)

- 16 PRINT"[CLR}":POKE8183,205:POKE8184,228 :POKE8185,206:FORB=38903TO38905:POKEB, 10:NEXT :rem 216
- 18 FORL=1TO10:Q=240:IFI\$= 2"THENI=2

- 20 T=INT(RND(.)\*F)+1 22 B=INT(RND(.)\*({F+l)-T} :IFT=T1ANDB=B1T :rem 94
- HEN20 :rem 166
- 24 PRINT"{HOME](2 DOWN}"; FORY=1TO20:PRIN T"[18 SPACES}":NEXT:PRINT"{9 SPACES}"; :rem 94
- 26 FORZ=38796T038883:P0KEZ,2:NEXT :rem 66
- 28 PRINT"[HOME][2 DOWN][GRN][3 SPACES]HFH FHF":PRINT"[2 SPACES]HJJJJJJF":PRINT" {SPACE}HJJJJJJJJF":PRINT" GJJJJJJJJI :rem 97
- 30 PRINT" HJJJJJJJJF":PRINT" GJJJJJJJJI": PRINT" HJJJJJJJJF":PRINT" GJJJJJJJJI" :rem 209
- 32 PRINT"{2 SPACESjGJJJJJJI":PRINT" [3 SPACES}GJJJJI":PRINT"{4 SPACES}GJJI ":PRINT"[5 SPACES][BLK]JJ[DOWN]  ${2 \,\text{LEFT}}$ JJ ${DOWN}$  ${2 \,\text{LEFT}}$ JJ ${DOWN}$ {2 LEFT}JJ"; :rem 123
- 34 PRINT"{DOWN}(2 LEFT}JJ{DOWN}{2 LEFTjjJ {D0WN}{3 LEFTjHJJF" :rem
- 36 X=X+1: PRINT "[HOME) {8 DOVJN){16 RIGHT} {BLK]"T"(4 LEFT]{2 DOWN}+"B"[4 LEFT} [DOWN}[RVS}'\*\*":PRINTSPC(17)"? {2 LEFT}"; :rem 204
- 38 I.FI=2THEN76 rem 78
- 40 POKE7751,11:POKE7751+C,10jIFT=1THEN58 :rem 84
- 42 POKE7860,11:POKE7860+C,10:IFT=2THEN58 :rem 89

148 COMPUTEI's Gazette March 1984

<sup>;</sup>rem 60

44 POKE7885, 11: POKE7885+C, 10: IFT=3THEN58 :rem 106 46 POKE7775, 11: POKE7775+C, 10: IFT=4THEN58 :rem 105 48 POKE7815, 11: POKE7815+C, 10: IFT=5THEN58 :rem 98 50 POKE7820, 11: POKE7820+C, 10: IFT=6THEN58 :rem 84 52 POKE7903, 11: POKE7903+C, 10: IFT=7THEN58  $:rem 91$ 54 POKE7840, 11: POKE7840+C, 10: IFT=8THEN58 :rem 94 56 POKE7928.11:POKE7928+C.10  $:$ rem 64 58 IFB=ØTHEN76 :rem 71 60 POKE8086, 0: IFB=1THEN76 :rem 220 :rem 224 62 POKE8078, Ø: IFB=2THEN76 64 POKE8123, Ø: IFB=3THEN76 :rem 218 66 POKE8150, 0: IFB=4THEN76 :rem 221 :rem 225 68 POKE8106, 0: IFB=5THEN76 70 POKE8146, Ø: IFB=6THEN76 :rem 223 :rem 224 72 POKE8126, Ø: IFB=7THEN76 :rem 198 74 POKE8152,0 76 POKE198.0 :rem 154 78 GETAS: AN=VAL (A\$): IFAN<lORAN>9THEN78 :rem 93 PRINTAN: FORZ=1TO500: NEXT: IFAN=T+BTHEN8  $80^{\circ}$ :rem 17 6 82 PRINT" [RVS] [9 DOWN] TRY AGAIN"; : POKEV, 5 : POKEM, 231: FORZ=1TO200: NEXT: POKEM, 225 :rem 42 84 FORZ=1TO200:NEXT:POKEV.0:I=0:GOTO36 :rem 176 86 PRINT" {RVS} {9 DOWN}HOORAY ! {2 SPACES}"S  $PC(7)L; T1=T; B1=B; A=7700$ :rem 212 88 PRINT" [HOME] [2 SPACES]"; : FORB=1TO3: PRI NT"[BLK][OFF]CAE[3 LEFT]";:FORZ=1TO75: NEXT: PRINT"BAD{3 LEFT}"; :rem 147 90 FORZ=1TO75:NEXT:PRINT"[3 SPACES] :rem 170  ${2 \text{ LEFT}}$  ${ \text{DOWN}}$  $", \text{ } \text{NEXT}$ 92 FORB=1TO2: PRINT" [RED] [UP] @ [UP] [2 LEFT] [BLK] CAE [3 LEFT] "; : IFB=2THENPO KE7730, 6: POKE7730+C, 5: GOT096 :rem 251 94 POKE7751, 10: POKE7751+C, 5: POKE7728, 6: PO KE7728+C, 5: POKE7729, 8: POKE7729+C, 5 :rem 115 96 FORZ=1TO75:NEXT:PRINT"BAD{3 LEFT}"; :FO RZ=1TO75:NEXT:PRINT" [3 SPACES] [DOWN]  $[2$  LEFT  $]$ "; : NEXT :rem 5 98 FORB=1TO13: PRINT" [RED]@[UP][3 LEFT] [BLK]CAE[3 LEFT]";:FORZ=1TO75:NEXT:PRI NT"BAD [3 LEFT]"; :rem 158 100 FORZ=1TO75:NEXT:PRINT"[3 SPACES]  $[DOWN]$   $[2$  LEFT  $]$  "; : NEXT :rem 210 102 PRINT" [UP] [LEFT]"; : PRINT" CA [2 LEFT]" :: GOSUB124: PRINT "BA [2 LEFT]":: GOSUB12 4: PRINT" C[LEFT]"; : GOSUB124 :rem 237 104 PRINT"B{LEFT}";: GOSUB124: PRINT" "; :rem 23 106 FORB=1TO(15-L): POKEM, Q: POKEA, 32: A=A+2 2: POKEA, Ø: POKEA+C, 2: Q=Q-5: NEXT: POKEV, :rem 251  $\emptyset$ : NEXT 108 PRINT" {HOME} {8 DOWN} {11 RIGHT} [11 SPACES] [DOWN] [10 LEFT] [RVS] [BLK] Y OU GOT 10 [DOWN] [10 LEFT] APPLES IN" :rem 240 110 PRINT" {RVS} {11 RIGHT} "X" TRIES. {DOWN} [4 LEFT] [2 SPACES] ": FORZ=1TO300: NEXT :rem 34 112 PRINT" [HOME] [21 RIGHT] [BLK] U [LEFT]"; : FORZ=1TO75:NEXT:PRINT"B{LEFT}";:FORZ= 1TO75:NEXT :rem 157

- 114 PRINT" [DOWN] [2 LEFT] CA [2 LEFT] "; : FOR Z=1TO75:NEXT:PRINT"BA{2 LEFT}";:FORZ= 1TO75:NEXT :rem 144 116 FORB=1TO7: PRINT" [3 SPACES] [4 LEFT]
- [DOWN]CAE {4 LEFT}";:FORZ=1TO75:NEXT: PRINT"BAD{3 LEFT}"::FORZ=1TO75:NEXT  $:rem$  215
- 118 NEXT: PRINT" [RVS] [6 DOWN] [LEFT] [BLU] HI T \*{DOWN}{5 LEFT}TO PLAY{DOWN} {7 LEFT } AGAIN." :rem 12
- 120 GETP\$: IFP\$ <> "\* "THEN120 :rem 206
- 122 GOTO8 :rem 6
- 124 POKEV, 9: FORB=1TO2: POKEM, Q: POKEA, 32: A= A+22: POKEA, Ø: POKEA+C, 2: 0=0-5: FORZ=1TO  $15:$ NEXT :rem 127
- 126 NEXT: RETURN :rem 242
- 128 DATA24, 8, 106, 255, 255, 255, 126, 52, 60, 12 6, 187, 199, 239, 126, 40, 40 :rem 147
- 130 DATA0, 0, 0, 15, 31, 48, 96, 192, 240, 120, 12,  $7, 3, 0, 0, 0, 0, 0, 0, 240, 248, 12, 6, 3$ 
	- :rem 137
- 132 DATA15, 30, 48, 224, 192, 0, 0, 0, 192, 240, 24 8, 252, 252, 254, 255, 255 :rem 18
- 134 DATA255, 255, 127, 127, 63, 31, 15, 3, 3, 7, 15 , 31, 63, 63, 127, 255 :rem 84
- DATA255, 254, 254, 252, 252, 248, 224, 192, 2 136
	- 55, 255, 255, 255, 255, 255, 255, 255 :rem 254
- 138 DATA245, 105, 170, 170, 170, 170, 170, 105 :rem 169

#### Program 2: Tree Tutor For The 64

- 100 POKE53281, 1: POKE53270, PEEK(53270) OR16 :POKE53282,5:POKE53283,2 :rem 207
- 110 PRINT" [CLR] [11 DOWN] [12 RIGHT]"; :rem 72
- 120 PRINT" {BLK}\* [UP} {LEFT}\*TREE {2 RIGHT}T UTOR\*[DOWN][LEFT]\*[DOWN][13 LEFT]\* [2 RIGHT }FOR {RIGHT }TOTS {RIGHT } \*"
	- :rem 131
- 130 PRINT" {4 DOWN} {11 RIGHT} LOADING [2 SPACES ] DATA"  $: \text{rem } \emptyset$
- 140 POKE56334, PEEK(56334) AND 254: POKE1, PEE  $K(1)$ AND251 :rem 182
- 150 POKE56, 48: CLR: FORI=12288TO16383: POKEI , PEEK (1+40960) : NEXT :rem 123
- 160 POKE1, PEEK(1) OR4: POKE56334, PEEK(56334 )OR1 :rem 134
- 170 FORI=12288TO12383:READN:POKEI, N:NEXT: POKE53281, 1:C=54272 :rem 126
- 180 FORQ=CTOC+24: POKEQ, Ø:NEXT: POKEC+24, 15 :POKEC+5, 17:POKEC+6, 245 :rem 154
- 190 X=0: PRINT" {CLR} {BLK} {2 SPACES} {RVS} C HOOSE HIGHEST SUM "SPC(10)"(2-9)"
- :rem 38 200 GETF\$:F=VAL(F\$):IFF<2ORF>9THEN200 :rem 211
- 210 PRINT" [CLR] [4 RIGHT] [RVS] WHEN DO YOU [SPACE] WANT TO SEE FRUIT? [4 DOWN]"
	- :rem 6
- 220 PRINTSPC(12)"(1) ALWAYS[4 DOWN]" :rem 150
- 230 PRINTSPC(12)"(2) IF WRONG" :rem 159 240 GETIS: I=VAL(IS): IFI<lORI>2THEN240
- :rem 226 250 PRINT" [CLR] ": POKE1938, 77: POKE1940, 100 :POKE1942,78 :rem 155
- 260 FORB=56210TO56214: POKEB, 10:NEXT :rem 82
- 270 FORL=1TO10:Q=240:IFI\$="2"THENI=2 :rem 108
	- **COMPUTE!'s Gazette March 1984 149**

280 T=INT(RND(.)\*F)+1 :rem 150 290 B=INT(RND{.)\*((F+l)-T)):IFT=T1ANDB=B1 THEN280 : rem 21 300 PRINT"{HOME}{2 DOWN}"::FORY=1TO21:PRI NT"(19 SPACES)":NEXT:PRINT" [12 SPACES)": :rem 140 310 FORZ=56016T056176: POKEZ, 2:NEXT: POKE53 272,29 :rem 93 320 PRINT"{HOME){2 DOWN){GRN){3 SPACES)HF HFHFHFHF":PRINT"{2 SPACES}HJJJJJJJJJJ  $F''$ :rem 252 330 PRINT" HJJJJJJJJJJJJF":PRINT" GJJJJJJJ JJJJJJI" rem 128 340 PRINT" HJJJJJJJJJJJJJF":PRINT" GJJJJJJJ JJJJJJI" rem 129 50 PRINT" HJJJJJJJJJJJJF":PRINT" GJJJJJJJ JJJJJJI" rem 130 360 PRINT"|2 SPACES}GJJJJJJJJJJJI":PRINT" (3 SPACES}GJJJJJJJJ1":PRINT" (4 SPACES}GJJJJJJI" :rem 32 370 PRINT"{5 SPACES}GJJJJI{DOWN}(5 LEFT] [BLK]JJJJ{DOWN}[4 LEFT]JJJJ{DOWN} (4 LEFT}JJJJ"; :rera 146 380 PRINT"(DOWN}(4 LEFT]JJJJ{DOWNJ {4 LEFT]JJJJ{DOWN}[5 LEFT}HJJJJF" srem 158 390 X=X+1:PRINT"{HOME}{8 DQWN}{16 RIGHT} (3LK]"T"[4 LEFT}{2 D0WN)+"B"(4 LEFT} [DOWN}\*\*\*" :rem 143 400 PRINTSPC(17)"?{2 LEFT}"; : rem 184 410 IFI=2THEN600 :rem 161 420 POKE1151,11:POKE1151+C,10:IFT=1THEN51 Ø :rem 151 430 POKE1226, 11: POKE1226+C, 10: IFT=2THEN51 :rem 159  $\sigma$ 440 POKE1396,11:POKE1396+C,10:IPT=3THEN51 :rem 177 450 POKE1196,11:POKE1196+C,10:IFT=4THEH51 :rem 175 460 POKE1269,H:POKE1269+C,10:IFT=5THEN51 :rem 179 470 POKE1278,11:POKE1278+C,10:IFT=6THEN51  $\alpha$ :rem 181 480 POKE1429,11:POKE1429+C,10:IFT=7THEN51 :rem 179 Ø 490 POKE1314, 11: POKE1314+C, 10: IFT=8THEN51 Ø :rem 167 500 POKE1474,11:POKE1474+C,10:IFT=5THEN51 Ø :rem 170 510 IFB=0THEN600 :rem 153 rem 48 520 POKE1762.0 IFB=1THEN600 rem 53 530 POKE1747,0 IFB=2THEN600 rem 56 540 POKE1829,0 IFB=3THEN600 rem 62 550 POKE1878.0 IFB=4THEN600 rem 65 560 POKE1798,0 IFB=5THEN600 rem 59 570 POKE1871,0 IFB=6THEH600 rem 60 580 POKE1834,0 IFB=7THES600 :rem 252 590 POKE1882,0 600 POKE198,0: :rem 253 610 GETA\$:AN=VAL(A\$) IFAN<1ORAN>9THEN610 :rem 173 620 PRINT(AN):FORZ=1TO500:NEXT:IFAN=T+BTH EN660 :rem 192 630 PRINT"(RVS](9 DOWN}TRY AGAIN[OFF}";:P OKEC,5:POKEC+1,5:FORZ=1TO200:NEXT :rem 78 640 POKEC+4,33:FORZ=lTO200:NEXT:POKEC+4,3 :rem 48  $\overline{2}$ 650 I=0:GOTO390 :rem 96 660 PRINT"{RVS}(8 DOWN]{RVS}{DOWH}HOORAY  ${2$  SPACES  $"SPC(7)L; T1=T:B1=B:A=1060$ :rem 13

670 PRINT"(HOME][4 RIGHT]";:FORB=1TO3:PRI NT"[BLK][OFF]CAE[3 LEFT]";:FORZ=1TO75 :NEXT: PRINT"BAD{3 LEFT}"; : rem 52 680 FORZ=1TO75:NEXT:PRINT"{3 SPACES} [2 LEFT}{DOWN}";:NEXT :rem 223 690 FORD=1TO3:PRINT" [RED}[UP}@(UP] {2 LEFT){BLK}CAE{3 LEFT)";:IFB=2THENP OKE1112,6:POKE1112+C,5:GOTO720:rem 66 700 POKE1151,10:POKE1151+C,5:POKE1110,6:P OKE1110+C, 5: POKE1111, 8 : rem 53<br>POKE1111+C, 5 : rem 90 710 POKE1111+C, 5 720 FORZ=1TO75:NEXT:PRINT"BAD{3 LEFT}";:F ORZ=1TO75:NEXT:PRINT"[3 SPACES][DOWN] [2 LEFT]";:NEXT :rem 47 730 FORB=1TO27:PRINT" {RED)@[UP){3 LEFT) (SPACE)[BLK}CAE(3 LEFT)";:FORZ=1TO75: NEXT: PRINT"BAD(3 LEFT)"; : rem 204 740 FORZ=1TO45:NEXT:PRINT"[3 SPACES} [DOWN] [2 LEFT]";:NEXT : rem 217 750 PRINT"(UP]{LEFT}";:PRINT" CA(2 LEFT}" ;:GOSUB930:PRINT"BA{2 LEFT}";:GOSUB93 Ø :rem 137 760 PRINT"(2 SPACES}(LEFT)";:GOSUB930 :rem 156 770 PRINT"(2 SPACES}(LEFT} "f:GOSUB930:PR INT"{DOWN} [3 LEFT} [3 SPACES ]": rem 144 780 POKEC+4, 17 : rem 4 790 FORB=1TO14-L:POKEC+1,Q/4:POKEC,Q/4:PO KEA,32:A=A+40:POKEA,0:POKEA+C,2 sQ=Q-5 :rem 230 800 NEXT: POKEC+4, 16: NEXT : rem 238 810 PRINT"(HOME)[8 DOWN)[22 RIGHT]  ${11$  SPACES} $[Down](10$  LEFT} $[RVS](BLK)$ {SPACE}YOU GOT 10"; :rem 219 820 PRINT" [RVS] [DOWN] [11 LEFT] [3 SPACES] A PPLE<sup>{3}</sup> SPACES}"; :rem 250 830 PRINT"(RVS]{DOWN}[11 LEFT}IN"X"{LEFT} TRIES.";:FORZ=1TO300:NEXT :rem 166 840 PRINT"{OFF)(DOWN}{11 LEFT]{ll SPACES] :rem 207 850 PRINT"[HOME][31 RIGHT][BLK]U[LEFT]";: FORZ=1TO75:NEXT:PRINT"B{LEFT}"; :rem 87 860 FORZ=1TO75:NEXT :rem 213 870 PRINT" (DOWN)(2 LEFT}CA[2 LEFT]";:FOR Z=1TO75:NEXT:PRINT"BA{2 LEFT}";:FORZ= 1TO75:NEXT :rem 153 880 FORB=1TO7:PRINT"[3 SPACES}{4 LEFT] {DOWNlCAE (4 LEFT}";:FORZ-1TO75:NEXT: PRINT"BAD{3 LEFT}"; :rem 110 890 FORZ=1TO75:NEXT :rem 216 900 NEXT:PRINT"(RVS](6 DOWN}[LEFT}[BLU}HI \*{DOWN}{5 LEFT)TO PLAY[DOWN} {7 LEFT}AGAIN." :rem 11 910 GETP\$: IFP\$<>"\*"THEN910 :rem 220 920 POKE53272, 21: GOTO190 : rem 105 930 FORB=1TO2::POKEA,32:A=A+40:POKEA,0 :rem 11 940 FORZ=1TO15:NEXT:NEXT:RETURN : rem 97 950 DATA24,8,106,255,255,255,126,52,60,12 6,187,199,239,126,40,40 :rem 150 960 DATA0,0,0,15,31,48,96,192,240,120,12, 7,3,0,0,0,0,0,0,240,248,12,6,3 :rem 148 970 DATA15,30,48,224,192,0,0,0,192,240,24 8,252,252,254,255,255 : rem 28 980 DATA255,255,127,127,63,31,15,3,3,7,15 ,31,63,63,127,255 :rem 93 990 DATA255,2 54,254,252,252,248,224,192,2 55,255,255,255,255,255,255,255 :rem 1000 DATA245,105,170,170,170,170,170,105 :rem 206

## **VICreations**

(Article on page 124.)

#### BEFORE TYPING...

Before typing in programs, please refer to "How To Type COMPUTE!'s Gazette Programs," "A Beginner's Guide To Typing In Programs," and "The Automatic Proofreader" that appear before the Program Listings.

- REM REMEMBER TO CHNG[2 SPACES}"N", LINE #900 WHEN[3 SPACESjADDING/DELETING DAT A<sup>[2</sup> SPACES] STATEMENTS : rem 63
- 10 PRINT"{CLR}{DOWN} DO YOU WISH TO SEE": PRINT" THE MENU?":PRINT"[DOWN] {PRESS {SPACEJY OR N)" :rem 195
- 20 GETY\$:IFY\$=""THEN20 :rem 23
- 21 IFY\$="Y"THEN800 :rem 16
- 25 PRINT"{2 DOWN] LOADING DATABASE...":PR INT" PLEASE WAIT.":GOSUB900 :rem 146 30 S=0:PRINT"{CLR){DOWN}ENTER SEARCH"SPC(
- 4)"PRESS":PRINT"ARGUMENT"SPC(8)"F-KEY [2 DOWN}" :rem 225 31 PRINT" [DOWN] ARTICLE SUBJECT [3 SPACES] 1
- [DOWN)":PRINT"ARTICLE NAME"SPC{6}"3 :rem 193
- 32 PRINT"MAGAZINE NAME"SPC{5)"5" :rem 136
- 33 PRINT"{DOWN)TYPE OF COMPUTER[2 SPACES] 7":PRINT"[DOWN]END PROGRAM"SPC{7)"8"
- 40 GETX? :rem 192
- 41 IFX\$="{F1}"THENS=3 :rem 104
- 42 IFX\$="{F3)"THENS=2 :rem 105
- 43 IFX\$="{F5}"THENS=1 :rem 106
- 44 IFXS="{F7}"THENS=6 :rem 113 45 IFX\$="{F8}"THENPRINT"{CLR}{DOWN} END P ROGRAM":CLR:END :rem 64
- 46 IFS=0THEN40 :rem 76
- 60 PRINT"{CLR}{DOWN] ENTER SUBJECT OF {DOWN}":PRINT" SEARCH:(2 DOWN}":INPUTS :rem 109
- 65 FORZ=1TON:IFA?(Z,S)=S?THENGOSUB300
- :rem 89
- 70 NEXTZ : rem 0 75 PRINT"{CLR}{DOWN] END OF DATA OR[DOWN) ": PRINT" SUBJECT NOT FOUND [ DOWN ] "
- :rem 178 76 PRINT" (CHECK SPELLING)[2 DOWN}"
- :rem 109 77 GOSUB600:GOTO30 :rem 90
- 300 PRINT"[CLR} SUBJECT FOUND:{2 DOWN)"iP RINT"MAGAZINE:":PRINTA\$(Z,1) :rem 164
- 301 PRINT"{DOWN}ARTICLE:":PRINTAS(Z,2)
- :rem 233 302 PRINT"{DOWN}SUBJECT:":PRINTA\$(Z,3):PR INT"{DOWN}DATE:":PRINTA\$(Z, 4): PRINT"
- {DOWN}PAGE NO.:" :rem 224 303 PRINTA\$(Z,5):PRINT"{DOWN}COMPUTER:":P RINTA\$(Z,6) :rem 146
- 305 GOSUB600:RETURN :rem 200 600 PRINT"{DOWN} {PRESS RETURN)" :rem 54
- 601 GETY\$: IFY\$=""THEN601 :rem 129
- 602 RETURN :rem 120 800 PRINT"{CLR}[DOWN} RECORD FORMAT:
- $[Down]$ ": PRINT"1) MAGAZINE NAME [DOWN]" :PRINT"2) ARTICLE NAME{DOWN}" :rem 95 801 PRINT"3) SUBJECT OF ARTICLE{DOWN}":PR
- 1NT"4) MONTH.YEAR[DOWN)":PRINT"5) PAG E NO. {DOWN}" : rem 64
- 802 PRINT"6) COMPUTER TYPE":PRINT" [2 DOWN] SEPARATE EACH ENTRY[DOWN)":P RINT" BY A COMMA [DOWN]" :rem 26
- 803 GOSUB600 :rem 177 804 PRINT" [CLR] [DOWN] WHEN PROMPTED TO": PR
- INT"[DOWN]ENTER SEARCH ARGUMENT," :rem 48
- 805 PRINT"PRESS F-KEY FOR": PRINT" { DOWN } DE SIRED FUNCTION. [2 DOWN]" :rem 16
- 806 GOSUB600 :rem 180
- 807 PRINT"[CLR}[DOWN)WHEN PROMPTED TO [DOWN]":PRINT"ENTER SUBJECT OF(DOWN)" :rem 164
- 808 PRINT"SEARCH, ENTER NAME, [DOWN]": PRIN T"THEN PRESS RETURN.[2 DOWN}":GOSUB60 Ø :rem 118
- 809 GOTO10 : rem 59
- 900 N=5:DIMAS{N,6):FORR=1TON:FORC=1TO6:RE ADA\${R,C):NEXTC:NEXTR:RETURN :rem 190
- 901 DATA GAZETTE, SPEEDSCRIPT, WORD PROCESS ING,1.84,38,VIC/64 :rem 212
- 902 DATA GAZETTE, CAVE-IN, GAME, 1.84, 80, VIC :rem 183
- 903 DATA GAZETTE, ELECTRONIC NOTEPAD, UTILI TY, 1.84, 112, 64 : rem 150
- 904 DATA GAZETTE, HORIZONS 64, GENERAL, 1.84 ,136,64 :rem 90
- 905 DATA GAZETTE,MLX,M/L,1.84,171,VIC/64 :rem 64

### **Trenchfire**

(Article on page 52.)

:rem 186

#### Program 1: <sup>64</sup> version

- PRINT"[CLR]":POKE214,10:PRINT:PRINTTAB( 13)"[RVS]TRENCH FIRE": FORJ=1TO999: NEXT  $:$ rem  $32$
- 10 POKE5 3281,11:POKE53282,12:POKE53283,13 ;Z=53270:POKEZ,PEEK(Z)OR16 :ren 180
- 20 POKE52,56:POKE56,56:CLR:POKE56334,PEEK (56 334)AND254:POKE1,PEEK(1)AND251
- :rem 112 30 IFPEEK(14336)<>60THENFORI=0TO511: POKEI +14336,PEEK(I+53248):NEXT :rem 194
- 35 POKE1,PEEK(1)OR4:POKE53280,0:V=53248 :rem 10
- 40 POKE56 334,PEEK(563 34)OR1:POKE53 272,(PE EK(53272)AND240)+14:POKE54296,0:rem 59
- 50 FORJ=0TO7:POKE14336+27\*8+J,170:POKE143 36+29\*a+J,S5:READQ:POKE14848+J,Q
	- :rem 241
- 55 POKE14 336+28\*8+J,2 55:POKE14336+31\*8+J, 255-PEEK(L4336+4G\*0+J):NEXT :rem 239
- 57 DATA255,243,243,192,243,243,255,255 :rem 142
- 60 FORJ=0TO15:READQ:POKE14856+J,Q:NEXT:DA TA254,254,252,240,232,156,235,247 :rem 231
	-
- 61 DATA127,12 7,63,15,23,57,215,239 :rem 191
- 85 D=55296-1024:FORJ=1024TO1503:IFRND(1)>  $.9$ THENPOKEJ, 31: POKEJ+D, 8: J=J+1: rem 193
- 87 POKEJ, 28: POKEJ+D, 8: NEXT: Q\$="SCORE"
	- :rem 41
- 88 FORJ=1TO5:POKE102 3+J,ASC{MID\${QS,J,1)) -64: POKE1023+J+D, 0:NEXT: POKE1029, 58
	- :rem 195
	- COMPUTE!'s Gazette March 1984 151

89 FORJ=1029TO1035: POKEJ+D, 0: NEXT: NS=3: GO  $SUB5000:SC=0:GOSUB5010$ :rem 149 90 FORJ=1TO10:READQ:POKEQ-47,64:NEXT :rem 20 95 DATA1087, 1090, 1165, 1212, 1251, 1290, 1331 , 1297, 1371, 1413 :rem 6 110 FORJ=1TO16 :rem 59  $113$  G=0 :rem 73 115 IFJ>5THENIFJ/2=INT(J/2)THENF=F+40:G=4 :rem 25 120 READC :rem 242  $130 T=1+J$ :rem 203 140 FORX=0TO18-T:M=1344+J\*40+X:N=1344+J\*4  $0 + 39 - X$ :rem 148 150 Q=M:GOSUB500:Q=N:GOSUB500 :rem 37 160 NEXTX :rem 46 170 FORI=1364+J\*40TO1444+J\*40+FSTEP40 :rem 90 180 0=I-T-1:GOSUB500:0=I+T:GOSUB500 :rem 125 190 NEXT:  $I = I - 40$ :rem 115 200 FORH=I-T-1 TOI+T :rem 145 210 Q=H:GOSUB500:Q=H-G:GOSUB500:NEXT:NEXT :GOTO700 :rem 135 300 DATA32, 27, 29, 32, 27, 29, 29, 32, 32, 27, 27, :rem 197 29, 29, 29, 32, 32 500 IFQ<2024THENPOKEQ, C:POKEQ+D, 8 : rem 36 :rem 118 501 RETURN 700 IFPEEK(832)=33THEN800 :rem 163 705 FORJ=0TO2:FORI=0TO62:READQ:POKE832+J\*  $64+I, Q: *NEXT*: *NEXT*$ :rem 138 710 DATA33, 0, 0, 64, 128, 0, 140, 64, 0, 158, 64, 0 , 243, 192, 0, 158, 64, 0, 140, 64, 0 : rem 80 720 DATA64, 128, 0, 33, 0, 0, 0, 0, 0, 0, 0, 0, 0, 0, 0  $, 0, 0, 0, 0, 0, 0$ :rem 238  $:$ rem 20  $.0.0.0.0$  $, 0, 0, 0, 0$ :rem 25 740 DATA0, 8, 0, 0, 8, 0, 0, 28, 0, 0, 28, 0, 1, 255, 1 92, 3, 255, 224, 127, 127, 127 :rem 135 750 DATA30, 62, 60, 3, 99, 96, 1, 193, 192, 0, 0, 0,  $0, 0, 0, 0, 0, 0, 0, 0, 0$ :rem 21 770 DATA0, 128, 0, 32, 32, 0, 0, 2, 0, 10, 128, 2, 40 :rem 8 , 2, 0, 152, 130, 128, 96, 128, 130 780 DATA128, 150, 136, 0, 1, 215, 64, 215, 64, 128  $, 125, 10, 0, 20, 130, 0, 0, 128, 96, 105, 0$ :rem 67 785 DATAØ, 128, 128, 130, 128, 128, 41, 0, 64, 6, 0  $, 64, 10, 2, 128, 128, 8, 2, 0, 8, 0$ :rem 248 790 FORJ=15232TO15296: POKEJ, Ø:NEXT: FORJ=1 5253TO15273: READQ: POKEJ, Q: NEXT :rem 218 792 DATAØ, 112, Ø, Ø, 136, Ø, 1, 36, Ø, 1, 116, Ø, 1,  $36, 0, 0, 136, 0, 0, 112, 0$ :rem 149 800 V=53248: POKEV+21, 0: POKE2040, 14: POKEV+ :rem 173 39, 1: POKEV+28, Ø: POKEV+46, Ø 805 POKE2047, 238: POKEV+16, 0: POKEV+23, 0: PO KEV+29, Ø:FORJ=1TO6:POKE2040+J, 13 :rem 81 810 POKEV+39+J, INT(RND(1)\*3)+5:NEXT :rem 46 815 FORJ=54272TO54299:POKEJ, Ø:NEXT:rem 72 :rem 115 900 IFV<>53248THEN STOP 910 X=160: POKEV, X: POKEV+1, 200: POKEV+29, 1: POKEV+23, 1: POKEV+21, 1: LV=1: W=4: E=8 :rem 42 920 POKE2047, 238: IFPEEK (49172) <> 206THENGO :rem 41 **SUB2000** 925 POKE49152, 6: POKE49153, 6: POKEV+46, Ø :rem 183

930 SYS53000 :rem 147 933 S=54272: POKES+24, 15: POKES+5, 1: POKES+6 , 128: POKES+4, 129: POKES+1, 12 :rem 249  $980 A = 0$ :rem 79 990 IFA>11+LV\*3THEN6000 :rem 49 995 IF (PEEK (56321) AND16)=ØTHENGOSUB6200 :rem 28 1000 FORJ=1TO6: IFRND(1)<(1-LV/20)ORX(J)<> ØTHEN1050 :rem 185 1005 POKE2040+J, 13:X(J)=180:Y(J)=120:A=A+ :rem 22 1010 M% (J)=RND(1)\*(5+LV/2)-2-LV/4:POKEV+3  $9+J$ , INT(RND(1)\*3+0):R(J)=W :rem 237 1020 POKEV+J\*2, X(J): POKEV+1+J\*2, Y(J): POKE V+21, PEEK(V+21) OR(2<sup>1</sup>J): GOTO 1080 :rem 31 1050 NEXT :rem 5 1080 FORJ=1TO6:IFX(J)=0THENNEXT:GOTO1110  $:$ rem  $14$ 1085 IFY(J)<1600RR(J)=ETHEN1095 :rem 50 1090 POKEV+29, PEEK(V+29)OR(21J): POKEV+23, PEEK(V+23)OR(2<sup>†</sup>J):R(J)=E:M%(J)=M%(J)  $*2$ :rem 120 1092 FORN=S+7TOS+13:POKEN, Ø:NEXT :rem 4 1093 POKES+24, 15: POKES+12, 207: POKES+13, 0: :rem 175 POKES+8, 10: POKES+11, 33 1095  $Y(J)=Y(J)+R(J):X(J)=X(J)+M\S(J)$ :rem 161 1100 POKEV+J\*2, X(J): POKEV+1+J\*2, Y(J) :rem 67 1104 IFY(J)<222ANDPEEK(2040+J)=13THEN1107 :rem 56 1105 X(J)=0: POKEV+21, PEEK(V+21)AND(255-2) :rem 193  $J)$ 1106 POKEV+29, PEEK(V+29)AND(255-2]J):POKE  $V+23$ , PEEK(V+23)AND(255-2]J) : rem 214 1107 NEXT :rem 8 1110 IF(PEEK(V+30)AND1)<>1THEN990:rem 125 :rem 217 1111 POKEV+21, 1: POKES+11, Ø 1120 POKES+1, 4: FORI=1TO10: POKES+24, 15-ABS  $(6-I): FORJ = \emptyset TO7: POKEV + 39, J$ :rem 59 1130 FORH=1TO10:NEXT:NEXT:NEXT:POKES+24,1 5: POKES+1, 12 :rem 87 1140 GOSUB5020:K=PEEK(V+30):GOTO1000 :rem 93 2000 J=0: READT: IFT<999THENSTOP :rem 156 2002 READQ: IFQ>=0THENPOKEJ+T, Q: J=J+1: GOTO :rem 56 2002 2004 IFQ<>-99 THENGOTO2000 :rem 233 2006 RETURN :rem 168 2020 DATA49172, 206, 0, 192, 173, 0, 192, 240, 3, :rem 247 76,100,192 2030 DATA173, 1, 192, 141, 0, 192, 162, 1, 254, 32 , 208, 189, 32, 208, 41, 255, 233, 253, 48, 9 :rem 202 2040 DATA222, 32, 208, 222, 32, 208, 222, 32, 208 :rem 255 2050 DATA232, 224, 4, 208, 230, 76, 100, 192, -1 :rem 203 2080 DATA49252, 173, 1, 220, 41, 4, 208, 15, 173, 0,208  $: \text{rem}$  Ø 2090 DATA233, 105, 48, 8, 173, 0, 208, 233, 4, 141  $, 0, 208$  $:$ rem 44 3000 DATA173, 1, 220, 41, 8, 208, 15, 173, 0, 208 :rem 203 3010 DATA233, 218, 16, 8, 173, 0, 208, 105, 4, 141 :rem 164  $, 0, 208, 76, 49, 234, -1$ 3050 DATA53000, 120, 169, 20, 141, 20, 3, 169, 19 2, 141, 21, 3, 88, 96, -99 :rem 232 5000 IFNS>6THENNS=6:SC=SC+375:GOSUB5010

:rem 153

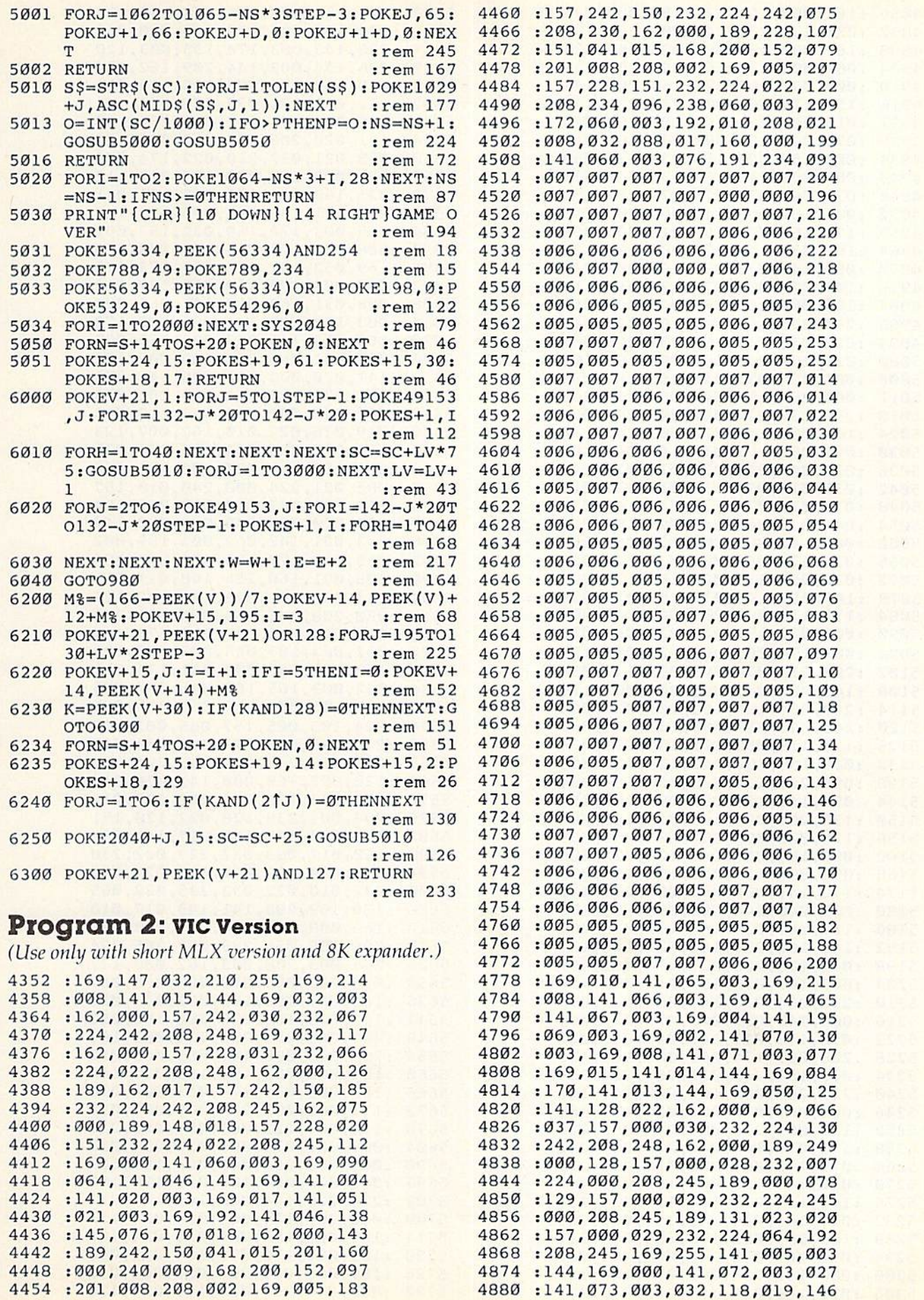

 162,000,169,037,157,000,035 :030,232,224,242,208,248,188 :162,000,189,086,023,142, 124 :062,003,170,169,046,157,13 :000,030,169,001,157,000,147 4916 :150,174,062,003,232,224,129 =015,208,231,162,000,189,095 :079,023,157,000,030,169,010 4934:004,157,000,150,232,224,069 :007,208,240,169,003,141,076 :074,003,032,078,021,162,196 :005,169,005,141,061,003,216 =170,169,033,157,212,031,098 :169,232,141,075,003,169,121 :003,141,076,003,169,000,242 141,078,003,076,195,019,112 :162,006,160,006,024,032,252 :240,255,162,000,189,099,045 :023,032,210,255,232,224,082 :011,208,245,162,008,160,162 5006 :001,024,032,240,255,162,088 5012:000,189,110,023,032,210,200 :255,232,224,021,208,245,059 :169,000,141,072,003,141,174 5030 : 073,003,173,017,145,041,106 :032,240,249,032,010,022,245 5042 : 032,010,022,032,010,022,050 :032,010,022,173,017,145,071 5054:041,032,208,249,096,162,210 :000,142,068,003,032,065,250 5066 : 020, 174, 068, 003, 032, 025, 012 5072 : 022, 032, 117, 022, 162, 170, 221 5078 :142,013,144,032,243,019,039 5084:173,135,003,201,000,240,204 :003,032,196,020,238,068,015 :003,174,068,003,224,003,195 :203,213,076,195,019,173,098 =141,002,041,001,201,001,119 =240,054,165,198,201,000,084 :240,047,169,000,133,198,019 :173,119,002,201,133,208,074 5132 :006,169,100,141,128,022,066 =096,201,134,208,006,169,064 :050,141,128,022,096,201,150 :135,208,006,169,025,141,202 :128,022,096,201,136,208,059 :006,169,010,141,128,022,006 :096,096,120,032,159,255,038 :173,141,002,041,001,201,101 =001,240,244,088,096,169,130 :127,141,034,145,173,032,206 =145,162,255,142,034,145,187 =041,128,208,021,174,061,199 :003,169,032,157,212,031,176 =232,224,010,144,002,162,096 5216 : 009, 142, 061, 003, 076, 221, 096 =020,173,017,145,041,016,002 28 :208,021,174,061,003,169,232 =032,157,212,031,202,224,204 5240 : 255, 208, 002, 162, 000, 142, 121 :061,003,076,221,020,173,168 =135,003,201,001,240,082,026 52 58 =173,017,145,041,032,208,242 =075,173,061,003,010,010,220 70 :010,141,133,003,162,001,088 =142,135,003,174,133,003,234 =024,105,008,141,134,003,065 =189,255,022,170,189,242,211 5294 : 030, 201, 032, 240, 008, 169, 086 5300 :000,141,135,003,076,109,132 =021,169,035,157,242,030,072

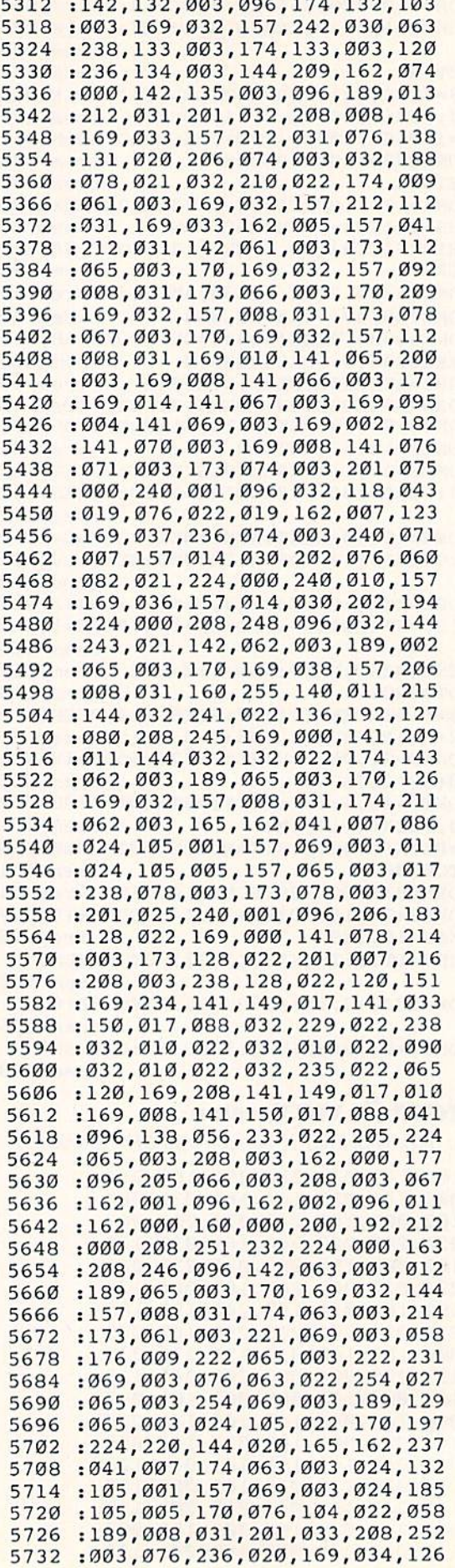

5738:157,008,031,138,174,063,165 5744:003,157,065,003,096,162,086 5750 : 000, 160, 000, 200, 192, 000, 158 5756 : 208, 251, 232, 224, 030, 208, 253 5762:246,096,173,072,003,024,232 5768:105,010,141,072,003,144,099 5774:003, 238, 073, 003, 162, 000, 109 5780 : 160,006,024,032,240,255,097 5786:173,073,003,174,072,003,140 5792 : 032, 205, 221, 173, 072, 003, 098 5798:205,075,003,208,038,173,100 5804:073,003,205,076,003,208,228 5810 : 030, 173, 075, 003, 024, 105, 076 5816:232, 141, 075, 003, 173, 076, 116 5822:003,105,003,141,076,003,009 5828:173,074,003,201,007,240,126 5834:006,238,074,003,032,078,121 5840 : 021, 096, 162, 255, 142, 013, 129 5846 : 144, 032, 241, 022, 202, 224, 055 5852:080,208,245,169,170,141,209 5858:013,144,096,162,220,142,235 5864:013, 144, 096, 162, 170, 142, 191 5870:013,144,096,140,077,003,199 5876:160,000,200,192,000,208,236 5882 : 251, 172, 077, 003, 096, 204, 029 5888:182,161,139,118,096,075,003 5894:054,205,183,162,140,119,101 5900 : 097, 076, 054, 206, 184, 163, 024 5906:141,119,098,076,054,207,201 5912:185, 163, 142, 120, 098, 076, 040 5918:054,208,186,164,142,120,136 5924:098,076,054,209,187,165,057 5930:143,121,099,077,055,210,235 5936:188,166,143,121,099,077,074 5942: 055, 211, 189, 166, 144, 122, 173 5948:099,077,055,212,190,167,092 5954:145,122,100,077,055,213,010 5960:191,168,146,123,101,078,111 5966:055,019,003,015,018,005,193 5972:037,048,027,048,077,099,164 5978:118, 142, 167, 181, 197, 210, 081 5984:221,234,240,159,084,082,092 5990 : 069, 078, 067, 072, 070, 073, 019 5996:082,069,030,080,082,069,008 6002:083,083,037,066,085,084,040 6008:084,079,078,037,084,079,049 6014:037,080,076,065,089,255,216 6020 : 255, 255, 255, 255, 255, 255, 126 6026:255,231,231,231,195,066,067 6032:066,000,126,126,126,102,178 6038:000,000,102,126,126,255,247 6044:255, 126, 126, 126, 126, 255, 146 6050 : 255, 024, 024, 024, 060, 189, 226 6056:189,255,129,000,000,000,229 6062:000,000,000,000,000,126,044 6068:165,219,165,165,219,165,254 6074:126,013,013,013,013,013,121

# **Guess America!**

(Article on page 64.)

#### **BEFORE TYPING...**

Before typing in programs, please refer to "How To Type COMPUTE!'s Gazette Programs," "A Beginner's Guide To Typing In Programs," and "The Automatic Proofreader" that appear before the Program Listings.

40 DIMES(25):REM # OF LETTERS :rem 88 50 GOSUB 20000 :rem 215 60 PRINT" [HOME] [6 RIGHT] [8 DOWN] GUESS AME RICAI" :rem 26 70 FOR X=1TO2000:NEXT X :rem 74 80 PRINT" [CLR]" :rem 204 90 REM WAGON ACROSS SCREEN" :rem 118 95 GOSUB20000 :rem 224 100 PRINT" {HOME}" :rem 117 110 FOR  $X=24$  TO 5 STEP  $-1$  [2 SPACES] :rem 230 120 PRINT" [9 DOWN] [24 RIGHT] " [27 SPACES } :rem 181 130 PRINT TAB(X)"[5 SPACES]UIII" [6 SPACES] :rem 21 140 PRINT TAB(X) "EB3IIIE@3GH H" [6 SPACES] :rem 251 150 PRINT TAB(X)" H H EY3QET3Q"; :rem 174 160 FOR A= 1 TO 90:NEXT A :rem 243 170 PRINT" [10 LEFT] [10 SPACES]"; : rem 198 180 PRINT" [10 LEFT] [UP] [10 SPACES]"; :rem 88 190 PRINT" [10 LEFT] [UP] [10 SPACES]  $\mathbf{u}$ :rem 30 200 FOR A=1 TO 20:NEXT A :rem 231 210 PRINT" {HOME}" :rem 119 220 NEXT X  $:rem<sub>43</sub>$ 230 PRINT" {10 DOWN} {5 RIGHT} {5 SPACES }UII  $T$ :rem 209 235 PRINT" (5 RIGHT ) EB3IIIE@3GH H :rem 239 240 PRINT" [5 RIGHT] H H EY3QET3Q" :rem 132 250 PRINT" [HOME] [7 DOWN] [4 RIGHT] CALIFORN IA'S GOLD" :rem 222 260 FOR X=1TO3000:NEXT X :rem 124 1500 REM - GAME DIRECTIONS :rem 229 1505 PRINT" [CLR]"  $:$ rem 47 1510 PRINT" {6 SPACES}G U E S S {3 SPACES}A MERICAI" :rem 50 1520 PRINT: PRINT :rem 28 1530 PRINT" [2 SPACES] THE GAME YOU ARE GOI NG TO PLAY IS " :rem 83 1540 PRINT"BASED ON THE WORD GAME 'JUMBLE '. [2 SPACES] YOU"  $:$ rem  $6$ 1550 PRINT"WILL HAVE 15 SECONDS TO UNSCRA MBLE THE" :rem 221 1560 PRINT"JUMBLED LETTERS AND ENTER YOUR ANSWER." :rem 97 1570 PRINT: PRINT :rem 33 1580 PRINT" [2 SPACES] IF YOU ARE CORRECT Y OU WILL BE GIVEN"  $:$ rem 74 1590 PRINT"10 POINTS. [2 SPACES] IF YOU ARE WRONG CLUES WILL" :rem 177 1600 PRINT"BE GIVEN BUT YOU WILL RECEIVE *SPACE FEWER*  $:rem 52$ 1610 PRINT"POINTS FOR A CORRECT ANSWER." :rem 174 1620 PRINT: PRINT :rem 29 1630 PRINT" [10 SPACES] 0 CLUES - 10 PTS." :rem 250 1640 PRINT" [10 SPACES] 1 CLUE [2 SPACES]-{2 SPACES}7 PTS." :rem 127 1650 PRINT" [10 SPACES] 2 CLUES - [2 SPACES] 5 PTS." :rem 210 1660 PRINT" [10 SPACES] 3 CLUES - [2 SPACES] 2 PTS." :rem 209 1670 PRINT: PRINT :rem 34 1680 PRINT" [10 SPACES] PRESS 'C' TO CONTIN UE" :rem 198

1690 GET Z\$: IF Z\$=""THEN1690 :rem 245 1695 IF Z\$<>"C" THEN 1690 :rem 226 1700 PRINT" [CLR]" :rem 44 :rem 29 1710 PRINT: PRINT 1720 PRINT" [2 SPACES] YOUR TOTAL NUMBER OF POINTS AT THE END"; :rem 49 1721 PRINT"OF THE GAME WILL DETERMINE HOW FAR" :rem 200 1722 PRINT"ACROSS THE UNITED STATES YOUR [SPACE] WAGON" :rem 177 1723 PRINT"WILL TRAVEL." :rem 210 :rem 34 1724 PRINT: PRINT 1725 PRINT"WILL YOU MAKE IT TO CALIFORNIA 'S GOLD?" :rem 234 1726 PRINT: PRINT :rem 36 1727 PRINTSPC(10) "PRESS 'C' TO CONTINUE" :rem 96 1728 GET Z\$: IFZ\$="" THEN 1728 :rem 249 1729 IF Z\$<>"C" THEN 1728 :rem 226 1731 PRINT "[HOME] [11 DOWN] [16 RIGHT] [5 SPACES]":FOR A=1TO150:NEXT A :rem 254 1735 GOSUB 20000  $:rem 66$ 1736 PRINT" [HOME] [20 RIGHT] [DOWN] MAXIMUM [SPACE]SCORE: 50 " :rem 67 1739 PRINT" [HOME] [17 DOWN]" :rem 217 1740 PRINT" [32 RIGHT] 10 PTS. ": FOR X=1T050 Ø:NEXT X :rem 179 1750 PRINT" [UP] [21 RIGHT] 20 PTS. ": FOR X=1 TO 500:NEXT X  $:rem<sub>7</sub>$ 1760 PRINT" [UP] [12 RIGHT] 30 PTS.": FOR X=1 TO500:NEXT X :rem 4 1770 PRINT" [UP] [2 SPACES] 40 PTS.": FOR X=1 TO500:NEXT X :rem 170 1771 FOR X=24 TO 5 STEP -1  $:rem$  36 1772 PRINT" {HOME} {11 DOWN} {24 RIGHT}" :rem 40 1773 PRINT TAB(X)"[5 SPACES]UIII" :rem 83 1774 PRINT TAB(X) "EB3IIIE@3GH H" :rem 57 1775 PRINT TAB(X)" H H  $EY3QET3Q"$ ; :rem 236 1776 FOR A= 1 TO 90:NEXT A :rem 49 1777 PRINT" [10 LEFT] [10 SPACES]"; :rem 4 1778 PRINT" [10 LEFT] [UP] [10 SPACES]"; :rem 150 1779 PRINT" [10 LEFT] [UP] [10 SPACES]" :rem 92 1780 FOR A=1 TO 20:NEXT A :rem 37 1781 PRINT" [HOME]" :rem 181 1782 NEXT X :rem 105 1783 PRINT" [11 DOWN] [5 RIGHT] [5 SPACES] UI II"  $:rem$  32 1784 PRINT" [5 RIGHT ] [BE]III[@]GH H :rem 41 1785 PRINT" (5 RIGHT) H H EY3QET3Q" :rem 195 1790 FOR X=1TO1500:NEXT X :rem 184 2900 PRINT "{CLR} {2 RIGHT} {2 DOWN} REMEMBE  $R...$ :rem 100 2903 PRINT" [5 RIGHT] [6 DOWN] PRESS [RVS] RE TURN [OFF] AFTER TYPING IN" :rem 139 2905 PRINT" [2 DOWN] [12 RIGHT] YOUR ANSWER. :rem 108 2906 PRINT" [5 DOWN] [3 RIGHT] PRESS [RVS] DE L[OFF] KEY TO CORRECT SPELLING." :rem 126 2910 FOR X=1TO 2000:NEXT X :rem 175 3000 REM INFORMATION :rem 237 :rem 101 3001 DATA GUESS

3005 DATAWORD, CLUE, CLUE CLUE :rem 241 3010 DATA FLORIDA, IN THE SOUTH, BOUGHT FRO M SPAIN FOR \$5 MILLION :rem 14 3015 DATA GROWS CITRUS FRUIT  $:rem 217$ 3020 DATA LOUISIANA, GREATEST LAND DEAL IN HISTORY, COST \$15 MILLION :rem 16 3030 DATA BOUGHT FROM FRANCE IN 1803 :rem 239 3040 DATA CALIFORNIA, GOLD RUSH - 1849, ON [SPACE]WEST COAST, MOVIE CAPITAL OF  $[SPACE]U.S.$ :rem 25 3050 DATA ALAMO, OLD SPANISH MISSION, WAR WITH MEXICO, REMEMBER THE...: rem 140 3060 DATA JEFFERSON, BOUGHT LOUISIANA TER RITORY, PRESIDENT :rem 205 3065 DATA DECLARATION OF INDEPENDENCE :rem 5 3070 DATA OREGON, TRAIL, IN THE NORTHWEST, F ROM ENGLAND IN 1846 BY TREATY :rem 255 3080 DATA TEXAS, LONE STAR REPUBLIC, OIL [SPACE] CAPITAL OF U.S., DALLAS :rem 216 3090 DATA FRONTIER, MOVED WEST, PLACE WHER E SETTLEMENT ENDS, WILDERNESS BEGINS :rem 88 3100 DATA ALASKA, EXTREME NORTH, ESKIMOS LI VE HERE, BOUGHT FROM RUSSIA IN 1867 :rem 100 3110 DATA HAWAII, HAD A MONARCHY, TROPICA L PACIFIC PARADISE, PEARL HARBOR  $:rem$  77 3120 DATA INDIANS, WARS AGAINST SETTLERS, A MERICAN NATIVES, FOUGHT WITH ARROWS :rem 101 3130 DATA WASHINGTON, GENERAL, CITY NAMED A FTER HIM, FIRST PRESIDENT  $:rem 137$ 3140 DATA JACKSON, PRESIDENT, FOR THE COMM ON MAN, FROM THE WEST :rem 226 3150 DATA PIONEER, IST PERSON INTO AN AREA , MOVED WEST, FOUGHT INDIANS: rem 155 3160 DATA GOLD, FOUND AT SUTTERS MILL -[2 SPACES]CA., DISCOVERED IN 1849, PR  $:rem 24$ ECIOUS METAL 3170 DATA MISSISSIPPI, WESTERN BORDER OF U .S. IN 1783, BETWEEN U.S. AND LOUISIA NA :rem 9 :rem 110 3180 DATA RIVER 3190 DATA LINCOLN, IN NEBRASKA, BORN IN L OG CABIN, PRESIDENT DURING CIVIL WAR :rem 55 3210 DATA SLAVERY, NORTH OPPOSED IT, SOUTH [SPACE]FAVORED IT, CIVIL WAR ENDED IT :rem 97 3230 DATA KENNEDY, 20TH CENTURY PRESIDENT , CUBAN MISSILE CRISIS, ASSASSINATED :rem 25 3240 DATA PILGRIMS, EARLY SETTLERS, IN MASS ACHUSETTS, STARTED THANKSGIVING :rem 228 3260 DATA COLUMBUS, SAILED FOR SPAIN, THOU GHT EARTH WAS ROUND, DISCOVERED AMERI :rem 203 CA 3270 DATA REVOLUTION, WAR, FOUGHT AGAINST E :rem 13 NGLAND, 1776 3280 DATA CROCKETT, HERO WHO DIED AT THE A LAMO, COONSKIN CAP, DAVY :rem 72 3290 DATA ROOSEVELT, PRESIDENT DURING WOR

LD WAR II, RELATED TO TEDDY : rem 156 3295 DATA MOST TERMS :rem 187

3300 DATA GETTYSBURG,IN CIVIL WAR,BATTLEF 6075 PRINT"(HOME}(DOWN}{17 RIGHT}PLAYING IELD,LINCOLN'S FAMOUS ADDRESS {SPACE}FOR: 10 PTS. : rem 77 :rem 230 6080 PRINTSSSSS :rem 156 3310 DATA STATES,U.S. IS MADE UP OF THEM, 6100 PRINT WW?; :rem 97 POLITICAL UNITS, THERE ARE 50:rem 65 6111 GOSUB 7000 srem 16 3320 DATA AMENDMENT, THERE ARE 26 OF THEM 6115 IF LEFTS(X?,LEN(WS!}=W? THEN P=P+10: .ADDITIONS TO CONSTITUTION :rem 67 REM SCORE : rem 57 3325 DATA ERA DIDN'T MAKE IT :rem 20 6120 IFLEFTS(X\$,LEN(W\$))=W\$GOTO8000:rem 3330 DATA FRANKLIN,COLONIAL STATESMAN,INV 6125 PRINT"{HOME){DOWN)[30 RIGHT} 7" ENTOR, BENJAMIN : rem 118 3340 DATA EISENHOWER, FAMOUS GENERAL,IN 6130 PRINTCCS(1)CS(1) :rem 108 ORLD WAR II, PRESIDENT BEFORE KENNED 6140 PRINTWWS; : : rem 101 v :rem 52 6150 REM INPUT XS : rem 188 3350 DATA MORMONS,RELIGIOUS GROUP,LED BY 6151 GOSUB 7000 : rem 20 {SPACE}BRIGHAM YOUNG,SETTLED IN UTAH 6155 IF LEFTS(X\$,LEN(W\$))=W\$ THEN P=P+7 :rem 174 :rem 121 3360 DATA CARTER,20TH CENTURY PRESIDENT,F 6160 IF LEFTS(X\$,LEN(W\$))=W\$GOTO8000 ROM GEORGIA, FAMOUS FOR PEANUTS: rem 5 3365 DATA BUFFALO,ANIMAL,HUNTED BY INDIAN 6165 PRI^T"[HOME}(DOWN}{30 RIGHT) 5" S, HIDE USED FOR TENTS : rem 73 3370 DATA SCOTT,U.S. GENERAL IN MEXICAN 6170 PRINTCC?(2)C\$(2) :rem 114 AR,CAPTURED MEXICO CITY,WINFIELD 6180 PRINTWW\$;  $:$ rem 105 :rem 40 6191 GOSUB 7000 **the manufacture of the cost of the cost** of the cost of the cost of the cost of the cost of the 3800 DATA \*,\*,\*,\* :rem 17 6200 IF LEFT\$(X\$,LEN{WS))=W? THEN P=P+5 Personal state of the contract of the contract of the contract of the contract of the contract of the contract of the contract of the contract of the contract of the contract of the contract of the contract of the contract  $3995 P = \emptyset$ :rem 110  $3999C = 0$ :rem 142 6205 IF LEFT\$(XS,LEN(W?))=WS GOTO 8003 4000 REM RANDOM GENERATION OF DATA :rem 4005 C=C+1:REM WORD COUNTER :rem 98 6207 PRINT"(HOME}(DOWN}(30 RIGHT} 2" rem 195 4010 DM=0 4020 DM=DM+1 rem 129 6210 PRINTCC\$(3)C\$(3) :rem 111 4030 READ A\$,A\$,A\$,A5 rem 251 6220 PRINTWWS; :rem 100 4040 IF A\$<>"\*" THEN 4020 rem 153 6231 GOSUB 7000 trem 19 4050 DM=DM-1 rem 134 6235 IF LEFT\$(XS,LEN(W\$)}=WS THEN P=P+2 4060 RESTORE rem 238 :rem 115 4070 R=INT(RND(1)\*DM)+1 :rem 19 6240 IF LEFTS(XS,LEN{WS))=WS GOTO 8000 4080 FOR T=1TOR-1 rem 200 4090 READ A\$,AS,A?,A\$ rem 6245 FOR X=1TO1000:NEXT :rem 179 NEXT 4100 :rem 88 4110 READ W?,C\$(1),C\$(2),C\$(3) rem 159 6249 PRINT"{HOME}{DOWN}{30 RIGHT} 0" 5000 REM SCRAMBLED WORD ROUTINE rem 152 5010 FL=0 6250 PRINT" {HOME} { 4 RIGHT } { 7 DOWN } "WS" 4 rem 197 5020 L=LEN(W5):S?="" :rem 45 a strem 120 6260 5040 FOR M=1TOL PRINT"[HOME}£ RIGHT)£20 DOWN}PRESS" :rem 90 5050 E\$(M)=MID\$(W\$,M,1) rem 174  $:rem 176$ :rem 87 5060 NEXT 6261 PRINT"(RIGHT]'C TO" ;rem 241 :rem 94 5080 FOR M=1TOL 6262 PRINT"[RIGHT}CONTINUE" :rem 35 5090 R=INT{(L-M+1)\*RND(1)+1) rem 248 6270 GET Z\$:IFZ\$=""THEN 6270 trem 243 S\$=S\$+ES(R) 5100 :rem 40 6280 IF C=5 THEN GOTO [2 SPACES ] 9000:REM rem 124 O END : rem 221 5110 H?=E\$(R) 5120 E\$[R)=ES(L-M+1) rem 237 6290 IF C<5 THEN 4000:REM NEXT QUES. :rem 208 5130 E\$(L-M+1)=H\$ :rem 78 5140 NEXTM :rem 86 7000 REM 15 SEC. TIME DELAY FOR ANS. 5150 IFL=1 THEN 6000 :rem  $:$ rem  $175$ 5160 IFS\$<> W\$ THEN 6000 rem 1S8 7005 PRINTWWS "?"; em 233 rem 138 7010 POKE204, 0:REM TURNS CURSOR ON:rem 30 5170 FL=FL+1 7010 7020 XS="" 5180 IFFL>=5 THEN 6000 rem 148 :rem 198 rem 207 5190 GOTO5020 7030 FOR T=l TO 1000 :REM 15 SEC. rem 100 6000 REM INITIALIZE SCREEN VARIABLE 7040 GET R\$:IFR\$=CHRS(13) THEN 7090:REM ETURN KEY BEING HIT :rem 131 £6 SPACESjLOCATION rem 251 7050 IF R\$=""THEN 7080:REM NO ANSWER BEIN 6010 SS\$="(HOME}{4 RIGHT}{5 DOWN} :REM SC 7050 RAMBLED rem 153 G ENTERED : rem 71 7055 IF R\$=CHR\$(20) THEN 7005 :rem 194 6020 WWS="{HOME]{2 RIGHT}(7 DOWN}":REM CO 7055 RRECT WORD : rem 75 7056 IF R\$=CHR\$(157) THEN 7005 :rem 254 7060 X\$=X\$+R\$:REM ACCUMULATES INPUTS 6030 CC\$(1)="{HOME}{5 RIGHT3(11 DOWN]"!RE 7060 M CLUE 1 : rem 77 :rem 219 6040 CC\$(2)="{HOME){5 RIGHT)(13 DOWN)":RE 7070 PRINTR?;:REM EACH LETTER AS INPUT M CLUE 2 : rem 114 :rem 47 7080 NEXT T:REM TIME COUNT : rem 56 6050 CC\$(3)="{HOME)[5 RIGHT}[15 DOWN3":RE 7080 M CLUE 3 : rem 151 7090 POKE 204, 1:REM TURNS OFF CURSOR 6060 REM BEGIN GAME :rem 47 :rem 101 7105 PRINT " " :rem 158 6070 GOSUB 20000 jrem 63 7105 COMPUTEI's Gazette March 1984 157

:rem 96

srem 8 :rem 98

:rem 8

irem 92

trem 7

:rem 96

7120 RETURN  $:rem 170$ 8000 REM CORRECT RESPONSE SEQUENCE :rem 134 8010 GOSUB 20000 :rem 59 8030 PRINT" {HOME} {3 RIGHT} {3 DOWN} CORRECT :rem 75 8034 FOR X= 5 TO 28 STEP 2 :rem 251 8041 PRINT TAB(X) "CORRECT" :rem 48 8050 NEXT X :rem 100 8060 PRINT" [HOME] [5 RIGHT] [12 DOWN] [5 SPACES]UIII" :rem 63 8070 PRINT" [5 RIGHT ] [BE]III[0]GH [SHIFT-SPACE] H" :rem 230 8080 PRINT" [5 RIGHT] H H EY3QET3Q" :rem 190 8090 PRINT" {HOME} {RIGHT} {20 DOWN} PRESS" :rem 179 8100 PRINT" {RIGHT}'C' TO" :rem 235 8110 PRINT" {RIGHT} CONTINUE" :rem 29 8120 GET Z\$: IFZ\$="" THEN8120 :rem 235 8125 IF Z\$<>"C" THEN 8120 :rem 216 8130 IF C<5 THEN 4000:REM NEXT QUES. :rem 203 :rem 203 9000 REM GAME ENDING AND SCORE :rem 60 9010 GOSUB 20000 9015 F=F+1:REM FLASHING SCORE  $:rem 218$ 9020 PRINT" [HOME] [2 DOWN] [24 RIGHT] "P" P :rem 66 TS." 9040 FOR X=1 TO 200:NEXT X :rem 128 9050 PRINT" [HOME] [2 DOWN] [24 RIGHT]  $[10$  SPACES]"  $:rem 140$ 9060 FOR X=1TO200:NEXT X :rem 130 9070 IF F<5 THEN GOTO 9015 :rem 77 9080 PRINT" [HOME] [2 DOWN] [24 RIGHT] "P" P TS."  $:rem$  72 9090 IF P>=40 THEN 9640 :rem 146 9100 IF P>=30 THEN 9450  $:rem 136$ :rem 137 9110 IF P>=20 THEN 9280  $:rem 69$ 9120 IF P<20 THEN 9130 :rem 159 9130 REM P<20  $:rem 82$ 9140 FOR X=24 TO 23 STEP -1 9150 PRINT" {HOME}" :rem 179 9160 PRINT" (9 DOWN) [24 RIGHT]" : rem 242 9170 PRINT TAB(X)"[5 SPACES]UIII" : rem 82 9180 PRINT TAB(X) "EB3IIIE@3GH H' :rem 56 9190 PRINT TAB(X)"  $H$   $H$   $KY3QKT3Q$ "; :rem 235 :rem 39 9200 FOR A= 1 TO 90:NEXT A 9210 PRINT"[10 LEFT][10 SPACES]";:rem 250 9220 PRINT" [10 LEFT] [UP] [10 SPACES]"; :rem 140 9230 PRINT" [10 LEFT] [UP] [10 SPACES]" :rem 82 :rem 36 9240 FOR  $A=1$  TO  $20:NEXT$  A 9250 PRINT" {HOME}" :rem 180 :rem 104 9260 NEXT X 9261 PRINT" [HOME]" :rem 182 9262 PRINT"{9 DOWN} [24 RIGHT}" :rem 245 9263 PRINT TAB(X)" [5 SPACES]UIII" : rem 85 9264 PRINT TAB(X) "EBEIIIE@EGH H" :rem 59 9265 PRINT TAB(X)" H H  $KY3QKT3Q$ "; :rem 238 9270 PRINT" [HOME] [16 DOWN] [13 RIGHT] STUCK ON EAST COAST." :rem 59 :rem 186 9272 FOR X=1 TO 5000:NEXT X  $:  $12$$ 9275 GOTO 13000  $:rem 62$ 9280 REM P=20-29 9290 PRINT" {HOME}" :rem 184  $:rem 82$ 9300 FOR X=24 TO 16 STEP -1 158 COMPUTE!'s Gazette March 1984

9310 PRINT" [9 DOWN] [24 RIGHT]" :rem 239 9320 PRINT TAB(X)"{5 SPACES}UIII" :rem 79 9330 PRINT TAB(X) "EBEIIIE@EGH H" :rem 53 9340 PRINT TAB(X)" H H  $\frac{8 \times 30}{10}$ ; :rem 232 9350 FOR A= 1 TO 90:NEXT A  $:rem 45$ 9365 PRINT" [10 LEFT] [10 SPACES]"; :rem 5 9370 PRINT" [10 LEFT] [UP] [10 SPACES]"; :rem 146 9380 PRINT" [10 LEFT] [UP] [10 SPACES]" :rem 88 9390 FOR A=1 TO 20:NEXT A  $:rem 42$ 9400 PRINT" [HOME]" :rem 177 :rem 105 9405 NEXT X 9410 PRINT" [HOME]" :rem 178 9411 PRINT" [9 DOWN] [24 RIGHT]" : rem 241 9412 PRINT TAB(X)"{5 SPACES}UIII" : rem 81 9413 PRINT TAB(X) "EBEIIIE@EGH H" :rem 55 9414 PRINT TAB(X)" H H  $EY3QETSQ"$ ; :rem 234 9420 PRINT" [HOME] [15 DOWN] [8 RIGHT] ALMOST TO THE MISSISSIPPI."  $:rem 121$ :rem 182 9430 FOR X=1T05000:NEXT X :rem 254 9440 GOTO 13000 9445 REM 30-39 PTS. <br>
9446 PRINT"{HOME}" : rem 187<br>
9450 FOR X = 24 TO 11 STEP -1 : rem 83 9451 PRINT" [HOME]"  $:  $rem 183$$ 9455 PRINT" [9 DOWN] [24 RIGHT]" :rem 249<br>9460 PRINT TAB(X)" [5 SPACES] UIII" :rem 84 9470 PRINT TAB(X) "EB3IIIR@3GH H" :rem 58 9480 PRINT TAB(X)" H H  $EY3QET3Q"$ ; :rem 237 9490 FOR A=1TO90:NEXT A  $:rem 50$ 9500 PRINT"[10 LEFT][10 SPACES]";:rem 252<br>9510 PRINT"[10 LEFT][UP][10 SPACES]"; :rem 142 9520 PRINT" [10 LEFT] [UP] [10 SPACES]" :rem 84 9530 FOR A=1 TO 20:NEXT A :rem 38 9540 PRINT" {HOME}"  $:rem 182$ :rem 106 **9550 NEXT X** 9560 PRINT" [HOME]" :rem 184 9570 PRINT" [9 DOWN] [24 RIGHT]" : rem 247 9580 PRINT TAB(X)"[5 SPACES]UIII" : rem 87 9590 PRINT TAB(X) "EB3IIIE@3GH H" :rem 61 9600 PRINT TAB(X)"  $H$   $H$   $K$ <sup>2</sup>30 $K$ <sup>30</sup>'; :rem 231 9610 PRINT" [HOME] [15 DOWN] [3 RIGHT] MADE I T TO THE ROCKIES"  $:  $rem 82$$ 9620 FOR X=1TO5000:NEXT X :rem 183 and the strem 255 9630 GOTO 13000 :rem 239 9640 REM 40 OR MORE 9650 FOR X=24 TO 5 STEP -1  $:rem 40$ 9660 PRINT" [HOME]"  $:rem 185$ 9670 PRINT" [9 DOWN] [24 RIGHT]" : rem 248 9680 PRINT TAB(X)"[5 SPACES]UIII" : rem 88 9690 PRINT TAB(X) "EBEIIIE@EGH H" :rem 62 9700 PRINT TAB(X)" H H EY3QET3Q"; :rem 232  $:rem 45$ 9710 FOR A= 1 TO 90:NEXT A 9720 PRINT" [10 LEFT] [10 SPACES]"; :rem 0 9730 PRINT" [10 LEFT] [UP] [10 SPACES]"; :rem 146 9740 PRINT" [10 LEFT] [UP] [10 SPACES]" :rem 88

9750 FOR A=1 TO 20:NEXT A  $:rem 42$ 9760 PRINT" [HOME]" :rem 186 :rem 110 **9770 NEXT X** 9780 PRINT" {HOME}" :rem 188 :rem 251 9790 PRINT" [9 DOWN] [24 RIGHT]" 9800 PRINT TAB(X)"[5 SPACES]UIII" :rem 82 9810 PRINT TAB(X) "EB3IIIE@3GH H"  $irem 56$ 9820 PRINT TAB(X)" H H EY3QET3Q"; :rem 235 9825 PRINT" [HOME] [6 DOWN] [4 RIGHT] HOORAY!  $111"$ :rem 236 9830 PRINT" [HOME] [16 DOWN] [3 RIGHT] CALIFO RNIA AND GOLD!" :rem 17 9840 FOR X=1TO5000:NEXT X :rem 187 9850 GOTO 13000 :rem 3 13000 PRINT" [CLR] [2 DOWN] DO YOU WANT TO P LAY AGAIN?" :rem 188 13010 PRINT: PRINT: PRINT: PRINT: PRINT: PRINT :rem 101 13020 PRINT" [11 RIGHT] TYPE [RVS] P[OFF] TO PLAY": PRINT: PRINT :rem 163 13025 PRINT" [11 RIGHT] TYPE [RVS] Q[OFF] TO QUIT"  $:rem 40$ 13030 GET Z\$: IF Z\$="" THEN 13030  $:rem 67$ 13040 IF Z\$="P" THEN 2900 :rem 208 13060 IF Z\$<> "P" AND Z\$ <> "Q" THEN 1303  $\alpha$ :rem 155 14500 REM BYE! :rem 223 14510 GOSUB 20000 :rem 109 14520 PRINT" [HOME] [5 DOWN] [4 RIGHT] BYE! :rem 136 14530 PRINT" [5 DOWN] [4 RIGHT] SEE YOU IN C ALIFORNIA!" :rem 1 14540 FOR X=1TO5000:NEXT X :rem 228 14550 PRINT" {HOME} {22 DOWN}" :rem 89 14999 END :rem 231 19999 REM MAP SUBROUTINE :rem 231 20000 PRINT" [CLR]" :rem 86 20010 PRINT SPC(2)"ZZZ" :rem 187 20020 PRINT SPC(3)"Z"SPC(1)"ZZZZZZ"SPC(25  $)$ "zz" :rem 103 20030 PRINT SPC(2)"Z"SPC(8)"ZZZZZZZZZZ"SP  $C(14)$ "Z"SPC $(1)$ "Z" :rem 128 20040 PRINT SPC(2)"Z"SPC(18)"ZZ"SPC(12)"Z  $"SPC(2)"Z"$ :rem 225 20050 PRINT SPC(2)"Z"SPC(19)"ZZZZ"SPC(7)" ZZ"SPC(2)"Z" :rem 69 20060 PRINT SPC(I)"Z"SPC(23)"Z"SPC(1)"Z"S  $PC(5)$ "Z"SPC(2)"z"  $:rem$  92 20070 PRINT SPC(1)"Z"SPC(22)"Z"SPC(1)"Z"S PC(1)"Z"SPC(2)"ZZ"SPC(3)"Z":rem 186 20080 PRINT SPC(1)"Z"SPC(22)"Z"SPC(1)"Z"S  $PC(1)$ "Z"SPC $(1)$ "ZZ"SPC $(4)$ "Z":rem 187 20090 PRINT SPC(1)"Z"SPC(23)"Z"SPC(2)"ZZZ  $"SPC(4)"Z"$  $irem 140$ 20100 PRINT SPC(1)"Z"SPC(32)"Z" :rem 192 20110 PRINT SPC(1)"Z"SPC(32)"Z" :rem 193 20120 PRINT SPC(1)"Z"SPC(32)"Z" :rem 194 20130 PRINT SPC(1)"Z"SPC(32)"Z" :rem 195 20140 PRINT SPC(2)"Z"SPC(31)"Z" :rem 196 20150 PRINT SPC(3)"Z"SPC(30)"Z" :rem 197 20160 PRINT SPC(3) "ZZZ"SPC(27)"Z":rem 128 20170 PRINT SPC(6) "Z"SPC(25) "Z" :rem 206 20180 PRINT SPC(7) "ZZZ"SPC(1) "Z"SPC(19) "Z  $:rem 13$ 20190 PRINT SPC(10)"Z"SPC(1)"Z"SPC(13)"ZZ ZZ"SPC(1)"Z" :rem 146 20200 PRINT SPC(13)"Z"SPC(7)"ZZZ"SPC(1)"Z "SPC(4)"Z"SPC( $\overline{1}$ )"Z"  $:rem 15$ 20210 PRINT SPC(14) "ZZZ"SPC(3) "Z"SPC(3) "Z "SPC(6)"Z"SPC(1)"Z" :rem 17

20220 PRINT SPC(17)"Z"SPC(1)"Z"SPC(11)"Z"  $SPC(1)$ "Z" :rem 3 20230 PRINT SPC(18)"Z"SPC(13)"ZZ":rem 213 **20500 RETURN** :rem 215

### Sea Route To India

(Article on page 66.)

#### **BEFORE TYPING...**

Before typing in programs, please refer to "How To Type COMPUTE!'s Gazette Programs," "A Beginner's Guide To Typing In Programs," and "The Automatic Proofreader" that appear before the Program Listings.

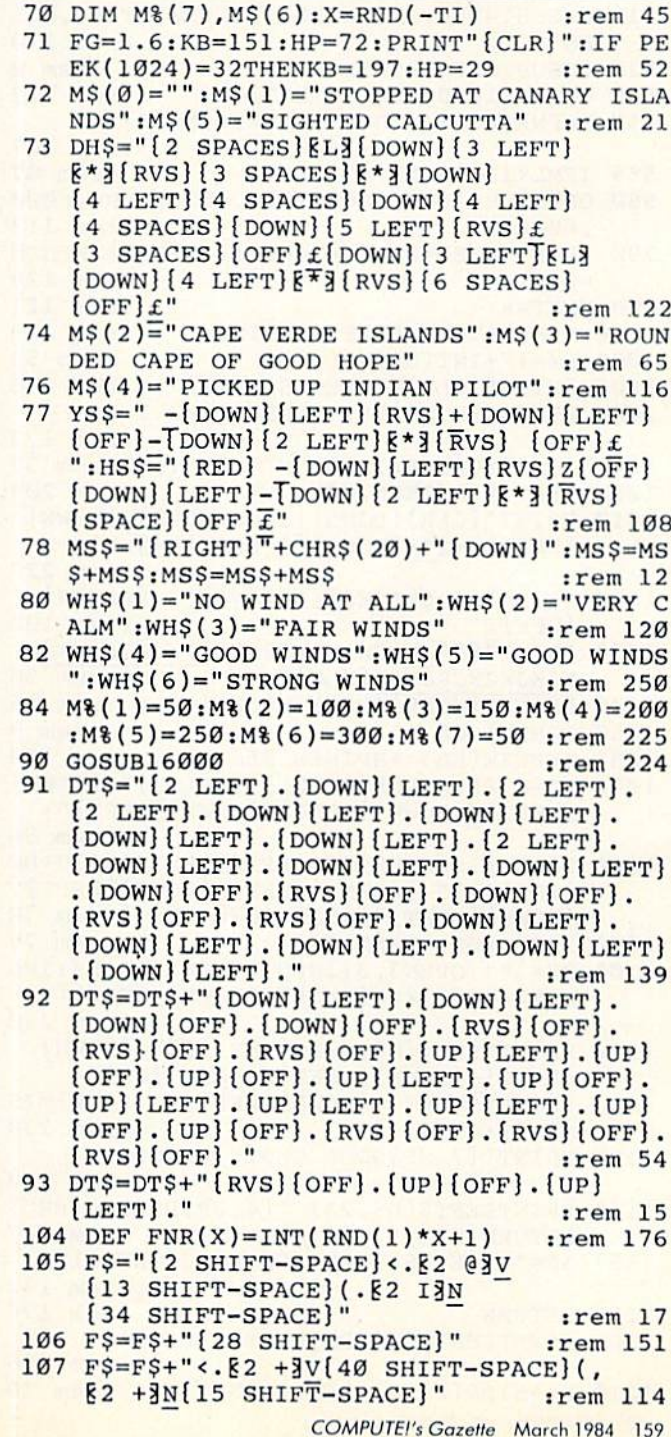

108 F\$=F\$+"{28 SHIFT-SPACE}" :rem 153  $110$   $DS="[HOME]$   $[32$   $DOWN]$ " :rem 174 120  $S\overline{S}$  = "[3 SPACES]  $\overline{M}$ [2 SPACES]  $\overline{K}M$  $[Down]$   $[5$  LEFT  $]$   $[3 + 3]$   $[2 + 3]$  [DOWN]  $[6 \text{ LEFT}]\, [3 \text{ £3} \, [2 \text{ £3}]\, [DOWN]\,$  $[6 \text{ LEFT}]$   $[3 + 3 + 2 + 3]$  [DOWN]  $[4 \text{ LEFT}]$  $EG3$   $EM3$   $[Down]$   $[6$   $LEFT]$  $K*3$   $[RVS]$  $(SPACE)ZZZ$   $[OFF]t"$ :rem 135 122 SS\$=" $\{3 \overline{\text{SPACES}}\}$   $\overline{\text{M3}}$  $\{2 \overline{\text{SPACES}}\}$   $\overline{\text{M3}}$  $[Down]$   $[5$  LEFT]  $[3 + 3]$   $[2 + 3]$  [DOWN]  ${6 \,\text{LEFT}}83 \,\text{£}$   $82 \,\text{£}$  [DOWN]  $[6 \text{ LEFT}]\, [3 + 3 \, [2 + 3] \, [DOWN]\, [4 \, LEFT]\,$ EG3 EM3 [DOWN] [6 LEFT] E\*3 [RVS]  $[5$  SPACES  $[OFF]$ £  $:rem 44$ 125 GOSUB15000  $:rem 14$ 130 GOTO500 :rem 98 500 ML=8:GOSUB10000:FORWK=1TO52:Z=FRE(0): FORI=1TO10:GETA\$:NEXT :rem 140 510 GOSUB14000: POKE53281, 3: REMWEATHER, MIL ES :rem 170 520 GOSUB10000:REM LOG :rem 8 530 GOSUB11000:REM SITUATION :rem 232 550  $X=FNR(GG):IFGG=6THENX=2*FNR(4)-1$ :rem 167 555 IFML<1200ANDX=4THENX=1 :rem 87 560 ONXGOSUB1000, 2000, 1000, 4000, 5000, 6000 ,6000 :rem 113 790 FD=FD-1:SP=SP-1:WT=WT-1:IFWK>30THENCH :rem 129  $=CH-1$ :rem 121 800 NEXTWK :rem 159 1000 REM CATCH WHALE ROUTINE  $1002$  DZ=17+INT(8\*RND(1)) :rem 53 1005 PRINT" [CLR] WHALES SIGHTED" :rem 246 1006 PRINT"{DOWN}TRY YOUR LUCK? Y OR N" :rem 173 1007 A\$="":GETA\$:IFA\$="N"THEN 1155:rem 37 :rem 203 1008 IFAS <> "Y"THEN1007 1010 PRINT" {CLR} {DOWN} {11 SPACES} W {DOWN}  $[LEFT]\xi+3*-[Down]\{3 LEFT\}\xi+3$ :rem 227 1020 PRINT" [8 SPACES] [\*] [RVS] [3 SPACES]  $[OFF]$ £" :rem 192 1030 PRINT"E53JK[SHIFT-SPACE]JKJKJKJKKJ KJKJKJKJKJKJKJK[BLK]"  $:rem$  36 1040 PRINT" [HOME] PRESS H [OFF] " :rem 16 :rem 9 1050 GOSUB1200 :rem 100 1055 IFPEEK(KB) <>HPTHEN1050 1058 DC=0: PRINTLEFT\$(D\$, 3)TAB(13)" {DOWN}  $[LEFT] - [DOWN] [LEFT] \lor [DOWN] [LEFT] ";$ :rem 56 1060 DC=DC+1:GOSUB1200:PRINTLEFT\$(D\$,3+DC  $\text{TRB}(13)$  [DOWN]  $\text{LEFT}-\text{DOWN}$  [LEFT] V  $[DOWN] [LEFT] "; GOTO1070$ :rem 78 :rem 79 1070 IFDC <> DZ-6THEN1060 1100 B\$="\*": OPEN3, 3: INPUT#3, B\$: CLOSE3: IFL EFT\$(B\$,1)<>"{SHIFT-SPACE}"THEN1150 :rem 230 1110 PRINTLEFT\$(D\$, 3+DC)TAB(13)" {DOWN}  $[LEFT] - [DOWN] [LEFT] V [LEFT] [UP]$  $[Down] \text{LEFT} - [Down] \text{LEFT} \$  [2 UP]MIS :rem 230 SED":: GOTO1155 1150 PRINT"{7 UP}GOOD SHOT":FD=FD+2 :rem 222 1155 PRINTLEFT\$(D\$,23) "{4 UP}PRESS {RED} RETURN [BLK]" :rem 147 1157 A\$="": GETA\$: IFA\$ <> CHR\$ (13) THEN1157 :rem 142 1159 RETURN :rem 176 1200 PRINTLEFT\$(D\$, DZ)LEFT\$(F\$, 39) :rem 196 :rem 20 1210  $FS=MIDS(FS,2)+LEFTS(FS,1)$ 160 COMPUTE!'s Gazette March 1984

1245 REM [4 SPACES] A\$="": GETA\$: IFA\$ <> "L"TH EN1245  $:rem$  72 1250 RETURN  $:rem 168$ 2000 REMFOREIGN SHIPS :rem 55 2010 PRINT" (CLR) (RED) "TAB(25)S\$ :rem 73 :rem 97 2030 PRINT" [RVS] A [OFF] PPROACH OR [RVS] F  $[OFF]$ LEE" :rem 233 2040 A\$="":GETA\$:IFA\$<>"A"ANDA\$<>"F"THEN2  $040$ :rem 137 2050 IFA\$="A"ANDRND(1)>.2THEN3000 :rem 70 2060 ES=.5: IFA\$="F"THENES=.8: GOTO2100 :rem 149 2070 PRINT" [DOWN] IT'S A PIRATE SHIP!": PRI NT" [DOWN] YOU TURN AND FLEE" : rem 110 2100 REMFLEE ROUTINE :rem 233 2110 IFRND(1)>ESTHENPRINT"[2 DOWN]ALAS.": PRINT" [DOWN] THEY CATCH AND SINK YOU" :rem 41 :GOTO17000 :rem 214 2199 GOTO3140 3000 FL=0:REM RACE :rem 251 3001 PRINT" [CLR] ITS CAPTAIN CHALLENGES YO U TO A RACE [DOWN] ": IFRND(1) > . 5THEN30 :rem 192 Ø3 3002 PRINT"3 PIECES OF HIS GOLD FOR 3 [2 SPACES] BARRELS OF [2 SPACES] YOUR S UPPLIES.":GOTO3005 :rem 8 3003 FL=1: PRINT"3 BARRELS OF HIS SUPPLIES :rem 4 **AGAINST"** 3004 PRINT"3 PIECES OF YOUR GOLD." :rem 188 3005 PRINT" [DOWN] DO YOU ACCEPT? [RVS]Y [OFF] OR [RVS]N[OFF]?" :rem 248 3006 A\$="": GETA\$: IFA\$="Y"THEN3017 : rem 48 3007 MS\$="{RIGHT}"+CHR\$(20)+"{DOWN}":MS\$= MS\$+MS\$:MS\$=MS\$+MS\$ :rem 103 3008 IFAS="N"THENRETURN :rem 157 :rem 206 3009 GOTO3006 3010 YS\$="{BLK} -{DOWN}{LEFT}{RVS}+{DOWN}  $[LEFT]$   $[OFF]$   $-[Down]$   $[2$  LEFT  $]$   $[$   $*$   $3$  $TRVS$   $]$  $[OFF]$ :  $HS\overline{S}$ =" $[RED]$  -  $[DOWN]$   $[LEFT]$  $[\text{RVS}]\text{ZTOFF}$   $[\text{DOWN}]\text{LLEFT}-[\text{DOWN}]\text{ }$ 3017 MS\$="{RIGHT}"+CHR\$(20)+"{DOWN}":MS\$= :rem 104 MS\$+MS\$:MS\$=MS\$+MS\$ 3050 PRINT" [CLR] [BLK]"; :rem 247 3060 PRINTTAB(36)YS\$: PRINT" {2 DOWN}"TAB(3 :rem 52  $6)$  HS\$ :rem 80 3070 FORT=1TO1000:NEXT 3075 YX=INT(RND(1)\*10)+25: HX=INT(RND(1)\*9 :rem 171  $]+25:IFHX=YXTHENYX=YX+1$ 3080 MX=YX: W\$="YOUR": IFYX<HXTHENMX=HX: W\$= :rem 4 "HIS" :rem 179 3090 FORJ=1TOMX 3092 IFYX<JTHEN3095 :rem 148 :rem 119 3093 PRINT" [HOME] "MS\$ :rem 121 3095 IFHX<JTHEN3100 :rem 224 3096 PRINT" [HOME] [6 DOWN] "MS\$ :rem 77 3100 NEXTJ 3110 PRINT" {BLK} {HOME} {15 DOWN} "W\$" SHIP :rem 108 [SPACE]WINS" 3120 IFMX=YXTHENGP=GP-(FL=0)\*3:SP=SP+3\*FL :rem 29  $CH=CH+2$ 3130 IFMX=HXTHENGP=GP-FL\*3:SP=SP+3\*(FL=0) :rem 15  $CH=CH-2$ 3140 PRINTLEFT\$(D\$,23) "PRESS {RED}RETURN :rem 75  $[BLK]$ " 3145 A\$="": GETA\$: IFA\$ <> CHR\$ (13) THEN3145 :rem 140 :rem 169 3150 RETURN :rem 48 4000 REMRIVER

1010 **IFRND (108)** : <u>1080 IFRND : 1080 IFRND : 1090 IFRND : 1090 IFRND : 1090 IFRND : 1090 IFRND : 1090 IFRND : 1090 IFRND : 1090 IFRND : 1090 IFRND : 1090 IFRND : 1090 IFRND : 1090 IFRND : 1090 IFRND : 1090 IFRND : 1090 </u> <sup>4020</sup> PRINT"{CLR)YOU SPY RIVER.":PRINT" {DOWNjWILL YOU GO ASHORE FOR FOOD AN D WATER?"  $:rem$  103 <sup>4025</sup> PRINT"{DOWN}ErVS}Y[OFF) OR (RVSjN [OFF]  $:rem 61$ :rem <sup>61</sup>  $\mathbf{A} \sim \mathbf{B}$  as  $\mathbf{A} \sim \mathbf{A}$  . The set of  $\mathbf{A}$  is  $\mathbf{A}$  is  $\mathbf{A}$  is  $\mathbf{A}$  is  $\mathbf{A}$  is  $\mathbf{A}$  is  $\mathbf{A}$  is  $\mathbf{A}$  is  $\mathbf{A}$  is  $\mathbf{A}$  is  $\mathbf{A}$  is  $\mathbf{A}$  is  $\mathbf{A}$  is  $\mathbf{A}$  is  $\math$ <sup>030</sup> srem <sup>171</sup> <sup>4040</sup> IFAS="H"THEN CH=CH-2:RETURN rem <sup>134</sup> PRINT TRIPPIT IT REPLACES TO A PRINT AND REPLACEMENT WAS ARRESTED FOR ANY :rem <sup>131</sup> <sup>4060</sup> IFRND{1)>.5THEN4800 :rem <sup>91</sup>  $PQ = PQ$  . A statistic set of  $P$  is  $PQ$  and  $PQ$  . A statistic function  $P$  is the set of  $P$ :rem 78  $\blacksquare$  . The second second second second second second second second second second second second second second second second second second second second second second second second second second second second second secon  $\mathbf{101}$   $\mathbf{12}$   $\mathbf{13}$   $\mathbf{14}$   $\mathbf{15}$   $\mathbf{16}$   $\mathbf{17}$   $\mathbf{18}$   $\mathbf{18}$   $\mathbf{18}$   $\mathbf{19}$   $\mathbf{19}$   $\mathbf{19}$   $\mathbf{19}$   $\mathbf{19}$   $\mathbf{19}$   $\mathbf{19}$   $\mathbf{19}$   $\mathbf{19}$   $\mathbf{19}$   $\mathbf{19}$   $\mathbf{19}$  :rem 146 rem <sup>146</sup> Property and Printed and Printed Applications and Property and Printed Applications of the Property and Printed Applications of the Property and Printed Applications of the Property and Property and Property and Property a  ${3$  SPACES  ${0}$  DOWN  ${6}$  LEFT  ${J}$   ${RVS}$   ${RED}$  ${BLK}({OFF}K$   ${Z3}({RVS}({GRN}K)$  (OFF) [BLK}§X3[DOWN)(6 LEFT)V(3 SPACES)V :rem <sup>108</sup> TO ON FAINTS (MONIST) (SILD) IT ( OF T ) F FIVISHED ON [RVS]F[OFF]LEE?" :rem 66 <sup>4083</sup> A\$="":GETA\$:IFA\$<>"A"ANDA\$<>"F"THEN4 <sup>083</sup> :rem <sup>155</sup> IFA5="F"THEN4800 :rem <sup>135</sup> <sup>4085</sup>  $1090$   $\pm 0.1$   $\pm 1.5$   $\pm 1.5$  srem 89.500 srem 89.500 srem 89.500 srem 89.500 srem 89.500 srem 89.500 srem 89.500 srem 89.500 srem 89.500 srem 89.500 srem 89.500 sred 89.500 sred 89.500 sred 89.500 sred 89.500 sred 89 PRINT"(3 DOWN}THE NATIVES TRADE GOLD <sup>4100</sup> FOR YOUR TRINKETS" : rem 4  $\frac{1}{2}$  and  $\frac{1}{2}$  and  $\frac{1}{2}$  and  $\frac{1}{2}$  . The contract of  $\frac{1}{2}$  and  $\frac{1}{2}$  and  $\frac{1}{2}$  and  $\frac{1}{2}$  and  $\frac{1}{2}$  and  $\frac{1}{2}$  and  $\frac{1}{2}$  and  $\frac{1}{2}$  and  $\frac{1}{2}$  and  $\frac{1}{2}$  and  $\frac{1}{2}$  a  $P$  $[Down]$  $[6$  LEFT $]J$  $[RVS]$  $[YEL]$   $[BLK]$  $[OFF]$ KTEZ3[RVS][REDJ [OFF][BLK]EX3 TdOWN}{6 LEFT}V V"; :rem <sup>138</sup> PRINT"{2 UP}{5 SPACES}0(3 SPACES)O <sup>4302</sup>  $[Down]{6 \text{ LEFT}}J[RVS]{GRN}$   $[BLK]{OFF}$  $K$ <sup>[gz]</sup>[RVS][1] [BLK][OFF][X]  $T$ DOWN $(G$  LEFT $)V - V''$  : rem 197 PRINT TO A DOMINICATE AND THE RESERVE AND A PROPERTY OF A PROPERTY OF A PROPERTY OF A PROPERTY OF A PROPERTY OF A PROPERTY OF A PROPERTY OF A PROPERTY OF A PROPERTY OF A PROPERTY OF A PROPERTY OF A PROPERTY OF A PROPERTY O PRINT"{DOWN}RUN FOR THE SHIP!" :rem <sup>37</sup> TULE ANAMA (DOMA) ALLE (DESINATIONAL) INTE RESS RETURN" rem <sup>208</sup> :rem <sup>43</sup>  $19222$   $1922$  $1999$  with  $9.811$   $1.833$   $1.933$   $1.933$   $1.933$   $1.933$ rem <sup>189</sup> 4340 IFTH 200 IFTH 200 IFTH 200 IFTH 200 IFTH 200 IFTH 200 IFTH 200 IFTH 200 IFTH 200 IFTH 200 IFTH 200 IFTH 200 IFTH 200 IFTH 200 IFTH 200 IFTH 200 IFTH 200 IFTH 200 IFTH 200 IFTH 200 IFTH 200 IFTH 200 IFTH 200 IFTH 200 I TOON LINES LOUISILLY ON UNDIS LOU MM MMMM . GOTO17000 rem <sup>117</sup> <sup>4500</sup> PRINT"{DOWN)WHEW1 YOU SAVED YOUR SKI BUT LOST YOUR" :rem <sup>119</sup> <sup>4505</sup> PRINT"FOOD AND WATER":CH=CH-1 :rem <sup>4510</sup> GOTO4810 :rem <sup>208</sup> 4800 FD=10:WT=10:CH=CH+1 :rem 96 <sup>4810</sup> PRINTLEFTS(D\$,23) "PRESS {RED]RETURN {BLK}" srem 80 <sup>4820</sup> A\$="":GETA\$:IFAS<>CHR?(13)THEN4820 :rem <sup>142</sup> <sup>4840</sup> RETURN :rem <sup>176</sup> <sup>5000</sup> REMSTORRM :rem <sup>144</sup> <sup>5010</sup> IFRND(1)>.5THENRETURN :rem <sup>107</sup> 5015 POKE53281, 12 : rem 140 5020 PRINT" [CLR] TERRIBLE STORM" : rem 25 <sup>5025</sup> IFRND( 1)> .9THEN PRINT" DOWN) SHIPWREC K AND PERISH": GOTO17000 :rem 48 <sup>5030</sup> PRINT"(DOWN)YOU RIDE IT OUT, BUT LOS E SUPPLIES": PRINT" { DOWN } OVERBOARD." :rem <sup>13</sup> <sup>5040</sup> SP=SP-4 :rem <sup>173</sup> <sup>5050</sup> PRINTLEFT?{D\$,23) "PRESS {RED)RETURN (BLK)" :rem <sup>77</sup>

<sup>5060</sup> A\$=""sGETA?:IFA\$ <>CHR\$(13)THEN5060  $:rem$  136 srem <sup>136</sup> port of the state of the state state in the state of the state of the state of the state of the state of the state of the state of the state of the state of the state of the state of the state of the state of the state of er are more in the state of the state of the state of the state of the state of the state of the state of the state of the state of the state of the state of the state of the state of the state of the state of the state of event a statistic powerful and a month there meet a contract the contract of the contract of the contract of the contract of the contract of the contract of the contract of the contract of the contract of the contract of t <sup>6020</sup> PRINT"{DOWN)ARAB TRADERS WILL TRY TO  $k$  the set of  $\omega$  out  $\omega$  out  $\omega$  is a set of  $\omega$  out  $\omega$  out  $\omega$  is a set of  $\omega$  out  $\omega$  out  $\omega$  out  $\omega$  out  $\omega$  out  $\omega$  out  $\omega$  out  $\omega$  out  $\omega$  out  $\omega$  out  $\omega$  out  $\omega$  out  $\omega$  out  $\omega$  out  $\omega$  out  $-10$  $P$  . The statistic property  $P$  and  $P$  . The statistic property  $P$  is the statistic property of  $P$ [BLK}" :rem <sup>76</sup>  $\sigma$  as  $\sigma$  as  $\sigma$  . The  $\sigma$  as  $\sigma$  as  $\$ srem <sup>134</sup>  $\mathbf{v}$ ,  $\mathbf{v}$ , and the family (mails) function (a) profession of :rem 244  $\sum_{i=1}^{n}$ and no finess frances in the mounth interests and the same  $R''$ :rem <sup>157</sup> on to receive from the franchisement and the control RETURN" srem <sup>252</sup> (SPACE)PRESS srem <sup>49</sup> <sup>6072</sup> TI\$="000000" <sup>6074</sup> INPUTA\$:IFA\$ >"FLEE"THEN6074:rem <sup>206</sup>  $\mathbf{0}$ <sup>6080</sup> PRINT"[DOWN]THEY SINK YOU.":GOTO1700 Ø :rem <sup>181</sup> <sup>6090</sup> PRINT"[DOWN}YOUR PILOT ESCAPES THEM. :rem 232 ation researchers at least research from the com- $[BLK]$ "  $:rem$  74  $0.110$   $\mu$   $^{-1}$  . Online  $\mu$  . China  $\mu$   $^{-1}$ :rem <sup>130</sup> 6120 RETURN :rem 169  $irem 226$ 10000 REM LOG BOOK rnn ach an an all an interest and all states <sup>10003</sup> IFQ>1THENPRINTLEFT?(D?,5);" (9 RIGHT}";LEFT\$(DT\$,3\*0) :rem <sup>93</sup> FRANT" (HOME)[BLK][E STITCHS]SHIP'S ECORD" srem 215 <sup>10006</sup> WKS=RIGHT\$("{2 SPACES)"+STRS(WK),4) srem <sup>204</sup> <sup>10007</sup> ML\$=RIGHTS("{2 SPACES}"+STR5(ML),4) ;rem <sup>187</sup>  $FDDDD-TPD$ :rem 158 <sup>10009</sup> SP\$=RIGHT\$("(2 SPACES}"+STRS(SP),4) srem <sup>209</sup>  $F \cap T$   $F \cap T$   $F \cap T$   $F \cap T$   $F \cap T$   $F \cap T$   $F \cap T$   $F \cap T$ srem <sup>177</sup> rname and the drive contraction of the state of the state of the state of the state of the state of the state o :rem <sup>154</sup>  $L_{L}$  $L_{L}$  $L_{L}$  $L_{L}$  $L_{L}$  $L_{L}$  $L_{L}$  $L_{L}$  $L_{L}$  $L_{L}$  $L_{L}$  $L_{L}$  $L_{L}$  $L_{L}$  $L_{L}$  $L_{L}$  $L_{L}$  $L_{L}$ srem <sup>219</sup> <sup>10020</sup> PRINTLEFT\$(D\$,14)TAB(20)"WEEKS OUT (4 SPACES}";WK\$ :rem <sup>95</sup> <sup>10030</sup> PRINTTAB(20)"MILES SAILED ";ML\$ srem 1.15 <sup>10040</sup> PRINTTAB(20)"FOOD{9 SPACES]";FD? :rem <sup>97</sup> <sup>10042</sup> PRINTTAB(20)"WATER{8 SPACES}";WTS :rem <sup>223</sup> L0045 PRINTTAB(20)"SUPPLIES[5 SPACES}"rSP srem <sup>204</sup> <sup>10050</sup> PRINTTAB(20)"GOLD{9 SPACES}";GP? :rem <sup>109</sup> <sup>10060</sup> PRINTTAB(20)"CREW SPIRIT[2 SPACES)" ;CH\$ :rem <sup>72</sup> <sup>10070</sup> PRINT"(DOWN}"TAB(14)M5(G) srem <sup>112</sup> <sup>10073</sup> IFG=1ORG=2THENPRINTTAB(14)"TOOK ON [SPACE]FOOD & WATER"; : rem 9 <sup>10074</sup> IFG=4THENPRINTTAB(14)"AT MALINDI" :rem <sup>99</sup>

U MADE ITI";: PRINT" {RVS} CONGRATULA TIONS! [HOME]"; :rem 7 10077 IFG=5THEN PRINT"HISTORY WAS WRONG."  $:$ rem 48 :END 10080 PRINTLEFT\$(D\$, 24) "PRESS C" :rem 52 10090 A\$="": GETA\$: IFA\$ <> "C"THEN10090 :rem 183 10095 RETURN :rem 223 11000 REM EVAL SITUATION :rem 190 11010 IFFD<1THENPRINT" [CLR] OUT OF FOOD":P RINT" [DOWN] YOU DIE OF STARVATION.": GOTO17000 :rem 229 11020 IFSP<1THENPRINT" [CLR] OUT OF SUPPLIE S": PRINT" {DOWN} YOU DIE": GOTO17000 :rem 126 11030 IFCH<2THENPRINT" [CLR] CREW MUTINIES. ": PRINT" [DOWN] THEY FORCE YOU TO TUR N BACK." :rem 202 11035 IFCH<2THEN17000  $r$  $\rho$ m 169 11100 RETURN :rem 211 14000 POKE53281, 7: REM WEATHER :rem 184 14002 WH=FNR(7):G=0:GG=5:CM=M%(WH)\*FG :rem 137 14005 PRINT" [CLR] [6 DOWN] WEATHER" : rem 212 14010 IFWH=7THEN14140 :rem 193 14030 PRINTWH\$ (WH): IFWH<3THENCH=CH-1 :rem 239 14034 IFML<800ANDML+CM>800THENG=1:WT=10:F D=FD+3:SP=SP+6:IFFD<10THENFD=10 :rem 170 14036 IFML<1500ANDML+CM>1500THENG=2:WT=10 :FD=FD+3:SP=SP+6:IFFD<10THENFD=10 :rem 9 14038 IFML<5000ANDML+CM>5000THENG=3 :rem 57 14039 IFML<6600ANDML+CM>6600THENG=4 :rem 73 :rem 91 14040 IFML>6600THENGG=6 14042 ML=ML+CM: Q=INT (ML/2+.5): IFML>9000TH  $ENG=5$ :rem 2 :rem 55 14045 GOTO14155 14140 PRINT" {DOWN} STEADY RAIN" : PRINT" [DOWN] YOU REFILL WATER TANKS": WT=10 :rem 46 14155 PRINTLEFT\$ (D\$, 23) "PRESS {RED}RETUR  $N[BLK]$ " :rem 131 14157 A\$="": GETA\$: IFA\$ <> CHR\$ (13) THEN14157 :rem 246 14200 RETURN :rem 215 15000 POKE53281, 13: [3 SPACES] REM SETUP :rem 103 15010 PRINT" (CLR) HENRY THE NAVIGATOR, PRI NCE OF PORTUGAL, " :rem 137 15015 PRINT"BELIEVES THERE MUST BE A SEA-ROUTE TO " :rem 221 15017 PRINT" [DOWN] INDIA. HE HAS OFFERED A PRIZE FOR" :rem 137 15018 PRINT" [DOWN] FINDING IT. VASCO DA GA MA IS GOING TO" :rem 117 15019 PRINT" [DOWN] TRY. HIS SHIPS WILL BE [SPACE]READY SOON. BUT" :rem 6 15020 PRINT" (DOWN) YOU HAVE A SHIP THAT CA N LEAVE TODAY." :rem 143 15021 PRINT" [2 DOWN] YOU DECIDE TO TRY YOU R LUCK." :rem 213 15022 PRINTLEFT\$(D\$,23) "PRESS {RED}RETUR  $N\{\text{BLK}\}$ " :rem 125 15023 A\$="": GETA\$: IFA\$ <> CHR\$ (13) THEN15023 :rem 232 :rem 182  $15025 WT = 10:GP = 20$ 

162 COMPUTE!'s Gazette March 1984

10075 IFG=5THENPRINTTAB(10)" {DOWN} {RVS} YO 15030 PRINT" {CLR} OTHERS HAVE TRIED. SOME [SPACE] DIED IN STORMS, " :rem 241 15031 PRINT" [DOWN] SOME OF THIRST OR STARV ATION. SOME WERE" :rem 196 15032 PRINT" [DOWN] MURDERED BY PIRATES, OT HERS BY NATIVES." :rem 204 15033 PRINT" [DOWN] UNHAPPY CREWS MUTINIED. ARAB TRADERS" :rem 63 15034 PRINT" [DOWN] HAVE KILLED TO PROTECT [SPACE] THEIR ROUTES." :rem 8 15035 PRINT" [DOWN] ALL THESE COULD HAPPEN [SPACE] TO YOU." :rem 51 15036 PRINT" [2 DOWN] [RVS] WORDS OF ADVICE [OFF]: NOT ALL STRANGE SHIPS":rem 5 15037 PRINT" [DOWN] HOLD PIRATES. NATIVES C AN BE FRIENDLY." :rem 77 15038 PRINT" {DOWN}FRESH FOOD, GOOD WEATHE R, AN INCREASE" :rem 237 15039 PRINT" [DOWN] IN GOLD WILL KEEP YOUR [SPACE] CREW HAPPY." :rem 46 15050 PRINTLEFT\$(D\$,23) "PRESS [RED] RETUR  $N\{\text{BLK}\}$ " :rem 126 15060 A\$="":GETA\$:IFA\$<>CHR\$(13)THEN15060 :rem 234 15130 PRINT" [CLR] [DOWN] "TAB(30) [2 SPACES] :rem 196 SSS 15140 PRINT" [3 DOWN] PRESS [RVS] L[OFF] TO [SPACE] SET SAIL FROM LISBON": rem 47 15150 A\$="": GETA\$: IFA\$ <> "L"THEN15150 :rem 196 15155 FORI=1TO30: PRINT" [HOME] "MS\$: PRINT"  $[UP]'$ MS $$12$  SPACES : NEXT :rem 96 15160 SP=50:CH=10:FD=10 :rem 7 15180 PRINTLEFT\$(D\$,23) "PRESS {RED}RETUR  $N[BLK]$ " :rem 130 15185 A\$="":GETA\$:IFA\$<>CHR\$(13)THEN15185 :rem 250 :rem 216 15200 RETURN 16000 POKE53281, 3: PRINT" [CLR] ": IFML=0THEN PRINT" [CLR] [BLK] SEA ROUTE TO INDI A":POKE53280,3 :rem 82 16004 PRINT" (BLK) RRRRRRRRRRRRRRRRRRRRRRRRR RRRRRRRRRRRR [YEL]" :rem 130 16005 REM PRINT" [YEL]" :rem 79 16010 PRINTTAB(8)"[RVS][10 SPACES][OFF] [7 SPACES] [RVS] [7 SPACES]" : rem 223 16012 PRINTTAB(8)"{RVS}{2 SPACES}{OFF}£  $[3$  SPACES  $]$   $[2]$  J<sub>3</sub>  $[RVS]$   $[19$  SPACES  $]$ <sup>T</sup> :rem 244 16014 PRINTTAB(8)"[2 U][3 SPACES][C] [2 SPACES] [RVS] [23 SPACES] ": rem 107 16016 PRINTTAB(4)"[BB][3 SPACES][RVS]£ [3 SPACES] [OFF] [4 SPACES] [RVS]  $[19$  SPACES  $]$ " :rem 73 16018 PRINTTAB(7)" [RVS]  $\pounds$  [8 SPACES] [OFF]  $k*3$ [RVS][12 SPACES][OFF]£" :rem 169  $16020$  PRINTTAB(6)"  $[\text{RVS}]\pounds$  [9 SPACES]  $[\text{OFF}]$  ${SPACE}$   $k*$   ${RVS}$   ${2$   $SPACES$   $k*$  $[OFF]$  [2 SPACES] $k*$ ]  $[kVS]$  [4 SPACES]  $[OFF]$ : :rem 3 16022 PRINTTAB(3)"[BB][2 SPACES][RVS]  $[10$  SPACES} $k*$ <sup>3</sup>[OFF]  $k*$ <sup>3</sup>[RVS]  $[2$  SPACES] $E*$ ][OFF][2 SPACES][RVS]  $(3$  SPACES}  $[OFF]$ *£*"  $irem 24$ 16024 PRINTTAB(6)"[RVS][11 SPACES][\*3  $[OFF]$   $k*3$   $[RVS]$   $[OFF]$   $L$   $2$   $SPACES$  $[\text{RVS}]\{2\ \text{SPACES}\}[\text{OFF}]\vec{\pounds}$ " :rem 40 16026 PRINTTAB(6)"{RVS}{12 SPACES} [\*]  $[OFF]$   $£$ [3 SPACES] $E*$ ][RVS] :rem 75

:rem 120 60 PRINT"HOW MANY NAME/ITEMS":INPUTTT:IFT T>14THENTT=14 :rem 43 70 FORI=0TOTT-1:READNA\$(I):NEXT :rem 201 80 PRINT"{CLR} IF ATTRIBUTE APPLIES" :rem 29 90 PRINT" PUT [RVS}.(OFF} IN ALPHA CELL" :rem 34 100 PRINT"IN ROW OPPOSITE NAME #":rem 168 110 PRINT"[RVS]NAME[OFF] ABCDEFGHIJKLMNO" :rem 96 120 INPUT" # [3 SPACES ] [RVS]00000000000000  $O(17 \text{ LEFT}$ ]"; B\$:L=LEN(B\$) : rem 36 130  $\overline{XP}=L-1:FORI=1TOL:DM$=MID$(B$, I, 1):IFD$ MS>"1"THENPRINT"{2 UP}(2 SPACES]":DM\$ ="":GOTO120 :rem 102 140 IFDM\$="."THENDM\$="1" :rem 30 150 D=D+(VAL(DM\$))\*2<sup>1</sup>XP:XP=XP-l:NEXT :rem 192 160 GOSUB300:T=T+1 rem 37 170 PRINT"{UP} "TAB(2)T:BS="":D=0:D\$="":I F T<TT THEN 120 : rem 154 180 PRINT"{5 SPACES)ABCDEFGHIJKLMNO":PRIN T"TO FIND ATTRIBUTES":PRINT"TYPE NAME :rem 131 190 PRINT"( l..."TT") ANY ORDER" :rem 199 200 PRINT:INPUT"#";AL:AL=AL-1:PRINT"[UP}" :IFAL<ØORAL>TTTHEN240 :rem 62 210 FORJ=0TO14 ;rem 57 220 IF(D{AL)AND2TJ)=2fJ THENPRINTCHR\${79- J); :rem 138 230 NEXT:GOTO200 :rem 217 240 FORI=0TOTT-1:PRINTLEFT\$(NA5(I),5)" (RVS)"B\$(I):PRINT"(RVS}"D(I):NEXT :rem 187 250 PRINT"{5 SPACES}ABCDEFGHIJKLMNO" :rem 160 260 END:REM\*SAVE DATA\* :rem 42 300 B\$(T)=B\$:D(T)=D: : rem 31 310 IFLEN(BS(T))<15THENBS(T)-LEFT\$("  $(16$  SPACES}",  $15$ -LEN(B\$(T)))+B\$(T) :rem 139 320 RETURN : rem 117 400 DATAMARYMARY,BOPEEP,BOYBLUE,MSMUFFIT, 5NAME,6NAME,7NAME,8NAME,9NAME,10NAME :rem 30 410 DATA11NAME,12NAME,13NAME,14NAME,15NAH E, 16NAME : rem 172

### Getting Started **With A Disk Drive**

(Article on page 106.)

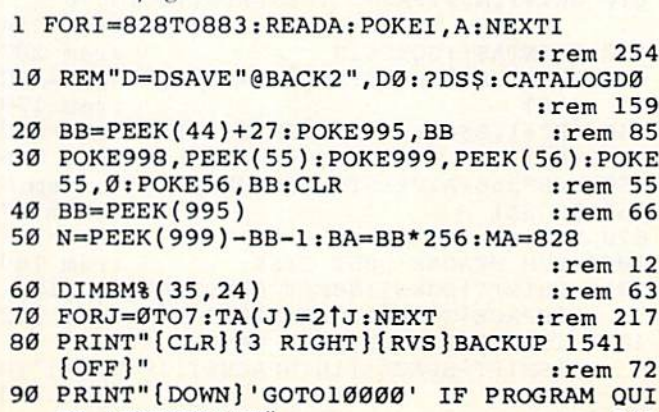

TS ABNORMALLY" : rem 241

COMPUTEI's Gazette March 1984 163

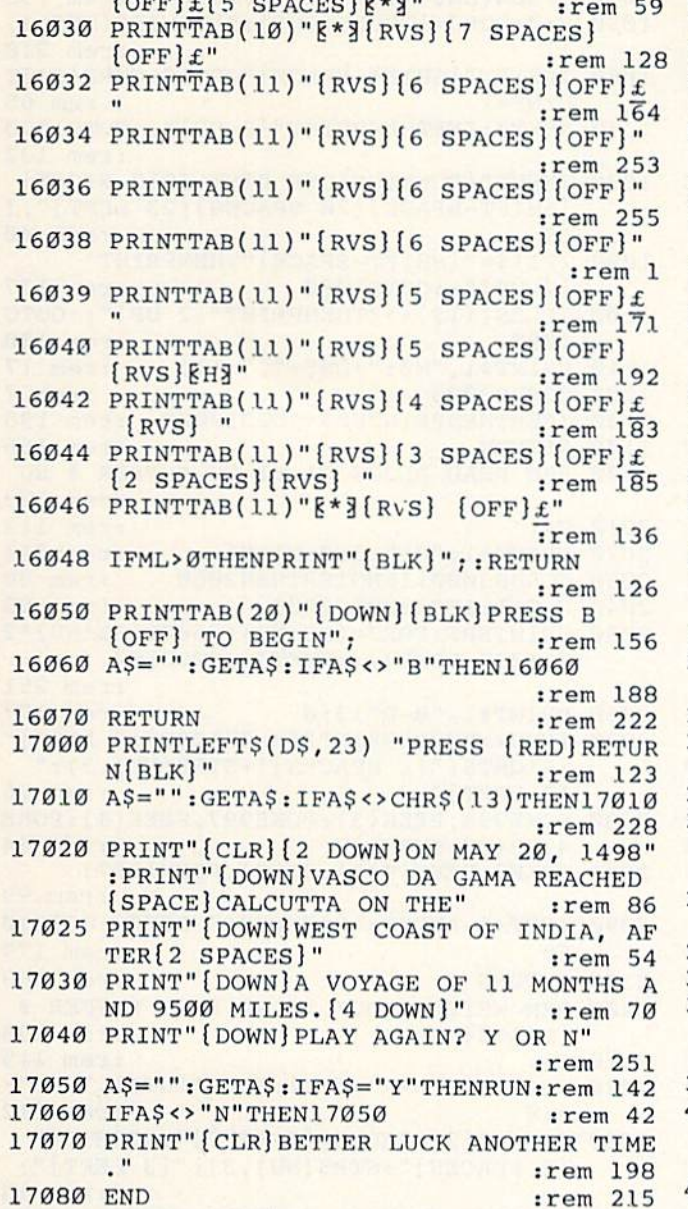

16028 PRINTTAB(6)"[\*]{RVS}[12 SPACES}

### The Inner World Of Computers

(Article on page 110.)

#### BEFORE TYPING...

Before typing in programs, please refer to "How To Type COMPUTE!'s Gazette Programs," "A Beginner's Guide To Typing In Programs," and "The Automatic Proofreader" that appear before the Program Listings.

- 10 PRINT"(CLR]fBLK} TO CREATE (RVSjBINAMI TE" : rem 7
- 20 PRINT" PERSON/ITEM PROFILE" :rem 121 30 PRINT" PUT {RVS}.{OFF} IN ALPHA CELL"
- :rem 28 40 PRINT"{5 SPACES}(RVS)ABCDEFGHIJKLMNO": DIMD(16),NA\$(16),B\$(16) :rem 112
- 50 PRINT"{5 SPACES](RVS}PPPPPPPPPPPPPPP"

100 PRINT" [DOWN] "N"BUFFERS AVAILABLE" :rem 147 110 OPEN1, 8, 15 :rem 235 200 REM \*\*\* MAIN FUNCTIONS \*\*\*\* :rem 122 210 GOSUB1000 :rem 212 220 D\$="S":GOSUB3200:I2\$=IR\$  $:rem$  36 230 IFDR\$ <> "2A"THENPRINT" [RVS ] ILLEGAL DOS 1.0 DISK [OFF]": GOTO10000 :rem 177 IFI2\$=I1\$THENPRINT" [RVS] SOURCE AND DE  $240$ STINATION HAVE SAME ID CODE [OFF] ": GOT  $010000$ :rem 127 250 GOSUB2500 :rem 222 260 T=TS: S=0: NU=1: T1=T: S1=S :rem 179 270 PRINT#1, "IØ": OPEN3, 8, 3, "#" :rem 88 280 PRINT"READING BLOCK #"; :rem 46 290 IFBM% (T1, S1)=0THENGOSUB2000:NU=NU+1:I FNU>NTHEN320  $irem 23$ 300 S1=S1+1: IFS1>20THENS1=0:T1=T1+1 :rem 30 310 IFT1<TF+1THEN290 :rem 164 320 PRINT" {DOWN}" :rem 119 330 CLOSE3  $:rem 63$ 340 D\$="D":GOSUB3200:IFIR\$<>Il\$THENGOTO34 Ø :rem 226 350 PRINT#1, "IØ": OPEN3, 8, 3, "#" :rem 87 360 PRINT"WRITING BUFFER #"; :rem 166 370  $NU=1:TI=T:SI=S$ :rem 73 380 IFBM% (T1, S1)=0THENGOSUB2200:NU=NU+1:I FNU>NTHEN410 :rem 25 390 S1=S1+1: IFS1>20THENS1=0:T1=T1+1 :rem 39 400 IFT1<TF+1THEN380 :rem 164 410 PRINT" {DOWN}"  $:rem 119$ 420 CLOSE3  $:rem 63$ 430 S=S1+1:IFS>20THENS=0:T1=T1+1 :rem 143 440 T=T1: IFT>TFTHEN500 :rem 103 450 D\$="S":GOSUB3200:IFIR\$<>I2\$THEN450 :rem 189 460 NU=1:T1=T:S1=S:GOTO270 :rem 85 500 REM FINISHED XFERS :rem 75 510 CLOSE1  $:rem 61$ 520 POKE55, PEEK (998): POKE56, PEEK (999): CLR :rem 184 530 PRINT" {2 DOWN } BACKUP COMPLETE" :rem 154 540 OPEN1, 8, 0, "\$0" :rem 128 550 GET#1, A\$: IFA\$ <> "{RVS}"THEN550 : rem 38 560 PRINTAS; : GOTO610 :rem 210 570 GET#1, A\$: SS=ST: A=LEN(A\$): IFATHENA=ASC :rem 182  $(AS)$ 580 GET#1, B\$: SS=ST: B=LEN(B\$): IFBTHENA=ASC  $(BS)$ :rem 188 590 IFSSTHEN660 :rem 158 600 IFA=1ANDB=1THENGOSUB630 :rem 159 610 GET#1, A\$: IFA\$=""THENPRINT: GOTO570 :rem 214 620 PRINTAS; : GOTO610 :rem 207 630 GET#1, A\$: SS=ST: A=LEN(A\$): IFATHENA=ASC :rem 179  $(AS)$ 640 GET#1, B\$: SS=ST: B=LEN(B\$): IFBTHENB=ASC  $(B<sub>S</sub>)$ :rem 186 650 N=B\*256+A: PRINTN;: RETURN :rem 5 :rem 67 660 CLOSE1 :rem 116 670 END 1000 REM HEADER DEST DISK :rem 169 1010 PRINT" [DOWN] INSERT DESTINATION DISK [SPACE] TO BE FORMATTED" :rem 182 1020 INPUT" [2 DOWN ] DISK NAME [3 RIGHT ] [SHIFT-SPACE] [16 SPACES] [19 LEFT]"; D :rem 148 **NS** 1030 IFDNS="[SHIFT-SPACE]"THENPRINT" 164 COMPUTE!'s Gazette March 1984

 $[3 UP]$ "; :GOTO1020 :rem 78 1040 IFLEN(DN\$)>16THENCLR:GOTO40 :rem 198 1050 F=0:FORJ=1TOLEN(DN\$):S1\$=MID\$(DN\$,J,  $1)$  $:rem 210$ 1060  $IFS=$ " {SHIFT-SPACE } "ORS1\$=CHR\$(34)T :rem 65  $HENF = 1$ 1070 NEXTJ: IFFTHENPRINT" [3 UP]"; : GOTO1020 :rem 132 1080 INPUT" [DOWN ] UNIQUE DISK ID [3 RIGHT] [SHIFT-SPACE] [20 SPACES] [23 LEFT]"; I  $1S$ :rem 40 1090 IFI1\$="{SHIFT-SPACE}"THENPRINT" [2 UP]";:GOTO1080 :rem 177 1100 IFLEN(I1\$)<>2THENPRINT"[2 UP]";:GOTO :rem 100 1080 1110 PRINT#1, "NØ: "+DN\$+", "+I1\$ :rem 17 :rem 7 1120 GOSUB3000 1130 IFERTHENPRINTER\$:GOTO10000 :rem 198 :rem 166 1140 RETURN 2000 REM READ BLOCK T1, S1 TO BUFFER # NU :rem 133  $2010C =$ :rem 113 2020 PRINT#1, "Ul"; 3; 0; T1; S1 :rem 243 2030 GOSUB3000: IFNOTERTHEN2060 :rem 80 2040 C=C+1:IFC<3GOT02020 :rem 93 2050 PRINTER\$: FORJ = (BB+NU) \* 256TO (BB+NU) \* 2 56+255: POKEJ, .: NEXTJ: GOTO2100 :rem 251 2060 PRINT#1, "B-P"; 3; 0 :rem 177 2070 IFNU<>ØTHENPRINT"[3 SPACES][3 LEFT]" ; RIGHT\$("{2 SPACES}"+STR\$(NU), 3);" :rem 26  $[3$  LEFT  $]$ "; 2080 POKE996, PEEK(3): POKE997, PEEK(4): POKE 4, BB+NU: SYSMA  $:rem 64$ 2085 POKE3, PEEK(996): POKE4, PEEK(997) :rem 99 2090 IFST<>.ANDST<>64THENGOSUB3000:GOTO20 :rem 179 50 :rem 163 2100 RETURN 2200 REM WRITE BLOCK T1, S1 FROM BUFFER # :rem 135 [SPACE]NU :rem 115  $2210C =$ 2220 PRINT#1, "B-A"; Ø; T1; S1: PRINT#1, "B-P"; :rem 212  $3:0$ 2230 PRINT" [3 SPACES] [3 LEFT]"; RIGHT\$("  ${2$  SPACES  $"+STR$ (NU), 3); " {3 LEFT}";$  $irem 13$ 2240 POKE996, PEEK(3): POKE997, PEEK(4): POKE 4, BB+NU: SYSMA+3 :rem 156 2245 POKE3, PEEK(996): POKE4, PEEK(997) :rem 97 2250 IFST<>.ANDST<>64THENPRINT"[RVS]IEEE [SPACE]WRITE ERROR"ST"[OFF]":GOTO100 øø :rem 37 2260 PRINT#1, "U2"; 3; Ø; T1; S1 :rem 250 2270 GOSUB3000: IFNOTERTHEN2300 :rem 83 2280 C=C+1:IFC<3THEN2260  $:$ rem 95 2290 PRINT" [RVS] UNRECOVERABLE WRITE ERROR "ER\$:GOTO10000 :rem 177 :rem 165 2300 RETURN 2500 REM GET BAM TO BM% (T, S) :rem 214 :rem 28 2510 TS=1:TF=. 2520 PRINT#1, "IØ": OPEN3, 8, 3, "#" :rem 136 :rem 195  $2530$  S9=0 2540 PRINT" [DOWN] TRACK # [3 SPACES] BLOCKS [SPACE] TO XFER" :rem 219 2550 PRINT"E24 T3" :rem 229 2560 NU=0:T1=18:S1=0:C0\$=CHR\$(.):GOSUB200 :rem 119 Ø :rem 218  $2570 BY=4$  $2580$  T<sub>8</sub>=(BY-4)/4+1 :rem 145

2590 PRINT" {2 SPACES}"; T%;  $:rem 144$  $2600$  IFPEEK(BA+BY) = . THENFORJ = . TO  $20:$  BM  $($  T  $)$  $,J) = .: NEXT : BY = BY + 4: GOTO2650 : rem 175$  $2610 S = 0$ :rem 137 2620 BY=BY+1:AØ=PEEK(BA+BY):FORJ=.TO7:BM%  $(T*, S) = \text{A}\emptyset \text{ANDTA}(J): S = S + 1:\text{NEXT:rem } 2\emptyset 2$ 2630 IFS<22THEN2620  $:rem$  70  $2640$  BY=BY+1 :rem 155 2650 ES=21: IFT%>17THENES=19 :rem 91 2660 IFT%>24THENES=18 :rem 231 2670 IFT%>30THENES=17 :rem 228 2680 FORJ=ESTO24:BM% (T%, J) = - 1: NEXT: rem 33 2690 SM=.: FORJ=. TO20: IFBM% (T%, J)=. THENSM=  $SM+1$ :rem 231 2700 NEXT: PRINTTAB(12); SM: S9=S9+SM :rem 143 2710 IFSM=.ANDTS=T%THENTS=TS+1:GOTO2730 :rem 233 2720 IFSM<>.THENTF=T% :rem 33 2730 IFBY<143THEN2580 :rem 200 2740 CLOSE3 :rem 118 2750 PRINT"START ="; TS; " FINISH ="; TF :rem 158 2760 PRINT" [DOWN]A TOTAL OF"; S9; "BLOCKS T O XFER" :rem 231  $2770$  S8=90+25+(.650+.980)\*S9 :rem 136 2780 S7=INT(S8/60): PRINT "APPROX"; S7": "INT  $(S8-S7*60)$ ; "FOR COPY" :rem 203 2790 RETURN :rem 178 3000 REM READ ERR CH TO ER, ER\$ :rem 88 3010 INPUT#1, E0\$, E1\$, E2\$, E3\$: ER\$=E0\$+", "+  $E1$ \$+", "+E2\$+", "+E3\$ :rem 176 3020 ER=LEN(E0\$): IFERTHENER=VAL(E0\$) :rem 146 3030 RETURN :rem 166 3200 REM INSTRUCT TO SWAP TO DISK GIVEN I N D\$ :rem 73 3210 IFD\$="D"THENS1\$="DESTINATION":GOTO32 30 :rem 87 3220 S1S="SOURCE" :rem 193 3230 PRINT"{DOWN}INSERT "; S1\$; " DISK, PRE SS {RVS}SPACE {OFF}" :rem 213 3240 GETAS: IFAS<>" "THEN3240 :rem 242 3250 OPEN2, 8, 0, "\$0" :rem 178 3260 GOSUB3000: IFER>0THEN10000 :rem 252 3270 FORJ=1TO26:GET#2, A\$:NEXTJ :rem 57 3280 GET#2, A\$: GET#2, B\$: IR\$=A\$+B\$ : rem 192 3290 GET#2, A\$: GET#2, A\$: GET#2, B\$: DR\$=A\$+B\$ :rem 188 3300 CLOSE2: RETURN :rem 136 10000 REM DROP OUT  $:rem<sub>2</sub>$ 10010 POKE55, PEEK (998): POKE56, PEEK (999): C LR: STOP :rem 147 15000 DATA 76,66,3,76,91,3,162,3,32,198,2 55, 160, 0, 132, 3, 32, 207, 255, 145 :rem 113 15010 DATA 3, 165, 144, 208, 3, 200, 208, 244, 32 , 204, 255, 96, 162, 3, 32, 201, 255, 160 :rem 245 15020 DATA 0, 132, 3, 177, 3, 32, 210, 255, 165, 1 44, 208, 3, 200, 208, 244, 32, 204, 255, 96 :rem 87

#### **BEFORE TYPING...**

Before typing in programs, please refer to "How To Type COMPUTE!'s Gazette Programs," "A Beginner's Guide To Typing In Programs," and "The Automatic Proofreader" that appear before the Program Listings.

## **Dynamic SAVE For VIC And 64**

(Article on page 120.)

#### **Program 1: Dynamic SAVE For Tape**

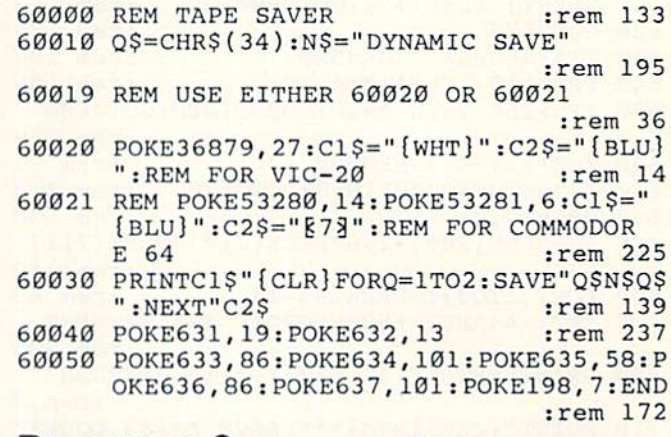

#### **Program 2: Dynamic SAVE For Disk**

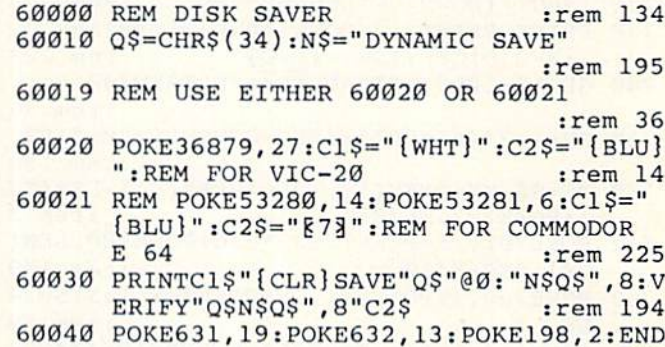

:rem 103

### **CUT-OFF!**

(Article on page 46.)

#### Program 1: **Tiny MLX-Special VIC Version**

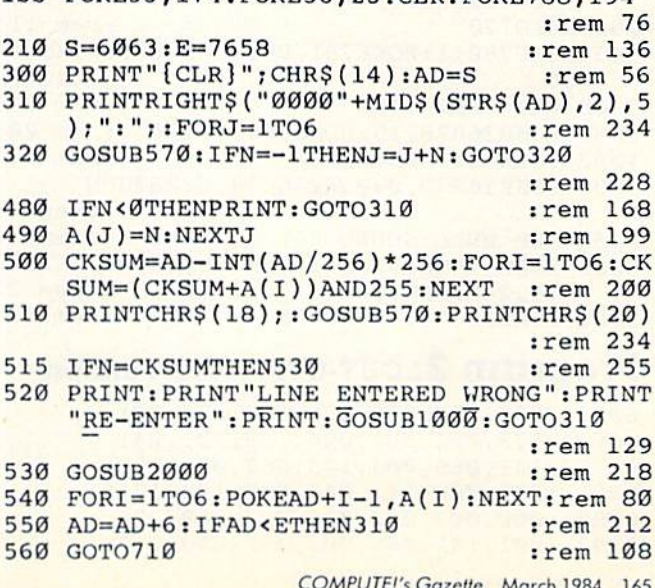

100 POKE55.174 POKE56.23 CLB POKE788 194

570  $N=0:Z=0$  $irem 88$ 580 PRINT" [+3"; :rem 79 581 GETAS: IFAS=""THEN581 :rem 95 585 PRINTCHR\$(20); : A=ASC(A\$): IFA=130RA=44 ORA=32THEN670 :rem 229 590 IFA>128THENN=-A:RETURN :rem 137 600 IFA<>20 THEN 630  $:rem 10$ 610 GOSUB690: IFI=1ANDT=44THENN=-1: PRINT" [LEFT] [LEFT]";: GOTO690 :rem 172 620 GOTO570 :rem 109 :rem 105 630 IFA<480RA>57THEN580 640 PRINTAS; : N=N\*10+A-48 :rem 106 650 IFN>255 THEN A=20:GOSUB1000:GOTO600 :rem 229 660 Z=Z+1:IFZ<3THEN580 :rem 71 670 IFZ=ØTHENGOSUB1000:GOTO570 :rem 114 680 PRINT", "; : RETURN :rem 240 690 S%=PEEK(209)+256\*PEEK(210)+PEEK(211) :rem 149 692  $FORI = 1TO3 : T = PEEK(S8 - I)$ :rem 68 695 IFT<>44ANDT<>58THENPOKES%-I,32:NEXT :rem 205 700 PRINTLEFT\$("{3 LEFT}", I-1); : RETURN :rem 7 710 PRINT" [CLR] [RVS] \*\*\* SAVE \*\*\* [3 DOWN]" :rem 236 720 INPUT" [DOWN] FILENAME"; F\$ :rem 228 730 PRINT: PRINT" [2 DOWN] {RVS}T {OFF}APE OR  $[\text{RVS}]D[OFF]$ ISK:  $(T/D)$ " :rem 228 740 GETAS: IFAS <> "T"ANDAS <> "D"THEN740 :rem 36 750 DV=1-7\*(A\$="D"):IFDV=8THENF\$="0:"+F\$ :rem 158 760 T\$=F\$:ZK=PEEK(53)+256\*PEEK(54)-LEN(T\$ ):POKE782, ZK/256 :rem 3 POKE781, ZK-PEEK(782)\*256: POKE780, LEN( 762 T\$): SYS65469 :rem 109 763 POKE780, 1: POKE781, DV: POKE782, 1: SYS654 :rem 69 66 POKE254, S/256: POKE253, S-PEEK(254)\*256 765 :rem 12 :POKE780,253 766 POKE782, E/256: POKE781, E-PEEK(782)\*256 :rem 124 :SYS65496 770 IF(PEEK(783)AND1)OR(ST AND191)THEN780 :rem 111 775 PRINT" {DOWN } DONE. ": END :rem 106 780 PRINT" [DOWN] ERROR ON SAVE. [2 SPACES] T RY AGAIN.": IFDV=1THEN720 :rem 171 781 OPEN15, 8, 15: INPUT#15, E1\$, E2\$: PRINTE1\$ ;E2\$: CLOSE15: GOTO720 :rem 103 :rem 115 782 GOT0720 845 POKE780, 1: POKE781, DV: POKE782, 1: SYS654 :rem 70 66 :rem 250 1000 REM BELL TONE 1001 POKE36878, 15: POKE36874, 190 :rem 206 :rem 117 1002 FORW=1TO300:NEXTW 1003 POKE36878, 0: POKE36874, 0: RETURN :rem 74 :rem 78 2000 REM BELL SOUND 2001 FORW=15TO0STEP-1:POKE36878, W:POKE368  $:$ rem 22 76,240:NEXTW :rem 119 2002 POKE36876, Ø: RETURN

#### **Program 2: CUT-OFF!-VIC Version**

6063 : 032, 081, 025, 076, 181, 023, 081 6069:173,066,003,024,105,001,041 6075 : 141, 066, 003, 173, 067, 003, 128 6081:105,000,141,067,003,174,171 6087 : 060, 003, 032, 020, 027, 169, 254 6093:001,141,065,003,032,078,013

6099:027,162,002,161,247,201,243 6105:032,240,032,032,029,027,097 6111:032, 143, 029, 032, 090, 026, 063 6117:173,068,003,201,000,240,146 6123:080, 173, 069, 003, 201, 000, 249 6129:240,073,032,097,024,032,227 6135:092,028,076,181,023,032,167 6141:029,027,169,000,141,065,172 6147:003,032,227,027,162,000,198 6153:161,247,201,032,240,032,154 6159:032,029,027,032,143,029,051 6165:032,090,026,173,068,003,157 6171:201,000,240,029,173,069,227 6177:003, 201, 000, 240, 022, 032, 019 6183:097,024,032,092,028,076,132 6189:181, 023, 032, 029, 027, 173, 254 6195:031, 145, 041, 032, 240, 006, 034 6201:076,181,023,076,007,029,193 6207:173,031,145,041,032,240,213 6213:249,162,250,032,020,027,041 6219:173,031,145,041,032,208,193 6225:249,173,031,145,041,032,240 6231:240,249,162,250,032,020,016 6237:027,076,181,023,169,147,204 6243:032, 210, 255, 169, 025, 141, 163 6249:015, 144, 162, 000, 169, 160, 243 6255 :157,000,030,169,000,157,112 6261:000,150,232,224,022,208,185 6267:241,162,000,169,160,157,244 6273:228,031,169,000,157,228,174 6279:151,232,224,022,208,241,189 6285:169,000,133,253,169,030,127 6291 :133, 254, 169, 000, 133, 251, 063 6297:169,150,133,252,162,000,251 6303:169,160,160,000,145,253,022 6309 : 169,000, 145, 251, 160, 021, 143 6315:169,160,145,253,169,000,043 6321:145,251,024,165,253,105,096 6327 : 022, 133, 253, 165, 254, 105, 091 6333:000, 133, 254, 024, 165, 251, 248 6339:105,022,133,251,165,252,099 6345:105,000,133,252,232,224,123 6351:023,208,205,169,004,162,210 6357:007,157,000,150,232,224,215 6363 : 015, 208, 248, 162, 000, 189, 017 6369:072,025,240,006,157,007,220 6375:030,232,208,245,169,006,097 6381:141,248,150,169,002,141,064 6387:001,151,169,081,141,248,010 6393 : 030, 169, 087, 141, 001, 031, 196 6399  $: 169,000,141,066,003,141,007$ 6405 : 067, 003, 169, 007, 141, 075, 211 6411:003,169,020,141,074,003,165 6417:169,001,141,070,003,169,058 6423 : 031, 141, 071, 003, 169, 248, 174 6429:141,072,003,169,030,141,073 6435:073,003,024,162,000,160,201 6441:002,032,240,255,174,061,037 6447:003, 173, 062, 003, 032, 205, 013 6453 : 221, 024, 162, 000, 160, 016, 124 6459 : 032, 240, 255, 174, 063, 003, 058 6465 : 173, 064, 003, 032, 205, 221, 251 6471:096, 131, 149, 148, 173, 143, 143 6477  $: 134, 134, 161, 000, 169, 000, 163$ 6483:141,061,003,141,062,003,238 6489:141,063,003,141,064,003,248 6495 : 169, 081, 141, 077, 003, 169, 223 6501:087, 141, 076, 003, 032, 097, 025 6507:024,169,004,162,002,157,113

6513:154,150,232,224,020,208,077

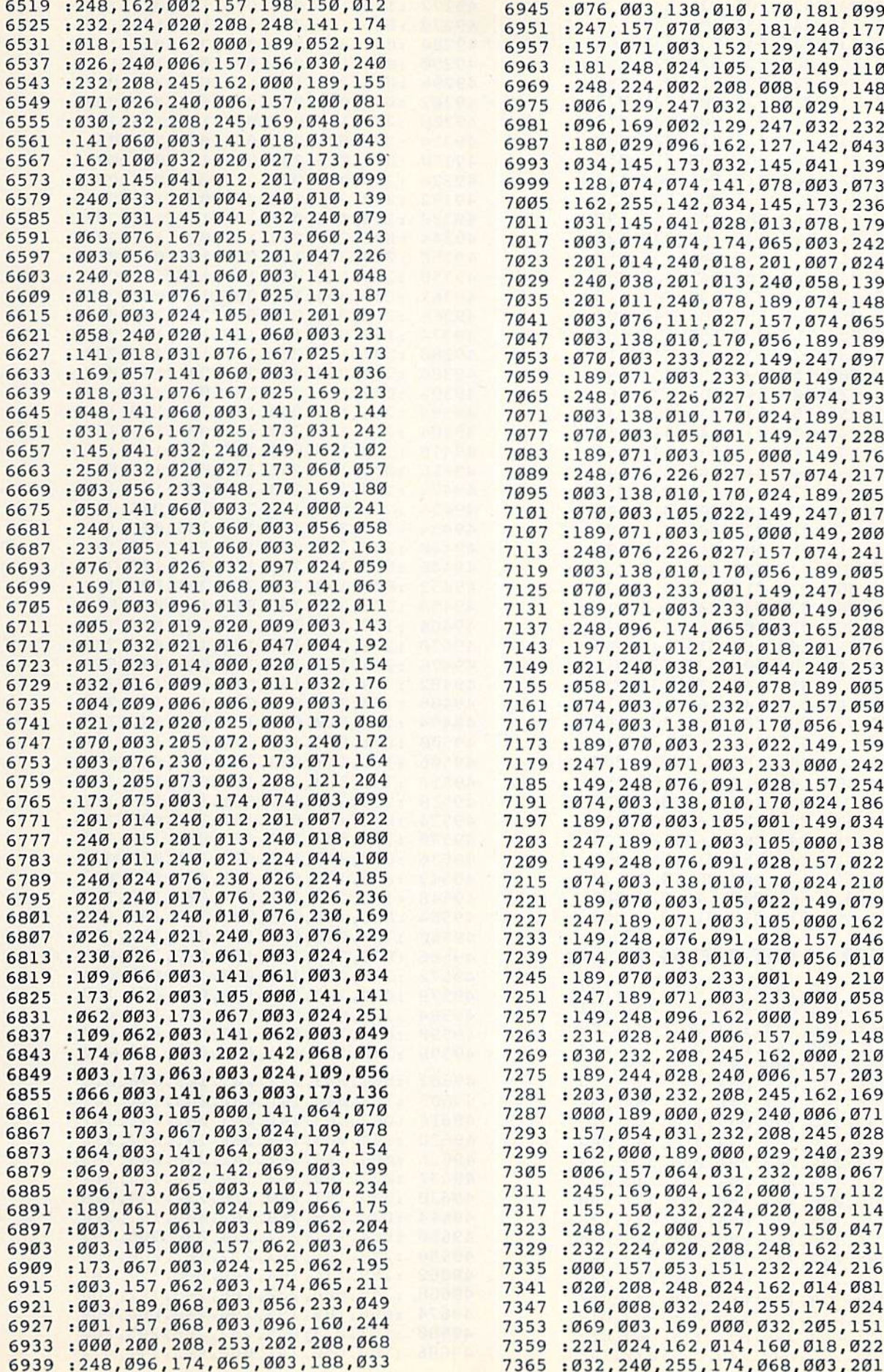

 :169,000,032,205,221,173, 35 7377 : 031,145,041,032,208,249,147 :173,031,145,041,032,240,109 :249,162,000,032,020,027, 199 7395 :032,097,024,096,016,018,254 :005,019,019,032,002,021,075 :020,020,015,014,000,020,07 :015,032,003,015,014,020,088 =009,014,021,005,000,012,056 7425:009,022,005,019,061,000,117 :032,097,024,162,000,189,25 :106,029,240,006,157,160,199 :030,2 32,208,245,162,000,128 :189,116,029,240,006,157,250 7455:203,030,232,208,245,162,087 :000,189,129,029,240,006,118 :157,056,031,232,208,245,204 :169,004,162,000,157,155,184 :150,232,224,020,208,248,113 :162,000,157,199,150,232,193 :224,020,208,248,162,000,161 :157,053,151,232,224,020,142 208,248,173,031,145,041,157 :032,208,249,173,031,145,155 :041,032,240,249,162,2 50,041 7521:032,020,027,032,081,025,058 7527 : 076,181,023,007,001,013,148 =005,032,015,022,005,018,206 :000,016,018,005,019,019,192 :032,002,021,020,020,015, 231 7551:014,000,020,015,032,016,224 7557:012,001,025,032,001,007,211 =001,009,014,000,169,220,040 =141,013,144,169,015,141,000 =014,144,162,000,032,020,011 5S1 =027,173,014,144,056,233,036 :001,141,014,144,162,100,213 =032,020,027,201,000,208,145 =2 38,141,013,144,096,173,212 7605:065,003,201,000,240,022,200 :169,200,141,012,144,169,254 :015,141,014,144,174,060,229 7623:003,032,020,027,169,000,194 =141,012,144,096,169,180,179 :141,012,144,169,015,141,065 :014,144,174,060,003,032,132 :020,027,169,000,141,012,080 =144,096,013,013,013,013,009

#### Program 3: CUT-OFF! 64 Version

 :032, 200, 193, 376, 006, 192,187 173, 066, 003, 024, 105, 001,122 066, 003, 173, 067, 003,209 :105, 000, 141, 067, 003, 174,252 :060, 003, 032, 145, 195, 169,116 ;001, 141, 065, 003, 032, 203,219 :195, 162, 002, 161, 247, 201,236 :032, 240, 032, 032, 154, 195,215 032, 119, 197, 032, 215, 194,069 :173, 068, 003, 201, 000, 240,227 :083, 173, 069, 003, 201, 000,077 240, 076, 032, 190, 192, 032,060 :074, 196, 076, 006, 192, 032,136 154, 195, 169, 000, 141, 065,034 :003, 032, 203, 195, 162, 000,167 247, 201, 032, 240, 032,235 :032, 154, 195, 032, 119, 197,057 :032, 215, 194, 173, 068, 003,019 :201, 000, 240, 032, 173, 069,055 :003, 201, 000, 240, 025, 032,103

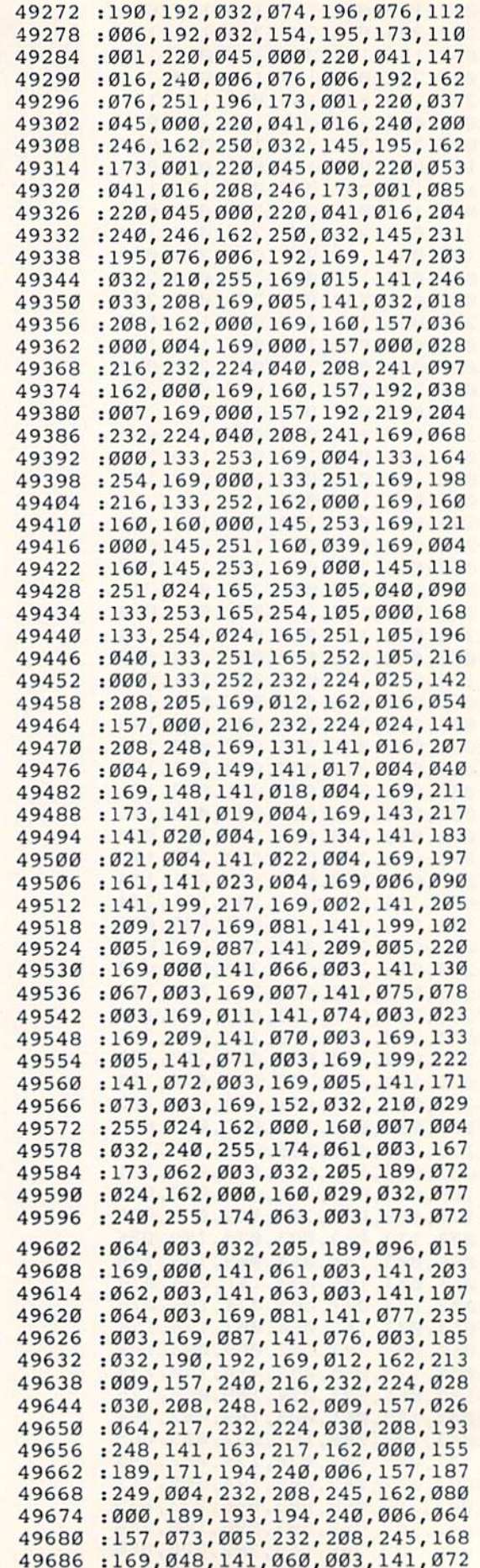

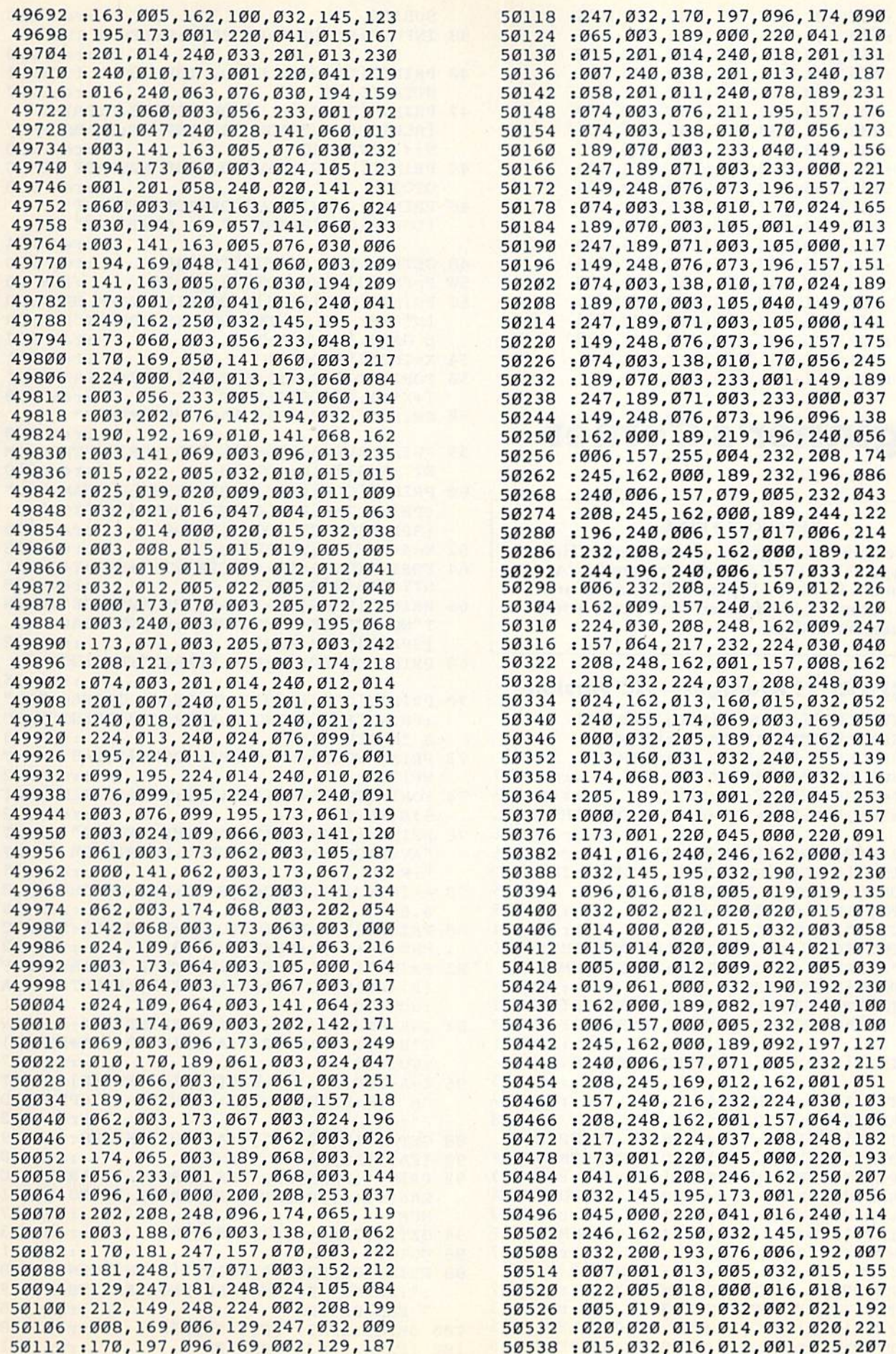

 $\psi$ 

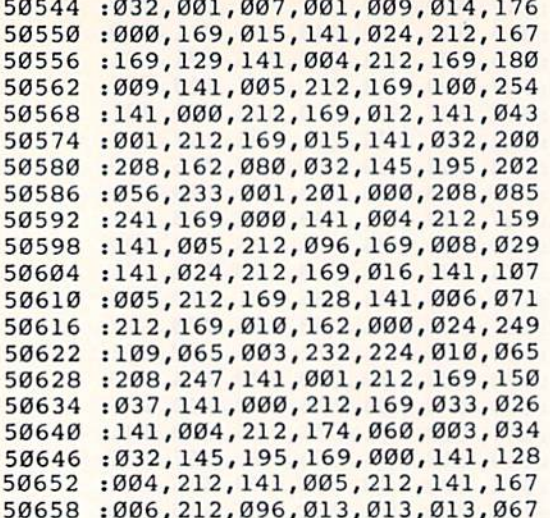

# **Beginner's Corner**

(Article on page 84.)

#### **BEFORE TYPING...**

Before typing in programs, please refer to "How<br>To Type COMPUTE!'s Gazette Programs," "A<br>Beginner's Guide To Typing In Programs," and<br>"The Automatic Proofreader" that appear before the Program Listings.

#### **Program 1: Averages-VIC Version**

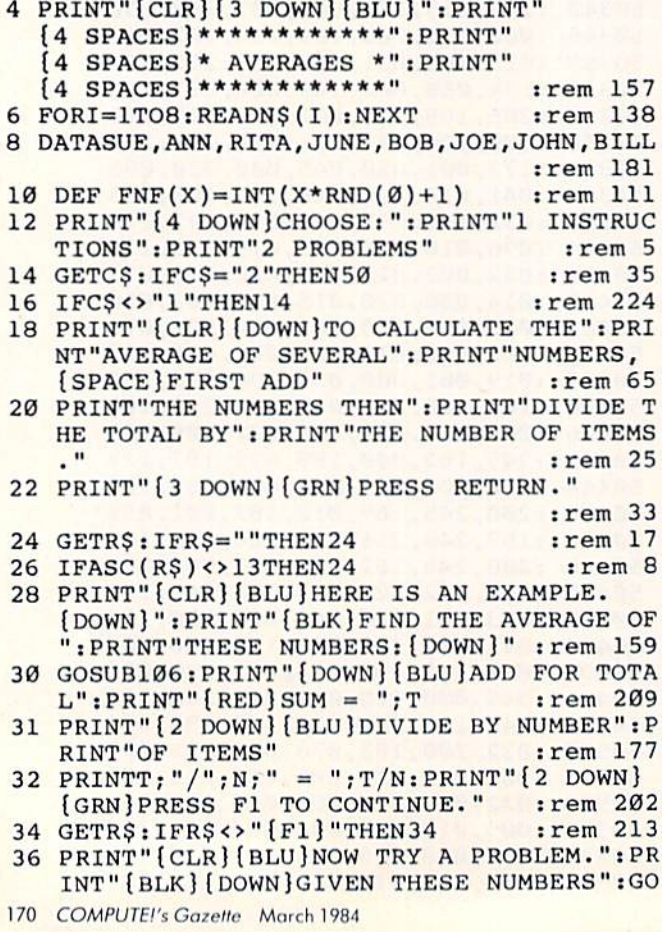

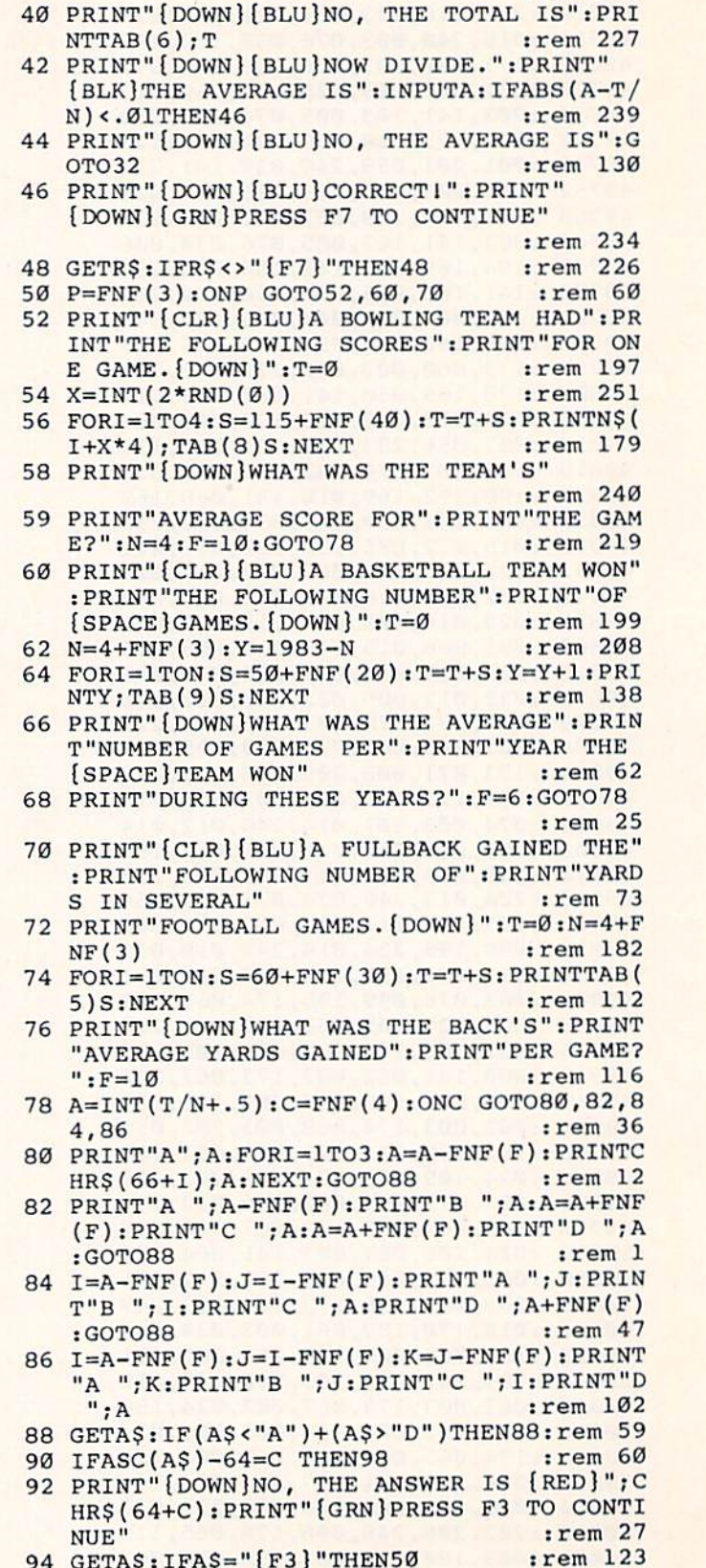

38 INPUT" [BLU] TOTAL [RED]"; S: IFS=T THEN42

**SUB106** 

- 96 GOTO 94 :rem 21
- 98 PRINT"CORRECTI": PRINT" [DOWN] [GRN] PRESS : ": PRINT" F1 ANOTHER PROBLEM": PRINT" F :rem 145 7 END PROGRAM" :rem 158
- 100 GETAS: IFAS="[F1]"THEN50
- 102 IFAS <> "{F7} "THEN100
- :rem 141

:rem 106

:rem 206

106 N=FNF(3)+4:T=0:FORI=1TON:J=10+FNF(10) : PRINTTAB(6)J: T=T+J: NEXT: RETURN :rem 18 108 PRINT" [CLR] [BLU]": END  $:$ rem 45 530 PRINT Program 2: Averages-64 Version 20 POKE 53281,1 :rem 241 30 PRINT "{CLR} {3 DOWN} {BLU}" :rem 25 40 PRINT "{4 SPACES}\*\*\*\*\*\*\*\*\*\*\*\*" :rem 45 50 PRINT "{4 SPACES}\* AVERAGES \*":rem 216 590 NEXT I 60 PRINT "{4 SPACES}\*\*\*\*\*\*\*\*\*\*\*\*" :rem 47 70 FOR I=1 TO 8:READ N\$(I):NEXT :rem 187 80 DATA SUE, ANN, RITA, JUNE, BOB, JOE, JOHN, BI LL. :rem 229 90 DEF FNF(X)=INT(X\*RND( $\emptyset$ )+1) :rem 119 100 PRINT "{4 DOWN}CHOOSE:" :rem 161 110 PRINT "1 INSTRUCTIONS" :rem 73  $N''$ 120 PRINT "2 PROBLEMS"  $:rem 250$ 130 GET C\$ :rem 219 140 IF CS="2" THEN 500 :rem 2 150 IF CS<>"1" THEN 130 :rem 62 160 PRINT "{CLR} {DOWN} TO CALCULATE THE" :rem 30 170 PRINT "AVERAGE OF SEVERAL" :rem 11 710 NEXT I 180 PRINT "NUMBERS, FIRST ADD"  $:  $rem<sub>3</sub>$$ 190 PRINT "THE NUMBERS THEN" :rem 151 200 PRINT "DIVIDE THE TOTAL BY" :rem 24 210 PRINT "THE NUMBER OF ITEMS." : rem 83 220 PRINT "[3 DOWN] [GRN] PRESS RETURN." :rem 81 230 GET RS: IF RS="" THEN 230 :rem 111 240 IF ASC(R\$)<>13 THEN 230 :rem 101  $E''$ 250 PRINT "{CLR}{BLU}HERE IS AN EXAMPLE. [DOWN]" :rem 180 260 PRINT "{BLK}FIND THE AVERAGE OF" :rem 139 270 PRINT "THESE NUMBERS: [DOWN]" :rem 74 280 GOSUB 1200 :rem 221 290 PRINT "[DOWN] [BLU] ADD FOR TOTAL" :rem 208 300 PRINT "{RED}SUM = "; T  $:$ rem  $65$ 310 PRINT "[2 DOWN] [BLU] DIVIDE BY NUMBER" 850 NEXT I :rem 191 320 PRINT "OF ITEMS" :rem 125 330 PRINT T; "/"; N; " = "; T/N :rem 118 340 PRINT "[2 DOWN] [GRN] PRESS F1 TO CONTI NUE." :rem 226 350 GET R\$: IF R\$<>"{F1}" THEN 350 : rem 55 890 F=10 360 PRINT "{CLR}{BLU}NOW TRY A PROBLEM." :rem 143 370 PRINT" {BLK} {DOWN} GIVEN THESE NUMBERS" :rem 26 380 GOSUB 1200 :rem 222 390 INPUT "[BLU]TOTAL[RED]"; S :rem 189 400 IF S=T THEN 420 :rem 204 410 PRINT "[DOWN] [BLU]NO, THE TOTAL IS": P RINT TAB(6)T :rem 217 420 PRINT "{DOWN}{BLU}NOW DIVIDE."  $:rem 110$ 430 PRINT "{BLK}THE AVERAGE IS ";: rem 171 440 INPUT A :rem 105 450 IF A=T/N THEN 470  $:rem 65$ 460 PRINT "[DOWN] [BLU]NO, THE AVERAGE IS" : PRINT "TOTAL/NUMBER ="; T/N:GOTO 340 :rem 182 470 PRINT "[DOWN] [BLU] CORRECT!" : rem 207 480 PRINT "[DOWN] [GRN] PRESS F7 TO CONTINU  $E''$ :rem 174 490 GET R\$: IF R\$<>"{F7}" THEN 490 : rem 68

:rem 103

104 GOTO108

500  $P=FWF(3)$ :rem 128 510 ON P GOTO 520, 640, 770 :rem 227 520 PRINT" [CLR] [BLU] A BOWLING TEAM HAD" :rem 97 THE FOLLOWING SCORES" : rem 202 540 PRINT "FOR ONE GAME. {DOWN}": T=0 :rem 135 550  $X=INT(2*RND(0))$ :rem 44 560 FOR I=1 TO 4 :rem 16 570  $S=115+FNF(40):T=T+S$ :rem 26 580 PRINT N\$(I+X\*4); TAB(8); S :rem 64 :rem 38 600 PRINT "[DOWN]WHAT WAS THE TEAM'S" :rem 25 610 PRINT "AVERAGE SCORE FOR" :rem 198 620 PRINT "THE GAME?" :rem 163 630 N=4:F=10:GOTO 900 :rem 130 640 PRINT "{CLR} {BLU}A BASKETBALL TEAM WO :rem 78 650 PRINT "THE FOLLOWING NUMBER" : rem 199 660 PRINT "OF GAMES. [DOWN]":T=0 :rem 169 670  $N=4+FNF(3); Y=1983-N$ :rem 5 680 FOR I=1 TO N :rem 45 690  $S=50+FNF(20):T=T+S:Y=Y+1$  $:rem 110$ :rem 108 700 PRINT Y; TAB(9)S :rem 32 720 PRINT "{DOWN}WHAT WAS THE AVERAGE" :rem 118 730 PRINT "NUMBER OF GAMES PER" :rem 29 740 PRINT "YEAR THE TEAM WON" :rem 153 750 PRINT "DURING THESE YEARS?" :rem 114 760 F=6:GOTO 900 :rem 98 770 PRINT "{CLR}{BLU}A FULLBACK GAINED TH :rem 47 780 PRINT "FOLLOWING NUMBER OF" :rem 127 790 PRINT "YARDS IN SEVERAL" :rem 157 800 PRINT "FOOTBALL GAMES. [DOWN]":T=0 :rem 99 810  $N=4+FNF(3)$ :rem 225 820 FOR  $I=1$  TO N :rem 41 830 S=60+FNF(30):T=T+S :rem 231 840 PRINT TAB(5)S :rem 217  $:  $rem \ 37$$ 860 PRINT "[DOWN]WHAT WAS THE FULLBACK'S" :rem 62 870 PRINT "AVERAGE NUMBER OF YARDS" :rem 76 880 PRINT "GAINED PER GAME?" :rem 89 :rem 133 900  $A=INT(T/N+.5)$ :rem 178 910 C=FNF(4):ON C GOTO 920,950,1000,1040 :rem 15 920 PRINT "A"; A :rem 41 930 FOR I=1 TO 3:A=A+FNF(F): PRINTCHRS(65+  $I$ );  $A:NEXT$ :rem 146 940 GOTO 1060 :rem 157 950 PRINT "A "; A-FNF(F) :rem 202 960 PRINT "B "; A  $:$ rem 46 970 A=A+FNF(F): PRINT "C "; A :rem 197 980 A=A+FNF(F): PRINT "D "; A :rem 199 990 GOTO 1060 :rem 162 1000  $I=A-FNF(F):J=I-FNF(F)$ :rem 206 1010 PRINT"A "; J: PRINT"B "; I: PRINT"C "; A :rem 244 1020 PRINT "D[SHIFT-SPACE]"; A+FNF(F) :rem 144 1030 GOTO 1060 :rem 196 1040  $I=A-FNF(F):J=I-FNF(F):K=J-FNF(F)$ :rem 124 1050 PRINT"A "; K: PRINT"B [SHIFT-SPACE]"; J:

PRINT"C "; I: PRINT"D "; A :rem 109 1060 GET AS :rem 12 1070 IF (AS<"A")+(AS>"D") THEN 1060 :rem 107 1080 IF ASC(A\$)-64=C THEN 1130 :rem 240 1090 PRINT "{DOWN}NO, THE ANSWER IS [RED] "; CHR\$ $(64+C)$  $:rem 67$ 1100 PRINT "{GRN}PRESS F3 TO CONTINUE" :rem 191 1110 GET AS: IF AS="{F3}"THEN 500 :rem 1 1120 GOTO 1110 :rem 192 1130 PRINT "CORRECTI" :rem 201 1140 PRINT" {DOWN} {GRN } PRESS: " :rem 141 1150 PRINT " F1 ANOTHER PROBLEM"  $:$ rem 49 1160 PRINT " F7 END PROGRAM" :rem 5 1170 GET AS: IF AS="[F1]" THEN 500 :rem 6 1180 IF AS<>"[F7]" THEN 1170 :rem 252 :rem 203 1190 GOTO 1240 1200 N=FNF(3)+4:T=0 :rem 6 1210 FOR I=1 TO N :rem 83 1220 J=10+FNF(10): PRINT TAB(6)J:T=T+J :rem 103 1230 NEXT I: RETURN :rem 104 :rem 91 1240 PRINT" [CLR] [BLU] ": END

## **Machine Language For Beginners**

(Article on page 90.)

#### Program 2: **Double Decker-VIC Version**

10 I=12288 :rem 236 20 READ A:CK=CK+A:IF A=256 THEN 40:rem 53 :rem 130 30 POKE I, A: I=I+1:GOTO 20 40 IF CK<>27447 THEN PRINT"ERROR IN DATA [SPACE] STATEMENTS": STOP :rem 198 50 END  $:$ rem 60 12288 DATA 160, 0, 169, 6, 153, 0 :rem 97 :rem 40 12294 DATA 148, 153, 0, 149, 200, 208 12300 DATA 247, 160, 0, 169, 224, 153 :rem 33 12306 DATA 0, 16, 153, 228, 17, 200 :rem 184 12312 DATA 192, 22, 208, 245, 169, 21 :rem 39 :rem 251 12318 DATA 133, 71, 169, 16, 133, 72 12324 DATA 162, 24, 160, 0, 169, 224 :rem 240 12330 DATA 145, 71, 200, 145, 71, 202 :rem 25 12336 DATA 240, 16, 24, 165, 71, 105 :rem 242 12342 DATA 22, 133, 71, 165, 72, 105 :rem 240 :rem 108 12348 DATA 0, 133, 72, 76, 38, 48 12354 DATA 169, 20, 133, 204, 32, 155 :rem 36 12360 DATA 224, 164, 98, 185, 149, 15 :rem 56 12366 DATA 201, 224, 240, 244, 169, 90 : rem 92 12372 DATA 153, 149, 15, 198, 204, 208: rem 100 12378 DATA 235, 169, 215, 133, 251, 169 :rem 156 12384 DATA 17, 133, 252, 32, 187, 48 :rem 1 12390 DATA 32, 197, 48, 165, 197, 201 :rem 55 12396 DATA 0, 240, 10, 201, 1, 240 :rem 124 12402 DATA 21, 201, 60, 240, 84, 208 :rem 231 :rem 49 12408 DATA 237, 198, 251, 160, 0, 177 12414 DATA 251, 201, 32, 240, 16, 230 :rem 20 :rem 193 12420 DATA 251, 76, 102, 48, 160, 7 12426 DATA 177, 251, 201, 32, 240, 25 :rem 33 :rem 34 12432 DATA 76, 102, 48, 230, 251, 160 12438 DATA 6, 169, 32, 145, 251, 165 :rem 1 :rem 54 12444 DATA 251, 208, 2, 198, 252, 198 12450 DATA 251, 32, 187, 48, 76, 102 :rem 251 172 COMPUTE!'s Gazette March 1984

12456 DATA 48, 160, 0, 169, 32, 145 :rem 202 12462 DATA 251, 230, 251, 208, 2, 230 :rem 27 :rem 5 12468 DATA 252, 32, 187, 48, 76, 102 :rem 253 12474 DATA 48, 160, 5, 169, 120, 145 12480 DATA 251, 136, 208, 251, 96, 160 : rem 95 :rem 5 12486 DATA 0,136,208,253,96,256

#### Program 3: **Double Decker-64 Version**

 $10 I = 49152$ :rem 236 20 READ A: CK=CK+A: IF A=256 THEN 40:rem 53 30 POKE I, A: I=I+1: GOTO 20 :rem 130 40 IF CK<>29751 THEN PRINT"ERROR IN DATA :rem 198 [SPACE] STATEMENTS": STOP  $:rem 60$ 50 END 49152 DATA 160, 0, 169, 8, 153, 0 :rem 99 49158 DATA 216, 153, Ø, 217, 153, Ø :rem 198 49164 DATA 218, 153, 0, 219, 200, 208  $:$ rem 42 49170 DATA 241, 160, 0, 169, 224, 153 :rem 42 :rem 99 49176 DATA 0, 4, 153, 192, 7, 200 :rem 63 49182 DATA 192, 40, 208, 245, 169, 39 :rem 215 49188 DATA 133, 71, 169, 4, 133, 72 49194 DATA 162, 24, 160, 0, 169, 224 :rem 255 49200 DATA 145, 71, 200, 145, 71, 202 :rem 31 49206 DATA 240, 16, 24, 165, 71, 105 :rem 248 49212 DATA 40, 133, 71, 165, 72, 105 :rem 246 49218 DATA 0, 133, 72, 76, 44, 192 :rem 159 49224 DATA 169, 20, 133, 204, 32, 158 :rem 45 49230 DATA 224, 164, 98, 185, 168, 3  $:$ rem  $12$ 49236 DATA 201, 224, 240, 244, 169, 90 :rem 98 49242 DATA 153, 168, 3, 198, 204, 208 :rem 56 49248 DATA 235, 169, 169, 133, 251, 169 :rem 170 49254 DATA 7, 133, 252, 32, 193, 192 :rem 3 49260 DATA 32, 203, 192, 165, 197, 201 : rem 97 49266 DATA 56, 240, 10, 201, 8, 240 :rem 196 :rem 248 49272 DATA 21, 201, 35, 240, 84, 208 49278 DATA 237, 198, 251, 160, 0, 177 :rem 64 49284 DATA 251, 201, 32, 240, 16, 230 :rem 35 49290 DATA 251, 76, 108, 192, 160, 7 :rem 6 49296 DATA 177, 251, 201, 32, 240, 25 :rem 48 49302 DATA 76,108,192,230,251,160 :rem 94 49308 DATA 6, 169, 32, 145, 251, 165 :rem 7 49314 DATA 251, 208, 2, 198, 252, 198  $:$ rem 60 :rem 52 49320 DATA 251, 32, 193, 192, 76, 108 49326 DATA 192, 160, 0, 169, 32, 145 :rem Ø 49332 DATA 251, 230, 251, 208, 2, 230 :rem 33 49338 DATA 252, 32, 193, 192, 76, 108 :rem 62 49344 DATA 192, 160, 5, 169, 120, 145 :rem 51 49350 DATA 251, 136, 208, 251, 96, 160: rem 101 49356 DATA 0,136,208,253,96,96,256

:rem 166

## Poker

(Article on page 56.)

#### **BEFORE TYPING...**

Before typing in programs, please refer to "How To Type COMPUTE!'s Gazette Programs," "A Beginner's Guide To Typing In Programs," and "The Automatic Proofreader" that appear before the Program Listings.

#### Program 1: Poker-VIC Version

20 POKE36879, 200: PRINT" {CLR}": FORA=828TO9 98: READB: POKEA, B: NEXT :rem 181

590 IFX=12THENF=17 :rem 63 600 IFX=13THENF=11 :rem 50 610 IFX=1THENX=14:F=1 :rem 3 :rem 220 620 IFK>5THENRETURN :rem 244 630 IFX=ITHENX=I4:F=1 :rem 5 640 IFK=1THENCD=WK+199:PT(1)=X:ST(L)=G srem 33 650 IFK=2THENCD=WK+203:PT(2)=X :ST(2)=G :rem 23 660 IFK=3THENCD=WK+207:PT(3)=X:ST(3)=G :rem 31 670 IFK=4THENCD=WK+211:  $PT(4) = X:ST(4) = G$ :rem 30 680 IFK=5THENCD=WK+215:PT(5}=X:ST(5)=G:GO SUB700:POKEVL,5:Z=250:GOTO810 :rem 87 690 GOSUB700:GOTO500 :rem 190 700 POKECD,112:POKECD+CL,0:POKECD+1,64:PO KECD+l+CL,0:POKECD+2,110:POKECD+2+CL,  $\alpha$ :rem 197 710 FORA=(CD+24)TO(CD+68)STEP22:POKEA,93: POKEA+CL, Ø:NEXT :rem 149 720 FORA=(CD+22)TO(CD+66)STEP2 2:POKEA,93: POKEA+CL, Ø:NEXT :rem 146 730 POKECD+88,109:POKECD+88+CL,0:POKECD+8 9,64: POKECD+89+CL, Ø: POKECD+90, 125 srem 94 740 POKECD+90+CL,0:LF=l:WB=230 :rem 218 750 E1=E:F1=F:G1=G:H1=H:E=160:F-160:G=160 :H=0 :rem 33 :rem 177 760 LF=LF+1:POKES1, WB:POKEVL, 14 :rem 168 770 POKECD+2 3,E:POKECD+23+CL,H:POKECD+45, F: POKECD+45+CL, H: POKECD+67, G: POKECD+6  $7+CL$ , H  $:rem 92$ 780 FORB=1TO100:NEXT:POKEVL, 0:POKES1, 0:IF LF=ØTHENRETURN : rem 106 790 IFLF=4THENLF=0:E=E1!G=G1:H=H1:F=F1jGO :rem 193 TO770 **irem 69** 800 H=H+3:WB=WB+5:GOTO760 :rem 220 810 POKE198, 0: PRINTD\$: PRINTB\$;: PRINTTAB(3 )CHRS(28)"KEEP OR CHANGE?":CT=0 irem 104 820 PRINTESSPC(2)CHR\$(30)"?":P0KES1,Z :rem 145 :rem 164 830 FORA=1TO100:NEXT:PRINTE\$SPC(2)" ":POK :rem 35 ES1, Ø:FORA=1TO50:NEXT :rem 85 840 GETH\$:IFH\$=""THEN820 :rem 103 850 IFH\$="C"ORH\$="K"THEN870 :rem 3 :rem 144 860 GOTO820 :rem 113 870 IFH\$="K"THEN900 :rem 46 880 IFH\$="C"THENCT=CT+1;GOSUB500:PT(1)=X:  $ST(1)=G:E(1)=E:F(1)=F:G(1)=G:H(1)=H$ :rem L52 890 PRINTJW\$SPC(2)AK\$ : rem 12 :rem 23 900 PRINTE\$SPC{6)"?":FORA=1TO100:NEXT:PRI NTE\$SPC(6)" ":FORA=1TO50:NEXT :rem 46 910 GETI\$:IFI\$=""THEN900 :rem 102 920 IFI\$="C"ORI\$="K"THEN940 :rem 1 930 GOTO900 : rem 110 940 IFI\$="K"THEN970 :rem 52 950 CT=CT+1:GOSUB500:PT(2)=X:ST(2)=G:E(2)  $=E: F(2)=F: G(2)=G:H(2)=H$ rem 174 960 PRINTJW\$SPC(6)AK\$ :rem 14 970 PRINTE\$SPC(10)"?":FORA=1TO100 NEXT:PRINTE\$SPC(10)" ":FORA=1TO50:NEXT :rem 139 980 GETJ\$:IFJ\$=""THEN970 :rem 118 990 IFJ\$="C"ORJ\$="K"THEN1020 :rem 48 1000 GOTO970 : rem 154 1020 IFJ\$="K"THEN1050 :rem 129  $1030$  CT=CT+1:GOSUB500: PT(3)=X:ST(3)=G:E(3 580 IFX=11THENF=10 :rem 54  $)=E:F(3)=F:G(3)=G:H(3)=H$  : rem 218 COMPUTE!'s Gazette March 1984 173

30 WK=4\*(PEEK(36866)AND128)+64\*(PEEK(3686 9) AND112) : rem 223 40 CL=37888+4\*(PEEK(36866)AND128)-WK 50 IFWK=7680THENFORA=lTO12:READB:READCjPO KEB, C:NEXT : rem 55 60 DIMJ%(13,4):DIMG\$(20}: 31=36875;S2=S1 :VL=S1+3:D1=0:SC=0:HD=0 :rem 97 70 GS(4)="{2 SPACES]\*\*\* P0KER[2 SPACES}25 \*\*\*(2 SPACES)" :rem 242 80 GS(7)=" IT'S YOU AGAINST VIC" :rem 217 100 G\$(9)="(2 SPACES)YOU WIN AS FOLLOWS:  ${SPACE}$ ":G $$ (10) =$ " ${3}$  SPACES  $ROYAL$  FLUS H-S250[2 SPACES}" :rem 175 120 GS(L1)=" STRAIGHT FLUSH-\$100  ${2$  SPACES}": G\$ $(12)$ =" ${3}$  SPACES}4 OF A [SPACE}KIND-\$20[4 SPACES]" :rem 185 140 G\$(13)="{4 SPACES}FULL HOUSE-\$10 (4 SPACES)":G\$(14)="{7 SPACES] FLLJSH-\$ 8[7 SPACES]" :rem 134 160 G\${15)="[5 SPACES}STRAIGHT-\$5 {5 SPACKS}":G\$(16)="(4 SPACES]3 OF {SPACE}KIND-?4f4 SPACES}" :rem 184  $180$  G\$(17)=" $[6$  SPACES]2 PAIR-\$3 $[7$  SPACES]  $":G$(18)="12$  SPACES}PAIR, JACKS & UP-\$1 " :rem 17 200 GS(20)="{2 SPACESjEACH HAND COSTS \$1.  $" : N$ = "{HOME} {22 Down} " : rem 34"$ 210 B\$=LEFT\$(NS,20):JWS=LEFT\$(N\$,10) 220 A=4:MM=220:G=50sPRINT"[BLK)":POKEVL,1 5:D1=0 irem 98 230 FORB=lTO22sPRINTLEFTS(N\$,A)RIGHT\${G\$( A), B): POKES1, MM : rem 138 240 FORC=1TOG:NEXT:POKES1, 0:NEXT:FORB=1TO Dl:NEXT:IFA=20THENPOKEVL, 0:GOTO310 50 IFA=18THENA=20:MM=220:PRINT"(WHT}":G= 50:01=1500 :rem 166 260 IFA>8ANDA<18THENA=A+1 :rem 225 70 IFA=7THENA=9:PRINT"(BLU}":G=40:D1=600 280 IFA=5THENGOSUB5000:FORA=1TO600:NEXT:A =7:PRINT"{WHT}":MM=238:G=40:D1=600 290 IFA=4THENA=5:PRINT"{RED)":MM=226 300 GOTO230 srem 97  $310 \text{ G}(4) = " " : G \S(5) = " " : G \S(7) = " " : G \S(10) = " " : G \S(10) = " " : G \S(10) = " " : G \S(10) = " " : G \S(10) = " " : G \S(10) = " " : G \S(10) = " " : G \S(10) = " " : G \S(10) = " " : G \S(10) = " " : G \S(10) = " " : G \S(10) = " " : G \S(10) = " " : G \S(10) = " " : G \S(10) = " " : G \S(10) = " " : G \S(10) = " "$ G\$(20)="" :rem 16 320 AK\$="{DOWN}(GRN}(RVS} {DOWN](LEFT}  ${DOWN}{LEFT}$  ":D\$=B\$+" ${21}$  SPACES}" 340 E\$=LEFTS(NS,15):F\$=ES+"{21 SPACES}":X  $=$ RND $(-T1)$  : rem 104 350 HD=HD+1:GOSUB4030:POKE36879,3L:PRINTC HR5(147):SYS828 :rem 100 360 PRINTLEFT\$(N\$,5)SPC(4)"{BLU)HIT [RVS] K{OFF} TO KEEP" : rem 3 370 PRINTLEFT\$(N\$,7)SPC(3)"HIT (RVS}C {OFF} TO CHANGE":GOSUB5050 :rem 227 500 X=INT(RND(1)\*13)+1:Y=INT(RND(1)\*4)+L: IFJ%(X,Y)=1THEN500 :rem 122  $510 \text{ J}(X,Y)=1:K=K+1$  srem 10 520 E=32:IFY=1THENG=88:H=0 :rem 32 530 IFY=2THENG=83!H=2 :rem 254 540 IFY=3THENG=65:H=0 :rem 254 550 IFY=4THENG=90:H=2 :rem 0 560 IFX=10THENE=49:F=48:GOTO620 :rem 114 570 IFX>lANDX<10THENF=X+48 :rem 91

1040 PRINTJWSSPC(10)AKS:FORA=1TO1000:NEXT :IFCT=3THEN1500 :rem 209 1050 PRINTE\$SPC(14}"?":FORA=1TO100:NEXT:P RINTESSPC(14}" ":FORA=1TO50:NEXT :rem 185 1060 GETKSsIFKS ""TIIEN1050 rem 196 1070 IFKS="K"ORK\$="C"THEN1090 :rem 95 1080 GOTO1050 :rem 200 1090 IFKS="K"THEN1120 :rem 135 1100 CT=CT+1:GOSUB500:PT(4)=X:ST{4)=G:E(4 )=E:F(4}=F:G(4)=G:H(4)=H :rem 222 1110 PRINTJWSSPC(14)AK\$:IFCT=3THES1 500 srem 38 1120 PRINTESSPC(18)"?":FORA=1TO100:NEXT:P RINTESSPC(18)" ":FORA=1TO50:NEXT :rem 191 1130 GETL\$:IFLS=""THEN1120 :rem 194 1140 IFL\$="C"ORL\$="K"THEN1160 :rem 93 :rem 196 1150 GOTO1120 1160 IFL\$="K"THEN1500 :rem 136 1170 CT=CT+1:GOSUB500:CD=WK+215:PT(5)=X:S  $T(5) = G : E(5) = E : F(5) = F : G(5) = G : H(5) = H$ srem 78 1180 PRINTJW\$SPC(18)AK\$ :rem 108 1500 FORTV=1TO5:IFTV>5THEN1560 :rem 126 1510 IFE(TV)>0THEN1530 :rem 252 1520 NEXTTV:IFTV=5THEN1560 :rem 145 1530 E=E(TV):F=F(TV):G=G(TV):H=H(TV) :rem 139 1540 CD=WK+L95+TV\*4sIFCD>WK+215THEN1560 :rem 27 1550 GOSUB700:Il'TV<5THENNHXTTV rem 222 1560 FORA=lTO5:E(A)=0sF(A)=0sG(A)«0:H(A)= 0:NEXTA :rem 242 2000 PRINTDSt'S FORA=1TO5 POKE (1015+A), PT A):NEXT : rem 145 2010 FORA=1T05:POKE(1015+A),PT{A):NEXT :rem 249 2020 SYS908iFORA=lTO5:PT(A)=PEEK[{1015+A) ):NEXT : rem 44 2110 IFPT(5)-PT(4)=1THENIFPT(4)-PT(3)=1TH  $ENTFPT(3)-PT(2)=1$ THENIFPT(2)-PT(1)=1 THENSS=1 : rem 124 2120 IFST(1)=ST(2)THENIFST{2)=ST(3)THENIF  $ST(3)=ST(4)THENIFST(4)=ST(5)THENFL=1$ :rem 9 2130 SYS960:XE=PEEK(1011):ZQ=PEEK(1012} :rem 13 2160 IFPT(1)=PT{2)THENIFPT(1)=PT(3JTHENIF  $PT(1)=PT(4)THENFR=1$  : rem 170 2170 IFPT(5)=PT(4)THENIFPT(5)=PT(3)THENIF PT(5)=PT{2)THENFR=1 :rem 183 2180 IFSS=ITHENIFFL=1THENIFPT(5)=14THENSC =SC+249:Z\$=G\$(10):GOTO3030 :rem 99 2190 IFSS=1THENIFFL=1THENSC=SC+99:Z\$=G\$(4 rem 128 ):GOTO3030 2200 IFFR=1THENSC=SC+19:Z\$=GS(12)! GOTO303 rem 211  $\alpha$ 2210 IFZQ=4THENIFFR<>1THENSC=SC+9:ZS=G\$(1 3):GOTO3030 :rem 187 2220 IFFL=1THENSC=SC+7:ZS=G\$(14):GOTO3030 :rem 158 2230 GOTO3030 IFSS=1THENSC=SC+4!2?=G\$(15 :rem 177 2240 IFZQ=3THENSC=SC+3:Z\$=G\$(16):GOTO3030 srem 185 2250 GOTO3030 IFZQ=2THENSC=SC+2:Z\$=G\${17) :rem 185 2260 IFZQ=1ANDXE> UTHENZS=GS(18) :GOTO303 :rem 7 Ø

2270 SC=SC-1:Z\$="{6 SPACES}LOUSY HAND1 {5 SPACES)":QP=1 :rem 236 3030 GOSUB5050:PRINTCHR\$(156):IFQP=1THENP RINTCHR\$(144) :rem 68 3040 FORA=1TO5:PRINTB\$;Z\$:UA=20:FORB=135T O243STEP12 :rem 158 3050 IFQP=1THENFORB=243TO135STEP-12:UA=32 :rem 14 3060 POKEVL,15:POKES1,B:POKES2,B:FORC=1TO UA:NEXT:NEXT : rem 224 3070 POKEVL,0:POKES1,0:POKES2,0:PRINTD\$:F ORD=1TO100:NEXT:NEXT :rem 178 3080 FORX=1TO13:FORY=1TO4:J%(X,Y)=0:NEXT: NEXT: K=0 : rem 102 3090 FORA=1TO5:PT(A)=0:ST{A)=0:NEXT:SS=0:  $FL=0:ZQ=0:FR=0:K=0:XE=0:QP=0$  :rem 5 3100 FORA=1TO1500:NEXT:GOTO350 :rem 71 4030 POKE36879, 120: PRINT" [CLR] "LEFTS (NS, 1 1)SPC(8)"{BLK)(RVS}HAKD";HD :rem 59 4040 D=231:POKEVL,15:FORA=1TO3:FORB=120TO 127:POKE36879,B:POKES1,D :rem 215 4050 POKES2, D: FORC=1TO40:NEXT: D=D+1:NEXT: NEXT:POKES1,0:POKES2,0:RETURN:rem 57 5000 FORA=lTO3:FORB=200TO207:POKE36879,Bi FORC=1TO50:NEXT:NEXT:NEXT:POKE36879, 200:RETURN :rem 30 5050 PRINTLEFT\$(N\$,3)SPC(4)CHRS(28)CHR\${1 8)"WINNINGS:"CHR\$(146)"\$";SC;" [2 SPACES]":RETURN :rem 84 6000 DATA160,5,162,22,169,160,157,255, 15, 157,227,17,136,208,3,32,131,3, 152, 15 7,255,147 :rem 188 6010 DATA157, 227, 149, 202, 208, 232, 160, 5, 16 2,220,169,160,157,22,16,157,43,16,15 7,8,17,157 :rem 245 6020 DATA29,17,136,208,3,32,131,3,152, 157 ,22,148,157,43,148,157,8,149,157,29, 149, 32, 134 : rem 254 6030 DATA3,208,218,96,160,7,96,138,56,23 ,22,170,96,162 :rem 216 6040 DATA4,142,246,3,174,246,3,160,0,140, 247,3,185,249,3,217,248,3,176,16,72, 185,248 :rem 98 6050 DATA3, 153, 249, 3, 104, 153, 248, 3, 169, 1, 141,247,3,200,202,208,228,173,247,3, 240,5,206 :rem 171 6060 DATA246,3,208,210,96,162 :rem 198 6070 DATA 0,142,245,3,172,245,3,185,248,3 ,217,249,3,208,4,232,141,243,3,200,1 92,4,208 :rem 74 6080 DATA242,238,245,3,173,245,3,201,4,20 8,226,142,244,3,96 :rem 138 6090 DATA836,29,839,31,849,149,852,151,86 4,30,867,30,870,31,873,31,883,150,88 6,150,889 srem 26 6100 DATA151,892,151 :rem 10

#### Program 2: Poker—64 Version

20 POKE53281,1:POKE53280 ,14 :PR1NT"{CLR]" :FORA=908TO998:READB: POKEA,B:NEXT 30 WK=1024 40 CL=54272 60 DIMJ%{13,4):DIMG\$(20) :WA=CL+4jVL=CL+24  $:DI = \emptyset$ : SC= $\emptyset$ : HD= $\emptyset$ 65 FOR T=CLTOCL+24:POKET 70 GS(4)="{10 SPACES}\*\*\* POKER{2 SPACES}2 56 \*\*\*{2 SPACES}" 80 G\${5)="{7 SPACESJIT'S YOU AGAINST THE [SPACE}64" :rem 65 :rem 9 :rem 52 :rem 184 :rem 199 :rem 242 rem 64

100 G\$(9)="{10 SPACES}YOU WIN AS FOLLOWS:  $":G$(10)="(11$  SPACES}ROYAL FLUSH-\$250 :rem 175 120 G\$(11)="{9 SPACES}STRAIGHT FLUSH-\$100 ":G\$(12)="{11 SPACES}4 OF A KIND-\$20" :rem 185 140  $GS(13) = "12 SPACES$  FULL HOUSE-\$10  $[2$  SPACES  $]$ ": G\$(14) = " $[15$  SPACES FLUSH-**S8"** :rem 134 160 G\$(15)="{13 SPACES}STRAIGHT-\$5":G\$(16 )="{12 SPACES}3 OF A KIND-\$4":rem 184 180  $G\$ (17) = "{14 SPACES}2 PAIR-\$3": $G\$ (18) = "[9 SPACES]PAIR, JACKS & UP-\$1"  $:$ rem  $17$ 200 G\$(20)="[10 SPACES]EACH HAND COSTS \$1 . ":N\$="{HOME}{26 DOWN}" :rem 102 210 B\$=LEFT\$(N\$, 20): JW\$=LEFT\$(N\$, 10) :rem 177 220 A=4: MM=60: G=10: PRINT" [BLK]": D1=0: POKE CL, MM: POKECL+1, MM: POKECL+4, 17 : rem 86 230 FORB=1TO40: PRINTLEFT\$(N\$, A) RIGHT\$(G\$(  $A)$ ,  $B)$ :rem 215 234 IFLEFT\$(RIGHT\$(G\$(A), B), 2)=" [2 SPACES] "THEN240 :rem 202 235 POKEVL, 9: POKECL+5, 17: POKECL+6, 129: POK EVL, Ø :rem 68 240 NEXT:FOR I=1TOG:NEXT:FORB=1TOD1:NEXT: IFA=20THENPOKECL+4, 16:GOTO310 :rem 1 250 IFA=18THENA=20:MM=90:PRINT"{RED}":G=3  $\emptyset: D1 = 300: GOTO 300$ :rem 99 260 IFA>8ANDA<18THENA=A+1 :rem 225 270 IFA=7THENA=9: PRINT" [BLU]": G=40: D1=200 :rem 141 280 IFA=5THENGOSUB5000:FORA=1TO200:NEXT:A =9: PRINT" {BLU}": G=40: D1=200 :rem 137 290 IFA=4THENA=5: PRINT" [RED]": MM=90 :rem 95 300 GOT0230 :rem 97  $310$  G\$(4)="":G\$(5)="":G\$(7)="":G\$(10)="":  $G\$  (20) = ""  $:rem 16$ 320 AK\$="[2 DOWN] [GRN] [2 LEFT] [RVS] [2 SPACES] [DOWN] [LEFT] [RVS] [2 SPACES]  $[Down]$   $[LEFT]$   $[RVS]$   $[2$   $SPACES]$   $"$   $:$   $D$ = B$ + "$  $[40$  SPACES]" :rem 134 340 ES=LEFT\$(N\$,16):F\$=E\$+"[21 SPACES]":X  $=$ RND $(-TI)$ :rem 105 350 HD=HD+1:GOSUB4030:POKE53281,1:PRINTC HR\$(147): GOSUB 5100 :rem 200 360 PRINTLEFT\$(N\$, 5)SPC(13)"{BLU}HIT [RVS] K[OFF] TO KEEP"  $:rem 51$ 370 PRINTLEFT\$(N\$, 7) SPC(12) "HIT [RVS]C [OFF] TO CHANGE": GOSUB5050 :rem 19 500 X=INT(RND(1)\*13)+1:Y=INT(RND(1)\*4)+1:  $IFJ$(X,Y)=ITHEN500$ :rem 122 510 J%(X, Y)=1:K=K+1 :rem 10 520 E=32: IFY=1THENG=88: H=0 :rem 32 530 IFY=2THENG=83:H=2 :rem 254 540 IFY=3THENG=65:H=0 :rem 254 550 IFY=4THENG=90:H=2 :rem Ø 560 IFX=10THENE=48:F=49:GOTO620 :rem 114 570 IFX>1ANDX<10THENF=X+48 :rem 91 580 IFX=11THENF=10 :rem 54 590 IFX=12THENF=17 :rem 63 600  $IFX=13THENF=11$ :rem 50 610  $IFX=1THENX=14: F=1$ :rem 3 620 IFK>5THENRETURN :rem 244 630 IFX=1THENX=14: $F=1$ :rem 5 640 IFK=1THENCD=WK+397:L=1:PT(1)=X:ST(1)= G :rem 21 650 IFK=2THENCD=WK+405:L=9:PT(2)=X:ST(2)=  ${\bf G}$ :rem 23

660 IFK=3THENCD=WK+413:L=17:PT(3)=X:ST(3)  $= G$ :rem 73  $IFK=4THENCD=WK+421:L=25:PT(4)=X:ST(4)$ 670  $= G$ :rem 75 675 **POKE CL+1, 15**  $:rem$  78 680  $IFK=5THENCD=WK+429:L=33:PT(5)=X:ST(5)$ =G:GOSUB700:POKEVL, 15:Z=250:GOTO810 :rem 184 690 GOSUB700:GOT0500 :rem 190 700 PRINT" {HOME} {10 DOWN}"; :rem 96 701 PRINT TAB(L)"{BLK} [A]\*\*\*\* [S]" :rem 203 703 PRINTTAB(L)"-[4 SPACES]-" :rem 153 704 PRINTTAB(L)" $=[4$  SPACES]<sup> $=$ "</sup> :rem 154 705 PRINTTAB(L) "-{4 SPACES}-" :rem 155 706 PRINTTAB(L)"EZ3\*\*\*\*EX3" :rem 76 740 LF=1:WB=55 :rem 21 750 El=E:Fl=F:Gl=G:Hl=H:E=160:F=160:G=160  $:H=0$ :rem 33 760 POKE VL, 8: LF=LF+1: POKECL+1, WB: POKECL, WB:POKECL+4,17 :rem 138 770 POKE CD+46, E: POKE CD+46+CL, H: POKECD+4 5, F: POKECD+45+CL, H :rem 181 775 POKE CD+86, G: POKECD+86+CL, H: POKECD+87 , G: POKE CD+87+CL, H :rem 209 777 IF F<> 49 THENPOKE CD+128, F: POKECD+CL  $+128, H$ :rem 98 778 IF F<> 49 THEN POKE CD+127, E:POKE CD+ CL+127, H: GOTO780  $:rem 114$ 779 F=49: POKE CD+127, F: POKECD+127+CL, H: PO KE CD+128, 48: POKE CD+128+CL, H:rem 211 780 FORB=1TO100:NEXT:POKECL+4,16:IFLF=0TH **ENRETURN** :rem 164 790 IFLF=4THENLF=0:E=El:G=Gl:H=Hl:F=Fl:GO **TO770** :rem 69 800 H=H+8:WB=WB+5:GOTO760 :rem 225 810 POKE198, Ø: PRINTD\$: PRINTB\$;: PRINTTAB(1 3) CHR\$(28) "KEEP OR CHANGE?": CT=0 :rem 153 820 PRINTE\$SPC(4)CHR\$(30)"?":POKECL+1,Z:P OKECL, Z :rem 139 830 FORA=1TO100:NEXT:PRINTE\$SPC(4)" ":POK ECL+4, 16: FORA=1TO50: NEXT :rem 248 840 GETH\$: IFH\$=""THEN820 :rem 103 850 IFH\$="C"ORH\$="K"THEN870 :rem 3 860 GOTO820 :rem 113 870 IFHS="K"THEN900 :rem 46 880 IFH\$="C"THENCT=CT+1:GOSUB500:PT(1)=X:  $ST(1)=G:E(1)=E:F(1)=F:G(1)=G:H(1)=H$ :rem 152 890 PRINTJW\$SPC(4)AK\$ :rem 14 900 PRINTE\$SPC(12)"?":FORA=1TO100:NEXT:PR INTE\$SPC(12)" ":FORA=1TO50:NEXT :rem 136 910 GETIS: IFIS=""THEN900 :rem 102 920 IFIS="C"ORIS="K"THEN940 :rem 1 930 GOTO900  $:$ rem  $110$ 940 IFIS="K"THEN970 :rem 52 950  $CT=CT+1:GOSUB500:PT(2)=X:ST(2)=G:E(2)$  $=E: F(2)=F: G(2)=G:H(2)=H$ :rem 174 960 PRINTJW\$SPC(12)AK\$ :rem 59 970 PRINTE\$SPC(20)"?":FORA=1TO100:NEXT:PR INTE\$SPC(20)" ":FORA=1TO50:NEXT :rem 141 980 GETJ\$: IFJ\$=""THEN970 :rem 118 990 IFJ\$="C"ORJ\$="K"THEN1020 :rem 48 1000 GOT0970 :rem 154 1020 IFJ\$="K"THEN1050 :rem 129 1030 CT=CT+1:GOSUB500:PT(3)=X:ST(3)=G:E(3)  $)=E:F(3)=F:G(3)=G:H(3)=H$ :rem 218

1040 PRINTJW\$SPC(20)AK\$:FORA=1TO1000:NEXT  $:IFCT=3THEN1500$ :rem 210 1050 PRINTE\$SPC(28)"?":FORA=1TO100:NEXT:P RINTE\$SPC(28)" ":FORA=1TO50:NEXT :rem 195 1060 GETKS: IFKS=""THEN1050 :rem 196 1070 IFK\$="K"ORK\$="C"THEN1090 :rem 95 1080 GOTO1050 :rem 200 1090 IFK\$="K"THEN1120 :rem 135 1100  $CT=CT+1:GOSUB500:PT(4)=X:ST(4)=G:E(4)$ :rem 222  $)=E: F(4)=F: G(4)=G: H(4)=H$ 1110 PRINTJW\$SPC(28)AK\$:IFCT=3THEN1500 :rem 43 1120 PRINTE\$SPC(36)"?":FORA=1TO100:NEXT:P RINTE\$SPC(36)" ":FORA=1TO50:NEXT :rem 191 1130 GETLS: IFLS=""THEN1120 :rem 194 1140 IFL\$="C"ORL\$="K"THEN1160 :rem 93 1150 GOTO1120 :rem 196 1160 IFL\$="K"THEN1500 :rem 136 1170 CT=CT+1:GOSUB500:CD=WK+215:PT(5)=X:S  $T(5) = G : E(5) = E : F(5) = F : G(5) = G : H(5) = H$ :rem 78 1180 PRINTJW\$SPC(36)AK\$ :rem 108 1500 FORTV=1TO5: IFTV>5THEN1560 :rem 126 1510 IFE(TV)>0THEN1530 :rem 252 1520 NEXTTV: IFTV=5THEN1560 :rem 145 1530 E=E(TV): F=F(TV): G=G(TV): H=H(TV) :rem 139 1540 CD=WK+389+TV\*8:IFCD>WK+429THEN1560 :rem 43 1550 GOSUB740: IFTV<5THENNEXTTV :rem 226 1560 FORA=1TO5: E(A)=0: F(A)=0: G(A)=0: H(A)= :rem 242  $0:$ NEXTA 2000 PRINTD\$F\$:FORA=1TO5:POKE(1015+A), PT( :rem 145 A):NEXT 2010 FORA=1TO5: POKE(1015+A), PT(A): NEXT :rem 249 2020 SYS908: FORA=1TO5: PT(A)=PEEK((1015+A) :rem 44  $) : **NEXT**$ 2110  $YY = 0: IFPT(5) - PT(4) = ITHENIFPT(4) - PT(3)$  $)=1$ THENYY=1 :rem 147  $2115$  IFYY=1THENIFPT(3)-PT(2)=1THENIFPT(2) :rem 9  $-PT(1)=1$ THENSS=1  $2120$  IFST(1)=ST(2)THENIFST(2)=ST(3)THENIF  $ST(3) = ST(4) THEN I FST(4) = ST(5) THEN FL=1$ :rem 9 2130 SYS960:XE=PEEK(1011):ZQ=PEEK(1012) :rem 13  $2160$  IFPT(1)=PT(2)THENIFPT(1)=PT(3)THENIF :rem 170  $PT(1)=PT(4)THENFR=1$ 2170 IFPT(5)=PT(4)THENIFPT(5)=PT(3)THENIF  $PT(5)=PT(2)THENFR=1$ :rem 183 2180 IFSS=1THENIFFL=1THENIFPT(5)=14THENSC  $=SC+249:Z$ = G$(10):G OTO3030$ :rem 99 2190 IFSS=1THENIFFL=1THENSC=SC+99:Z\$=G\$(4 :rem 128  $;$  GOTO3030 2200 IFFR=1THENSC=SC+19:Z\$=G\$(12):GOTO303 :rem 211  $\alpha$ 2210 IFZQ=4THENIFFR<>1THENSC=SC+9:Z\$=G\$(1 3):GOTO3030 :rem 187 2220 IFFL=1THENSC=SC+7:Z\$=G\$(14):GOT03030 :rem 158 2230 IFSS=1THENSC=SC+4:Z\$=G\$(15):GOT03030 :rem 177 2240 IFZQ=3THENSC=SC+3:Z\$=G\$(16):GOTO3030 :rem 185 2250 IFZQ=2THENSC=SC+2:Z\$=G\$(17):GOTO3030 :rem 185 2260 IFZQ=1ANDXE>=11THENZ\$=G\$(18):GOTO303 :rem 7  $\alpha$ 176 COMPUTE!'s Gazette March 1984

2270 SC=SC-1:Z\$="{14 SPACES}LOUSY HAND!!  $[4$  SPACES  $]$ ": QP=1 :rem 13 3030 GOSUB5050: PRINTCHR\$(156): IFQP=1THENP RINTCHR\$(144)  $:$ rem  $68$ 3040 FORA=1TO5: PRINTB\$; Z\$: UA=20: FORB=135T :rem 158 0243STEP12 3050 IFQP=1THENFORB=243TO135STEP-12:UA=32 :rem 14 3060 POKECL+4, 17: POKECL+1, B: POKECL, B: FORC =1TOUA: NEXT: NEXT :rem 159 3070 POKECL+4, 16: PRINTD\$: FORD=1TO100: NEXT :NEXT :rem 162 3080 FORX=1TO13: FORY=1TO4: J% (X, Y)=0: NEXT: NEXT: K=Ø :rem 102 3090 FORA=1TO5: PT(A)=0: ST(A)=0: NEXT: SS=0:  $FL=0:ZQ=0:FR=0:K=0:XE=0:QP=0$ :rem 5 :rem 71 3100 FORA=1TO1500:NEXT:GOTO350 4030 POKE53281, 1: PRINT" {CLR} "LEFT\$ (N\$, 11) SPC(16)"{BLK}{RVS}HAND";HD : rem 250 4040 D=231:FORA=1TO3:FORB=0TO15:POKE53280 , B: POKECL+1, D: POKECL+21, D :rem 241 4050 FORC=1TO40:NEXT:NEXT:NEXT:POKE53280, :rem 231 12: RETURN 5000 FORA=1TO3:FORB=0 TO 15 :POKE53280, B: FORC=1TO50:NEXT:NEXT:NEXT:POKE53280, :rem 36 14 :rem 166 5010 RETURN 5050 PRINTLEFT\$(N\$, 3)SPC(13)CHR\$(28)CHR\$( 18) "WINNINGS: "CHR\$(146) "\$"; SC; "  $[2$  SPACES  $]$ " :rem 106  $:rem 171$ 5060 RETURN 5100 Z=1:FOR T=1024 TO 1063:POKET+54272,T :rem 32  $-1023$ : POKET,  $160$ : NEXT T 5110 FOR T=1024 TO 2024-40 STEP 40:Z=Z+1: POKET+54272, Z: POKET, 160 :rem 27 5120 POKET+54311, Z: POKET+39, 160: NEXTT :rem 222 5130 FORT=1984 TO 2023: POKET+54272, T-1984 :POKET, 160:NEXT T :rem 61 :rem 170 5140 RETURN 6040 DATA162, 4, 142, 246, 3, 174, 246, 3, 160, 0, 140, 247, 3, 185, 249, 3, 217, 248, 3, 176 :rem 107 6045 DATA 16, 72, 185, 248 :rem 121 6050 DATA3, 153, 249, 3, 104, 153, 248, 3, 169, 1, 141, 247, 3, 200, 202, 208, 228, 173 :rem 156 :rem 149 6055 DATA 247, 3, 240, 5, 206, 246 :rem 57 6060 DATA3, 208, 210, 96 6070 DATA162, 0, 142, 245, 3, 172, 245, 3, 185, 24 8, 3, 217, 249, 3, 208, 4, 232, 141, 243 :rem 4 :rem 203 6075 DATA 3,200,192,4,208 6080 DATA242, 238, 245, 3, 173, 245, 3, 201, 4, 20 8, 226, 142, 244, 3, 96 :rem 138 6090 DATA836, 29, 839, 31, 849, 149, 852, 151, 86 4, 30, 867, 30, 870, 31, 873, 31, 883, 150, 88 :rem 131 :rem 161 6100 DATA 150,889,151,892,151

#### **BEFORE TYPING...**

Before typing in programs, please refer to "How To Type COMPUTE!'s Gazette Programs," "A Beginner's Guide To Typing In Programs," and "The Automatic Proofreader" that appear before the Program Listings.

# **MLX For VIC And 64**

(Article on page 145.)

#### **BEFORE TYPING...**

Before typing in programs, please refer to "How<br>To Type COMPUTE!'s Gazette Programs," "A<br>Beginner's Guide To Typing In Programs," and<br>"The Automatic Proofreader" that appear before the Program Listings.

### **Program 1: MLX-64 Version**

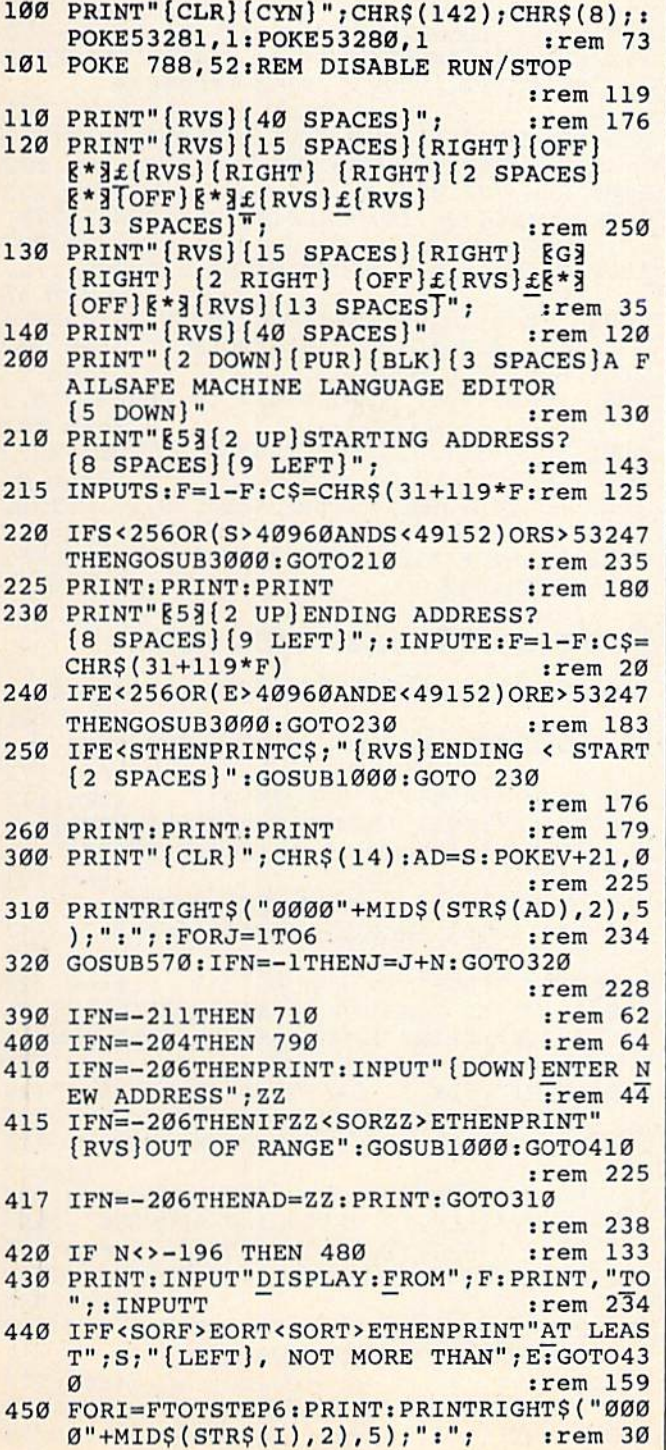

# **Best Sellers From COMPUTE! Books**

#### **Commodore 64**

- **COMPUTE!'s First Book Of Commodore 64**
- . All About The Commodore 64: Volume I
- All About The Commodore 64: Volume II
- The VIC And Commodore 64 Tool Kit: **BASIC**
- . The VIC And Commodore 64 Tool Kit: **The Kernal**
- **Mapping The Commodore 64**
- **Programming The Commodore 64**
- **. ML Routines For The Commodore 64**
- **COMPUTE!'s First Book Of Commodore 64 Sound & Graphics**
- **COMPUTE!'s Reference Guide To Commodore 64 Graphics**
- **COMPUTE!'s First Book Of Commodore 64 Games**
- **Commodore 64 Games For Kids**
- **Creating Arcade Games On The Commodore 64**

#### **VIC-20**

- **COMPUTE!'s First Book Of VIC**
- **COMPUTE!'s Second Book Of VIC**
- **. COMPUTE!'s Third Book Of VIC**
- **. Things To Do In 4K Or Less**
- Mapping The VIC
- **Programming The VIC-20**
- **. The VIC And Commodore 64 Tool Kit: BASIC**
- **. The VIC And Commodore 64 Tool Kit: The** Kernal
- **COMPUTE!'s First Book Of VIC Games**
- **. VIC Games For Kids**
- **Creating Arcade Games On The VIC**

Ask about these titles at your local bookstore or computer store. Or call 1-800-334-0868 for information about ordering.

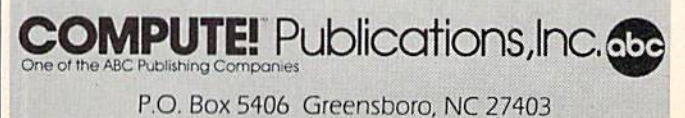

:rem 212 800 INPUT" [2 DOWN] FILENAME"; F\$  $:rem$  244 PRINT: PRINT" {2 DOWN} {RVS} T { OFF } APE OR 810  $[\text{RVS}]D[OFF]ISK: (T/D)$ " :rem 227 820 GETAS: IFAS <> "T"ANDAS <> "D"THEN820 :rem 34 830 DV=1-7\*(A\$="D"): IFDV=8THENF\$="0:"+F\$ :rem 157 840 T\$=F\$:ZK=PEEK(53)+256\*PEEK(54)-LEN(T\$ :rem 2 ): POKE782, ZK/256 841 POKE781, ZK-PEEK(782)\*256: POKE780, LEN( :rem 107 T\$):SYS65469 845 POKE780, 1: POKE781, DV: POKE782, 1: SYS654 :rem 70 66 850 POKE780, 0:SYS65493 :rem 11 860 IF(PEEK(783)AND1)OR(ST AND191)THEN870 :rem 111 865 PRINT" [DOWN] DONE.": GOTO310 :rem 96 870 PRINT" [DOWN] ERROR ON LOAD. [2 SPACES] T RY AGAIN. [DOWN]": IFDV=1THEN800 :rem 172 880 OPEN15, 8, 15: INPUT#15, E1\$, E2\$: PRINTE1\$ ;E2\$:CLOSE15:GOTO800 :rem 102 :rem 135 1000 REM BUZZER 1001 POKE54296, 15: POKE54277, 45: POKE54278, :rem 207 165 1002 POKE54276, 33: POKE 54273, 6: POKE54272, :rem 42 1003 FORT=1TO200:NEXT:POKE54276,32:POKE54 273, Ø: POKE54272, Ø: RETURN :rem 202 2000 REM BELL SOUND :rem 78 2001 POKE54296, 15: POKE54277, 0: POKE54278, 2 47 :rem 152 2002 POKE 54276, 17: POKE54273, 40: POKE54272  $.0$ :rem 86 2003 FORT=1TO100:NEXT:POKE54276,16:RETURN :rem 57 3000 PRINTC\$; "[RVS] NOT ZERO PAGE OR ROM": GOTO1000  $irem 89$ **Program 2: MLX-VIC Version** 100 PRINT" {CLR} { PUR } " ; CHR\$ (142) ; CHR\$ (8) ;

:rem 181 101 POKE 788, 194: REM DISABLE RUN/STOP :rem 174 110 PRINT" [RVS] [14 SPACES]"  $:rem 117$ 120 PRINT"[RVS] [RIGHT]?[OFF][\*] £[RVS] [RIGHT] [RIGHT] [2 SPACES] [\* 3 TOFF]  $k * 3t$ [RVS]£[RVS] " :rem 191 130 PRINT"[RVS] [RIGHT] [G3[RIGHT]  ${2 RIGHT} {OFF} f (RVS) f {F*} (OFF)$  $k * 3$  [RVS] " :rem 232 140 PRINT" [RVS] [14 SPACES]" :rem 120 200 PRINT" [2 DOWN] [PUR] [BLK] A FAILSAFE MA CHINE": PRINT"LANGUAGE EDITOR [5 DOWN]"  $:rem 141$ 210 PRINT" [BLK] [3 UP] STARTING ADDRESS": IN  $PUTS: F=1-F:CS=CHR$ (31+119*F)$ :rem 97 220 IFS<2560RS>32767THENGOSUB3000:GOT0210 :rem 2 :rem 123 225 PRINT: PRINT: PRINT: PRINT PRINT" [BLK] [3 UP] ENDING ADDRESS" : INPU  $230$  $TE: F=1-F:CS=CHR$$  (31+119\*F) :rem 158 240 IFE<256ORE>32767THENGOSUB3000:GOTO230 :rem 234 250 IFE<STHENPRINTC\$; "{RVS}ENDING < START [2 SPACES]": GOSUB1000: GOTO 230 :rem 176 260 PRINT: PRINT: PRINT :rem 179 300 PRINT" [CLR] "; CHR\$ (14) : AD=S :rem 56

"+MID\$ $(STR$(N), 2), 3$ ;",";  $:rem 66$ 460 GETAS: IFAS> ""THENPRINT: PRINT: GOTO310 :rem 25 470 NEXTK: PRINTCHR\$(20); : NEXTI: PRINT: PRIN  $:rem 50$  $T: GOTO310$ 480 IFN<0 THEN PRINT:GOTO310 :rem 168 :rem 199 490  $A(J) = N : NEXTJ$ 500 CKSUM=AD-INT(AD/256)\*256:FORI=1TO6:CK :rem 200  $SUM=(CKSUM+A(I))AND255:NEXT$ 510 PRINTCHR\$(18);:GOSUB570:PRINTCHR\$(20) :rem 234 :rem 255 515 IFN=CKSUMTHEN530 520 PRINT: PRINT"LINE ENTERED WRONG : RE-E NTER": PRINT: GOSUB1000: GOTO310: rem 176 :rem 218 530 GOSUB2000 540 FORI=1TO6: POKEAD+I-1, A(I): NEXT: POKE54 272,0:POKE54273,0 :rem 227 550 AD=AD+6: IF AD<E THEN 310 :rem 212 :rem 108 560 GOTO 710 :rem 88 570  $N = 0:Z = 0$ :rem 79 580 PRINT" [+3"; 581 GETAS: IFAS=""THEN581 :rem 95 585 PRINTCHR\$(20); : A=ASC(A\$): IFA=13ORA=44 :rem 229 ORA=32THEN670 590 IFA>128THENN =- A: RETURN :rem 137 :rem 10 600 IFA<>20 THEN 630 GOSUB690: IFI=1ANDT=44THENN=-1: PRINT"  $610$ [LEFT] [LEFT]"; : GOTO690 :rem 172 :rem 109 620 GOTO570 630 IFA<480RA>57THEN580 :rem 105 640 PRINTAS; : N=N\*10+A-48 :rem 106 650 IFN>255 THEN A=20:GOSUB1000:GOTO600 :rem 229 660 Z=Z+1: IFZ<3THEN580 :rem 71 670 IFZ=0THENGOSUB1000:GOTO570 :rem 114 :rem 240 680 PRINT", "; : RETURN S%=PEEK(209)+256\*PEEK(210)+PEEK(211) 690 :rem 149 691 FORI=1TO3:T=PEEK(S%-I)  $:rem 67$ 695 IFT<>44ANDT<>58THENPOKES%-I,32:NEXT :rem 205 700 PRINTLEFT\$("{3 LEFT}", I-1); :RETURN :rem 7 710 PRINT" {CLR} {RVS} \*\*\* SAVE \*\*\* {3 DOWN}" :rem 236 720 INPUT" [DOWN] FILENAME"; F\$ :rem 228 PRINT: PRINT" { 2 DOWN } {RVS } T { OFF } APE OR 730  $[\text{RVS}]D[OFF]ISK: (T/D)$ " :rem 228 740 GETAS: IFAS<>"T"ANDAS<>"D"THEN740 :rem 36 750 DV=1-7\* (A\$="D"): IFDV=8THENF\$="0:"+F\$ :rem 158 760 T\$=F\$:ZK=PEEK(53)+256\*PEEK(54)-LEN(T\$ :rem 3 ): POKE782, ZK/256 762 POKE781, ZK-PEEK(782)\*256: POKE780, LEN( T\$):SYS65469 :rem 109 763 POKE780, 1: POKE781, DV: POKE782, 1: SYS654 66  $:rem 69$ POKE254, S/256: POKE253, S-PEEK(254)\*256 765 :POKE780,253 :rem 12 766 POKE782, E/256: POKE781, E-PEEK(782)\*256 :SYS65496 :rem 124 770 IF (PEEK (783) AND1) OR (ST AND191) THEN 780  $:rem 111$ 775 PRINT" [DOWN] DONE.": END :rem 106 780 PRINT" [DOWN] ERROR ON SAVE. [2 SPACES] T RY AGAIN.": IFDV=1THEN720 :rem 171 781 OPEN15, 8, 15: INPUT#15, E1\$, E2\$: PRINTE1\$ ;E2\$: CLOSE15: GOTO 720 :rem 103 790 PRINT" [CLR] [RVS] \*\*\* LOAD \*\*\* [2 DOWN]"

451 FORK=0TO5:N=PEEK(I+K):PRINTRIGHT\$("00
```
310 PRINTRIGHT$("0000"+MID$(STR$(AD), 2), 5
    ); ";"; 'PCRJ=1TO6:rem 234
320 GOSUB570: IFN=-1THENJ=J+N: GOTO320
                                    :rem 228
390 IFN=-211THEN 710
                                     :rem 62
400 IFN =- 204THEN 790
                                     :rem 64410 IFN=-206THENPRINT: INPUT" {DOWN}ENTER N
    EW ADDRESS"; ZZ
                                     irem 44415 IFN = - 206THENIFZZ < SORZZ > ETHENPRINT"
    [RVS] OUT OF RANGE": GOSUB1000: GOTO410
                                    :rem 225
417 IFN=-206THENAD=ZZ:PRINT:GOTO310
                                    :rem 238
420 IF N<>-196 THEN 480
                                    :rem 133
430 PRINT: INPUT"DISPLAY: FROM"; F: PRINT, "TO
    ": INPUTT
                                    :rem 234
440 IFF < SORF > EORT < SORT > ETHENPRINT "AT LEAS
    T"; S; "{LEFT}, NOT MORE THAN"; E: GOTO43
                                    :rem 159
450 FORI=FTOTSTEP6: PRINT: PRINTRIGHT$("000
    0''+MIDS(STRS(I), 2), 5); ";";:rem 30
455 FORK=ØTO5:N=PEEK(I+K):IFK=3THENPRINTS
    PC(10);:rem<sub>34</sub>PRINTRIGHT$("00"+MID$(STR$(N),2),3);"
457
    , ",
                                    :rem 157
460 GETAS: IFAS>""THENPRINT: PRINT: GOTO310
                                     :rem 25
470 NEXTK: PRINTCHR$(20); : NEXTI: PRINT: PRIN
    T:GOTO310
                                    :rem 50480 IFN<0 THEN PRINT: GOTO310
                                    :rem 168
490 A(J)=N:NEXTJ:rem 199
500 CKSUM=AD-INT(AD/256)*256:FORI=1TO6:CK
    SUM=(CKSUM+A(I))AND255:NEXT :rem 200
510 PRINTCHR$(18);:GOSUB570:PRINTCHR$(20)
                                   :rem 234
515 IFN=CKSUMTHEN530
                                   :rem 255
520 PRINT: PRINT"LINE ENTERED WRONG": PRINT
    "RE-ENTER": PRINT: GOSUB1000: GOTO310
                                   :rem 129
                                   :rem 218
530 GOSUB2000
540 FORI=1TO6: POKEAD+I-1, A(I): NEXT: rem 80
550 AD=AD+6: IF AD<E THEN 310
                                   :rem 212
560 GOTO 710
                                   :rem 108
570 N = 0:Z = 0:rem 88
580 PRINT" [+]";
                                    :rem 79
581 GETAS: IFAS=""THEN581
                                    :rem 95
585 PRINTCHR$(20);: A=ASC(A$): IFA=130RA=44
    ORA=32THEN67Ø
                                   :rem 229
590 IFA>128THENN=-A:RETURN
                                   :rem 137
600 IFA<>20 THEN 630
                                    :rem 10610 GOSUB690: IFI=1ANDT=44THENN=-1: PRINT"
    [LEFT] [LEFT]";: GOTO690
                                   :rem 172
620 GOTO570
                                   :rem 109
630 IFA<480RA>57THEN580
                                   :rem 105
640 PRINTAS; : N=N*10+A-48
                                   :rem 106
650 IFN>255 THEN A=20:GOSUB1000:GOTO600
                                   :rem 229
660 Z=Z+1: IFZ<3THEN580
                                    :rem 71
670 IFZ=0THENGOSUB1000:GOTO570
                                   :rem 114
680 PRINT", "; : RETURN
                                   :rem 240
690 S%=PEEK(209)+256*PEEK(210)+PEEK(211)
                                    :rem 149
692 FORI=1TO3:T=PEEK(S%-I)
                                     :rem 68
695 IFT<>44ANDT<>58THENPOKES%-I,32:NEXT
                                    :rem 205
700 PRINTLEFT$("{3 LEFT}", I-1); :RETURN
                                      :rem 7
710 PRINT" [CLR] [RVS] *** SAVE *** [3 DOWN]"
                                   :rem 236
720 INPUT" [DOWN] FILENAME"; F$
                                   :rem 228
```
 $\epsilon$ 

ε

ï

J

 $\blacksquare$ 

Л

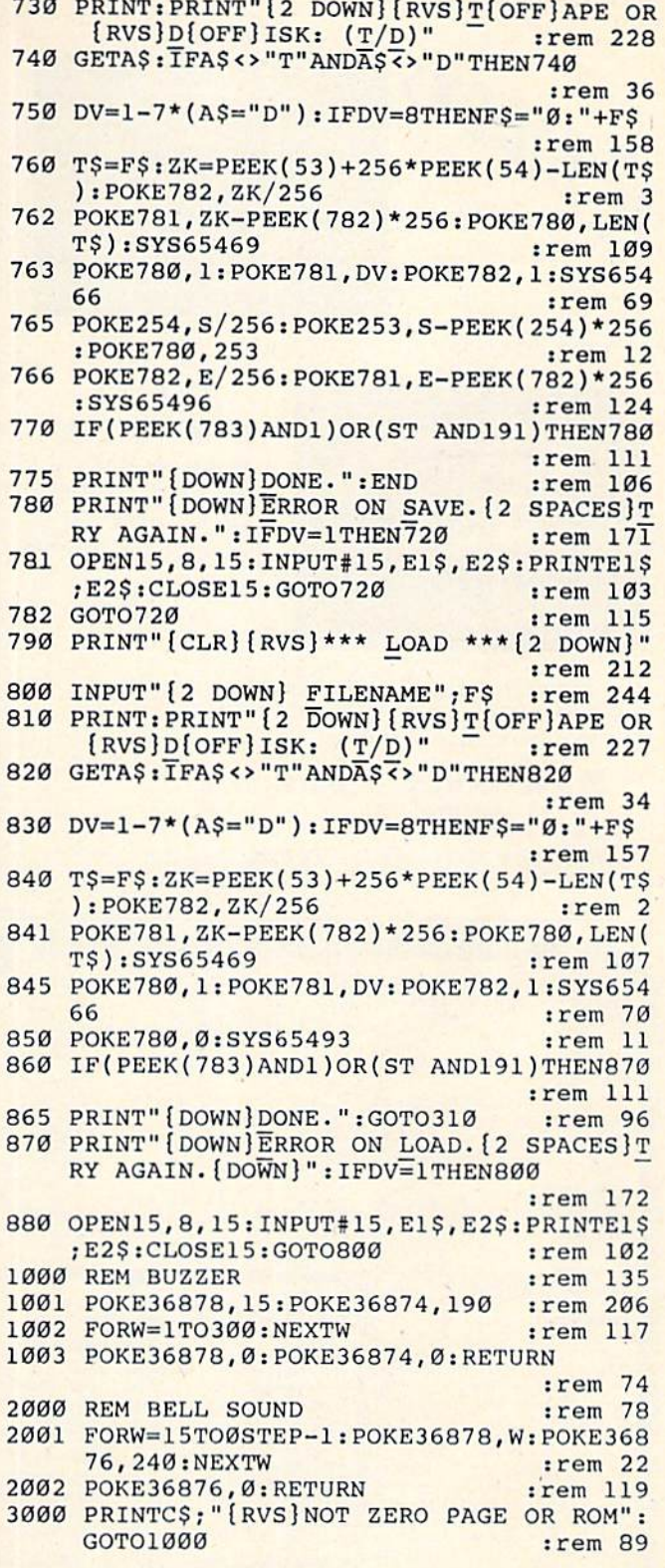

#### **BEFORE TYPING...**

Before typing in programs, please refer to "How To Type COMPUTE!'s Gazette Programs," "A Beginner's Guide To Typing In Programs," and "The Automatic Proofreader" that appear before the Program Listings.

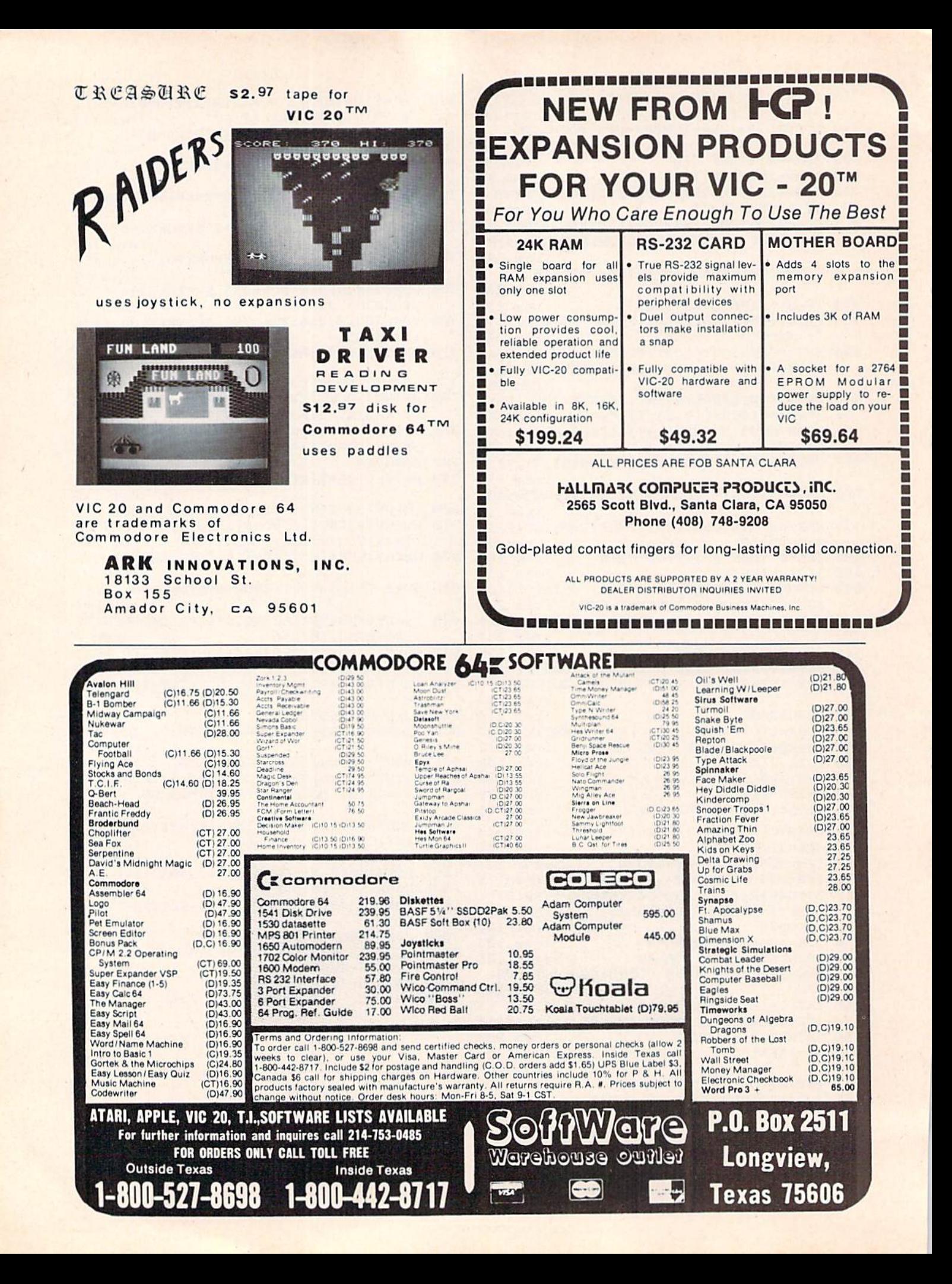

### Suft Cellars

#### PRESENTS

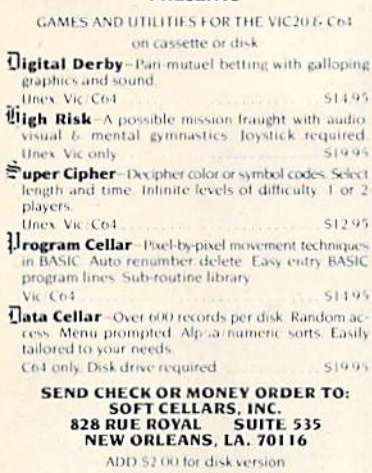

Vici C64 are Commodore trademarks

### SPRITE EDITOR/LIBRARIAN

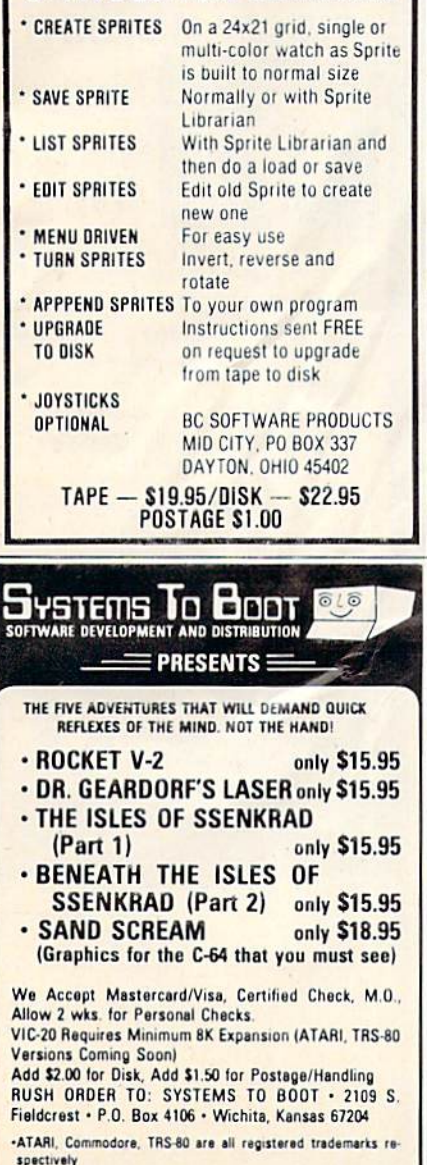

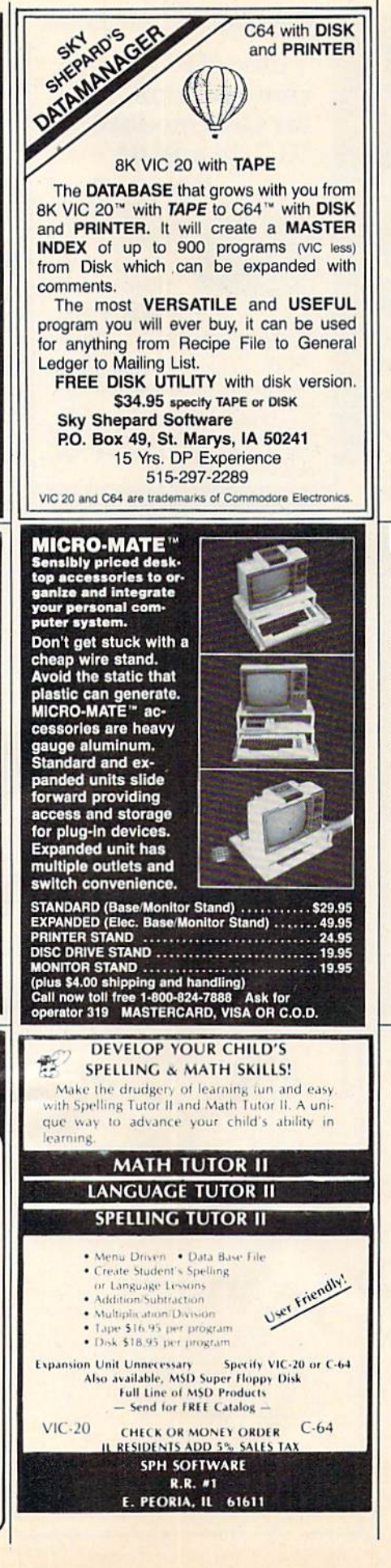

C64 with DISK

and PRINTER

### **VIC-20 / C-64 USERS CARTRIDGE BACK-UP** SYSTEM IS AN EASY TO USE PROGRAM AND A HIGH QUALITY CARTRIDGE INTER-BACK-UP YOUR CARTRIDGES ONTO · 8K RAM (MIN.) REQUIRED FOR VIC-20 VIC-20:\$49.95 POST PAID<br>C-64:\$89.95 POST PAID **CASSETTE BACK-UP** · FASY TO USE PROGRAMS BACK-UP ANY CASSETTE TAPE ONTO TAPE **• REQUIRES NO USER MEMORY** VIC-20:\$14.95 POST PAID<br>C-64:\$14.95 POST PAID **NOW CARRYING OTHER EQUIPMENT** PLEASE CALL OR WRITE FOR PRICE LIST<br>OF COMMODORE COMPATIBLE EQUIPMENT AND SOFTWARE VISA/MASTERCARD ORDERS: PHONE (215) 269-4803 MAIL CHECK OR MONEY ORDER TO: **E-M TECHNOLOGIES** P.O. BOX 185 DOWNINGTOWN, PA 19335 PA. RESIDENTS ADD 6% 6 MONTH REPLACEMENT GUARANTEE **DISAPPOINTED** in the scarcity of truly useful home application programs? Finally, a program that you will want to USE every week to save you time and money without constant updating. SHOPPING MANAGER<br>a System for Grocery Shopping a System for Grocery Shopping<br>as System for Grocery Shopping<br>The System includes two programs and a supermarket datable. 1.<br>SHOPPING MANAGER, is used on a regular basis. It displays the<br>contents of YOUR supermarket to you, REQUIRES: C-64 or VIC-20 (w/16K expansion); TV, or<br>Monitor: Tape Datassette or Disk Drive,<br>and Printer. US \$29.95 + \$1.50 shipping (Canada & UK at Conv. Rate + \$3.00<br>shipping) (TV users can add \$7.50 for C64 hires color jack –<br>OPTIONAL) Send check or money order to<br>SERENDIPITY SOFTWARE<br>4703 Country Club Dr<br>Pittsburgh, Pa. 15236<br>412-882-4655

(specify C-64 or V-20; Tape or Disk)<br>PA residents add 6% tax<br>(color jack also sold separately) Dealer inquiries invited

#### **NEW**  $C - 64$ **SAIL TO AMERICA**<br>A totally new computer experience

- . Parents Tell your kids Cadmean's The Voyage of the Mayflower has all the color, sound and excitement they love. Challenge the mighty Atlantic, dely its roaring storms and bring your passengers safely to the new world. There's never been an<br>experience like it. Anywhere.
- Kids Tell your parents The Voyage of the Mayflower is a terrific learning adventure. Recreate the<br>hazards and drama of the first Pilgrim voyage. Learn about sailing strategy, weather, navigation and history. The more you know the more fun it is. Every level is a unique experience whether you're 6 or 60. Unforgettable.
- Families Pit your imagination against the world as the Pilgrims knew it. Share the exciting journey to a new life in a new land. Risk the danger and learn together how the Mayflower sailed into history on the courage of those few who dared.
- All this and a FREE 11 x 16 Poster for only \$29. School and dealer inquiries welcomed DISK ONLY

ORDER NOW. FREE shipping for MasterCard and Visa orders. Call (313) 994-0845 Day or Night. C.O.D., checks, money orders add \$3.00 shipping. CADMEAN CORP., 309 Koch, Ann Arbor, MI 48103

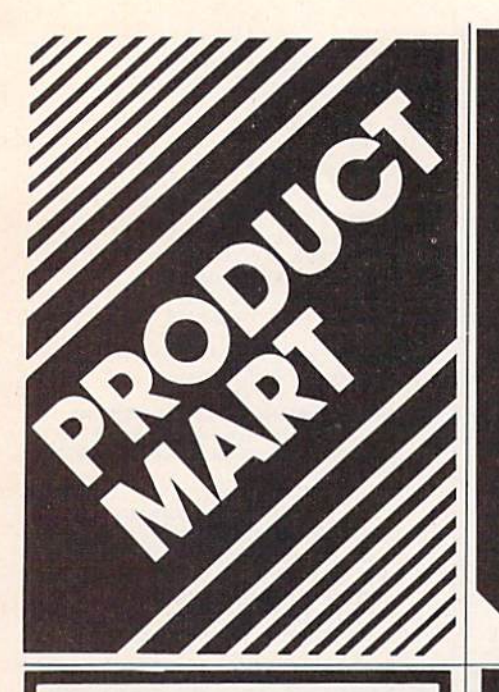

### **DISK DUPLICATOR FOR COMMODORE SINGLE DISK DRIVES**

(1540, 1541 and 2031 used with a VIC-20, commodore 64, CBM 4000 or CBM 8000 computer)

DISK DUPLICATOR provides you a fast and easy way to make back-up copies of your precious, irreplaceable diskettes. Enjoy the convenience of a dual disk drive without the expense. DISK DUPLICATOR is 100% MACHINE LANGUAGE, 100% FAST, and most importantly, 100% AFFORDABLE!

Don't let an accident or mistake catch you without back-up copies of all your diskettes. ORDER "DISK DUPLICATOR" TODAY at the special introductory price of only \$14.95 postage paid (check or money order only please).

H&H ENTERPRISES DEPT. 123G 5056 NORTH 41st STREET MILWAUKEE, WISCONSIN 53209

### **HOMEWORK HELPER** 3-6 GRADE **ARITHMETIC**

Child enters problems from his text book and is guided through the entire process. Every step is displayed on the screen including carry digits. Help feature and color screens make math fun. Addition, subtraction, multiplication and division.

VIC 20 or C64 TAPE

Send check or money order for \$11.00.

**DEB HOMEWARES** 4044 Westlake Dr. Cortland, Ohio 44410

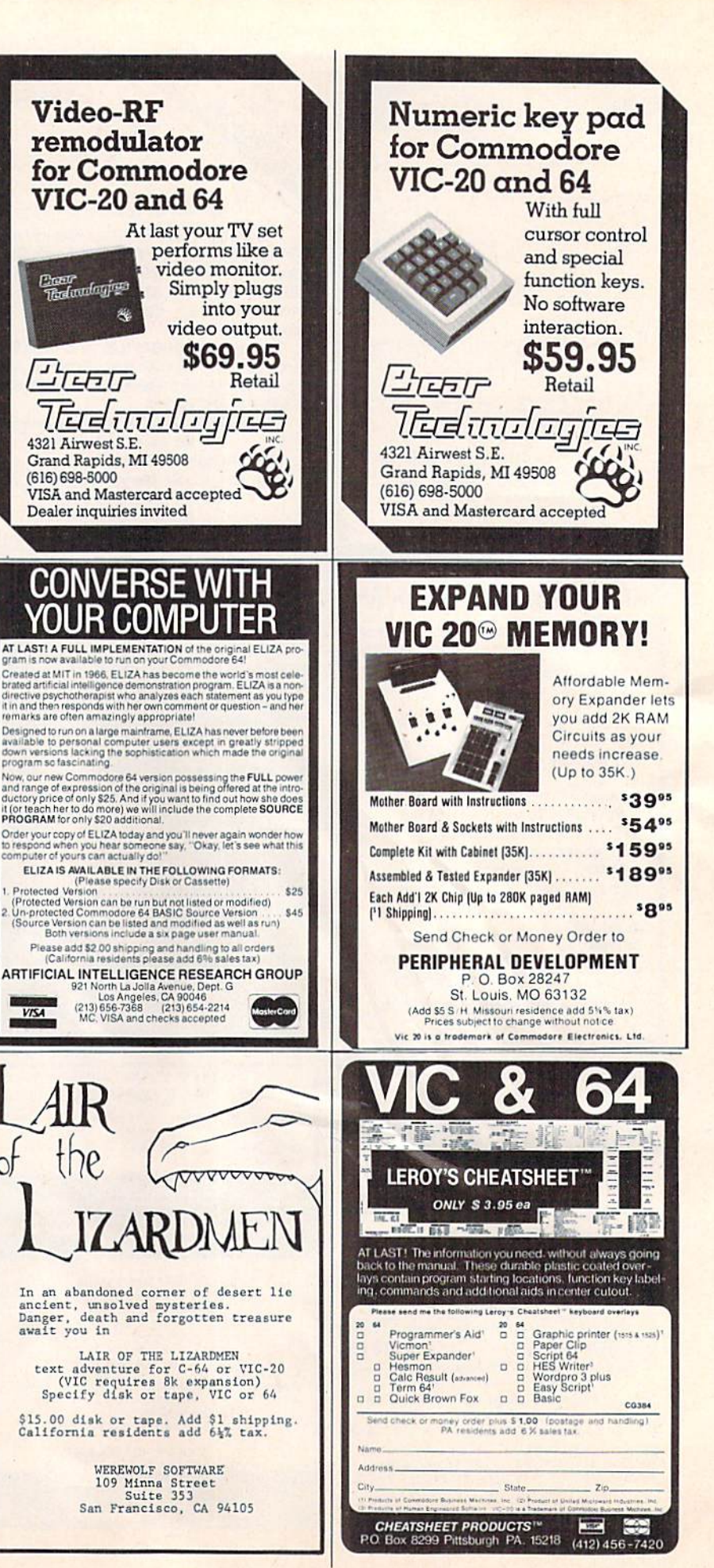

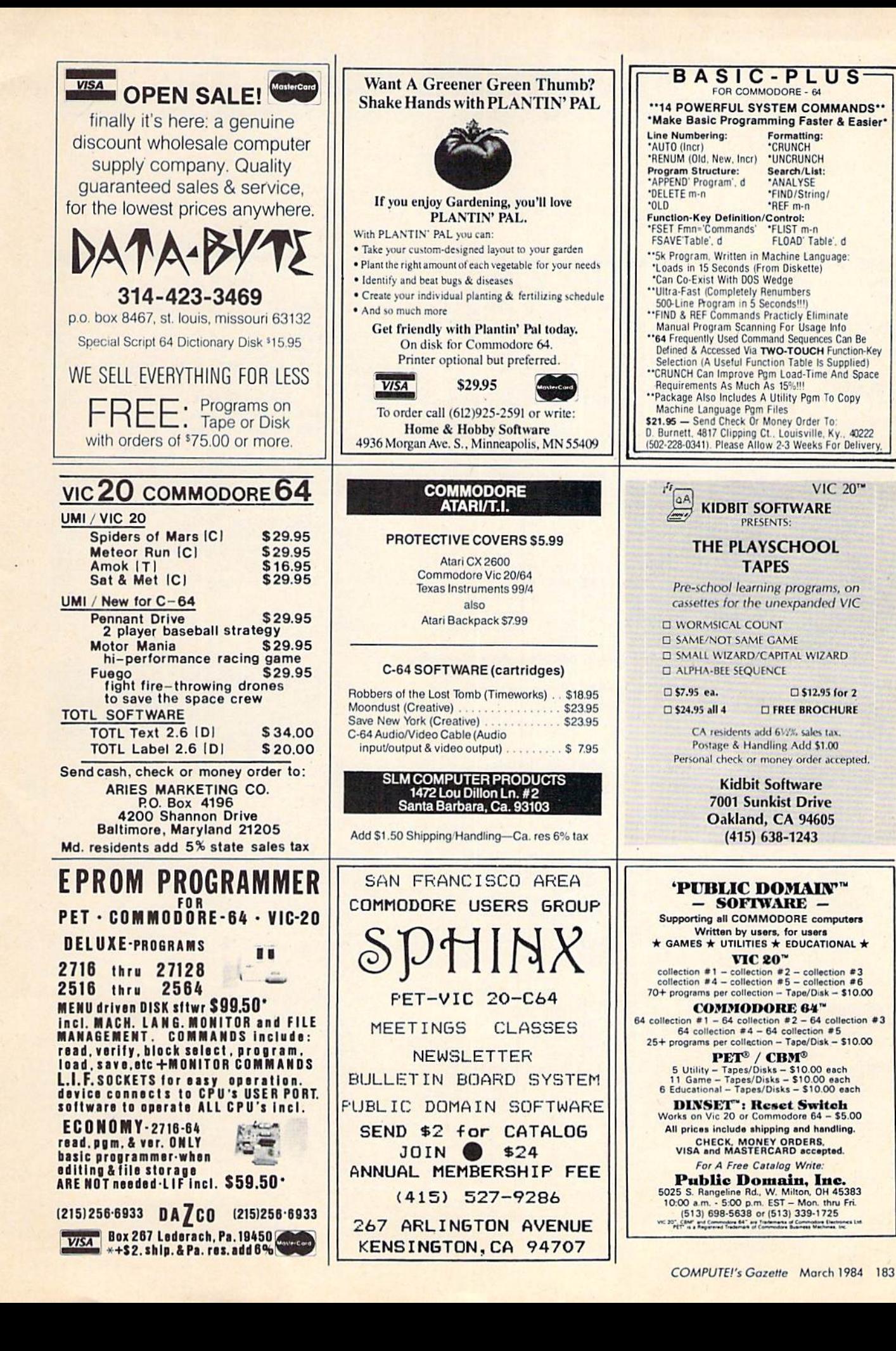

## ADVERTISERS INDEX

### Reader Service Number/Advertiser Page

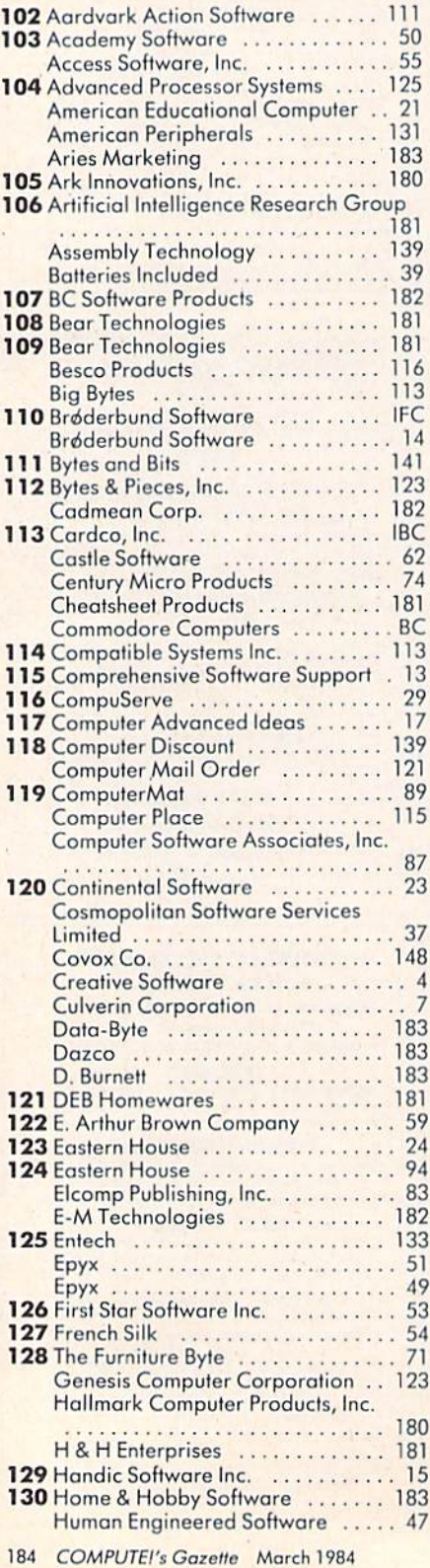

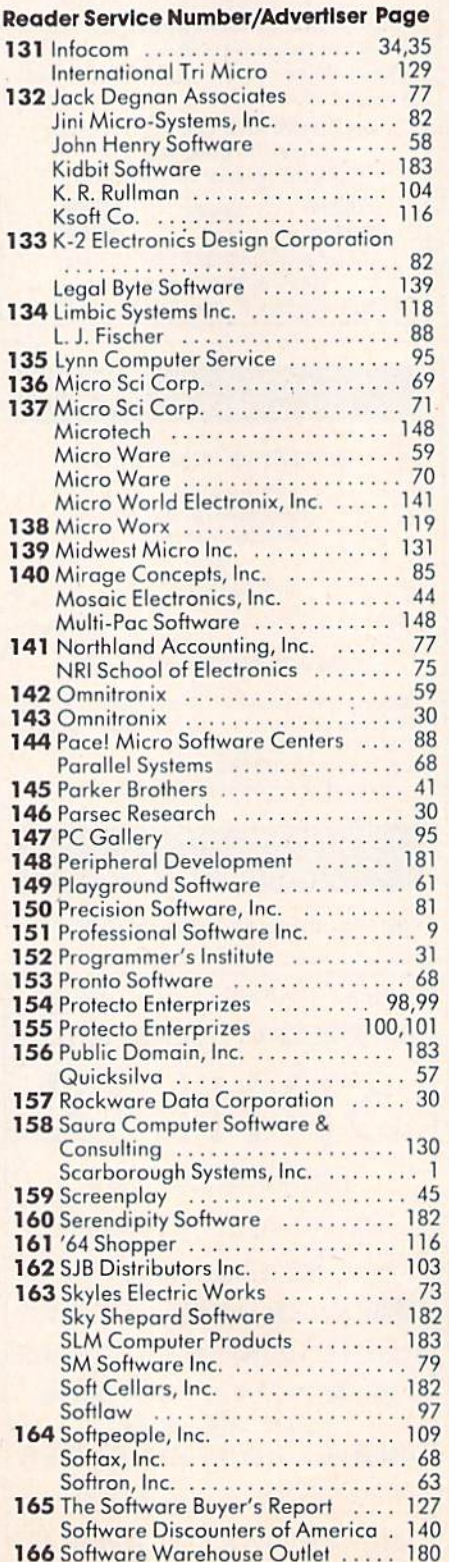

 $167$  Sphinx  $183$ 

### Reader Service Number/Advertiser Page

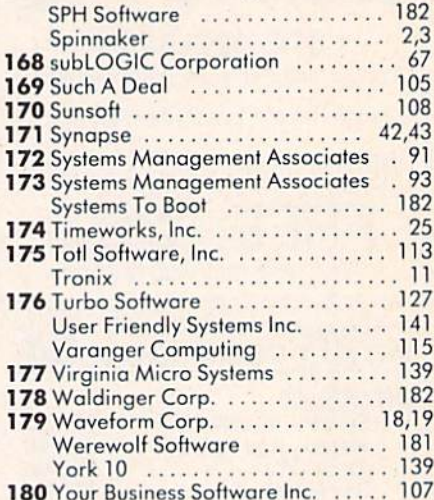

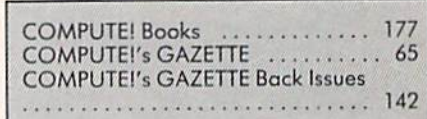

# Five Slot Expansion Interface **for the C-64™**

The CARDBOARD/5 (CB/5) is an enclosed five slot, fully switch selectable, expansion interface for the Commodore 64™. This quality product allows the user to switch select any cartridge slot or combination of cartridge slots. Twenty-two color coded light emitting diodes give status indication. Each slot has four LEDs and two toggle switches for indication and control. Two master toggle switches allow the user to manually override any situation.

All Cardco products are individually tested to insure quality and reliability.

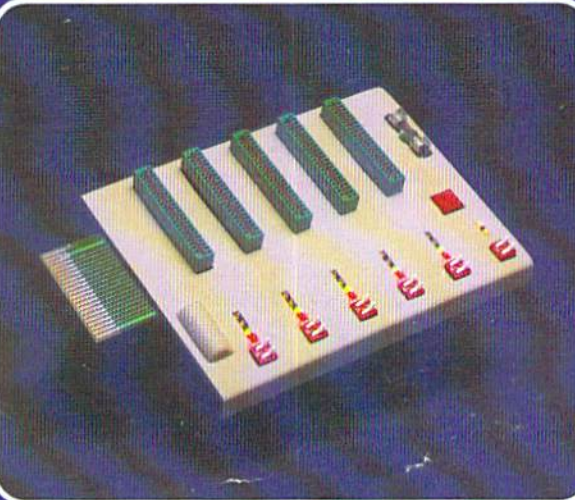

### Some of the features of the CARDBOARD/5 are:

- high quality glass/epoxy circuit board
- gold plated contacts
- logic lines are switched by solid state IC switches
- full LED status indication
- convenient toggle switches
- full support under the board to prevent flexing
- full plastic enclosure to insure safety
- fused to protect your computer
- convenient reset button
- CARDCO, Inc.'s exclusive Lifetime **Guarantee** Manufacturer's Suggested Price: \$79.95

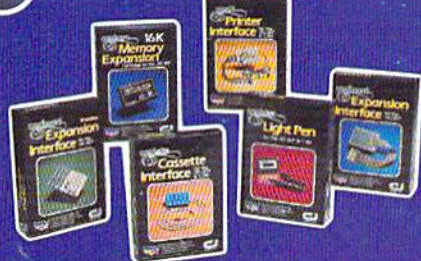

See a complete line of American made Cardco Products at a computer store neat you, today.

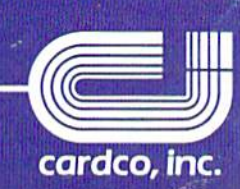

313 Mathewson • Wichita, Kansas 67214 • (316) 267-6525

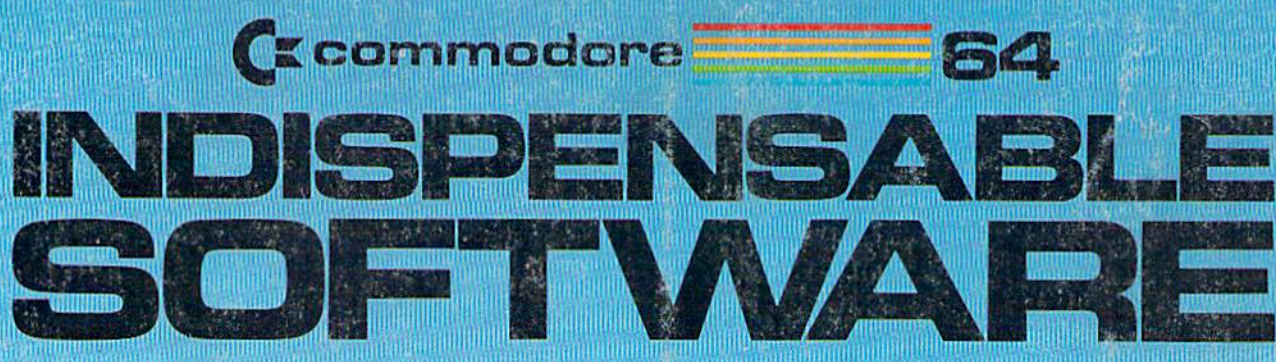

### For Your Most Innebitaint Camputing Neets

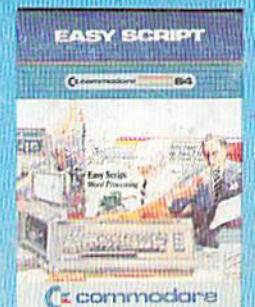

**EasyScript 64** Displays 764 lines × 240<br>characters. Prints to 130<br>columns. Works with

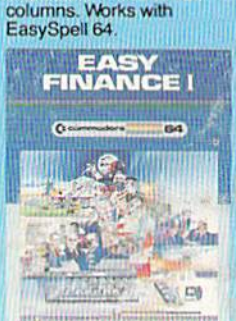

('s commodore

Easy Finance I-**Loan Analysis** 12 Ioan functions. Bar graph forecasting as well<br>as calculation.

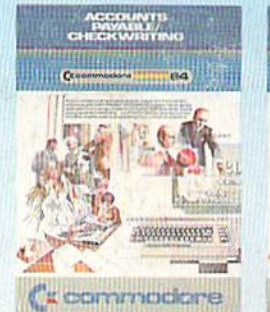

**Accounts Payable/ Checkwriting** 11 functions, Automatic<br>billing, 50 vendors/disk.

### **EASY SPELL**

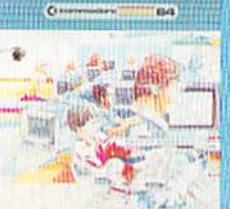

*C* commodare

**EasySpell 64** 20,000 word Master<br>Dictionary and automatic<br>spelling checker. Works with EasyScript 64

**EASY<br>FINANCE I** 

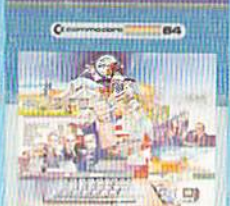

(" commodore

**Easy Finance II-Basic Investment Analysis** 16 stock investment

functions. Investment bar graph.

ä

ACCOUNTS

Ca commodore

**Receivable/Billing** 

11 billing functions. Printed

**Accounts** 

statements.

r.

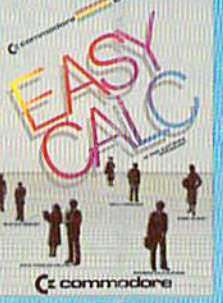

EasyCalc 64 Multiple electronic spread-<br>sheet with color bar graph feature. 63 columns x 254 rows

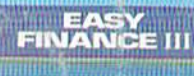

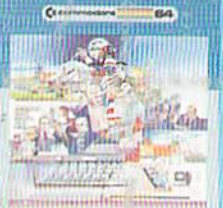

( **x** commodore

**Easy Finance III-Advanced** investment **Analysis** 16 capital investment functions. Bar graphs.

GENERAL<br>LEDGER

RESPONSE &

h

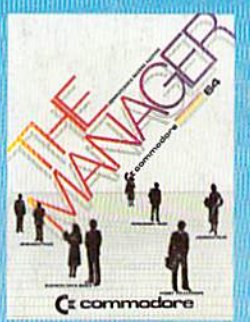

**The Manager** Sophisticated database system with 4 built-in applications, or design your own.<br>Text, formulas, graphics,

**EASY<br>FINANCE IV** 

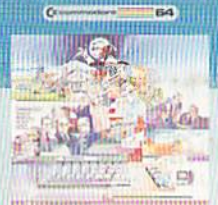

 $\zeta$  commodore

**Easy Finance IV-Business Management** 21 business management features. Bar graphs.

### INVENTORY<br>MANAGEMENT  $C<sub>2</sub>$

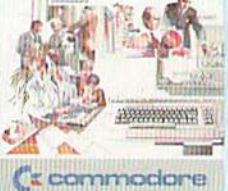

Inventory **Management** 1000 inventory items. Full reports.

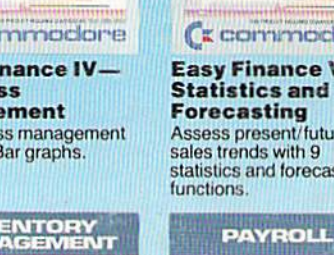

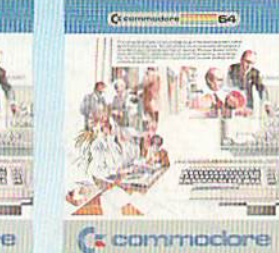

Payroll 24 different payroll functions. Integrated with G/L system.

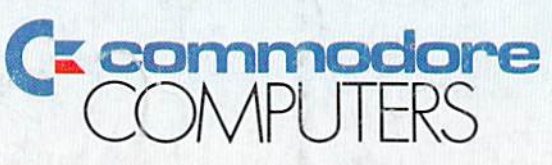

( **commodare** 

**General Ledger** 

trial balances, reports.

8 general ledger options.

Custom income statement,

**First In Quality Software** 

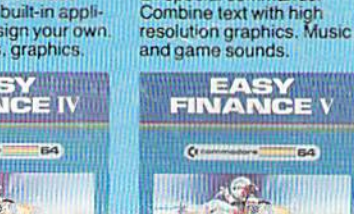

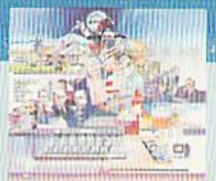

64

**EXPANDER 64** 

**CE communaciones** 

**SuperExpander 64** 

21 special commands.

 $64$ 

**CTL** 

( **c** commodore

**Easy Finance V-Statistics and Forecasting** Assess present/future

sales trends with 9 statistics and forecasting functions.